# **40G/50G High Speed Ethernet Subsystem v2.3**

*Product Guide*

**Vivado Design Suite**

**PG211 April 4, 2018**

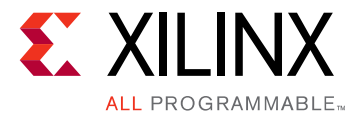

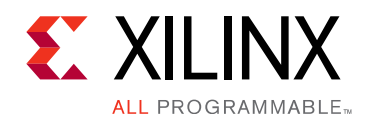

# Table of Contents

### **[IP Facts](#page-3-0)**

### **[Chapter 1: Overview](#page-4-0)**

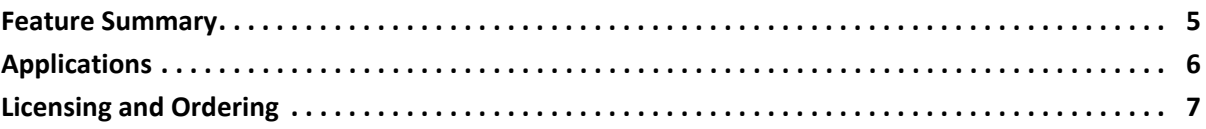

### **[Chapter 2: Product Specification](#page-7-0)**

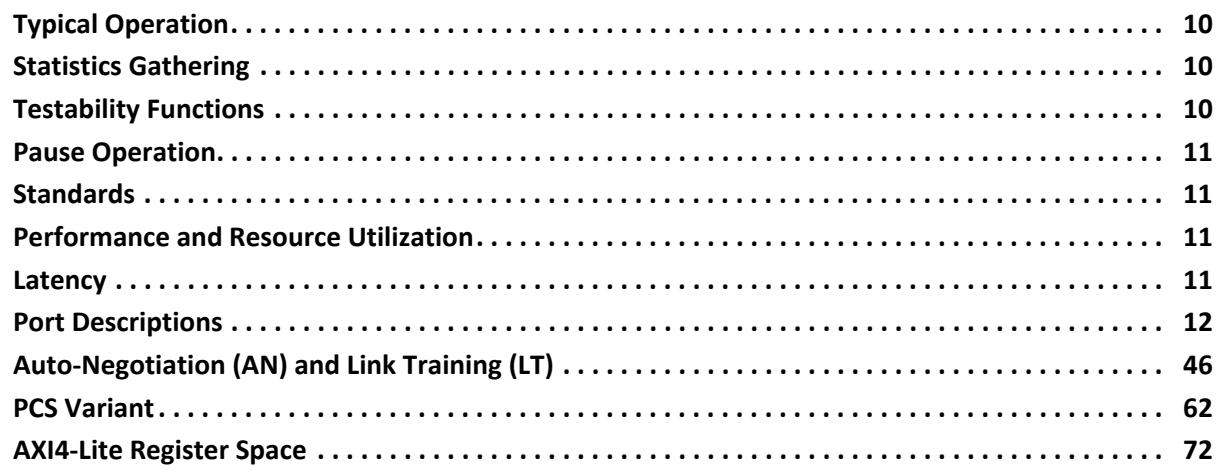

### **[Chapter 3: Designing with the Core](#page-130-0)**

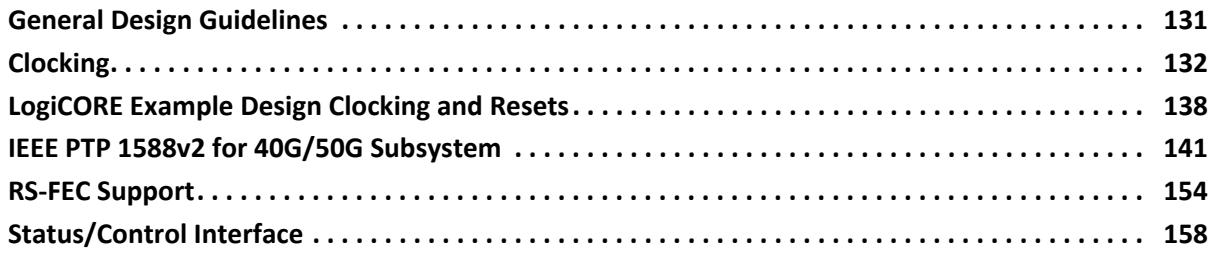

### **[Chapter 4: Design Flow Steps](#page-161-0)**

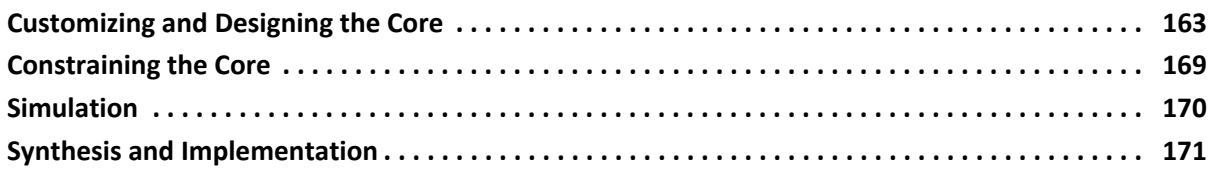

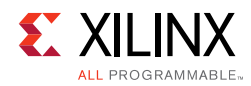

### **[Chapter 5: Example Design](#page-171-0)**

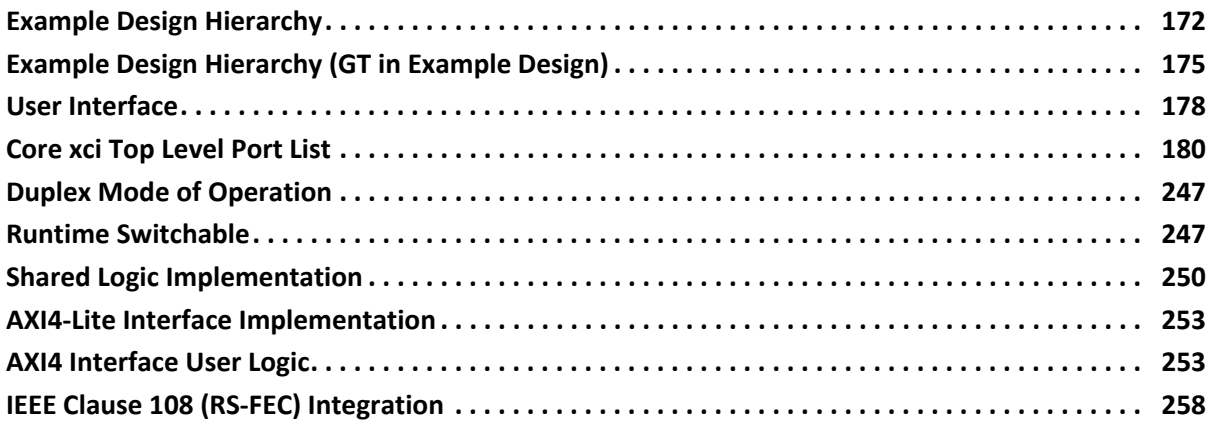

### **[Chapter 6: Test Bench](#page-258-0)**

### **[Appendix A: Upgrading](#page-259-0)**

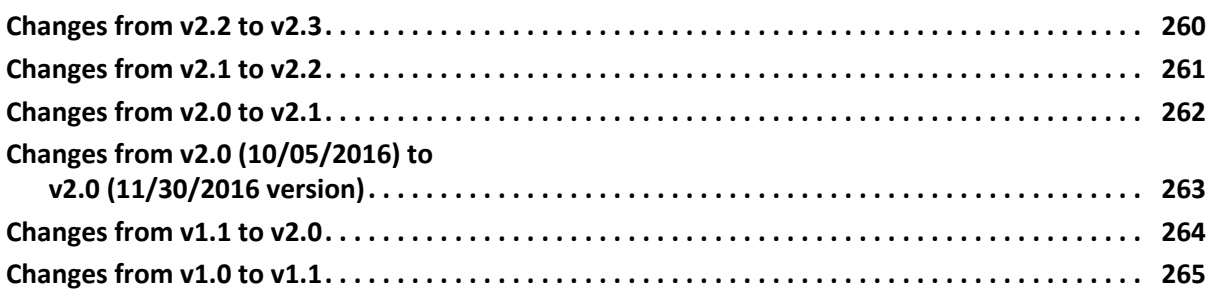

### **[Appendix B: Debugging](#page-267-0)**

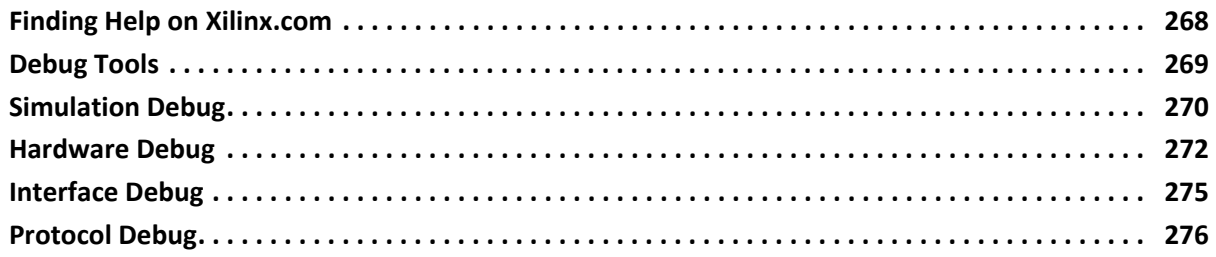

### **[Appendix C: Pause Processing Interface](#page-276-0)**

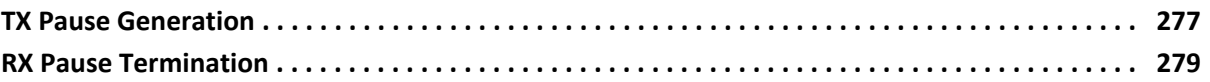

### **[Appendix D: Additional Resources and Legal Notices](#page-281-0)**

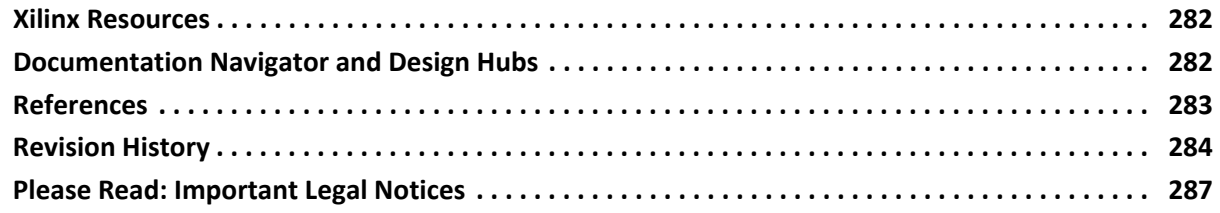

## **IP Facts**

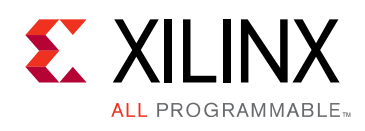

# **Introduction**

The Xilinx® LogiCORE™ IP High Speed Ethernet IP Subsystem implements the 40G or 50G Ethernet Media Access Controller (MAC) with a Physical Coding Sublayer (PCS) or standalone PCS.

## **Features**

- Designed to the Ethernet requirements for 50 Gb/s operation as defined in Schedule 3 of the 25G Ethernet Consortium. See the Note at the bottom of the page.
- Designed to the requirements for 40 Gb/s operation as defined in IEEE 802.3 Clause 82 [\[Ref 1\]](#page-282-1).
- Includes complete Ethernet MAC and PCS functions or standalone PCS.
- Simple packet-oriented user interface.
- Low latency mode
- Comprehensive statistics gathering.
- Status signals for all major functional indicators.
- Delivered with a top-level wrapper including functional transceiver wrapper, IP netlist, sample test scripts, and Vivado® design tools compile scripts.
- Optional fee based AN/LT/KR Forward Error Correction (FEC) features

*Note:* To access the 25G specification, visit the [25G](http://25gethernet.org.)  [50G Ethernet Consortium](http://25gethernet.org.) website.

<span id="page-3-0"></span>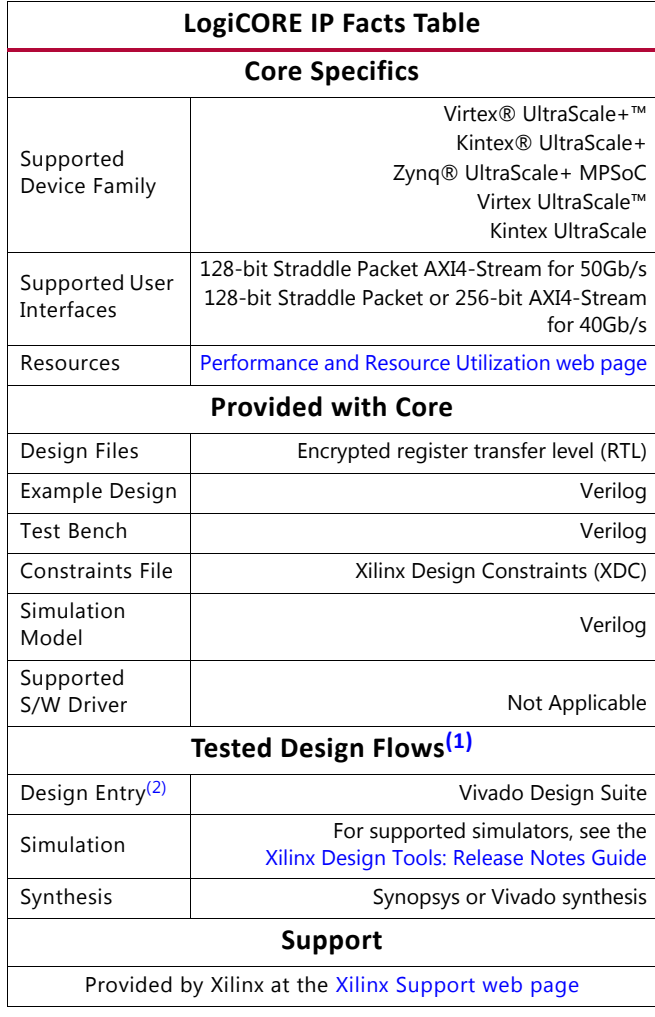

#### **Notes:**

- <span id="page-3-1"></span>1. For the supported versions of the tools, see the [Xilinx Design Tools: Release Notes Guide.](https://www.xilinx.com/cgi-bin/docs/rdoc?v=2018.1;t=vivado+release+notes)
- <span id="page-3-2"></span>2. Contact Xilinx Technical Support for your design requirements.

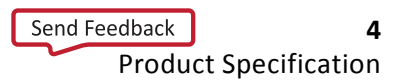

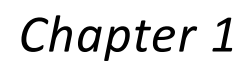

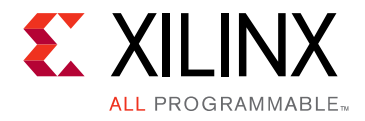

# <span id="page-4-0"></span>Overview

The Xilinx® 40G/50G High Speed Ethernet Subsystem implements a 40G/50G Ethernet Media Access Controller (MAC) module with 40G/50G PCS or standalone 40G/50G PCS.

The 40G/50G High Speed Ethernet Subsystem is designed to Schedule 3 of the 25G and 50G Ethernet Consortium specification r1.6 for the 50 Gb/s operation and IEEE 802.3 for 40 Gb/s operation; it is hardware proven, and offers system designers with a risk-free and quick path for systems that implement 40G/50G Ethernet protocols.

This guide also describes the 40G/50G High Speed Ethernet Subsystem in detail and provides the information required to integrate the 40G/50G High Speed Ethernet Subsystem into user designs. The document assumes you are familiar with the IEEE Std 802.3-2015 protocol and FPGA design and methodology. See [Chapter 2, Product](#page-7-1)  [Specification](#page-7-1) for detailed information. For Xilinx device platform-specific information, see [Xilinx Support](https://www.xilinx.com/support.html). See also the IEEE Std 802.3-2015 [\[Ref 1\]](#page-282-1).

### <span id="page-4-1"></span>**Feature Summary**

- Supports custom preambles
- Programmable Inter Packet Gap (IPG)
- Simple packet oriented 128-bit straddled packet AXI4-Stream Interface for 40 Gb/s and 50 Gb/s operation
- Optional 256-bit regular AXI4-Stream Interface for 40 Gb/s operation
- Optional Clause 74 Forward Error Correction (FEC)
- Optional IEEE Clause 108 Reed-Solomon Forward Error Correction (RS-FEC)
- Optional 1588v2 PTP 1-step and 2-step timestamping
- Optional Auto-Negotiation and Link Training

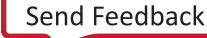

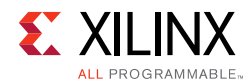

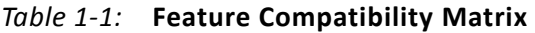

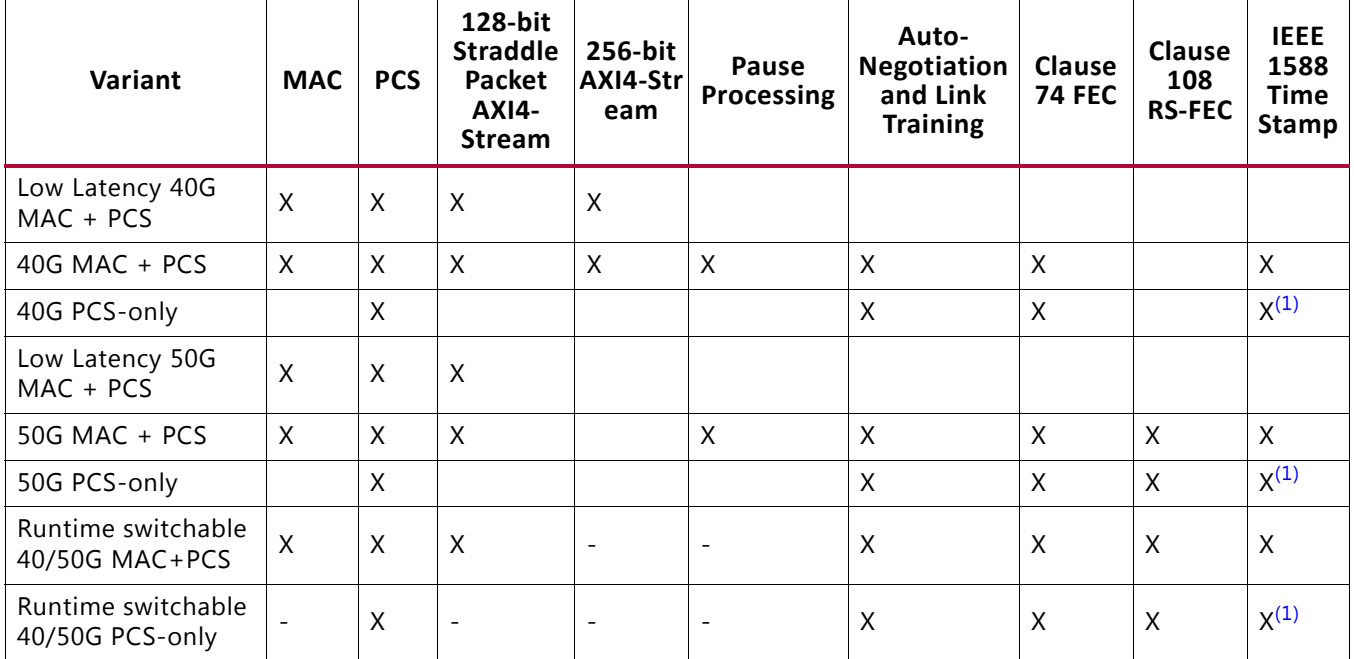

#### **Notes:**

<span id="page-5-1"></span>1. Only 2-step time stamping is supported with PCS-only configurations.

# <span id="page-5-0"></span>**Applications**

The Xilinx® 40G/50G High Speed Ethernet Subsystem is designed to function as the network interface for applications that require a very high bit rate, such as:

- Ethernet switches
- IP routers
- Data center switches
- Communications equipment

The capability to interconnect devices at 50 Gb/s Ethernet rates becomes especially relevant for next-generation data center networks where:

- To keep up with increasing CPU and storage bandwidth, rack or blade servers must support aggregate throughputs faster than 10 Gb/s (single lane) or 20 Gb/s (dual lane) from their Network Interface Card (NIC) or LAN-on-Motherboard (LOM) networking ports.
- Given the increased bandwidth to endpoints, uplinks from Top-of-Rack (TOR) or Blade switches need to transition from 40 Gb/s (four lanes) to 100 Gb/s (four lanes) while ideally maintaining the same per-lane breakout capability.

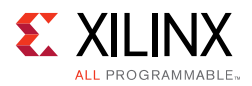

• Due to the expected adoption of 100GBASE-CR4/KR4/SR4/LR4, SerDes and cabling technologies are already being developed and deployed to support 25 Gb/s per physical lane, twin-ax cable, or fiber.

# <span id="page-6-0"></span>**Licensing and Ordering**

The 40G/50G Ethernet IP core is provided under the terms of the [Xilinx Core License](https://www.xilinx.com/cgi-bin/docs/ipdoc?t=core+license)  [Agreement.](https://www.xilinx.com/cgi-bin/docs/ipdoc?t=core+license) The module is shipped as part of the Vivado® Design Suite. For full access to all core functionalities in simulation and in hardware, you must purchase one or more licenses for the core.

*Note:* The 40G/50G Ethernet MAC + BASE-R, XLAUI/LAUI, and 40GBASE-KR4/50GBASE-KR2 IP options require separate part numbers.

Contact your [local Xilinx sales representative](https://www.xilinx.com/about/contact.html) for more information on the 40G/50G Ethernet core pricing and availability. For more information, see:

For more information, visit the [40G/50G Ethernet Subsystem page.](https://www.xilinx.com/products/intellectual-property/ef-di-50gemac.htm)

Information about additional Xilinx LogiCORE™ modules are available on the [Xilinx Intellectual Property](https://www.xilinx.com/ipcenter/ ) page.

To purchase any of these IP cores, contact your local [Xilinx Sales Representative](https://www.xilinx.com/about/contact.html) referencing the appropriate part number(s) in [Table 1-2.](#page-6-2)

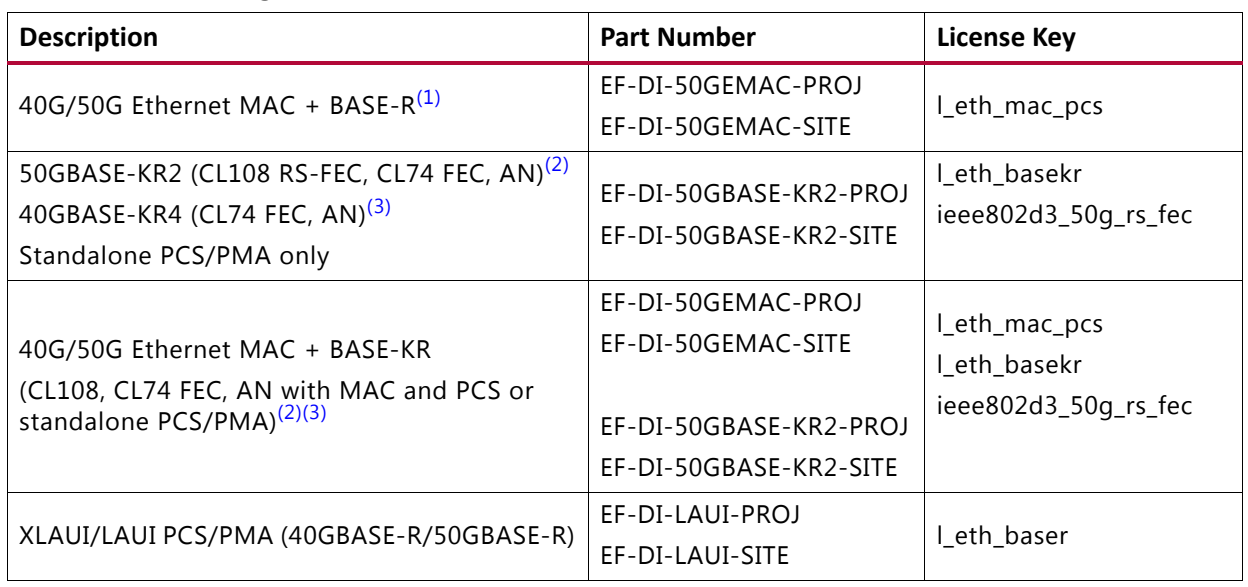

#### <span id="page-6-2"></span>*Table 1‐2:* **Ordering Information**

#### **Notes:**

<span id="page-6-1"></span>1. For access to standalone PCS/PMA (40GBASE-R/50GBASE-R), you must order EF-DI-LAUI-XXXX.

<span id="page-6-3"></span>2. Used for 50GBASE-CR2, 50GBASE-KR2, 50GBASE-SR2, 50GBASE-FR2 applications.

<span id="page-6-4"></span>3. Required for 40GBASE-CR4, 40GBASE-KR4.

# *Chapter 2*

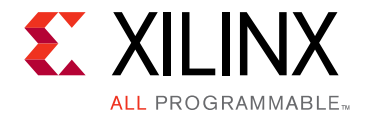

# <span id="page-7-1"></span><span id="page-7-0"></span>Product Specification

The 40G/50G High Speed Ethernet IP subsystem provides ease of use connecting to the High Speed Ethernet core (40G/50G High Speed Ethernet Subsystem). Based on the configuration, this subsystem creates interface ports, instantiates the 40G/50G High Speed Ethernet Subsystem and high speed serialize and deserializer (SerDes) blocks, provides the appropriate clock signals, and connects to the AXI4-Stream user-side interface.

The block diagram for the 40G/50G High Speed Ethernet Subsystem is shown in [Figure 2-1](#page-7-2). The right-hand side is the user interface and the left-hand side is the external device interface.

<span id="page-7-2"></span>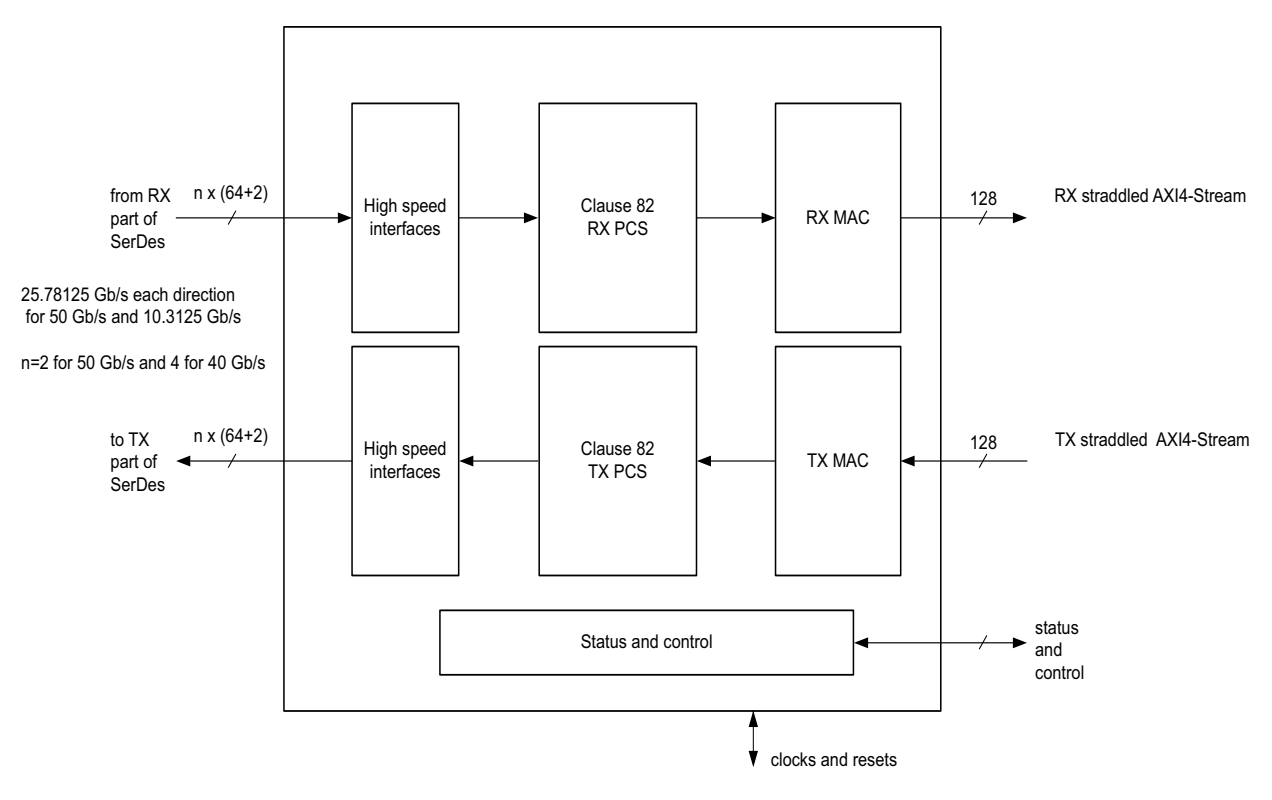

X16599-100716

#### *Figure 2‐1:* **40G/50G High Speed Ethernet Subsystem with 128-bit Straddled AXI4-Stream**

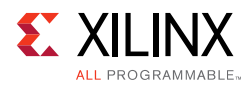

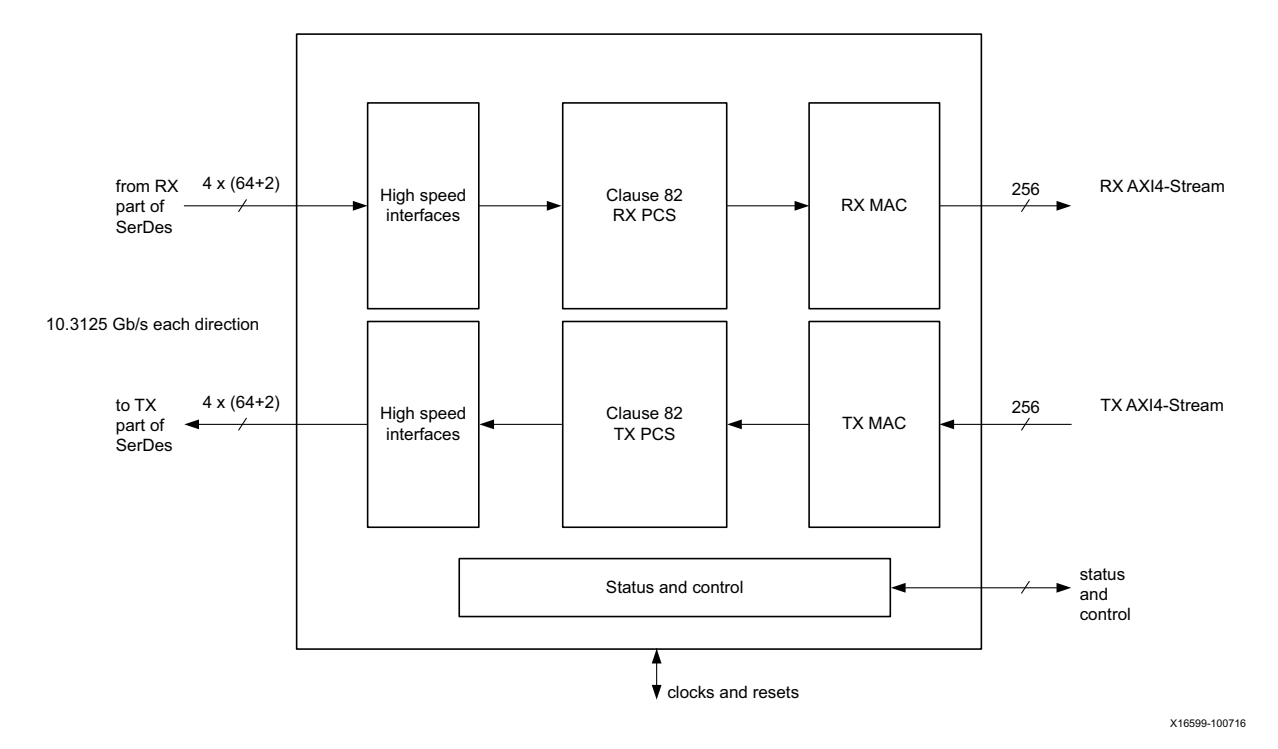

#### *Figure 2‐2:* **40G High Speed Ethernet Subsystem with 256-bit AXI4-Stream**

The PCS architecture is based on distributing (or striping) parts of a packet over several (relatively) lower speed physical interfaces by the transmitting device. The receiving device PCS layer is then responsible for stripping the different parts and rebuilding the packet before handing it off to the Ethernet MAC block. The receiver PCS layer must also deskew the data from the different physical interfaces as these might encounter different delays as they are transported throughout the network. Additionally, the core handles PCS Lane swapping across all received PCS Lanes, allowing the 40G/50G High Speed Ethernet Subsystem to be used with all optical transport systems.

The PCS and Ethernet MAC layers of the core operate at the maximum line-rate of the interface, and have been optimized to operate in Xilinx® FPGAs. The PCS layer includes scrambling/descrambling and 64B/66B encoders/decoders operating at full 40G/50G line rate. The Ethernet MAC block includes a high-speed and optimized Frame Check Sequence (FCS) generation and checking module. In addition to checking the FCS integrity of the packet, the FCS module is capable of optionally inserting and deleting the FCS bytes of the packet at full 40G/50G line rate.

The Control and Status block provides several statistics counters for monitoring data traffic. Additionally, the status interface of the 40G/50G High Speed Ethernet Subsystem provides detailed information about the health of the overall interface, each individual physical interface, and every single PCS lane. The status information includes sync header alignment, PCS alignment and PCS deskew status.

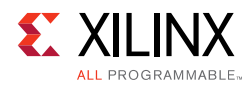

# <span id="page-9-0"></span>**Typical Operation**

The core handles all protocol-related functions to communicate with the PCS and Ethernet MAC interface of another device. This includes handshaking, synchronizing and error checking. You provide packet data through the AXI4-Stream TX interface, and receive packet data from the AXI4-Stream RX interface. A detailed description is given in [AXI4-Stream Interface in Chapter 2.](#page-13-0)

The 40G/50G High Speed Ethernet Subsystem is designed to be as flexible as possible and can be used in many different applications. The RX path does not perform any buffering other than the pipelining required to perform the required operations. Received data is passed directly to the user interface in a cut-through manner, allowing you the flexibility to implement any required buffering scheme. Also, the core TX path consists of a single pipeline with minimal buffering to provide reliable cut-through operation.

# <span id="page-9-1"></span>**Statistics Gathering**

The 40G/50G High Speed Ethernet Subsystem provides a flexible and user-friendly mechanism for gathering statistics. For every one of the supported statistics, the core has an output signal (or bus) that indicates an increment value for the statistic in a given clock cycle. This mechanism allows you to select which statistics are required in the system without having the cost overhead of a full set of counters. Additionally, and more importantly, you can implement any counter and statistics gathering mechanism required by the system. For example, you can build 32-bit or 64-bit counters as needed, or implement clear-on-read or saturated counters, as required. An optional AXI4-Lite register implementation is available which includes statistics counters. A detailed description of the option AXI4-Lite implementation is given in [AXI4-Lite Interface Implementation in](#page-252-2)  [Chapter 5](#page-252-2).

For the purposes of TX statistics, good packets are defined as packets without FCS or other errors; bad packets are defined as packets with FCS or any other error.

For the purposes of RX statistics, good packets are defined as packets without FCS or other errors including length error; bad packets are defined as packets with FCS or any other error. The length field error includes length field error, oversize and undersized packets.

# <span id="page-9-2"></span>**Testability Functions**

The core implements the test pattern generation and checking as defined in Clause 82.2.10 (test-pattern generators) and 82.2.17 (test-pattern checkers). For details, see the *IEEE Standard for Ethernet* (IEEE Std 802.3-2015) [\[Ref 1\]](#page-282-1).

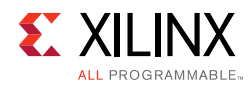

# <span id="page-10-0"></span>**Pause Operation**

The 40G/50G High Speed Ethernet Subsystem is capable of handling 802.3x and priority-based pause operation. The RX path parses pause packets and presents the extracted quanta on the status interface; the TX path can accept pause packet requests from the control interface and injects the requested packets into the data stream. Both global pause packets and priority-based pause packets are handled. Details are described in [Appendix C, Pause Processing Interface](#page-276-2).

# <span id="page-10-1"></span>**Standards**

The 40G/50G High Speed Ethernet Subsystem is designed to Schedule 3 of the 25G and 50G Ethernet Consortium specification r1.6 for the 50 Gb/s operation and IEEE 802.3 for 40 Gb/ s operation.

## <span id="page-10-2"></span>**Performance and Resource Utilization**

For full details about performance and resource utilization, visit the [Performance and Resource Utilization web page](https://www.xilinx.com/cgi-bin/docs/ndoc?t=ip+ru;d=l-ethernet.html).

# <span id="page-10-3"></span>**Latency**

[Table 2-1](#page-10-4) provides the measured latency information for the low latency design of the 40G/ 50G IP core. This is the combined RX and TX latency for the core and does not include latency in the transceiver.

| Core        | <b>Total</b><br>Latency (ns) | <b>RX Latency</b><br>(ns) | <b>RX Latency</b><br>(ns) | User bus<br>width (bits) | SerDes data<br>width (bits) | <b>Core Clock</b><br><b>Frequency</b><br>(MHz) |
|-------------|------------------------------|---------------------------|---------------------------|--------------------------|-----------------------------|------------------------------------------------|
| 40G MAC PCS | 99.2                         | 35.2                      | 64                        | 128                      | 32                          | 312.5                                          |
| 50G MAC+PCS | 84.5                         | 25.6                      | 58.8                      | 128                      | 64                          | 390.625                                        |
| 40G PCS     | 196.5                        | 97.5                      | 99                        | 128                      | 32                          | 312.5                                          |
| 50G PCS     | 161.8                        | 79.2                      | 82                        | 128                      | 64                          | 390.625                                        |
| 40G MAC+PCS | 153                          | 64                        | 89                        | 256                      | 32                          | 312.5                                          |

<span id="page-10-4"></span>*Table 2‐1:* **Latency Results For Low Latency Design of the 40/50G IP Core** 

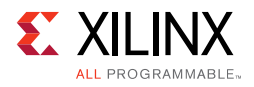

# <span id="page-11-0"></span>**Port Descriptions**

The following tables list all ports applicable to the 40G/50G subsystem including the ports used for optional features at the name\_hsec\_cores hierarchy level. At the xci top level hierarchy the ports change some to include the instantiated transceiver core and other shared logic. The port list at the XCI level of the hierarchy is described in [Core xci Top Level](#page-179-1)  [Port List in Chapter 5.](#page-179-1) Other Ports are described in [PCS Variant](#page-61-0) and [Auto-Negotiation \(AN\)](#page-45-0)  [and Link Training \(LT\)](#page-45-0).

[Figure 2-3](#page-11-1) shows the relationship between the hierarchical blocks and illustrates the differences among the blocks in relation to the signals.

*Note:* When you generate the optional AXI4-Lite registers, some of these ports can be accessed by the corresponding register instead of a broadside bus.

<span id="page-11-1"></span>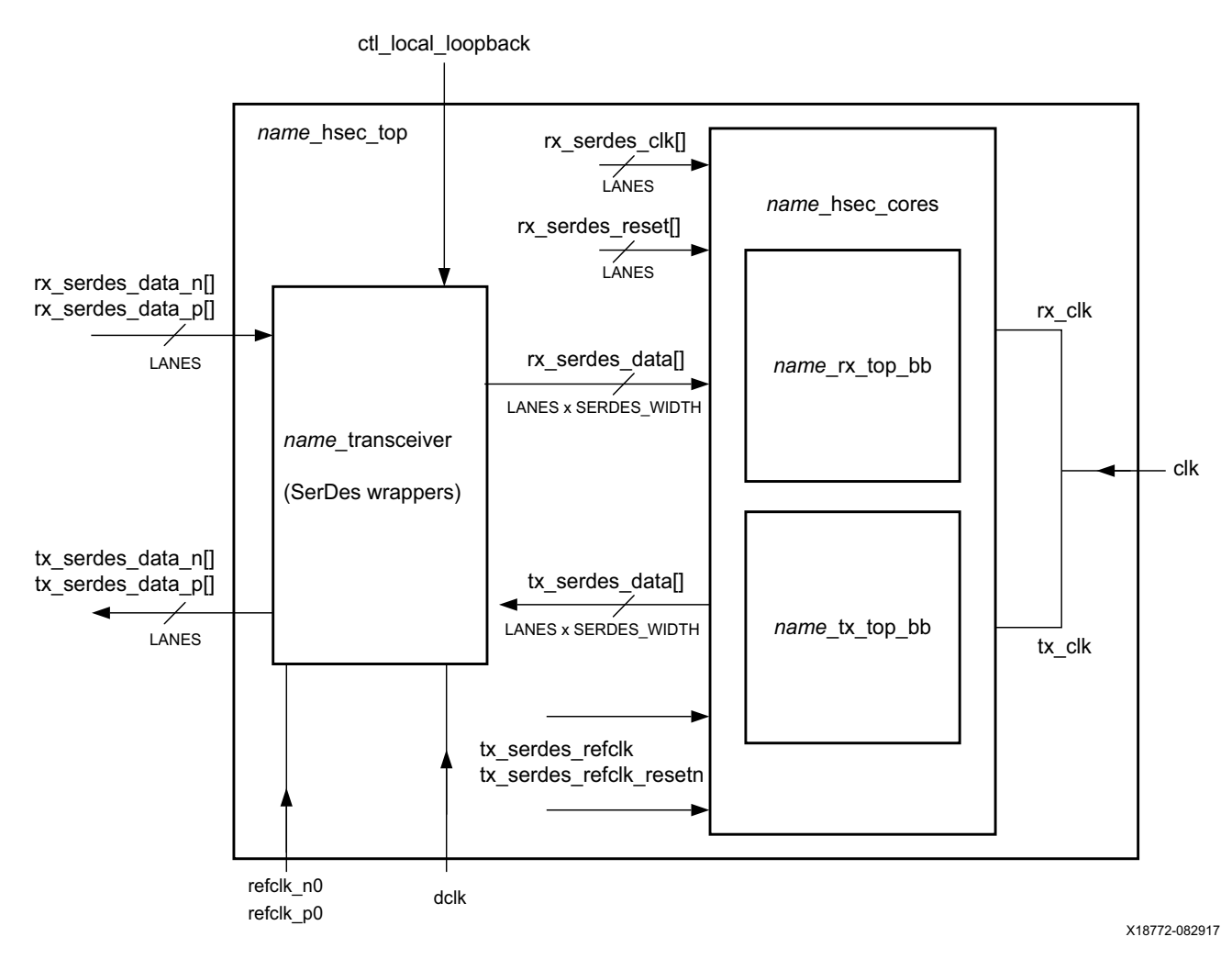

*Figure 2‐3:* **Port List Hierarchy** 

The following sections describe the ports. The VL\_LANES parameter is 4 and the LANES parameter is 2 for 50 Gb/s operation and 4 for 40 Gb/s operation.

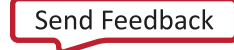

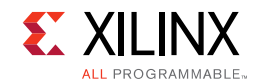

### **Transceiver Ports**

[Table 2-2](#page-12-0) describes the transceiver I/O ports.

#### <span id="page-12-0"></span>*Table 2‐2:* **Transceiver I/O Port List**

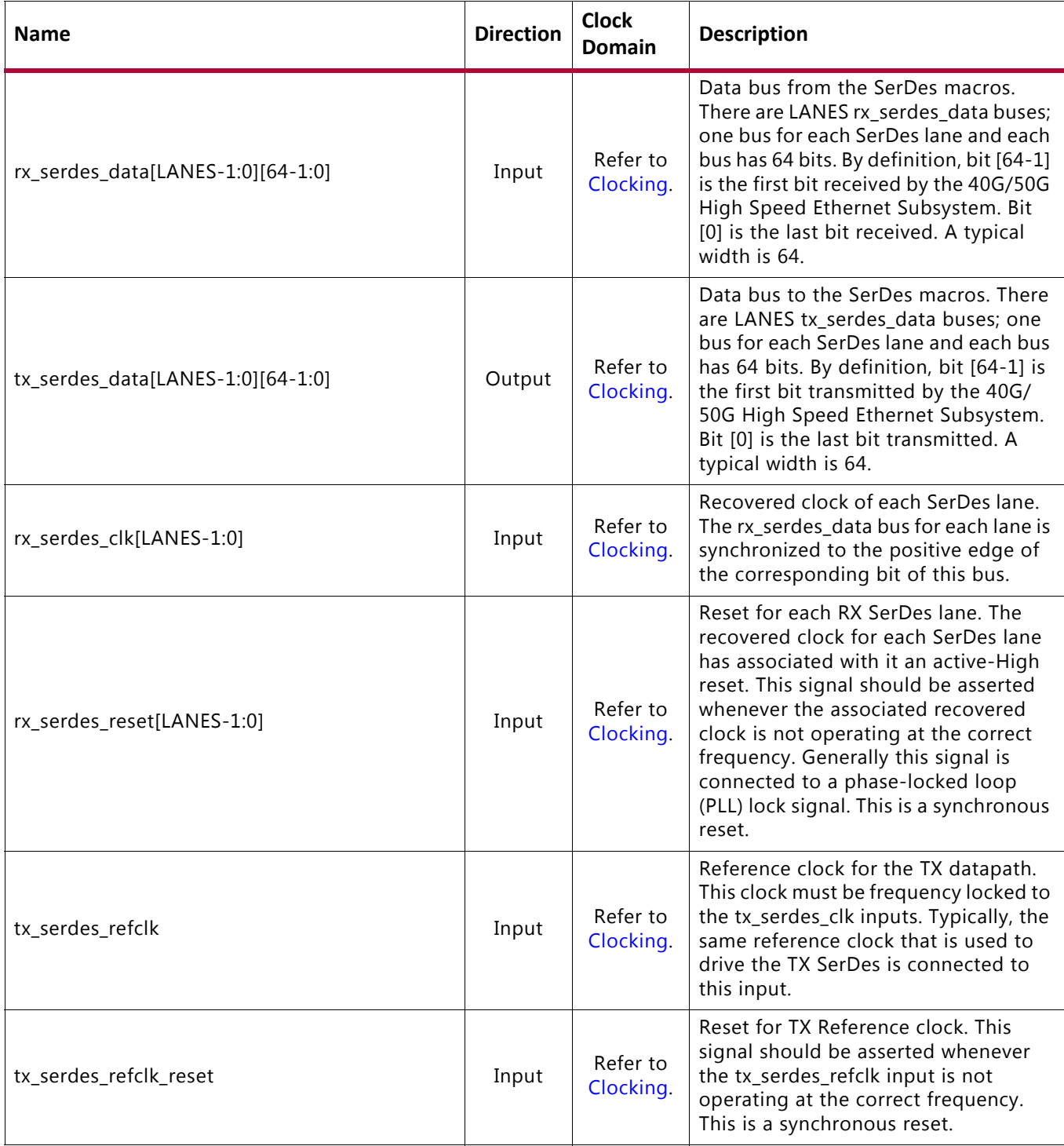

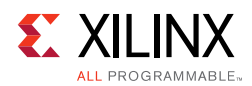

### <span id="page-13-0"></span>**AXI4-Stream Interface**

This section describes how to connect the AXI4-Stream data interfaces of the 40G/50G subsystem. The AXI4-Stream interface follows the standard ARM® AMBA® 4 AXI4-Stream Protocol v1.0 Specification but makes extensive use of "user" signals. Refer to the *ARM® AMBA® 4 AXI4-Stream Protocol v1.0 Specification* [\[Ref 13\]](#page-282-2) for a detailed description of the interface.

The 40G/50G High Speed Ethernet subsystem provides a 128-bit straddle packet AXI4-Stream interface for operations at 40Gb/s and 50Gb/s. Additionally, there is a choice of a 256-bit regular AXI4-Stream Interface for the IP operating at 40 Gb/s only.

### *AXI4-Stream Interface – 128-bit Straddle Packet Interface*

In the AXI4-Stream interface, [Table 2-3](#page-13-1) describes the clock/reset signals, [Table 2-4](#page-14-0) describes the Receive interface signals, [Table 2-5](#page-17-0) describes the Transmit interface signals,

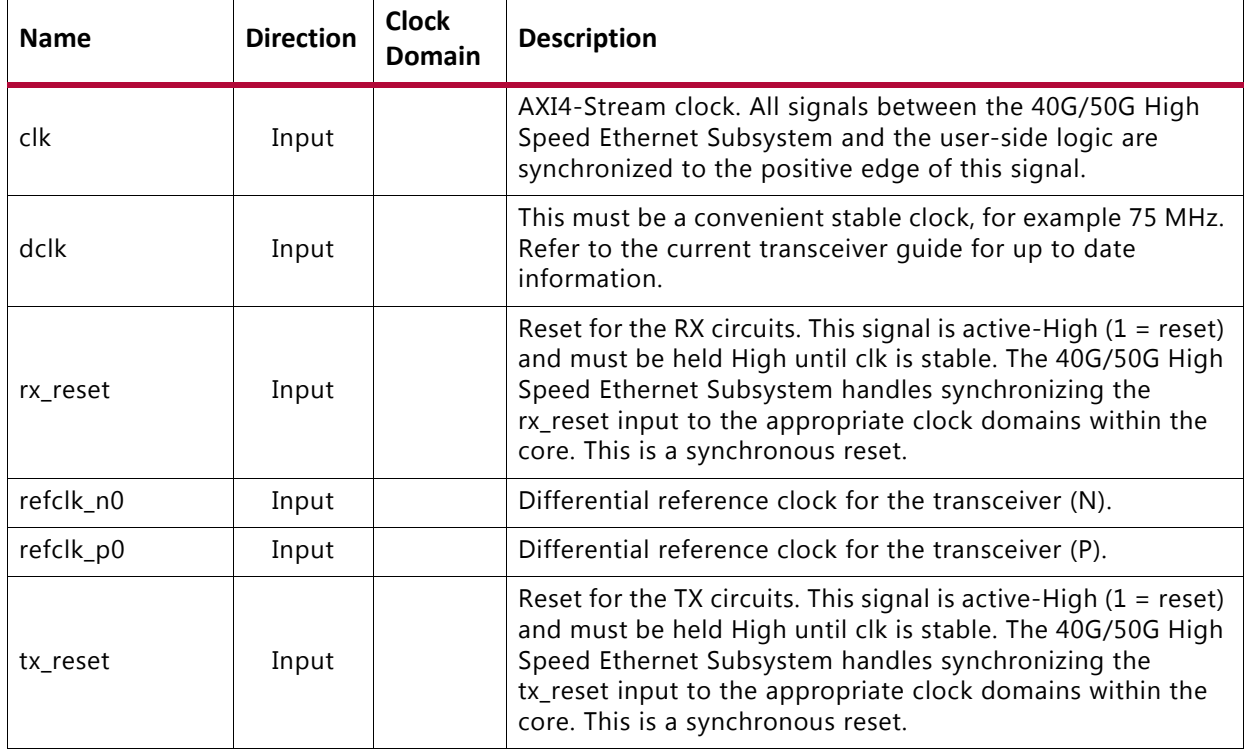

<span id="page-13-1"></span>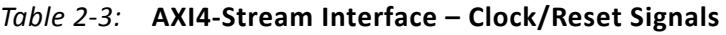

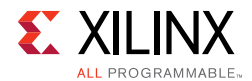

#### **Receive AXI4-Stream Interface**

The receive AXI4-Stream interface is similar to the transmit side, with the RX data corresponding to the received Ethernet frame. The other signals on the RX AXI bus have a meaning analogous to the signals on the TX bus

The following table shows the AXI4-Stream receive interface signals.

| <b>Signal</b>                                      | <b>Direction</b> | <b>Clock Domain</b> | <b>Description</b>                                                                                                    |
|----------------------------------------------------|------------------|---------------------|----------------------------------------------------------------------------------------------------|
| rx_clk_out                                         | Out              |                     | All RX AXI signals are referenced to this clock.                                                                                                    |
| rx_axis_tdata[127:0]                               | Out              | rx_clk_out          | AXI4-Stream Data to user logic.                                                                                                    |
| rx_axis_tuser_tvalid                               | Out              | rx_clk_out          | AXI4-Stream Data Valid. When this signal is 1, there is<br>valid data on the RX AXI data bus.                                                                                                    |
| rx_axis_tuser_sop0<br>rx_axis_tuser_sop1           | Out              | rx_clk_out          | This signal, when asserted, indicates the start of a<br>received Ethernet frame.                                                                                                    |
| rx_axis_tuser_eop0<br>rx_axis_tuser_eop1           | Out              | rx_clk_out          | This signal, when asserted, indicates the end of a<br>received Ethernet frame. There are two bits-one for<br>each segment.                                                                                                    |
| rx_axis_tuser_err0<br>rx_axis_tuser_err1           | Out              | rx_clk_out          | RX AXI error indication signal.<br>• 1 indicates a bad packet has been received.<br>• 0 indicates a good packet has been received.<br>There are two bits-one for each segment.                                                                                                  |
| rx_axis_tuser_mty0[2:0]<br>rx_axis_tuser_mty1[2:0] | Out              | rx_clk_out          | This bus indicates how many bytes of the rx_axis_tdata<br>bus are empty or invalid for the last transfer of the<br>current packet. This bus is only valid during cycles when<br>both rx_axis_tuser_ena and rx_axis_tuser_eop are 1.<br>There are two bits-one for each segment. |
| rx_axis_tuser_ena0<br>rx_axis_tuser_ena1           | Out              | rx_clk_out          | Receive AXI4-Steam Enable for each Segment. When<br>asserted, this signal indicates that data for the<br>associated segment is valid.                                                                                                    |

<span id="page-14-0"></span>*Table 2‐4:* **AXI4-Stream Receive Interface Signals** 

#### *Normal Frame Reception*

The timing of a normal inbound frame transfer is represented below. The client must be prepared to accept data at any time as there is insufficient buffering within the core to allow for latency in the receive client. When frame reception begins, data is transferred on consecutive clock cycles to the receive client. During frame reception, rx axis tuser tvalid is asserted to indicate that valid frame data is being transferred to the client on rx\_axis\_tdata. All bytes are always valid throughout the frame, as indicated by all rx\_axis\_tuser\_mty bits being set to 0, except during the final transfer of the frame when  $rx$  axis tuser eop is asserted. During this final transfer of data for a frame,  $rx\_axis\_tuser\_mty$  bits indicate the final valid bytes of the frame.

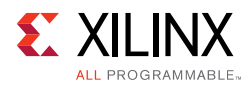

<span id="page-15-0"></span>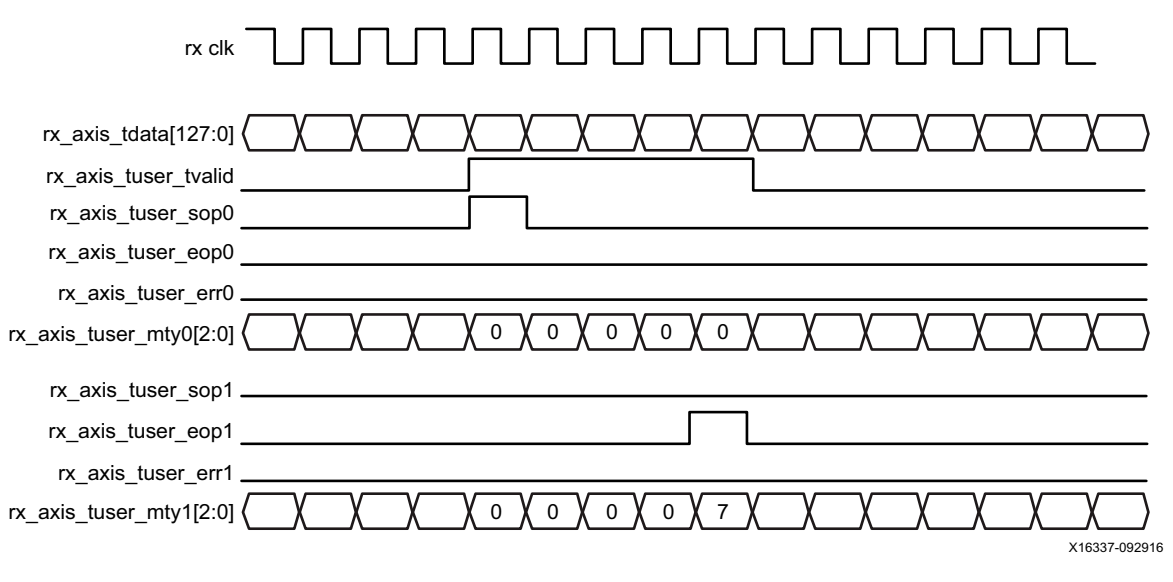

*Figure 2‐4:* **RX Waveform** 

The signals shown in the [Figure 2-4](#page-15-0) waveform are described in the following subsections.

#### • **rx clk**

The rx\_clk\_out signal should be used as the clock reference for all RX AXI4-Stream signals. All RX AXI signals are aligned to the rising edge of this clock.

#### • **rx\_axis\_tdata[127:0]**

This bus provides the packet-oriented data corresponding to the received Ethernet frame. Data is clocked by the  $rx\_c1k\_out$  signal.

[Figure 2-5](#page-15-1) illustrates how the end of an Ethernet frame is mapped onto the bit positions of the RX AXI4-Stream interface. Note the positions of the ENA0 and ENA1 signals relative to the bits positions of the RX AXI4-Stream bus.

This mapping is for a 128-bit AXI4-Stream bus.

<span id="page-15-1"></span>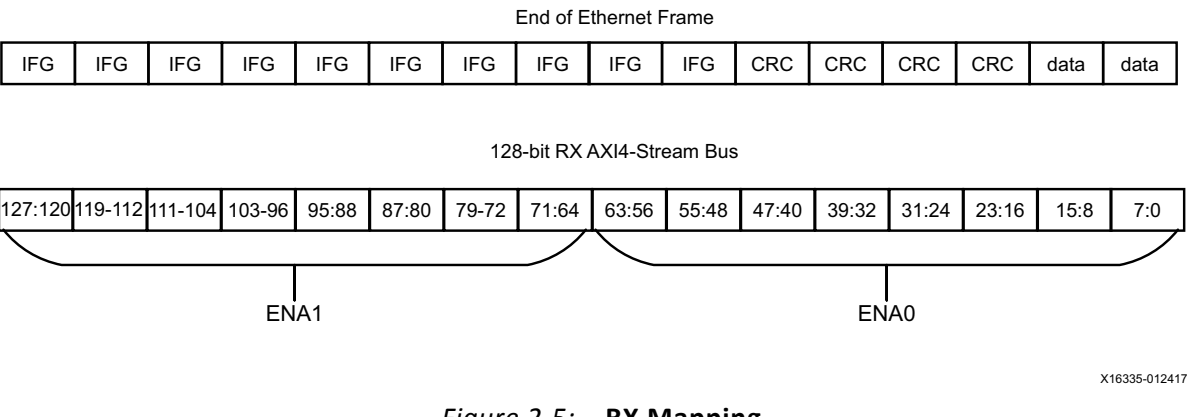

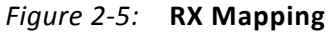

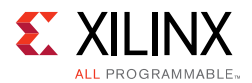

#### • **rx\_axis\_tuser\_tvalid**

When asserted, this signal indicates that data on the RX AXI bus is valid.

#### • **rx\_axis\_tuser\_ena0, rx\_axi\_tuser\_ena1**

When asserted, this signal indicates that data for the associated segment is valid.

#### • **rx\_axis\_tuser\_sop0, rx\_axis\_tuser\_sop1**

This signal indicates the start of an Ethernet frame on the RX AXI bus. There is one SOP signal for each segment.

#### • **rx\_axis\_tuser\_eop0, rx\_axis\_tuser\_eop1**

This signal indicates the end of an Ethernet frame on the RX AXI bus. There is one EOP signal for each segment.

#### • **rx\_axis\_tuser\_err0, rx\_axis\_tuser\_err1**

When this signal is asserted, it indicates that there is an error in the received frame. It is valid during the EOP cycle when ena and tvalid are asserted. There is one error signal for each segment.

The types of errors that can exist include:

- There was an FCS error
- The length was out of the valid range
- A bad 64B/66B code was received during receipt of the packet

#### • **rx\_axis\_tuser\_mty0[2:0], rx\_axis\_tuser\_mty1[2:0]**

As in the TX AXI interface, the mty signal indicates how many bytes of the current cycle are unused (empty) during the last cycle of a received packet (the EOP cycle). There is one mty signal for each RX segment.

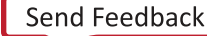

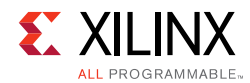

#### **Transmit AXI4-Stream Interface**

[Table 2-5](#page-17-0) shows the AXI4-Stream transmit interface signals.

| <b>Signal</b>                                      | <b>Direction</b> | <b>Clock</b><br><b>Domain</b> | <b>Description</b>                                                                                                    |  |  |  |  |  |  |
|----------------------------------------------------|------------------|-------------------------------|----------------------------------------------------------------------------------------------------|--|--|--|--|--|--|
| tx_clk_out                                         | Out              |                               | Transmit AXI clock. All TX signals are referenced<br>to this clock.                                                                                                    |  |  |  |  |  |  |
| tx_axis_tready                                     | Out              | tx_clk_out                    | When High, this signal indicates that the TX AXI<br>interface is ready to accept data. You must<br>respond immediately when tx_axis_tready goes<br>Low by stopping data transfers.                                                                                                    |  |  |  |  |  |  |
| tx_axis_tdata[127:0]                               | In               | tx_clk_out                    | Transmit AXI4-Stream data (128-bit interface).<br>The TX AXI data bus receives user-supplied<br>packet data.                                                                                                    |  |  |  |  |  |  |
| tx_axis_tvalid                                     | In               | tx_clk_out                    | AXI4-Stream Data Valid input. Data transfers are<br>only completed when this signal is 1.                                                                                                    |  |  |  |  |  |  |
| tx_axis_tuser_ena0<br>tx_axis_tuser_ena1           | In               | tx_clk_out                    | Enable signal for the TX AXI bus transfers. A High<br>on this signal enables transfer of data to the TX.                                                                                                    |  |  |  |  |  |  |
| tx_axis_tuser_sop0<br>tx_axis_tuser_sop1           | In               | tx_clk_out                    | AXI4-Stream signal indicating the Start of<br>Ethernet Packet. There is one Start of Packet<br>(SOP) signal per segment.                                                                                                    |  |  |  |  |  |  |
| tx_axis_tuser_eop0<br>tx_axis_tuser_eop1           | In               | tx_clk_out                    | AXI4-Stream signal indicating End of Ethernet<br>Packet. There is one End of Packet (EOP) signal<br>per segment.                                                                                                    |  |  |  |  |  |  |
| tx_axis_tuser_err0<br>tx_axis_tuser_err0           | In               | tx_clk_out                    | This signal is used to indicate that a packet<br>contains an error when it is sampled as a 1 and is<br>0 for all other transfers of the packet. This signal<br>is sampled only in cycles when tx_enain and<br>tx_eopin are sampled as 1. When this signal is<br>sampled as a 1, the last data word is replaced<br>with the 802.3 Error Code control word that<br>guarantees the partner device receives the<br>packet in error. If a packet is input with this signal<br>set to a 1, the FCS checking and reporting is<br>disabled (only for that packet). There is one<br>signal per segment. |  |  |  |  |  |  |
| tx_axis_tuser_mty0[2:0]<br>tx_axis_tuser_mty1[2:0] | In               | tx_clk_out                    | Transmit Empty. This bus is used to indicate how<br>many bytes of the tx_datain bus are empty or<br>invalid for the last transfer of the current packet.<br>This bus is sampled only in cycles when<br>tx_axis_valid and tx_axis_user_eopin are sampled<br>as 1.                                                                                                    |  |  |  |  |  |  |

<span id="page-17-0"></span>*Table 2‐5:* **AXI4-Stream Transmit Interface Signals**

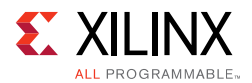

The synchronous TX AXI bus interface accepts packet-oriented data. All signals are synchronous relative to the rising edge of the  $tx$  clk out port.

The AXI4-Stream transmit interface consists of two segments, where each is 64 bits (8 bytes) wide. This segmented approach or straddled AXI4-Stream approach as it is referred to allows for greater efficiency such that a packet can start and end in any given segment or cycle.

A normal transmit cycle is shown in the following waveform. These waveforms illustrate the transfer of a 73-byte packet over a 128-bit wide AXI4-Stream interface. There are two segments shown, numbered 0 and 1.

<span id="page-18-1"></span>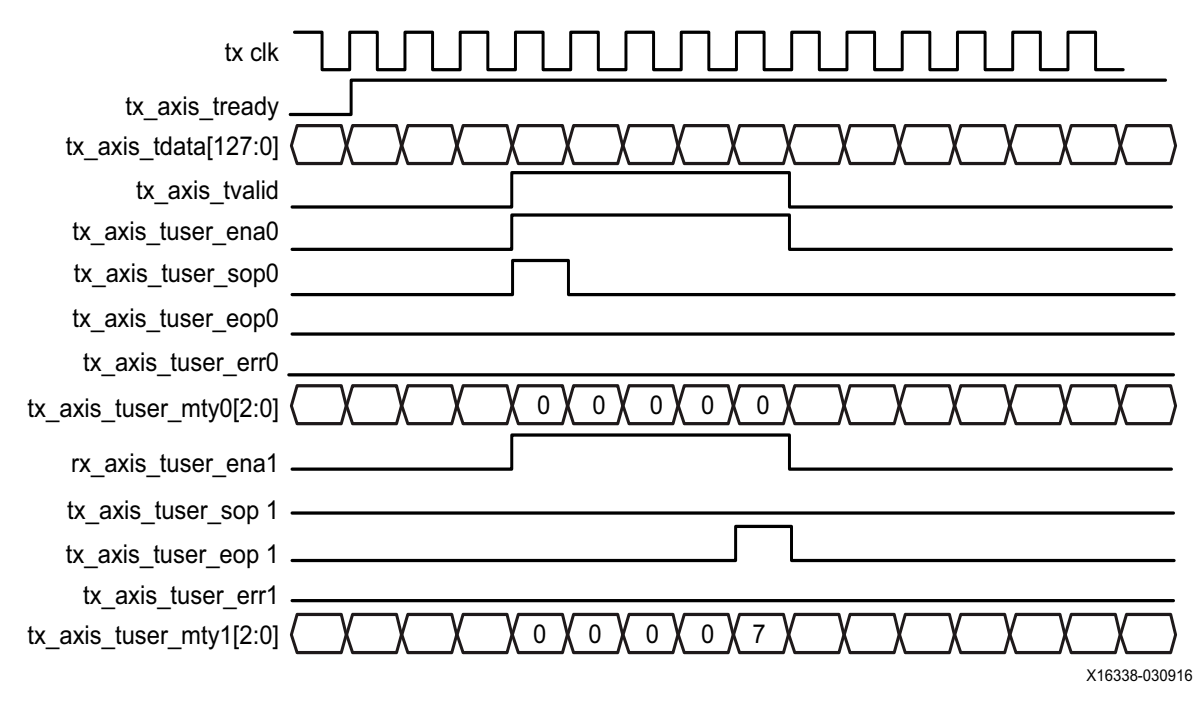

*Figure 2‐6:* **TX Waveform**

[Figure 2-7](#page-18-0) shows a normal transmit cycle with back-to-back continuous transfers.

<span id="page-18-0"></span>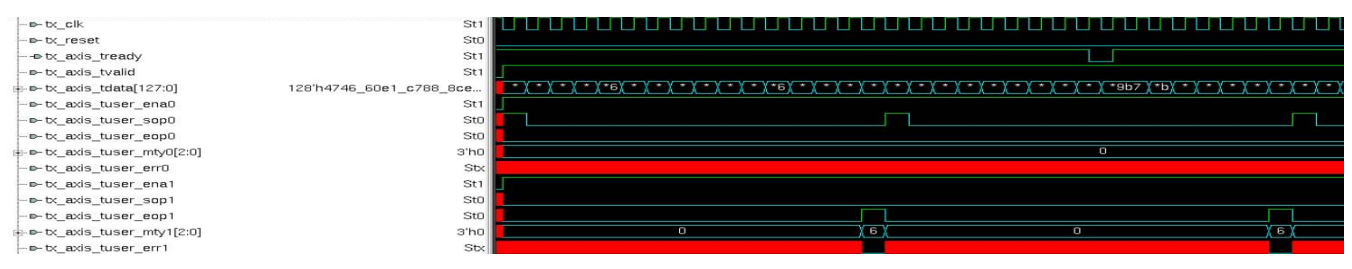

*Figure 2‐7:* **TX Waveform with Back-to-Back Continuous Transfers** 

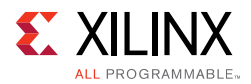

The signals shown in the [Figure 2-6](#page-18-1) and [Figure 2-7](#page-18-0) waveforms are described in the following subsections.

#### • **tx\_clk**

This is the signal  $tx\_c1k\_out$  output of the subsystem. All TX AXI signals are referenced to this clock. The frequency of this clock is normally 390.625 MHz for 50G operation and 312.5 MHz for 40G operation.

#### • **tx\_axis\_tready**

When asserted, this signal indicates that the TX AXI4-Stream interface is able to accept data. When  $tx$  axi  $t$ ready goes Low, you must stop sending data immediately, or it will not be accepted by the TX AXI4-Stream interface.

#### • **tx\_axis\_tdata[127:0]**

This is the bus for the frame to be transmitted.

[Figure 2-8](#page-19-0) illustrates how the start of an Ethernet frame is mapped onto the bit positions of the TX AXI4-Stream interface. Note the positions of the ENA0 and ENA1 signals relative to the bits positions of the TX AXI4-Stream bus.

<span id="page-19-0"></span>This mapping is for a 128-bit AXI4-Stream bus.

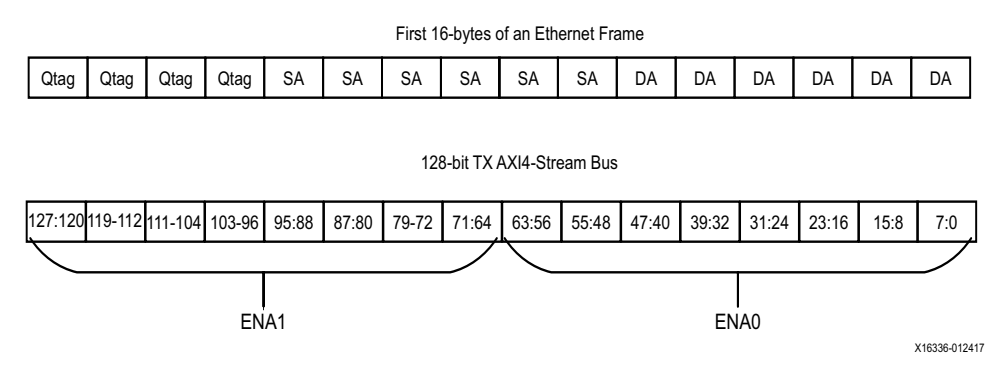

*Figure 2‐8:* **TX Mapping**

#### • **tx\_axis\_tvalid**

When High, this signal indicates that there is valid data on the TX AXI bus.

#### • **tx\_axis\_tuser\_ena0, tx\_axis\_tuser\_ena1**

These signals enable the transfer of data over the TX bus when asserted. Data transfer has to be validated with the tvalid signal in order for a transfer to take place.

There is an enable signal for each AXI segment.

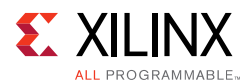

#### • **tx\_axis\_tuser\_sop0, tx\_axis\_tuser\_sop1**

These signals indicate the start of an Ethernet frame in that cycle. Only one SOP is permitted in a bus cycle. There is a separate SOP signal for each AXI segment.

#### • **tx\_axis\_tuser\_eop0, tx\_axis\_tuser\_eop1**

These signals indicate the end of an Ethernet frame in that cycle. Only one EOP is permitted in a bus cycle. There is a separate EOP signal for each AXI segment.

#### • **tx\_axis\_tuser\_mty0[2:0], tx\_axis\_tuser\_mty1[2:0]**

These signals indicate which bytes of the corresponding segment are not used ("empty"). If  $tx\_mty$  has a value of 0x0, there are no empty byte lanes, or in other words, all bits of the data bus are valid.

For example, if tx axis tuser  $mtv0[2:0] = 2$ , the last 2 bytes of the segment do not contain data and will be ignored. The value of  $m_{\text{UV}}$  can only be non-zero during the last cycle of a packet transfer (the EOP cycle).

#### • **tx\_unfout**

Not shown on the waveforms in [Figure 2-6](#page-18-1) is the  $tx\_unfoot$  output indicator. When this signal is High, it indicates that there has not been a sufficient data transfer and the Ethernet interface will underflow. This must not be allowed to occur. You must ensure that you transfer data whenever  $tx\_axis\_tready$  is High until you reach the end of the Ethernet frame.

#### • **tx\_axis\_user\_err0, tx\_axis\_user\_err1**

This signal is used to indicate that a packet contains an error when it is sampled as a 1 and is 0 for all other transfers of the packet. This signal is sampled only in cycles when tx\_axis\_tuser\_ena and tx\_axis\_tuser\_eop are sampled as 1. When this signal is sampled as a 1, the last data word is replaced with the 802.3 Error Code control word that guarantees the partner device receives the packet in error. If a packet is input with this signal set to a 1, the FCS checking and reporting is disabled (only for that packet).

There is one tx\_axis\_user\_err signal per segment.

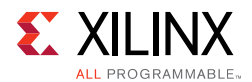

### *AXI4-Stream Interface – 256-bit Packet Interface*

The 40G/50G IP Subsystem provides an option of a 256-bit AXI4-Stream packet interface for operation at 40 Gb/s.

[Table 2-6](#page-21-0) lists the clocks and reset signals. [Table 2-7](#page-21-1) lists the Transmit AXI4-Stream signals, [Table 2-9](#page-24-0) lists the Receive AXI4-Stream signals.

#### **AXI4-Stream Clocks and Reset**

<span id="page-21-0"></span>*Table 2‐6:* **AXI4-Stream Interface – Clock/Reset Signals**

| <b>Name</b> | <b>Direction</b> | <b>Clock</b><br>Domain | <b>Description</b>                                                                                                    |
|-------------|------------------|------------------------|----------------------------------------------------------------------------------------------------|
| clk         | Input            |                        | AXI4-Stream clock. All signals between the 40G/50G High Speed<br>Ethernet Subsystem and the user-side logic are synchronized to the<br>positive edge of this signal.                                                                                                    |
| dclk        | Input            |                        | This must be a convenient stable clock, for example 75 MHz. Refer to<br>the current transceiver quide for up to date information.                                                                                                    |
| rx reset    | Input            |                        | Reset for the RX circuits. This signal is active-High $(1 = reset)$ and must<br>be held High until clk is stable. The 40G/50G High Speed Ethernet<br>Subsystem handles synchronizing the rx_reset input to the appropriate<br>clock domains within the core. This is a synchronous reset. |
| refclk n0   | Input            |                        | Differential reference clock for the transceiver (N).                                                                                                    |
| refclk_p0   | Input            |                        | Differential reference clock for the transceiver (P).                                                                                                    |
| tx reset    | Input            |                        | Reset for the TX circuits. This signal is active-High $(1 = reset)$ and must<br>be held High until clk is stable. The 40G/50G High Speed Ethernet<br>Subsystem handles synchronizing the tx_reset input to the appropriate<br>clock domains within the core. This is a synchronous reset. |

#### **Transmit AXI4-Stream Interface - 256 bit**

[Table 2-7](#page-21-1) shows the AXI4-Stream transmit interface signals.

<span id="page-21-1"></span>*Table 2‐7:* **Transmit AXI4-Stream Interface**

| <b>Clock</b><br><b>Direction</b><br><b>Name</b><br>Domain |        |            | <b>Description</b>                                                         |  |  |  |  |  |  |  |
|-----------------------------------------------------------|--------|------------|----------------------------------------------------------------------------|--|--|--|--|--|--|--|
| tx_axis_tready                                            | Output | tx_clk_out | AXI4-Stream acknowledge signal to indicate to start<br>the Data transfer   |  |  |  |  |  |  |  |
| tx_axis_tvalid<br>Input                                   |        | tx_clk_out | AXI4-Stream Data Valid Input                                               |  |  |  |  |  |  |  |
| tx clk out<br>$tx$ _axis_tdata $[255:0]$<br>Input         |        |            | AXI4-Stream Data                                                           |  |  |  |  |  |  |  |
|                                                           |        |            | AXI4-Stream User Sideband interface. Equivalent to<br>the tx_errin signal. |  |  |  |  |  |  |  |
| tx_axis_tuser                                             | Input  | tx clk out | 1 indicates a bad packet.                                                  |  |  |  |  |  |  |  |
|                                                           |        |            | 0 indicates a good packet.                                                 |  |  |  |  |  |  |  |

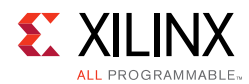

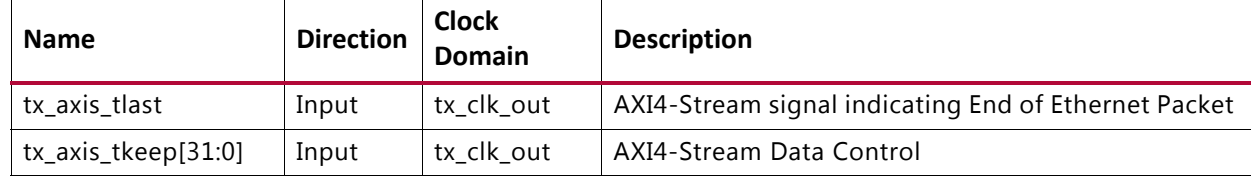

#### *Table 2‐7:* **Transmit AXI4-Stream Interface** *(Cont'd)*

#### **Data Lane Mapping**

For transmit data,  $tx\_axis\_tdata[255:0]$ , the port is logically divided into lane 0 to lane 31. See [Table 2-8.](#page-22-0)

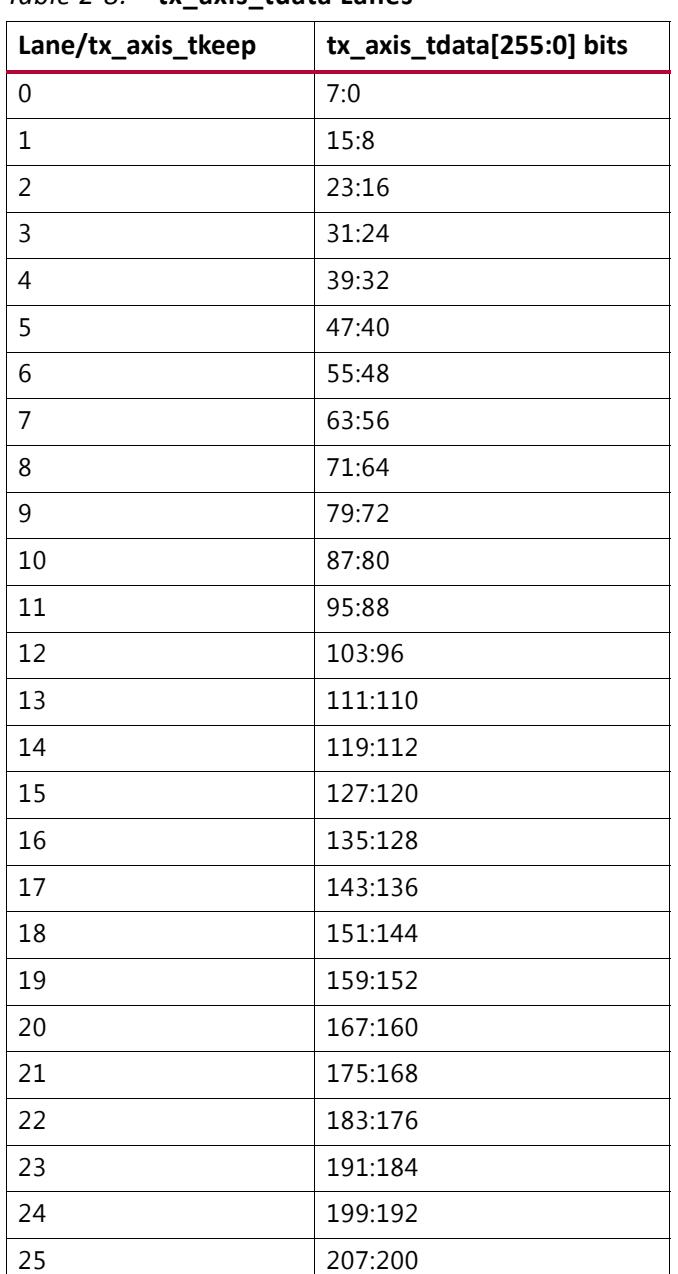

#### <span id="page-22-0"></span>*Table 2‐8:* **tx\_axis\_tdata Lanes**

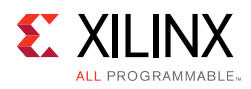

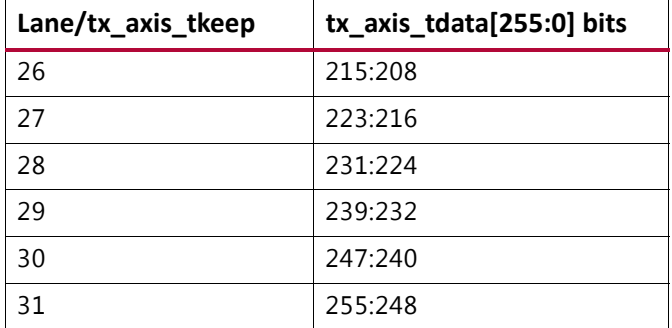

#### *Table 2‐8:* **tx\_axis\_tdata Lanes** *(Cont'd)*

#### **Normal Transmission**

The timing of a normal frame transfer is shown in [Figure 2-9](#page-23-0) When the client wants to transmit a frame, it asserts the tx axis tvalid signal and places the data and control in tx\_axis\_tdata and tx\_axis\_tkeep in the same clock cycle. When this data is accepted by the core, indicated by  $tx\_axis\_tready$  being asserted, the client must provide the next cycle of data. If  $tx\_axis\_tready$  is not asserted by the core, the client must hold the current valid data value until it is. The end of the packet is indicated to the core by tx\_axis\_tlast asserted for 1 cycle. The bits of tx\_axis\_tkeep are set appropriately to indicate the number of valid bytes in the final data transfer.  $tx$  axis tuser is also asserted to indicate a bad packet.

After  $tx\_axis\_t$ last is deasserted, any data and control is deemed invalid until tx\_axis\_tvalid is next asserted.

<span id="page-23-0"></span>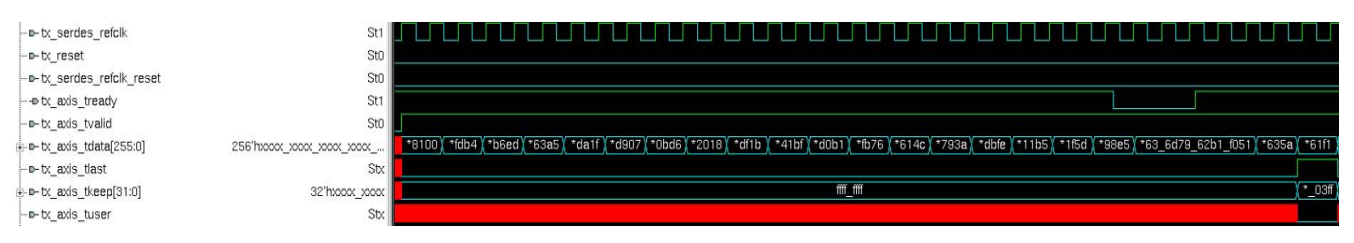

*Figure 2‐9:* **Normal Frame transmission - 256 bit AXI4-Stream** 

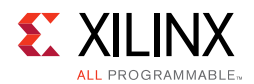

#### **Back to Back Continuous Transfer**

Continuous data transfer on the transmit AXI4-Stream interface is possible, as the signal tx\_axis\_tvalid can remain continuously High, with packet boundaries defined solely by tx\_axis\_tlast asserted for the end of the Ethernet packet. However, the core can deassert the tx\_axis\_tready acknowledgment signal to throttle the client data rate as required. See [Figure 2-10](#page-24-1).

The client data logic can update the AXI4-Stream interface with valid data while the core has deasserted the  $tx$  axis  $t$ ready acknowledgment signal. However, when valid is asserted and new data has been placed on the AXI4-Stream, it should remain there until the core has asserted tx axis tready.

<span id="page-24-1"></span>

| -D-tx_serdes_refclk       | St1                      |      |          |                                 |                   |              |         |      |
|---------------------------|--------------------------|------|----------|---------------------------------|-------------------|--------------|---------|------|
| -D-tx_reset               | St0                      |      |          |                                 |                   |              |         |      |
| -D-tx_serdes_refolk_reset | St0                      |      |          |                                 |                   |              |         |      |
| -- b tx_axis_tready       | St1                      |      |          |                                 |                   |              |         |      |
| -D-tx_axis_tvalid         | St <sub>1</sub>          |      |          |                                 |                   |              |         |      |
| - D-tx_axis_tdata[255:0]  | 256'h187b_a9cc_faff_b92e | 2650 | tan      | *fe5 930b                       | 2dad <sup>1</sup> | <b>b</b> bee |         | bab3 |
| -D-tx_axis_tlast          | St0                      |      |          |                                 |                   |              |         |      |
| -D-tx_axis_tkeep[31:0]    | 32'hffff ffff            |      | fff_ffff |                                 |                   |              | fff_fff |      |
| -D-tx_axis_tuser          | Stx                      |      |          |                                 |                   |              |         |      |
|                           |                          |      |          | the contract of the contract of |                   |              |         |      |

*Figure 2‐10:* **Back to Back Continuous Transfer – 256-bit AXI4-Stream** 

#### **Aborting a Transmission**

The aborted transfer of a packet on the client interface is called an underrun. This can happen if a FIFO in the AXI Transmit client interface empties before a frame is completed.

This is indicated to the core in one of two ways.

- An explicit error in which a frame transfer is aborted by deasserting  $tx\_axis\_tuser$ High while tx\_axis\_tlast is High.
- An implicit underrun in which a frame transfer is aborted by deasserting tx axis tvalid without asserting tx axis tlast.

#### **Receive AXI4-Stream Interface – 256 bit**

<span id="page-24-0"></span>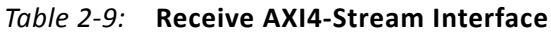

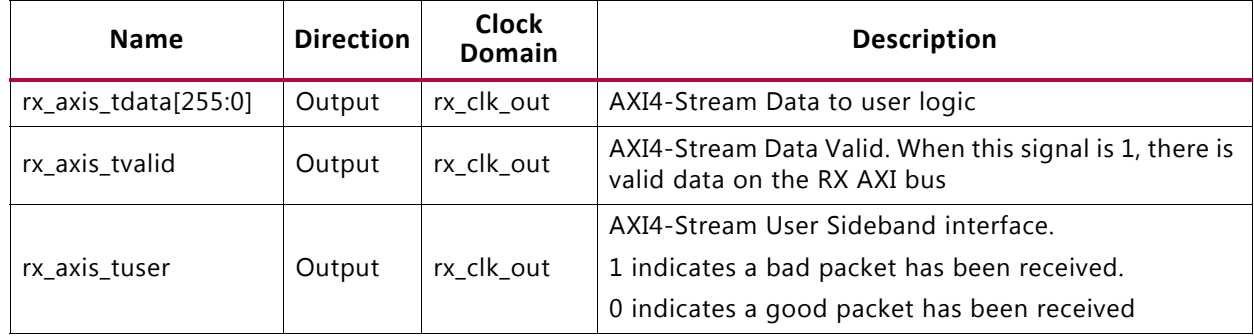

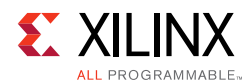

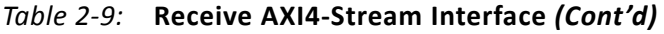

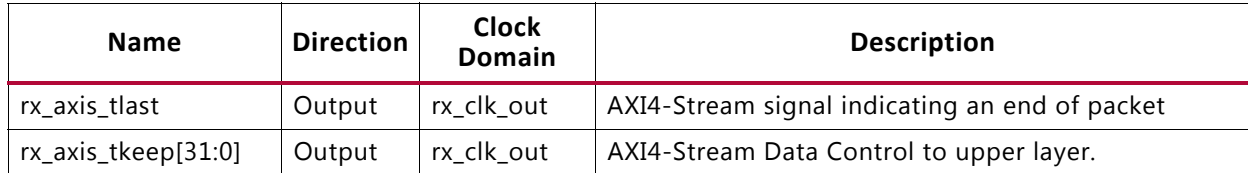

#### **Data Lane Mapping**

For receive data,  $rx\_axis\_tdata[63:0]$ , the port is logically divided into lane 0 to lane 7. See [Table 2-10.](#page-25-0)

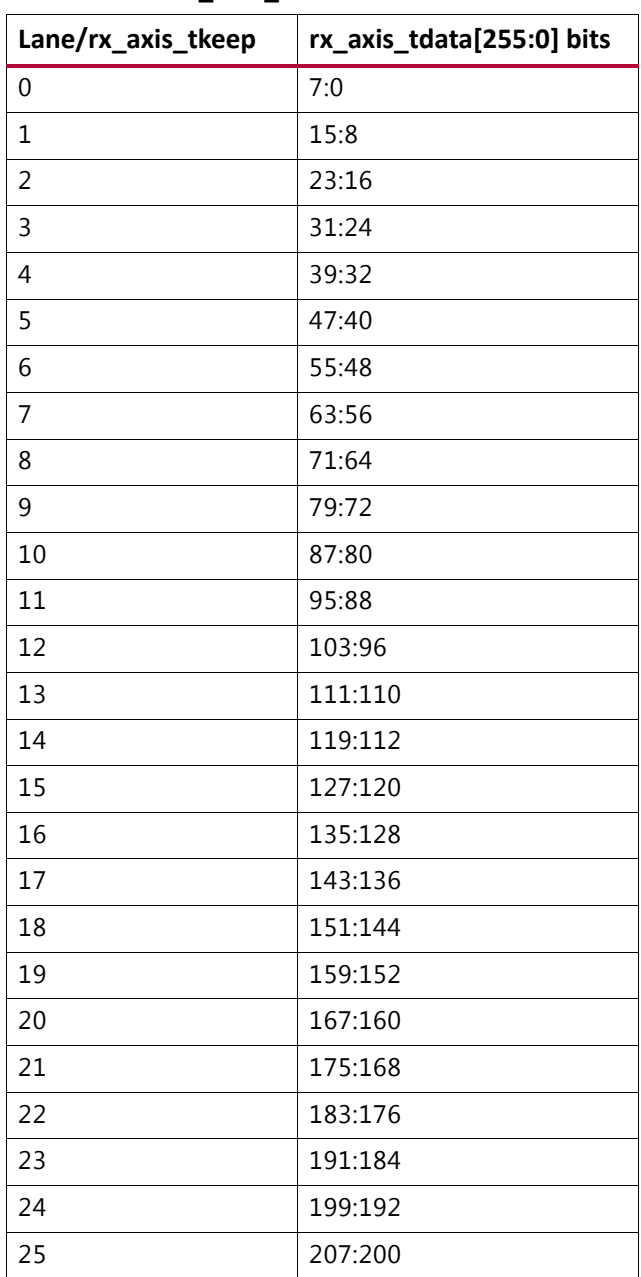

#### <span id="page-25-0"></span>*Table 2‐10:* **rx\_axis\_tdata Lanes**

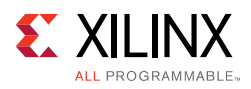

| Lane/rx_axis_tkeep | rx_axis_tdata[255:0] bits |
|--------------------|---------------------------|
| 26                 | 215:208                   |
| 27                 | 223:216                   |
| 28                 | 231:224                   |
| 29                 | 239:232                   |
| 30                 | 247:240                   |
| 31                 | 255:248                   |

*Table 2‐10:* **rx\_axis\_tdata Lanes** *(Cont'd)*

#### **Normal Frame Reception**

The timing of a normal inbound frame transfer is represented in [Figure 2-11](#page-26-0). The client must be prepared to accept data at any time; there is no buffering within the core to allow for latency in the receive client. When frame reception begins, data is transferred on consecutive clock cycles to the receive client.

During frame reception,  $rx\_axis\_tvalid$  is asserted to indicate that valid frame data is being transferred to the client on  $rx\_axis\_tdata$ . All bytes are always valid throughout the frame, as indicated by all  $rx\_axis\_tkeep$  bits being set to 1, except during the final transfer of the frame when  $rx\_axis\_tlast$  is asserted. During this final transfer of data for a frame,  $rx$  axis theep bits indicate the final valid bytes of the frame using the mapping from above.

The valid bytes of the final transfer always lead out from  $rx$  axis tdata[7:0] (rx\_axis\_tkeep[0]) because Ethernet frame data is continuous and is received least significant byte first.

The rx\_axis\_tlast is asserted and rx\_axis\_tuser is deasserted, along with the final bytes of the transfer, only after all the frame checks are completed. This is after the frame check sequence (FCS) field has been received. The core asserts the rx\_axis\_tuser signal to indicate that the frame was successfully received and that the frame should be analyzed by the client. This is also the end of the packet signaled by  $rx\_axis\_tlast$  asserted for one cycle.

<span id="page-26-0"></span>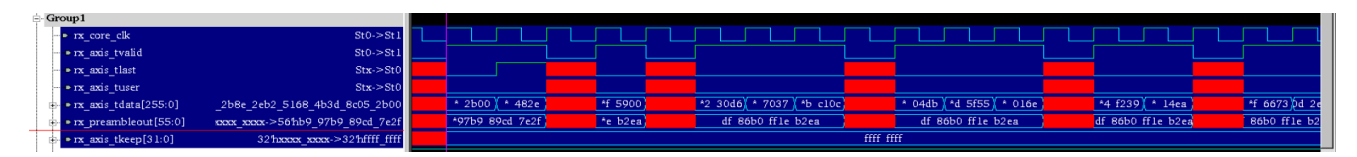

*Figure 2‐11:* **Normal Frame Reception - 256 bits Non-segmented AXI4-Stream**

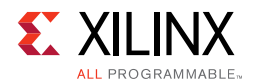

#### **Frame Reception with Errors**

The case of an unsuccessful frame reception (for example, a runt frame or a frame with an incorrect FCS) is shown in [Figure 2-12.](#page-27-0) In this case the bad frame is received and the signal rx axis tuser is asserted to the client at the end of the frame. It is then the responsibility of the client to drop the data already transferred for this frame.

The following conditions cause the assertion of  $rx\_axis\_t$  last along with  $rx\_axis\_tuser = 1$  signifying a bad frame.

- FCS errors occur
- Packets are shorter than 64 bytes (undersize or fragment frames)
- Frames of length greater than the maximum transmission unit (MTU) size programmed are received.
- Any control frame that is received is not exactly the minimum frame length.
- The XLGMII data stream contains error codes.

<span id="page-27-0"></span>

| C1k                                                                                                    |          |                     |                  |                 |                               |  |  |          |              |  |
|----------------------------------------------------------------------------------------------------|----------|---------------------|------------------|-----------------|-------------------------------|--|--|----------|--------------|--|
| <b>Bo</b> rx_axis_tvalid                                                                                                    |          |                     |                  |                 |                               |  |  |          |              |  |
| <b>Bo</b> rx_axis_tlast                                                                                                    |          |                     |                  |                 |                               |  |  |          |              |  |
| <b>Bo</b> rx_axis_tuser                                                                                                    |          |                     |                  |                 |                               |  |  |          |              |  |
| $\blacksquare$ $\blacksquare$ $\blacks$ | h 32D5+  |                     |                  |                 |                               |  |  |          |              |  |
| $\blacksquare$ $\blacksquare$ $\blacks$ | h FFFF   | 000007FF            | <b>FFFFFFFFF</b> |                 |                               |  |  | 0000001F |              |  |
| $\blacksquare$ $\blacksquare$ $\blacks$ | h 5555   | RECENSER RECEIVED A |                  | 555555 555555D5 | xxxxx xxxxx (555555 555555D5) |  |  |          | кхиик никипи |  |
| $\frac{1}{2}$ $\frac{1}{2}$                                                                                                    | $P L$ AP | <b>A</b>            |                  |                 |                               |  |  |          |              |  |

*Figure 2‐12:* **Frame Reception with Errors - 256-bit Non-Segmented AXI4-Stream**

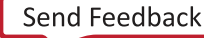

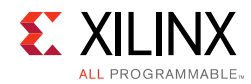

### **TX Path Control/Status Signals**

[Table 2-11](#page-28-0) describes the other status/control signals.

<span id="page-28-0"></span>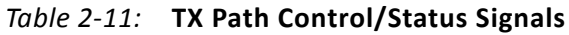

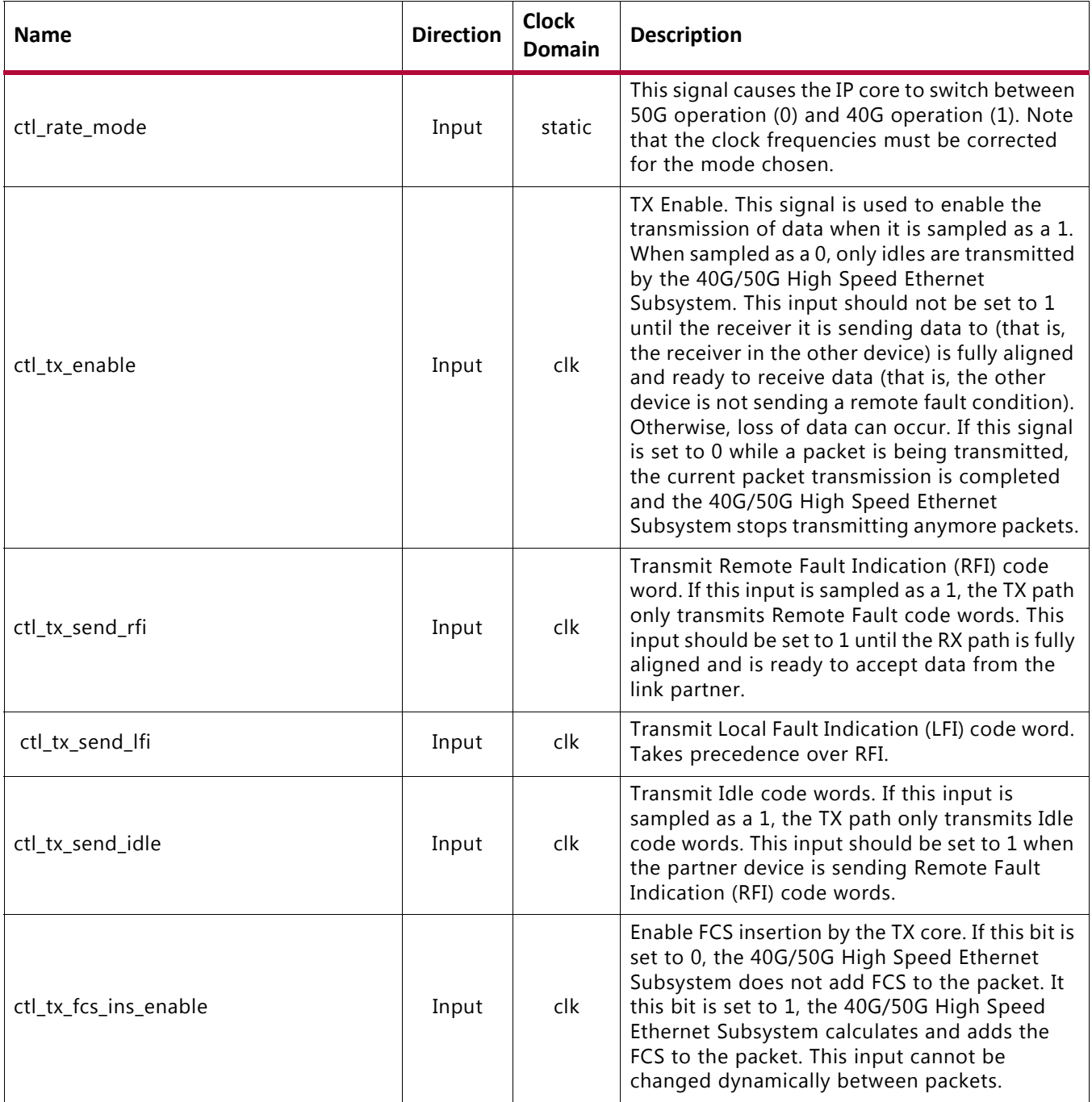

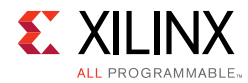

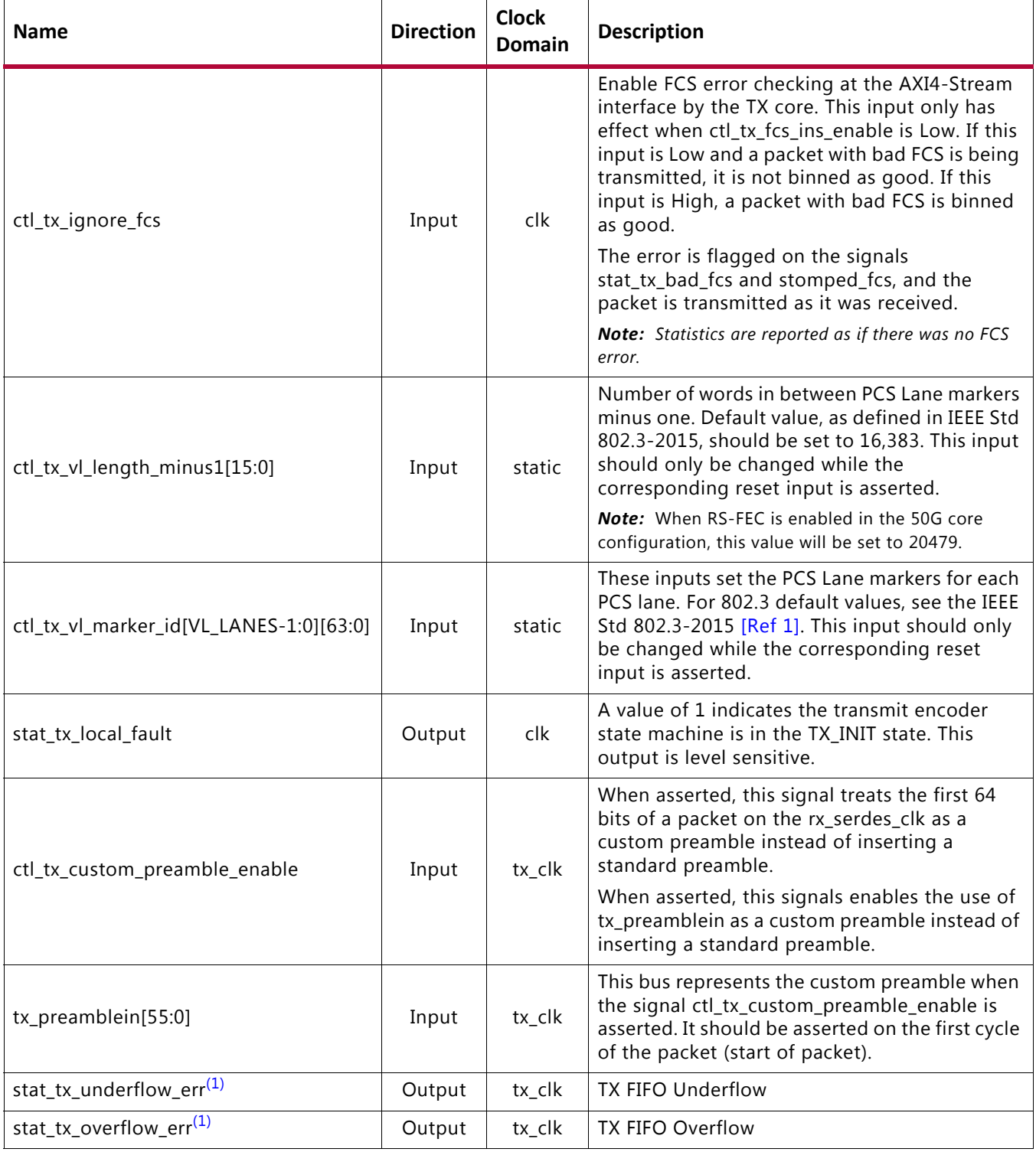

#### **Notes:**

<span id="page-29-0"></span>1. These signals are available only in the 256-bit non-segmented AXI4-Stream Variant.

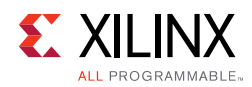

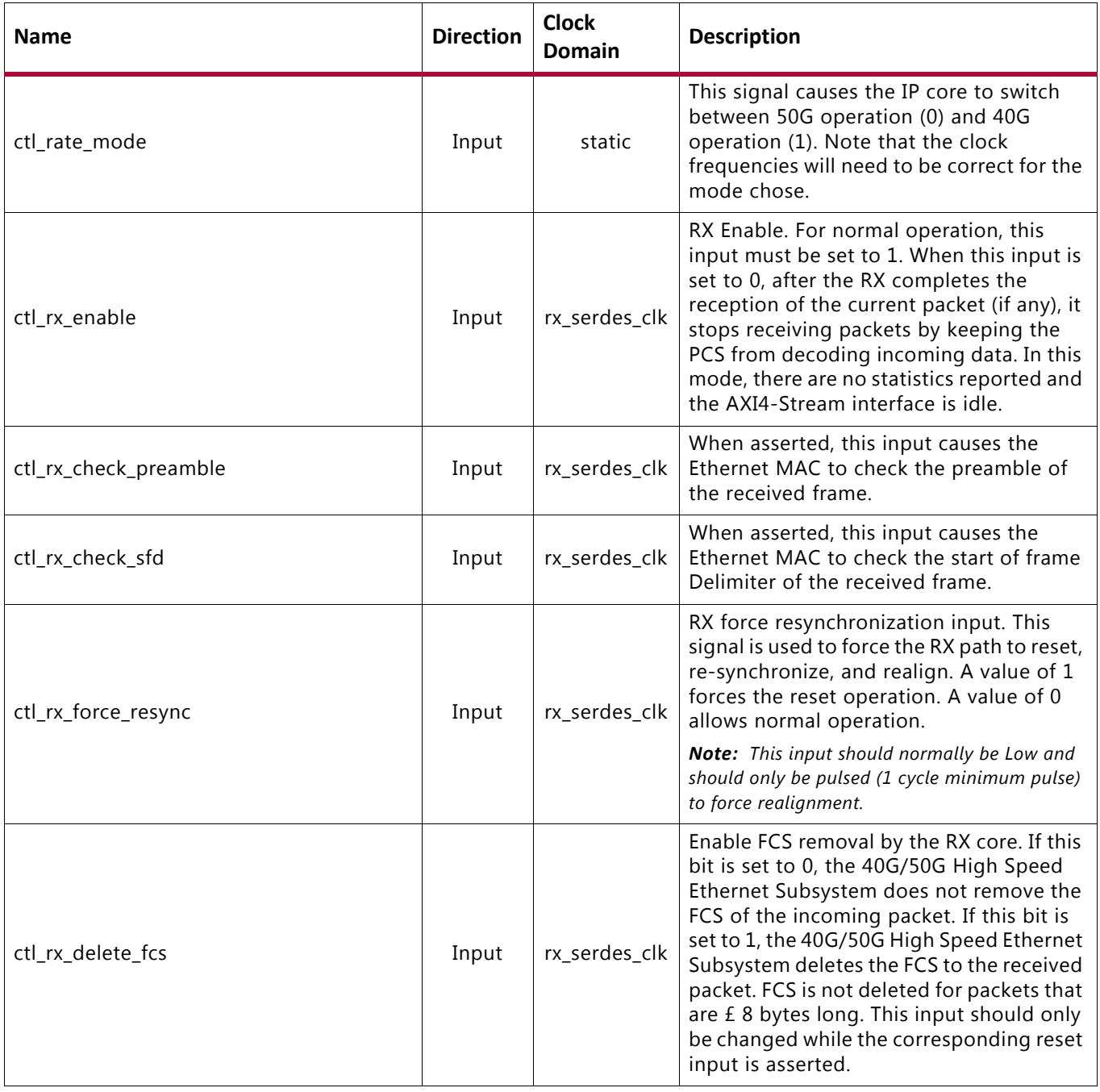

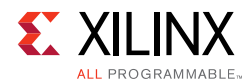

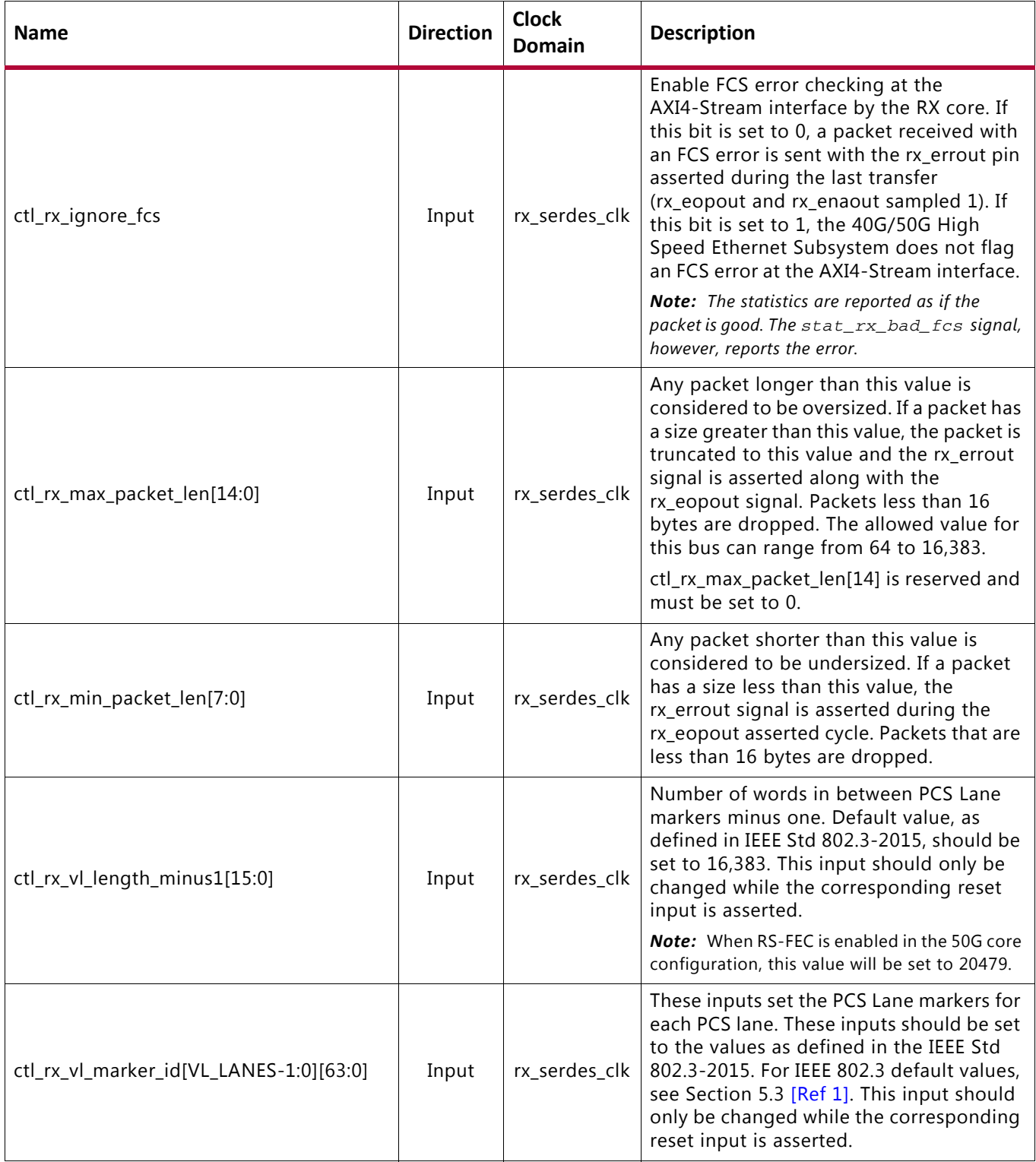

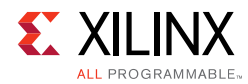

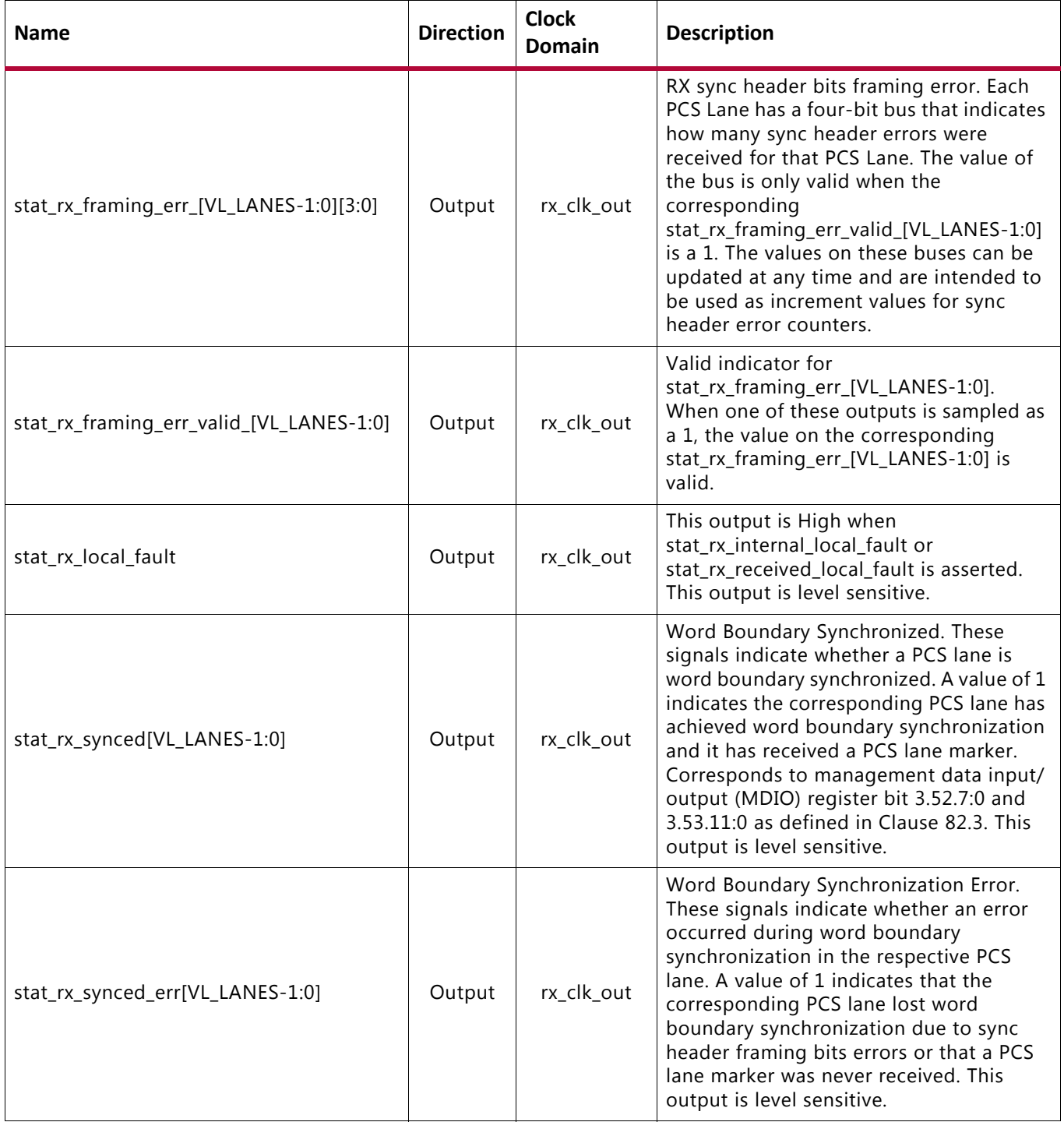

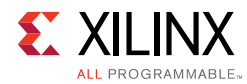

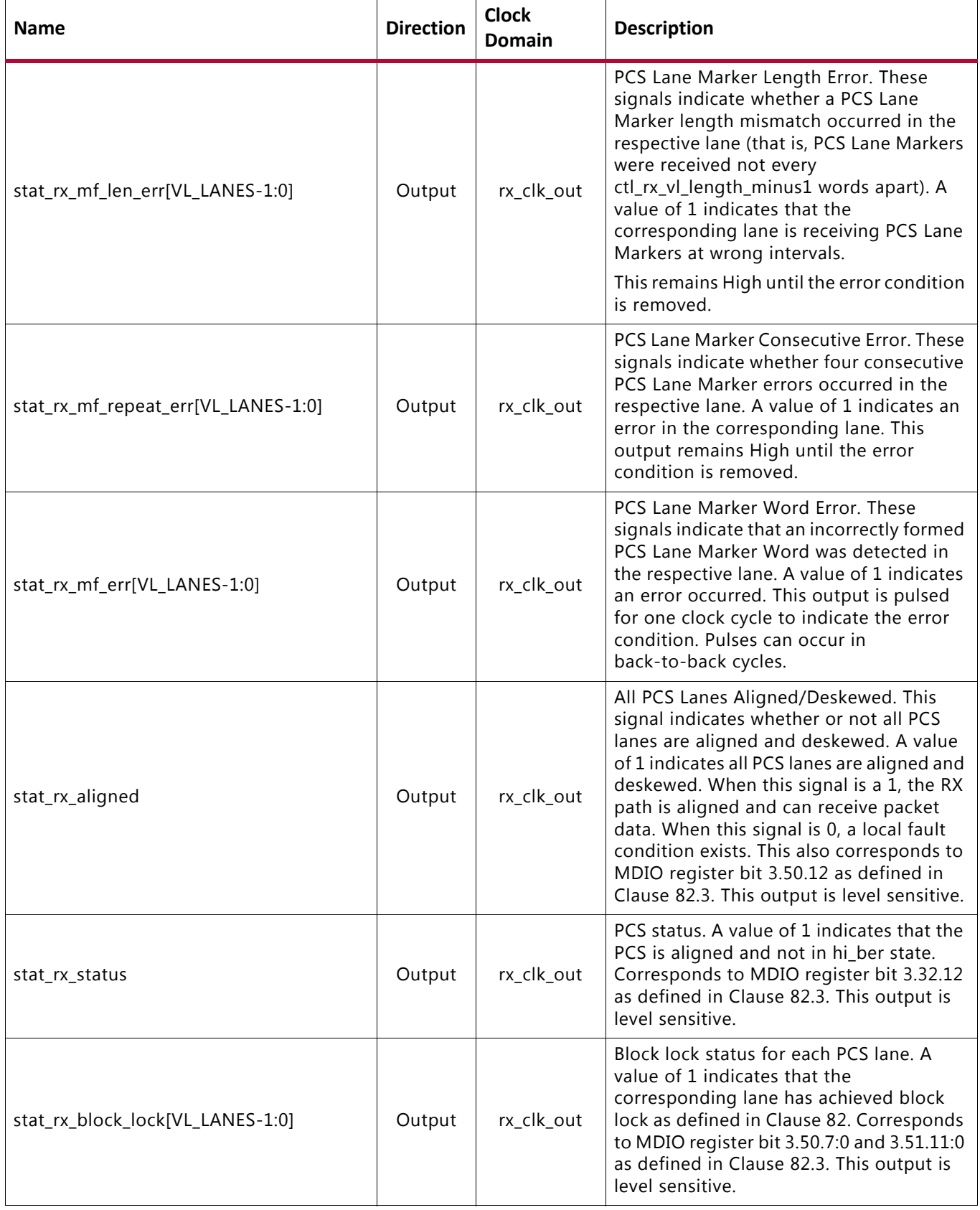

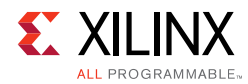

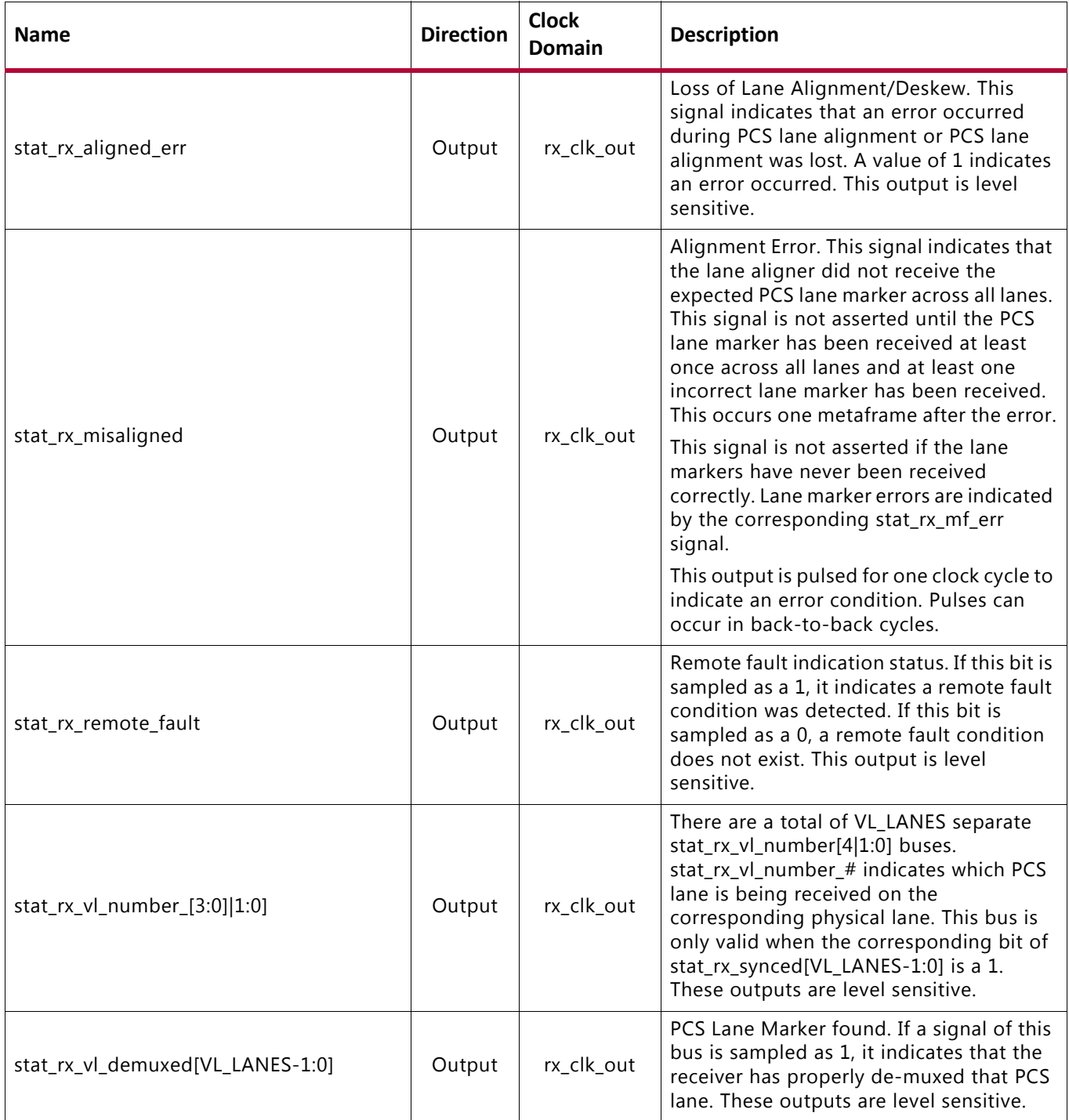

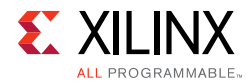

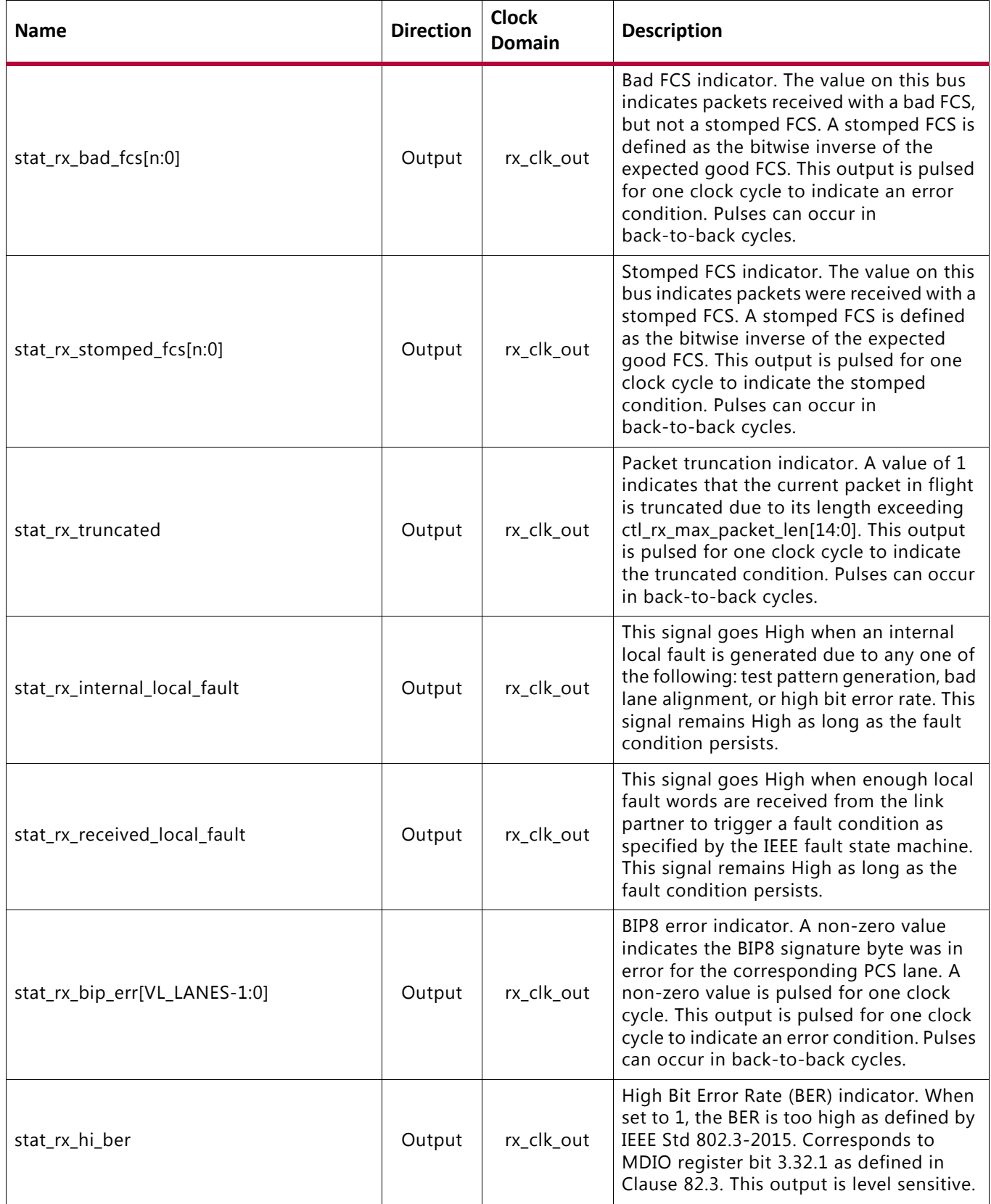
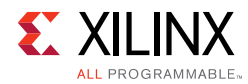

## *Table 2‐12:* **RX Path Control/Status Signals** *(Cont'd)*

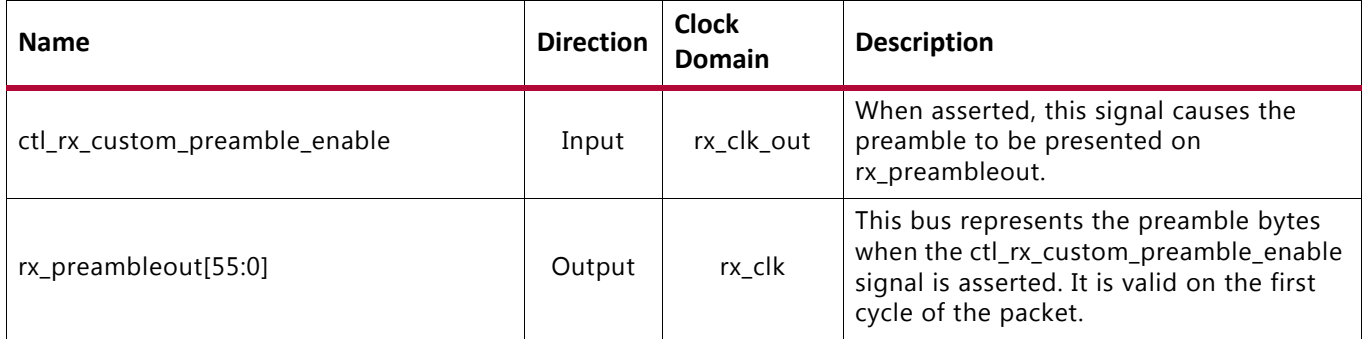

## **Miscellaneous Status/Control Ports**

[Table 2-13](#page-36-0) describes the other status/control signals.

<span id="page-36-0"></span>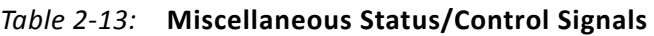

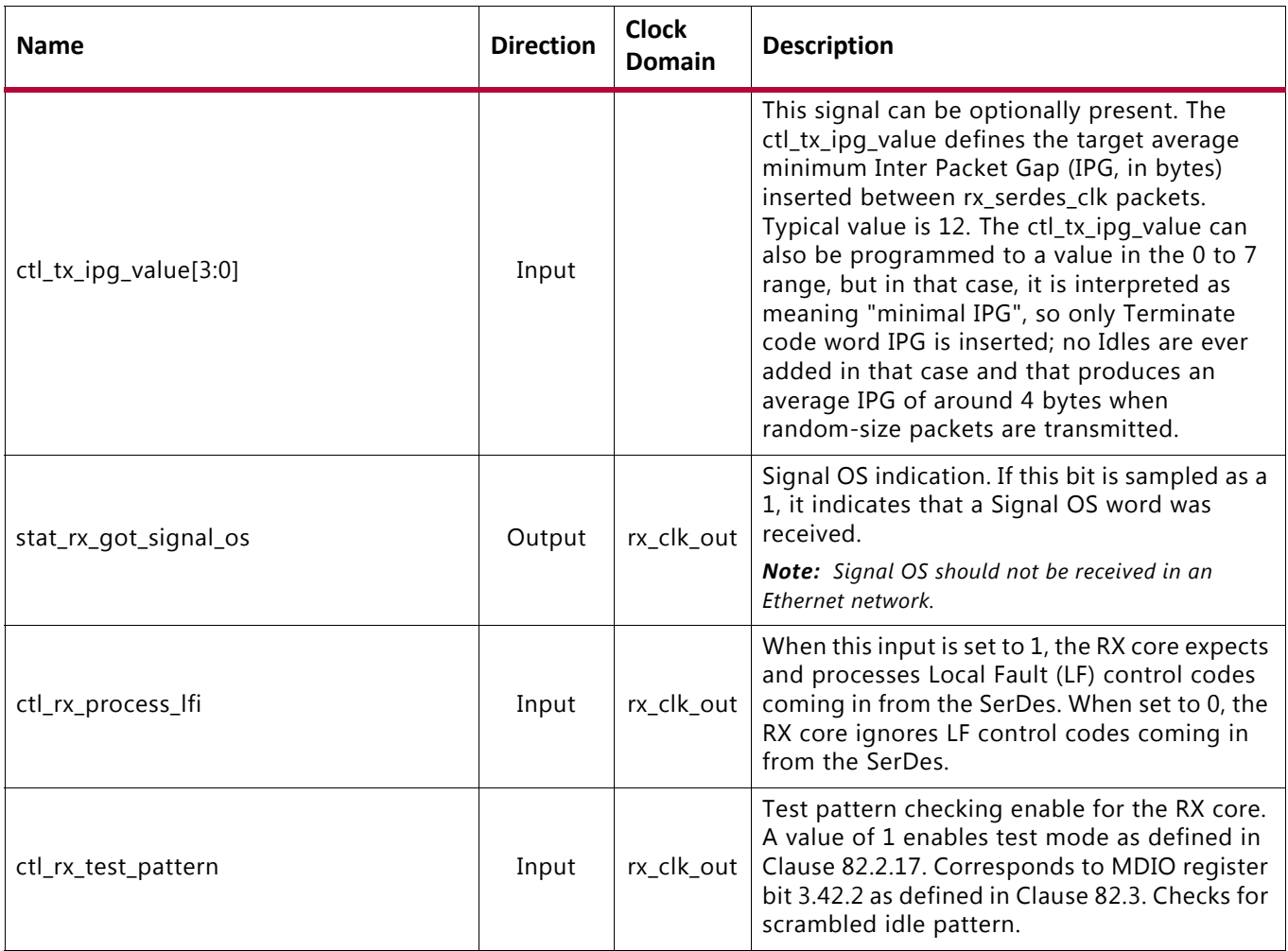

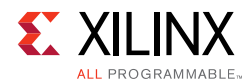

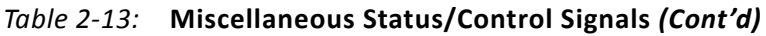

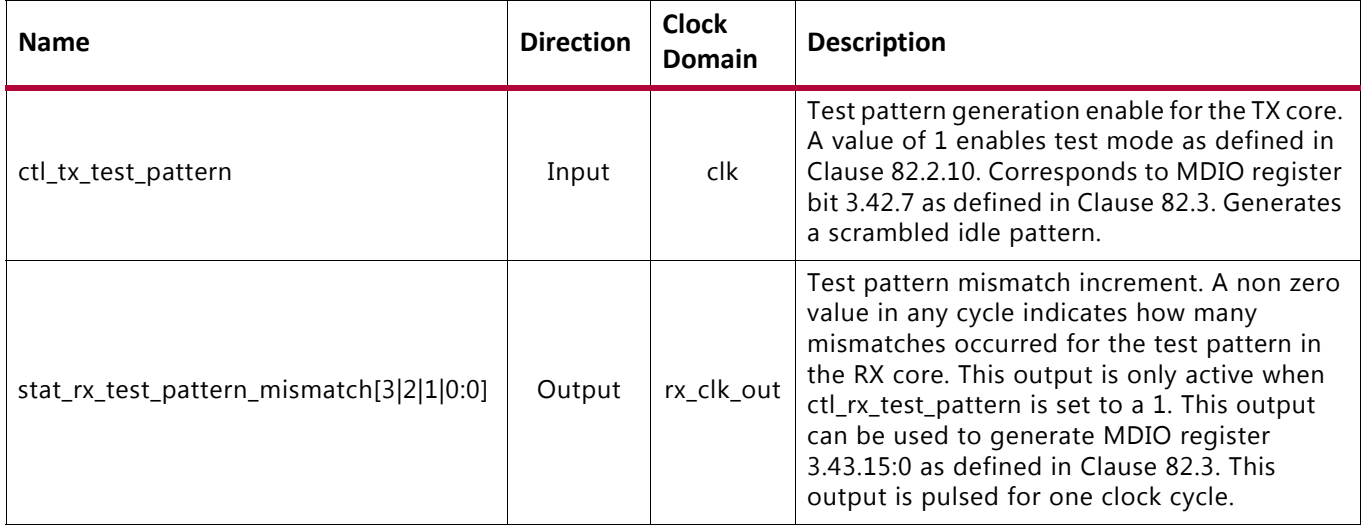

## **Statistics Interface Ports**

In the Statistics Interface, [Table 2-14](#page-37-0) describes the RX path signals, and [Table 2-15](#page-39-0) describes the TX path signals.

<span id="page-37-0"></span>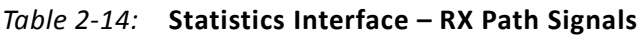

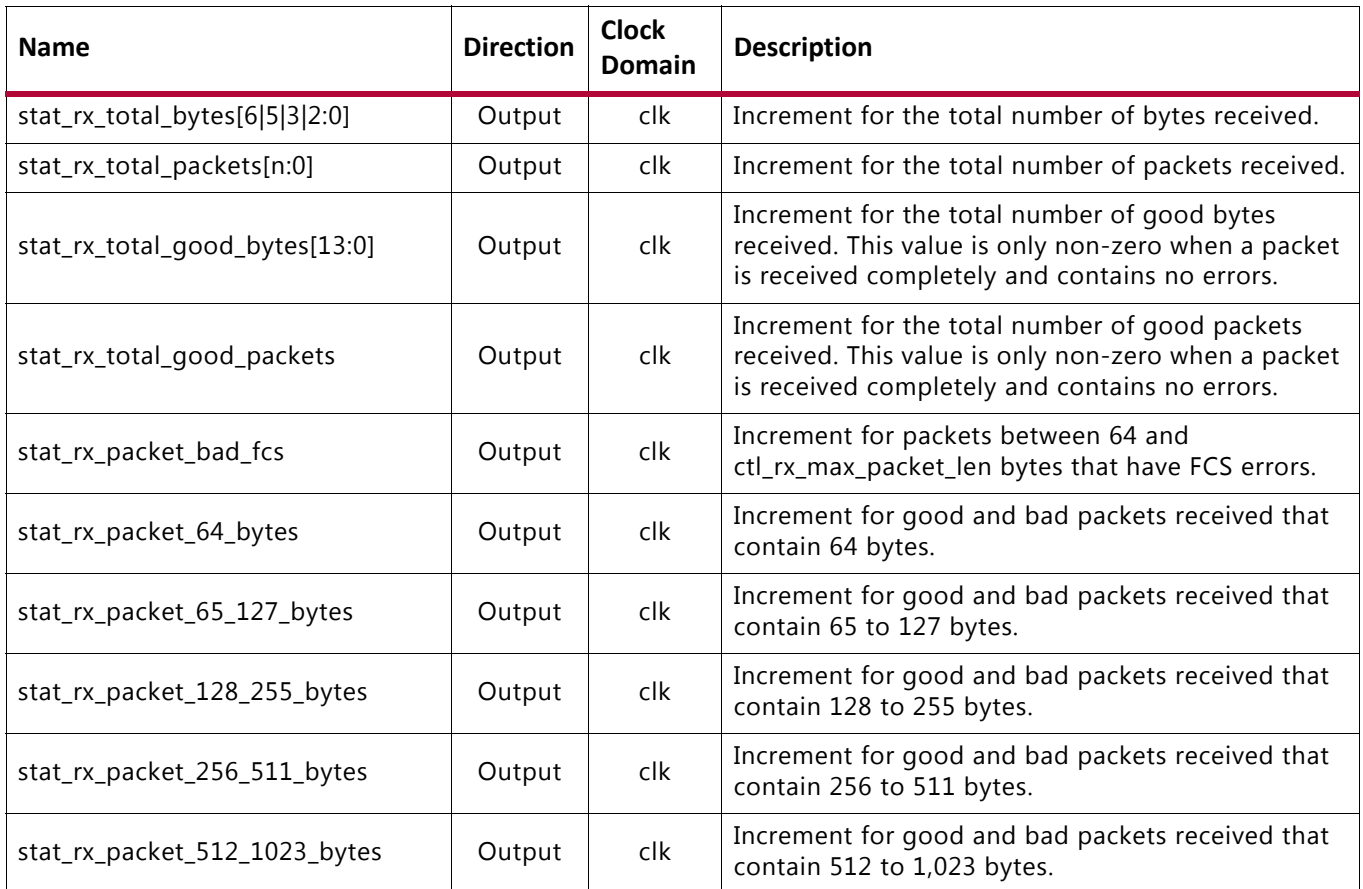

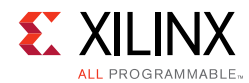

## *Table 2‐14:* **Statistics Interface – RX Path Signals** *(Cont'd)*

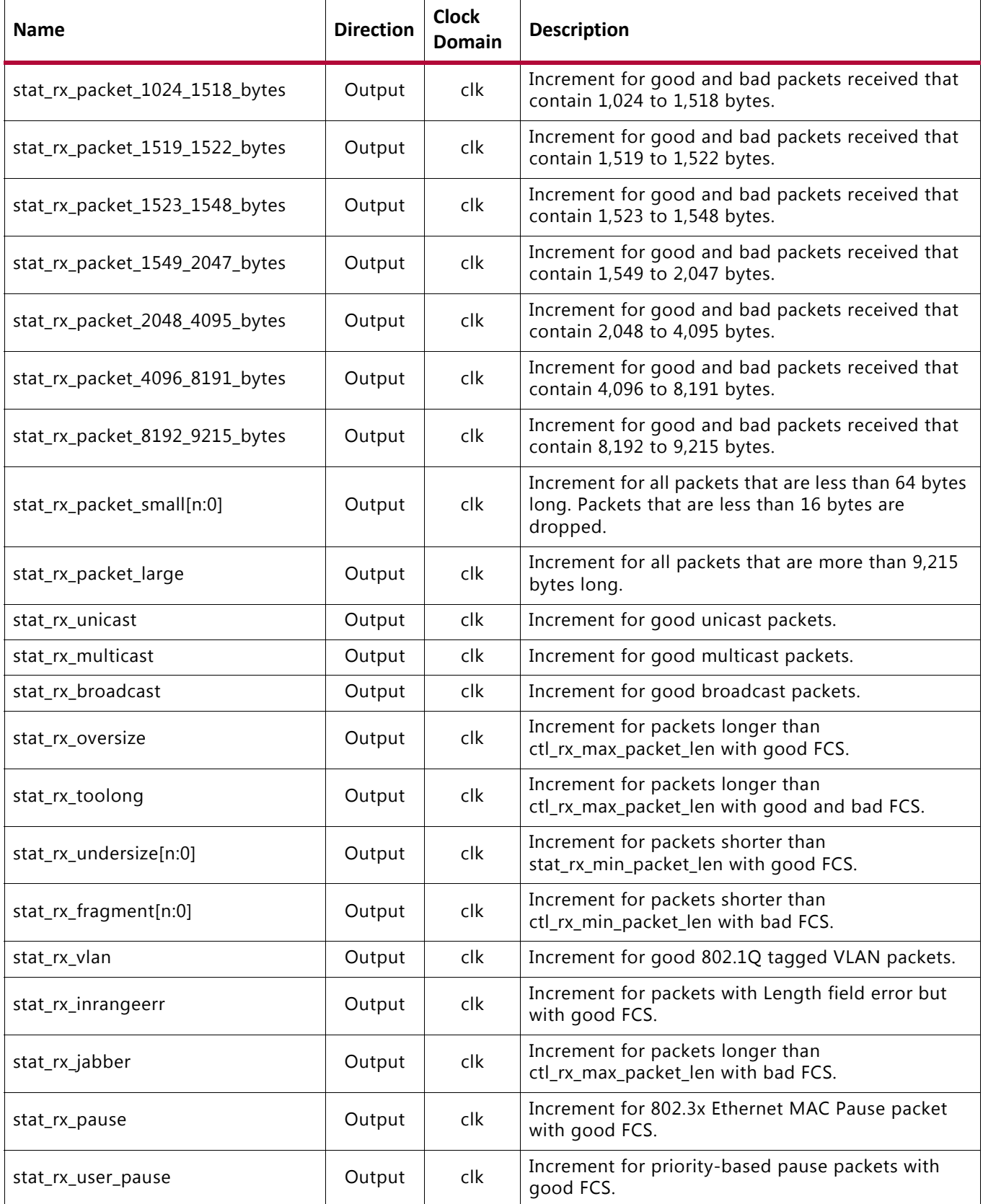

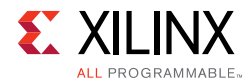

## *Table 2‐14:* **Statistics Interface – RX Path Signals** *(Cont'd)*

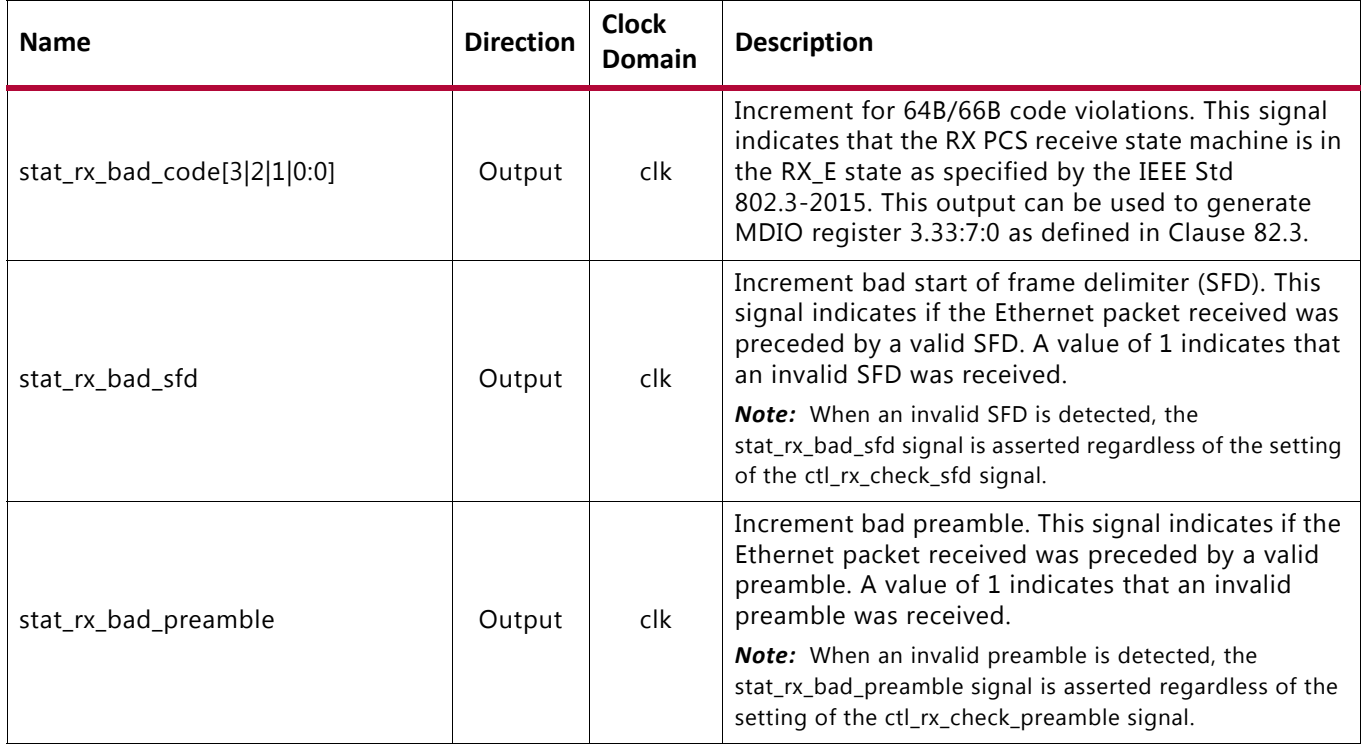

#### <span id="page-39-0"></span>*Table 2‐15:* **Statistics Interface – TX Path Signals**

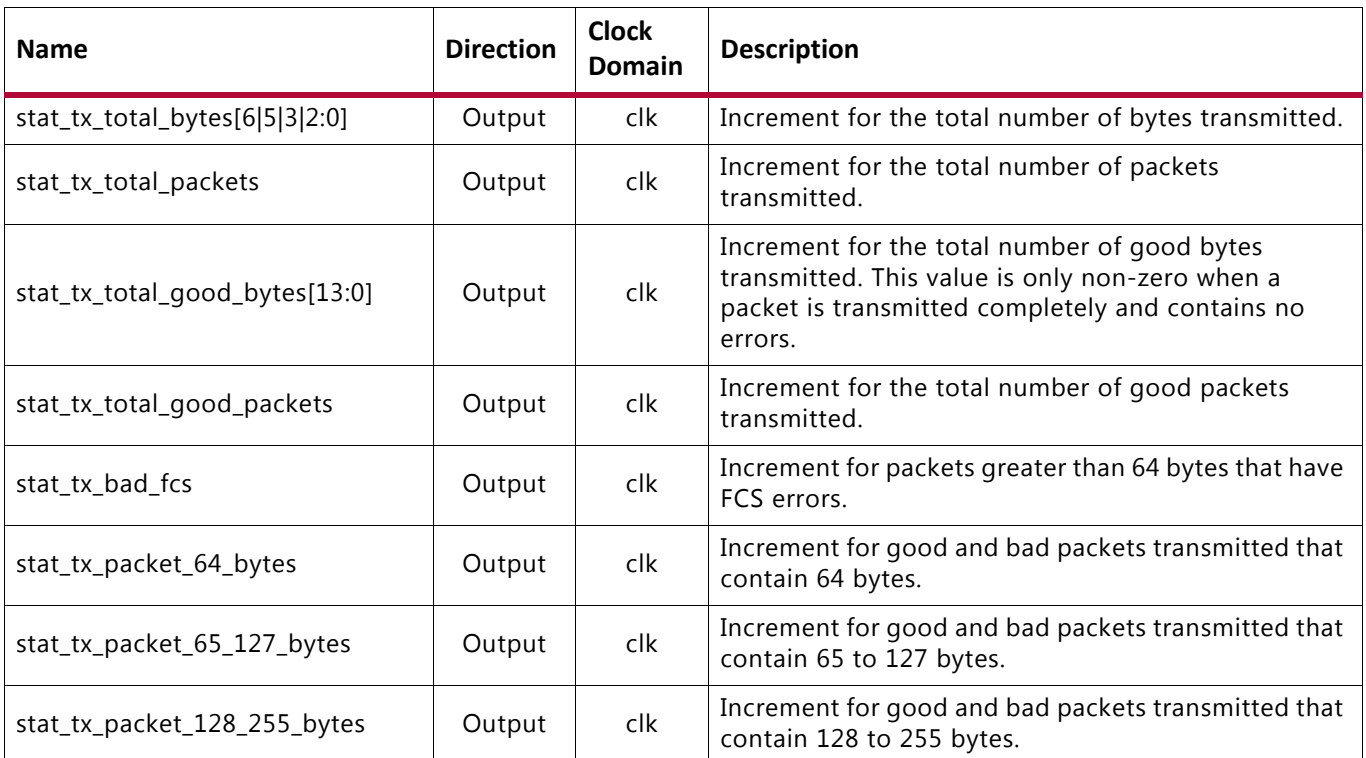

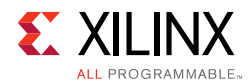

## *Table 2‐15:* **Statistics Interface – TX Path Signals** *(Cont'd)*

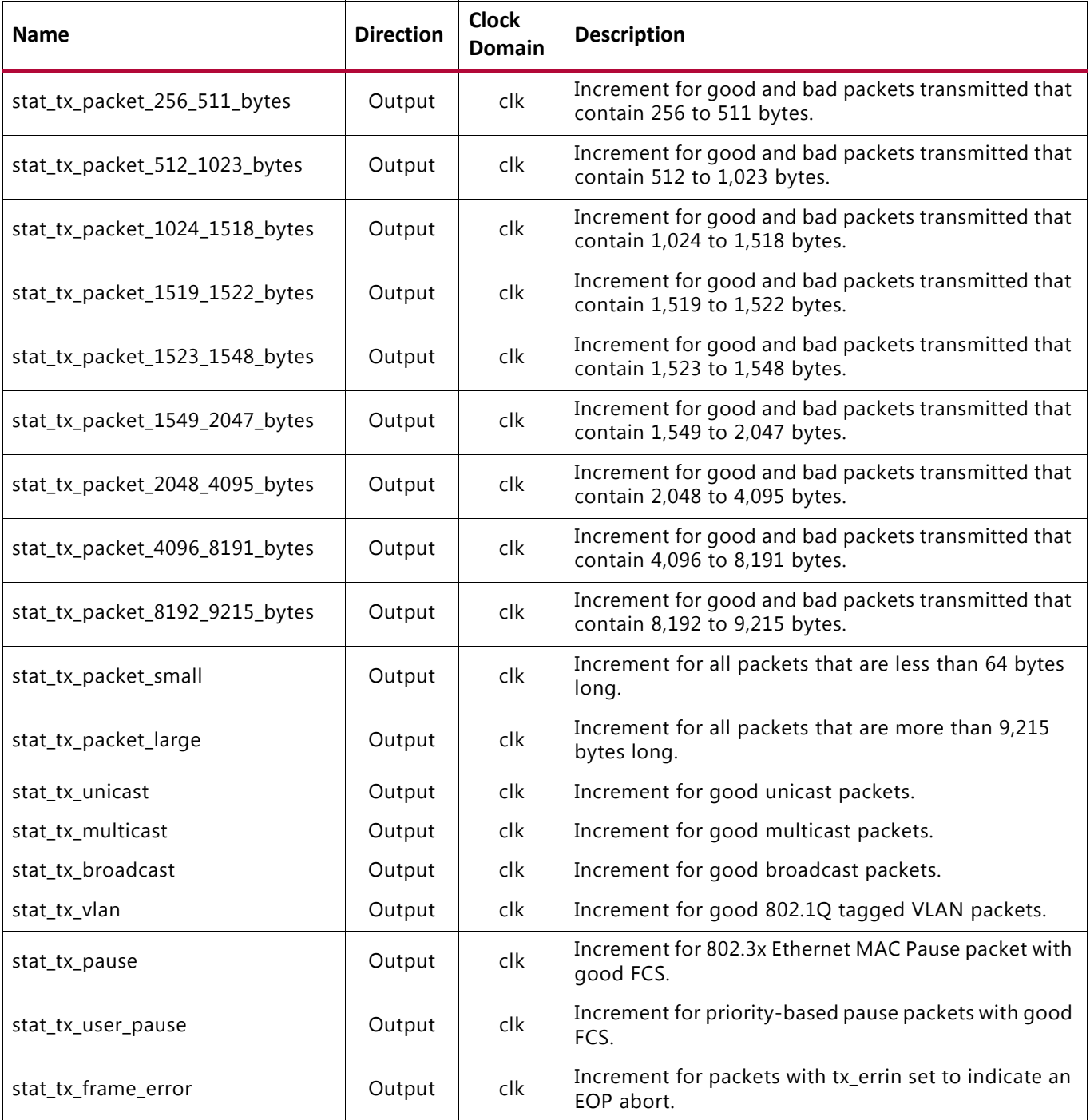

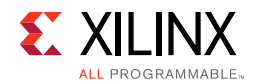

## **Pause Interface Ports**

[Table 2-16](#page-41-0) describes the control signals, [Table 2-17](#page-41-1) describes the RX path signals, and [Table 2-18](#page-44-0) describes the TX path signals.

<span id="page-41-0"></span>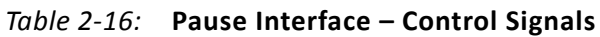

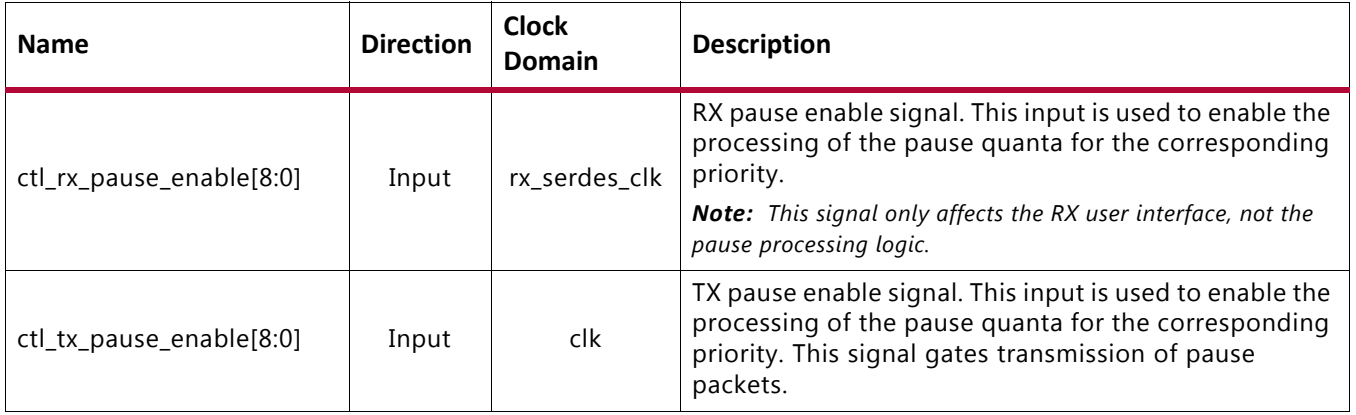

## <span id="page-41-1"></span>*Table 2‐17:* **Pause Interface – RX Path Signals**

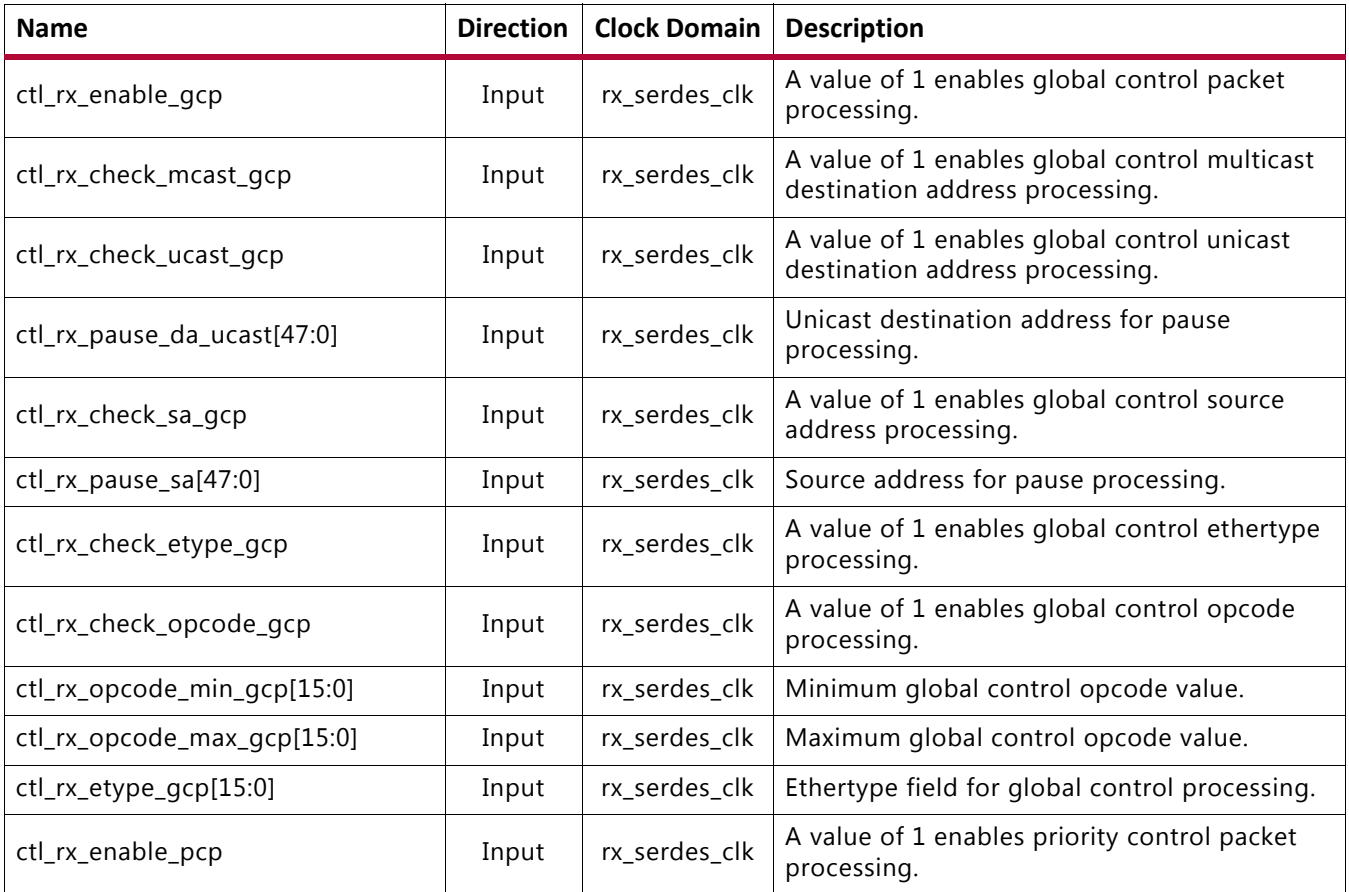

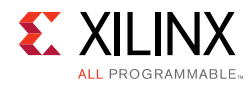

## *Table 2‐17:* **Pause Interface – RX Path Signals** *(Cont'd)*

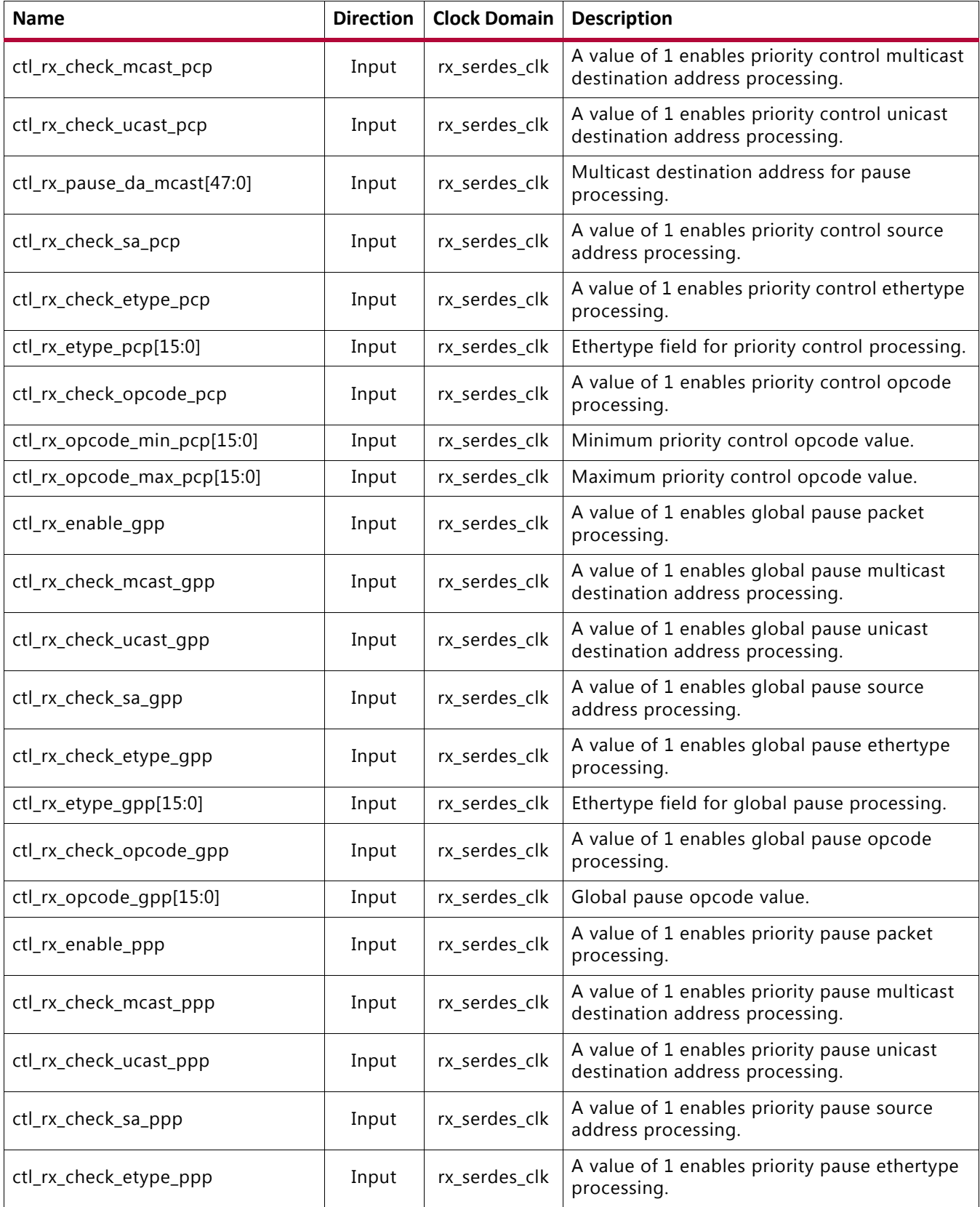

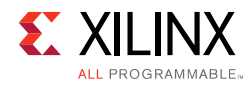

## *Table 2‐17:* **Pause Interface – RX Path Signals** *(Cont'd)*

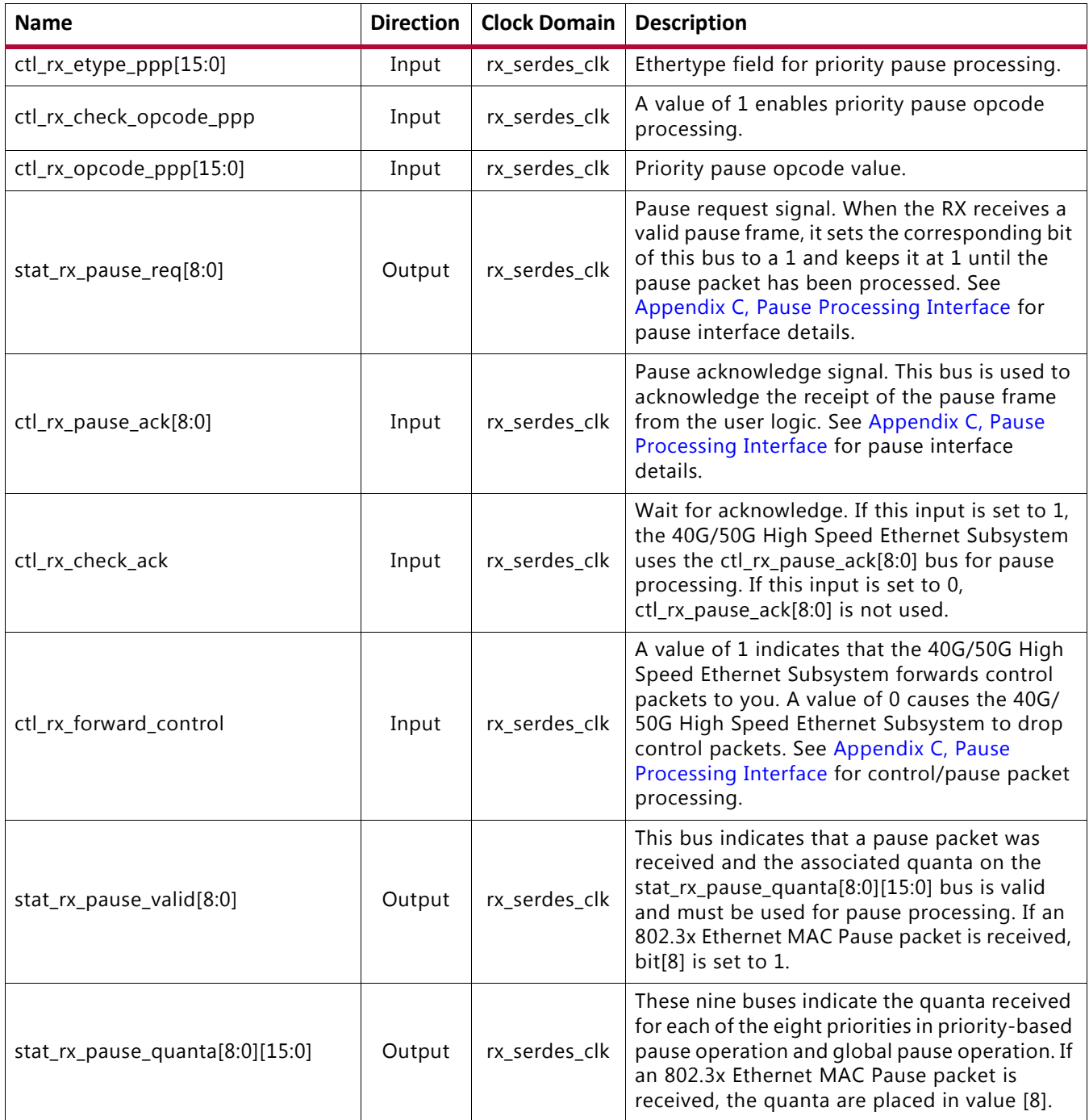

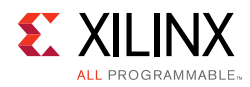

#### <span id="page-44-0"></span>*Table 2‐18:* **Pause Interface – TX Path Signals**

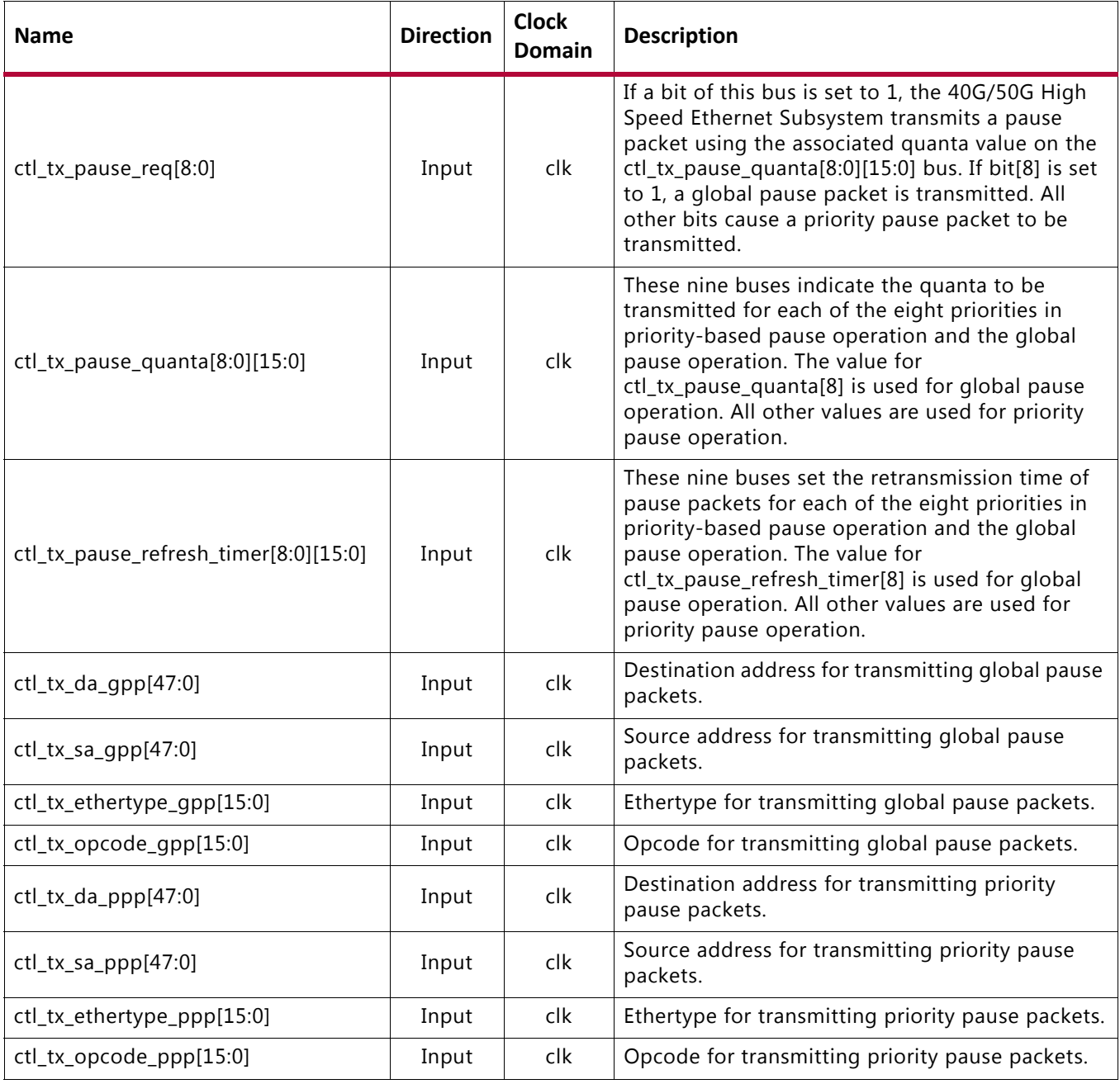

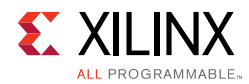

#### *Table 2‐18:* **Pause Interface – TX Path Signals** *(Cont'd)*

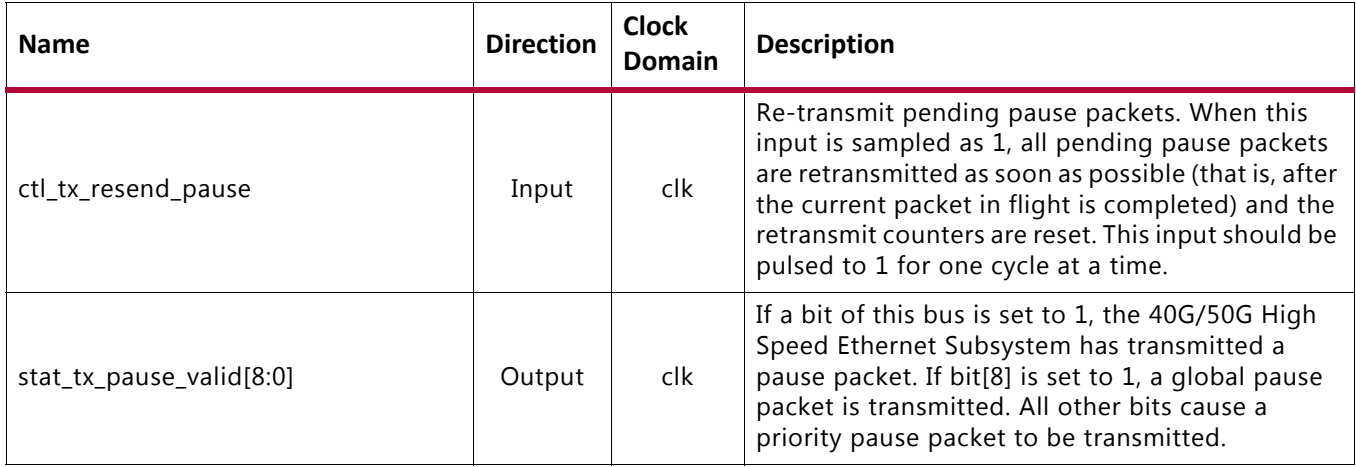

# **Auto-Negotiation (AN) and Link Training (LT)**

The 40G/50G IP core supports Auto-Negotiation and Link Training.

A block diagram of the 40G/50G IP core with AN and LT is illustrated in [Figure 2-13](#page-45-0).

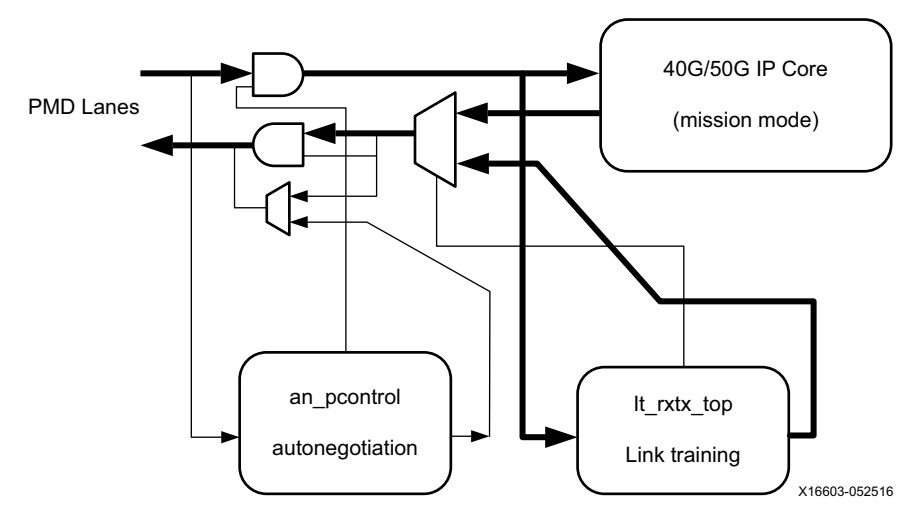

<span id="page-45-0"></span>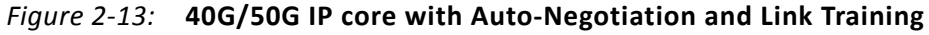

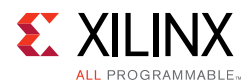

The Auto-Negotiation function allows an Ethernet device to advertise the modes of operation it possesses to another device at the remote end of a Backplane Ethernet link and to detect corresponding operational modes the other device might be advertising. The objective of this Auto-Negotiation function is to provide the means to exchange information between two devices and to automatically configure them to take maximum advantage of their abilities. It has the additional objective of supporting a digital signal detect to ensure that the device is attached to a link partner rather than detecting a signal due to crosstalk. When Auto-Negotiation is complete, the ability is reported according to the available modes of operation.

Link Training (LT) is performed after AN if the LT function is supported by both ends of the link. Link training is typically required due to frequency-dependent losses that can occur as digital signals traverse the backplane. The primary function of the LT block included with this IP core is to provide register information and a training sequence over the backplane link which is then analyzed by a receiving circuit (part of the SerDes).

The other function of the LT block is to communicate training feedback from the receiver to the corresponding transmitter so that its pre-emphasis circuit (part of the SerDes) can be adjusted as required. The decision-making algorithm is not part of this IP core.

When AN and LT are complete, the datapath is switched to mission mode (see [Figure 2-13](#page-45-0)).

## <span id="page-46-0"></span>**Port List**

The following additional signals are used for the auto-negotiation function. These signals are found at the \*wrapper. v hierarchy.

| <b>Port Name</b>       | <b>Direction</b> | <b>Clock Domain</b> | <b>Description and Notes</b>                                                                                                    |
|------------------------|------------------|---------------------|----------------------------------------------------------------------------------------------------|
| an_clk                 | Input            |                     | Input Clock for the Auto-Negotiation<br>circuit. The required frequency is indicated<br>in the readme file for the release. It should<br>be a free running clock.                                             |
| an reset               | Input            | an_clk              | Synchronous active-High reset<br>corresponding to an_clk domain.                                                                                                    |
| ctl_autoneg_enable     | Input            | an_clk              | Enable signal for auto-negotiation.                                                                                                    |
| ctl_autoneg_bypass     | Input            | an_clk              | Input to disable auto-negotiation and<br>bypass the auto-negotiation function. If this<br>input is asserted, auto-negotiation is turned<br>off, but the PCS is connected to the output<br>to allow operation. |
| ctl_an_nonce_seed[7:0] | Input            | an_clk              | 8-bit seed to initialize the nonce field<br>polynomial generator. Non-zero. The<br>auto-negotiation will not function if this is<br>zero.                                                                     |

*Table 2‐19:* **Auto-Negotiation Ports**

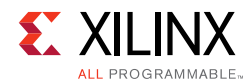

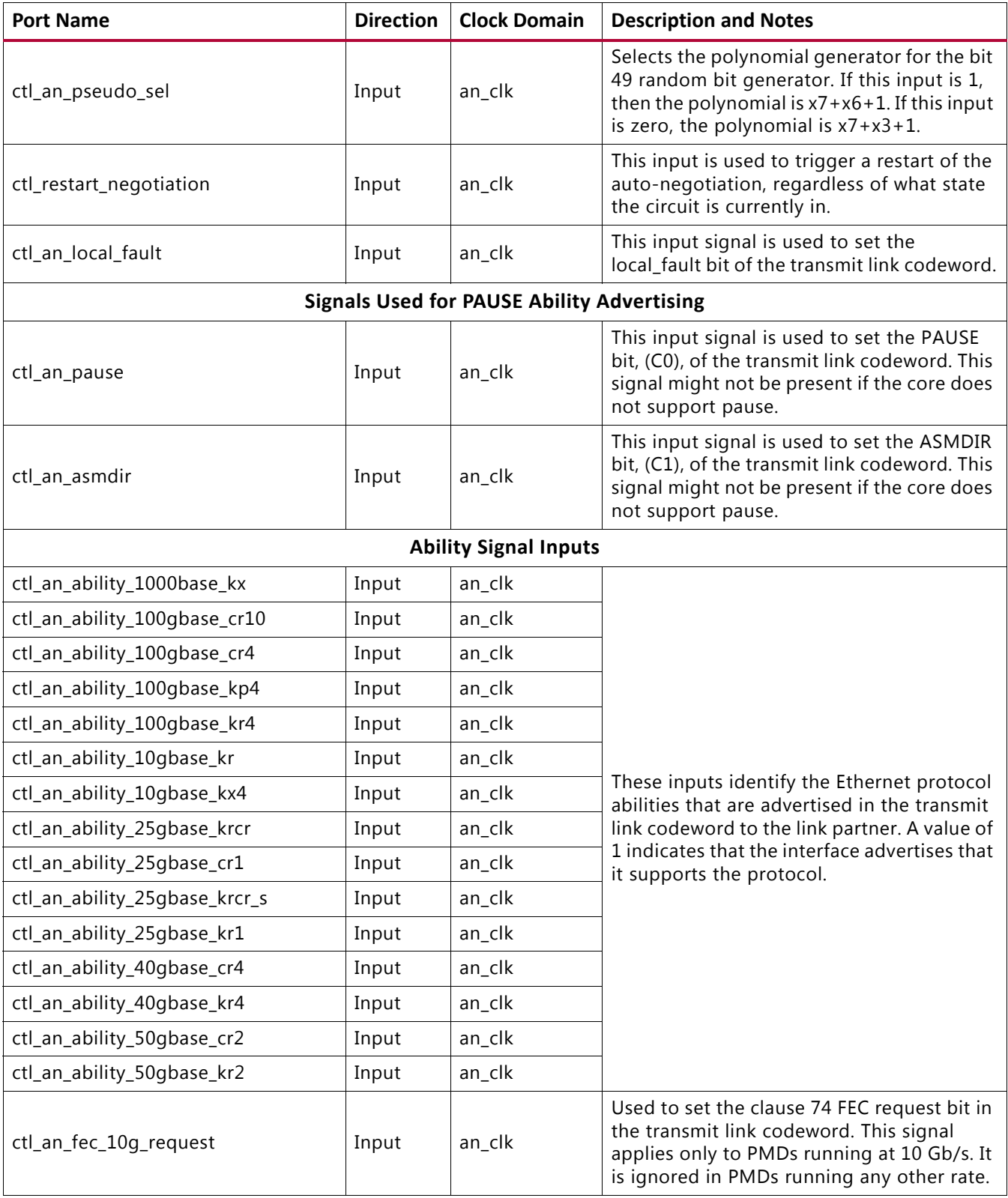

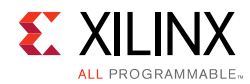

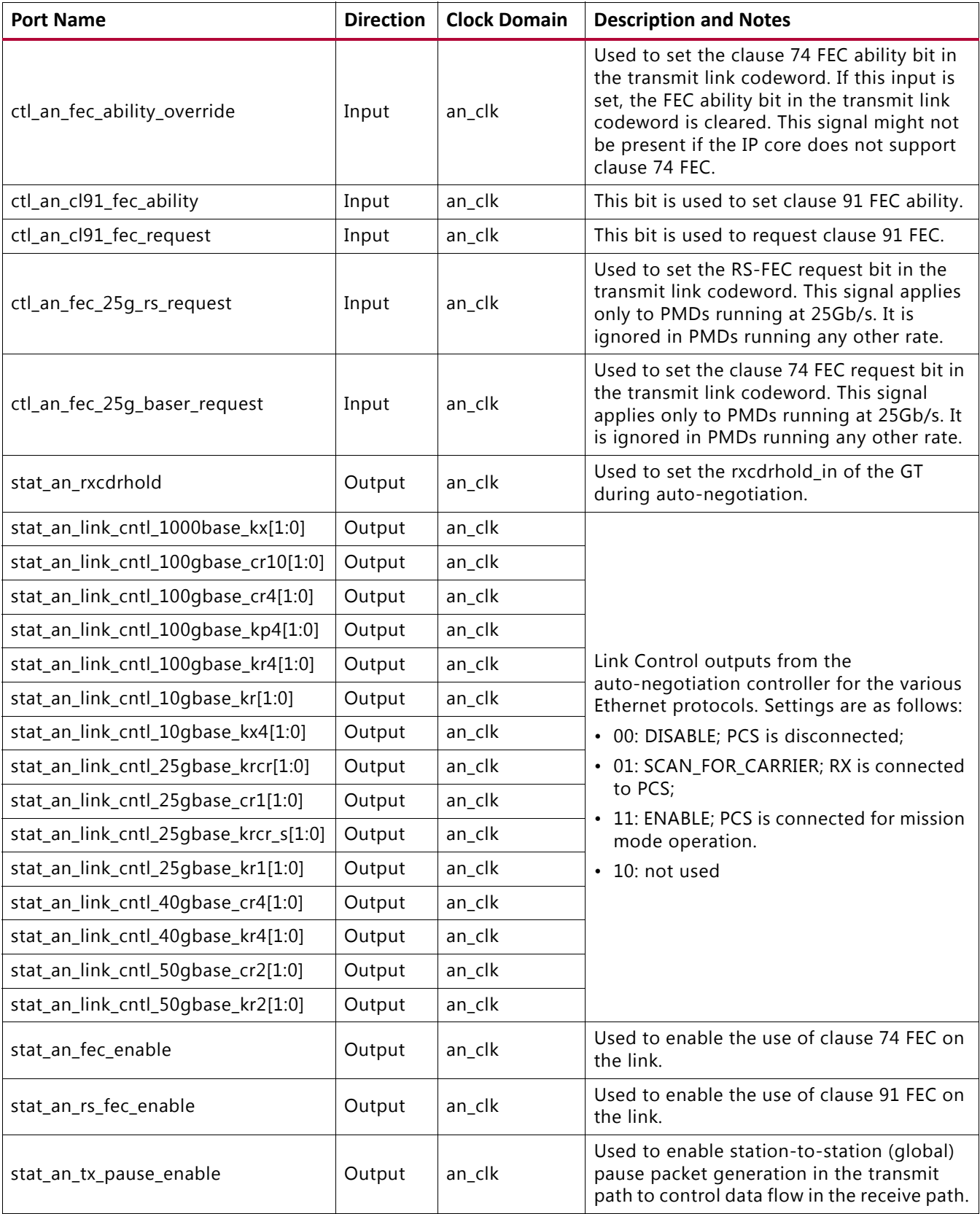

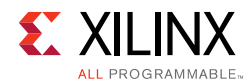

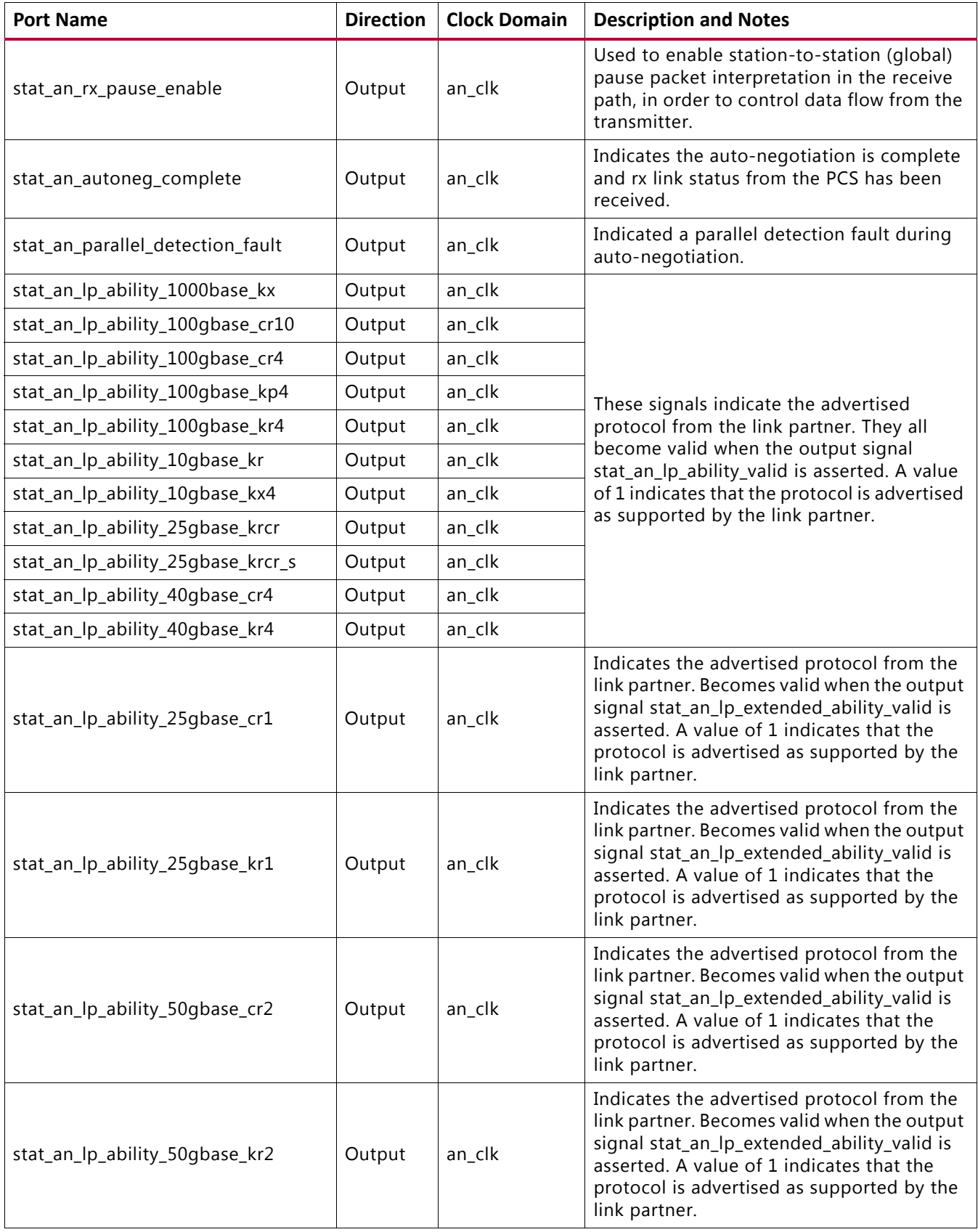

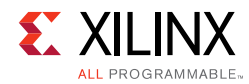

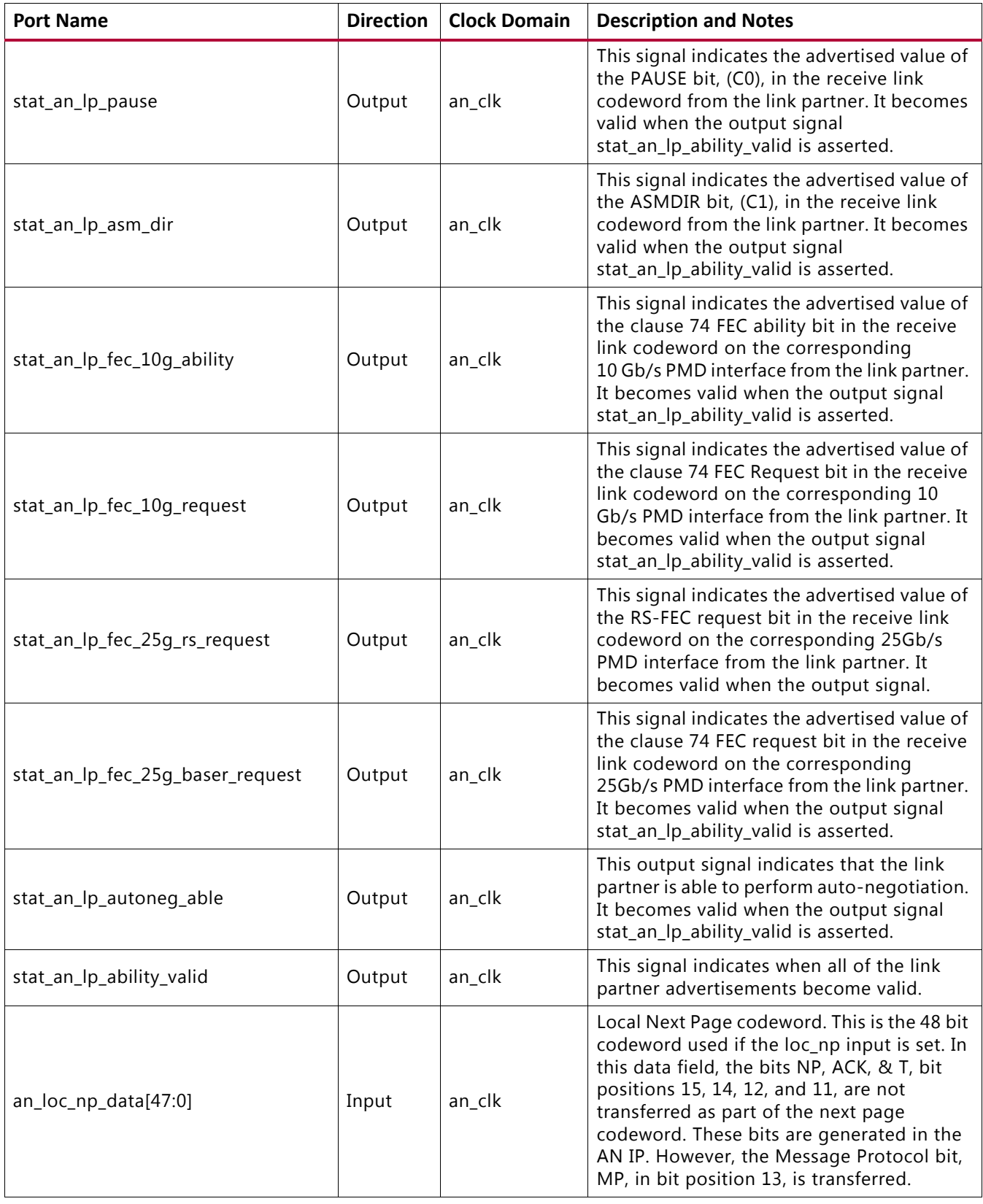

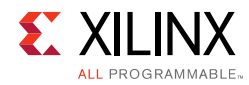

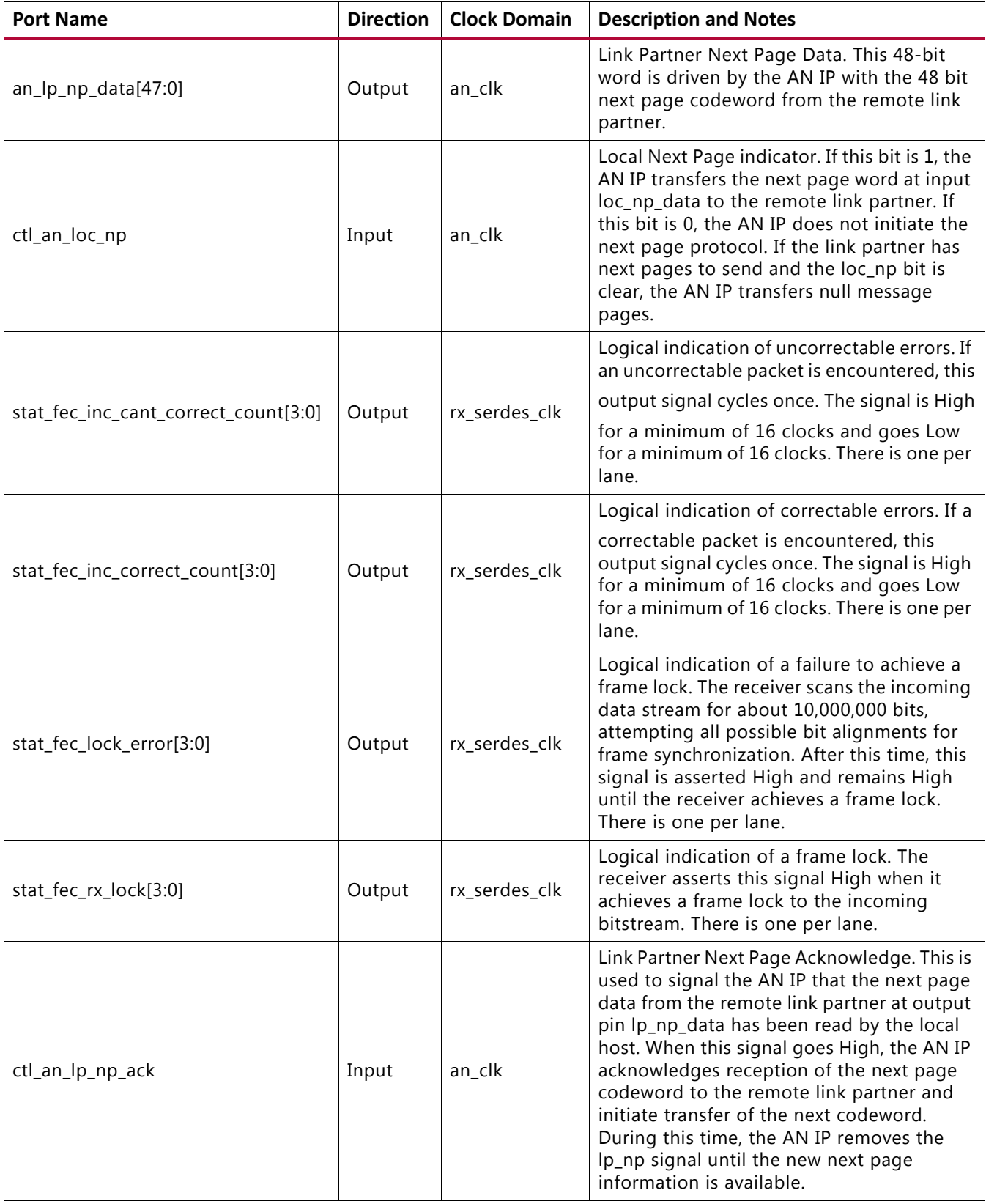

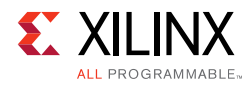

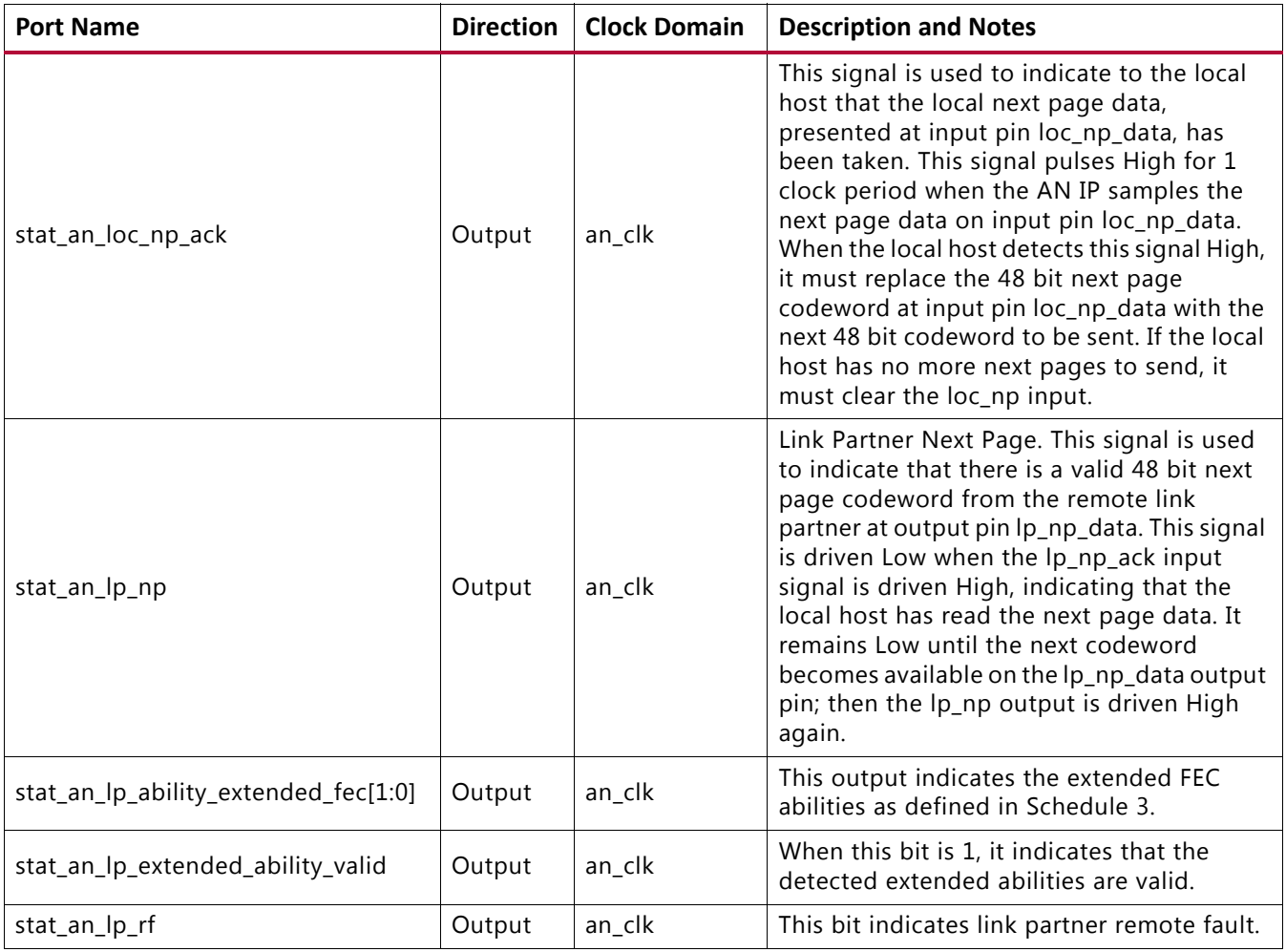

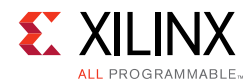

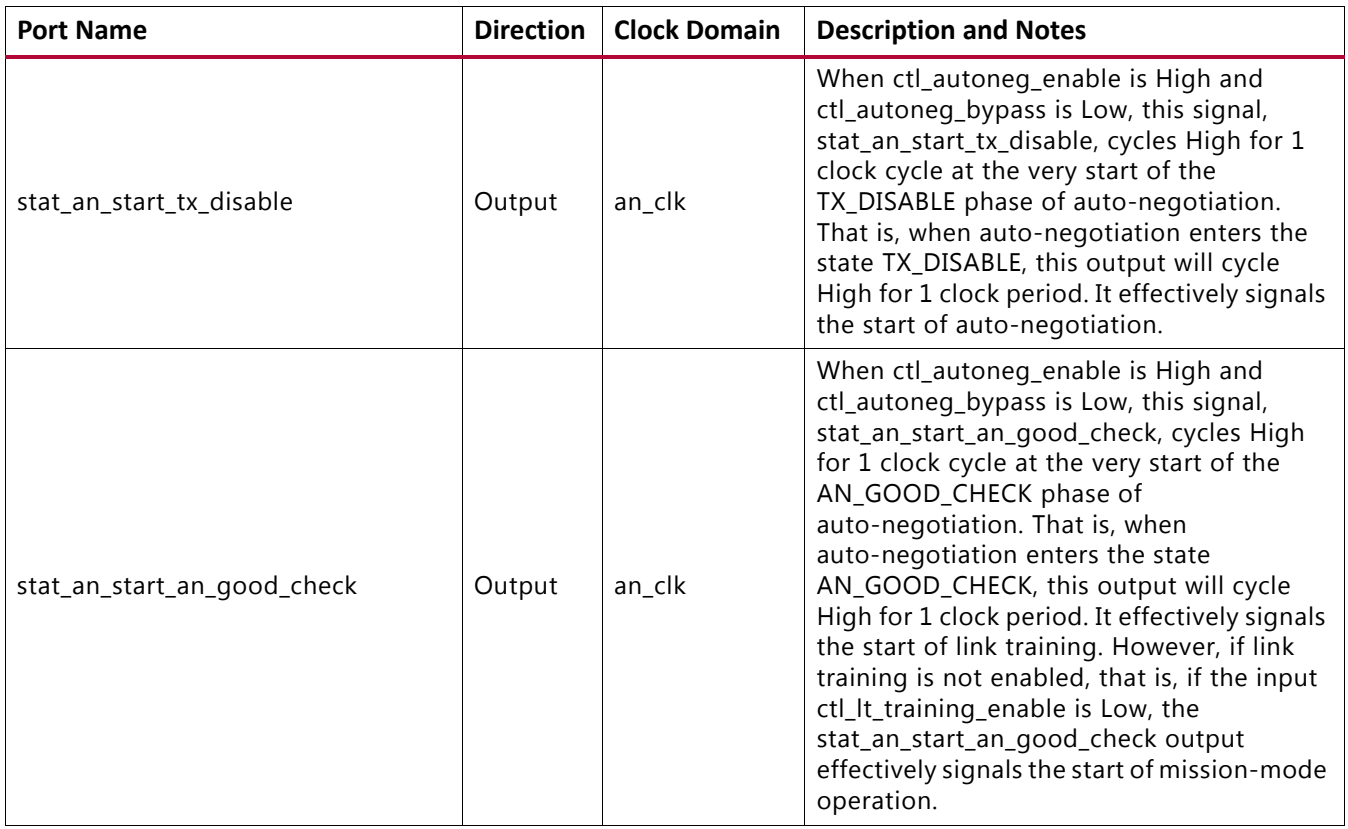

The following additional signals are used for the link-training function. These signals are found at the \*wrapper.v hierarchy.

*Table 2‐20:* **Link Training Ports**

| <b>Port Name</b>             | <b>Direction</b> | <b>Clock Domain</b> | <b>Description and Notes</b>                                                                                                    |
|------------------------------|------------------|---------------------|----------------------------------------------------------------------------------------------------|
| ctl_lt_training_enable       | Input            | tx_serdes_clk       | Enables link training. When link training is<br>disabled, all PCS lanes function in mission mode.                                                             |
| ctl_lt_restart_training      | Input            | tx_serdes_clk       | This signal triggers a restart of link training<br>regardless of the current state.                                                                           |
| ctl_lt_rx_trained[4-1:0]     | Input            | tx_serdes_clk       | This signal is asserted to indicate that the receiver<br>FIR filter coefficients have all been set, and that<br>the receiver portion of training is complete. |
| stat_lt_signal_detect[4-1:0] | Output           | tx serdes clk       | This signal indicates when the respective link<br>training state machine has entered the<br>SEND_DATA state, in which normal PCS operation<br>can resume.     |
| stat_lt_training[4-1:0]      | Output           | tx serdes clk       | This signal indicates when the respective link<br>training state machine is performing link training.                                                         |
| stat_lt_training_fail[4-1:0] | Output           | tx_serdes_clk       | This signal is asserted during link training if the<br>corresponding link training state machine detects<br>a time-out during the training period.            |

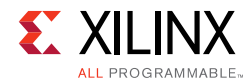

## *Table 2‐20:* **Link Training Ports** *(Cont'd)*

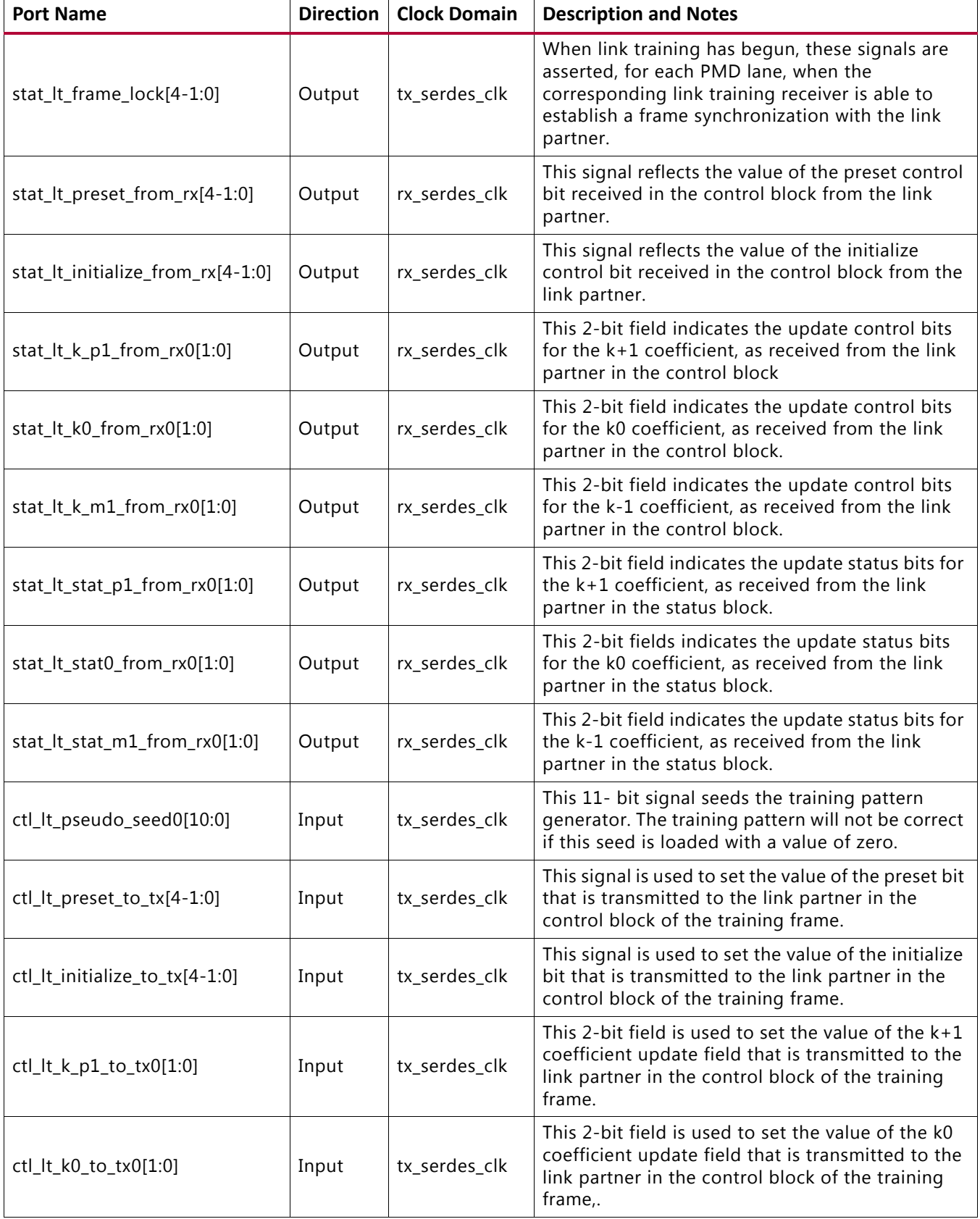

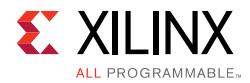

## *Table 2‐20:* **Link Training Ports** *(Cont'd)*

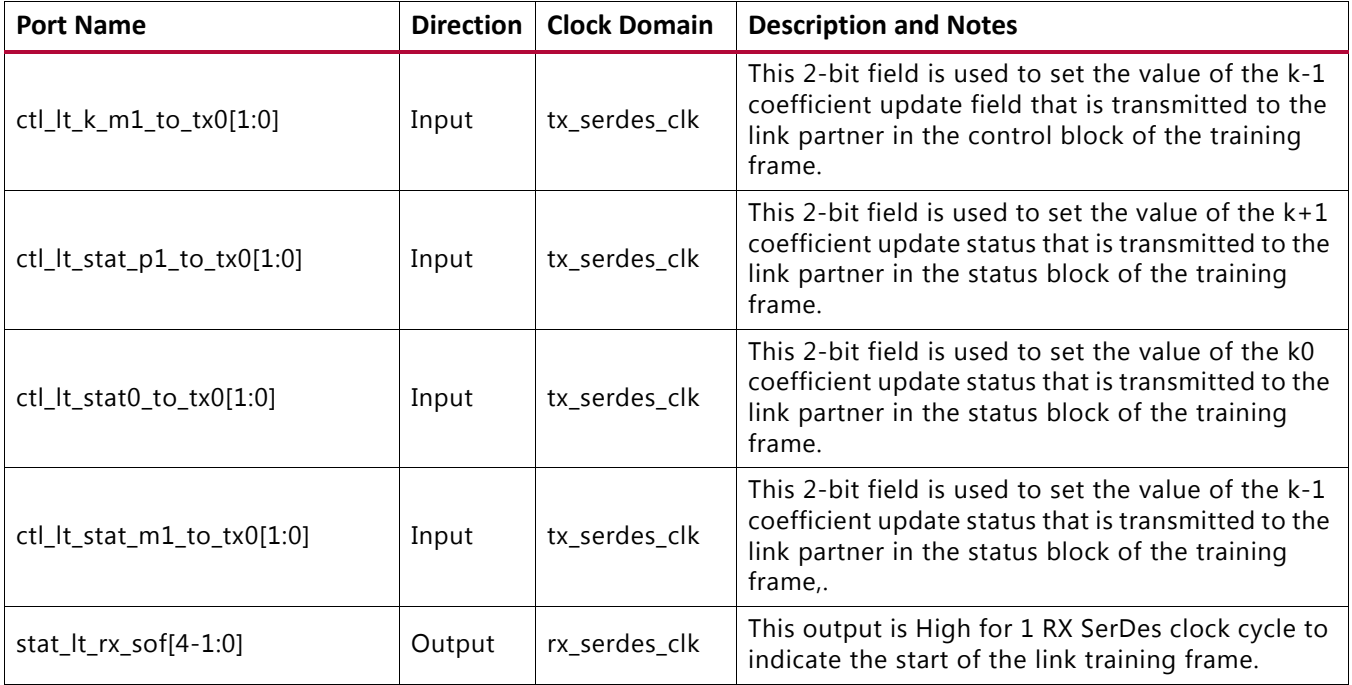

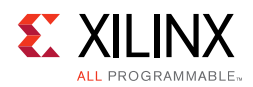

## **Overview**

[Figure 2-14](#page-56-0) as per IEEE P802.3 illustrates the position of the AN function in the OSI reference model.

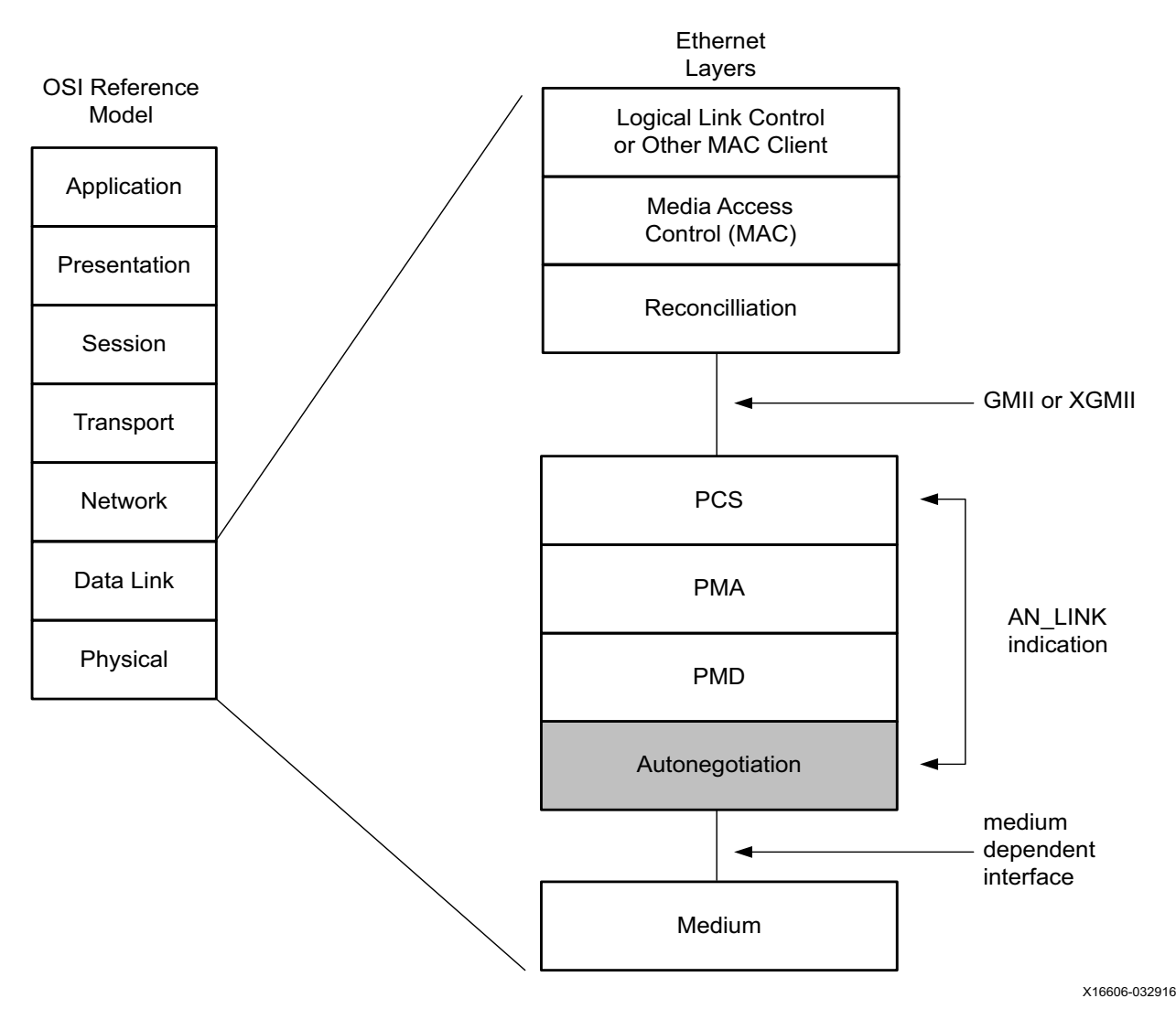

*Figure 2‐14:* **Auto-Negotiation in OSI Model**

<span id="page-56-0"></span>The Auto-Negotiation IP core implements the requirements as specified in Clause 73, IEEE Std 802.3-2015, including those amendments specified in IEEE P802.3by and Schedule 3 of the 25 GE Consortium.

The functions of the AN IP core are explicitly listed in clause 73, especially in Figure 73-11, Arbitration state diagram, of section 73.10.4, State diagrams.

During normal mission mode operation, with link control outputs set to (bin)11, the bit operating frequency of the SerDes input and output is typically 10.3125 or 25.78125 Gb/s. However, the Dual Manchester Encoding (DME) bit rate used on the lane during auto-negotiation is quite a bit different than the mission mode operation.

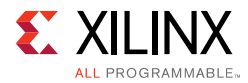

To accommodate this requirement, the AN IP core uses over-sampling and over-driving to match the 156.25 Mb/s auto-negotiation speed (DME clock frequency 312.5 MHz) with the mission mode 10.3125 or 25.78125 Gb/s physical lane speed.

## **Auto-Negotiation Description**

## *autoneg\_enable*

When the autoneg enable input signal is set to a 1, auto-negotiation begins automatically at power-up, or if the carrier signal is lost, or if the input restart negotiation signal is cycled from a 0 to a 1. All of the 'ability' input signals as well as the two input signals PAUSE and ASM\_DIR are tied Low or High to indicate the capability of the hardware. The  $\text{none}$  seed [7:0] input must be set to a unique value for every instance of the auto-negotiator. The AN IP will not function if the nonce\_seed is set to 0. This is important in order to guarantee that no deadlocks occur at power-up. If two link partners connected together attempt to auto-negotiate with their nonce  $\text{seed}[7:0]$ inputs set to the same value, the auto-negotiation fails continuously. The  $pseudo$  sel input is an arbitrary selection that is used to select the polynomial of the random bit generator in bit position 49 of the DME pages used during auto-negotiation. Any selection on this input is valid and will not result in any adverse behavior.

## *Link Control*

When auto-negotiation has begun, then the various 'link control' signals are activated, depending on the disposition of the corresponding 'Ability' inputs for those links. Subsequently, the corresponding 'link status' signals are then monitored by the AN IP hardware for an indication of the state of the various links that can be connected. If particular links are unused, the corresponding link control outputs are unconnected, and the corresponding link-status inputs should be tied Low. During this time, the AN IP hardware sets up a communication link with the link partner and uses this link to negotiate the capabilities of the connection.

## *Autoneg Complete*

When Auto-Negotiation is complete, the autoneg\_complete output signal is asserted. In addition to this, the output signal an\_fec\_enable is asserted if the Forward Error Correction hardware is to be used; the output signal  $tx\_pause\_en$  is asserted if the transmitter hardware is allowed to generate PAUSE control packets, the output signal rx\_pause\_en is asserted if the receiver hardware is allowed to detect PAUSE control packets, and the output link control of the selected link is set to its mission mode value (bin)11.

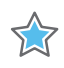

**IMPORTANT:** *The autoneg complete signal is not asserted until rx\_status is received from the PCS. That means that, where link training is included, the autoneg\_complete output signal is not asserted until after link training has completed and rx\_status is High.*

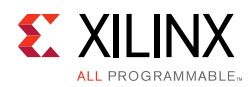

# **Link Training Description**

## *Overview*

Link Training (LT) is performed after auto-negotiation (AN) converges to a backplane or copper technology. Technology selection can also be the result of a manual entry or parallel detection. Link training might be required due to frequency-dependent losses that can occur as digital signals traverse the backplane or a copper cable. The primary function of the LT IP core is to provide register information and a training sequence over the backplane link which is then analyzed by a receiving circuit that is not part of the IP core. The other function of the IP core is to communicate training feedback from the receiver to the corresponding transmitter so that its equalizer circuit (not part of the IP core) can be adjusted as required. The two circuits comprising the IP core are the receive Link Training block and the transmit Link Training block.

*Note:* The logic responsible for the adjustment of the transmitter pre-emphasis must be supplied external to this IP core.

## *Transmit*

The LT transmit block constructs a 4,384-bit frame that contains a frame delimiter, control channel, and link training sequence. It is formatted as follows:

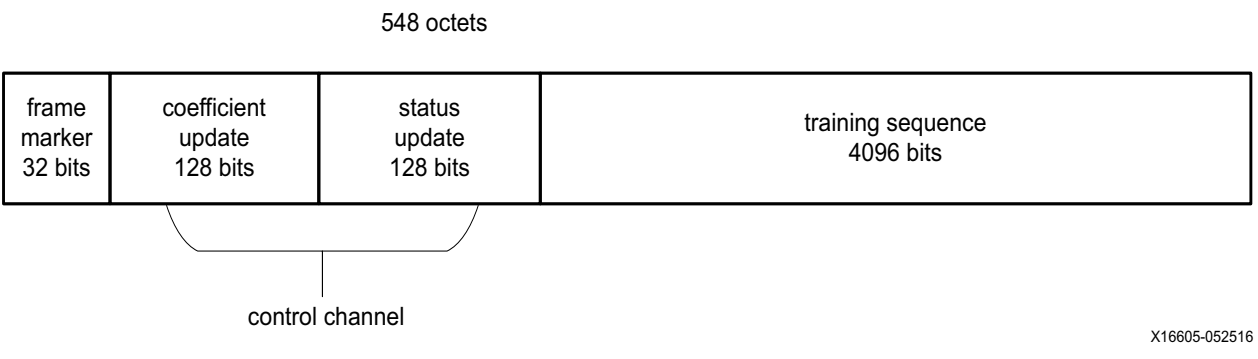

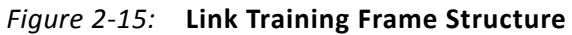

It is recommended that the control channel bits not be changed by the link training algorithm while the transmit state machine is in the process of transmitting them or they can be received incorrectly, possibly resulting in a DME error. This time will begin when tx\_SOF is asserted and ends at least 288 bit times later, or approximately 30 nsec.

Note that although the coefficient and status contain 128 bit times at the line rate, the actual signaling rate for these two fields is reduced by a factor of 8. Therefore the DME clock rate is one quarter of the line rate.

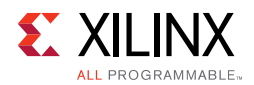

## **Frame Marker**

The frame marker consists of 16 consecutive 1s followed by 16 consecutive 0s. This pattern is not repeated in the remainder of the frame.

## **Coefficient and Status**

Because the DME signaling rate for these two fields is reduced by a factor of 8, each coefficient and status transmission contain 128/8=16 bits each numbered from 15:0. [Table 2-21](#page-59-0) and [Table 2-22](#page-60-0) define these bits in the order in which they are transmitted starting with bit 15 and ending with bit 0.

| <b>Bits</b> | <b>Name</b>             | <b>Description</b>                      |  |
|-------------|-------------------------|-----------------------------------------|--|
| 15:14       | Reserved                | Transmitted as 0, ignored on reception. |  |
| 13          | Preset                  | $1$ = Preset coefficients               |  |
|             |                         | $0 = Normal operation$                  |  |
| 12          | Initialize              | $1 =$ Initialize coefficients           |  |
|             |                         | $0 = Normal operation$                  |  |
| 11:6        | Reserved                | Transmitted as 0, ignored on reception. |  |
| 5:4         |                         | 5 <sub>4</sub>                          |  |
|             | Coefficient (+1) update | $1 =$ reserved<br>1                     |  |
|             |                         | $1 = increment$<br>0                    |  |
|             |                         | $0 =$ decrement<br>$\mathbf{1}$         |  |
|             |                         | $0 = hold$<br>$\Omega$                  |  |
| 3:2         | Coefficient (0) update  | $\overline{3}$<br>2                     |  |
|             |                         | $1 =$ reserved<br>$\mathbf{1}$          |  |
|             |                         | $1 = increment$<br>0                    |  |
|             |                         | $0 =$ decrement<br>$\mathbf{1}$         |  |
|             |                         | $0 = hold$<br>$\Omega$                  |  |
| 1:0         | Coefficient (-1) update | $1\quad$ 0                              |  |
|             |                         | $1 =$ reserved<br>$\mathbf{1}$          |  |
|             |                         | $1 = increment$<br>$\theta$             |  |
|             |                         | $0 =$ decrement<br>1                    |  |
|             |                         | $0 = hold$<br>0                         |  |

<span id="page-59-0"></span>*Table 2‐21:* **Coefficient and Update Field Bit Definitions**

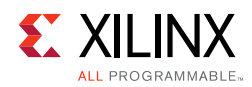

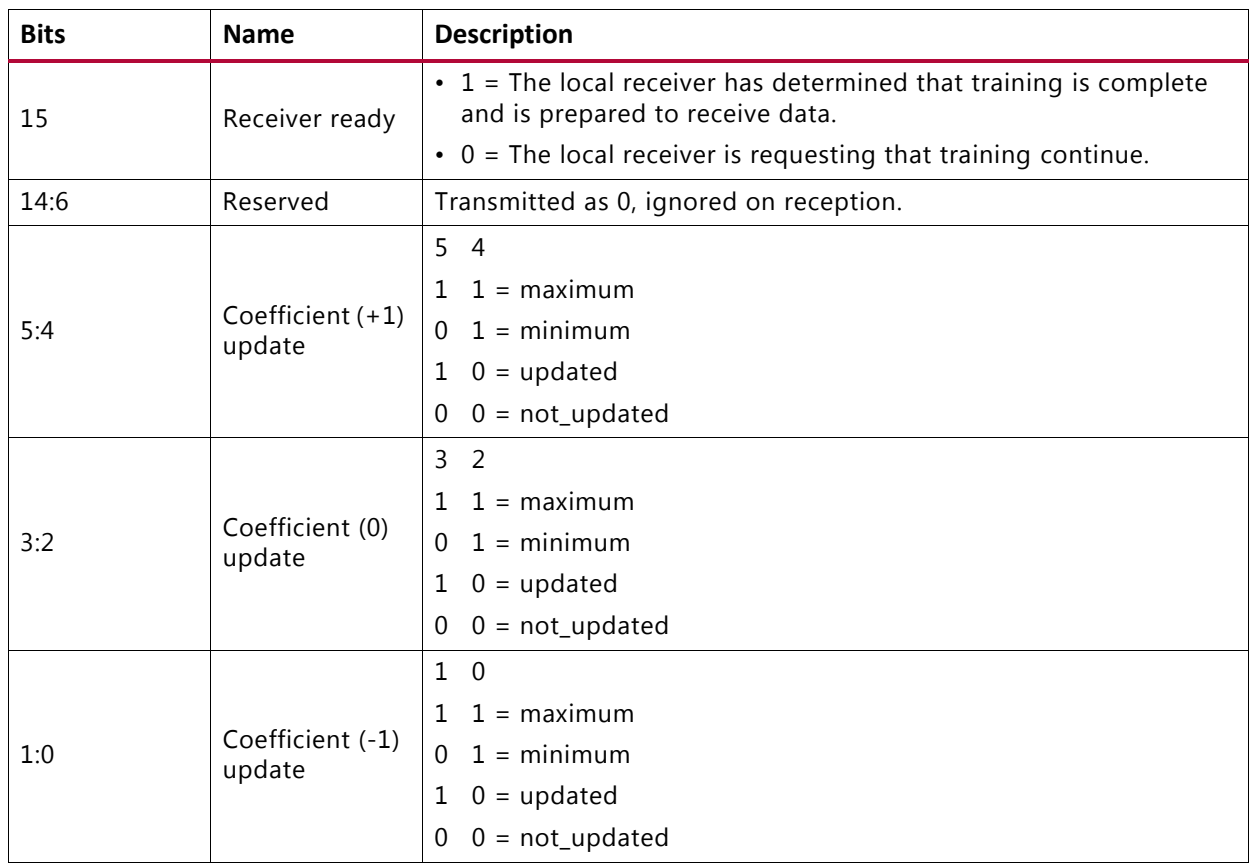

<span id="page-60-0"></span>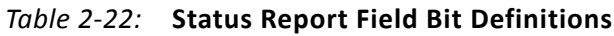

The functions of each bit are defined in IEEE 802.3 Clause 72. Their purpose is to communicate the adjustments of the transmit equalizer during the process of link training. The corresponding signal names are defined in [Port Descriptions.](#page-11-0)

#### **Training Sequence**

The training sequence consists of a Pseudo Random Bit Sequence (PRBS) of 4,094 bits followed by two zeros, for a total of 4,096 bits. The PRBS is transmitted at the line rate of 10.3125 or 25.78125 Gb/s. The PRBS generator receives an 11-bit seed from an external source. Seed must be non-zero. Subsequent to the initial seed being loaded, the PRBS generator continues to run with no further intervention being required.

The PRBS generator itself is implemented with a circuit that corresponds to the following polynomial:

 $G(x) = 1 + x9 + x11$ 

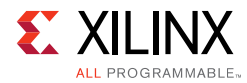

## *Receive*

The receive block implements the frame alignment state diagram illustrated in IEEE 802.3 Clause 72 Figure 72-4.

## **Frame Lock State Machine**

The frame lock state machine searches for the frame marker, consisting of 16 consecutive 1s followed by 16 consecutive 0s. This functionality is fully specified in IEEE 802.3 Clause 72 Figure 72-4. When frame lock has been achieved, the signal frame lock is set to a value of TRUE.

## **Received Data**

The receiver outputs the control channel with the bit definitions previously defined in [Table 2-21](#page-59-0) and [Table 2-22](#page-60-0) and signal names defined in [Port Descriptions](#page-11-0).

If a DME error has occurred during the reception of a particular DME frame, the control channel outputs are not updated but retain the value of the last received good DME frame and are updated when the next good DME frame is received.

## **Forward Error Correction (FEC)**

The 40G/50G IP core has support for any one of three FEC modes of operation as defined in Schedule 3 of the 25G Consortium:

- No FEC
- Clause 74 FEC (shortened cyclic code (2112, 2080))
- Clause 91 FEC (Reed-Solomon (528,514))

The FEC mode is communicated to the link partner during the auto-negotiation phase.

# **PCS Variant**

A PCS-only variant of the 40G/50G Ethernet IP subsystem can be generated from the same wizard.

## **Features**

- Designed to the Ethernet requirements for 50 Gb/s operation as defined in Schedule 3 of the 25G Ethernet Consortium [\[Ref 3\]](#page-282-0)
- Designed to the Ethernet requirements for 40 Gb/s operation as defined in IEEE 802.3 Clause 82 [\[Ref 1\]](#page-282-1)

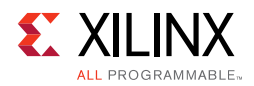

- Includes complete PCS functions
- Standard XLGMII or 50GMII system side interface
- Supports Base-R 64b/66b encoding and decoding
- Optional Base-KR FEC
- Optional Auto Negotiation and Link Training

## **Block Diagram**

[Figure 2-16](#page-62-0) is a block diagram of the 40/50 Gb/s PCS-only variant.

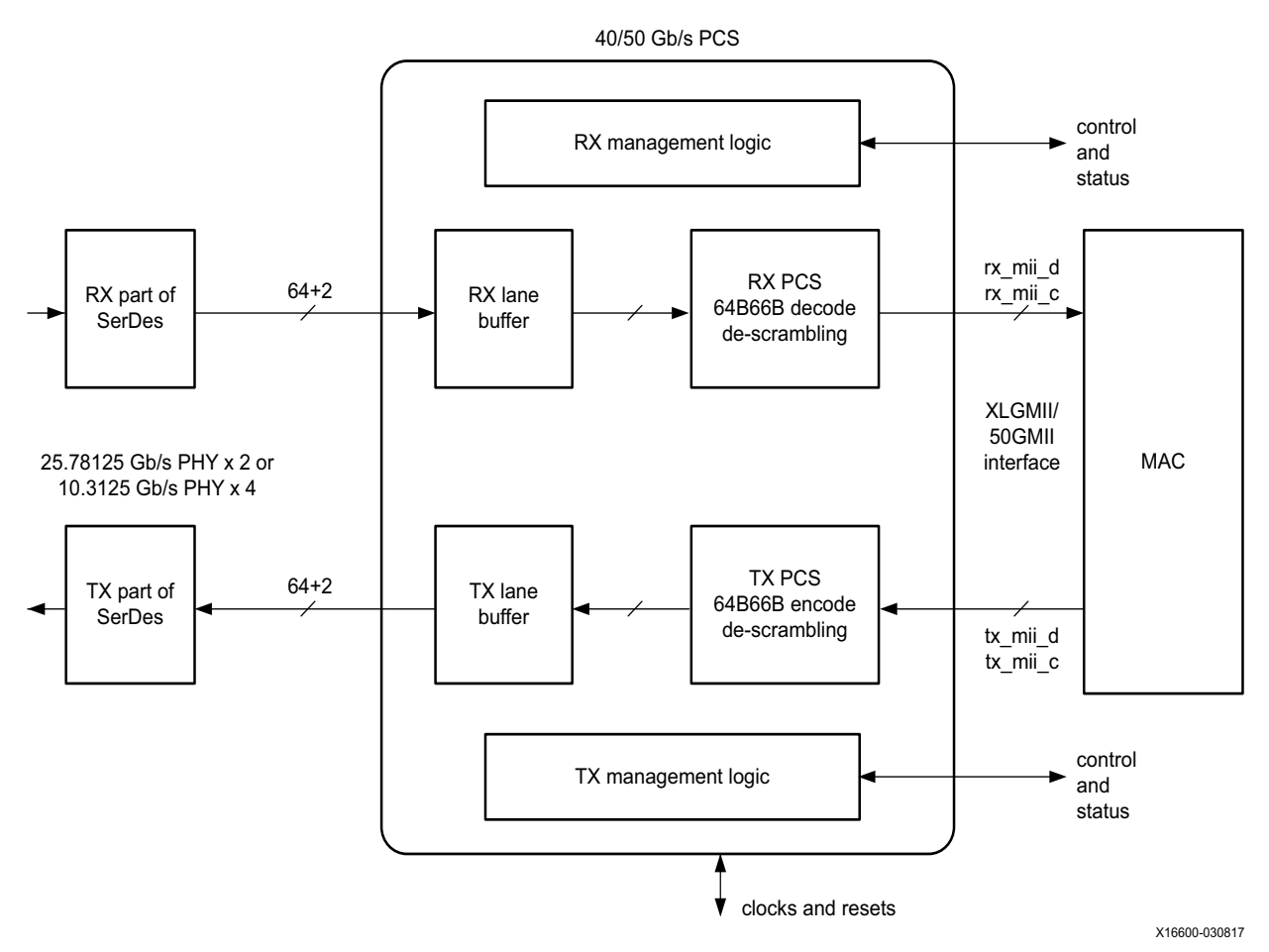

*Figure 2‐16:* **PCS Variant** 

## <span id="page-62-0"></span>**Port List**

The following table shows the 40G/50G PCS IP core ports. These are the ports when the PCS-only option is provided. There are no FCS functions and no AXI4-Stream-related ports.

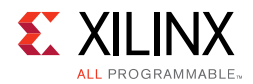

The PCS does not contain the Pause and Flow Control ports. The system interface is XLGMII/50GMII instead of the AXI4-Stream.

These signals are found at the \*wrapper. v hierarchy. Refer to [PCS Clocking](#page-70-0) for clock domain definitions.

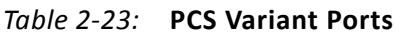

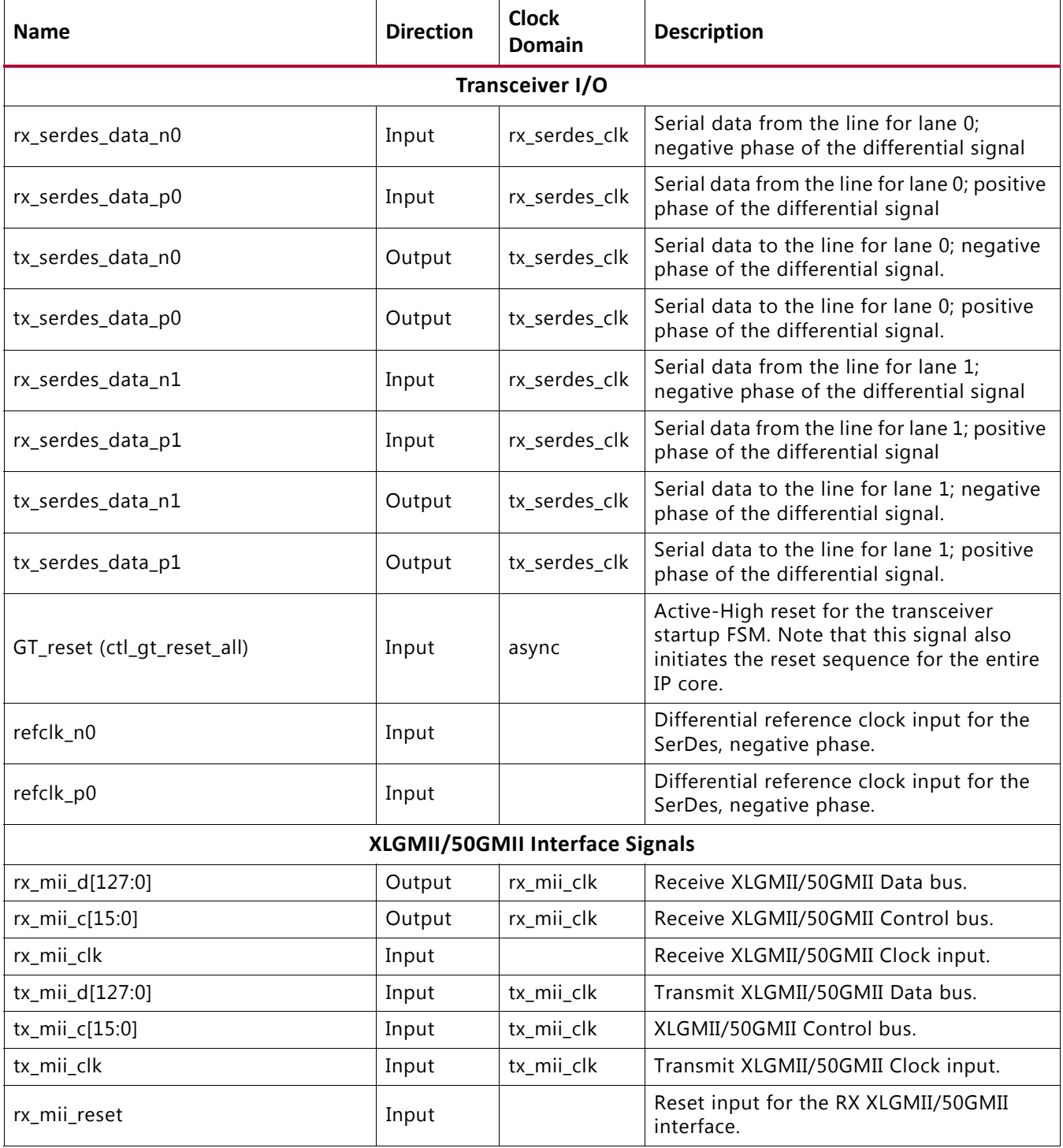

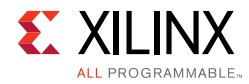

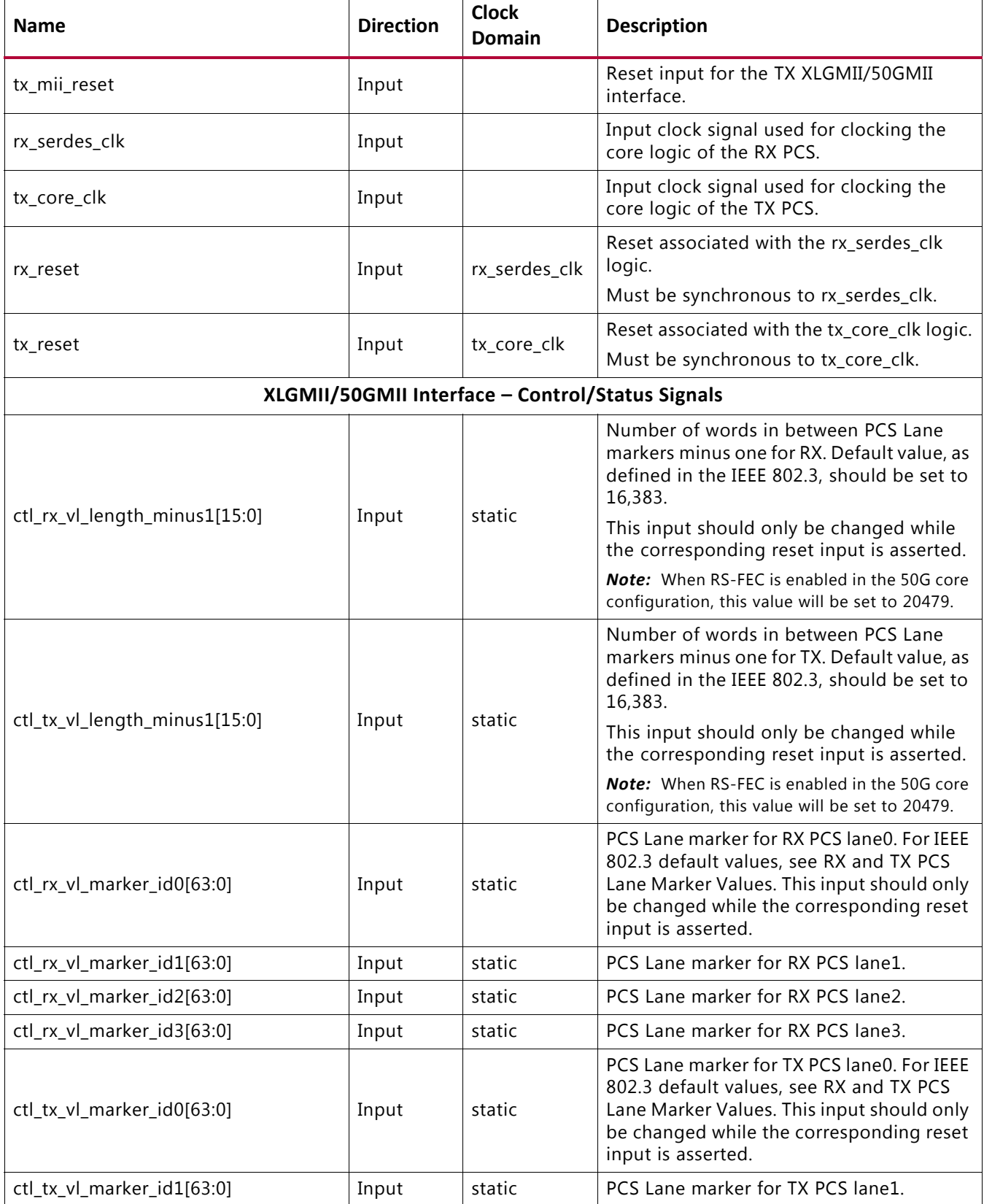

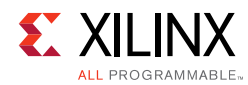

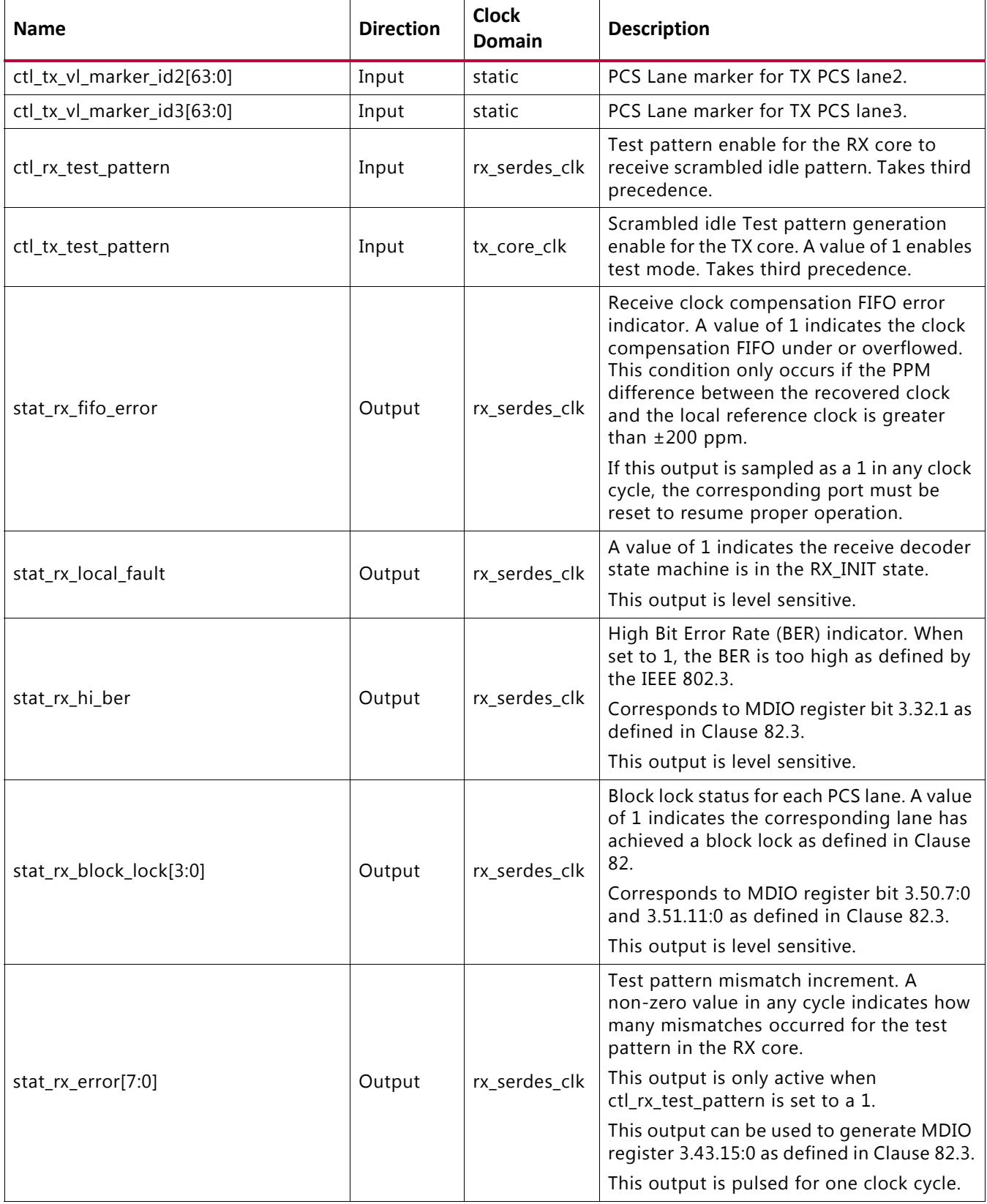

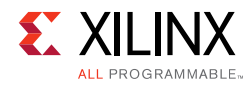

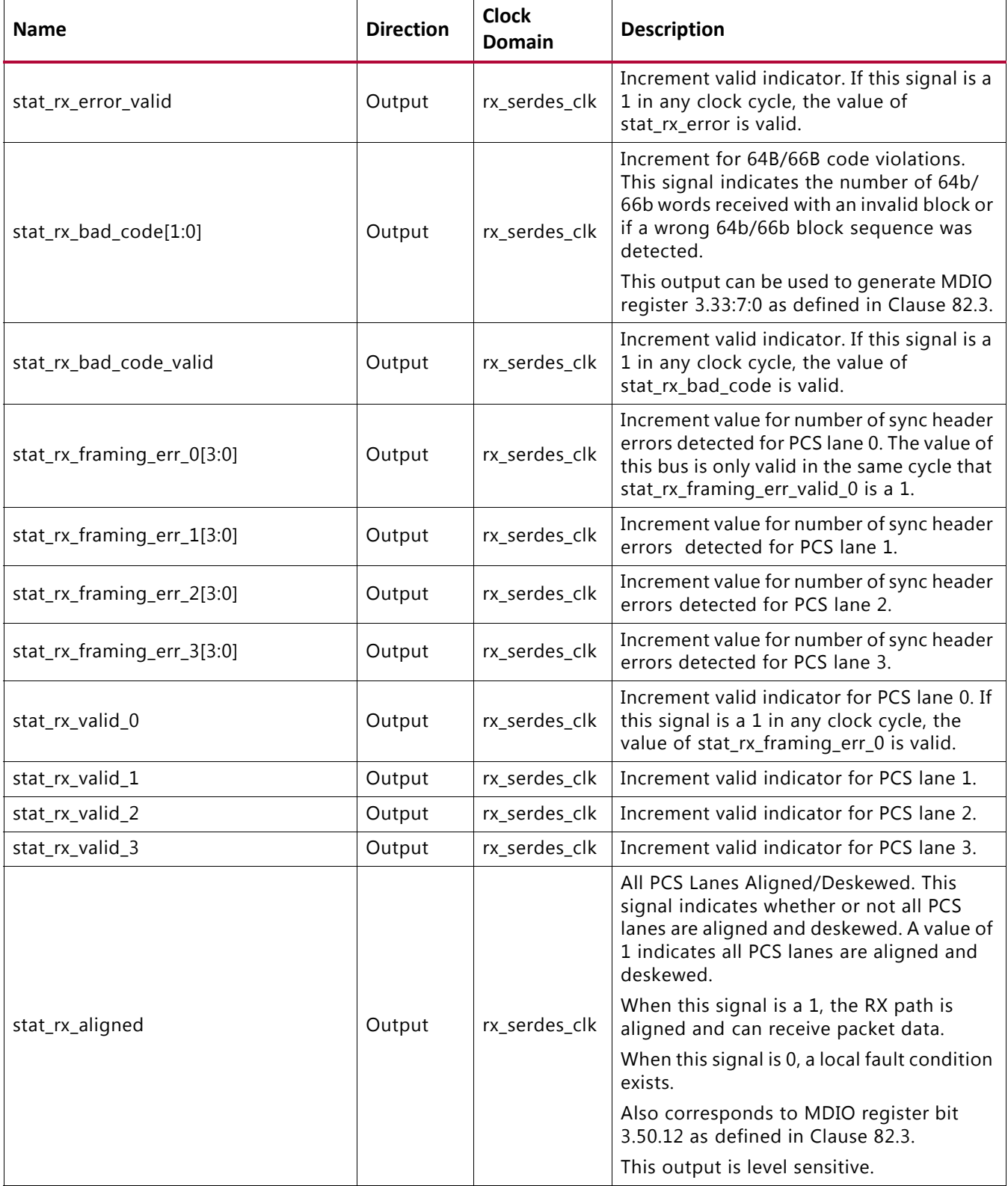

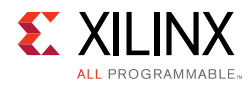

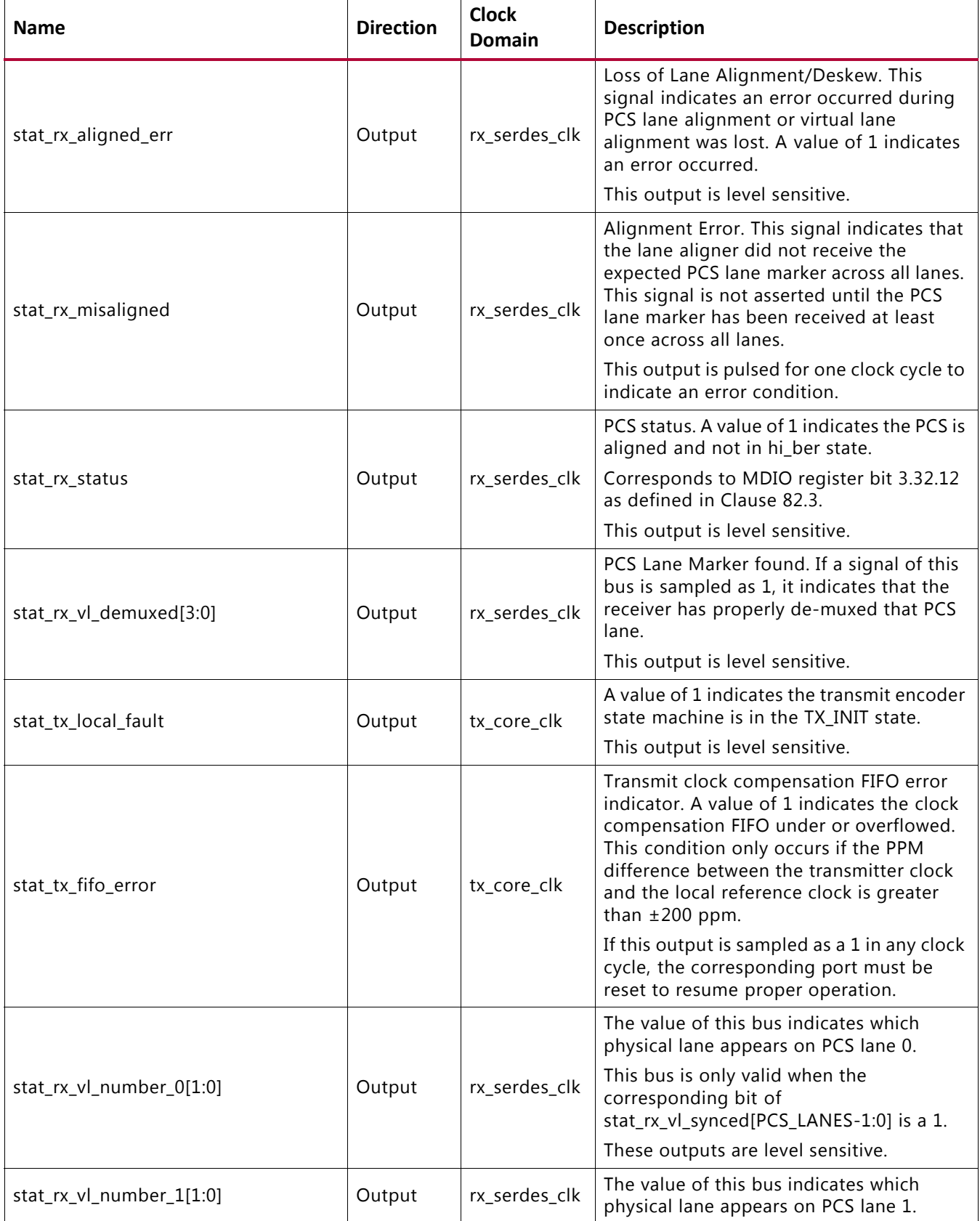

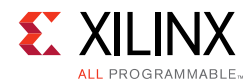

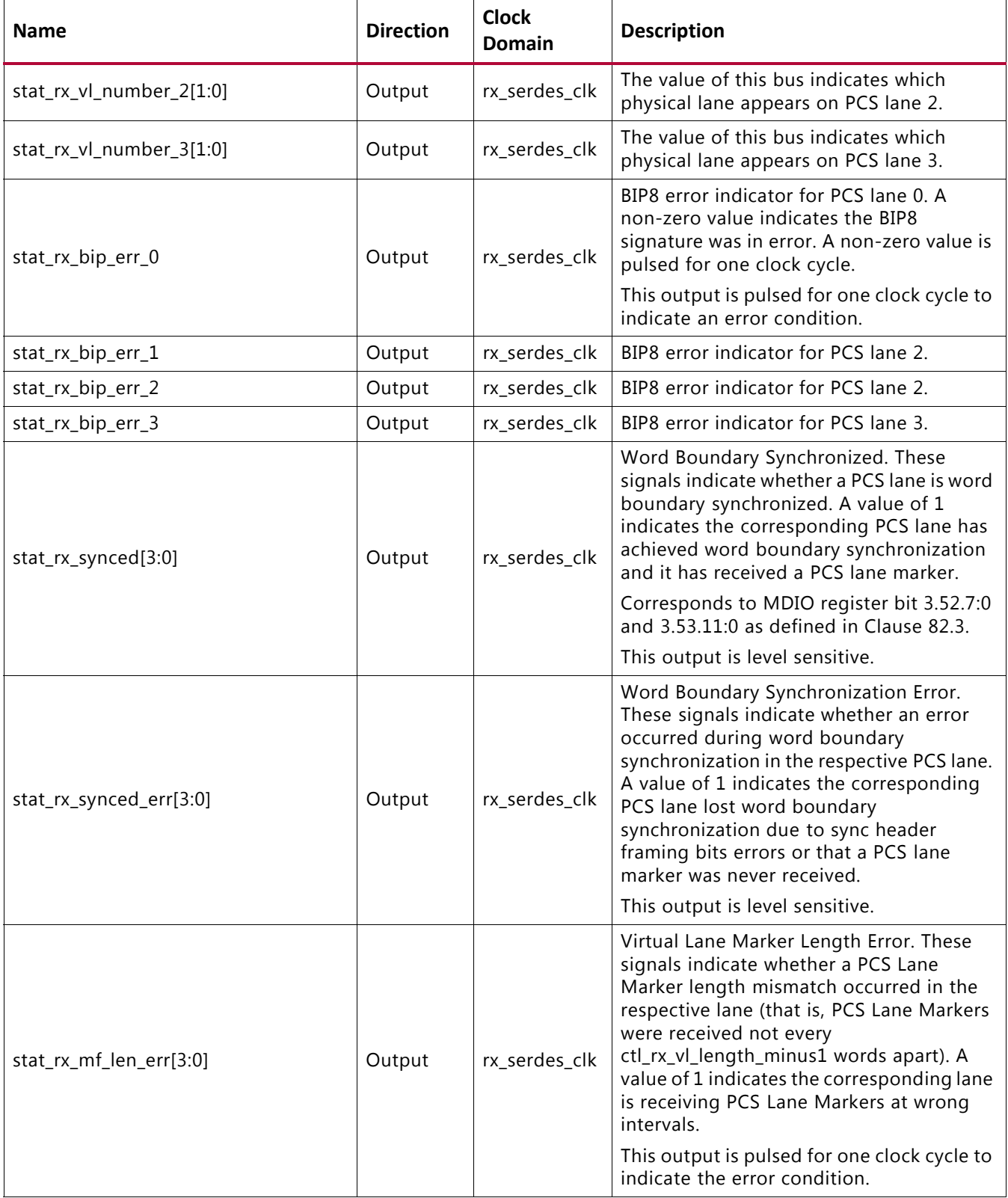

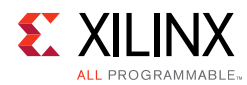

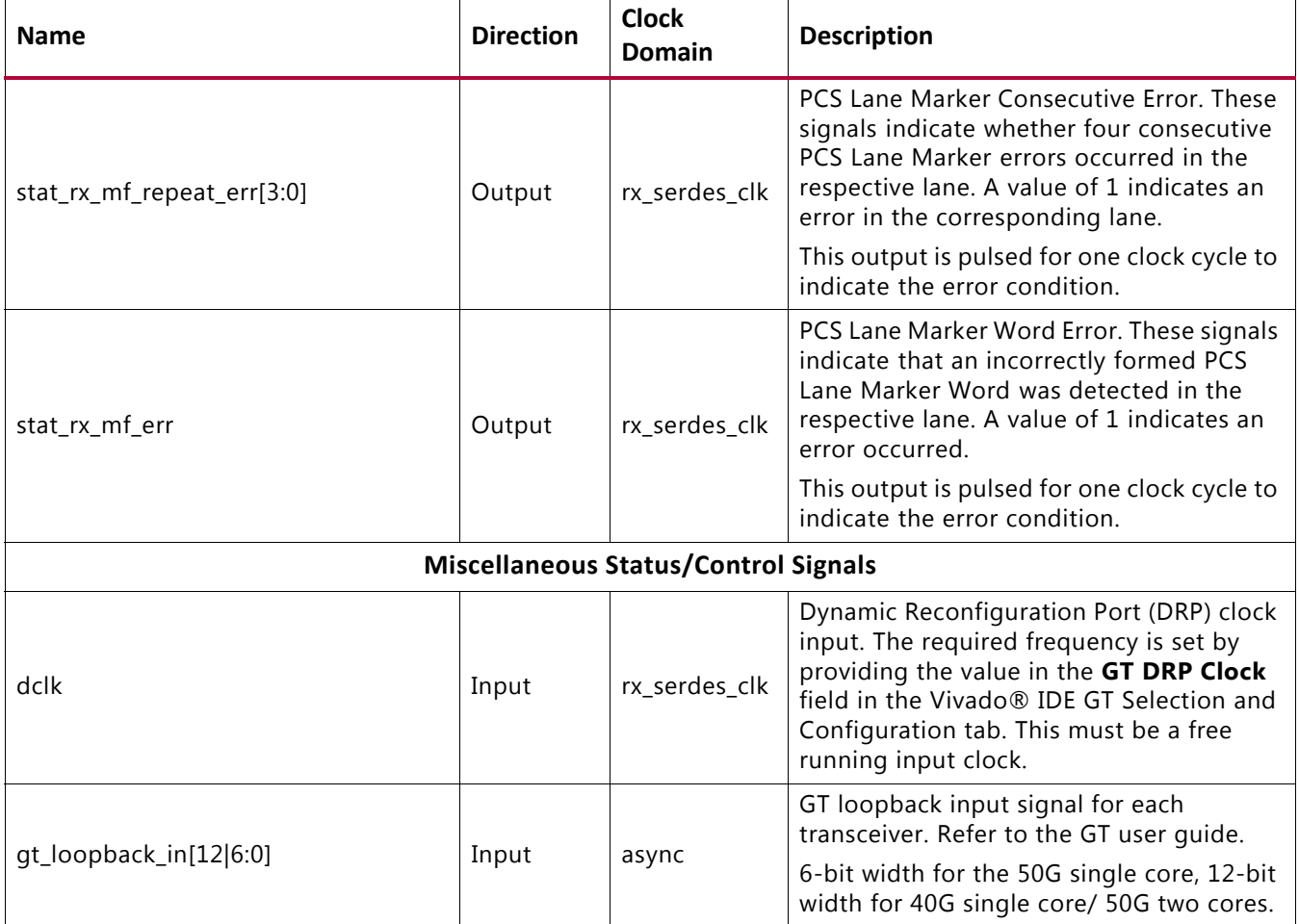

## **Testability**

In addition to the local loopback available at the PMA, the 40G/50G PCS provides test pattern and remote loopback functions as illustrated in [Figure 2-17](#page-69-0).

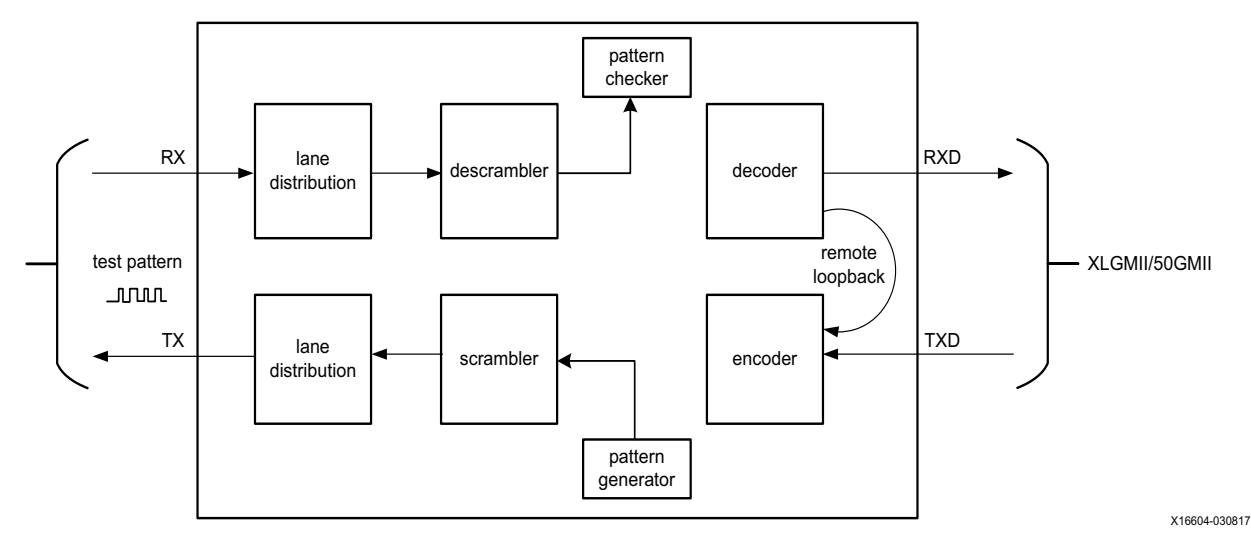

<span id="page-69-0"></span>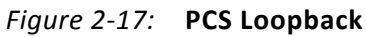

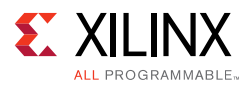

When enabled, the transmitted test pattern is continuous idle characters, which are then scrambled.

# <span id="page-70-0"></span>**PCS Clocking**

The 40G/50G High Speed Ethernet Subsystem PCS uses separate RX and TX clock domains with RX and TX comprised of three clock domains each as illustrated in [Figure 2-18.](#page-70-1)

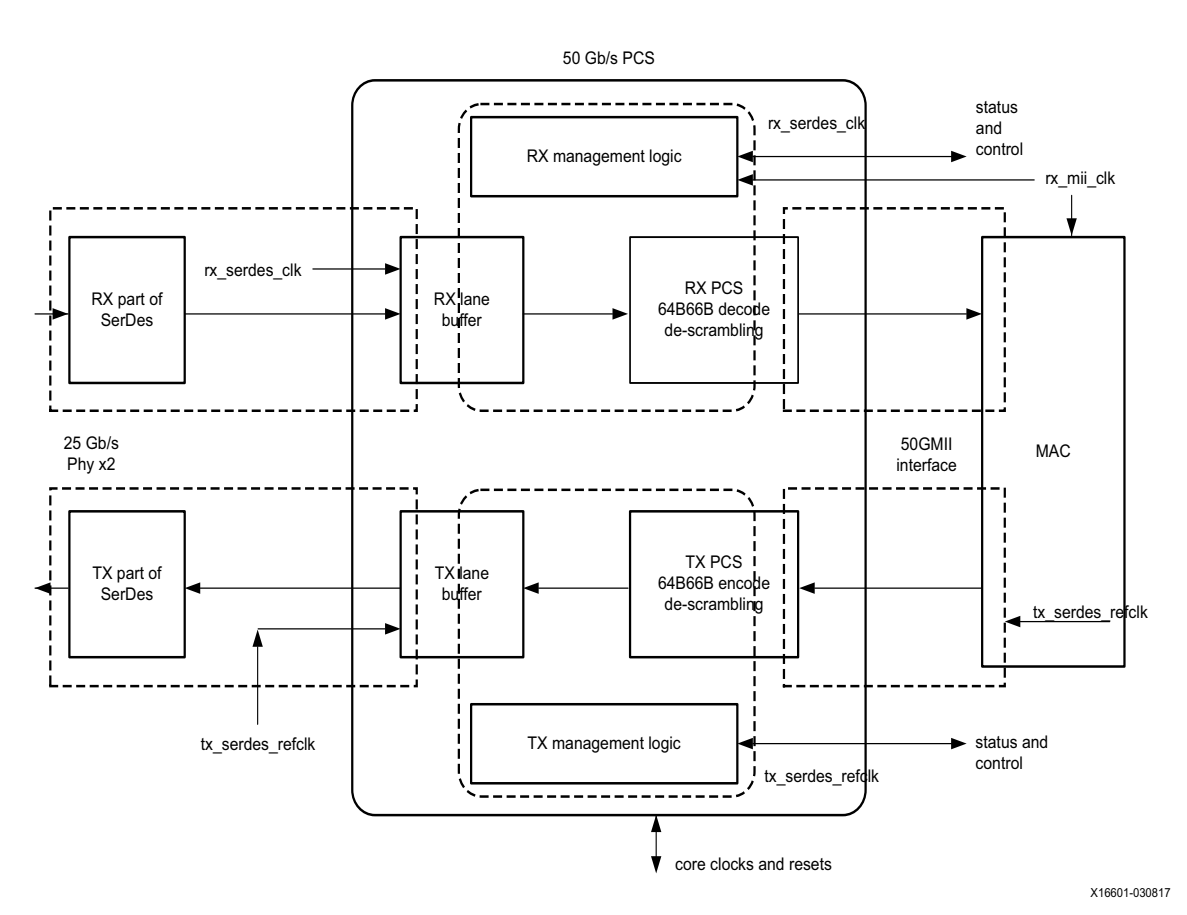

*Figure 2‐18:* **PCS Clocking**

## <span id="page-70-1"></span>**XLGMII/50GMII Clocks**

These clocks drive logic for the XLGMII/50GMII interfaces. The required clock frequency is determined by the Media Independent Interface (MII) bus width and the data rate. For example, for a 50GMII interface (50 Gb/s) and a data bus width of 128 bits, the required clock frequency is 50e9/128 = 390.625 MHz. For 40G the formula is 40e9/128 = 312.5 MHz. This clock frequency is determined according to the IEEE Standard for Ethernet (IEEE Std 802.3-2015) specification.

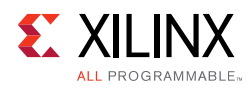

# **SerDes Clocks**

## <span id="page-71-0"></span>*RX*

Each SerDes lane has its own recovered clock. This clock is used for all of the logic for that SerDes lane. The 40G/50G High Speed Ethernet Subsystem synchronizes the received data from all of the SerDes to the RX core clock domains. There is one clock per SerDes lane. The SerDes clock frequency is equal to the data rate divided by the SerDes width. For example, at a data rate of 25.78125 Gb/s per lane and a 66-bit SerDes, the clock frequency is 25.78125e9/66=390.625 MHz.

## *TX*

The TX SerDes domain is associated with the TX lane logic. Both TX transceivers must be clocked with the same frequency. The frequency is calculated in the same way as documented in [RX.](#page-71-0)

# **AXI4-Lite Register Space**

The status and control signals of this Ethernet IP core can be optionally accessed by means of an AXI interface instead of the broadside bus. Detailed descriptions for each signal in the AXI register are found in the [Port List.](#page-46-0)

## **AXI Ports**

[Table 2-24](#page-71-1) describes the port list for the AXI processor interface.

| <b>Signal</b>            | <b>Direction</b> | <b>Description</b>                                |
|--------------------------|------------------|---------------------------------------------------|
| s_axi_aclk               | In               | AXI4-Lite clock. Range between 10 MHz and 300 MHz |
| s_axi_aresetn            | In               | Asynchronous active-Low reset                     |
| $s$ _axi_awaddr $[31:0]$ | In               | Write address Bus                                 |
| s_axi_awvalid            | In               | Write address valid                               |
| s_axi_awready            | Out              | Write address acknowledge                         |
| s axi wdata[31:0]        | In               | Write data bus                                    |
| $s$ _axi_wstrb $[3:0]$   | In               | Strobe signal for the data bus byte lane          |
| s_axi_wvalid             | Out              | Write data valid                                  |
| s_axi_wready             | Out              | Write data acknowledge                            |
| s_axi_bresp[1:0]         | Out              | Write transaction response                        |
| s_axi_bvalid             | Out              | Write response valid                              |

<span id="page-71-1"></span>*Table 2‐24:* **AXI Ports**
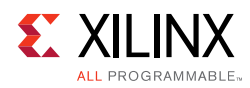

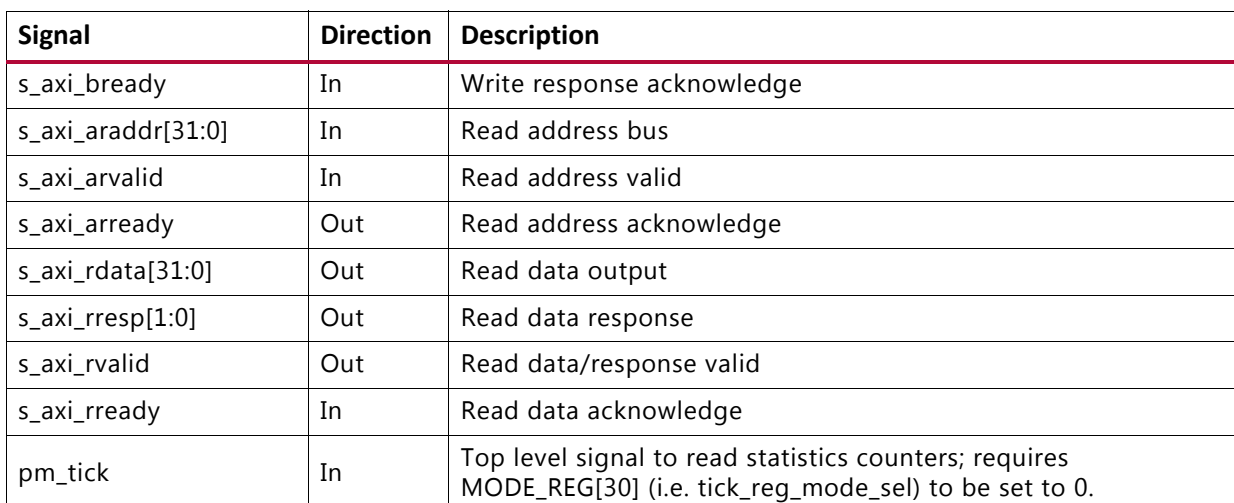

# *Table 2‐24:* **AXI Ports** *(Cont'd)*

Additional information for the operation of the AXI4 bus is found in "Xilinx AXI Memory-Mapped Protocol Version 1.8".

As noted previously, the top-level signal  $pm\_tick$  can be used to read statistics counters instead of the configuration register TICK\_REG. In this case, configuration register MODE\_REG bit 30 (i.e. tick\_reg\_mode\_sel) should be set to 0. If tick\_reg\_mode\_sel is set to 1, tick\_reg is used to read the statistics counters.

# **Base Pages**

The Ethernet register map is divided into three sections as follows:

| <b>Address Base</b> | <b>Address Space Name</b>  |  |  |
|---------------------|----------------------------|--|--|
| 0x0000              | IP Configuration Registers |  |  |
| 0x0400              | <b>Status Registers</b>    |  |  |
| 0x0500              | <b>Statistics Counters</b> |  |  |

*Table 2‐25:* **Register Map**

All registers are 32 bits in size, and aligned on 32-bit addressing. The registers are designed such that the full 32b register is read/written (Byte write enables are ignored). In the below register space maps, any holes in the address space should be considered RESERVED and can cause an AXI-Ctl interface IP core to respond with an error if accessed.

When the AXI interface counters are selected, a "tick" register (TICK\_REG) write/read is used to capture the statistics from the core clock domain on to the AXI clock domain, at the same time clearing the counters. After the "tick" is issued, the counters contain their updated value and can be read multiple times without destruction of this data.

The register reset signal is  $s_axi_ax$  resetn, which is active-Low. This reset forces all registers to their default values as indicated in these tables.

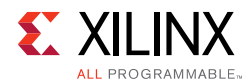

# *Configuration Registers*

The configuration space provides software with the ability to configure the IP core for various use cases. Certain features are optional (such as Auto-Negotiation, Link Training, and Flow Control), in which case the applicable registers are considered RESERVED.

For the programmed configuration to take effect, it is necessary to issue s\_axi\_aresetn, which is active-Low.

| <b>Hex Address</b> | <b>Name/Link to Description</b>                                                 | <b>Note</b>             |  |
|--------------------|---------------------------------------------------------------------------------|-------------------------|--|
| 0x0000             | GT_RESET_REG: 0000                                                              |                         |  |
| 0x0004             | RESET_REG: 0004                                                                 |                         |  |
| 0x0008             | <b>MODE_REG: 0008</b>                                                           |                         |  |
| 0x000C             | <b>CONFIGURATION_TX_REG1: 000C</b>                                              |                         |  |
| 0x0014             | CONFIGURATION_RX_REG1: 0014                                                     |                         |  |
| 0x0018             | <b>CONFIGURATION_RX_MTU: 0018</b>                                               | Only in MAC+PCS variant |  |
| 0x001C             | CONFIGURATION_VL_LENGTH_REG: 001C                                               |                         |  |
| 0x0020             | <b>TICK_REG: 0020</b>                                                           |                         |  |
| 0x0024             | CONFIGURATION_REVISION_REG: 0024                                                |                         |  |
| 0x0038             | CONFIGURATION_1588_REG: 0038                                                    | Only in MAC+PCS variant |  |
| 0x0040             | CONFIGURATION_TX_FLOW_CONTROL_REG1: 0040                                        | Only in MAC+PCS variant |  |
| 0x0044             | CONFIGURATION_TX_FLOW_CONTROL_REFRESH_REG1: 0044                                | Only in MAC+PCS variant |  |
| 0x0048             | CONFIGURATION_TX_FLOW_CONTROL_REFRESH_REG2: 0048                                | Only in MAC+PCS variant |  |
| 0x004C             | CONFIGURATION_TX_FLOW_CONTROL_REFRESH_REG3: 004C                                | Only in MAC+PCS variant |  |
| 0x0050             | CONFIGURATION_TX_FLOW_CONTROL_REFRESH_REG4: 0050                                | Only in MAC+PCS variant |  |
| 0x0054             | CONFIGURATION_TX_FLOW_CONTROL_REFRESH_REG5: 0054                                | Only in MAC+PCS variant |  |
| 0x0058             | CONFIGURATION_TX_FLOW_CONTROL_QUANTA_REG1: 0058<br>Only in MAC+PCS variant      |                         |  |
| 0x005C             | CONFIGURATION_TX_FLOW_CONTROL_QUANTA_REG2: 005C<br>Only in MAC+PCS variant      |                         |  |
| 0x0060             | CONFIGURATION_TX_FLOW_CONTROL_QUANTA_REG3: 0060<br>Only in MAC+PCS variant      |                         |  |
| 0x0064             | CONFIGURATION_TX_FLOW_CONTROL_QUANTA_REG4: 0064<br>Only in MAC+PCS variant      |                         |  |
| 0x0068             | CONFIGURATION_TX_FLOW_CONTROL_QUANTA_REG5: 0068<br>Only in MAC+PCS variant      |                         |  |
| 0x006C             | CONFIGURATION_TX_FLOW_CONTROL_PPP_ETYPE_OP_REG: 006C<br>Only in MAC+PCS variant |                         |  |
| 0x0070             | CONFIGURATION_TX_FLOW_CONTROL_GPP_ETYPE_OP_REG: 0070<br>Only in MAC+PCS variant |                         |  |
| 0x0074             | CONFIGURATION_TX_FLOW_CONTROL_GPP_DA_REG_LSB: 0074<br>Only in MAC+PCS variant   |                         |  |
| 0x0078             | CONFIGURATION_TX_FLOW_CONTROL_GPP_DA_REG_MSB: 0078<br>Only in MAC+PCS variant   |                         |  |
| 0x007C             | CONFIGURATION_TX_FLOW_CONTROL_GPP_SA_REG_LSB: 007C                              | Only in MAC+PCS variant |  |
| 0x0080             | CONFIGURATION_TX_FLOW_CONTROL_GPP_SA_REG_MSB: 0080                              | Only in MAC+PCS variant |  |
| 0x0084             | CONFIGURATION_TX_FLOW_CONTROL_PPP_DA_REG_LSB: 0084                              | Only in MAC+PCS variant |  |

*Table 2‐26:* **IP Configuration Registers**

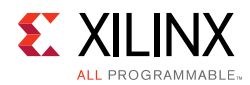

# *Table 2‐26:* **IP Configuration Registers** *(Cont'd)*

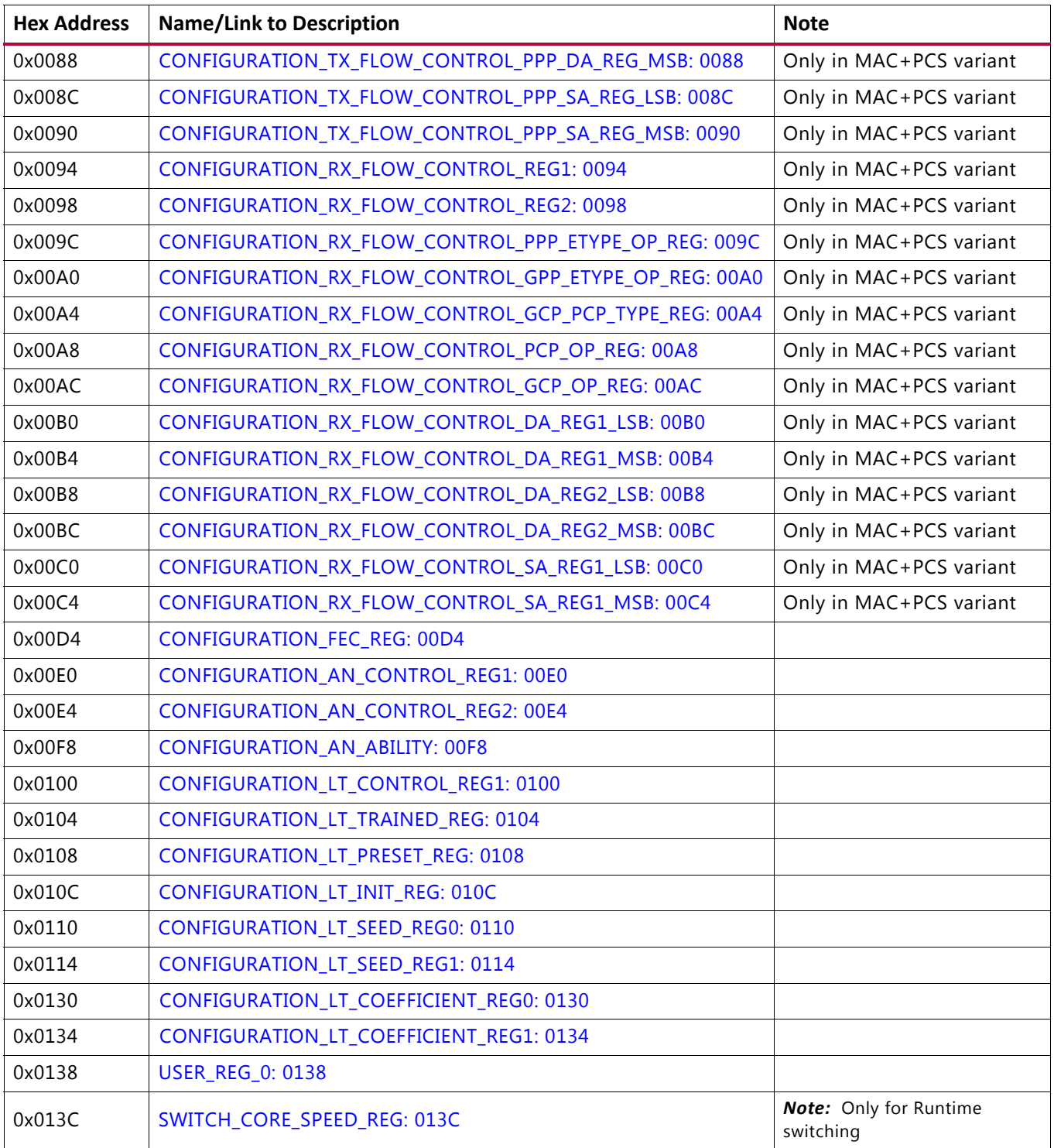

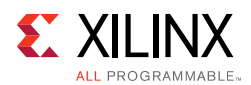

# *Status Registers*

The status registers provide an indication of the health of the system. These registers are read-only and a read operation clears the register.

Status registers are cleared according to the following conditions>

- Applying s\_axi\_aresetn clears both the TX and RX status registers
- When a particular status register is read (clear on read)
- Applying rx\_reset clears the RX status registers only
- Applying tx\_reset clears the TX status registers only

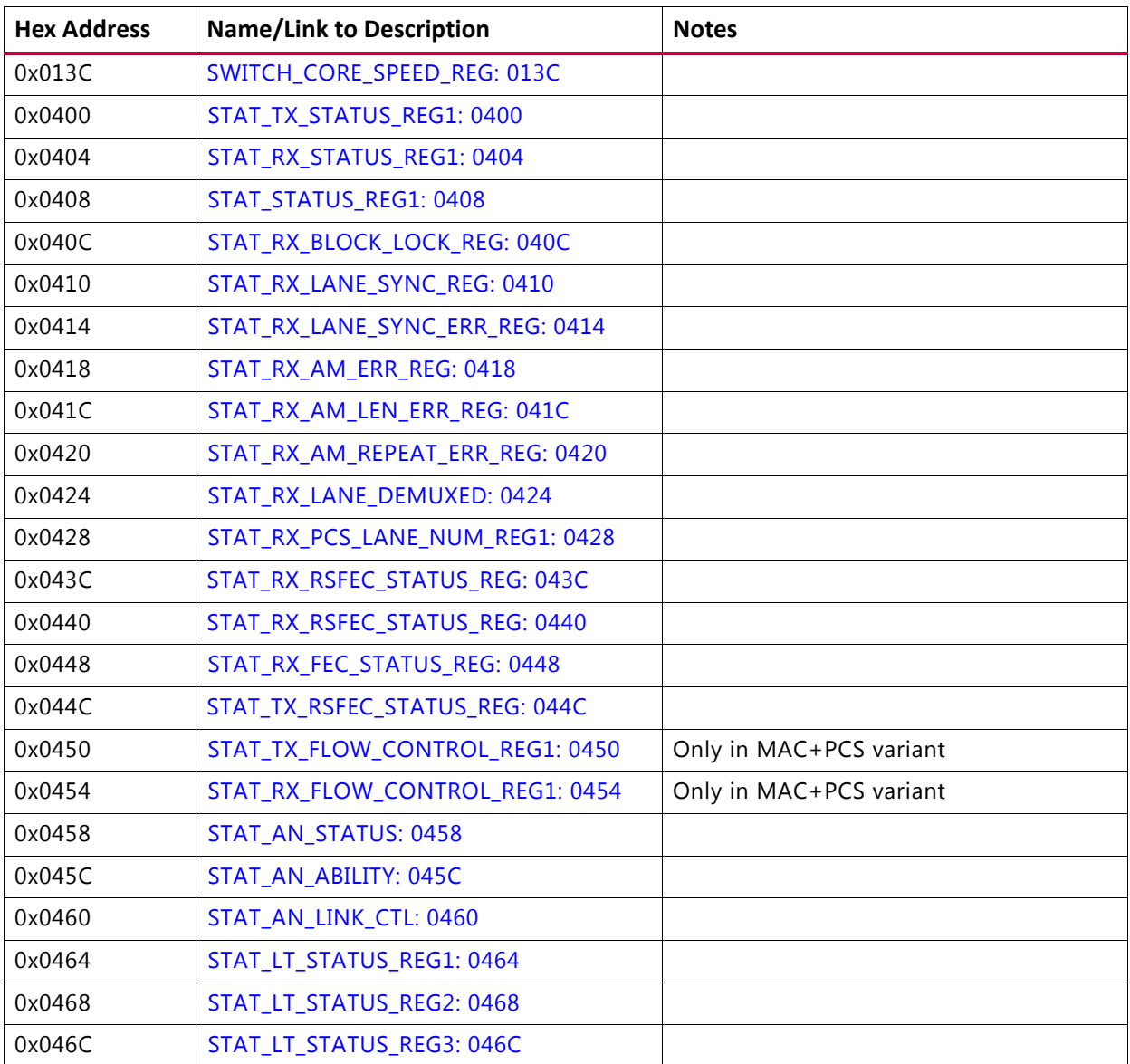

# *Table 2‐27:* **Status Registers**

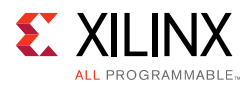

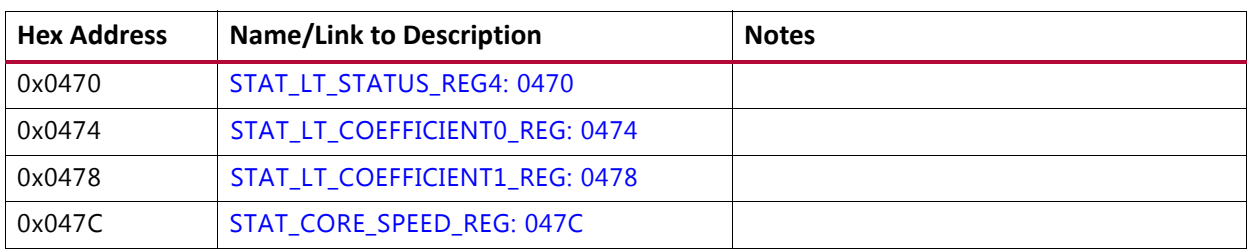

# *Table 2‐27:* **Status Registers** *(Cont'd)*

# *Statistics Counters*

The statistics counters provide histograms of the classification of traffic and error counts. These counters can be read either by a 1 on  $pm\_tick$  or by writing a 1 to  $TICK\_REEG$ , depending on the value of MODE\_REG[30](i.e. tick\_reg\_mode\_sel).

The counters employ an internal accumulator. A write to the TICK\_REG register causes the accumulated counts to be pushed to the readable STAT \* MSB/LSB registers and simultaneously clear the accumulators. The STAT\_\*\_MSB/LSB registers can then be read. In this way all values stored in the statistics counters represent a snapshot over the same time-interval.

*Note:* These readable STAT\_\*\_MSB/LSB registers are not resettable. This can result in unknown data being present after reset but prior to a TICK\_REG write.

The STAT\_CYCLE\_COUNT\_MSB/LSB register contains a count of the number of RX core clock cycles between TICK\_REG register writes. This allows for easy time-interval based statistics.

The counters have a default width of 48b. The counters saturate to 1s. The values in the counters are held until the next write to the TICK\_REG register.

The first of the pair of addresses shown for the counters are the addresses of the LSB register, or bits 31:0 of the count. The MSB bits 47:32 of the counter are located at + 0x4 from the LSB.

Statistic counter registers are cleared according to the following conditions.

- Applying s axi aresetn clears both the TX and RX statistics counter registers
- Applying PM Tick clears both TX and RX statistics counter registers
- Applying  $rx\_reset$  clears the RX statistics counter registers only
- Applying  $tx\_reset$  clears the TX statistics counter registers only

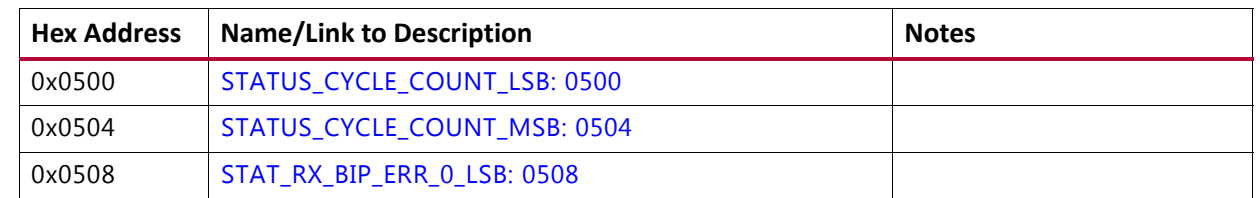

# *Table 2‐28:* **Statistic Counters**

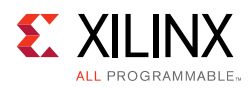

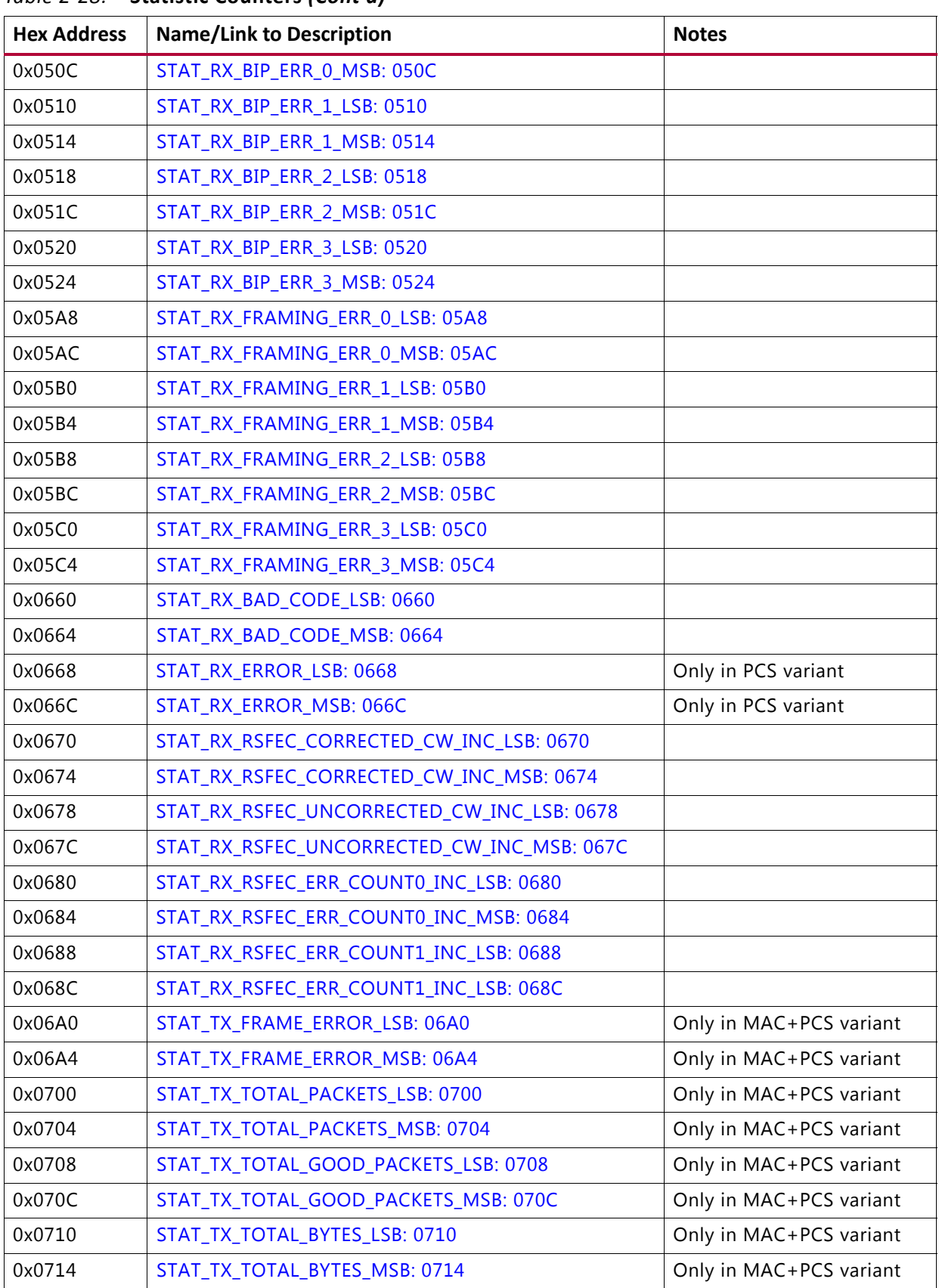

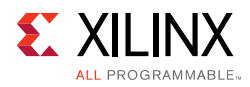

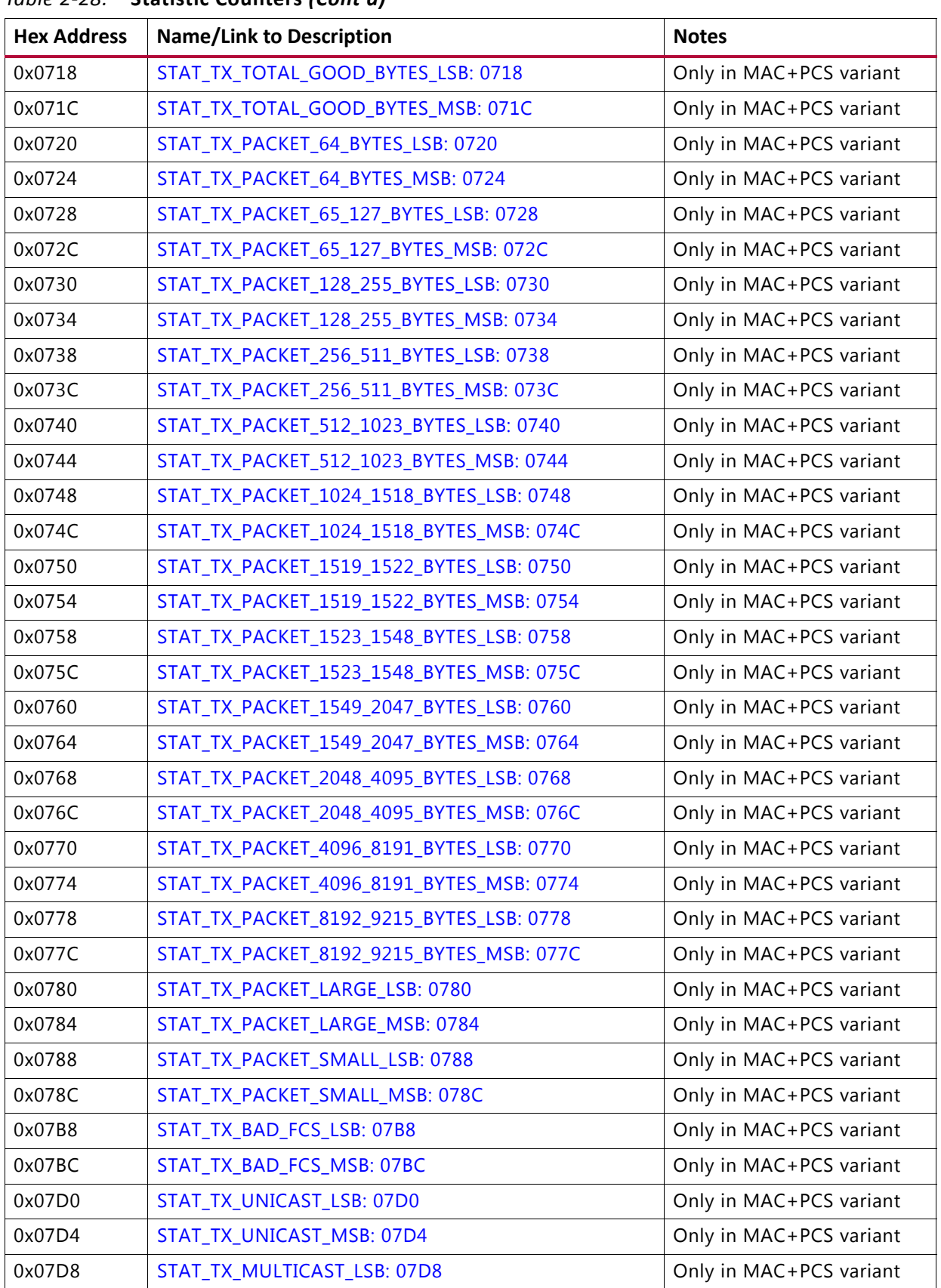

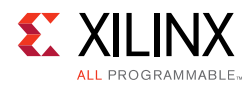

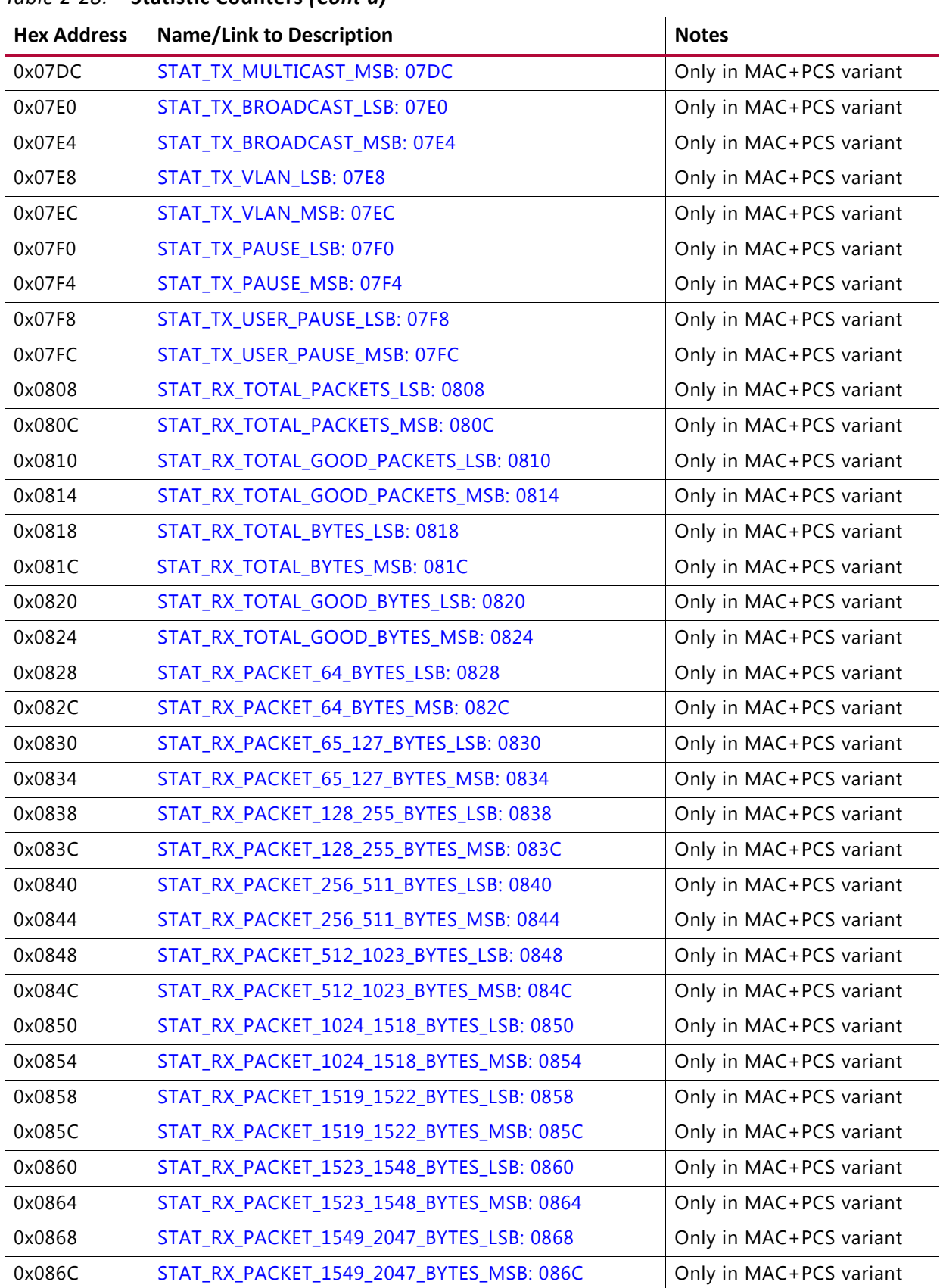

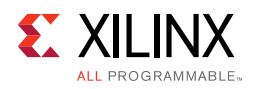

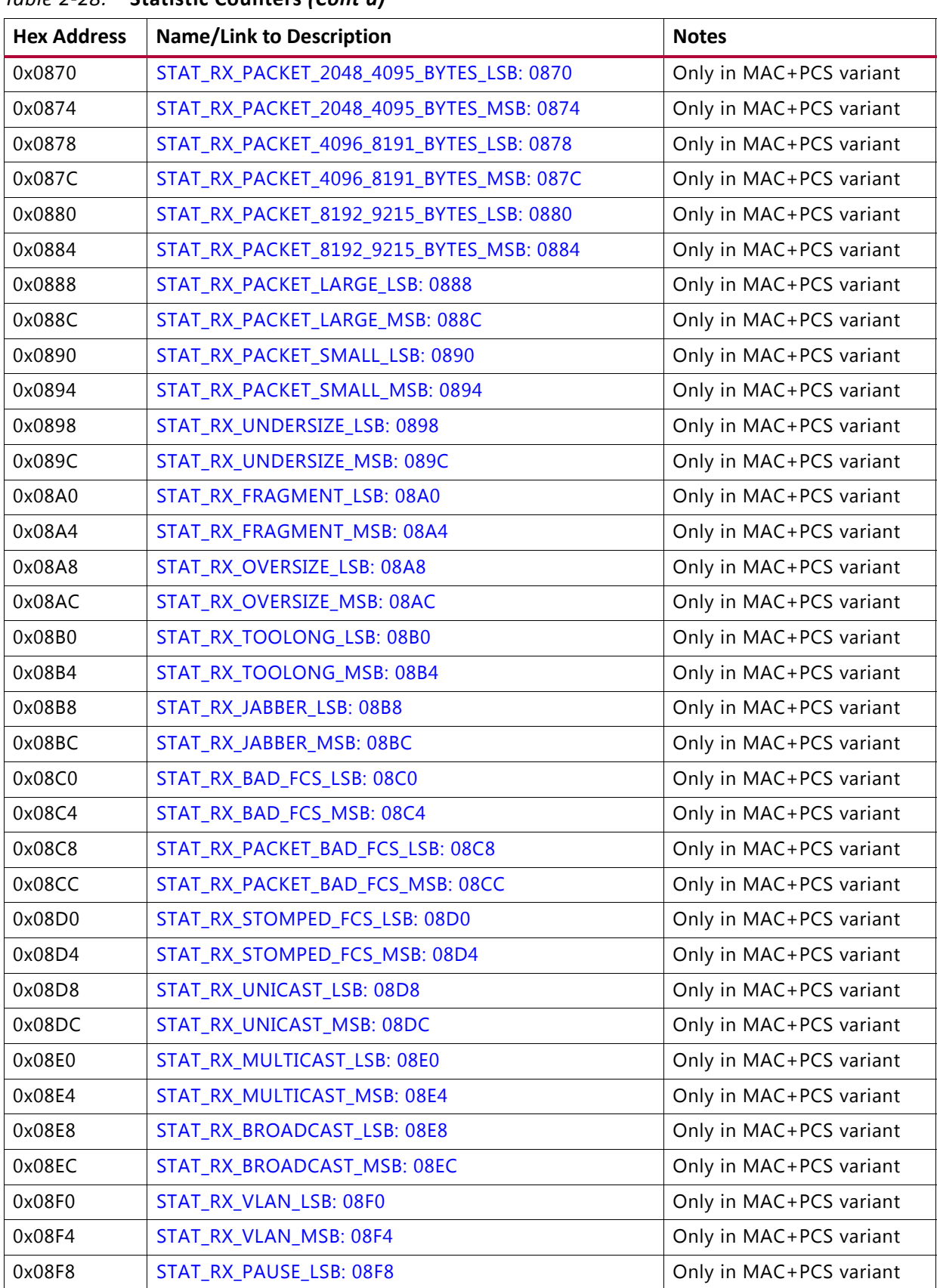

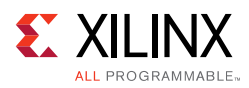

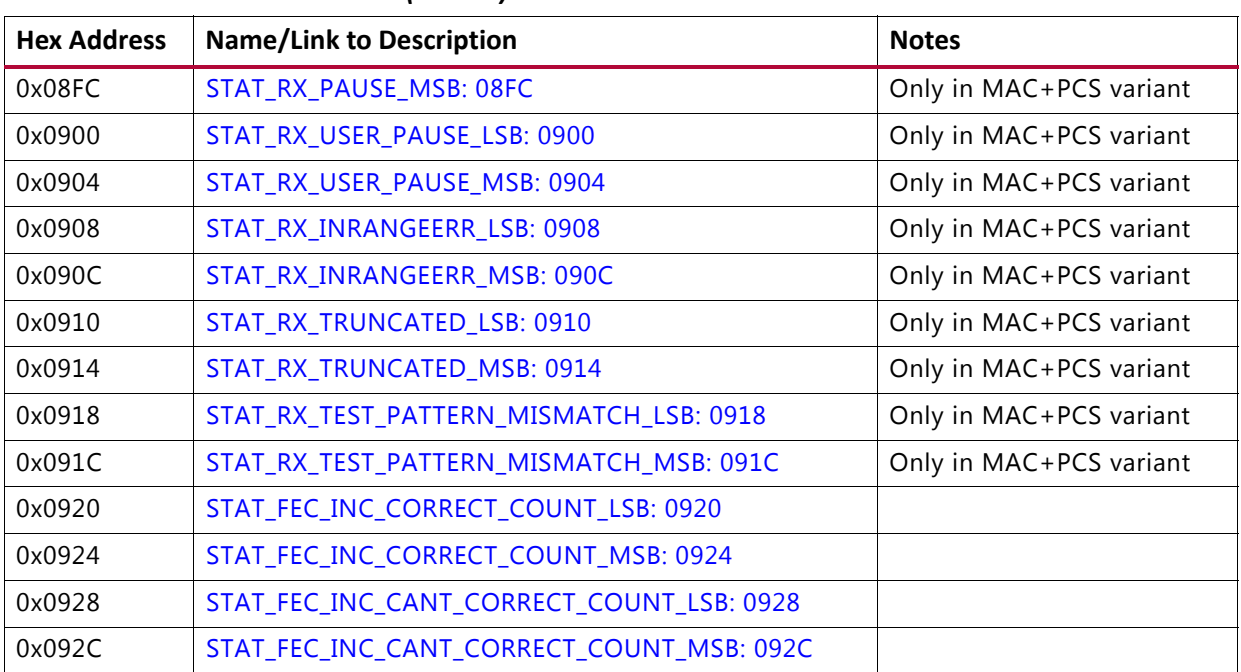

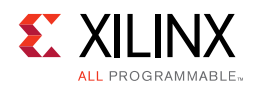

# **Register Definitions**

# *Configuration Registers*

This section contains descriptions of the configuration registers. In the cases where the features described in the bit fields are not present in the IP core, the bit field reverts to RESERVED. Reserved fields in the configuration registers do not accept any written value, and always return a 0 when read. Registers or bit fields within registers can be accessed for read-write (RW), write-only (WO), or read-only (RO). Default values shown are decimal values and take effect after s axi aresetn.

A description of each signal is found in the port list section of this document.

# <span id="page-82-2"></span>**GT\_RESET\_REG: 0000**

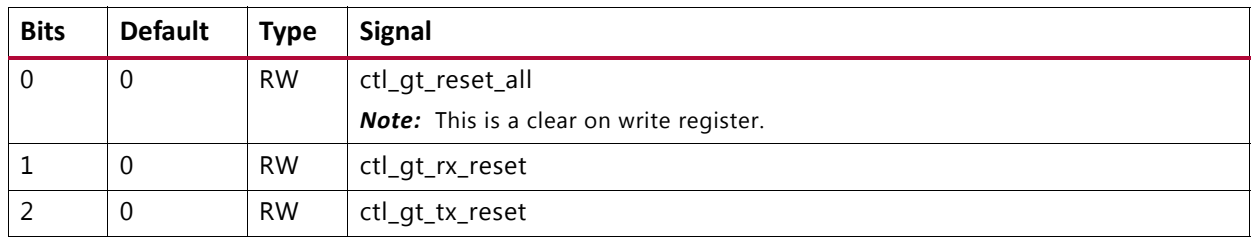

# *Table 2‐29:* **GT\_RESET\_REG: 0000**

# <span id="page-82-0"></span>**RESET\_REG: 0004**

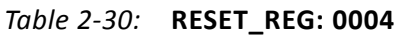

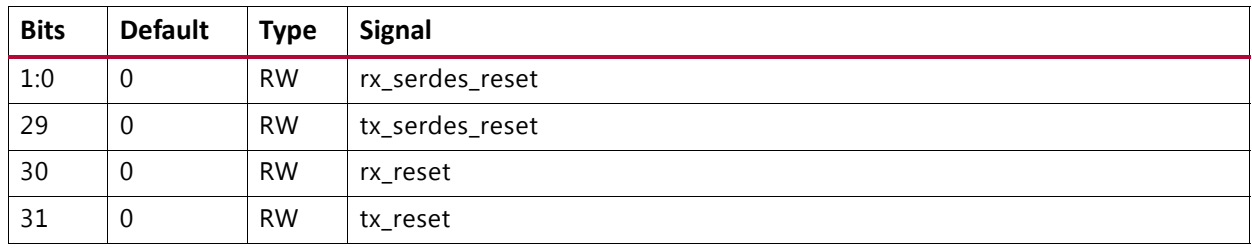

# <span id="page-82-1"></span>**MODE\_REG: 0008**

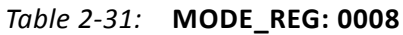

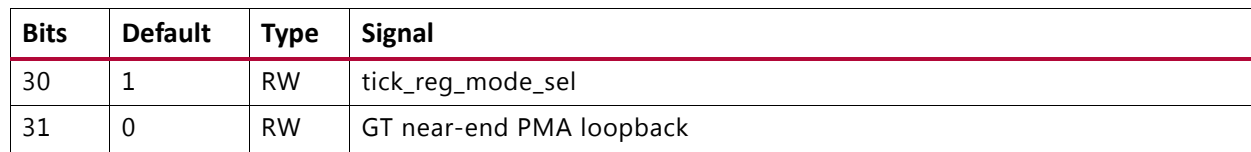

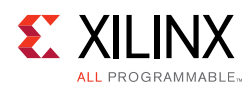

# <span id="page-83-2"></span>**CONFIGURATION\_TX\_REG1: 000C**

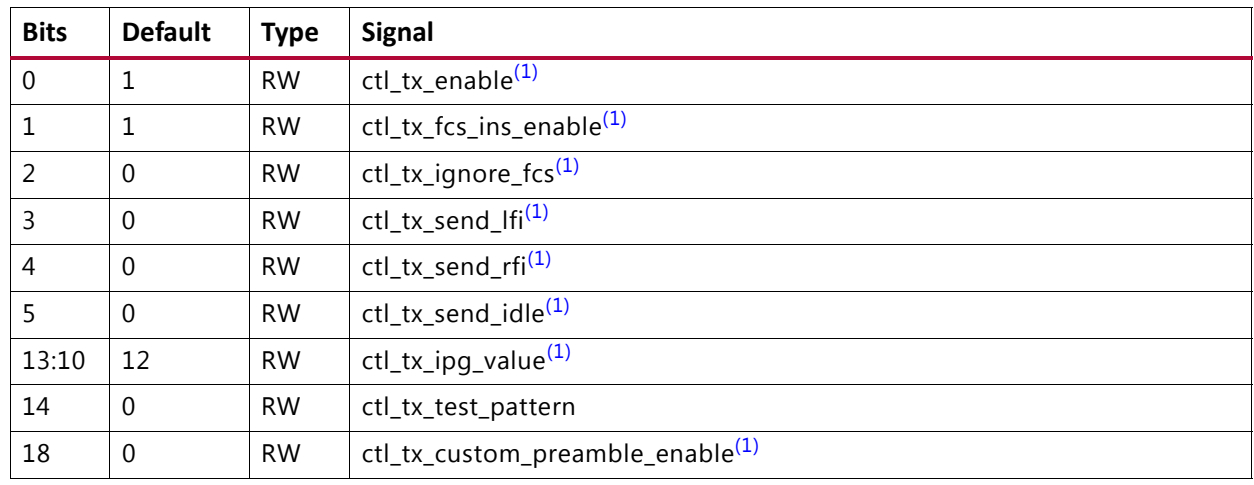

# *Table 2‐32:* **CONFIGURATION\_TX\_REG1: 000C**

#### **Notes:**

<span id="page-83-3"></span>1. Only in MAC+PCS variant

# <span id="page-83-0"></span>**CONFIGURATION\_RX\_REG1: 0014**

### *Table 2‐33:* **CONFIGURATION\_RX\_REG1: 0014**

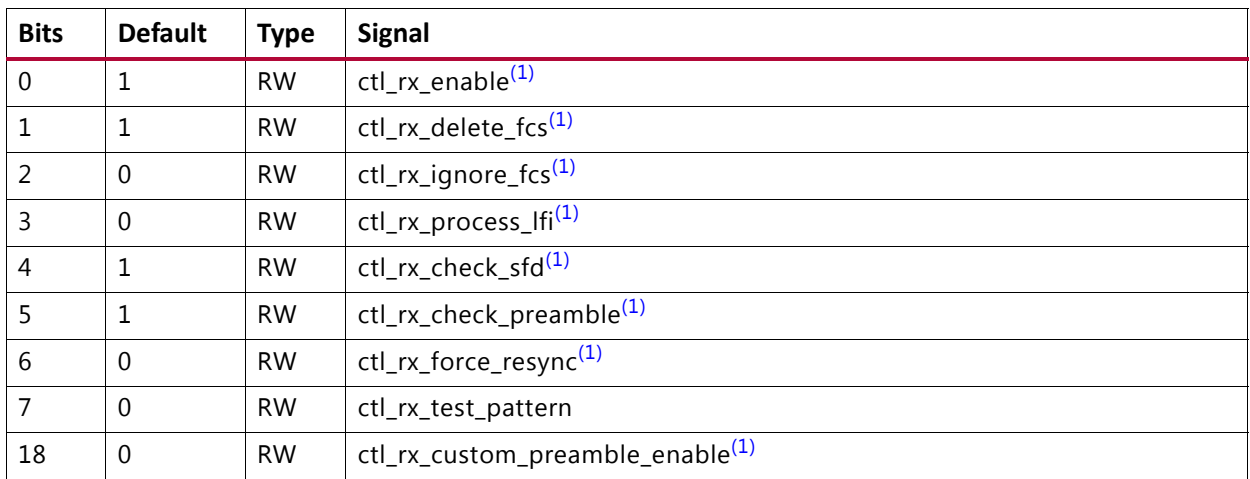

#### **Notes:**

<span id="page-83-4"></span>1. Only in MAC+PCS variant

# <span id="page-83-1"></span>**CONFIGURATION\_RX\_MTU: 0018**

#### *Table 2‐34:* **CONFIGURATION\_RX\_MTU: 0018**

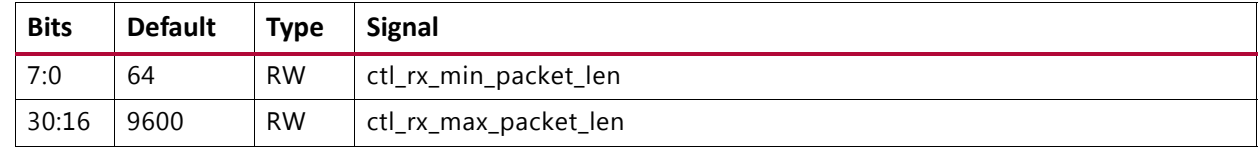

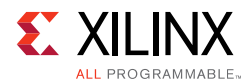

# <span id="page-84-0"></span>**CONFIGURATION\_VL\_LENGTH\_REG: 001C**

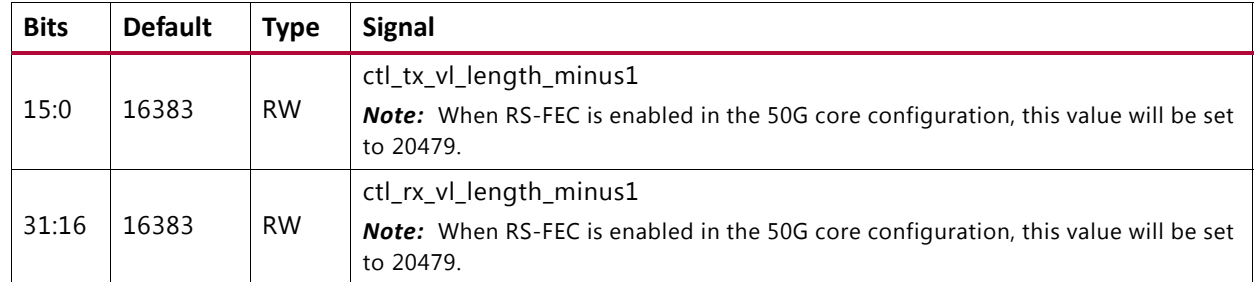

# *Table 2‐35:* **CONFIGURATION\_VL\_LENGTH\_REG: 001C**

# <span id="page-84-1"></span>**TICK\_REG: 0020**

# *Table 2‐36:* **TICK\_REG: 0020**

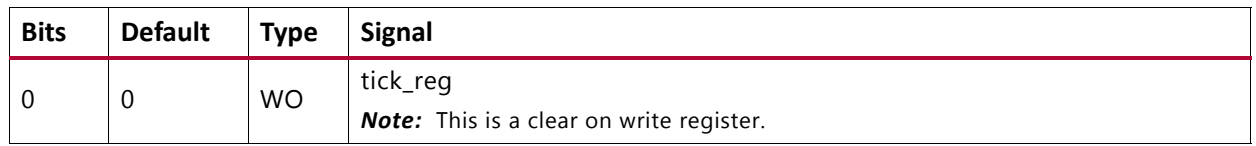

# <span id="page-84-2"></span>**CONFIGURATION\_REVISION\_REG: 0024**

### *Table 2‐37:* **CONFIGURATION\_REVISION\_REG: 0024**

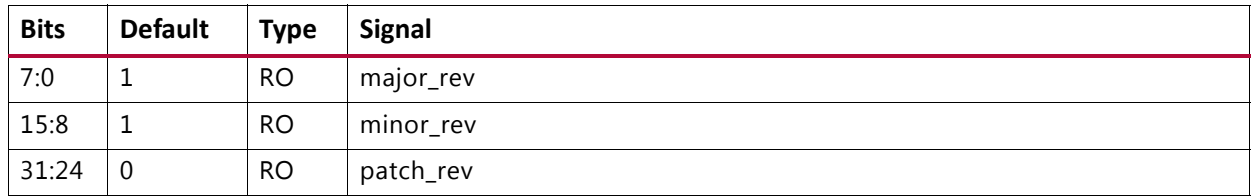

# <span id="page-84-3"></span>**CONFIGURATION\_1588\_REG: 0038**

# *Table 2‐38:* **CONFIGURATION\_1588\_REG: 0038**

*Table 2‐39:*

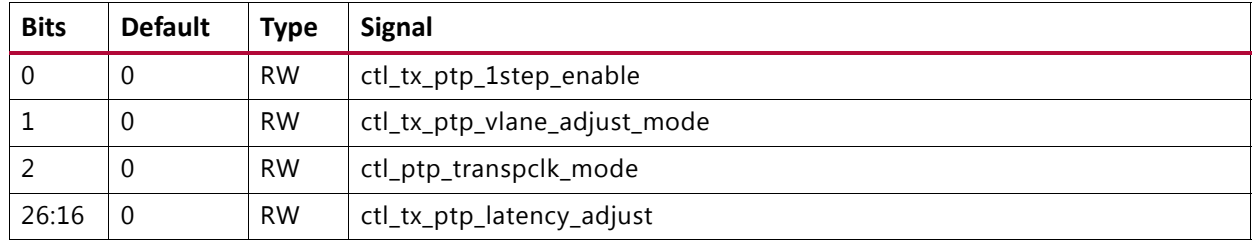

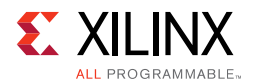

# <span id="page-85-0"></span>**CONFIGURATION\_TX\_FLOW\_CONTROL\_REG1: 0040**

### *Table 2‐40:* **CONFIGURATION\_TX\_FLOW\_CONTROL\_REG1: 0040**

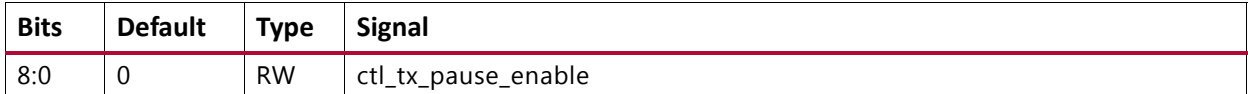

# <span id="page-85-1"></span>**CONFIGURATION\_TX\_FLOW\_CONTROL\_REFRESH\_REG1: 0044**

### *Table 2‐41:* **CONFIGURATION\_TX\_FLOW\_CONTROL\_REFRESH\_REG1: 0044**

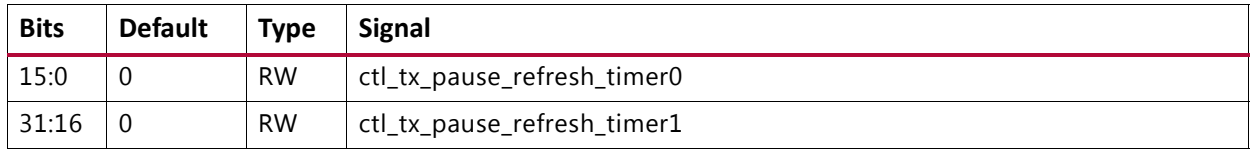

# <span id="page-85-2"></span>**CONFIGURATION\_TX\_FLOW\_CONTROL\_REFRESH\_REG2: 0048**

### *Table 2‐42:* **CONFIGURATION\_TX\_FLOW\_CONTROL\_REFRESH\_REG2: 0048**

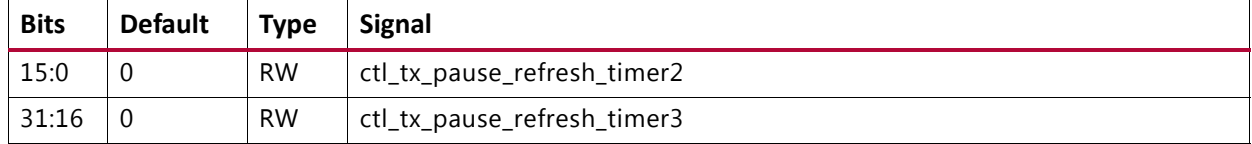

# <span id="page-85-3"></span>**CONFIGURATION\_TX\_FLOW\_CONTROL\_REFRESH\_REG3: 004C**

# *Table 2‐43:* **CONFIGURATION\_TX\_FLOW\_CONTROL\_REFRESH\_REG3: 004C**

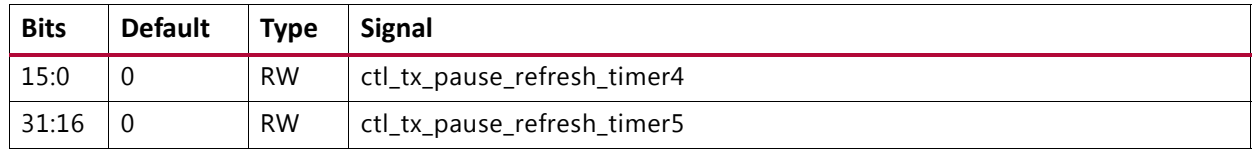

# <span id="page-85-4"></span>**CONFIGURATION\_TX\_FLOW\_CONTROL\_REFRESH\_REG4: 0050**

#### *Table 2‐44:* **CONFIGURATION\_TX\_FLOW\_CONTROL\_REFRESH\_REG4: 0050**

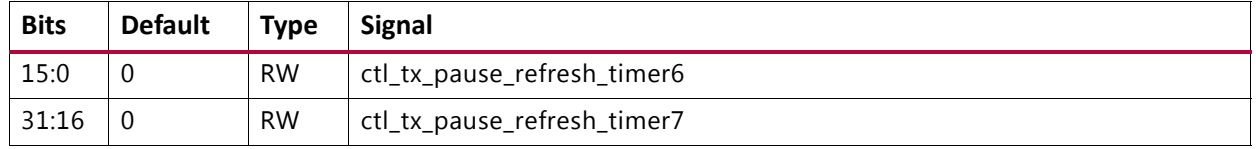

# <span id="page-85-5"></span>**CONFIGURATION\_TX\_FLOW\_CONTROL\_REFRESH\_REG5: 0054**

#### *Table 2‐45:* **CONFIGURATION\_TX\_FLOW\_CONTROL\_REFRESH\_REG5: 0054**

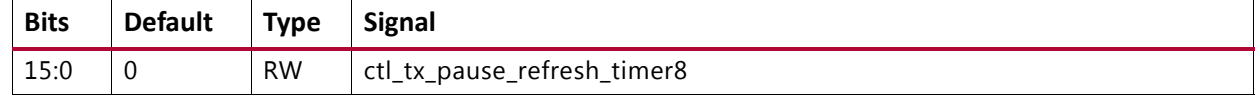

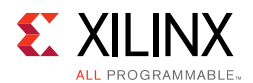

# <span id="page-86-0"></span>**CONFIGURATION\_TX\_FLOW\_CONTROL\_QUANTA\_REG1: 0058**

### *Table 2‐46:* **CONFIGURATION\_TX\_FLOW\_CONTROL\_QUANTA\_REG1: 0058**

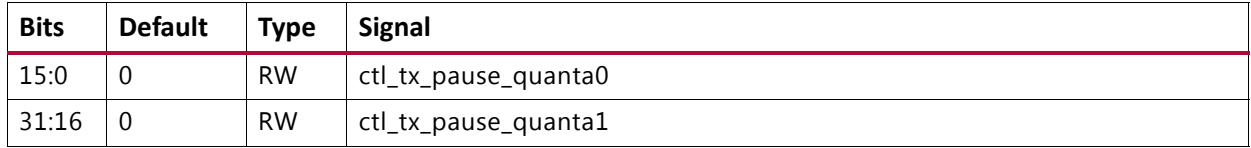

### <span id="page-86-3"></span>**CONFIGURATION\_TX\_FLOW\_CONTROL\_QUANTA\_REG2: 005C**

#### *Table 2‐47:* **CONFIGURATION\_TX\_FLOW\_CONTROL\_QUANTA\_REG2: 005C**

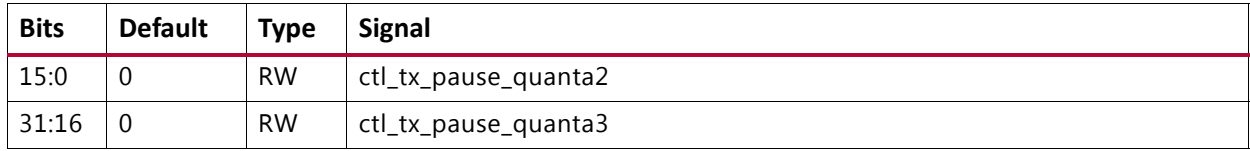

### <span id="page-86-4"></span>**CONFIGURATION\_TX\_FLOW\_CONTROL\_QUANTA\_REG3: 0060**

#### *Table 2‐48:* **CONFIGURATION\_TX\_FLOW\_CONTROL\_QUANTA\_REG3: 0060**

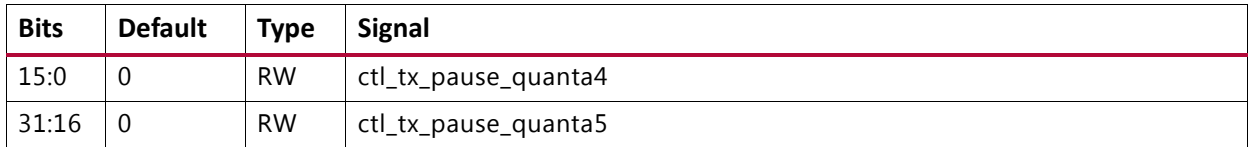

# <span id="page-86-1"></span>**CONFIGURATION\_TX\_FLOW\_CONTROL\_QUANTA\_REG4: 0064**

#### *Table 2‐49:* **CONFIGURATION\_TX\_FLOW\_CONTROL\_QUANTA\_REG4: 0064**

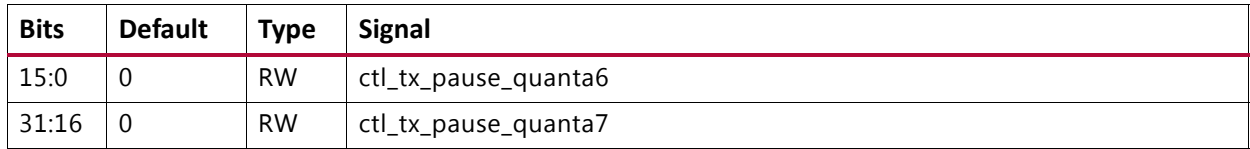

# <span id="page-86-2"></span>**CONFIGURATION\_TX\_FLOW\_CONTROL\_QUANTA\_REG5: 0068**

#### *Table 2‐50:* **CONFIGURATION\_TX\_FLOW\_CONTROL\_QUANTA\_REG5: 0068**

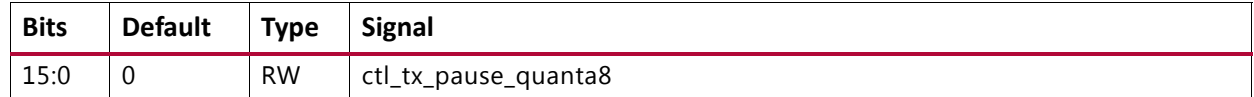

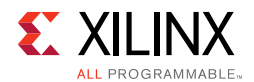

# <span id="page-87-0"></span>**CONFIGURATION\_TX\_FLOW\_CONTROL\_PPP\_ETYPE\_OP\_REG: 006C**

## *Table 2‐51:* **CONFIGURATION\_TX\_FLOW\_CONTROL\_PPP\_ETYPE\_OP\_REG: 006C**

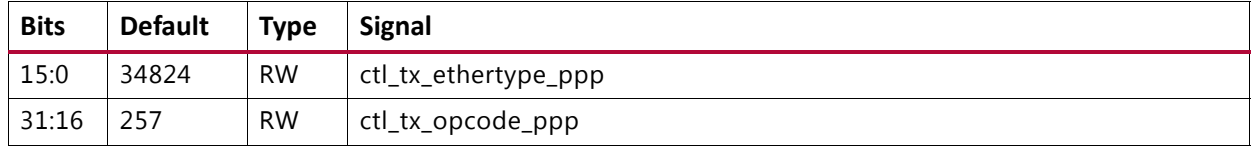

# <span id="page-87-1"></span>**CONFIGURATION\_TX\_FLOW\_CONTROL\_GPP\_ETYPE\_OP\_REG: 0070**

### *Table 2‐52:* **CONFIGURATION\_TX\_FLOW\_CONTROL\_GPP\_ETYPE\_OP\_REG: 0070**

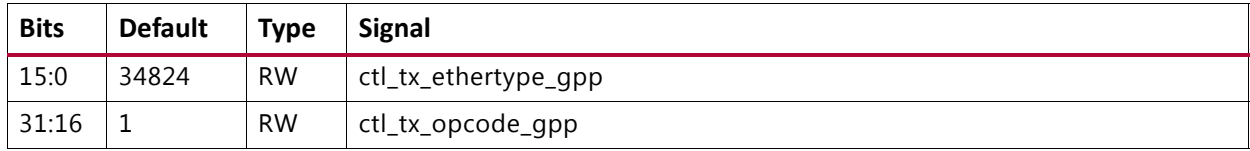

# <span id="page-87-2"></span>**CONFIGURATION\_TX\_FLOW\_CONTROL\_GPP\_DA\_REG\_LSB: 0074**

### *Table 2‐53:* **CONFIGURATION\_TX\_FLOW\_CONTROL\_GPP\_DA\_REG\_LSB: 0074**

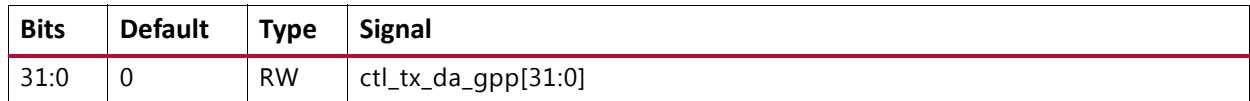

# <span id="page-87-3"></span>**CONFIGURATION\_TX\_FLOW\_CONTROL\_GPP\_DA\_REG\_MSB: 0078**

# *Table 2‐54:* **CONFIGURATION\_TX\_FLOW\_CONTROL\_GPP\_DA\_REG\_MSB: 0078**

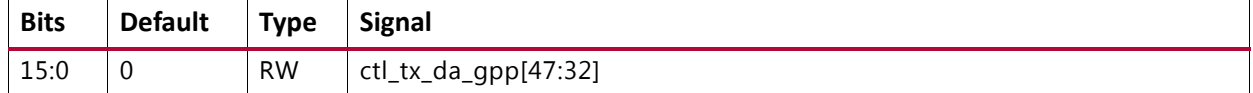

# <span id="page-87-4"></span>**CONFIGURATION\_TX\_FLOW\_CONTROL\_GPP\_SA\_REG\_LSB: 007C**

#### *Table 2‐55:* **CONFIGURATION\_TX\_FLOW\_CONTROL\_GPP\_SA\_REG\_LSB: 007C**

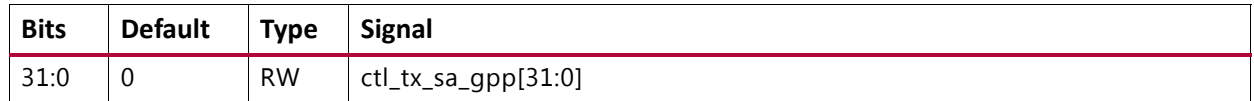

# <span id="page-87-5"></span>**CONFIGURATION\_TX\_FLOW\_CONTROL\_GPP\_SA\_REG\_MSB: 0080**

### *Table 2‐56:* **CONFIGURATION\_TX\_FLOW\_CONTROL\_GPP\_SA\_REG\_MSB: 0080**

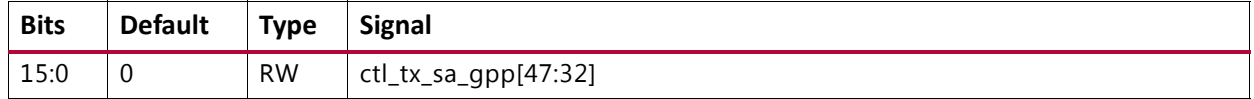

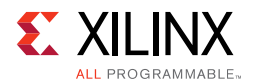

# <span id="page-88-0"></span>**CONFIGURATION\_TX\_FLOW\_CONTROL\_PPP\_DA\_REG\_LSB: 0084**

## *Table 2‐57:* **CONFIGURATION\_TX\_FLOW\_CONTROL\_PPP\_DA\_REG\_LSB: 0084**

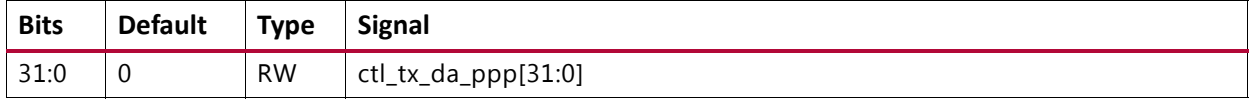

#### <span id="page-88-1"></span>**CONFIGURATION\_TX\_FLOW\_CONTROL\_PPP\_DA\_REG\_MSB: 0088**

#### *Table 2‐58:* **CONFIGURATION\_TX\_FLOW\_CONTROL\_PPP\_DA\_REG\_MSB: 0088**

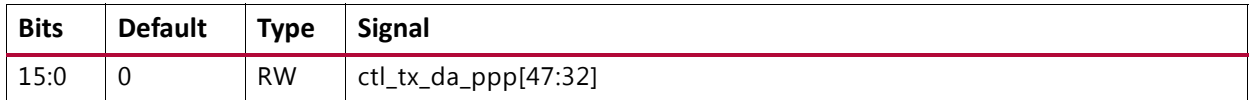

### <span id="page-88-2"></span>**CONFIGURATION\_TX\_FLOW\_CONTROL\_PPP\_SA\_REG\_LSB: 008C**

#### *Table 2‐59:* **CONFIGURATION\_TX\_FLOW\_CONTROL\_PPP\_SA\_REG\_LSB: 008C**

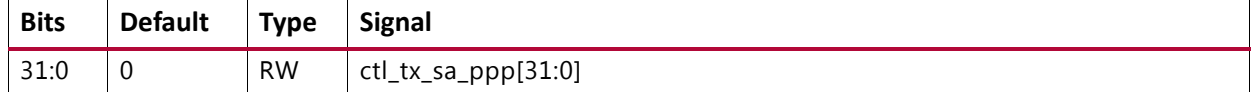

#### <span id="page-88-3"></span>**CONFIGURATION\_TX\_FLOW\_CONTROL\_PPP\_SA\_REG\_MSB: 0090**

### *Table 2‐60:* **CONFIGURATION\_TX\_FLOW\_CONTROL\_PPP\_SA\_REG\_MSB: 0090**

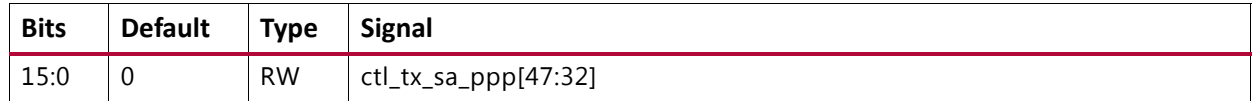

#### <span id="page-88-4"></span>**CONFIGURATION\_RX\_FLOW\_CONTROL\_REG1: 0094**

#### *Table 2‐61:* **CONFIGURATION\_RX\_FLOW\_CONTROL\_REG1: 0094**

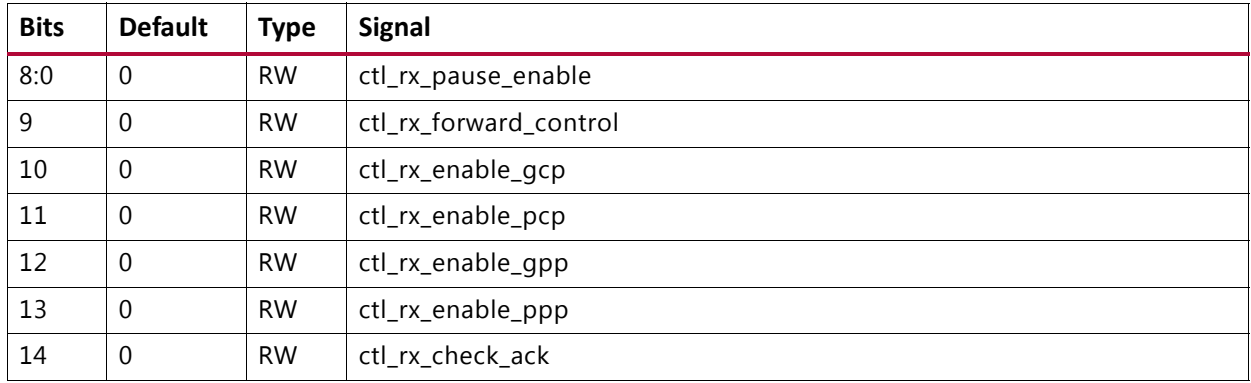

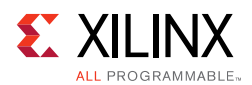

# <span id="page-89-0"></span>**CONFIGURATION\_RX\_FLOW\_CONTROL\_REG2: 0098**

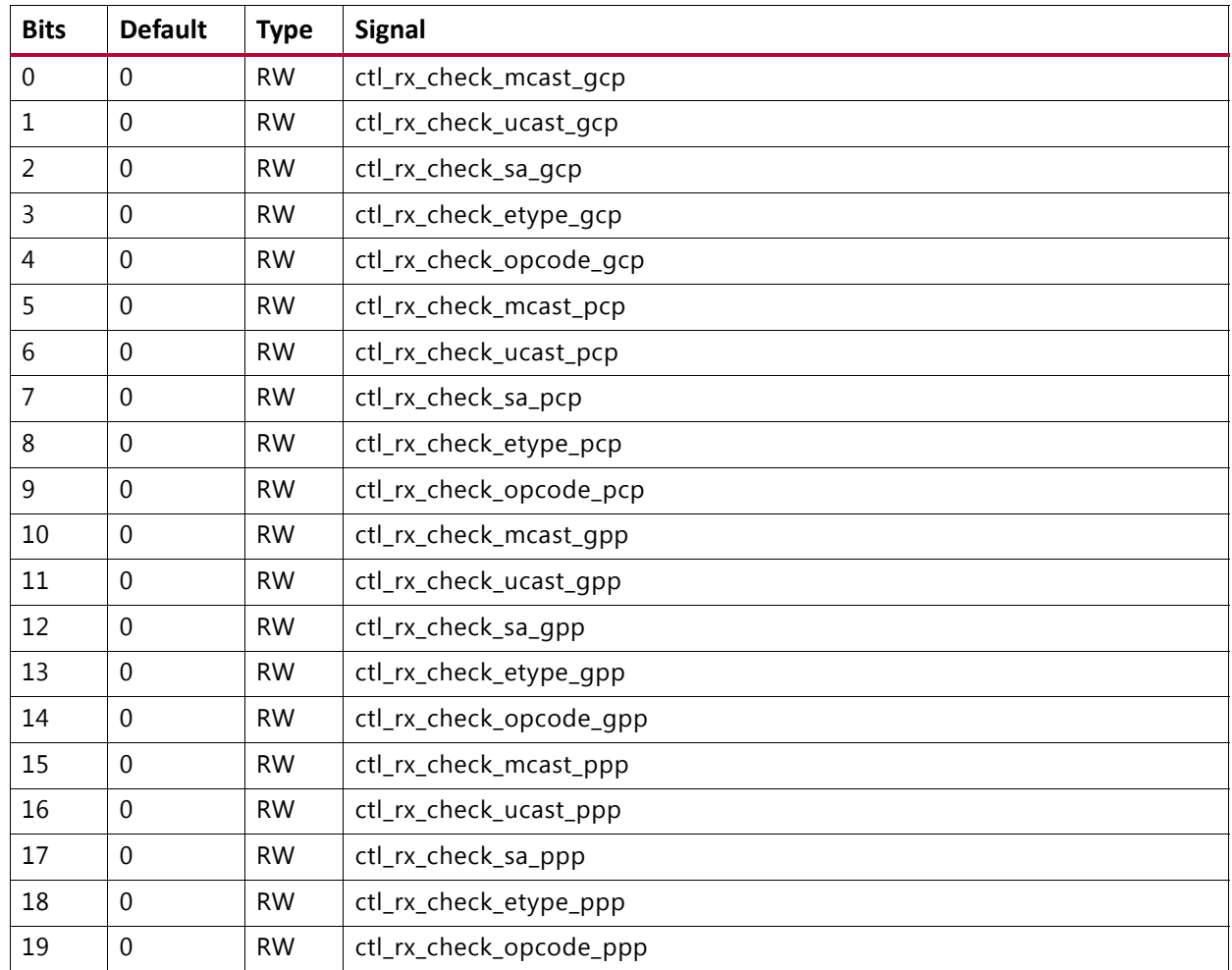

# *Table 2‐62:* **CONFIGURATION\_RX\_FLOW\_CONTROL\_REG2: 0098**

# <span id="page-89-1"></span>**CONFIGURATION\_RX\_FLOW\_CONTROL\_PPP\_ETYPE\_OP\_REG: 009C**

# *Table 2‐63:* **CONFIGURATION\_RX\_FLOW\_CONTROL\_PPP\_ETYPE\_OP\_REG: 009C**

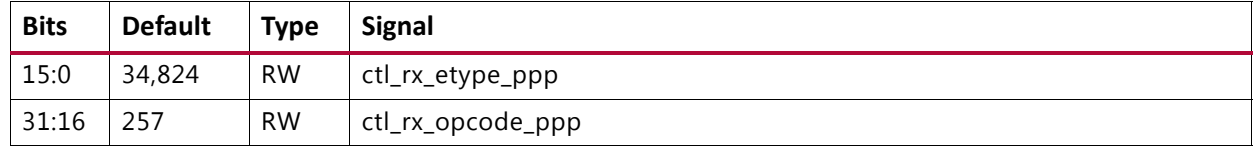

# <span id="page-89-2"></span>**CONFIGURATION\_RX\_FLOW\_CONTROL\_GPP\_ETYPE\_OP\_REG: 00A0**

# *Table 2‐64:* **RATION\_RX\_FLOW\_CONTROL\_GPP\_ETYPE\_OP\_REG: 00A0**

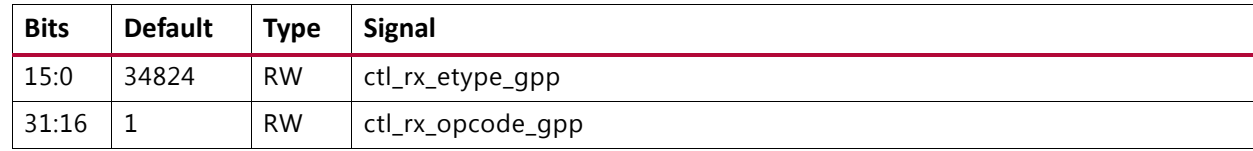

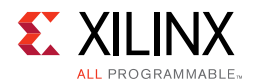

# <span id="page-90-0"></span>**CONFIGURATION\_RX\_FLOW\_CONTROL\_GCP\_PCP\_TYPE\_REG: 00A4**

### *Table 2‐65:* **CONFIGURATION\_RX\_FLOW\_CONTROL\_GCP\_PCP\_TYPE\_REG: 00A4**

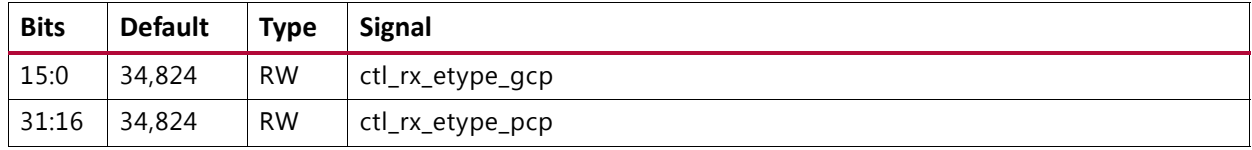

# <span id="page-90-1"></span>**CONFIGURATION\_RX\_FLOW\_CONTROL\_PCP\_OP\_REG: 00A8**

### *Table 2‐66:* **CONFIGURATION\_RX\_FLOW\_CONTROL\_PCP\_OP\_REG: 00A8**

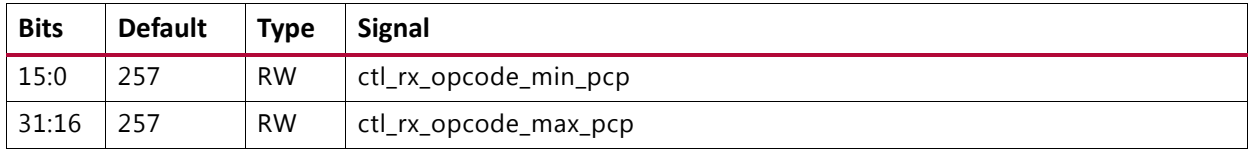

# <span id="page-90-2"></span>**CONFIGURATION\_RX\_FLOW\_CONTROL\_GCP\_OP\_REG: 00AC**

### *Table 2‐67:* **CONFIGURATION\_RX\_FLOW\_CONTROL\_GCP\_OP\_REG: 00AC**

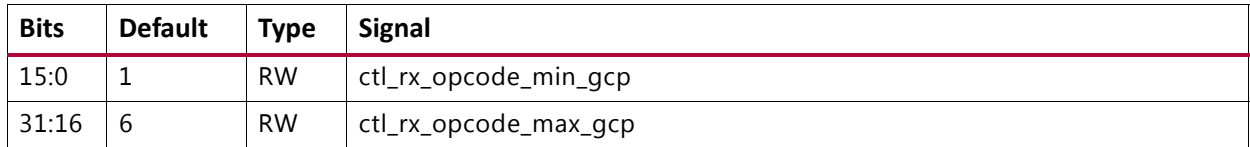

# <span id="page-90-3"></span>**CONFIGURATION\_RX\_FLOW\_CONTROL\_DA\_REG1\_LSB: 00B0**

# *Table 2‐68:* **CONFIGURATION\_RX\_FLOW\_CONTROL\_DA\_REG1\_LSB: 00B0**

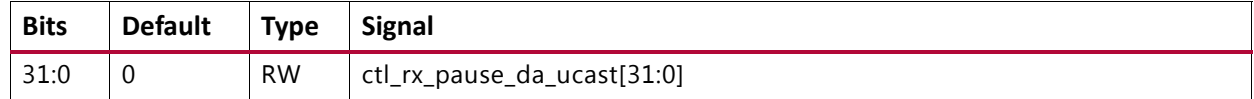

# <span id="page-90-4"></span>**CONFIGURATION\_RX\_FLOW\_CONTROL\_DA\_REG1\_MSB: 00B4**

#### *Table 2‐69:* **CONFIGURATION\_RX\_FLOW\_CONTROL\_DA\_REG1\_MSB: 00B4**

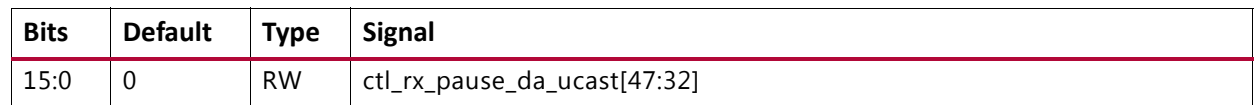

# <span id="page-90-5"></span>**CONFIGURATION\_RX\_FLOW\_CONTROL\_DA\_REG2\_LSB: 00B8**

#### *Table 2‐70:* **CONFIGURATION\_RX\_FLOW\_CONTROL\_DA\_REG2\_LSB: 00B8**

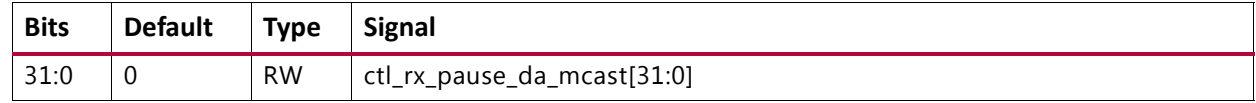

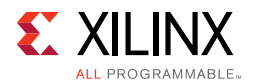

# <span id="page-91-0"></span>**CONFIGURATION\_RX\_FLOW\_CONTROL\_DA\_REG2\_MSB: 00BC**

### *Table 2‐71:* **CONFIGURATION\_RX\_FLOW\_CONTROL\_DA\_REG2\_MSB: 00BC**

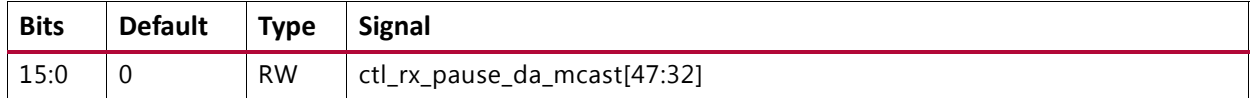

### <span id="page-91-1"></span>**CONFIGURATION\_RX\_FLOW\_CONTROL\_SA\_REG1\_LSB: 00C0**

#### *Table 2‐72:* **CONFIGURATION\_RX\_FLOW\_CONTROL\_SA\_REG1\_LSB: 00C0**

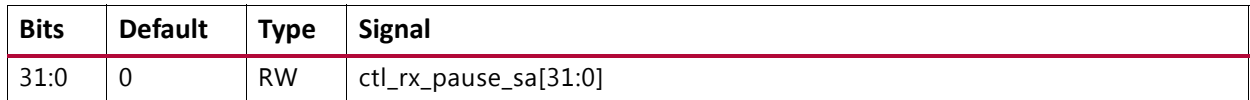

### <span id="page-91-2"></span>**CONFIGURATION\_RX\_FLOW\_CONTROL\_SA\_REG1\_MSB: 00C4**

#### *Table 2‐73:* **CONFIGURATION\_RX\_FLOW\_CONTROL\_SA\_REG1\_MSB: 00C4**

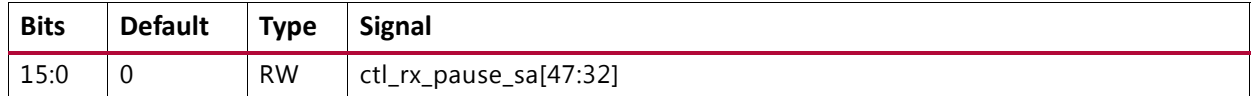

### **CONFIGURATION\_RSFEC\_REG: 00D0**

#### *Table 2‐74:* **CONFIGURATION\_RSFEC\_REG: 00D0**

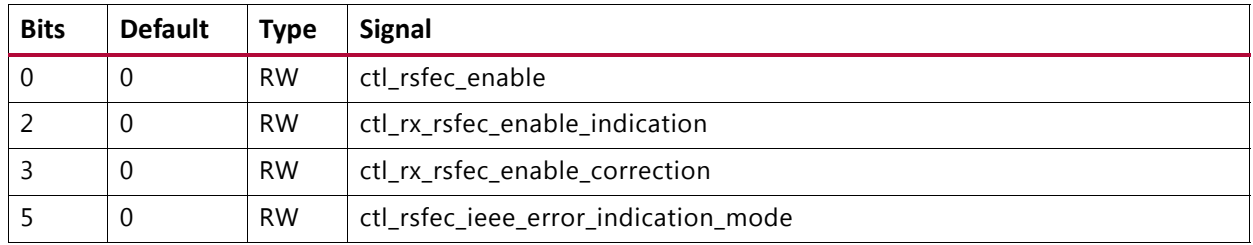

#### <span id="page-91-3"></span>**CONFIGURATION\_FEC\_REG: 00D4**

### *Table 2‐75:* **CONFIGURATION\_FEC\_REG: 00D4**

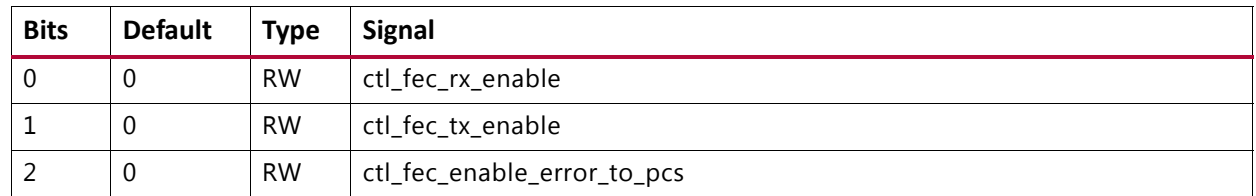

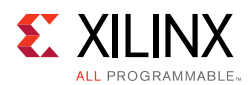

# <span id="page-92-0"></span>**CONFIGURATION\_AN\_CONTROL\_REG1: 00E0**

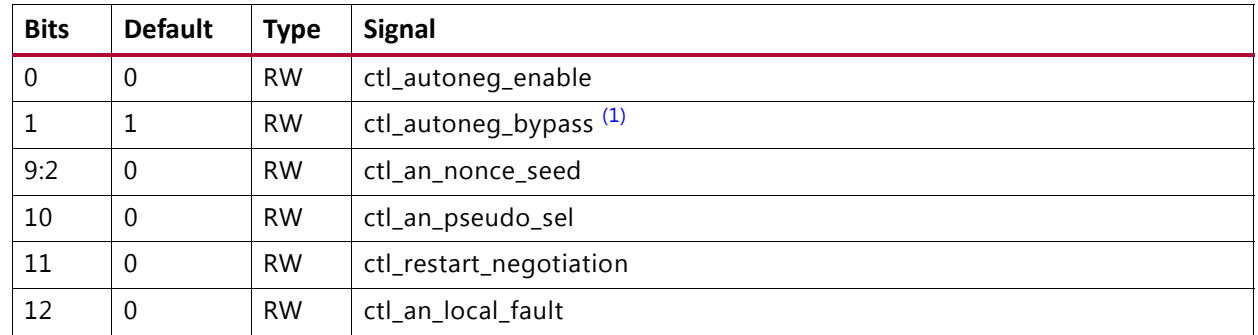

#### *Table 2‐76:* **CONFIGURATION\_AN\_CONTROL\_REG1: 00E0**

#### **Notes:**

<span id="page-92-3"></span>1. For simulation, the ctl\_autoneg\_bypass value is written as 1 during reset. To test with the ANLT enabled configuration, write the register with ctl\_autoneg\_enable to 1 and ctl\_autoneg\_bypass to 0.

# <span id="page-92-1"></span>**CONFIGURATION\_AN\_CONTROL\_REG2: 00E4**

### *Table 2‐77:* **CONFIGURATION\_AN\_CONTROL\_REG2: 00E4**

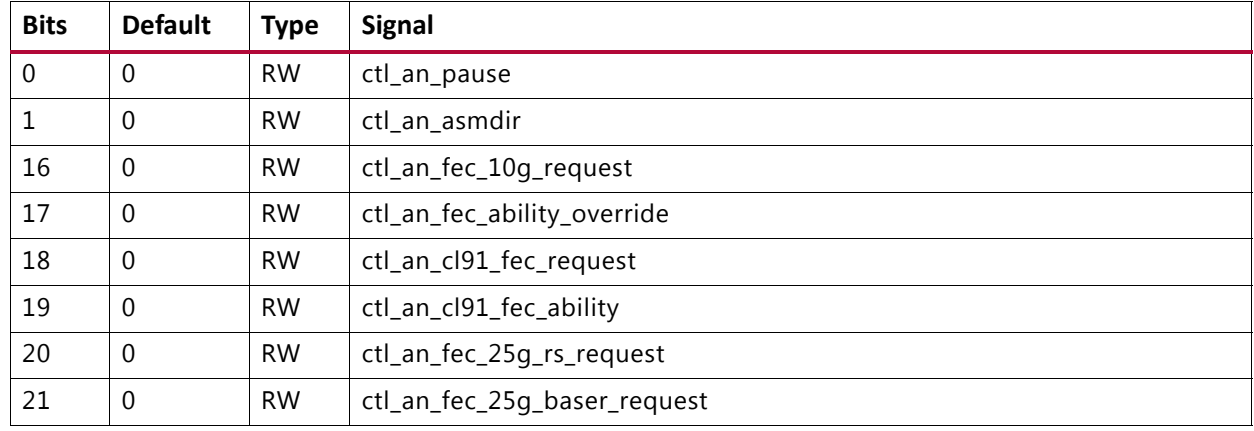

### <span id="page-92-2"></span>**CONFIGURATION\_AN\_ABILITY: 00F8**

# **Bits Default Type Signal** 0 | 0 | RW | ctl\_an\_ability\_1000base\_kx 1 | 0 | RW | ctl\_an\_ability\_10gbase\_kx4 2 | 0 | RW | ctl\_an\_ability\_10gbase\_kr 3 0 RW ctl\_an\_ability\_40gbase\_kr4 4 0 RW ctl\_an\_ability\_40gbase\_cr4 5 0 RW ctl\_an\_ability\_100gbase\_cr10  $6$  0 RW ctl\_an\_ability\_100gbase\_kp4 7 | 0 | RW | ctl\_an\_ability\_100gbase\_kr4

#### *Table 2‐78:* **CONFIGURATION\_AN\_ABILITY: 00F8**

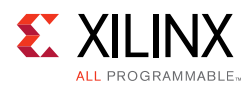

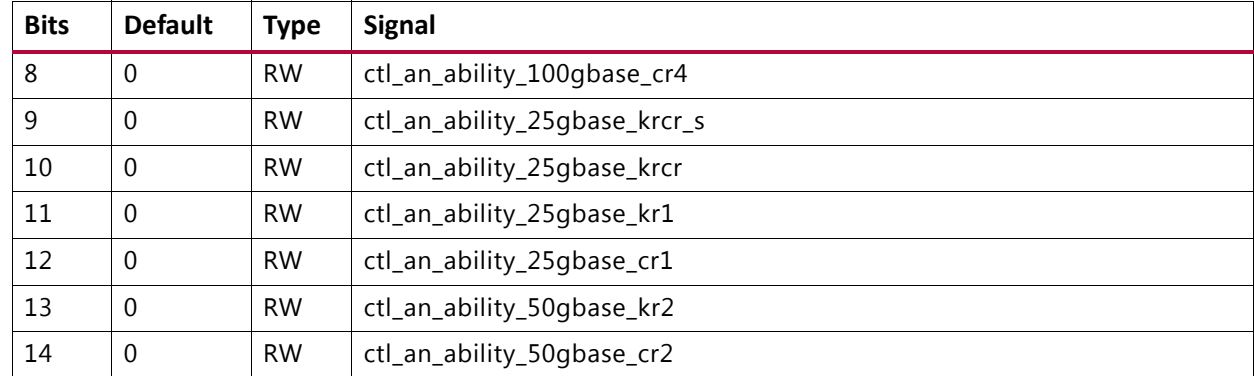

# *Table 2‐78:* **CONFIGURATION\_AN\_ABILITY: 00F8** *(Cont'd)*

# <span id="page-93-0"></span>**CONFIGURATION\_LT\_CONTROL\_REG1: 0100**

### *Table 2‐79:* **CONFIGURATION\_LT\_CONTROL\_REG1: 0100**

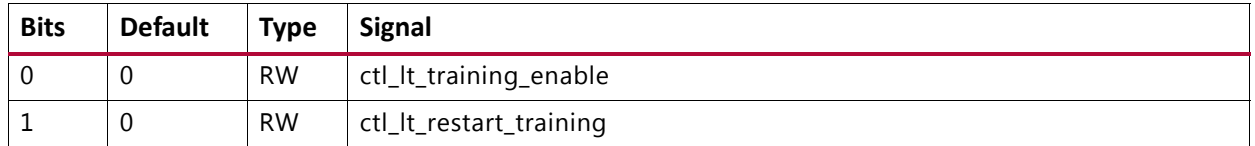

# <span id="page-93-1"></span>**CONFIGURATION\_LT\_TRAINED\_REG: 0104**

#### *Table 2‐80:* **CONFIGURATION\_LT\_TRAINED\_REG: 0104**

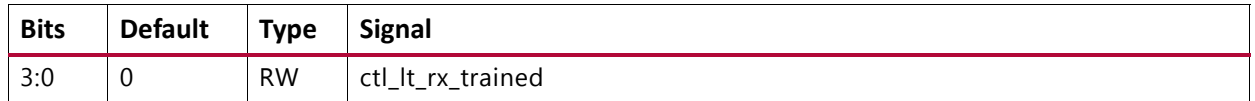

# <span id="page-93-2"></span>**CONFIGURATION\_LT\_PRESET\_REG: 0108**

#### *Table 2‐81:* **CONFIGURATION\_LT\_PRESET\_REG: 0108**

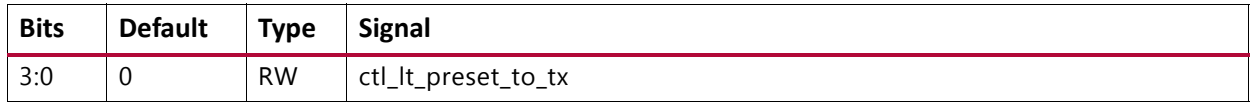

# <span id="page-93-3"></span>**CONFIGURATION\_LT\_INIT\_REG: 010C**

#### *Table 2‐82:* **CONFIGURATION\_LT\_INIT\_REG: 010C**

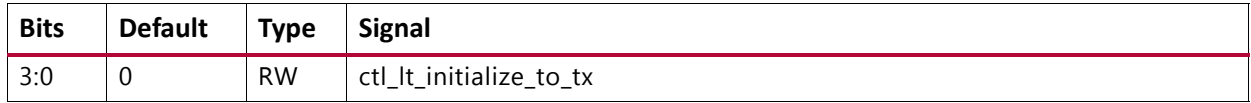

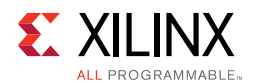

# <span id="page-94-0"></span>**CONFIGURATION\_LT\_SEED\_REG0: 0110**

## *Table 2‐83:* **CONFIGURATION\_LT\_SEED\_REG0: 0110**

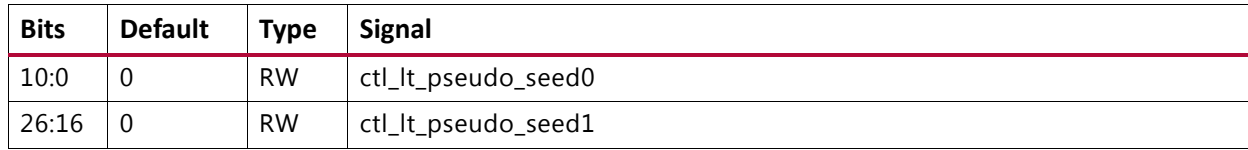

## <span id="page-94-2"></span>**CONFIGURATION\_LT\_SEED\_REG1: 0114**

### *Table 2‐84:* **CONFIGURATION\_LT\_SEED\_REG1: 0114**

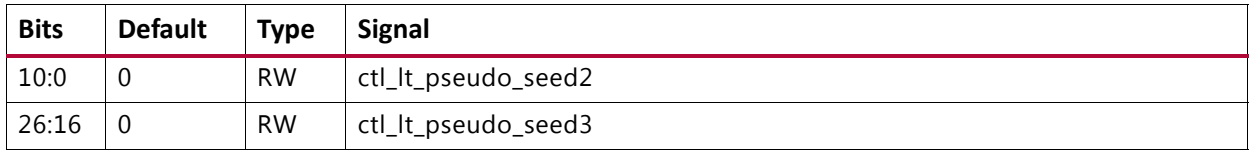

# <span id="page-94-1"></span>**CONFIGURATION\_LT\_COEFFICIENT\_REG0: 0130**

# *Table 2‐85:* **CONFIGURATION\_LT\_COEFFICIENT\_REG0: 0130**

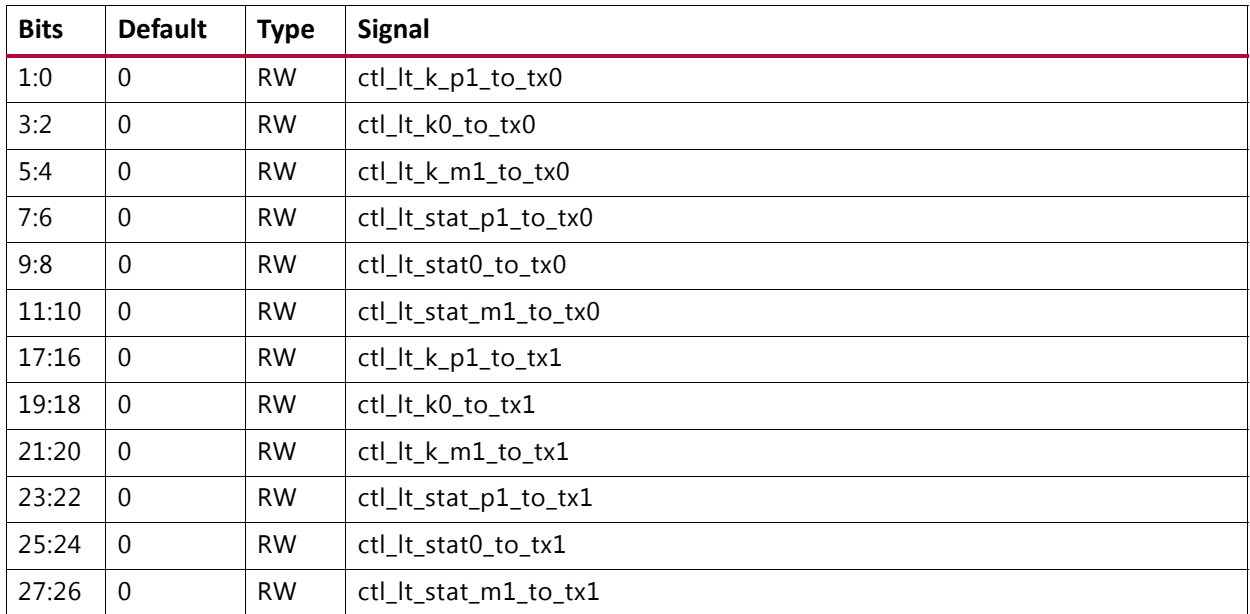

# <span id="page-94-3"></span>**CONFIGURATION\_LT\_COEFFICIENT\_REG1: 0134**

### *Table 2‐86:* **CONFIGURATION\_LT\_COEFFICIENT\_REG1: 0134**

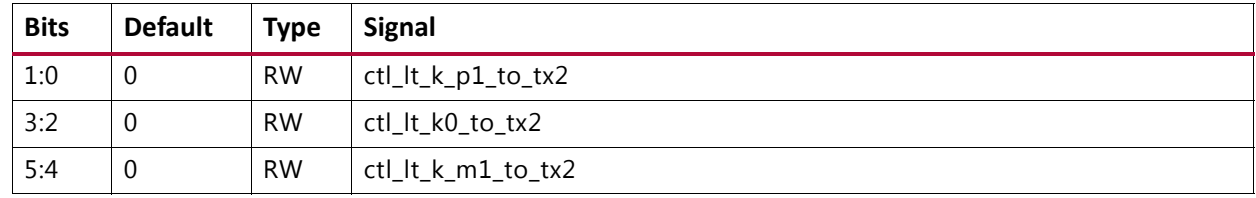

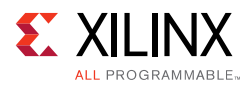

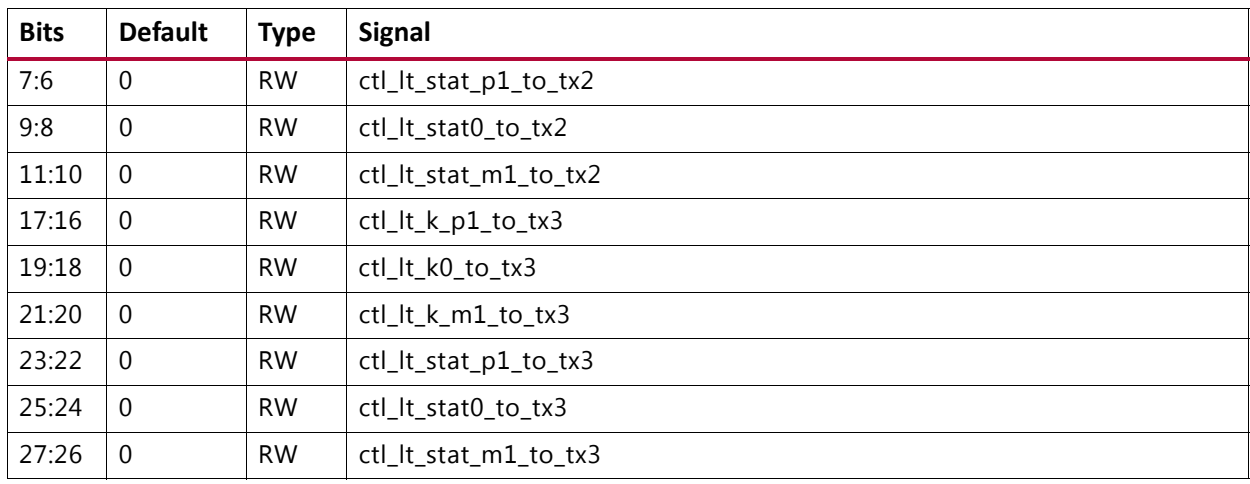

# *Table 2‐86:* **CONFIGURATION\_LT\_COEFFICIENT\_REG1: 0134** *(Cont'd)*

# <span id="page-95-0"></span>**USER\_REG\_0: 0138**

### *Table 2‐87:* **USER\_REG\_0: 0138**

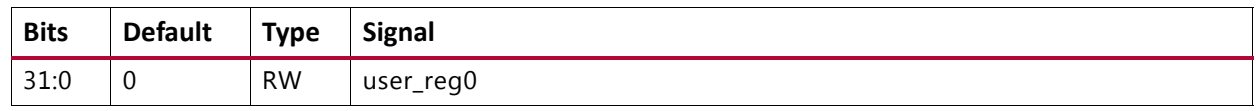

# *Status Registers*

The following tables describe the status registers for this Ethernet IP core.

Some bits are sticky, that is, latching their value High or Low once set. This is indicated by the type LH (latched High) or LL (latched Low).

# <span id="page-95-1"></span>**SWITCH\_CORE\_SPEED\_REG: 013C**

*Table 2‐88:* **SWITCH\_CORE\_SPEED\_REG: 013C** 

| <b>Bits</b> | <b>Default</b> | Type      | <b>Signal</b>                     |
|-------------|----------------|-----------|-----------------------------------|
| ◡           |                | <b>RW</b> | _core_mode_switch<br>axi ctl<br>- |

# <span id="page-95-2"></span>**STAT\_TX\_STATUS\_REG1: 0400**

#### *Table 2‐89:* **STAT\_TX\_STATUS\_REG1: 0400**

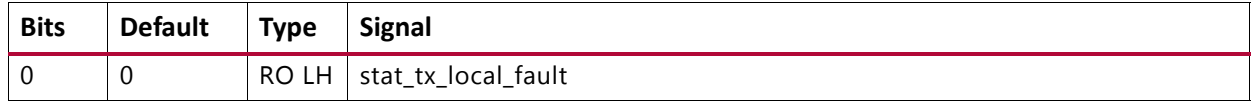

For Runtime Switch mode only. A write 1 enables the mode switch between 40G and 50G. This is a clear on the write register. This is an input to the trans debug module that performs the GT DRP operations.

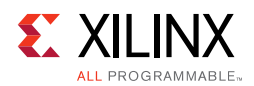

# <span id="page-96-0"></span>**STAT\_RX\_STATUS\_REG1: 0404**

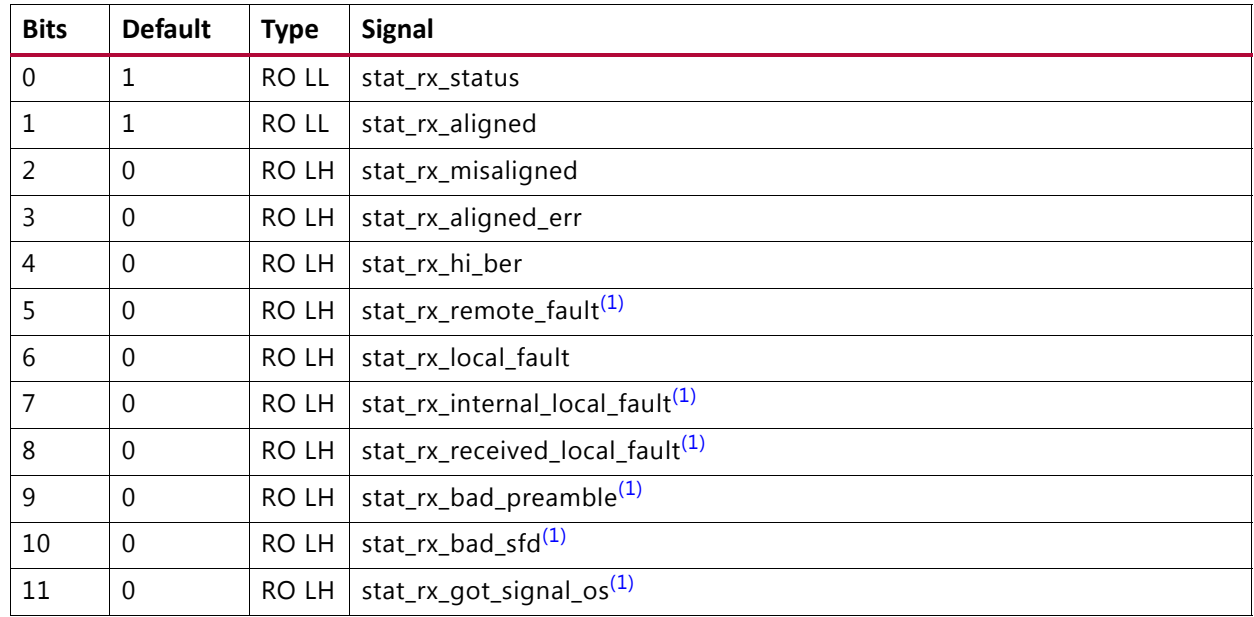

# *Table 2‐90:* **STAT\_RX\_STATUS\_REG1: 0404**

#### **Notes:**

<span id="page-96-3"></span>1. Only in MAC+PCS variant

# <span id="page-96-1"></span>**STAT\_STATUS\_REG1: 0408**

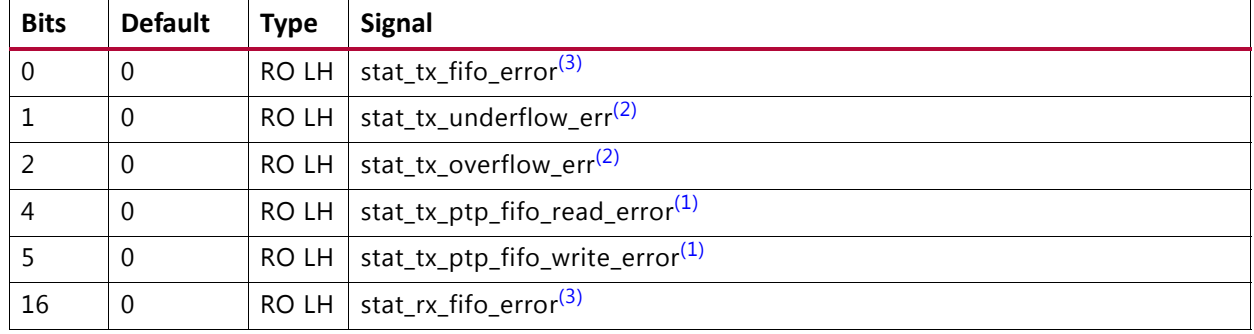

# *Table 2‐91:* **STAT\_STATUS\_REG1: 0408**

#### **Notes:**

- <span id="page-96-4"></span>1. Only in MAC+PCS variant
- <span id="page-96-5"></span>2. Only in 256-bit non-segmented 40Gb/s MAC+PCS variant
- <span id="page-96-6"></span>3. Only in PCS only variant

# <span id="page-96-2"></span>**STAT\_RX\_BLOCK\_LOCK\_REG: 040C**

# *Table 2‐92:* **STAT\_RX\_BLOCK\_LOCK\_REG: 040C**

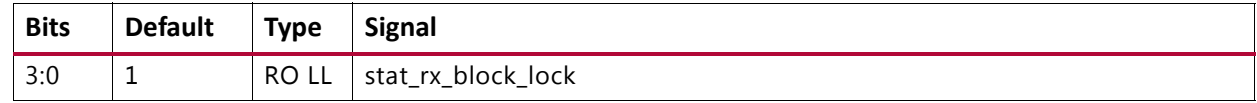

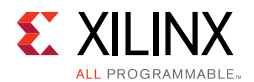

# <span id="page-97-0"></span>**STAT\_RX\_LANE\_SYNC\_REG: 0410**

# *Table 2‐93:* **STAT\_RX\_LANE\_SYNC\_REG: 0410**

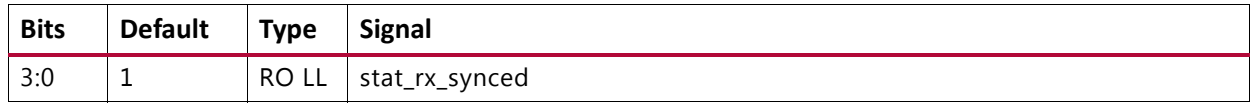

### <span id="page-97-1"></span>**STAT\_RX\_LANE\_SYNC\_ERR\_REG: 0414**

### *Table 2‐94:* **STAT\_RX\_LANE\_SYNC\_ERR\_REG: 0414**

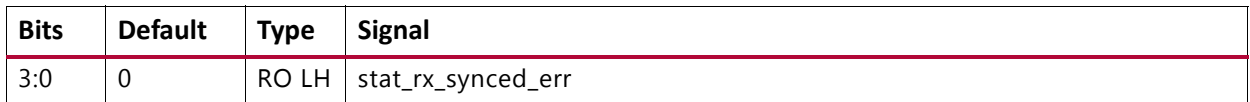

# <span id="page-97-2"></span>**STAT\_RX\_AM\_ERR\_REG: 0418**

#### *Table 2‐95:* **STAT\_RX\_AM\_ERR\_REG: 0418**

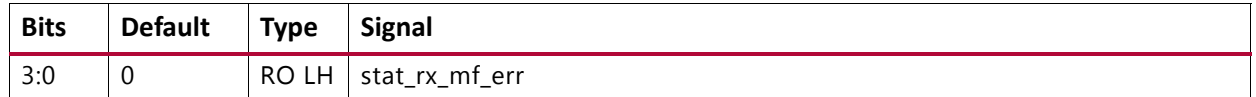

# <span id="page-97-3"></span>**STAT\_RX\_AM\_LEN\_ERR\_REG: 041C**

#### *Table 2‐96:* **STAT\_RX\_AM\_LEN\_ERR\_REG: 041C**

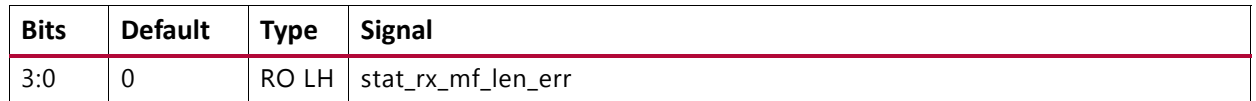

# <span id="page-97-4"></span>**STAT\_RX\_AM\_REPEAT\_ERR\_REG: 0420**

#### *Table 2‐97:* **STAT\_RX\_AM\_REPEAT\_ERR\_REG: 0420**

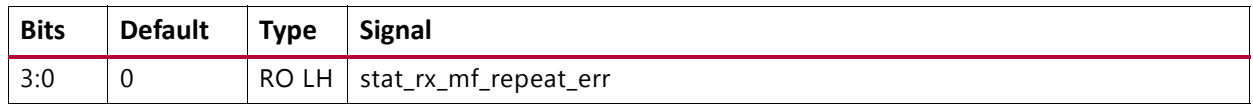

### <span id="page-97-5"></span>**STAT\_RX\_LANE\_DEMUXED: 0424**

#### *Table 2‐98:* **STAT\_RX\_LANE\_DEMUXED: 0424**

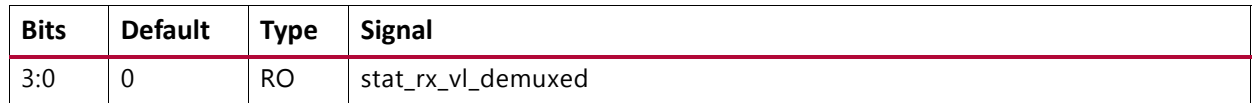

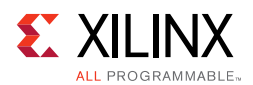

# <span id="page-98-0"></span>**STAT\_RX\_PCS\_LANE\_NUM\_REG1: 0428**

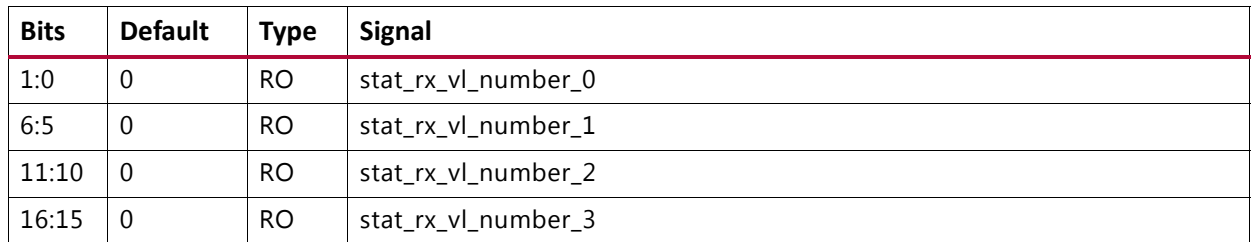

### *Table 2‐99:* **STAT\_RX\_PCS\_LANE\_NUM\_REG1: 0428**

# <span id="page-98-2"></span>**STAT\_RX\_RSFEC\_STATUS\_REG: 043C**

# *Table 2‐100:* **STAT\_RX\_RSFEC\_STATUS\_REG: 043C**

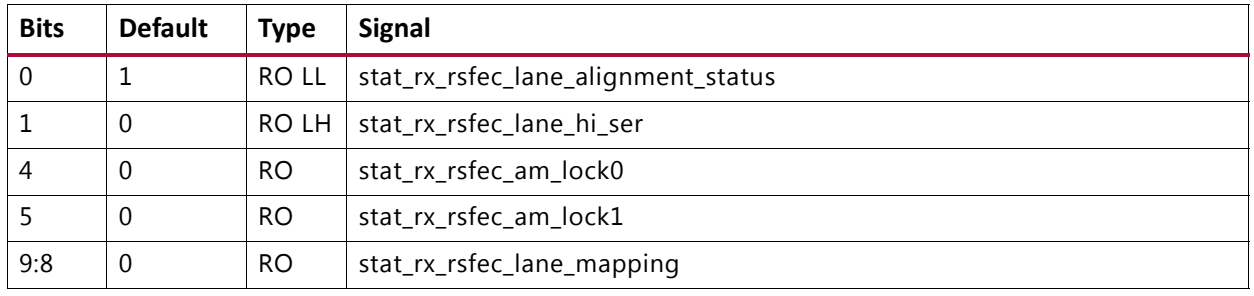

# <span id="page-98-3"></span>**STAT\_RX\_RSFEC\_STATUS\_REG: 0440**

# *Table 2‐101:* **STAT\_RX\_RSFEC\_STATUS\_REG: 0440**

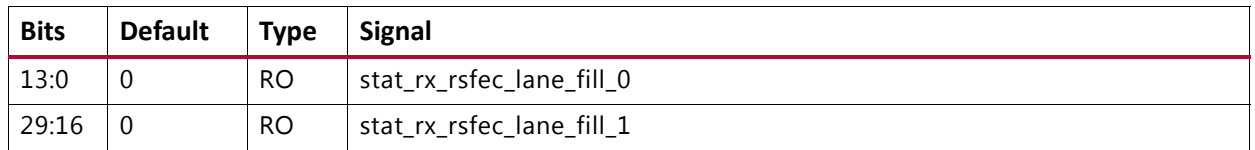

# <span id="page-98-1"></span>**STAT\_RX\_FEC\_STATUS\_REG: 0448**

### *Table 2‐102:* **STAT\_RX\_FEC\_STATUS\_REG: 0448**

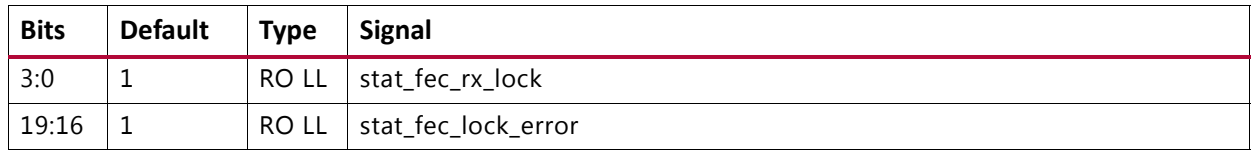

# <span id="page-98-4"></span>**STAT\_TX\_RSFEC\_STATUS\_REG: 044C**

### *Table 2‐103:* **STAT\_TX\_RSFEC\_STATUS\_REG: 044C**

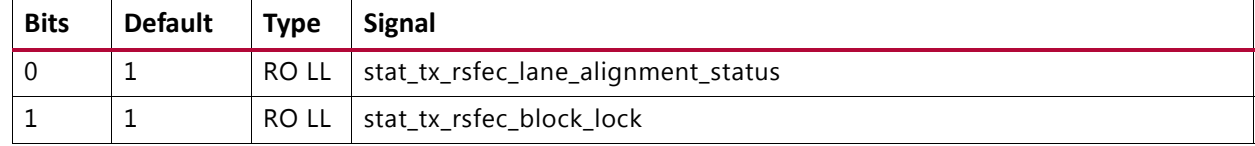

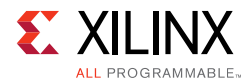

# <span id="page-99-0"></span>**STAT\_TX\_FLOW\_CONTROL\_REG1: 0450**

### *Table 2‐104:* **STAT\_TX\_FLOW\_CONTROL\_REG1: 0450**

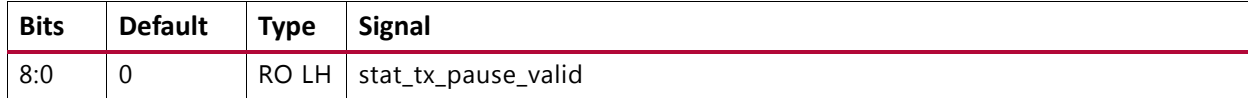

# <span id="page-99-1"></span>**STAT\_RX\_FLOW\_CONTROL\_REG1: 0454**

### *Table 2‐105:* **STAT\_RX\_FLOW\_CONTROL\_REG1: 0454**

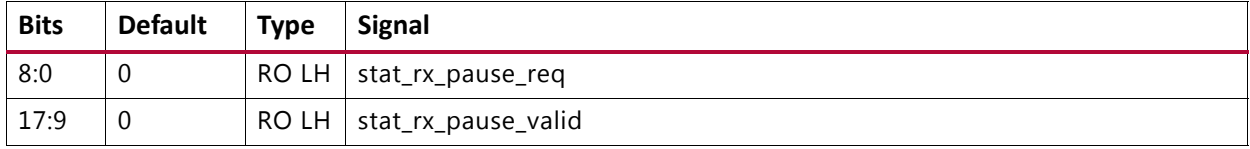

# <span id="page-99-2"></span>**STAT\_AN\_STATUS: 0458**

*Table 2‐106:* **STAT\_AN\_STATUS: 0458**

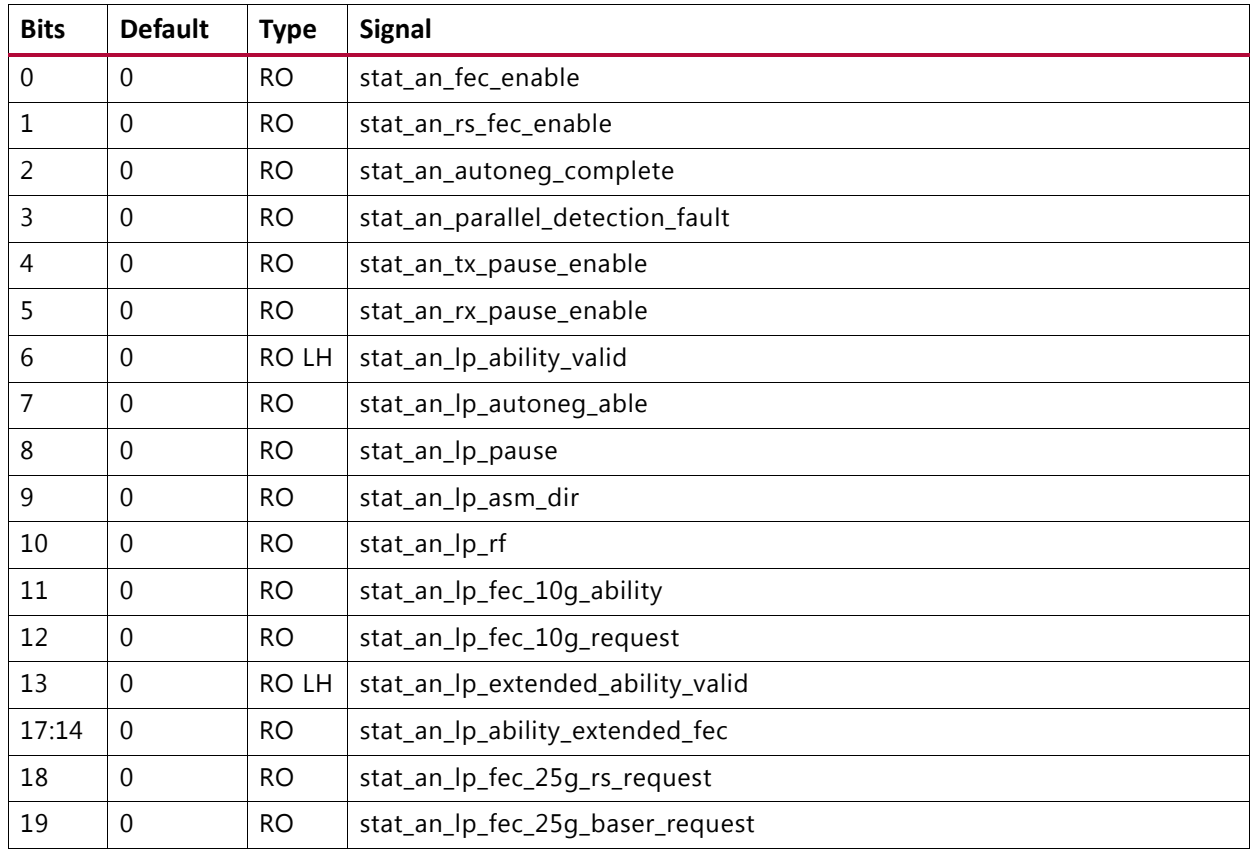

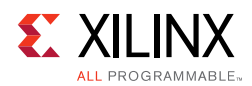

# <span id="page-100-0"></span>**STAT\_AN\_ABILITY: 045C**

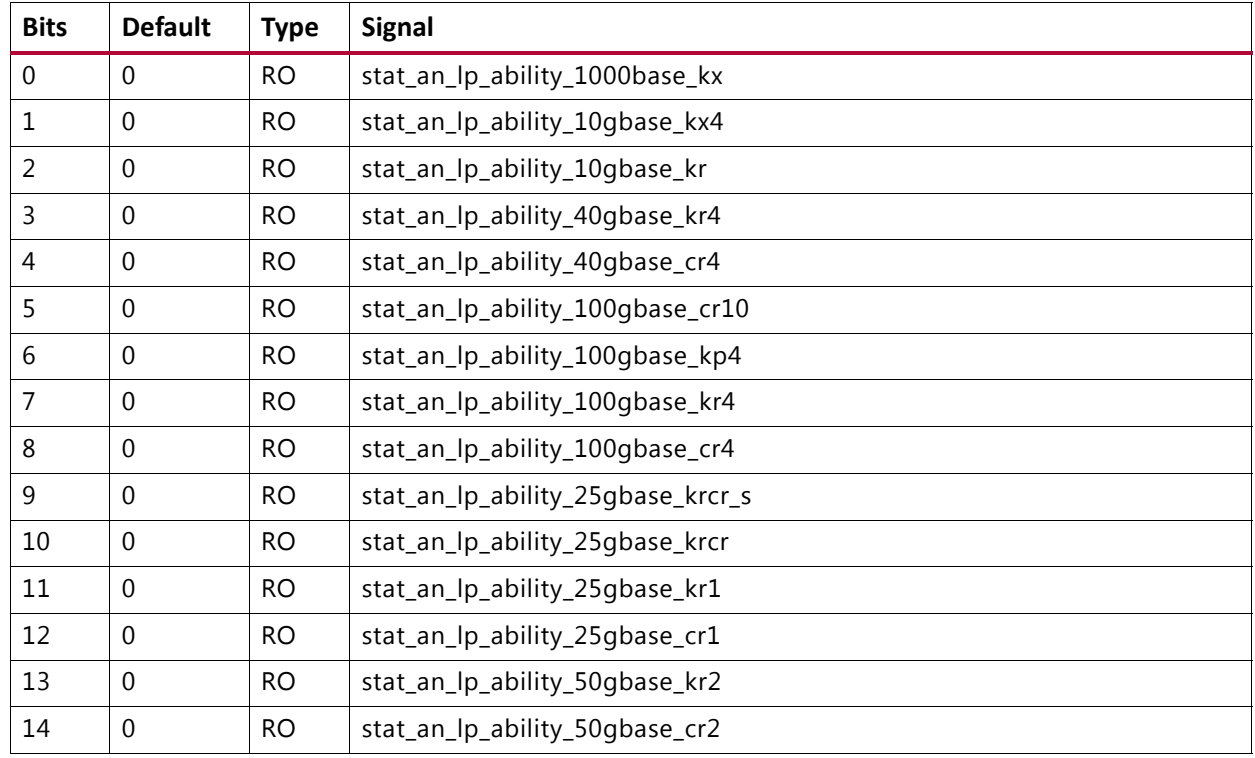

# *Table 2‐107:* **STAT\_AN\_ABILITY: 045C**

# <span id="page-100-1"></span>**STAT\_AN\_LINK\_CTL: 0460**

| <b>Bits</b> | <b>Default</b> | <b>Type</b> | <b>Signal</b>                    |
|-------------|----------------|-------------|----------------------------------|
| 1:0         | $\Omega$       | <b>RO</b>   | stat_an_link_cntl_1000base_kx    |
| 3:2         | $\overline{0}$ | <b>RO</b>   | stat_an_link_cntl_10gbase_kx4    |
| 5:4         | $\overline{0}$ | RO.         | stat_an_link_cntl_10gbase_kr     |
| 7:6         | $\Omega$       | RO.         | stat_an_link_cntl_40gbase_kr4    |
| 9:8         | $\mathbf 0$    | <b>RO</b>   | stat_an_link_cntl_40gbase_cr4    |
| 11:10       | $\overline{0}$ | <b>RO</b>   | stat_an_link_cntl_100gbase_cr10  |
| 13:12       | $\mathbf 0$    | <b>RO</b>   | stat_an_link_cntl_100gbase_kp4   |
| 15:14       | $\Omega$       | <b>RO</b>   | stat_an_link_cntl_100gbase_kr4   |
| 17:16       | $\Omega$       | <b>RO</b>   | stat_an_link_cntl_100gbase_cr4   |
| 19:18       | $\mathbf 0$    | <b>RO</b>   | stat_an_link_cntl_25gbase_krcr_s |
| 21:20       | $\theta$       | RO.         | stat_an_link_cntl_25gbase_krcr   |
| 23:22       | $\Omega$       | <b>RO</b>   | stat_an_link_cntl_25gbase_kr1    |
| 25:24       | $\overline{0}$ | <b>RO</b>   | stat_an_link_cntl_25gbase_cr1    |

*Table 2‐108:* **STAT\_AN\_LINK\_CTL: 0460**

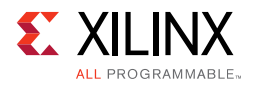

# *Table 2‐108:* **STAT\_AN\_LINK\_CTL: 0460** *(Cont'd)*

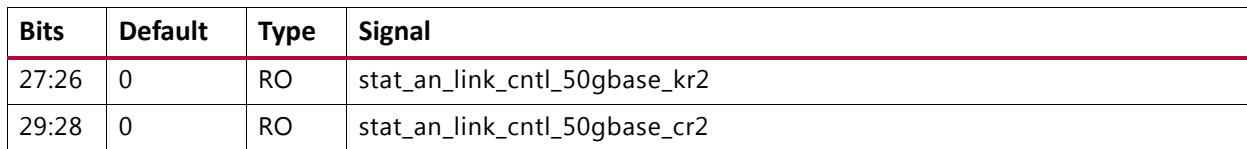

# <span id="page-101-0"></span>**STAT\_LT\_STATUS\_REG1: 0464**

# *Table 2‐109:* **STAT\_LT\_STATUS\_REG1: 0464**

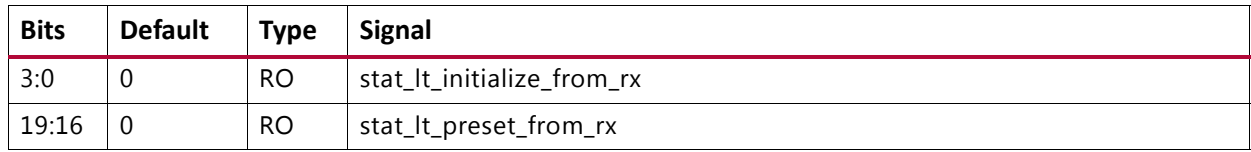

# <span id="page-101-1"></span>**STAT\_LT\_STATUS\_REG2: 0468**

# *Table 2‐110:* **STAT\_LT\_STATUS\_REG2: 0468**

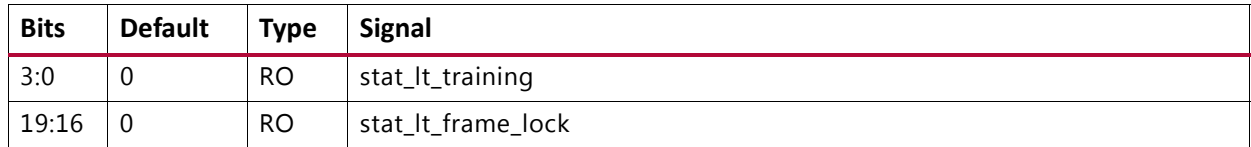

# <span id="page-101-2"></span>**STAT\_LT\_STATUS\_REG3: 046C**

# *Table 2‐111:* **STAT\_LT\_STATUS\_REG3: 046C**

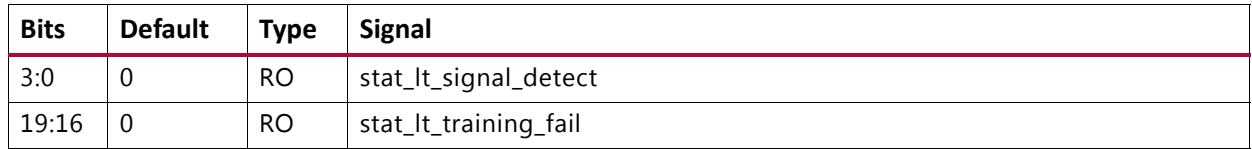

# <span id="page-101-3"></span>**STAT\_LT\_STATUS\_REG4: 0470**

# *Table 2‐112:* **STAT\_LT\_STATUS\_REG4: 0470**

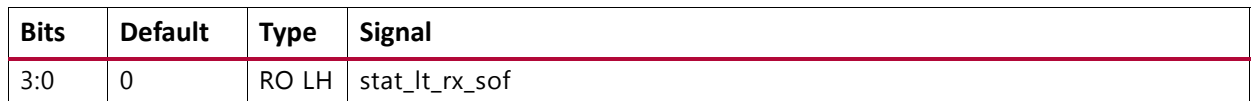

# <span id="page-101-4"></span>**STAT\_LT\_COEFFICIENT0\_REG: 0474**

# *Table 2‐113:* **STAT\_LT\_COEFFICIENT0\_REG: 0474**

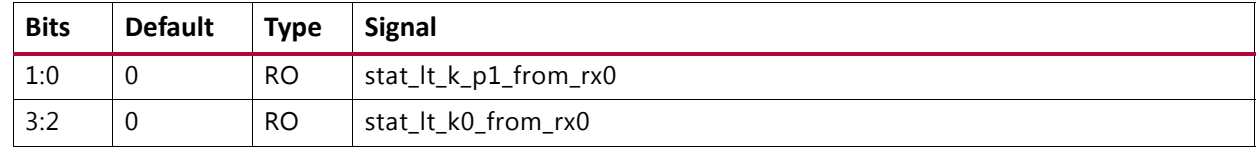

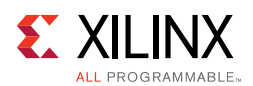

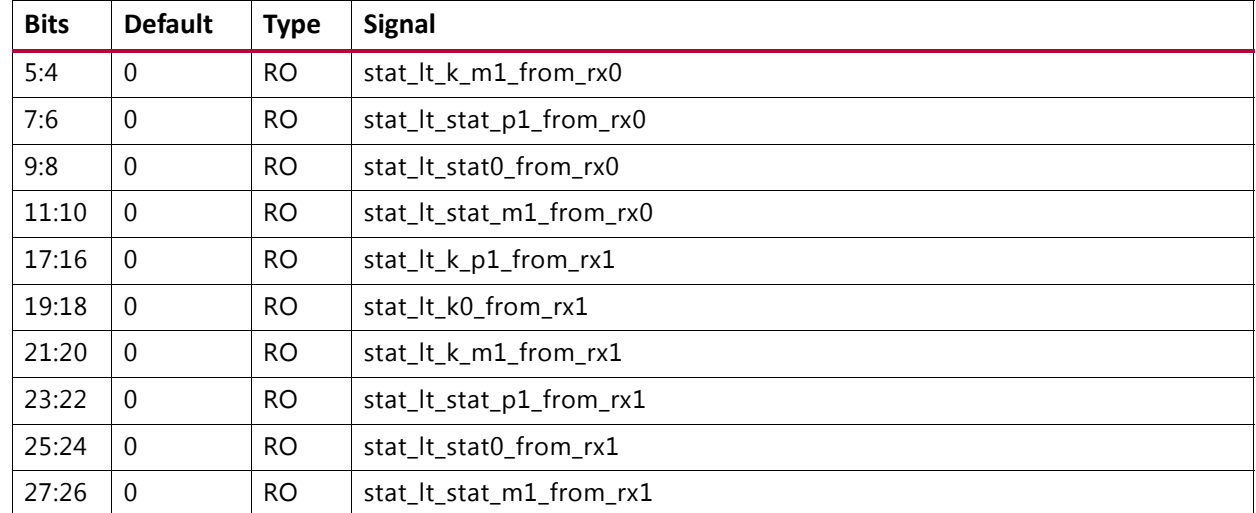

# *Table 2‐113:* **STAT\_LT\_COEFFICIENT0\_REG: 0474** *(Cont'd)*

# <span id="page-102-0"></span>**STAT\_LT\_COEFFICIENT1\_REG: 0478**

# *Table 2‐114:* **STAT\_LT\_COEFFICIENT1\_REG: 0478**

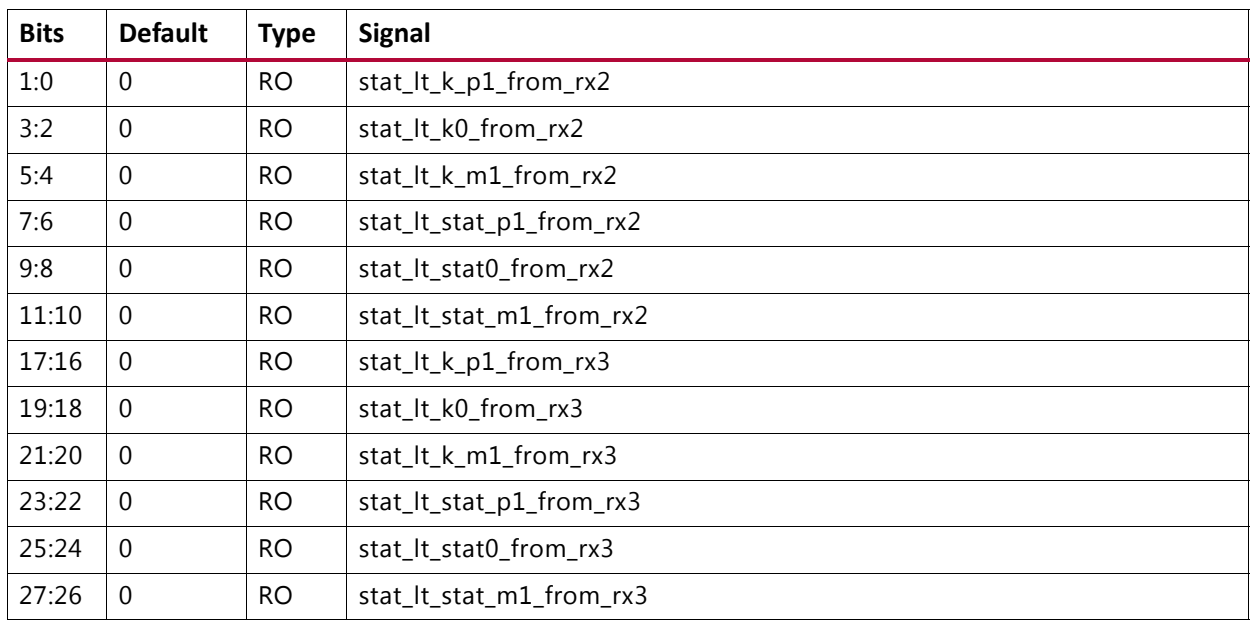

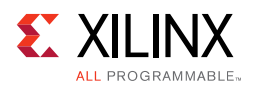

# <span id="page-103-3"></span>**STAT\_CORE\_SPEED\_REG: 047C**

### *Table 2‐115:* **STAT\_CORE\_SPEED\_REG: 047C**

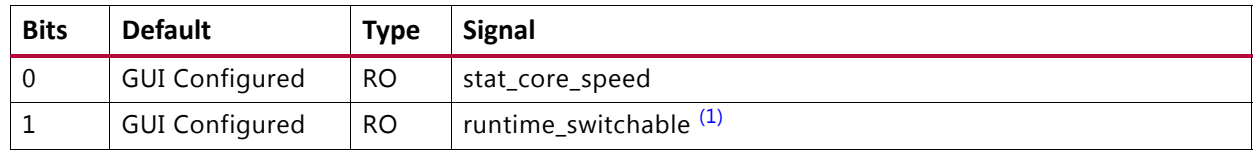

#### **Notes:**

<span id="page-103-4"></span>1. This register will be available only for the 128-bit straddled AXI4-Stream data path interface.

1:0 - 00 Standalone 50G

01 Standalone 40G

10 Runtime Switchable 50G

11 Runtime Switchable 40G

# *Statistics Counters*

Counters are 48 bits and require two 32-bit address spaces. The following tables provide the first address for each counter corresponding to the 32 LSBs and the next address contains the remaining 16 bits of MSBs in bits [15:0].

The default value for all counters is 0.

Counters are cleared when read by tick\_reg (or pm\_tick if so selected), but the register retains its value.

Each counter saturates at FFFFFFFFFFFF (hex).

# <span id="page-103-2"></span>**STATUS\_CYCLE\_COUNT\_LSB: 0500**

# *Table 2‐116:* **STATUS\_CYCLE\_COUNT\_LSB: 0500**

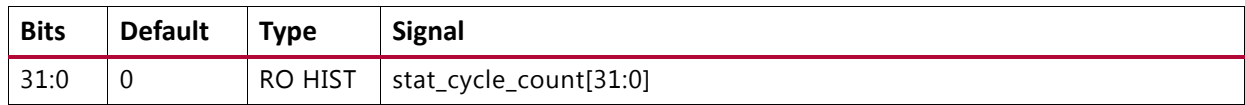

# <span id="page-103-0"></span>**STATUS\_CYCLE\_COUNT\_MSB: 0504**

# *Table 2‐117:* **STATUS\_CYCLE\_COUNT\_MSB: 0504**

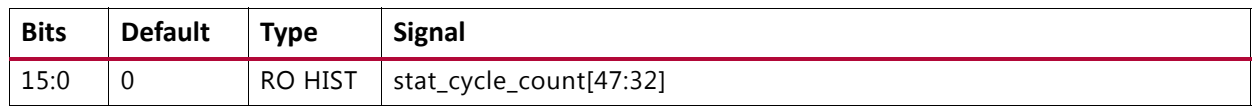

# <span id="page-103-1"></span>**STAT\_RX\_BIP\_ERR\_0\_LSB: 0508**

# *Table 2‐118:* **STAT\_RX\_BIP\_ERR\_0\_LSB: 0508**

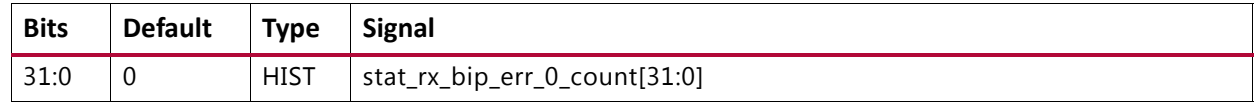

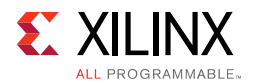

# <span id="page-104-0"></span>**STAT\_RX\_BIP\_ERR\_0\_MSB: 050C**

#### *Table 2‐119:* **STAT\_RX\_BIP\_ERR\_0\_MSB: 050C**

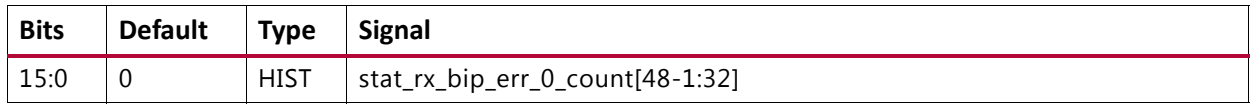

# <span id="page-104-1"></span>**STAT\_RX\_BIP\_ERR\_1\_LSB: 0510**

### *Table 2‐120:* **STAT\_RX\_BIP\_ERR\_1\_LSB: 0510**

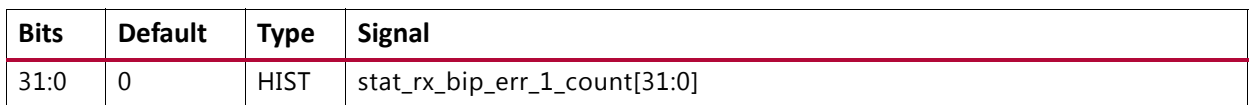

# <span id="page-104-2"></span>**STAT\_RX\_BIP\_ERR\_1\_MSB: 0514**

### *Table 2‐121:* **STAT\_RX\_BIP\_ERR\_1\_MSB: 0514**

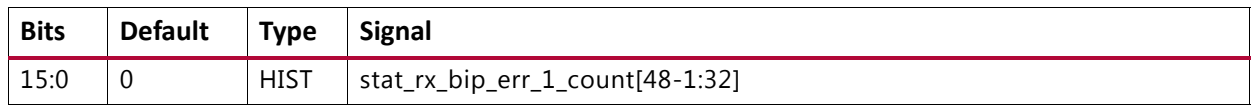

# <span id="page-104-3"></span>**STAT\_RX\_BIP\_ERR\_2\_LSB: 0518**

### *Table 2‐122:* **STAT\_RX\_BIP\_ERR\_2\_LSB: 0518**

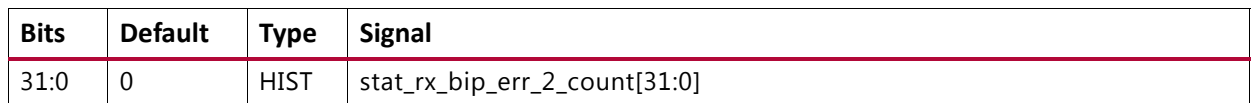

# <span id="page-104-4"></span>**STAT\_RX\_BIP\_ERR\_2\_MSB: 051C**

# *Table 2‐123:* **STAT\_RX\_BIP\_ERR\_2\_MSB: 051C**

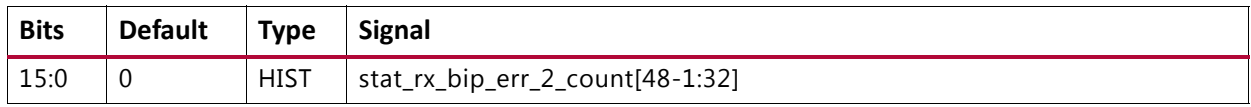

# <span id="page-104-5"></span>**STAT\_RX\_BIP\_ERR\_3\_LSB: 0520**

### *Table 2‐124:* **STAT\_RX\_BIP\_ERR\_3\_LSB: 0520**

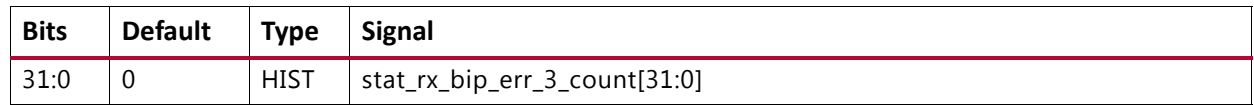

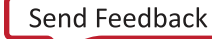

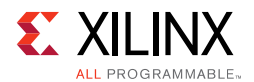

# <span id="page-105-0"></span>**STAT\_RX\_BIP\_ERR\_3\_MSB: 0524**

#### *Table 2‐125:* **STAT\_RX\_BIP\_ERR\_3\_MSB: 0524**

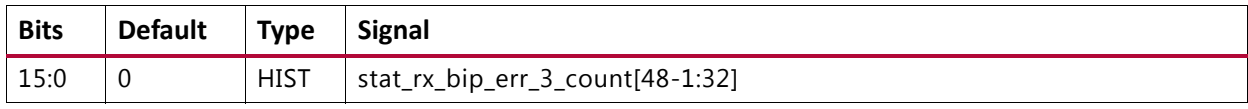

# <span id="page-105-1"></span>**STAT\_RX\_FRAMING\_ERR\_0\_LSB: 05A8**

### *Table 2‐126:* **STAT\_RX\_FRAMING\_ERR\_0\_LSB: 05A8**

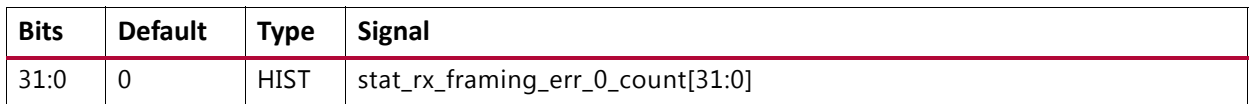

# <span id="page-105-2"></span>**STAT\_RX\_FRAMING\_ERR\_0\_MSB: 05AC**

#### *Table 2‐127:* **STAT\_RX\_FRAMING\_ERR\_0\_MSB: 05AC**

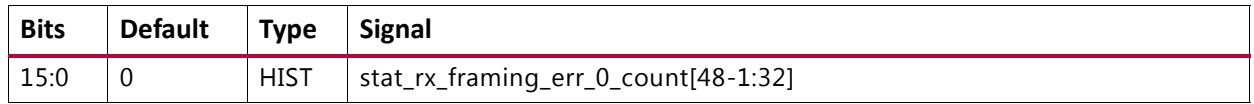

# <span id="page-105-3"></span>**STAT\_RX\_FRAMING\_ERR\_1\_LSB: 05B0**

#### *Table 2‐128:* **STAT\_RX\_FRAMING\_ERR\_1\_LSB: 05B0**

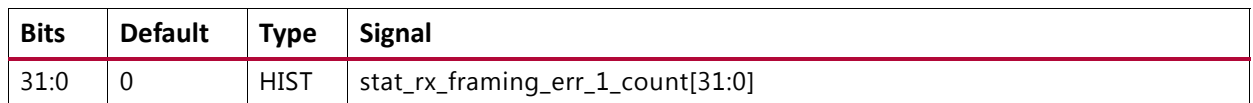

# <span id="page-105-4"></span>**STAT\_RX\_FRAMING\_ERR\_1\_MSB: 05B4**

#### *Table 2‐129:* **STAT\_RX\_FRAMING\_ERR\_1\_MSB: 05B4**

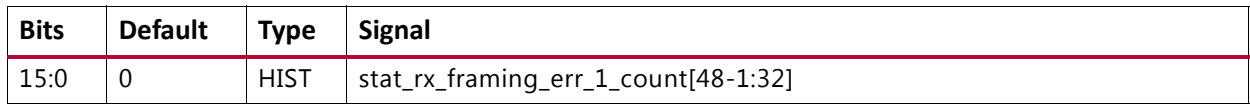

# <span id="page-105-5"></span>**STAT\_RX\_FRAMING\_ERR\_2\_LSB: 05B8**

#### *Table 2‐130:* **STAT\_RX\_FRAMING\_ERR\_2\_LSB: 05B8**

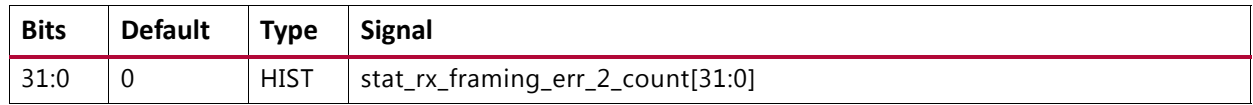

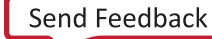

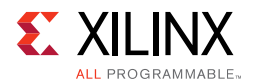

# <span id="page-106-0"></span>**STAT\_RX\_FRAMING\_ERR\_2\_MSB: 05BC**

#### *Table 2‐131:* **STAT\_RX\_FRAMING\_ERR\_2\_MSB: 05BC**

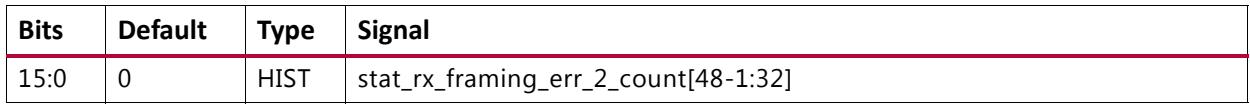

# <span id="page-106-1"></span>**STAT\_RX\_FRAMING\_ERR\_3\_LSB: 05C0**

## *Table 2‐132:* **STAT\_RX\_FRAMING\_ERR\_3\_LSB: 05C0**

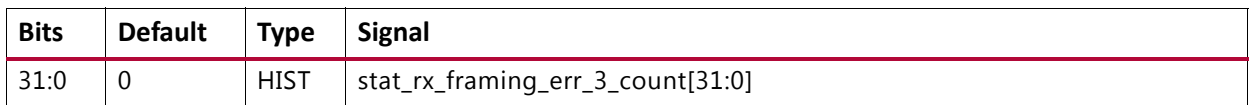

# <span id="page-106-2"></span>**STAT\_RX\_FRAMING\_ERR\_3\_MSB: 05C4**

### *Table 2‐133:* **STAT\_RX\_FRAMING\_ERR\_3\_MSB: 05C4**

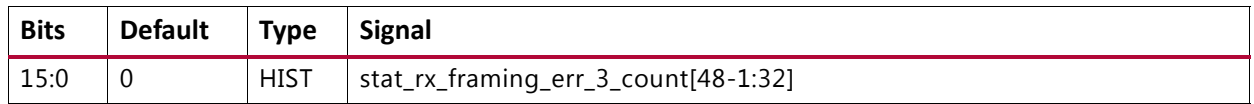

# <span id="page-106-3"></span>**STAT\_RX\_BAD\_CODE\_LSB: 0660**

### *Table 2‐134:* **STAT\_RX\_BAD\_CODE\_LSB: 0660**

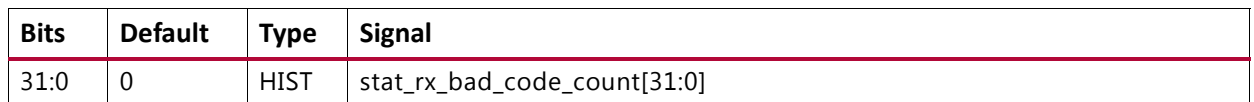

# <span id="page-106-4"></span>**STAT\_RX\_BAD\_CODE\_MSB: 0664**

# *Table 2‐135:* **STAT\_RX\_BAD\_CODE\_MSB: 0664**

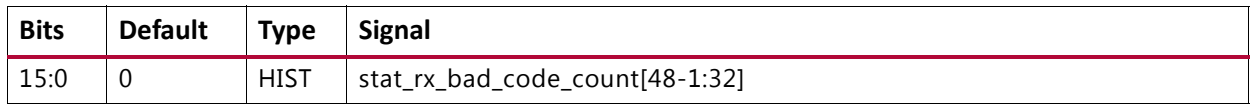

# <span id="page-106-5"></span>**STAT\_RX\_ERROR\_MSB: 066C**

### *Table 2‐136:* **STAT\_RX\_ERROR\_MSB: 066C**

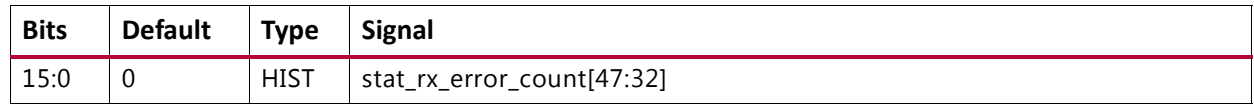

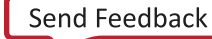

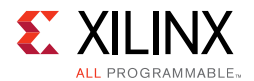

# <span id="page-107-0"></span>**STAT\_RX\_ERROR\_LSB: 0668**

#### *Table 2‐137:* **STAT\_RX\_ERROR\_LSB: 0668**

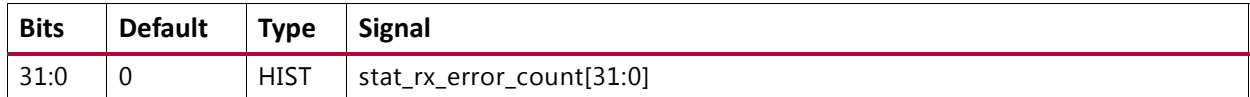

### <span id="page-107-1"></span>**STAT\_RX\_RSFEC\_CORRECTED\_CW\_INC\_LSB: 0670**

#### *Table 2‐138:* **STAT\_RX\_RSFEC\_CORRECTED\_CW\_INC\_LSB: 0670**

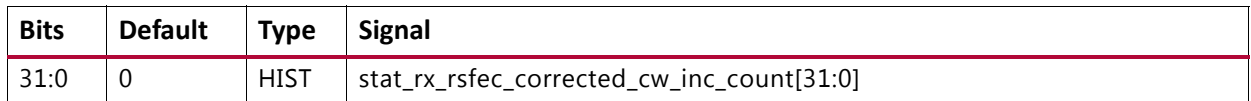

### <span id="page-107-2"></span>**STAT\_RX\_RSFEC\_CORRECTED\_CW\_INC\_MSB: 0674**

#### *Table 2‐139:* **STAT\_RX\_RSFEC\_CORRECTED\_CW\_INC\_MSB: 0674**

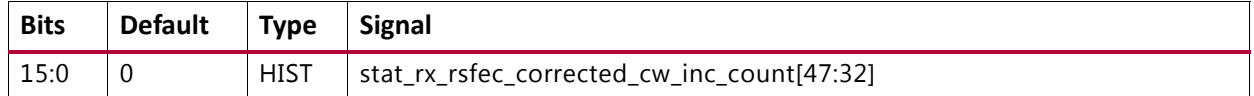

### <span id="page-107-3"></span>**STAT\_RX\_RSFEC\_UNCORRECTED\_CW\_INC\_LSB: 0678**

#### *Table 2‐140:* **STAT\_RX\_RSFEC\_UNCORRECTED\_CW\_INC\_LSB: 0678**

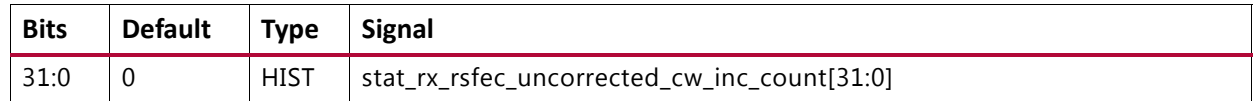

# <span id="page-107-4"></span>**STAT\_RX\_RSFEC\_UNCORRECTED\_CW\_INC\_MSB: 067C**

#### *Table 2‐141:* **STAT\_RX\_RSFEC\_UNCORRECTED\_CW\_INC\_MSB: 067C**

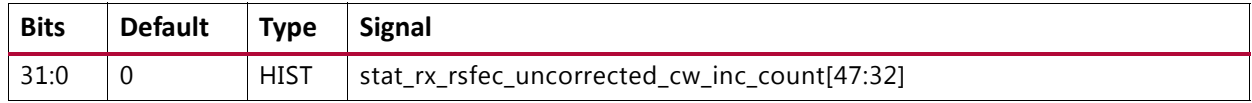

### <span id="page-107-5"></span>**STAT\_RX\_RSFEC\_ERR\_COUNT0\_INC\_LSB: 0680**

#### *Table 2‐142:* **STAT\_RX\_RSFEC\_ERR\_COUNT0\_INC\_LSB: 0680**

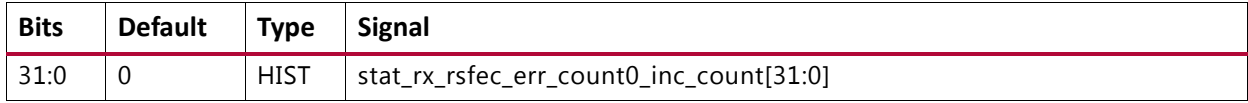

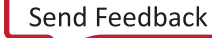
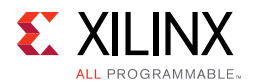

#### **STAT\_RX\_RSFEC\_ERR\_COUNT0\_INC\_MSB: 0684**

#### *Table 2‐143:* **STAT\_RX\_RSFEC\_ERR\_COUNT0\_INC\_MSB: 0684**

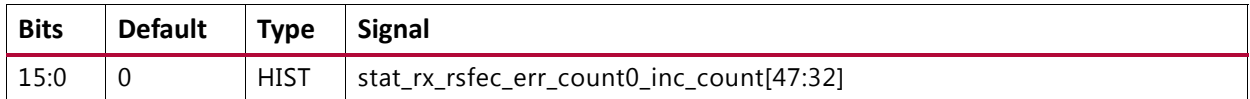

#### **STAT\_RX\_RSFEC\_ERR\_COUNT1\_INC\_LSB: 0688**

#### *Table 2‐144:* **STAT\_RX\_RSFEC\_ERR\_COUNT1\_INC\_LSB: 0688**

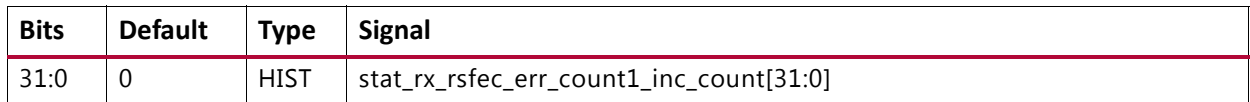

#### **STAT\_RX\_RSFEC\_ERR\_COUNT1\_INC\_LSB: 068C**

#### *Table 2‐145:* **STAT\_RX\_RSFEC\_ERR\_COUNT1\_INC\_LSB: 068C**

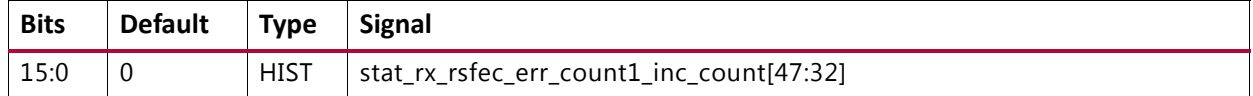

#### **STAT\_TX\_FRAME\_ERROR\_LSB: 06A0**

#### *Table 2‐146:* **STAT\_TX\_FRAME\_ERROR\_LSB: 06A0**

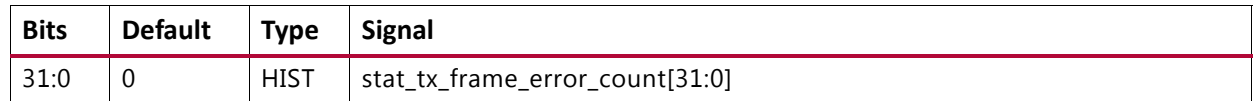

#### **STAT\_TX\_FRAME\_ERROR\_MSB: 06A4**

#### *Table 2‐147:* **STAT\_TX\_FRAME\_ERROR\_MSB: 06A4**

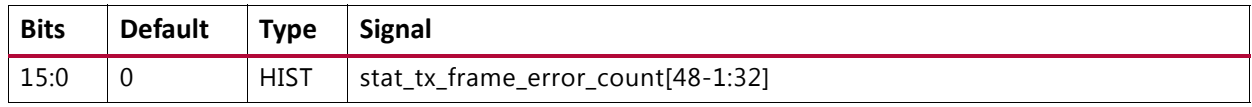

#### **STAT\_TX\_TOTAL\_PACKETS\_LSB: 0700**

#### *Table 2‐148:* **STAT\_TX\_TOTAL\_PACKETS\_LSB: 0700**

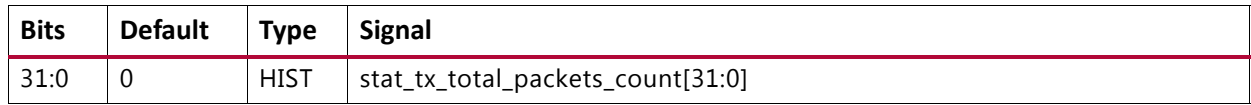

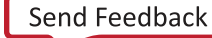

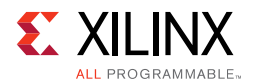

#### **STAT\_TX\_TOTAL\_PACKETS\_MSB: 0704**

#### *Table 2‐149:* **STAT\_TX\_TOTAL\_PACKETS\_MSB: 0704**

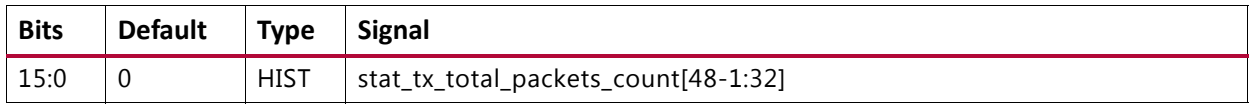

#### **STAT\_TX\_TOTAL\_GOOD\_PACKETS\_LSB: 0708**

#### *Table 2‐150:* **STAT\_TX\_TOTAL\_GOOD\_PACKETS\_LSB: 0708**

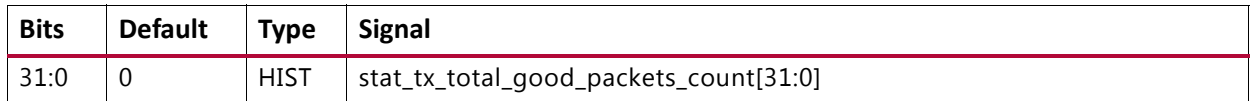

#### **STAT\_TX\_TOTAL\_GOOD\_PACKETS\_MSB: 070C**

#### *Table 2‐151:* **STAT\_TX\_TOTAL\_GOOD\_PACKETS\_MSB: 070C**

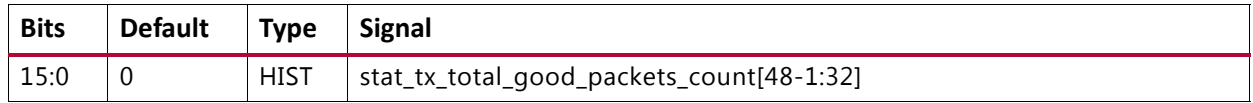

#### **STAT\_TX\_TOTAL\_BYTES\_LSB: 0710**

#### *Table 2‐152:* **STAT\_TX\_TOTAL\_BYTES\_LSB: 0710**

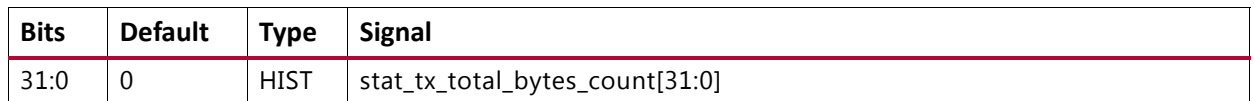

#### **STAT\_TX\_TOTAL\_BYTES\_MSB: 0714**

#### *Table 2‐153:* **STAT\_TX\_TOTAL\_BYTES\_MSB: 0714**

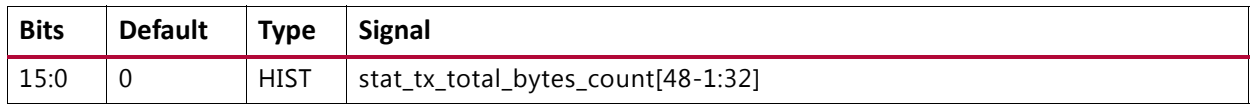

#### **STAT\_TX\_TOTAL\_GOOD\_BYTES\_LSB: 0718**

#### *Table 2‐154:* **STAT\_TX\_TOTAL\_GOOD\_BYTES\_LSB: 0718**

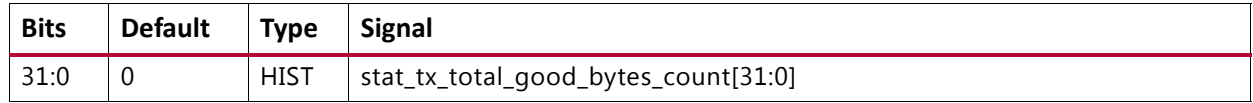

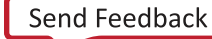

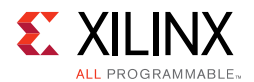

#### **STAT\_TX\_TOTAL\_GOOD\_BYTES\_MSB: 071C**

#### *Table 2‐155:* **STAT\_TX\_TOTAL\_GOOD\_BYTES\_MSB: 071C**

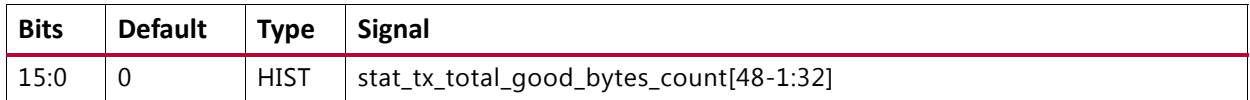

#### **STAT\_TX\_PACKET\_64\_BYTES\_LSB: 0720**

#### *Table 2‐156:* **STAT\_TX\_PACKET\_64\_BYTES\_LSB: 0720**

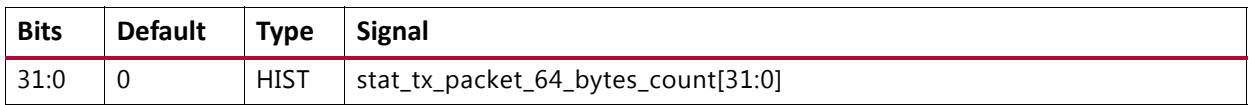

#### **STAT\_TX\_PACKET\_64\_BYTES\_MSB: 0724**

#### *Table 2‐157:* **STAT\_TX\_PACKET\_64\_BYTES\_MSB: 0724**

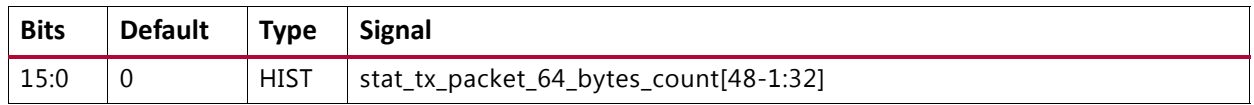

#### **STAT\_TX\_PACKET\_65\_127\_BYTES\_LSB: 0728**

#### *Table 2‐158:* **STAT\_TX\_PACKET\_65\_127\_BYTES\_LSB: 0728**

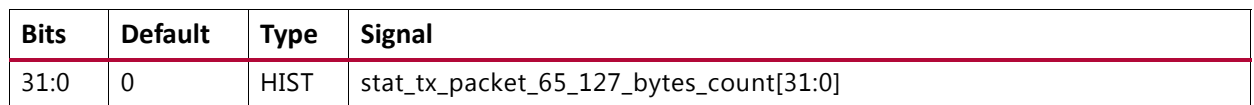

#### **STAT\_TX\_PACKET\_65\_127\_BYTES\_MSB: 072C**

#### *Table 2‐159:* **STAT\_TX\_PACKET\_65\_127\_BYTES\_MSB: 072C**

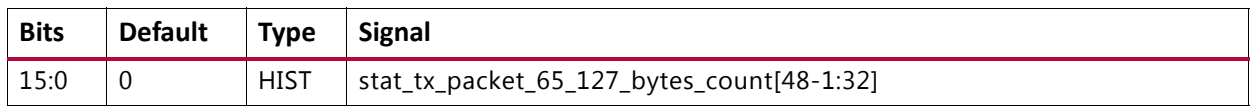

#### **STAT\_TX\_PACKET\_128\_255\_BYTES\_LSB: 0730**

#### *Table 2‐160:* **STAT\_TX\_PACKET\_128\_255\_BYTES\_LSB: 0730**

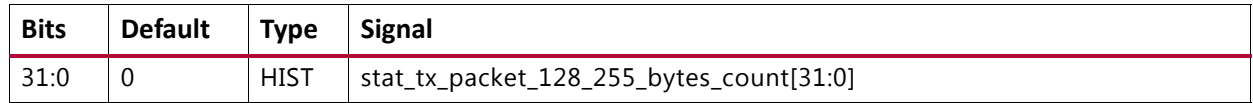

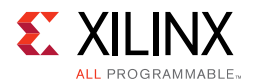

#### **STAT\_TX\_PACKET\_128\_255\_BYTES\_MSB: 0734**

#### *Table 2‐161:* **STAT\_TX\_PACKET\_128\_255\_BYTES\_MSB: 0734**

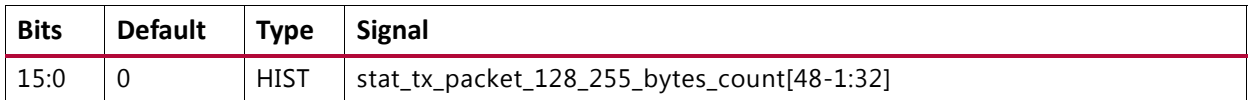

#### **STAT\_TX\_PACKET\_256\_511\_BYTES\_LSB: 0738**

#### *Table 2‐162:* **STAT\_TX\_PACKET\_256\_511\_BYTES\_LSB: 0738**

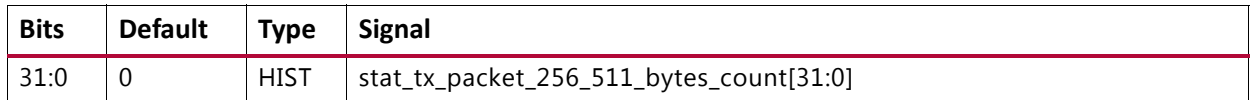

#### **STAT\_TX\_PACKET\_256\_511\_BYTES\_MSB: 073C**

#### *Table 2‐163:* **STAT\_TX\_PACKET\_256\_511\_BYTES\_MSB: 073C**

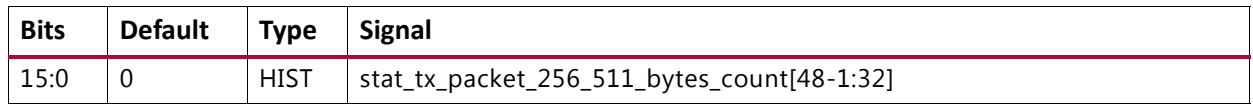

#### **STAT\_TX\_PACKET\_512\_1023\_BYTES\_LSB: 0740**

#### *Table 2‐164:* **STAT\_TX\_PACKET\_512\_1023\_BYTES\_LSB: 0740**

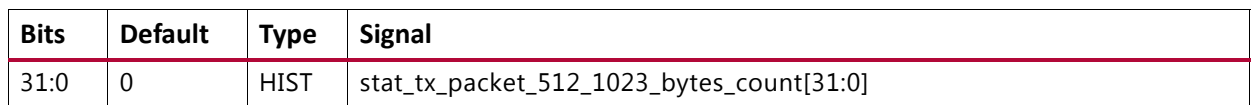

#### **STAT\_TX\_PACKET\_512\_1023\_BYTES\_MSB: 0744**

#### *Table 2‐165:* **STAT\_TX\_PACKET\_512\_1023\_BYTES\_MSB: 0744**

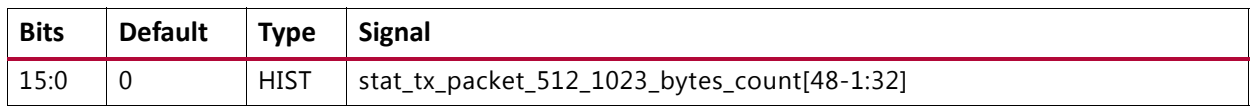

#### **STAT\_TX\_PACKET\_1024\_1518\_BYTES\_LSB: 0748**

#### *Table 2‐166:* **STAT\_TX\_PACKET\_1024\_1518\_BYTES\_LSB: 0748**

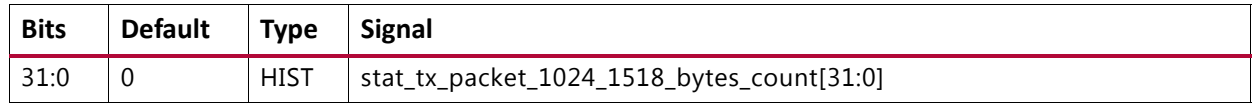

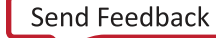

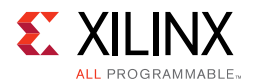

#### **STAT\_TX\_PACKET\_1024\_1518\_BYTES\_MSB: 074C**

#### *Table 2‐167:* **STAT\_TX\_PACKET\_1024\_1518\_BYTES\_MSB: 074C**

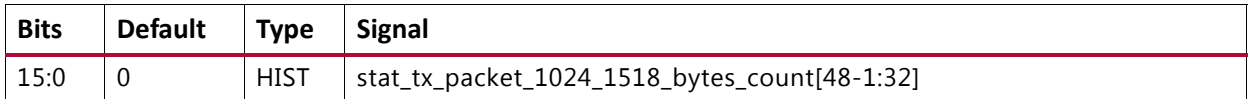

#### **STAT\_TX\_PACKET\_1519\_1522\_BYTES\_LSB: 0750**

#### *Table 2‐168:* **STAT\_TX\_PACKET\_1519\_1522\_BYTES\_LSB: 0750**

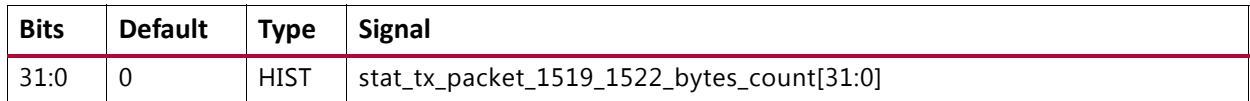

#### **STAT\_TX\_PACKET\_1519\_1522\_BYTES\_MSB: 0754**

#### *Table 2‐169:* **STAT\_TX\_PACKET\_1519\_1522\_BYTES\_MSB: 0754**

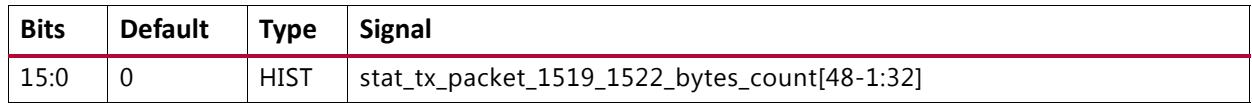

#### **STAT\_TX\_PACKET\_1523\_1548\_BYTES\_LSB: 0758**

#### *Table 2‐170:* **STAT\_TX\_PACKET\_1523\_1548\_BYTES\_LSB: 0758**

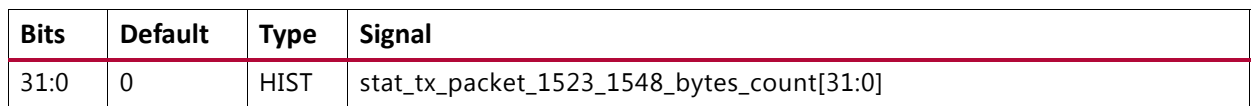

#### **STAT\_TX\_PACKET\_1523\_1548\_BYTES\_MSB: 075C**

#### *Table 2‐171:* **STAT\_TX\_PACKET\_1523\_1548\_BYTES\_MSB: 075C**

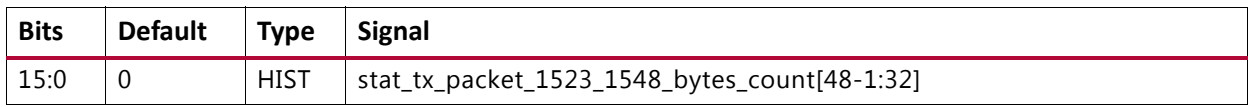

#### **STAT\_TX\_PACKET\_1549\_2047\_BYTES\_LSB: 0760**

#### *Table 2‐172:* **STAT\_TX\_PACKET\_1549\_2047\_BYTES\_LSB: 0760**

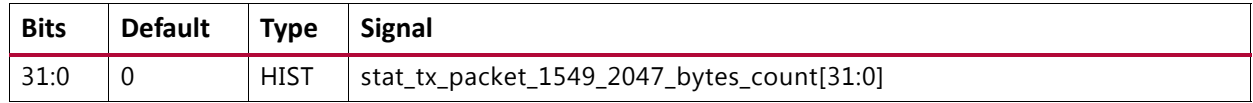

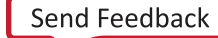

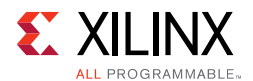

#### **STAT\_TX\_PACKET\_1549\_2047\_BYTES\_MSB: 0764**

#### *Table 2‐173:* **STAT\_TX\_PACKET\_1549\_2047\_BYTES\_MSB: 0764**

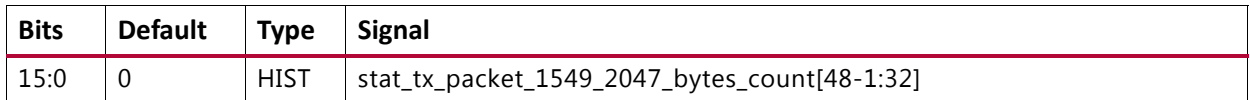

#### **STAT\_TX\_PACKET\_2048\_4095\_BYTES\_LSB: 0768**

#### *Table 2‐174:* **STAT\_TX\_PACKET\_2048\_4095\_BYTES\_LSB: 0768**

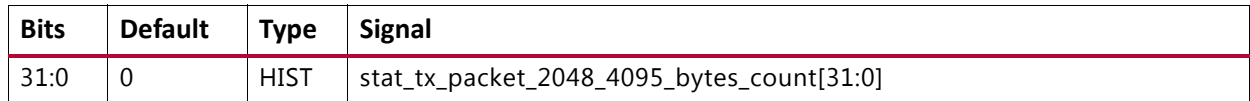

#### **STAT\_TX\_PACKET\_2048\_4095\_BYTES\_MSB: 076C**

#### *Table 2‐175:* **STAT\_TX\_PACKET\_2048\_4095\_BYTES\_MSB: 076C**

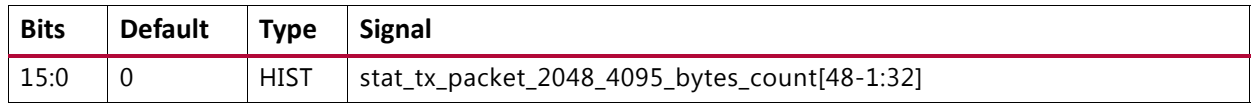

#### **STAT\_TX\_PACKET\_4096\_8191\_BYTES\_LSB: 0770**

#### *Table 2‐176:* **STAT\_TX\_PACKET\_4096\_8191\_BYTES\_LSB: 0770**

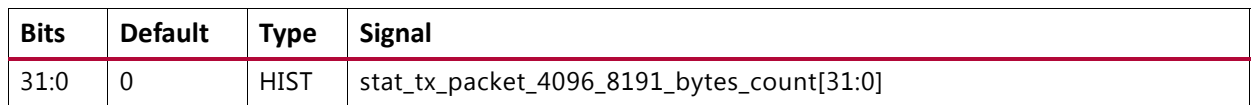

#### **STAT\_TX\_PACKET\_4096\_8191\_BYTES\_MSB: 0774**

#### *Table 2‐177:* **STAT\_TX\_PACKET\_4096\_8191\_BYTES\_MSB: 0774**

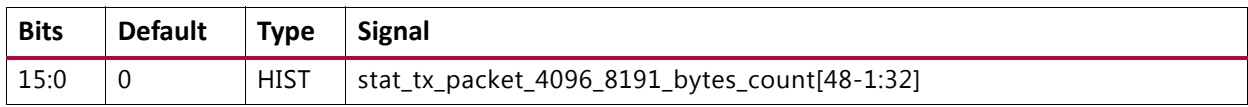

#### **STAT\_TX\_PACKET\_8192\_9215\_BYTES\_LSB: 0778**

#### *Table 2‐178:* **STAT\_TX\_PACKET\_8192\_9215\_BYTES\_LSB: 0778**

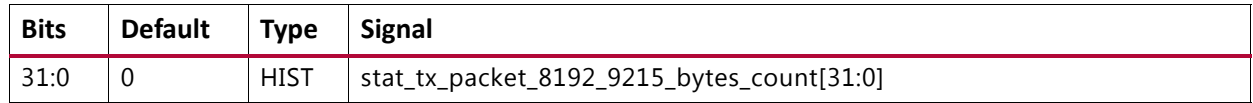

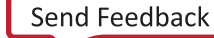

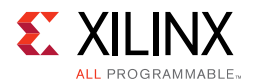

#### **STAT\_TX\_PACKET\_8192\_9215\_BYTES\_MSB: 077C**

#### *Table 2‐179:* **STAT\_TX\_PACKET\_8192\_9215\_BYTES\_MSB: 077C**

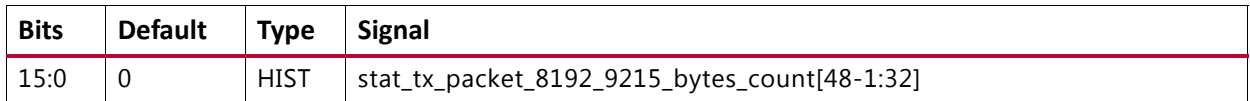

#### **STAT\_TX\_PACKET\_LARGE\_LSB: 0780**

#### *Table 2‐180:* **STAT\_TX\_PACKET\_LARGE\_LSB: 0780**

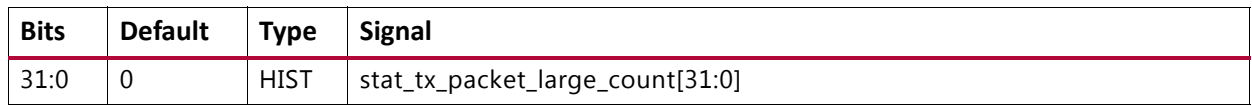

#### **STAT\_TX\_PACKET\_LARGE\_MSB: 0784**

#### *Table 2‐181:* **STAT\_TX\_PACKET\_LARGE\_MSB: 0784**

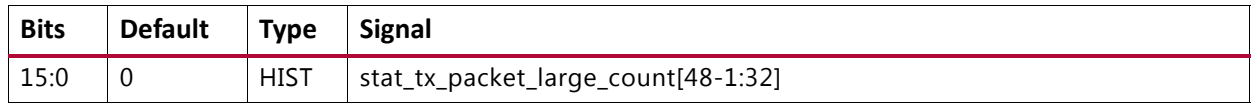

#### **STAT\_TX\_PACKET\_SMALL\_LSB: 0788**

#### *Table 2‐182:* **STAT\_TX\_PACKET\_SMALL\_LSB: 0788**

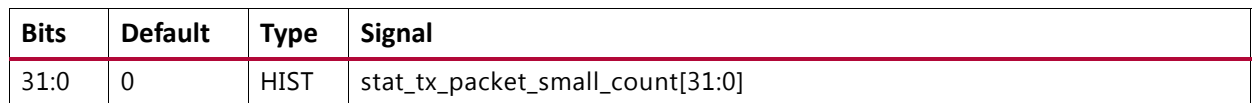

#### **STAT\_TX\_PACKET\_SMALL\_MSB: 078C**

#### *Table 2‐183:* **STAT\_TX\_PACKET\_SMALL\_MSB: 078C**

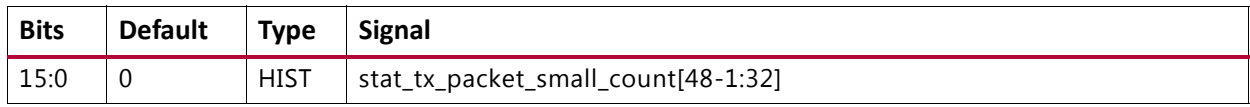

#### **STAT\_TX\_BAD\_FCS\_LSB: 07B8**

#### *Table 2‐184:* **STAT\_TX\_BAD\_FCS\_LSB: 07B8**

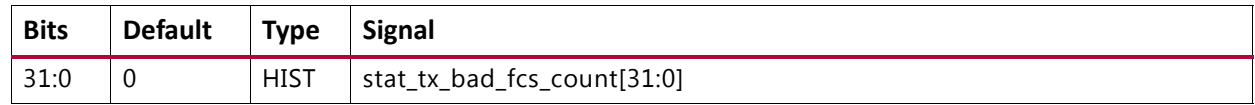

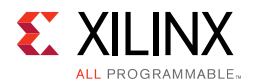

#### **STAT\_TX\_BAD\_FCS\_MSB: 07BC**

#### *Table 2‐185:* **STAT\_TX\_BAD\_FCS\_MSB: 07BC**

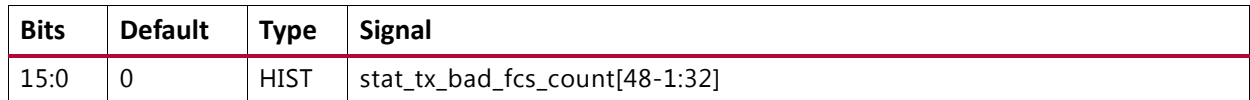

#### **STAT\_TX\_UNICAST\_LSB: 07D0**

#### *Table 2‐186:* **STAT\_TX\_UNICAST\_LSB: 07D0**

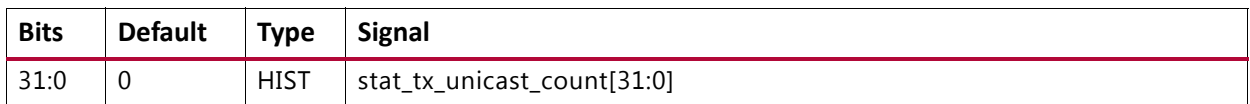

#### **STAT\_TX\_UNICAST\_MSB: 07D4**

#### *Table 2‐187:* **STAT\_TX\_UNICAST\_MSB: 07D4**

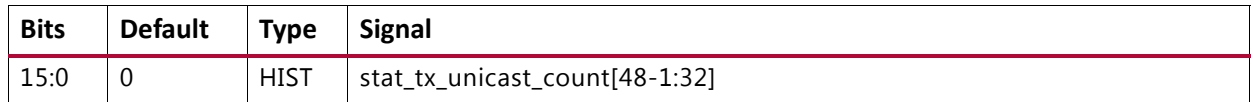

#### **STAT\_TX\_MULTICAST\_LSB: 07D8**

#### *Table 2‐188:* **STAT\_TX\_MULTICAST\_LSB: 07D8**

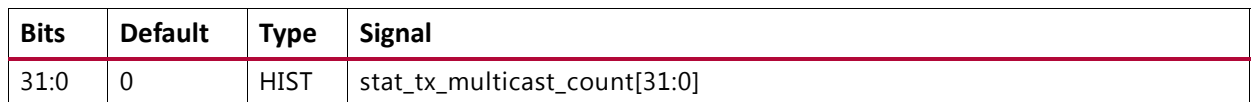

#### **STAT\_TX\_MULTICAST\_MSB: 07DC**

#### *Table 2‐189:* **STAT\_TX\_MULTICAST\_MSB: 07DC**

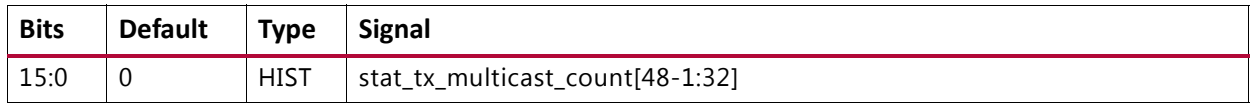

#### **STAT\_TX\_BROADCAST\_LSB: 07E0**

#### *Table 2‐190:* **STAT\_TX\_BROADCAST\_LSB: 07E0**

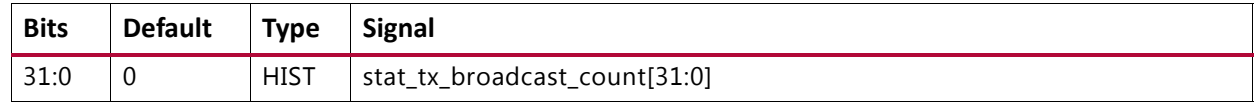

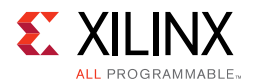

#### **STAT\_TX\_BROADCAST\_MSB: 07E4**

#### *Table 2‐191:* **STAT\_TX\_BROADCAST\_MSB: 07E4**

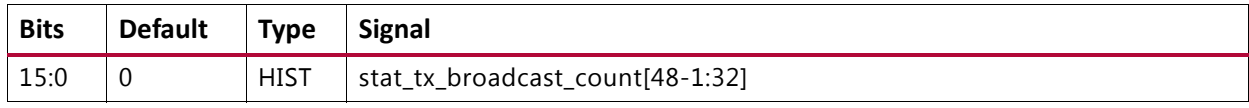

#### **STAT\_TX\_VLAN\_LSB: 07E8**

#### *Table 2‐192:* **STAT\_TX\_VLAN\_LSB: 07E8**

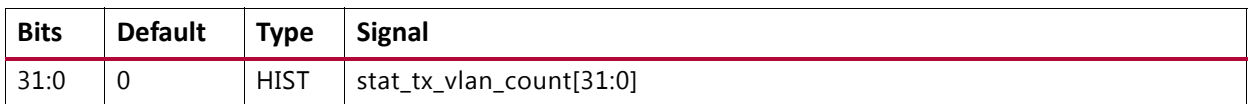

#### **STAT\_TX\_VLAN\_MSB: 07EC**

#### *Table 2‐193:* **STAT\_TX\_VLAN\_MSB: 07EC**

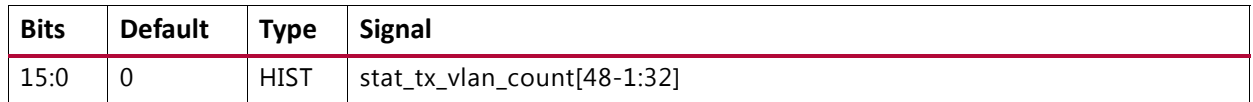

#### **STAT\_TX\_PAUSE\_LSB: 07F0**

#### *Table 2‐194:* **STAT\_TX\_PAUSE\_LSB: 07F0**

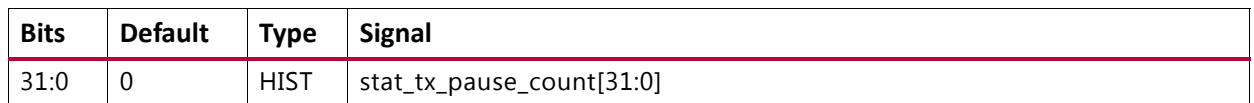

#### **STAT\_TX\_PAUSE\_MSB: 07F4**

#### *Table 2‐195:* **STAT\_TX\_PAUSE\_MSB: 07F4**

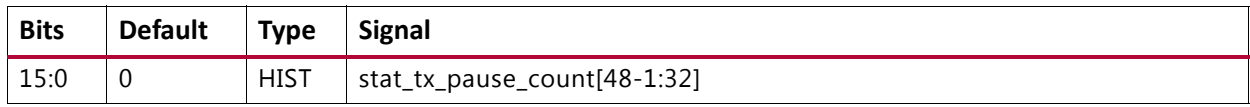

#### **STAT\_TX\_USER\_PAUSE\_LSB: 07F8**

#### *Table 2‐196:* **STAT\_TX\_USER\_PAUSE\_LSB: 07F8**

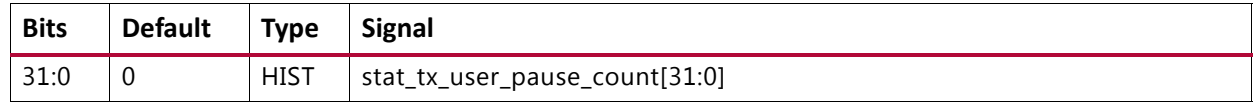

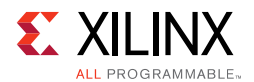

#### **STAT\_TX\_USER\_PAUSE\_MSB: 07FC**

#### *Table 2‐197:* **STAT\_TX\_USER\_PAUSE\_MSB: 07FC**

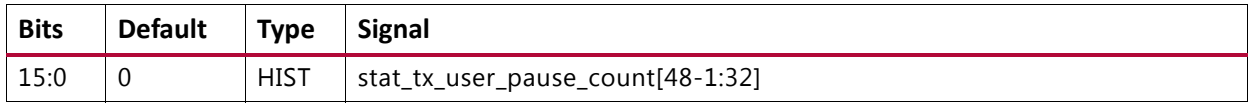

#### **STAT\_RX\_TOTAL\_PACKETS\_LSB: 0808**

#### *Table 2‐198:* **STAT\_RX\_TOTAL\_PACKETS\_LSB: 0808**

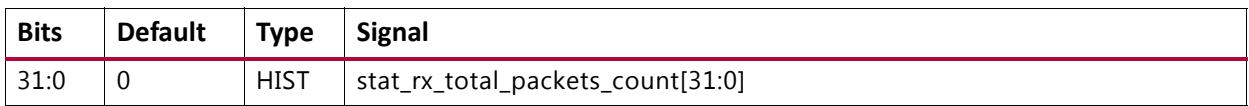

#### **STAT\_RX\_TOTAL\_PACKETS\_MSB: 080C**

#### *Table 2‐199:* **STAT\_RX\_TOTAL\_PACKETS\_MSB: 080C**

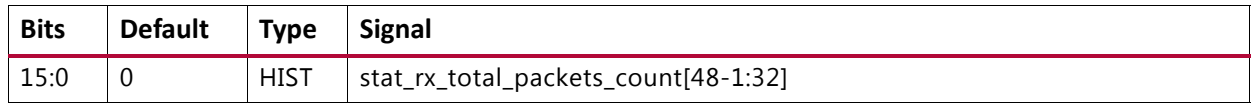

#### **STAT\_RX\_TOTAL\_GOOD\_PACKETS\_LSB: 0810**

#### *Table 2‐200:* **STAT\_RX\_TOTAL\_GOOD\_PACKETS\_LSB: 0810**

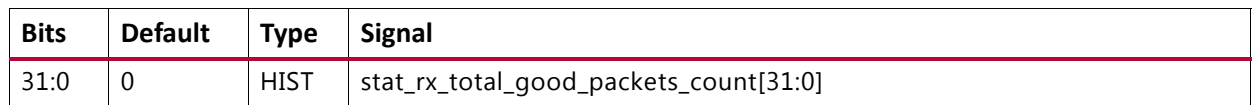

#### **STAT\_RX\_TOTAL\_GOOD\_PACKETS\_MSB: 0814**

#### *Table 2‐201:* **STAT\_RX\_TOTAL\_GOOD\_PACKETS\_MSB: 0814**

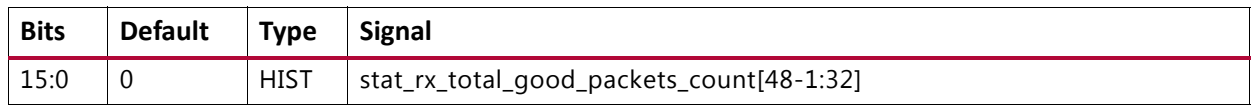

#### **STAT\_RX\_TOTAL\_BYTES\_LSB: 0818**

#### *Table 2‐202:* **STAT\_RX\_TOTAL\_BYTES\_LSB: 0818**

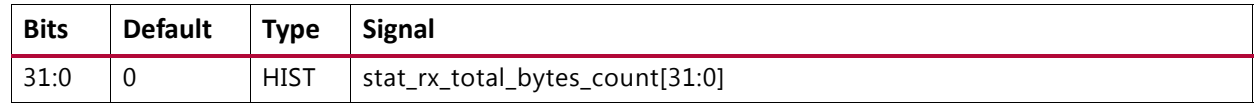

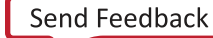

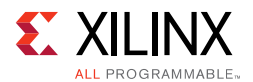

#### **STAT\_RX\_TOTAL\_BYTES\_MSB: 081C**

#### *Table 2‐203:* **STAT\_RX\_TOTAL\_BYTES\_MSB: 081C**

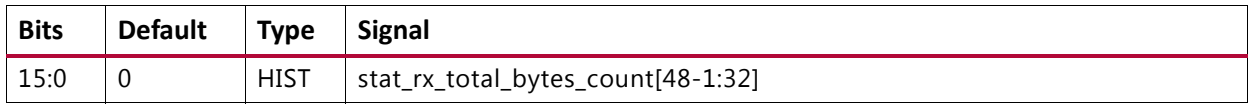

#### **STAT\_RX\_TOTAL\_GOOD\_BYTES\_LSB: 0820**

#### *Table 2‐204:* **STAT\_RX\_TOTAL\_GOOD\_BYTES\_LSB: 0820**

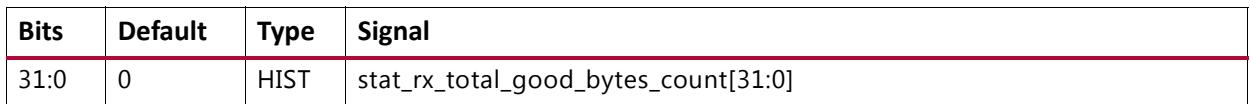

#### **STAT\_RX\_TOTAL\_GOOD\_BYTES\_MSB: 0824**

#### *Table 2‐205:* **STAT\_RX\_TOTAL\_GOOD\_BYTES\_MSB: 0824**

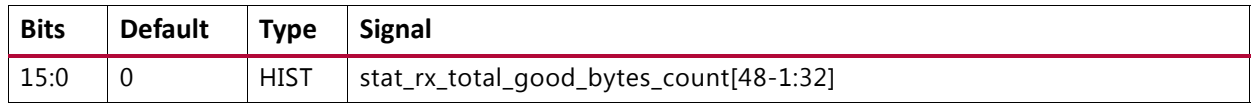

#### **STAT\_RX\_PACKET\_64\_BYTES\_LSB: 0828**

#### *Table 2‐206:* **STAT\_RX\_PACKET\_64\_BYTES\_LSB: 0828**

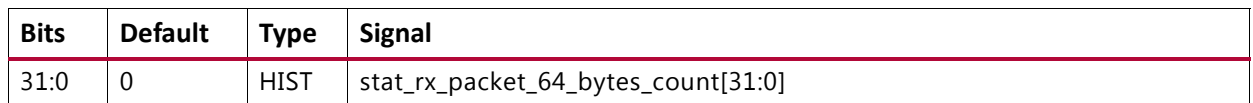

#### **STAT\_RX\_PACKET\_64\_BYTES\_MSB: 082C**

#### *Table 2‐207:* **STAT\_RX\_PACKET\_64\_BYTES\_MSB: 082C**

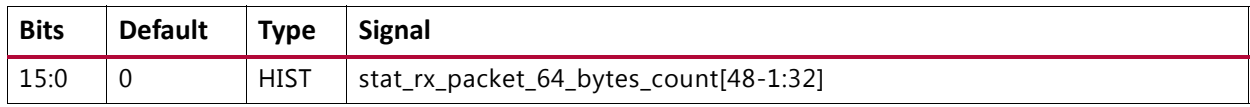

#### **STAT\_RX\_PACKET\_65\_127\_BYTES\_LSB: 0830**

#### *Table 2‐208:* **STAT\_RX\_PACKET\_65\_127\_BYTES\_LSB: 0830**

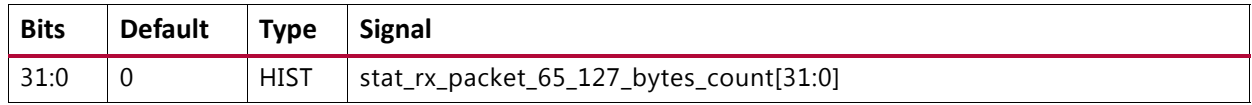

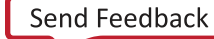

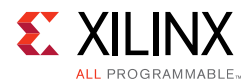

#### **STAT\_RX\_PACKET\_65\_127\_BYTES\_MSB: 0834**

#### *Table 2‐209:* **STAT\_RX\_PACKET\_65\_127\_BYTES\_MSB: 0834**

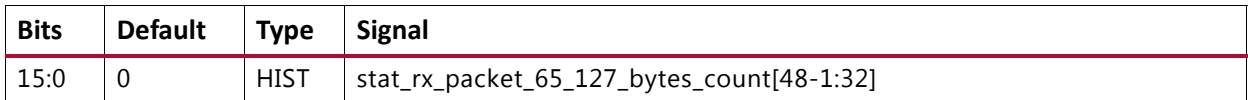

#### **STAT\_RX\_PACKET\_128\_255\_BYTES\_LSB: 0838**

#### *Table 2‐210:* **STAT\_RX\_PACKET\_128\_255\_BYTES\_LSB: 0838**

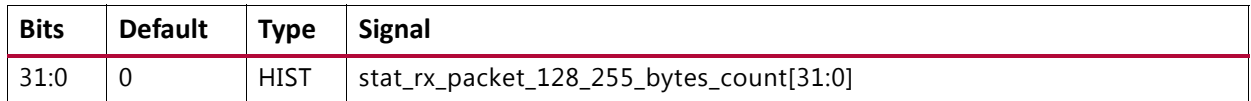

#### **STAT\_RX\_PACKET\_128\_255\_BYTES\_MSB: 083C**

#### *Table 2‐211:* **STAT\_RX\_PACKET\_128\_255\_BYTES\_MSB: 083C**

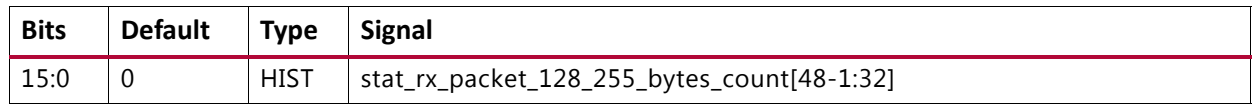

#### **STAT\_RX\_PACKET\_256\_511\_BYTES\_LSB: 0840**

#### *Table 2‐212:* **STAT\_RX\_PACKET\_256\_511\_BYTES\_LSB: 0840**

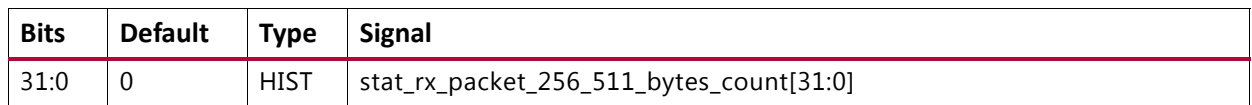

#### **STAT\_RX\_PACKET\_256\_511\_BYTES\_MSB: 0844**

#### *Table 2‐213:* **STAT\_RX\_PACKET\_256\_511\_BYTES\_MSB: 0844**

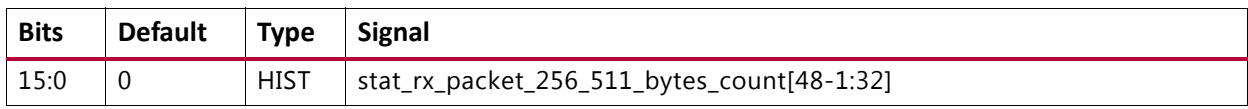

#### **STAT\_RX\_PACKET\_512\_1023\_BYTES\_LSB: 0848**

#### *Table 2‐214:* **STAT\_RX\_PACKET\_512\_1023\_BYTES\_LSB: 0848**

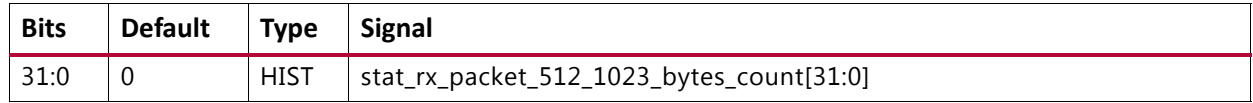

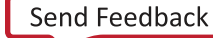

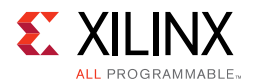

#### **STAT\_RX\_PACKET\_512\_1023\_BYTES\_MSB: 084C**

#### *Table 2‐215:* **STAT\_RX\_PACKET\_512\_1023\_BYTES\_MSB: 084C**

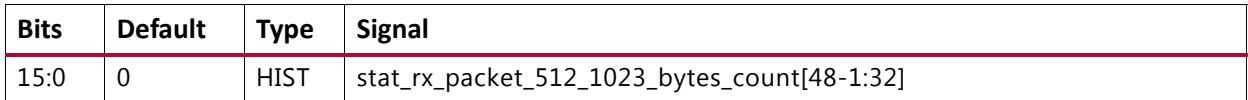

#### **STAT\_RX\_PACKET\_1024\_1518\_BYTES\_LSB: 0850**

#### *Table 2‐216:* **STAT\_RX\_PACKET\_1024\_1518\_BYTES\_LSB: 0850**

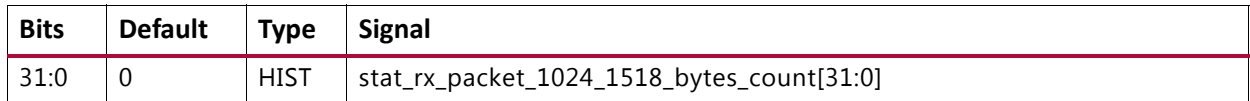

#### **STAT\_RX\_PACKET\_1024\_1518\_BYTES\_MSB: 0854**

#### *Table 2‐217:* **STAT\_RX\_PACKET\_1024\_1518\_BYTES\_MSB: 0854**

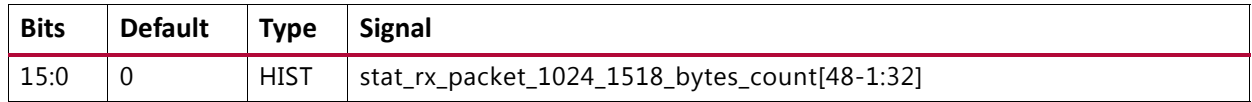

#### **STAT\_RX\_PACKET\_1519\_1522\_BYTES\_LSB: 0858**

#### *Table 2‐218:* **STAT\_RX\_PACKET\_1519\_1522\_BYTES\_LSB: 0858**

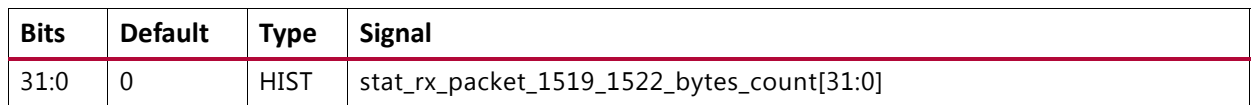

#### **STAT\_RX\_PACKET\_1519\_1522\_BYTES\_MSB: 085C**

#### *Table 2‐219:* **STAT\_RX\_PACKET\_1519\_1522\_BYTES\_MSB: 085C**

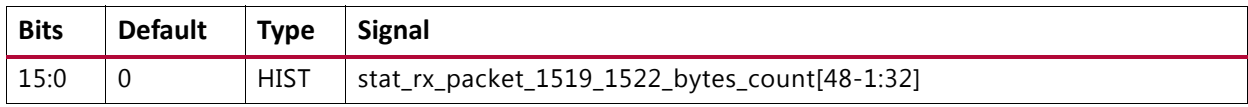

#### **STAT\_RX\_PACKET\_1523\_1548\_BYTES\_LSB: 0860**

#### *Table 2‐220:* **STAT\_RX\_PACKET\_1523\_1548\_BYTES\_LSB: 0860**

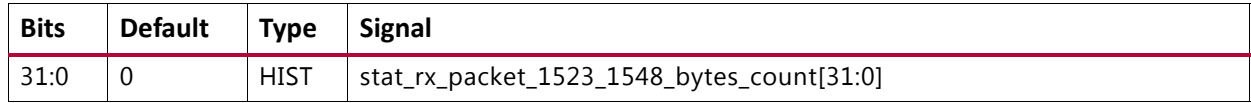

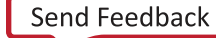

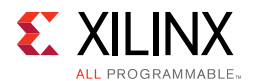

#### **STAT\_RX\_PACKET\_1523\_1548\_BYTES\_MSB: 0864**

#### *Table 2‐221:* **STAT\_RX\_PACKET\_1523\_1548\_BYTES\_MSB: 0864**

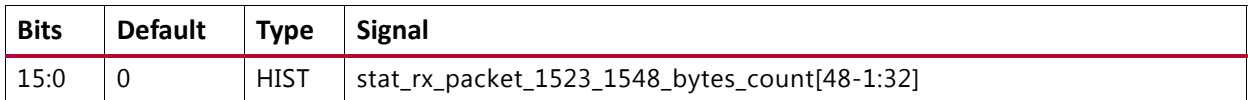

#### **STAT\_RX\_PACKET\_1549\_2047\_BYTES\_LSB: 0868**

#### *Table 2‐222:* **STAT\_RX\_PACKET\_1549\_2047\_BYTES\_LSB: 0868**

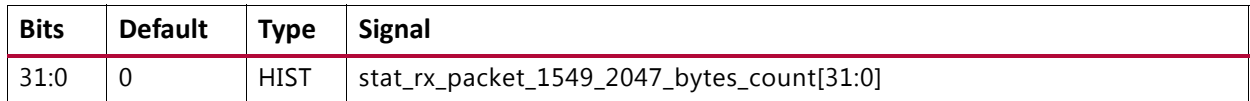

#### **STAT\_RX\_PACKET\_1549\_2047\_BYTES\_MSB: 086C**

#### *Table 2‐223:* **STAT\_RX\_PACKET\_1549\_2047\_BYTES\_MSB: 086C**

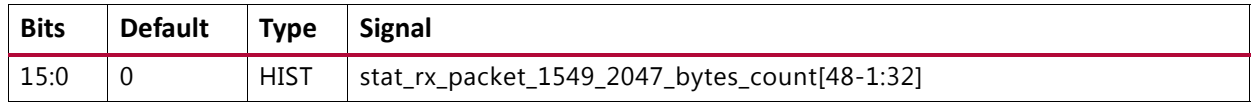

#### **STAT\_RX\_PACKET\_2048\_4095\_BYTES\_LSB: 0870**

#### *Table 2‐224:* **STAT\_RX\_PACKET\_2048\_4095\_BYTES\_LSB: 0870**

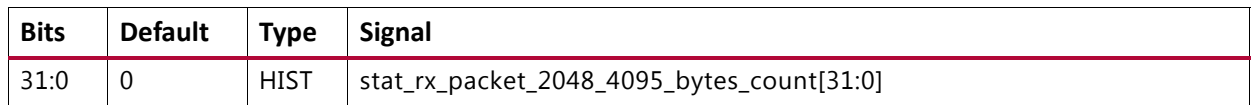

#### **STAT\_RX\_PACKET\_2048\_4095\_BYTES\_MSB: 0874**

#### *Table 2‐225:* **STAT\_RX\_PACKET\_2048\_4095\_BYTES\_MSB: 0874**

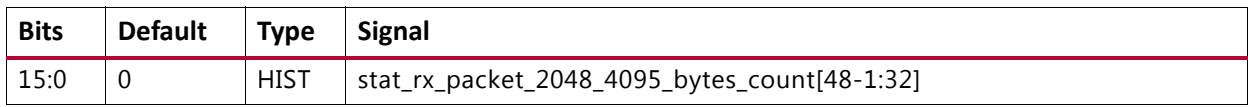

#### **STAT\_RX\_PACKET\_4096\_8191\_BYTES\_LSB: 0878**

#### *Table 2‐226:* **STAT\_RX\_PACKET\_4096\_8191\_BYTES\_LSB: 0878**

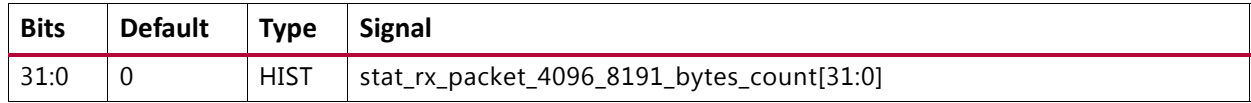

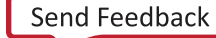

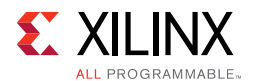

#### **STAT\_RX\_PACKET\_4096\_8191\_BYTES\_MSB: 087C**

#### *Table 2‐227:* **STAT\_RX\_PACKET\_4096\_8191\_BYTES\_MSB: 087C**

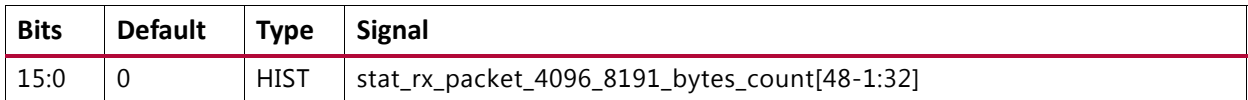

#### **STAT\_RX\_PACKET\_8192\_9215\_BYTES\_LSB: 0880**

#### *Table 2‐228:* **STAT\_RX\_PACKET\_8192\_9215\_BYTES\_LSB: 0880**

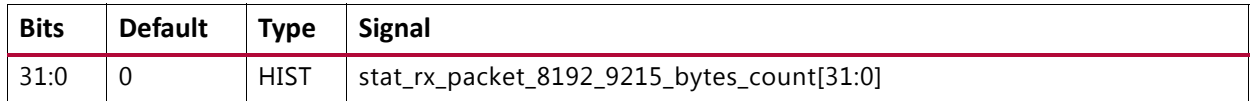

#### **STAT\_RX\_PACKET\_8192\_9215\_BYTES\_MSB: 0884**

#### *Table 2‐229:* **STAT\_RX\_PACKET\_8192\_9215\_BYTES\_MSB: 0884**

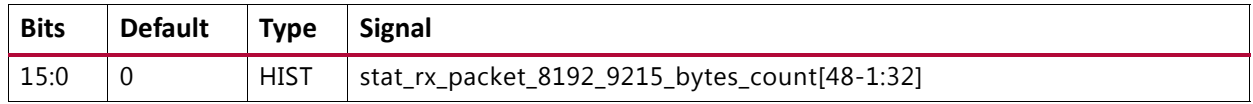

#### **STAT\_RX\_PACKET\_LARGE\_LSB: 0888**

#### *Table 2‐230:* **STAT\_RX\_PACKET\_LARGE\_LSB: 0888**

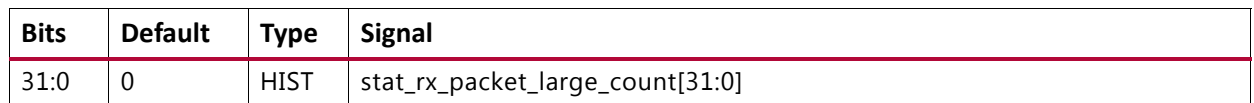

#### **STAT\_RX\_PACKET\_LARGE\_MSB: 088C**

#### *Table 2‐231:* **STAT\_RX\_PACKET\_LARGE\_MSB: 088C**

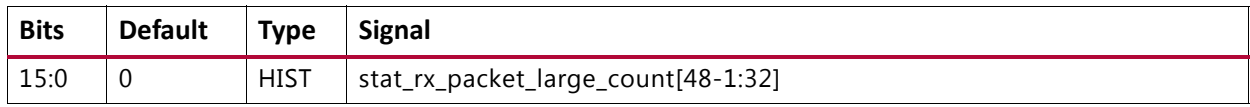

#### **STAT\_RX\_PACKET\_SMALL\_LSB: 0890**

#### *Table 2‐232:* **STAT\_RX\_PACKET\_SMALL\_LSB: 0890**

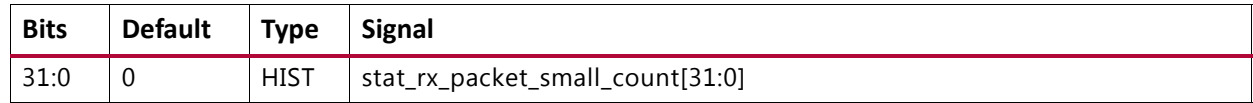

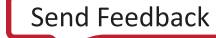

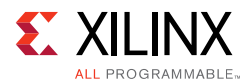

#### **STAT\_RX\_PACKET\_SMALL\_MSB: 0894**

#### *Table 2‐233:* **STAT\_RX\_PACKET\_SMALL\_MSB: 0894**

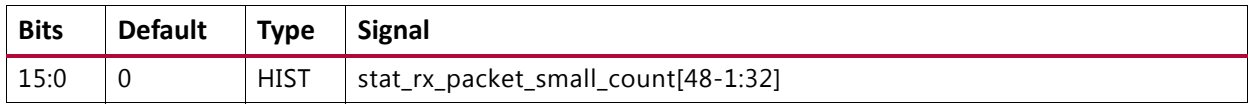

#### **STAT\_RX\_UNDERSIZE\_LSB: 0898**

#### *Table 2‐234:* **STAT\_RX\_UNDERSIZE\_LSB: 0898**

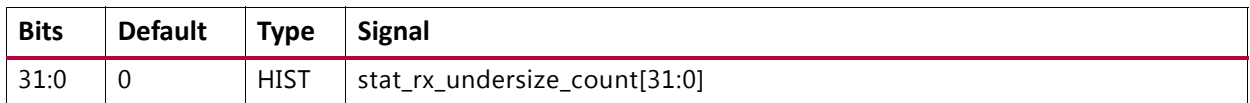

#### **STAT\_RX\_UNDERSIZE\_MSB: 089C**

#### *Table 2‐235:* **STAT\_RX\_UNDERSIZE\_MSB: 089C**

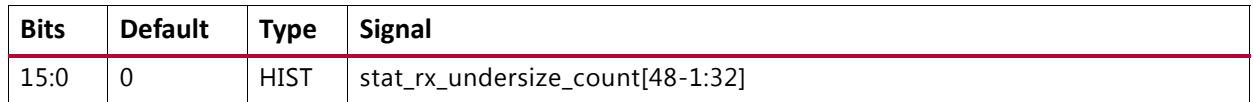

#### **STAT\_RX\_FRAGMENT\_LSB: 08A0**

#### *Table 2‐236:* **STAT\_RX\_FRAGMENT\_LSB: 08A0**

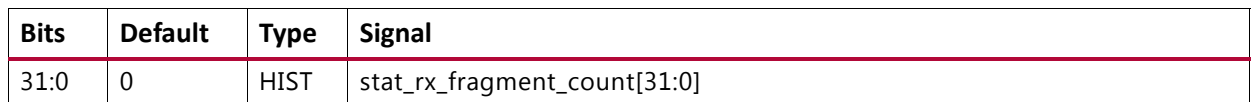

#### **STAT\_RX\_FRAGMENT\_MSB: 08A4**

#### *Table 2‐237:* **STAT\_RX\_FRAGMENT\_MSB: 08A4**

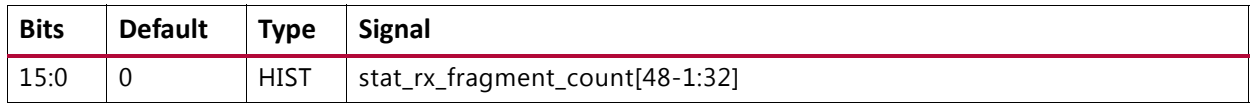

#### **STAT\_RX\_OVERSIZE\_LSB: 08A8**

#### *Table 2‐238:* **STAT\_RX\_OVERSIZE\_LSB: 08A8**

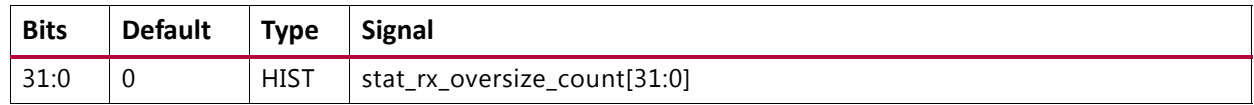

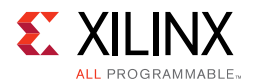

#### **STAT\_RX\_OVERSIZE\_MSB: 08AC**

#### *Table 2‐239:* **STAT\_RX\_OVERSIZE\_MSB: 08AC**

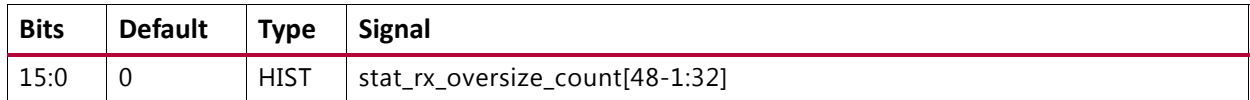

#### **STAT\_RX\_TOOLONG\_LSB: 08B0**

#### *Table 2‐240:* **STAT\_RX\_TOOLONG\_LSB: 08B0**

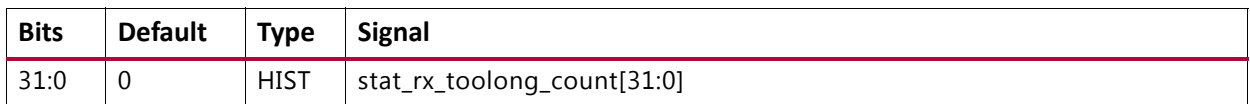

#### **STAT\_RX\_TOOLONG\_MSB: 08B4**

#### *Table 2‐241:* **STAT\_RX\_TOOLONG\_MSB: 08B4**

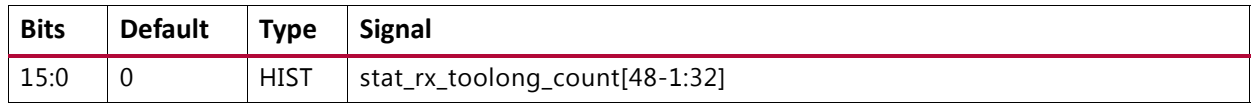

#### **STAT\_RX\_JABBER\_LSB: 08B8**

#### *Table 2‐242:* **STAT\_RX\_JABBER\_LSB: 08B8**

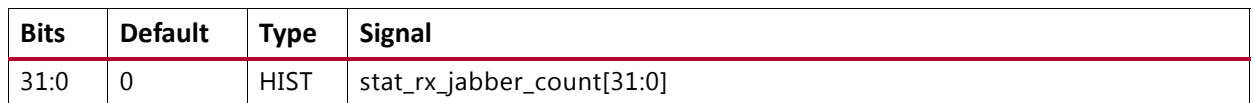

#### **STAT\_RX\_JABBER\_MSB: 08BC**

#### *Table 2‐243:* **STAT\_RX\_JABBER\_MSB: 08BC**

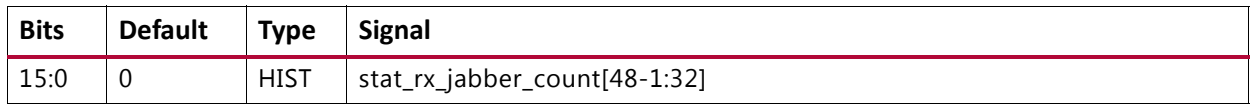

#### **STAT\_RX\_BAD\_FCS\_LSB: 08C0**

#### *Table 2‐244:* **STAT\_RX\_BAD\_FCS\_LSB: 08C0**

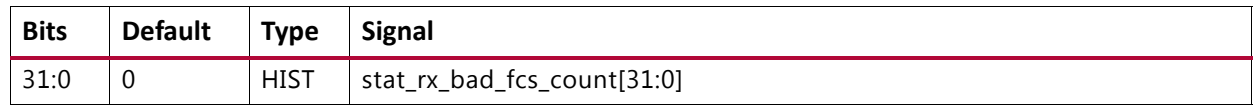

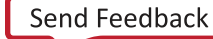

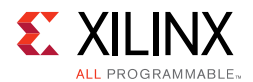

#### **STAT\_RX\_BAD\_FCS\_MSB: 08C4**

#### *Table 2‐245:* **STAT\_RX\_BAD\_FCS\_MSB: 08C4**

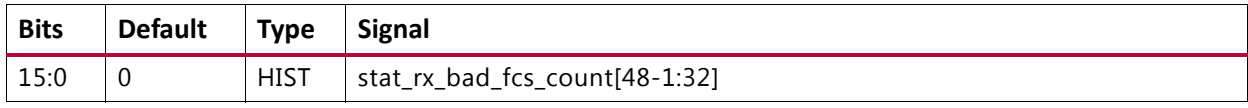

#### **STAT\_RX\_PACKET\_BAD\_FCS\_LSB: 08C8**

#### *Table 2‐246:* **STAT\_RX\_PACKET\_BAD\_FCS\_LSB: 08C8**

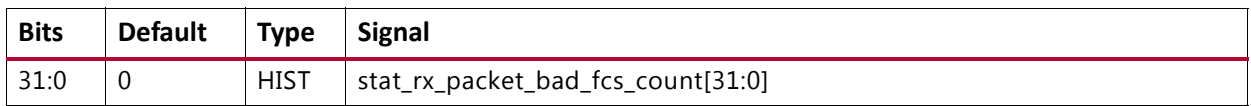

#### **STAT\_RX\_PACKET\_BAD\_FCS\_MSB: 08CC**

#### *Table 2‐247:* **STAT\_RX\_PACKET\_BAD\_FCS\_MSB: 08CC**

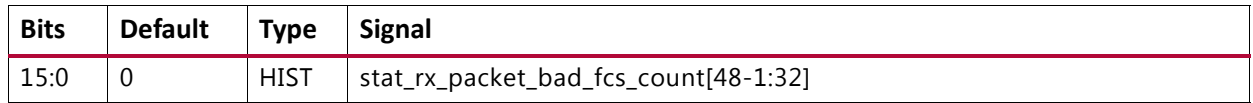

#### **STAT\_RX\_STOMPED\_FCS\_LSB: 08D0**

#### *Table 2‐248:* **STAT\_RX\_STOMPED\_FCS\_LSB: 08D0**

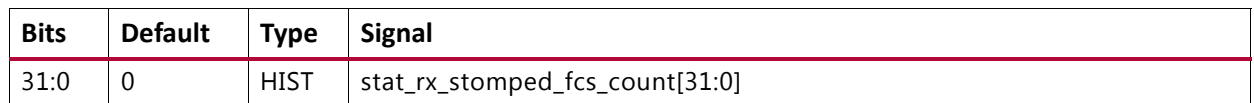

#### **STAT\_RX\_STOMPED\_FCS\_MSB: 08D4**

#### *Table 2‐249:* **STAT\_RX\_STOMPED\_FCS\_MSB: 08D4**

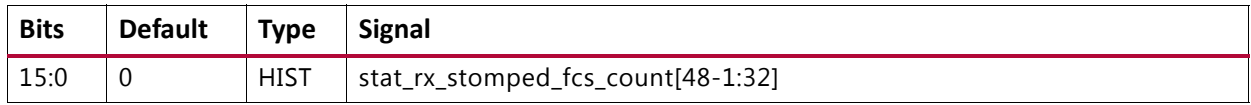

#### **STAT\_RX\_UNICAST\_LSB: 08D8**

#### *Table 2‐250:* **STAT\_RX\_UNICAST\_LSB: 08D8**

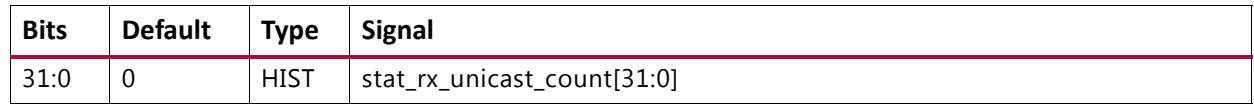

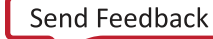

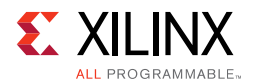

#### **STAT\_RX\_UNICAST\_MSB: 08DC**

#### *Table 2‐251:* **STAT\_RX\_UNICAST\_MSB: 08DC**

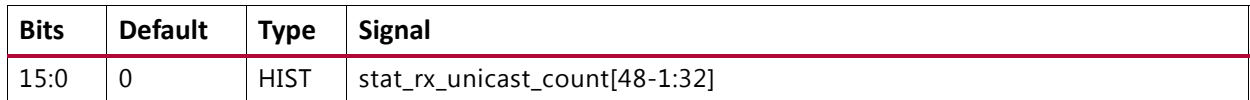

#### **STAT\_RX\_MULTICAST\_LSB: 08E0**

#### *Table 2‐252:* **STAT\_RX\_MULTICAST\_LSB: 08E0**

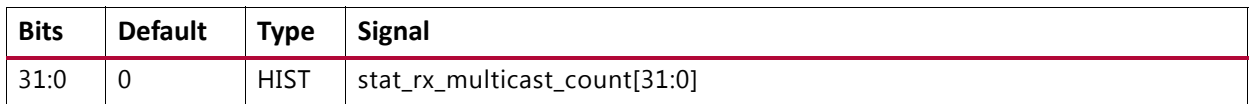

#### **STAT\_RX\_MULTICAST\_MSB: 08E4**

#### *Table 2‐253:* **STAT\_RX\_MULTICAST\_MSB: 08E4**

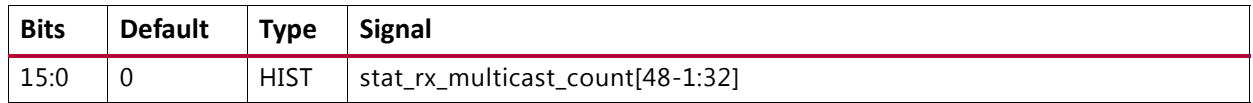

#### **STAT\_RX\_BROADCAST\_LSB: 08E8**

#### *Table 2‐254:* **STAT\_RX\_BROADCAST\_LSB: 08E8**

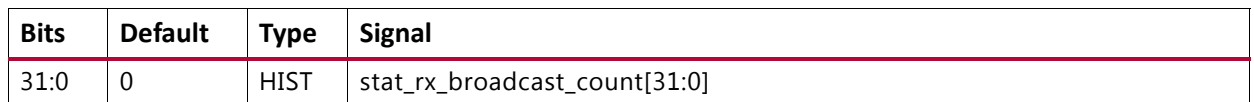

#### **STAT\_RX\_BROADCAST\_MSB: 08EC**

#### *Table 2‐255:* **STAT\_RX\_BROADCAST\_MSB: 08EC**

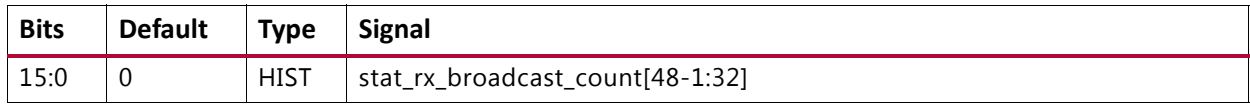

#### **STAT\_RX\_VLAN\_LSB: 08F0**

#### *Table 2‐256:* **STAT\_RX\_VLAN\_LSB: 08F0**

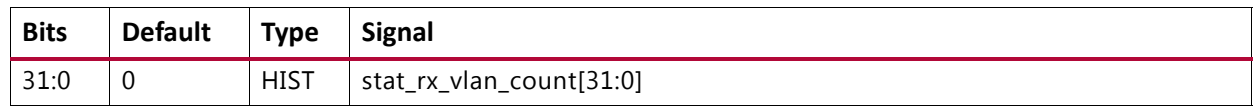

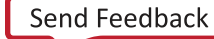

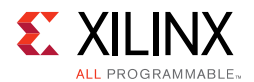

#### **STAT\_RX\_VLAN\_MSB: 08F4**

#### *Table 2‐257:* **STAT\_RX\_VLAN\_MSB: 08F4**

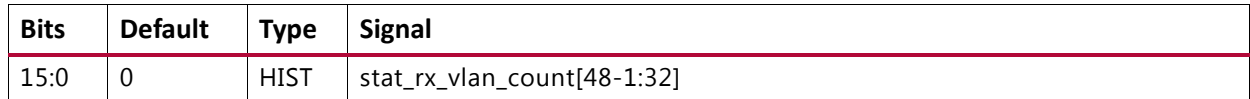

#### **STAT\_RX\_PAUSE\_LSB: 08F8**

#### *Table 2‐258:* **STAT\_RX\_PAUSE\_LSB: 08F8**

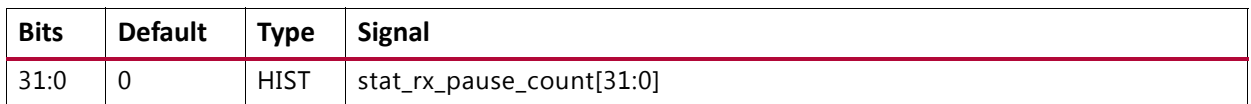

#### **STAT\_RX\_PAUSE\_MSB: 08FC**

#### *Table 2‐259:* **STAT\_RX\_PAUSE\_MSB: 08FC**

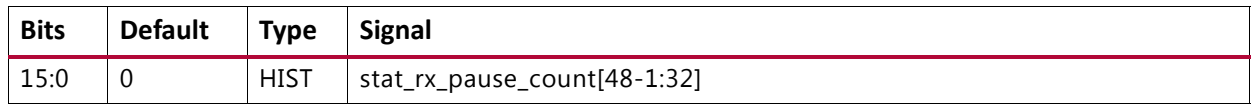

#### **STAT\_RX\_USER\_PAUSE\_LSB: 0900**

#### *Table 2‐260:* **STAT\_RX\_USER\_PAUSE\_LSB: 0900**

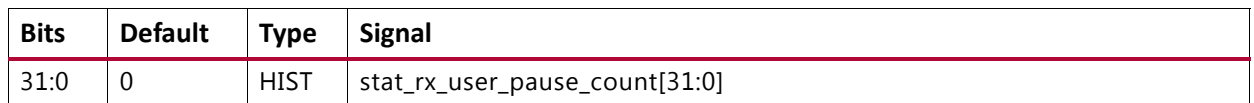

#### **STAT\_RX\_USER\_PAUSE\_MSB: 0904**

#### *Table 2‐261:* **STAT\_RX\_USER\_PAUSE\_MSB: 0904**

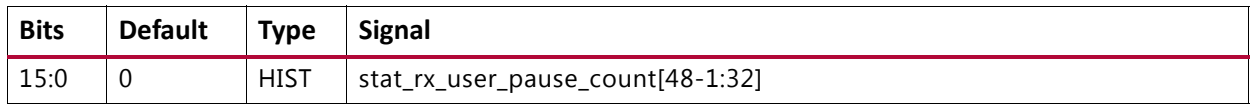

#### **STAT\_RX\_INRANGEERR\_LSB: 0908**

#### *Table 2‐262:* **STAT\_RX\_INRANGEERR\_LSB: 0908**

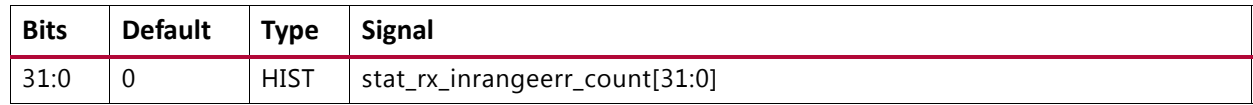

#### **STAT\_RX\_INRANGEERR\_MSB: 090C**

#### *Table 2‐263:* **STAT\_RX\_INRANGEERR\_MSB: 090C**

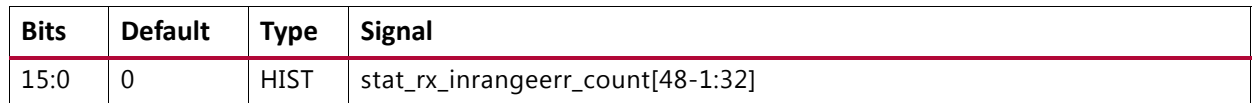

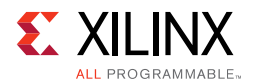

#### **STAT\_RX\_TRUNCATED\_LSB: 0910**

#### *Table 2‐264:* **STAT\_RX\_TRUNCATED\_LSB: 0910**

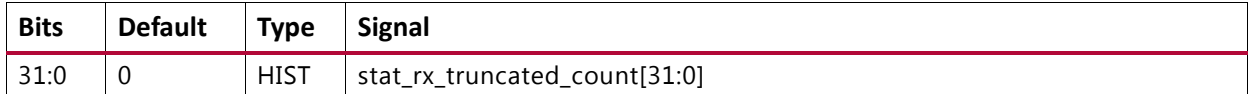

#### **STAT\_RX\_TRUNCATED\_MSB: 0914**

#### *Table 2‐265:* **STAT\_RX\_TRUNCATED\_MSB: 0914**

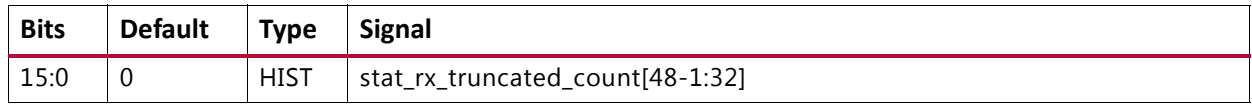

#### **STAT\_RX\_TEST\_PATTERN\_MISMATCH\_LSB: 0918**

#### *Table 2‐266:* **STAT\_RX\_TEST\_PATTERN\_MISMATCH\_LSB: 0918**

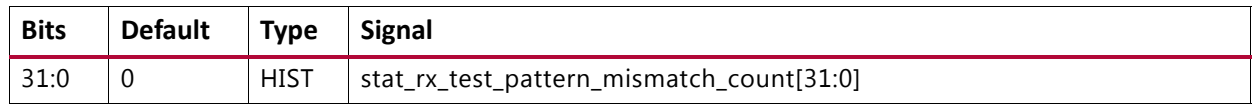

#### **STAT\_RX\_TEST\_PATTERN\_MISMATCH\_MSB: 091C**

#### *Table 2‐267:* **STAT\_RX\_TEST\_PATTERN\_MISMATCH\_MSB: 091C**

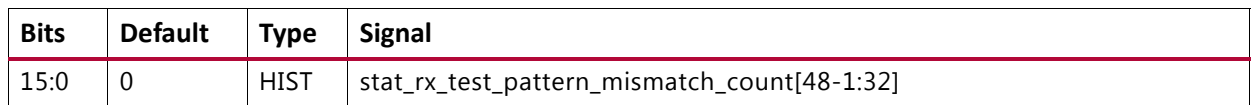

#### **STAT\_FEC\_INC\_CORRECT\_COUNT\_LSB: 0920**

#### *Table 2‐268:* **STAT\_FEC\_INC\_CORRECT\_COUNT\_LSB: 0920**

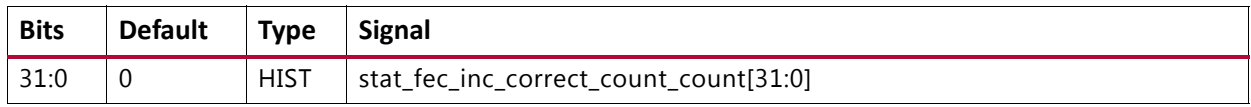

#### STAT\_FEC\_INC\_CORRECT\_COUNT\_MSB: 0924

#### *Table 2‐269:* **STAT\_FEC\_INC\_CORRECT\_COUNT\_MSB: 0924**

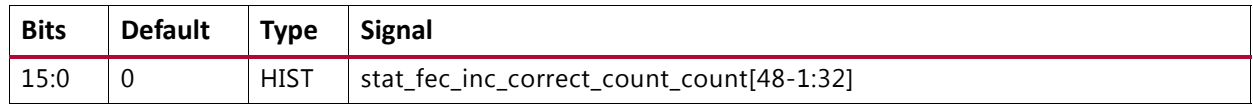

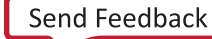

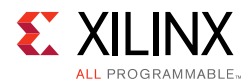

### **STAT\_FEC\_INC\_CANT\_CORRECT\_COUNT\_LSB: 0928**

#### *Table 2‐270:* **STAT\_FEC\_INC\_CANT\_CORRECT\_COUNT\_LSB: 0928**

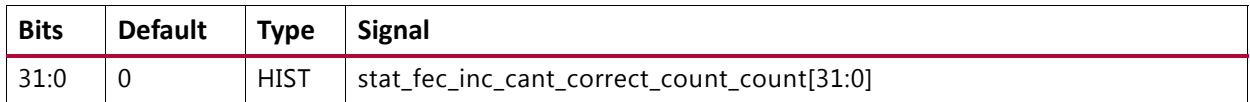

#### **STAT\_FEC\_INC\_CANT\_CORRECT\_COUNT\_MSB: 092C**

#### *Table 2‐271:* **STAT\_FEC\_INC\_CANT\_CORRECT\_COUNT\_MSB: 092C**

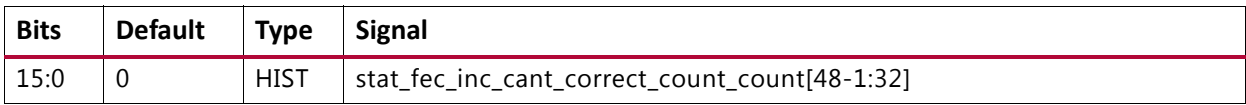

# *Chapter 3*

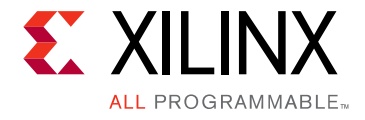

# Designing with the Core

This chapter includes guidelines and additional information to facilitate designing with the core.

# **General Design Guidelines**

## **Use the Example Design as a Starting Point**

Each release is delivered as a complete reference design that includes a sample test bench for simulation. Transceivers are included, targeted to the particular Xilinx device requested for that release. In most cases, you need to re-assign the transceivers according to the device pinout specific to your board layout. You might also wish to generate new custom transceivers using the Vivado® Design Suite with characteristics suited to your board.

## **Know the Degree of Difficulty**

Xilinx® 40G/50G High Speed Ethernet Subsystem designs are challenging to implement in any technology, and the degree of difficulty is further influenced by:

- Maximum system clock frequency
- Targeted device architecture
- Nature of your application

All 40G/50G High Speed Ethernet Subsystem implementations need careful attention to system performance requirements. Pipelining, logic mapping, placement constraints, and logic duplication are all methods that help boost system performance.

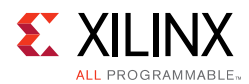

# **Keep it Registered**

To simplify timing and increase system performance in an FPGA design, keep all inputs and outputs registered between your application and the core. This means that all inputs and outputs from your application should come from, or connect to a flip-flop. While registering signals cannot be possible for all paths, it simplifies timing analysis and makes it easier for the Vivado Design Suite to place and route the design.

## **Recognize Timing Critical Signals**

The timing constraints file that is provided with the example design for the core identifies the critical signals and the timing constraints that should be applied.

## **Make Only Allowed Modifications**

The 40G/50G High Speed Ethernet Subsystem is not user-modifiable. Do not make any modifications because these modifications can have adverse effects on system timing and protocol functionality. You can submit supported user configurations of the 40G/50G High Speed Ethernet Subsystem to Xilinx Technical Support for implementation.

You are encouraged to modify the transceivers included with the example design. Use the latest GT Wizard which is part of the Vivado Design Suite. Some features that might need to be customized are the transceiver placement, reference clocks, and optional ports, among others.

# **Clocking**

This section describes the clocking for all the 40G/50G configurations at the component support wrapper layer. There are three fundamentally different clocking architectures depending on the functionality and options:

- [PCS/PMA Only Clocking](#page-132-0)
- [40G/50G MAC with PCS/PMA Clocking](#page-133-0)
- [Low Latency 40G/50G MAC with PCS/PMA Clocking](#page-135-0)

Also described is [Auto-Negotiation and Link Training Clocking](#page-136-0).

*Note:* When **Data Path Interface** is selected as the 256-bit Regular AXI4-Stream in the Vivado IDE, the example design TX/RX AXI4-Stream should use  $tx\_out\_clk$ ; otherwise this can lead to packet mismatch.

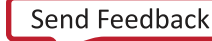

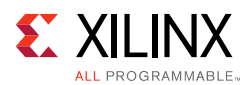

# <span id="page-132-0"></span>**PCS/PMA Only Clocking**

The clocking architecture for the 40G/50G PCS is illustrated below. There are three clock domains in the datapath, as illustrated by the dashed lines in [Figure 3-1](#page-132-1).

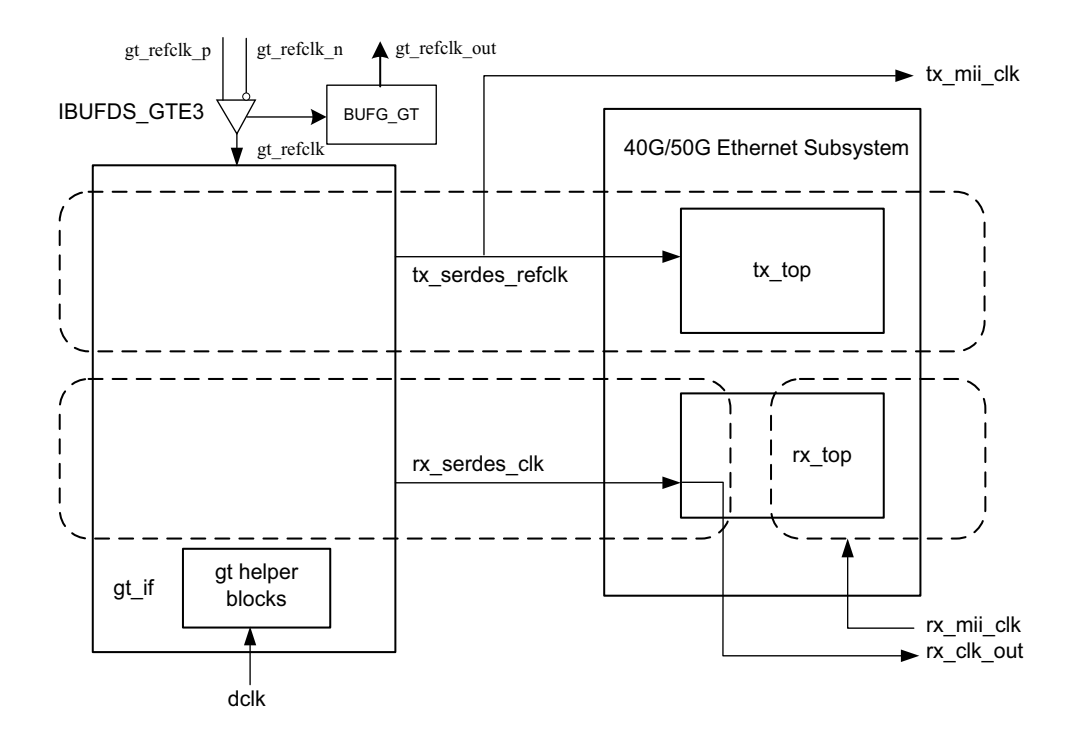

*Figure 3‐1:* **PCS/PMA Clocking** 

## <span id="page-132-1"></span>*refclk\_p0, refclk\_n0, tx\_serdes\_refclk*

The refclk differential pair is required to be an input to the FPGA. The example design includes a buffer to convert this clock to a single-ended signal  $\text{refclk}$ , which is used as the reference clock for the GT block. The  $tx\_s$ erdes $_refclk$  is directly derived from  $refclk$ . Note that  $refc1k$  must be chosen so that the  $tx$  mii  $clk$  meets the requirements of 802.3, which is within 100 ppm of 312.5 MHz for 40G and 390.625 MHz for 50G.

## *tx\_mii\_clk*

The  $tx\_mii\_clk$  is an output which is the same as the  $tx\_serdes\_refclk$ . The entire TX path is driven by this clock. You must synchronize the TX path mii bus to this clock output. All TX control and status signals are referenced to this clock.

### *rx\_serdes\_clk*

The rx\_serdes\_clk is derived from the incoming data stream within the GT block. The incoming data stream is processed by the RX core in this clock domain.

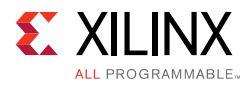

## *rx\_clk\_out*

The  $rx\_clk\_out$  output signal is presented as a reference for the RX control and status signals processed by the RX core. It is the same frequency as the  $rx$  serdes  $_c1k$ .

## *rx\_mii\_clk*

The  $rx\_mid\_clk$  input is required to be synchronized to the RX XLGMII/50GMII data bus. This clock and the RX XLGMII/50GMII bus must be within 100 ppm of the required frequency, which is 312.5 MHz for 40G and 390.625 MHz for 50G.

## *dclk*

The dclk signal must be a convenient stable clock. It is used as a reference frequency for the GT helper blocks which initiate the GT itself. In the example design, a typical value is 75 MHz, which is readily derived from the 300 MHz clock available on the VCU107 evaluation board. Note that the actual frequency must be known to the GT helper blocks for proper operation.

# <span id="page-133-0"></span>**40G/50G MAC with PCS/PMA Clocking**

The clocking architecture for the 40/50G MAC with PCS/PMA clocking is illustrated below. This version of the subsystem includes FIFOs in the RX. There are three clock domains in the data path, as illustrated by the dashed lines in [Figure 3-2.](#page-133-1)

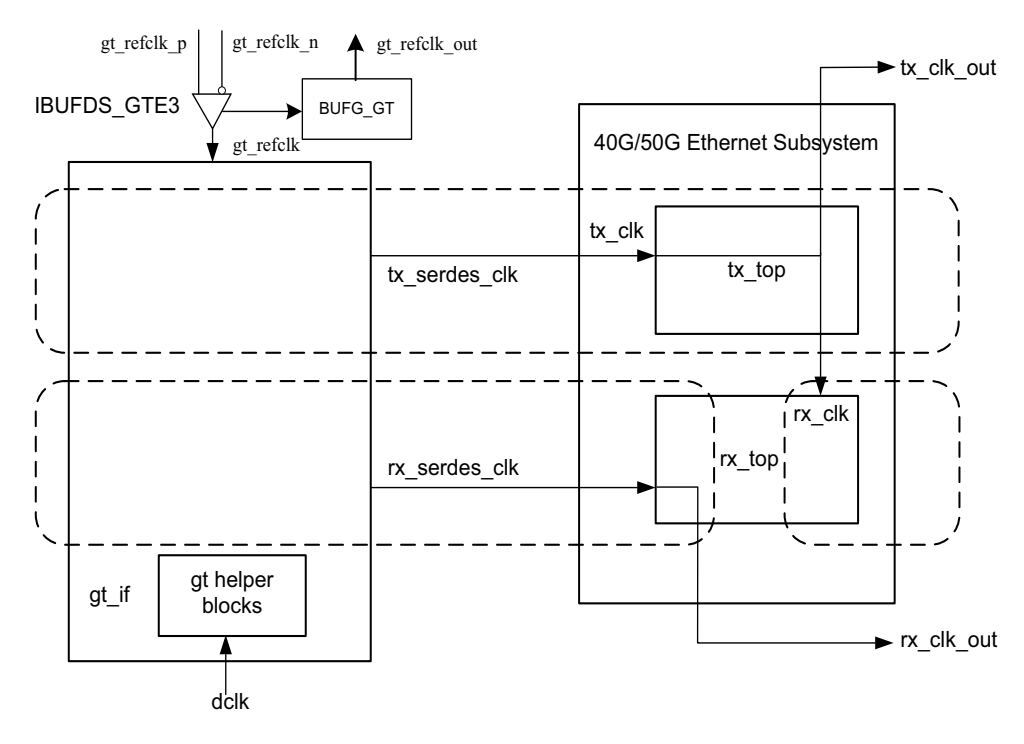

<span id="page-133-1"></span>*Figure 3‐2:* **40G/50G MAC with PCS/PMA Clocking**

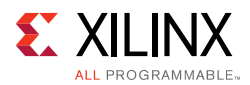

## *refclk\_p0, refclk\_n0, tx\_serdes\_refclk*

The refclk differential pair is required to be an input to the FPGA. The example design includes a buffer to convert this clock to a single-ended signal  $\text{refclk}$ , which is used as the reference clock for the GT block. The tx\_serdes\_refclk is directly derived from refclk. Note that refclk must be chosen so that the tx\_serdes\_refclk meets the requirements of 802.3, which is within 100 ppm of 312.5 MHz for 40G and 390.625 MHz for 50G.

## *tx\_clk\_out*

This clock is used for clocking data into the TX AXI4-Stream Interface and it is also the reference clock for the TX control and status signals. It is the same frequency as tx serdes refclk.

### *rx\_clk\_out*

The  $rx$  clk out output signal is presented as a reference for the RX control and status signals processed by the RX core. It is the same frequency as the  $rx$  serdes  $c1k$ .

## *rx\_clk*

The  $rx\_c1k$  is the input clk for the RX core. This  $rx\_c1k$  is available to you as rx\_core\_clk, which you must drive from the example design. You can drive the rx core clk with any frequency that must be equal to or greater than the  $tx$  clk. When FIFO is enabled, the most preferred mode of operation for system side datapath is to connect the tx\_clk\_out to rx\_core\_clk. When connected in this manner, the RX AXI4-Stream Interface and the TX AXI4-Stream Interface are on the same clock domain.

## *dclk*

The dclk signal must be a convenient stable clock. It is used as a reference frequency for the GT helper blocks which initiate the GT itself. In the example design, a typical value is 75 MHz, which is readily derived from the 300 MHz clock available on the VCU107 evaluation board.

*Note:* The actual frequency must be known to the GT helper blocks for proper operation.

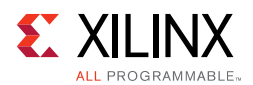

## <span id="page-135-0"></span>**Low Latency 40G/50G MAC with PCS/PMA Clocking**

The clocking architecture for the Low Latency 40/50G MAC with PCS/PMA clocking is illustrated in [Figure 3-3.](#page-135-1) Low latency is achieved by omitting the RX FIFO, which results in different clocking arrangement. There are two clock domains in the datapath, as illustrated by the dashed lines in [Figure 3-3.](#page-135-1)

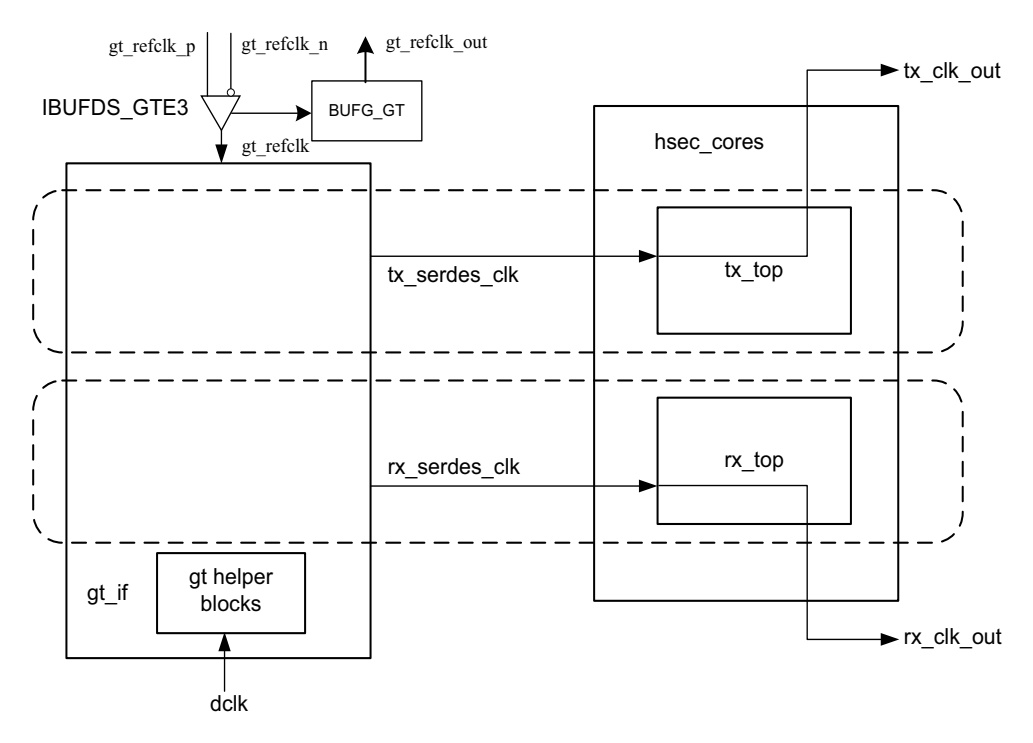

*Figure 3‐3:* **Low Latency 40G/50G MAC with PCS/PMA Clocking** 

## <span id="page-135-1"></span>*refclk\_p0, refclk\_n0, tx\_serdes\_refclk*

The refclk differential pair is required to be an input to the FPGA. The example design includes a buffer to convert this clock to a single-ended signal refclk, which is used as the reference clock for the GT block. The  $tx\_s$ erdes $_refclk$  is directly derived from  $refclk$ . Note that refclk must be chosen so that the tx serdes refclk meets the requirements of 802.3, which is within 100 ppm of 312.5 MHz for 40G, and 390.625 MHz for 50G.

## *tx\_clk\_out*

This clock is used for clocking data into the TX AXI4-Stream Interface and it is also the reference clock for the TX control and status signals. It is the same frequency as tx\_serdes\_refclk. Because there is no TX FIFO, you must respond immediately to the tx axis tready signal.

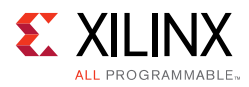

## *rx\_clk\_out*

The rx\_clk\_out output signal is presented as a reference for the RX control and status signals processed by the RX core. It is the same frequency as the  $rx$  serdes clk. Because there is no RX FIFO, this is also the clock which drives the RX AXI4-Stream Interface. In this arrangement, rx\_clk\_out and tx\_clk\_out are different frequencies and have no defined phase relationship to each other.

## *dclk*

The dclk signal must be a convenient stable clock. It is used as a reference frequency for the GT helper blocks which initiate the GT itself. In the example design, a typical value is 75 MHz, which is readily derived from the 300 MHz clock available on the VCU107 evaluation board. Note that the actual frequency must be known to the GT helper blocks for proper operation.

## <span id="page-136-0"></span>**Auto-Negotiation and Link Training Clocking**

The clocking architecture for the Auto-Negotiation and Link Training blocks are illustrated in [Figure 3-4.](#page-136-1) Note that these blocks are not included unless the 50GBASE-KR or 50GBASE-CR feature is selected.

<span id="page-136-1"></span>The Auto-Negotiation and Link Training blocks function independently from the MAC and PCS, and therefore they are on different clock domains.

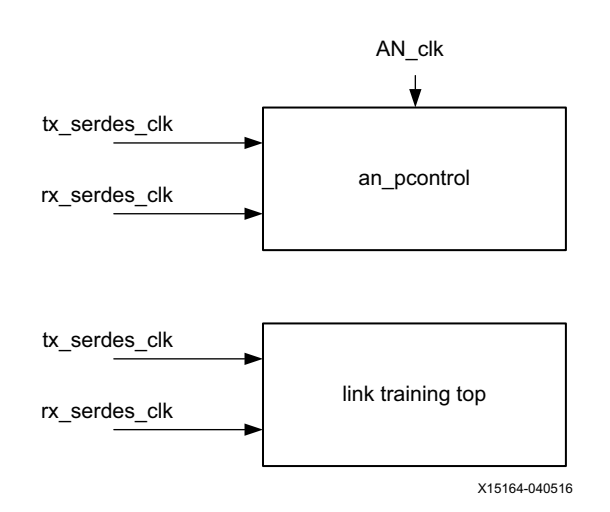

*Figure 3‐4:* **Auto-Negotiation and Link Training Clocking**

## *tx\_serdes\_clk*

The  $tx$  serdes  $c1k$  drives the TX line side logic for the Auto-Negotiation and Link Training. The DME frame is generated on this clock domain.

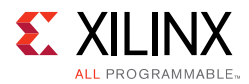

## *rx\_serdes\_clk*

The rx\_serdes\_clk drives the RX line side logic for the Auto-Negotiation and Link Training.

## *AN\_clk*

The  $AN_c1k$  drives the Auto-Negotiation state machine. All ability signals are on this clock domain. The AN\_clk can be any convenient frequency. In the example design, AN\_clk is connected to the  $dclk$  input, which has a typical frequency of 75 MHz. The  $AN_clk$ frequency must be known to the Auto-Negotiation state machine because it is the reference for all timers.

# **LogiCORE Example Design Clocking and Resets**

The 40G/50G High Speed Ethernet Subsystem has separate reset inputs for the RX and TX paths that can be asserted independently. Within the RX and TX paths, there are resets for each of the various clock domains. The reset procedure is simple and the only requirement is that a reset must be asserted when the corresponding clock is not stable.

The 40G/50G High Speed Ethernet Subsystem takes care of ensuring that the different resets properly interact with each other internally and the interface operates properly (that is, there is no order required for asserting/deasserting different resets). It is left up to you to ensure a reset is held until the corresponding clock is fully stable.

*Note:* Some of the control inputs to the 40G/50G High Speed Ethernet Subsystem can only be modified while the core is held in reset. If one of these inputs needs changing, the appropriate RX or TX AXI4-Stream reset input (rx\_reset or tx\_reset) must be asserted until the control input is stabilized. See [Table 2-2](#page-12-0) for a list of these inputs. Currently, all resets are synchronous to their corresponding clocks. That is, there must be a 0-1 transition on the corresponding clock while the reset is asserted High in order for the reset to be performed.

[Figure 3-5](#page-138-0) through [Figure 3-7,](#page-141-0) illustrate the clocking and reset structure when you implement the Example Design using the Vivado tools.

The reset and clocking scheme selected for the core depends on how the TX and RX logic are clocked by the GT output clocks. In asynchronous clock mode, TX and RX helper blocks are clocked with txoutclk\_out[0] and rxoutclk\_out[0] clock outputs from the GT respectively. Asynchronous Mode allows per specification PPM difference between clocks.

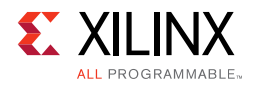

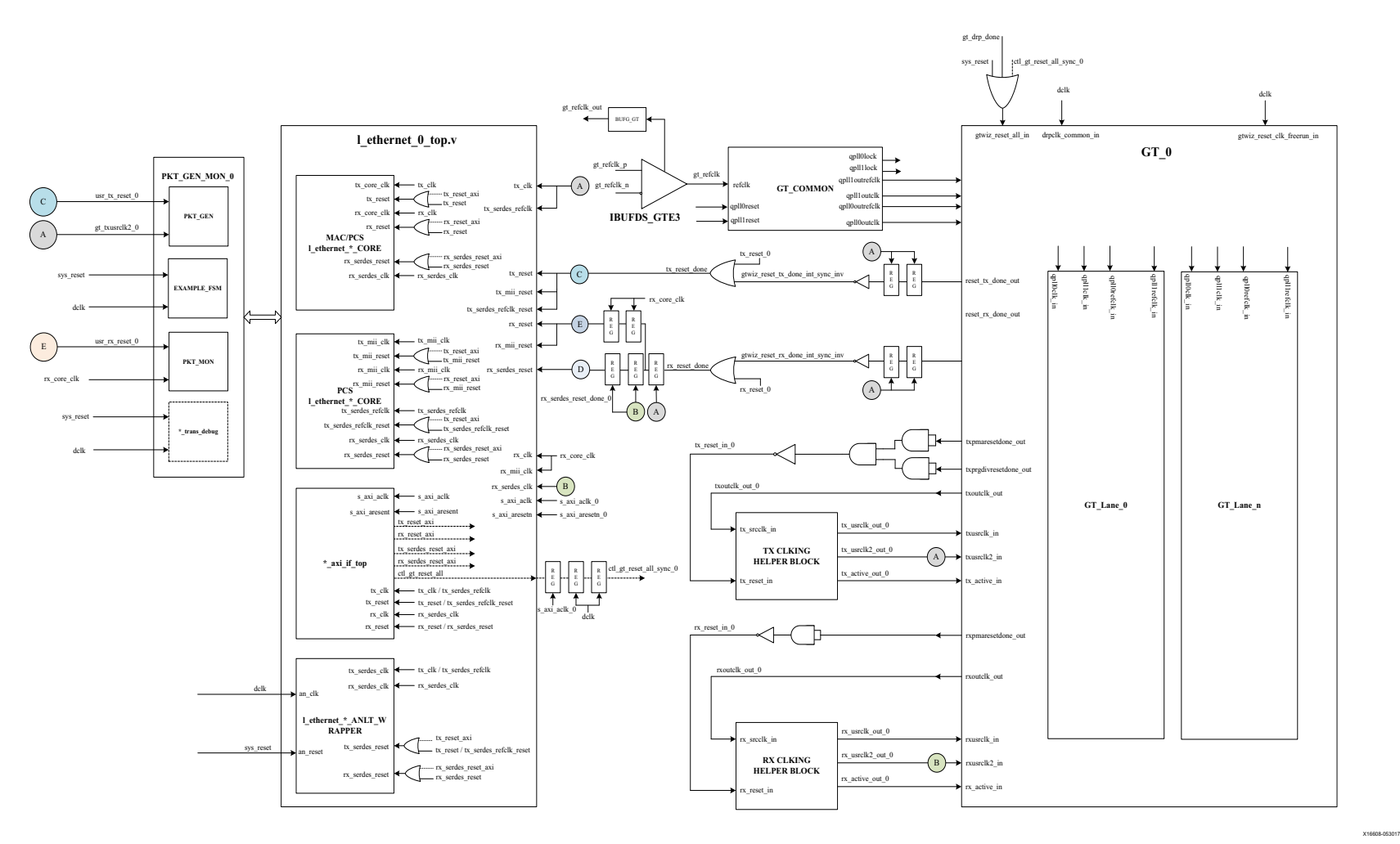

<span id="page-138-0"></span>*Figure 3‐5:* **Detailed Diagram of Single Core - Asynchronous Clock Mode** 

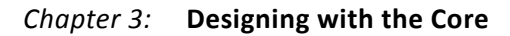

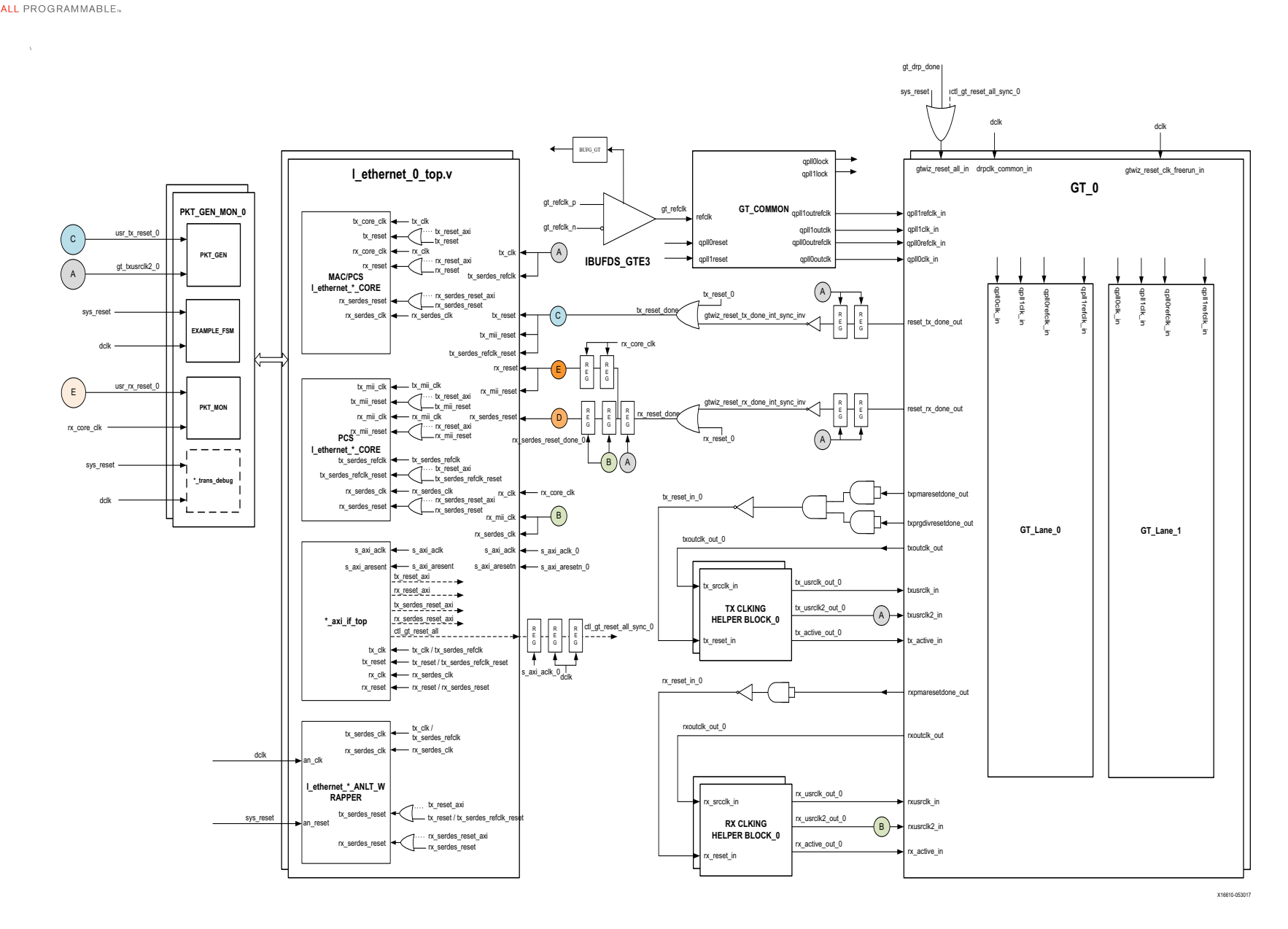

*Figure 3‐6:* **Detailed Diagram of Multiple Cores - Asynchronous Clock Mode** 

**EX XILINX** 

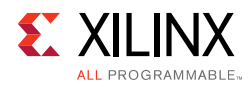

# **IEEE PTP 1588v2 for 40G/50G Subsystem**

## **Overview**

This section details the packet timestamping function of the 40G/50G Ethernet subsystem when the MAC layer is included. The timestamping option must be specified at the time of generating the subsystem from the IP catalog or ordering the IP core asynchronously. This feature presently supports one-step and two-step IEEE PTP 1588 functionality. One-step operation is described in this appendix for reference.

Ethernet frames are timestamped at both ingress and egress. The option can be used for implementing all kinds of IEEE 1588 clocks: Ordinary, Transparent, and Boundary. It can also be used for the generic timestamping of packets at the ingress and egress ports of a system. While this feature can be used for a variety of packet timestamping applications, the rest of this appendix assumes that you are also implementing the IEEE 1588 Precision Time Protocol (PTP).

IEEE 1588 defines a protocol for performing timing synchronization across a network. A 1588 network has a single master clock timing reference, usually selected through a best master clock algorithm. Periodically, this master samples its system timer reference counter, and transmits this sampled time value across the network using defined packet formats. This timer should be sampled (a timestamp) when the start of a 1588 timing packet is transmitted. Therefore, to achieve high synchronization accuracy over the network, accurate timestamps are required. If this sampled timer value (the timestamp) is placed into the packet that triggered the timestamp, then this is known as 1-step operation. Alternatively, the timestamp value can be placed into a follow up packet; this is known as 2-step operation.

Other timing slave devices on the network receive these timing reference packets from the network timing master and attempt to synchronize their own local timer references to it. This mechanism relies on these Ethernet ports also taking timestamps (samples of their own local timer) when the 1588 timing packets are received. Further explanation of the operation of 1588 is out of the scope of this document. It is assumed that the reader is familiar with the IEEE 1588 specification for the rest of this section.

The 1588 timer provided to the subsystem and the consequential timestamping taken from it are available in one of two formats which are selected during subsystem generation.

- Time-of-Day (ToD) format: IEEE 1588-2008 format consisting of an unsigned 48-bit second field and a 32-bit nanosecond field.
- Correction Field format: IEEE 1588-2008 numerical format consisting of a 64-bit signed field representing nanoseconds multiplied by  $2^{16}$  (see IEEE 1588 clause 13.3.2.7). This timer should count from 0 through the full range up to  $2^{64}$  -1 before wrapping around.

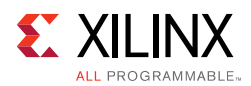

## *Egress*

<span id="page-141-0"></span>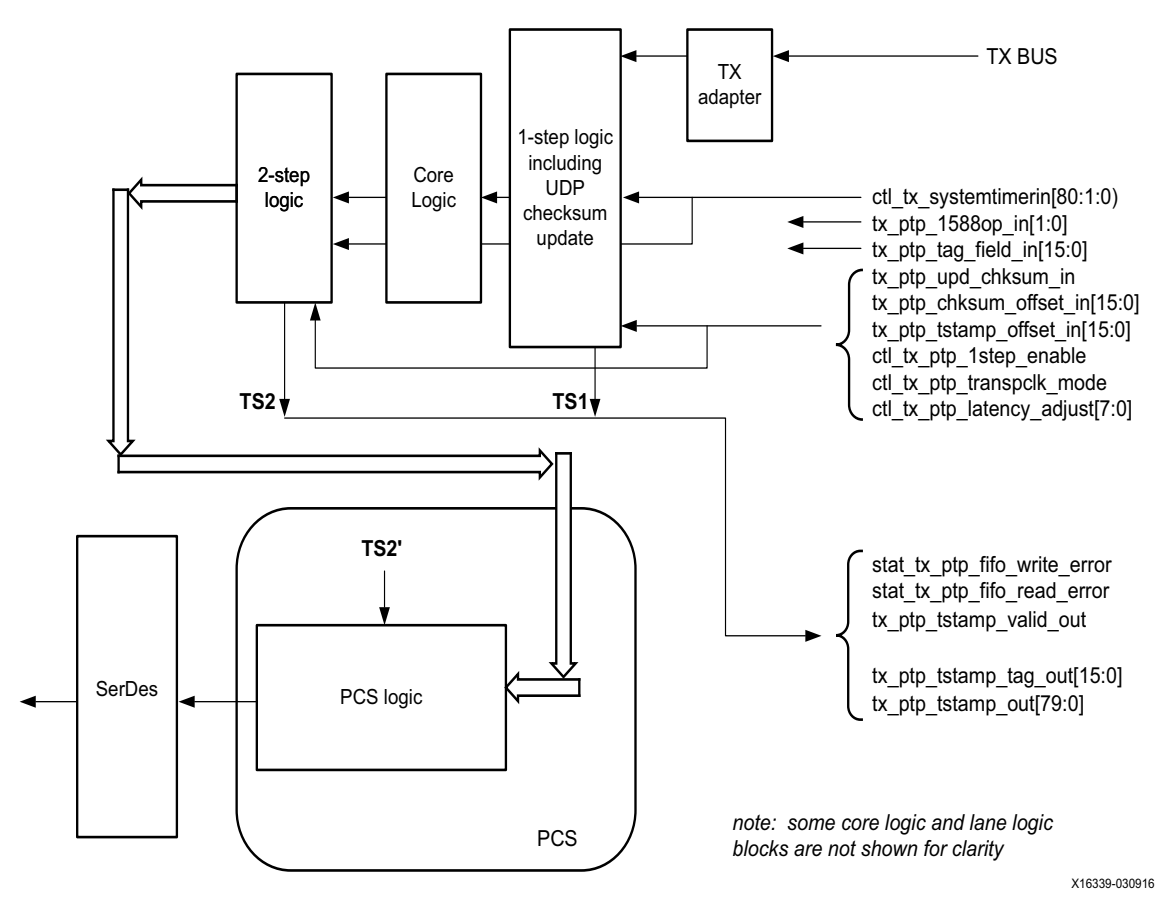

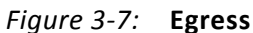

As seen on the diagram, timestamping logic exists in two locations depending on whether 1-step or 2-step operation is desired. 1-step operation requires user datagram protocol (UDP) checksum and FCS updates and therefore the FCS core logic is used.

The TS references are defined as follows:

- TS1: The output timestamp signal when a 1-step operation is selected.
- TS2: The output timestamp signal when a 2-step operation is selected.
- TS2': The plane to which both timestamps are corrected.

TS2 always has a correction applied so that it is referenced to the TS2' plane. TS1 might or might not have the TS2' correction applied, depending on the value of the signal ctl\_tx\_ptp\_latency\_adjust[10:0]. The default value of this signal is determined when the subsystem is generated.

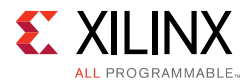

Following are the latency adjust values.

- 50G ordinary Clock = 450
- 50G Transparent Clock = 549
- 40G Ordinary Clock = 605
- $\cdot$  40G Transparent Clock = 663
- 40G 256-bit Regular AXI4-Stream Ordinary Clock = 620
- 40G 256-bit Regular AXI4-Stream Transparent Clock = 725

On the transmit side, a command field is provided by the client to the subsystem in parallel with the frame sent for transmission. This indicates, on a frame-by-frame basis, the 1588 function to perform (either no-operation, 1-step, or 2-step) and also indicates, for 1-step frames, whether there is a UDP checksum field to update.

If using the ToD format, then for both 1-step and 2-step operation, the full captured 80-bit ToD timestamp is returned to the client logic using the additional ports defined in [Table 3-1](#page-145-0). If using the Correction Field format, then for both 1-step and 2-step operation, the full captured 64-bit timestamp is returned to the client logic using the additional ports defined in [Table 3-1](#page-145-0) (with the upper bits of data set to zero as defined in the table).

If using the ToD format, then for 1-step operation, the full captured 80-bit ToD timestamp is inserted into the frame. If using the Correction Field format, then for 1-step operation, the captured 64-bit timestamp is summed with the existing Correction Field contained within the frame and the summed result is overwritten into the original Correction Field of the frame. Supported frame types for 1-step timestamping are:

- Raw Ethernet
- UDP/IPv4
- UDP/IPv6

For 1-step UDP frame types, the UDP checksum is updated in accordance with IETF RFC 1624. For all 1-step frames, the Ethernet Frame Check Sequence (FCS) field is calculated after all frame modifications have been completed. For 2-step transmit operation, all Precision Time Protocol (PTP) frame types are supported.

The operational mode of the egress timestamping function is determined by the settings on the 1588 command port. The information contained within the command port indicates one of the following:

- No operation: the frame is not a PTP frame and no timestamp action should be taken.
- Two-step operation is required and a tag value (user-sequence ID) is provided as part of the command field; the frame should be timestamped, and the timestamp made available to the client logic, along with the provided tag value for the frame. The additional MAC transmitter ports provide this function.

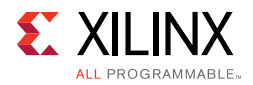

- 1-step operation is required
	- For the ToD timer and timestamp format a timestamp offset value is provided as part of the command port; the frame should be timestamped, and the timestamp should be inserted into the frame at the provided offset (number of bytes) into the frame.
	- For the Correction Field format, a Correction Field offset value is provided as part of the command port; the frame should be timestamped, and the captured 64-bit Timestamp is summed with the existing Correction Field contained within the frame and the summed result is overwritten into original Correction Field of the frame.

For 1-step operation, following the frame modification, the CRC value of the frame should also be updated/recalculated. For UDP IPv4 and IPv6 PTP formatted frames, the checksum value in the header of the frame needs to updated/recalculated.

- For 1-step UDP frame types, the UDP checksum is updated in accordance with IETF RFC 1624.
	- If using the ToD format, in order for this update function to work correctly, the original checksum value for the frame sent for transmission should be calculated using a zero value for the timestamp data. This particular restriction does not apply when using the Correction Field format.
	- If using the Correction Field format then a different restriction does apply; the separation between the UDP Checksum field and the Correction Field within the 1588 PTP frame header is a fixed interval of bytes, supporting the 1588 PTP frame definition. This is a requirement to minimize the latency through the MAC because both the checksum and the correction field must both be fully contained in the MAC pipeline in order for the checksum to be correctly updated. This particular restriction does not apply to the ToD format since the original timestamp data is calculated as a zero value; consequently the checksum and timestamp position can be independently located within the frame.
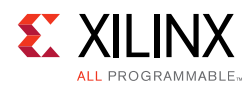

### *Ingress*

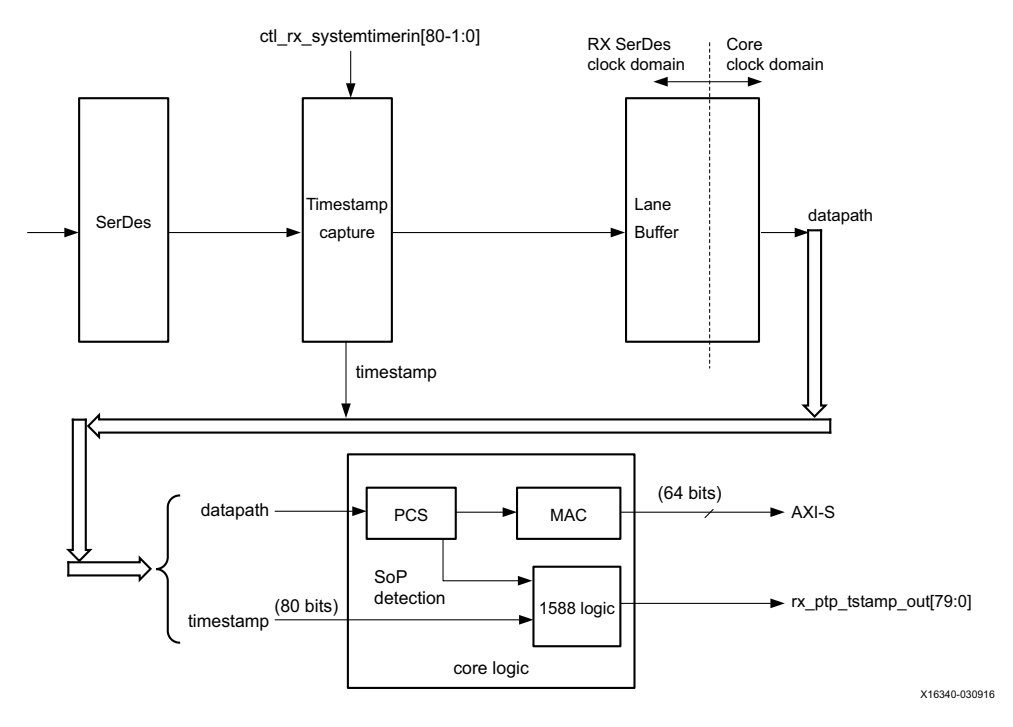

*Figure 3‐8:* **Ingress**

The ingress logic does not parse the ingress packets to search for 1588 (PTP) frames. Instead, it takes a timestamp for every received frame and outputs this value to the user logic. The feature is always enabled, but the timestamp output can be ignored if you are not requiring this function.

Timestamps are filtered after the PCS decoder to retain only those timestamps corresponding to an SOP. These 80-bit timestamps are output on the system side. The timestamp is valid during the SOP cycle and when ena\_out =  $1$ .

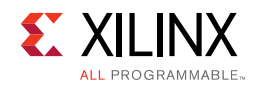

### **Port Descriptions**

The following table details the additional signals present when the packet timestamping feature is included.

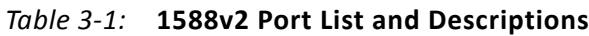

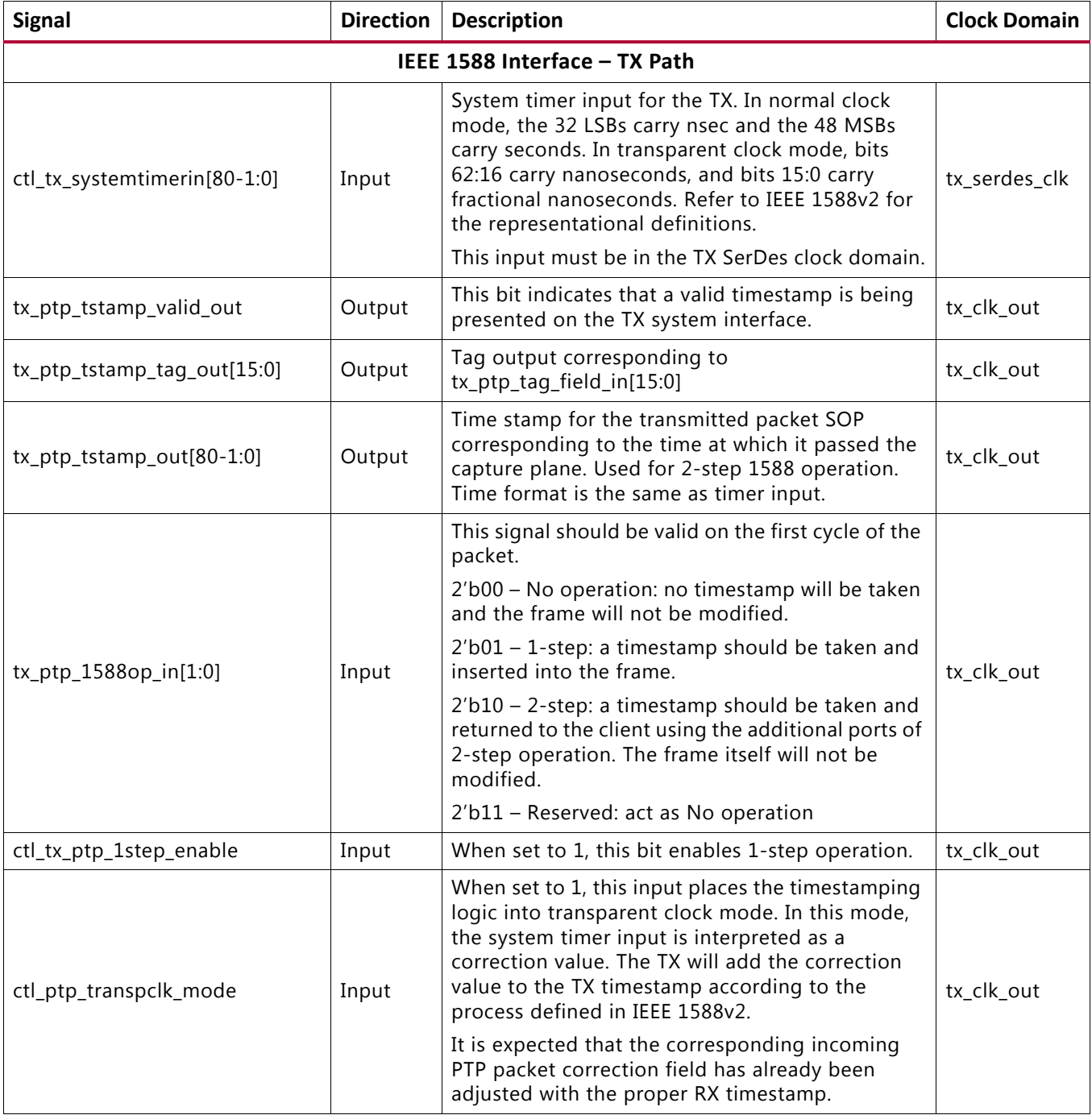

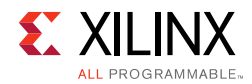

#### *Table 3‐1:* **1588v2 Port List and Descriptions** *(Cont'd)*

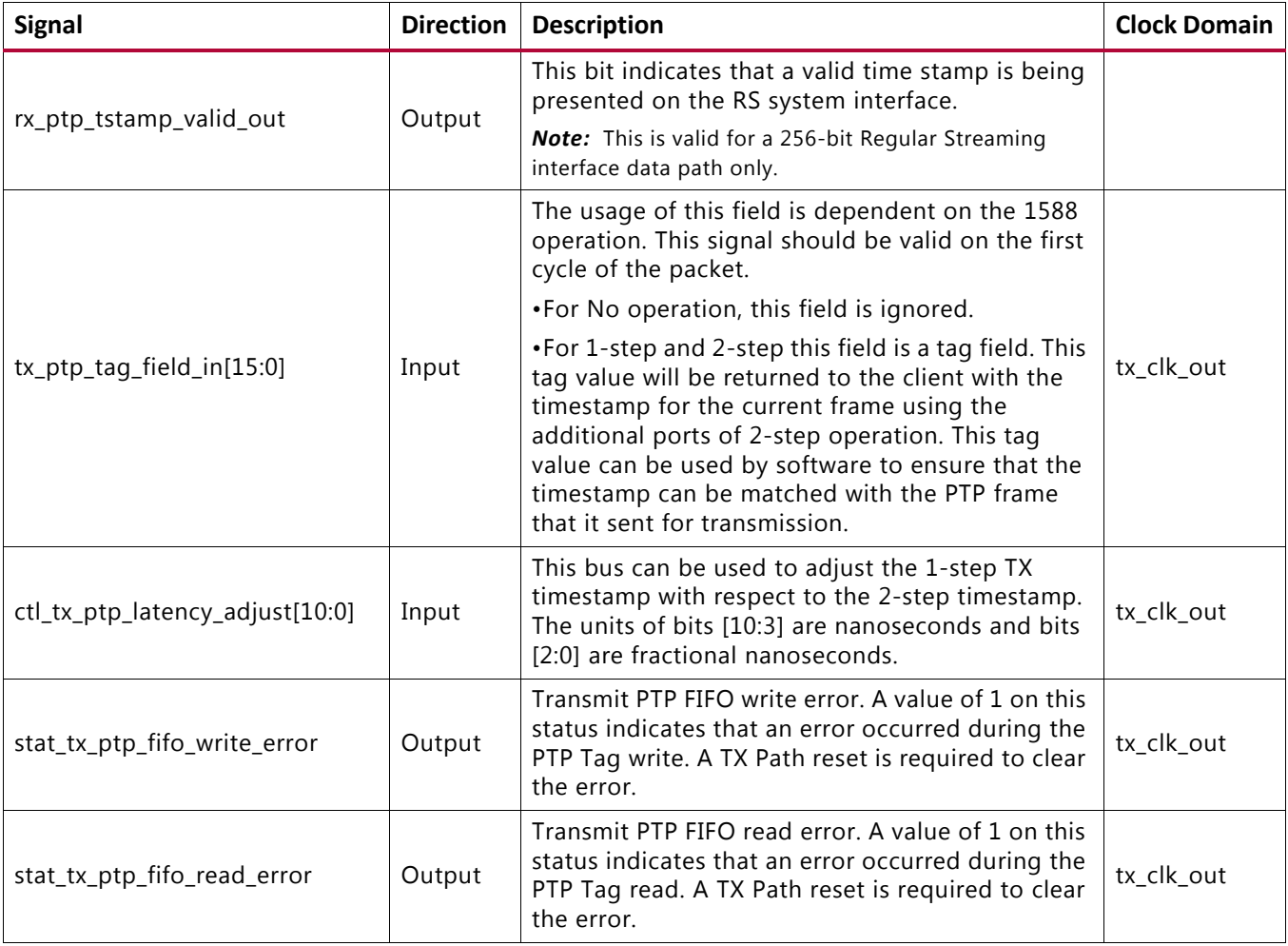

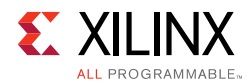

#### *Table 3‐1:* **1588v2 Port List and Descriptions** *(Cont'd)*

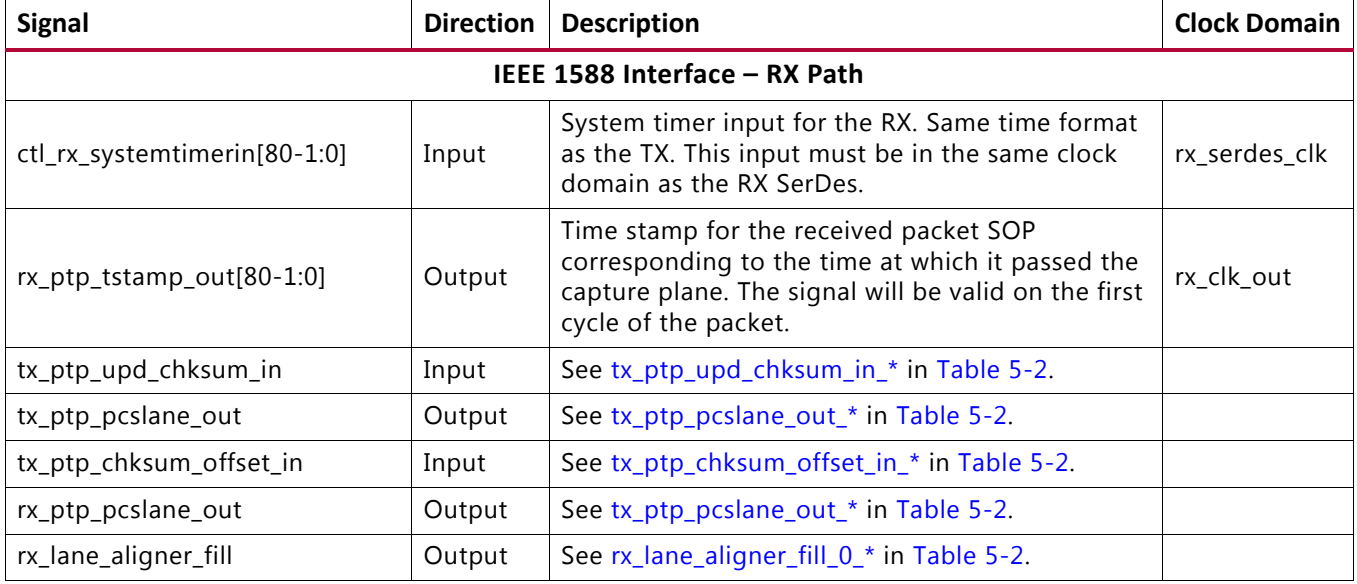

### **IEEE PTP 1588v2 Functional Description**

The IEEE 1588 feature of the 40G/50G subsystem provides accurate timestamping of Ethernet frames at the hardware level for both the ingress and egress directions.

Timestamps are captured according to the input clock source (system timer) defined previously. However, it is required that this time source be in the same clock domain as the SerDes. You might be required to re-time using an external circuit.

In a typical application, the PTP algorithm (or servo, not part of this IP) will remove timestamp errors over the course of time (many packet samples). It is advantageous for the error to be as small as possible in order to minimize the convergence time as well as minimizing slave clock drift. PTP packets are typically transmitted about 10 times per second.

All ingress frames receive a timestamp. It is up to you to interpret the received frames and determine whether a particular frame contains PTP information (by means of its Ethertype) and if the timestamp needs to be retained or discarded.

Egress frames are timestamped if they are tagged as PTP frames. The timestamps of egress frames are matched to their user-supplied tags.

Timestamps for incoming frames are presented at the user interface in parallel with the AXI4-Stream cycle corresponding to the start of packet. You can then append the timestamp to the packet as required.

By definition, a timestamp is captured coincident with the passing of the SOP through the capture plane within the 40G/50G High Speed Ethernet Subsystem. This is illustrated in the following schematic diagrams:

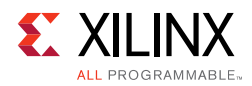

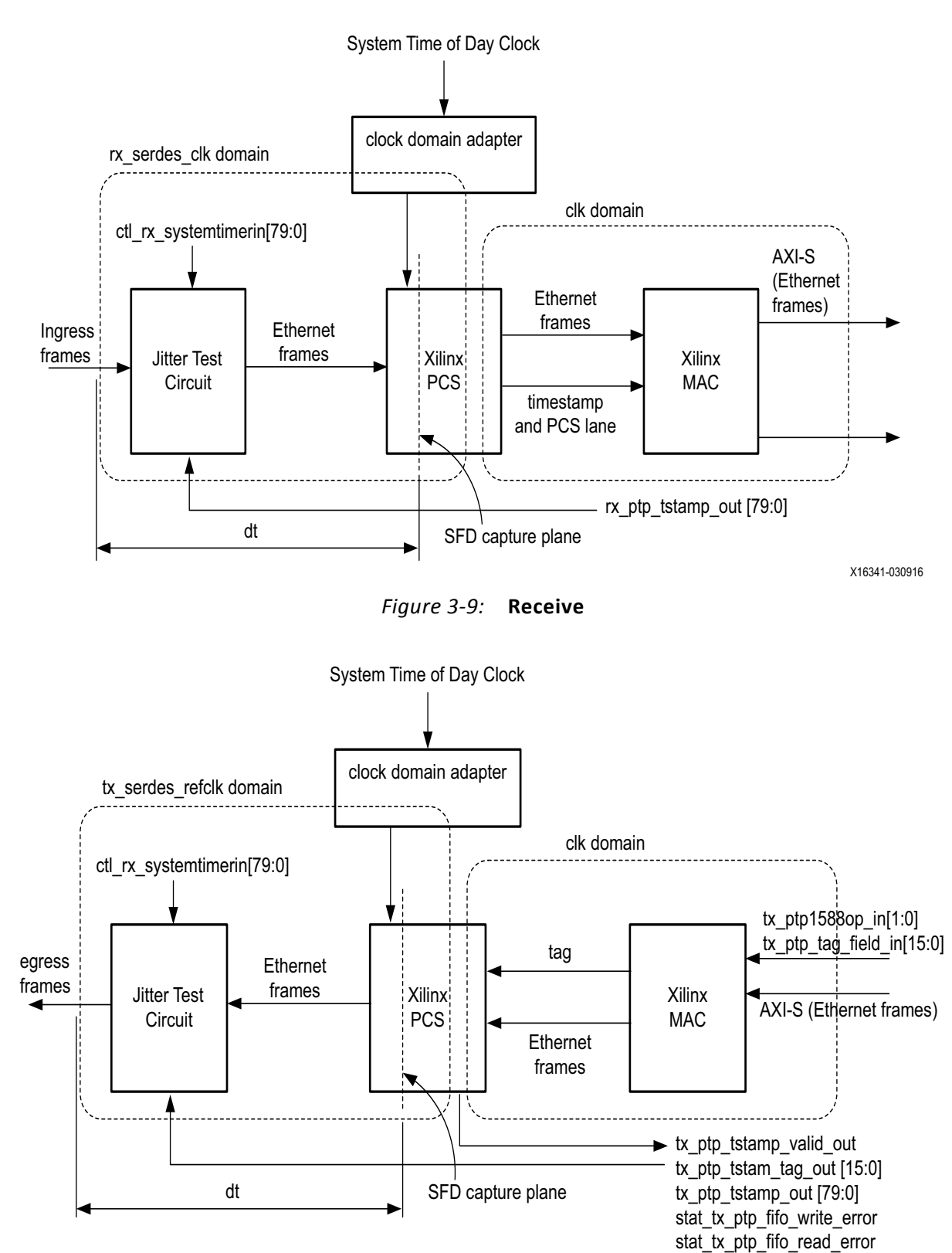

X16342-030916

*Figure 3‐10:* **Transmit**

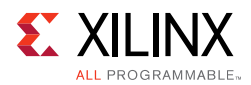

### **Performance**

Performance of the timestamping logic is tested as shown in the previously referenced diagrams. On the RX side, the jitter test circuit takes note of the system timer at exactly the time when a start-of-frame packet enters the test circuit. Some time later, the timestamp is captured by the RX PCS and is eventually output on the system side AXI4-Stream interface (rx\_ptp\_tstamp\_out[79:0]). The variation of the difference between these two time captures, dt, is defined as the "jitter" performance of the timestamping logic. The TX test is similar for tx ptp\_tstamp\_out[79:0].

The 40G/50G subsystem timestamping logic is theoretically capable of determining the time of crossing the SOP capture plane to within the granularity of the 80-bit system timer input. Therefore, if the system timer has a 1 nsec period, the timestamp will be accurate to within a jitter of 1 nsec. 1 nsec is also the granularity of the least significant bit of the 80-bit field as defined by IEEE 1588.

In practice, additional factors will limit the accuracy achievable in a real system.

### *Clock Domain*

In a practical sense, the system timer input is required to have a granularity of the SerDes clock. Therefore the clock domain crossing of the system timer input should be taken into account. For example, if the SerDes clock has a frequency of 390 MHz, the system timer will have an actual granularity of 2.56 ns, which is also the clock which captures the timestamp. Hence an additional variation of 2.56 ns can be expected.

#### *Transceiver*

The addition of a SerDes in the datapath does not impact the jitter performance of the 40G/ 50G subsystem but might result in asymmetry.

In a 1588 clock application, the RX + TX SerDes latency becomes part of the loop delay and is therefore measured by the 1588 protocol. For maximum accuracy of the slave clock it is desirable to take loop asymmetry into account (the difference between the RX and TX SerDes latencies). Xilinx can provide the transceiver latency for various settings of the SerDes specific to your device. You need to contact the vendor of the other transceiver in a datapath if necessary for its characteristics, if you wish to take asymmetry into account in your PTP system.

UltraScale™ and UltraScale+™ transceivers have the ability to report the RX latency. Variation of the RX transceiver latency is mainly due to the fill level of its internal elastic buffer. Refer to the transceiver guide for more details.

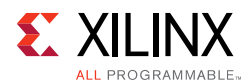

### *Forward Error Correction*

Forward Error Correction (for both Clause 74 and Clause 91) takes place on the line side of the timestamp capture. Therefore the addition of FEC will not impact the accuracy of the timestamp capture in a 40G/50G subsystem. Similar to the SerDes case discussed previously, the additional total (RX + TX) latency of the FEC will be measured by the 1588 protocol.

(Note that the SOP is not visible in a transmitted FEC frame until it has been decoded by the RX FEC function.)

For maximum 1588 slave clock accuracy, it is useful to know the asymmetry of the FEC latency in the RX and TX directions. Contact Xilinx for RX and TX latency of the specific FEC and its configuration. You might also need to obtain this information from the vendor of the link partner in the PTP system if it is not a Xilinx FEC implementation.

#### *Receive Skew Correction*

In a multi-lane system such as 40G and 50G, the packet corresponding to the SOP can occur on any lane. Furthermore, lanes can have skew relative to each other. The 40G/50G subsystem provides the ability to take the arrival lane of an SOP frame into account by reporting the SOP lane and its skew. Correction can be performed by hardware or software. The recommended steps are as follows.

Consider the example cases below, for 40G and 50G. The procedure is the same for both except that the number of PMD lanes is 4 and 2 respectively.

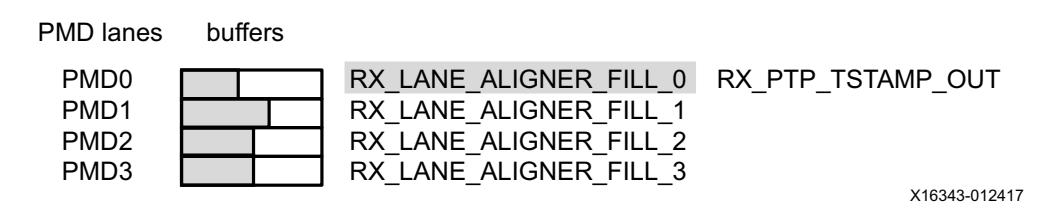

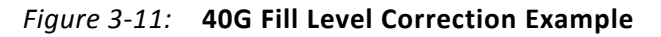

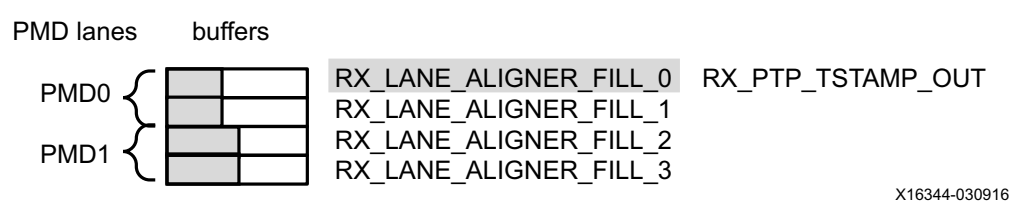

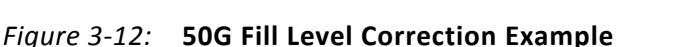

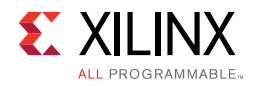

#### Example: RX\_PTP\_PCSLANE\_OUT = 2

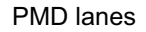

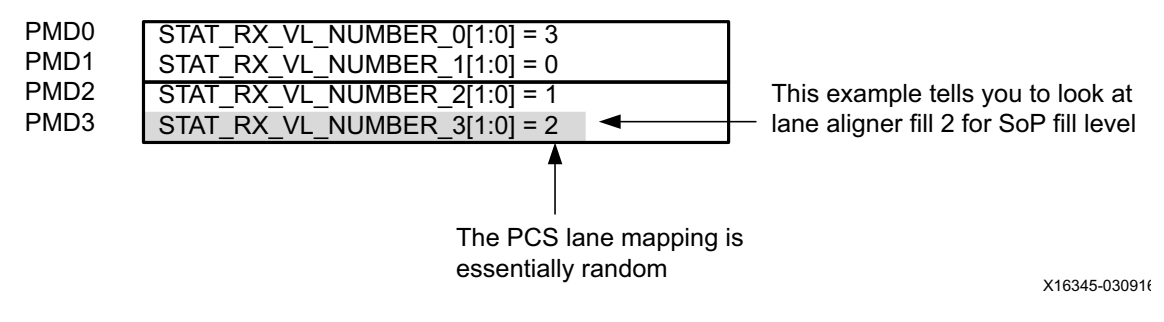

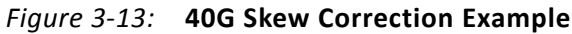

Example: RX\_PTP\_PCSLANE\_OUT = 1

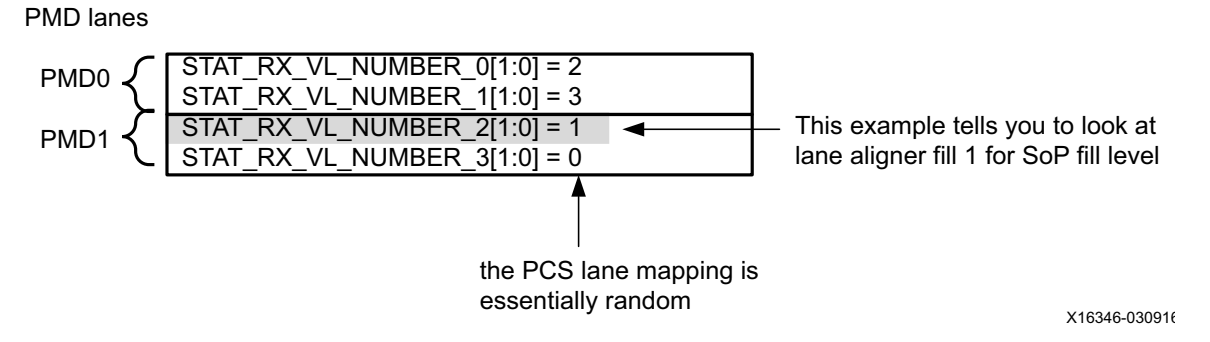

*Figure 3‐14:* **50G Skew Correction Example**

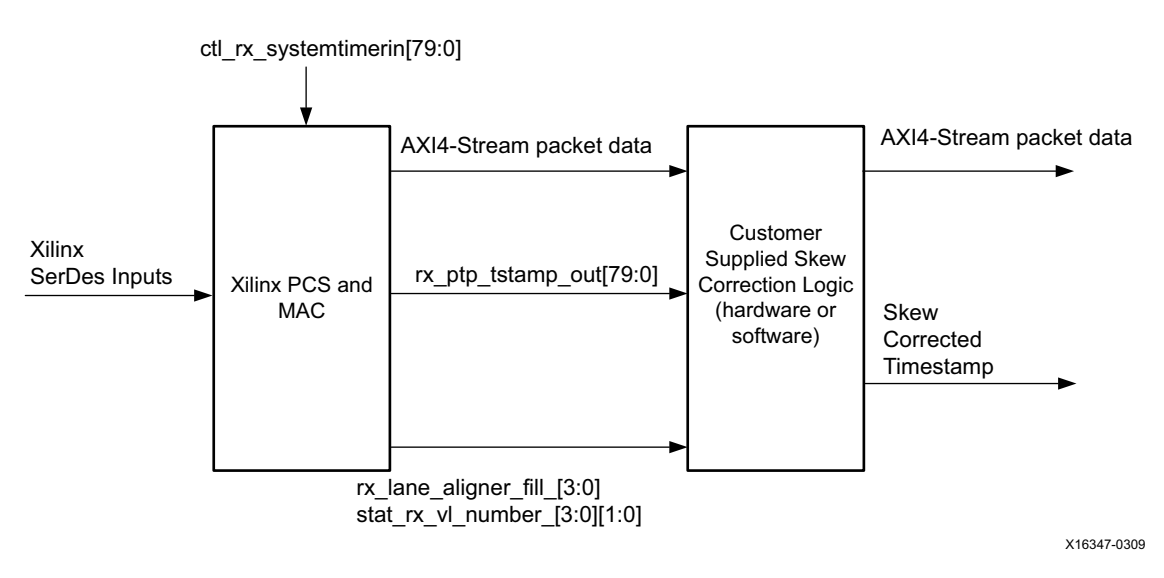

*Figure 3‐15:* **Timestamp Skew Correction Logic**

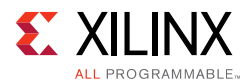

The first step is to take a time average of the alignment buffer fill levels because the granularity of these signals is one SerDes clock cycle. While the skew remains relatively constant over time (for example, minutes or hours), the alignment buffer levels have short-term fluctuations of SerDes clock cycles due to sampling quantization. Therefore the actual skew can be obtained to a high degree of accuracy (for example, sub nanoseconds) by taking a time average of each of the fill levels.

Assuming the fill levels have been accurately determined as above, the following formula is used to correct for skew:

```
correction = ((RX_LANE_ALIGNER_FILL_n) - (RX_LANE_ALIGNER_FILL_0)) * SerDes clock 
period
corrected timestamp = RX_PTP_TSTAMP_OUT + correction
```
Where:

*corrected timestamp* is the skew-corrected timestamp, which is required to be kept in step with the corresponding packet data

*RX\_PTP\_TSTAMP\_OUT* is the captured timestamp.

*RX\_LANE\_ALIGNER\_FILL\_0* is the alignment buffer fill level for the lane on which the timestamp was taken, usually lane 0 (check with Xilinx technical sales support for updates).

*RX\_LANE\_ALIGNER\_FILL\_n* is the alignment buffer fill level for the lane containing the SOF.

The units of all the calculations need to be consistent. Because fill levels are provided in terms of clock cycles, they might have to be converted to nanoseconds or whatever units are consistent with the calculation.

For additional information, see the IEEE Standard 1588-2008, "IEEE Standard for a Precision Clock Synchronization Protocol for Networked Measurement and Control Systems" (standards.ieee.org/findstds/standard/1588-2008.html)

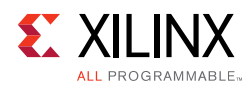

# **RS-FEC Support**

### **Overview**

This section describes the optional RS-FEC function of the 50G Ethernet subsystem. The RS-FEC option must be specified at the time of generating the subsystem from the IP catalog or ordering the IP core asynchronously.

The RS-FEC block is positioned between the PCS and PMA as illustrated in [\[Ref 3-2\]](#page-133-0).

With reference to the following diagram, the RS-FEC core clocks and resets are equivalent to the transceiver signals, with the transceiver resets being active-High.

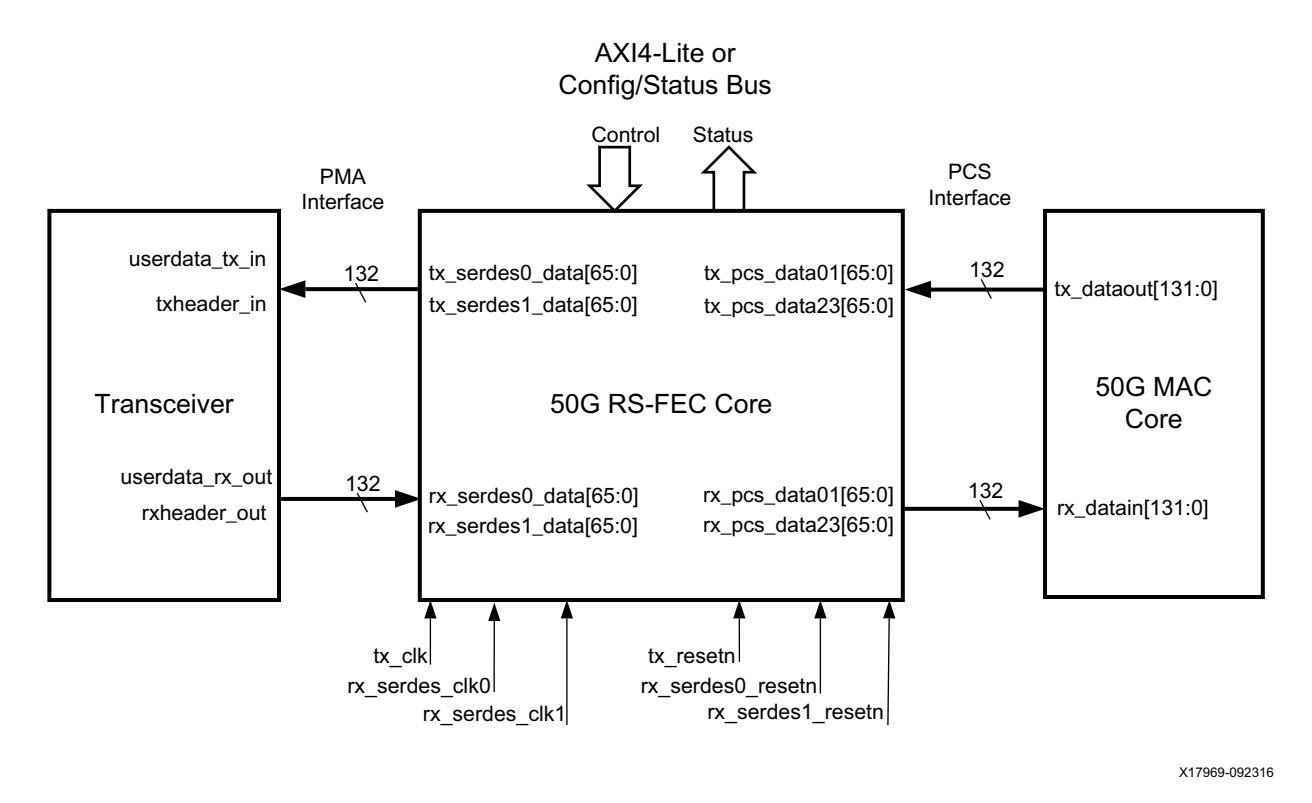

*Figure 3‐16:* **RFC Block Position**

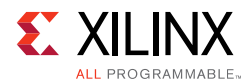

### **RS-FEC Functional Description**

The 50G subsystem RS-FEC feature provides error correction capability according to IEEE 802.3 Clause 108 [\[Ref 2\]](#page-282-0) or Schedule 3 of the 25/50G Ethernet Consortium [\[Ref 3\]](#page-282-1).

The feature requires the insertion of PCS alignment markers as defined in IEEE 802.3 Table 82-3. The number of words between the PCS alignment markers is 20,480.

It is possible to bypass the RS-FEC function by means of the enable signals. This will bypass the RS-FEC function and connect the PCS directly to the transceiver, with the benefit of reduced latency. Refer to the *50G IEEE 802.3 Reed-Solomon Forward Error Correction LogiCORE IP Product Guide* (PG234) [\[Ref 12\]](#page-282-2) for the latest latency performance data in the various bypass modes.

The following feature bypass modes are selectable.

- FEC Bypass Correction: The decoder performs error detection without correction, (see IEEE Std 802.3 section 91.5.3.3 [\[Ref 1\]](#page-282-3)). The latency is reduced in this mode.
- FEC Bypass Indication: In this mode there is correction of the data but no error indication. An additional signal,  $rx$  hi ser, is generated in this mode to reduce the likelihood that errors in a packet are not detected. The RS decoder counts the number of symbol errors detected in consecutive non-overlapping blocks of codewords (see IEEE Std 802.3 section 91.5.3.3 [\[Ref 1\]](#page-282-3)). The latency is reduced in this mode.
- Decoder Bypass: The RS decoder can be bypassed by setting the IEEE Error indication Low when the correction bypass and indication are in bypass mode.

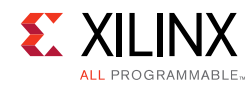

### **Port Descriptions**

[Table 3-2](#page-155-0) describes the configuration and status ports when the RS-FEC feature is included.

<span id="page-155-0"></span>*Table 3‐2:* **RS-FEC Configuration and Status Port List and Descriptions**

| <b>Name</b>                              | <b>Direction</b> | <b>Description</b>                                                                                                 | <b>Clock Domain</b> |
|------------------------------------------|------------------|----------------------------------------------------------------------------------------------------|---------------------|
| ctl_rsfec_enable                         | Input            | Changes only take effect after the reset.<br>A new value is sampled on the first cycle<br>after reset.             | rx_serdes_clk       |
|                                          |                  | Enable RS-FEC function.                                                                                            |                     |
|                                          |                  | 1= Enable RS-FEC                                                                                                   |                     |
|                                          |                  | 0= Bypass RS-FEC                                                                                                   |                     |
|                                          | Input            | Changes only take effect after the reset.<br>A new value is sampled on the first cycle<br>after reset.             | rx_serdes_clk       |
|                                          |                  | Equivalent to MDIO register 1.200.0                                                                                |                     |
| ctl_rx_rsfec_enable_correction           |                  | • 0: Decoder performs error detection<br>without error correction (see IEEE<br>802.3802.3 by section 91.5.3.3).    |                     |
|                                          |                  | • 1: the decoder also performs error<br>correction.                                                                |                     |
| ctl_rx_rsfec_enable_indication           | Input            | Changes only take effect after the reset.<br>A new value is sampled on the first cycle<br>after reset.             |                     |
|                                          |                  | Equivalent to MDIO register 1.200.1                                                                                |                     |
|                                          |                  | • 0: Bypass the error indication function<br>(see IEEE Std 802.3 by section<br>$91.5.3.3$ ).                       | rx_serdes_clk       |
|                                          |                  | 1: Decoder indicates errors to the PCS<br>sublayer                                                                 |                     |
| ctl_rsfec_ieee_error_indication<br>_mode | Input            | Changes only take effect after the reset.<br>A new value is sampled on the first cycle<br>after reset.             |                     |
|                                          |                  | • 1: Core conforms to the IEEE RS-FEC<br>specification                                                             | rx_serdes_clk       |
|                                          |                  | • 0: If ctl_rx.rsfec_enable_correction and<br>ctl_rx_rsfec_enable_indication are 0,<br>the RS decoder is bypassed. |                     |
|                                          | Output           | TX PCS block lock status                                                                                           | tx_clk              |
| stat_tx_rsfec_pcs_block_lock             |                  | 0=unlocked                                                                                                    |                     |
|                                          |                  | $1 =$ locked                                                                                                    |                     |
| stat_tx_rsfec_lane_alignment_<br>status  | Output           | TX PCS frame alignment status                                                                                      |                     |
|                                          |                  | 0=unaligned                                                                                                    | tx_clk              |
|                                          |                  | 1-aligned                                                                                                    |                     |

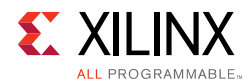

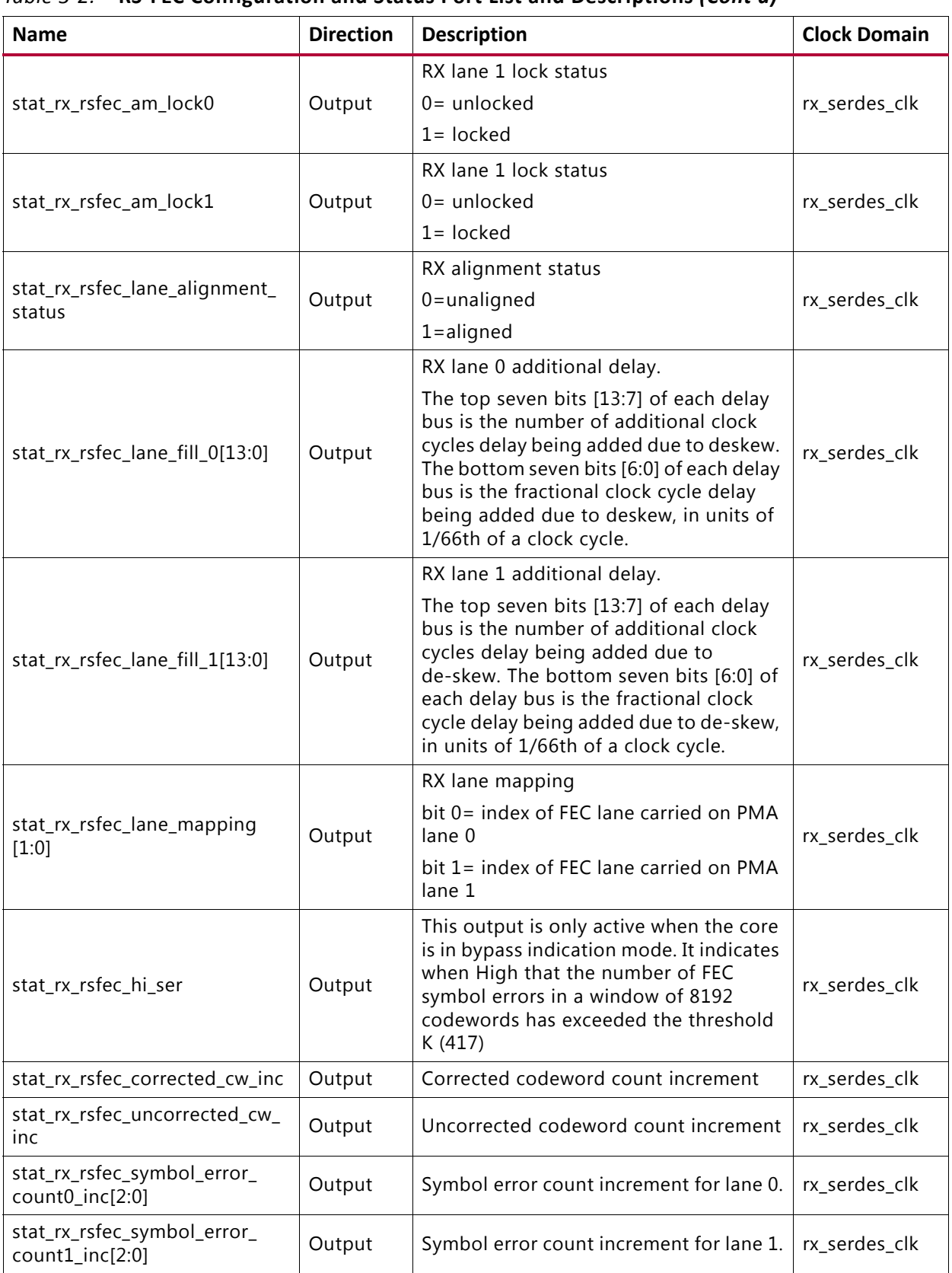

#### *Table 3‐2:* **RS-FEC Configuration and Status Port List and Descriptions** *(Cont'd)*

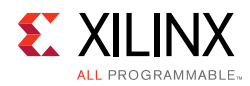

# **Status/Control Interface**

The Status/Control interface allows you to set up the 40G/50G High Speed Ethernet Subsystem configuration and to monitor the status of the 40G/50G High Speed Ethernet Subsystem. The following subsections describe in more detail some of the various Status and Control signals.

### **RX and TX PCS Lane Marker Values**

The IEEE Std 802.3 defines the PCS Lane marker values, shown in [Table 3-3](#page-157-0).

<span id="page-157-0"></span>*Table 3‐3:* **40G/50G Marker Definitions**

| <b>Input Signal Name</b>                                      | Value                       |
|---------------------------------------------------------------|-----------------------------|
| ctl_rx_vl_marker_id[0][63:0]<br>ctl_tx_vl_marker_id[0][63:0]  | 64'h90_76_47_00_6f_89_b8_00 |
| $ctLrx_vl_marker_id[1][63:0]$<br>ctl_tx_vl_marker_id[1][63:0] | 64'hf0_c4_e6_00_0f_3b_19_00 |
| $ctLrx_vl_marker_id[2][63:0]$<br>ctl_tx_vl_marker_id[2][63:0] | 64'hc5_65_9b_00_3a_9a_64_00 |
| $ctLrx_vl_marker_id[3][63:0]$<br>ctl_tx_vl_marker_id[3][63:0] | 64'ha2_79_3d_00_5d_86_c2_00 |

### **RX PCS Lane Alignment Status**

The 40G/50G High Speed Ethernet Subsystem provides status bits to indicate the state of word boundary synchronization and PCS lane alignment. All signals are synchronous with the rising-edge of clk and a detailed description of each signal follows.

#### *stat\_rx\_synced[3:0]*

When a bit of this bus is 0, it indicates that word boundary synchronization of the corresponding lane is not complete or that an error has occurred as identified by another status bit.

When a bit of this bus is 1, it indicates that the corresponding lane is word boundary synchronized and is receiving PCS Lane Marker Words as expected.

### *stat\_rx\_synced\_err[3:0]*

When a bit of this bus is 1, it indicates one of several possible failures on the corresponding lane:

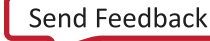

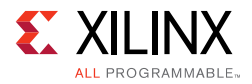

- Word boundary synchronization in the lane was not possible using Framing bits [65:64]
- After word boundary synchronization in the lane was achieved, errors were detected on Framing bits [65:64]
- After word boundary synchronization in the lane was achieved, a valid PCS Lane Marker Word was never received

The bits of the bus remain asserted until word boundary synchronization occurs or until some other error/failure is signaled for the corresponding lane.

### *stat\_rx\_mf\_len\_err[3:0]*

When a bit of this bus is 1, it indicates that PCS Lane Marker Words are being received but not at the expected rate in the corresponding lane. The transmitter and receiver must be reconfigured with the same Meta Frame length.

The bits of the bus remain asserted until word boundary synchronization occurs or until some other error/failure is signaled for the corresponding lane.

### *stat\_rx\_mf\_repeat\_err[3:0]*

After word boundary synchronization is achieved in a lane, if a bit of this bus is a 1, it indicates that four consecutive invalid PCS Lane Marker Words were detected in the corresponding lane.

The bits of the bus remain asserted until resynchronization occurs or until some other error/ failure is signaled for the corresponding lane.

#### *stat\_rx\_mf\_err[3:0]*

When a bit of this bus is 1, it indicates that an invalid PCS Lane Marker Word was received on the corresponding lane. This bit is only asserted after word boundary synchronization is achieved. This output is asserted for one clock period each time an invalid Meta Packet Synchronization Word is detected.

#### *stat\_rx\_aligned*

When stat\_rx\_aligned is a value of 1, all of the lanes are aligned/deskewed and the receiver is ready to receive packet data.

#### *stat\_rx\_aligned\_err*

When stat\_rx\_aligned\_err is a value of 1, one of two things occurred:

- Lane alignment failed after several attempts.
- Lane alignment was lost  $(s \text{tat\_rx\_aligned}$  was asserted and then it was negated).

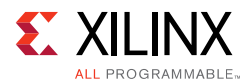

### *stat\_rx\_misaligned*

When stat\_rx\_misaligned is a value of 1, a valid PCS Lane Marker Word was not received on all PCS lanes simultaneously.

This output is asserted for one clock period each time this error condition is detected.

### *stat\_rx\_framing\_err\_[3:0][3:0] and stat\_rx\_framing\_err\_valid\_[3:0]*

This set of buses is intended to be used to keep track of sync header errors. There is a pair of outputs for each PCS Lane. The stat\_rx\_framing\_err\_[PCSL\_LANES-3:0] output bus indicates how many sync header errors were received and it is qualified (that is, the value is only valid) when the corresponding

stat rx framing err valid [PCSL LANES-3:0] is sampled as a 1.

### *stat\_rx\_vl\_number[3:0][1:0]*

Each bus indicates which PCS lane has its status reflected on specific status pins. For example, stat rx vlane number 0 indicates which PCS lane has its status reflected on pin 0 of the other status signals.

These buses can be used to detect if a PCS lane has not been found or if one has been mapped to multiple status pins.

#### *stat\_rx\_vl\_demuxed[3:0]*

After word boundary synchronization is achieved on each lane, if a bit of this bus is 1 it indicates that the corresponding PCS lane was properly found and de-muxed.

### *stat\_rx\_block\_lock[3:0]*

Each bit indicates that the corresponding PCS lane has achieved sync header lock as defined by the IEEE Std 802.3-2015. A value of 1 indicates block lock is achieved.

#### *stat\_rx\_status*

This output is set to a 1 when stat  $rx$  aligned is a 1 and stat rx hi ber is a 0. This is as defined by the IEEE Std 802.3-2015.

### *stat\_rx\_local\_fault*

This output is set to a 1 when stat rx received local fault or stat\_rx\_internal\_local\_fault is asserted. This output is level sensitive.

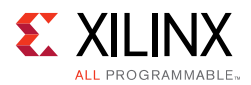

### **RX Error Status**

The 40G/50G High Speed Ethernet Subsystem provides status signals to identify 64b/66b words and sequences violations and CRC32 checking failures.

All signals are synchronous with the rising-edge of  $c1k$  and a detailed description of each signal follows.

### *stat\_rx\_bad\_fcs*

When this signal is a value of 1, it indicates that the error detection logic has identified a mismatch between the expected and received value of CRC32 in the received packet.

When a CRC32 error is detected, the received packet is marked as containing an error and is sent with rx\_errout asserted during the last transfer (the cycle with rx\_eopout asserted) unless ctl\_rx\_ignore\_fcs is asserted.

This signal is asserted for one clock period each time a CRC32 error is detected.

### *stat\_rx\_bad\_code[1:0]*

This signal indicates how many cycles the RX PCS receive state machine is in the RX\_E state as defined by the IEEE Std 802.3-2015.

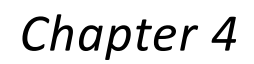

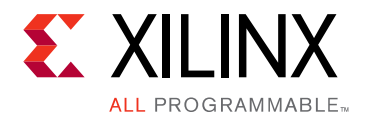

# Design Flow Steps

This chapter describes customizing and generating the core, constraining the core, and the simulation, synthesis and implementation steps that are specific to this IP core. More detailed information about the standard design flows and the Vivado® IP integrator can be found in the following Vivado Design Suite user guides:

- *Vivado Design Suite User Guide: Designing IP Subsystems using IP Integrator* (UG994) [\[Ref 6\]](#page-282-5)
- *Vivado Design Suite User Guide: Designing with IP* (UG896) [\[Ref 7\]](#page-282-4)
- *Vivado Design Suite User Guide: Getting Started* (UG910) [\[Ref 8\]](#page-282-6)
- *Vivado Design Suite User Guide: Logic Simulation* (UG900) [\[Ref 9\]](#page-282-7)

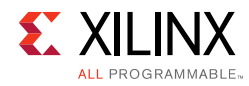

# **Customizing and Designing the Core**

### **Configuration Tab**

The Configuration tab ([Figure 4-1\)](#page-162-0) provides the basic core configuration options.

Default values are pre-populated in all tabs.

<span id="page-162-0"></span>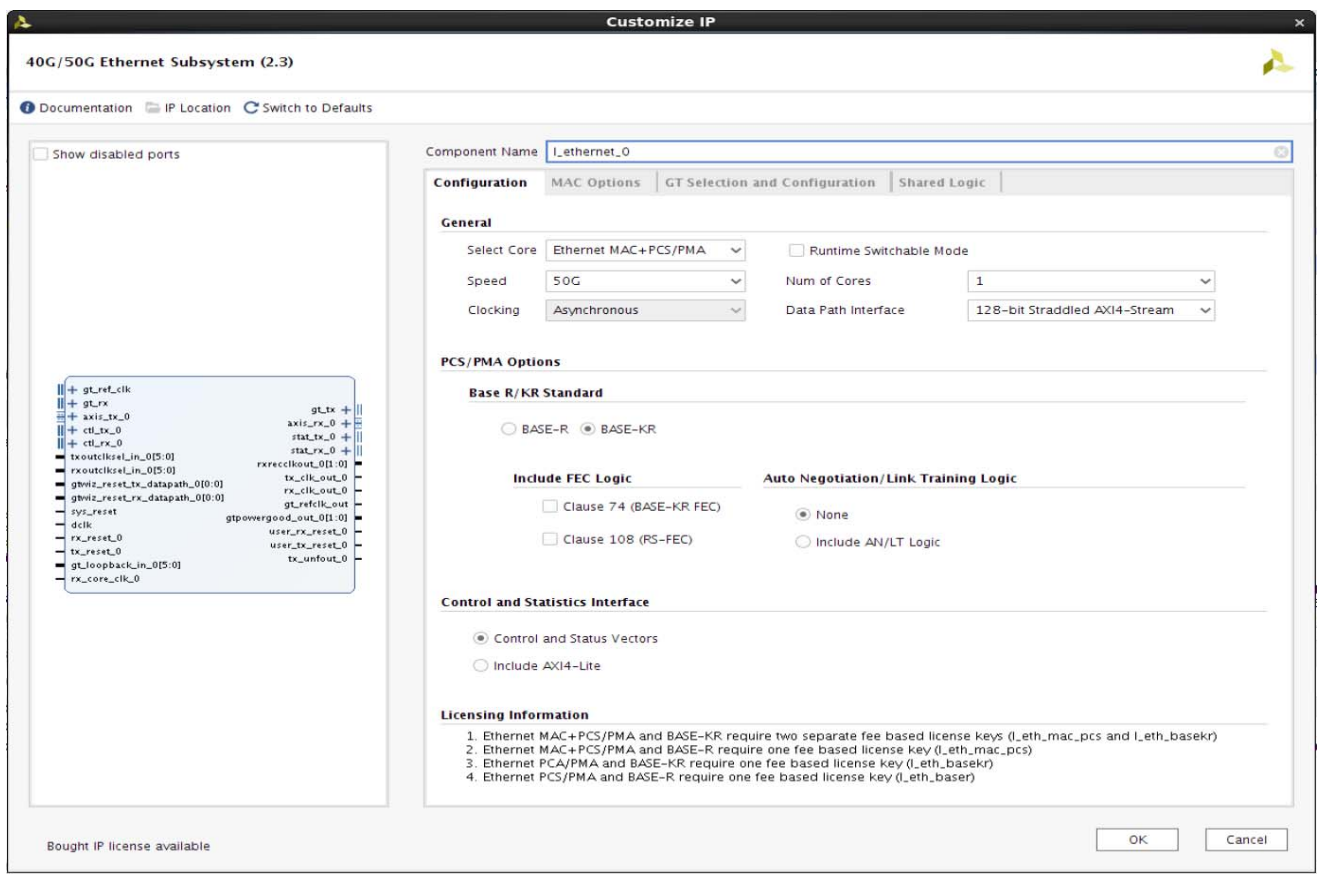

*Figure 4‐1:* **Configuration Tab** 

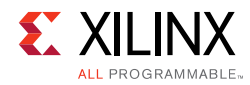

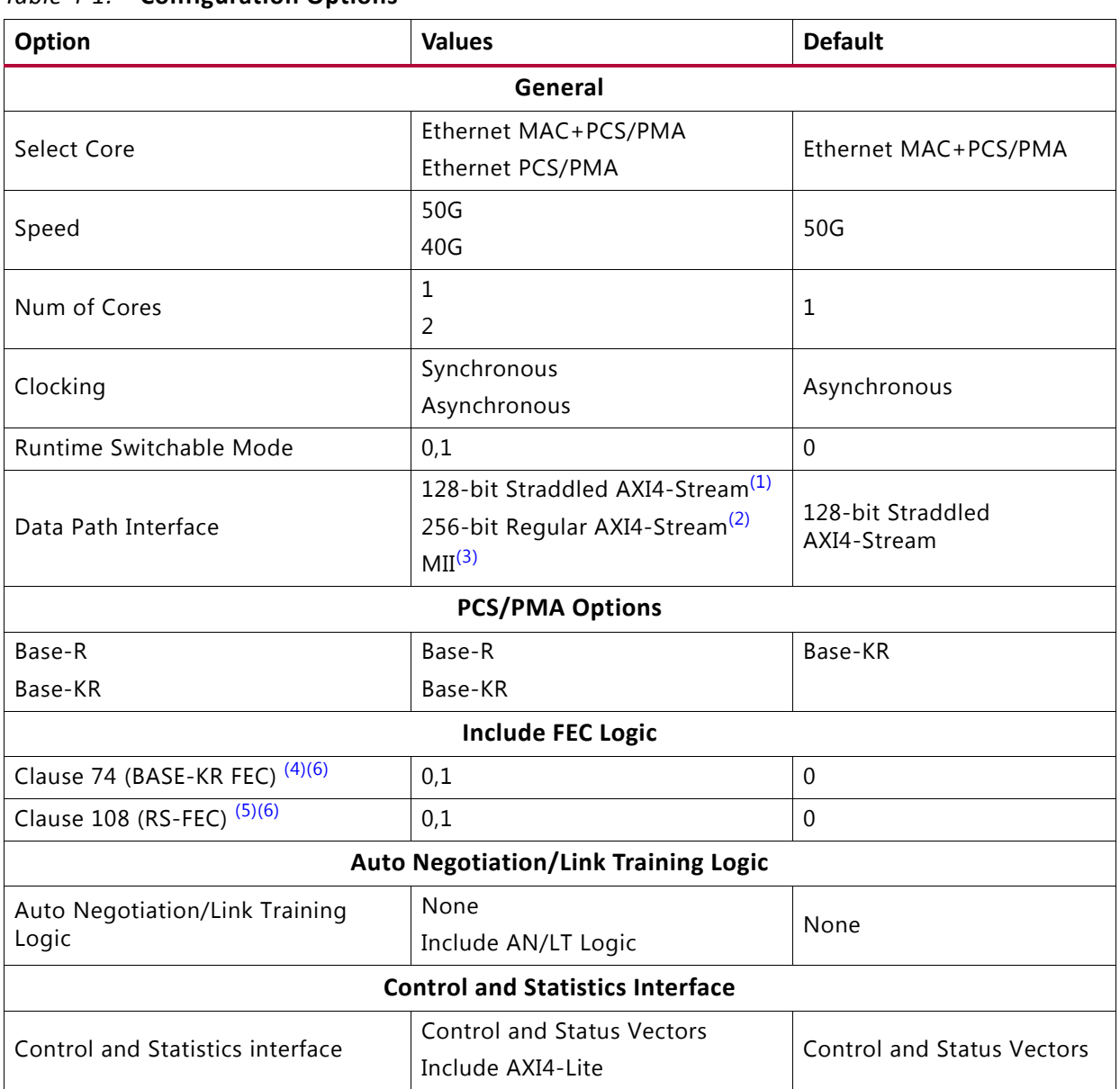

#### *Table 4‐1:* **Configuration Options**

#### **Notes:**

- <span id="page-163-2"></span>1. The 128-bit Straddled AXI4-Stream is visible and option for Ethernet MAC+PCS/PMA with 40G and 50G line rate options.
- <span id="page-163-4"></span>2. The 256-bit Regular AXI4-Stream is visible and option for Ethernet MAC+PCS/PMA with 40G Line rate only.
- <span id="page-163-5"></span>3. The MII interface is visible and is the only option for the Ethernet PCS/PMA core.
- <span id="page-163-0"></span>4. Clause 74 (BASE-KR FEC) logic is not supported for Base-R.
- <span id="page-163-3"></span>5. Clause 108 (RS-FEC) is not supported for Base-R, 40G speed and also for runtime switchable mode.
- <span id="page-163-1"></span>6. Clause 74 (BASE-KR FEC) and Clause 108 (RS-FEC) both can be selected in Vivado IDE but during functional operation only one can be enabled at a time using the respective control signals.

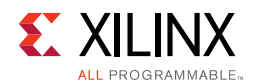

### **MAC Options Tab**

The MAC Options tab ([Figure 4-2\)](#page-164-0) provides additional core configuration options.

<span id="page-164-0"></span>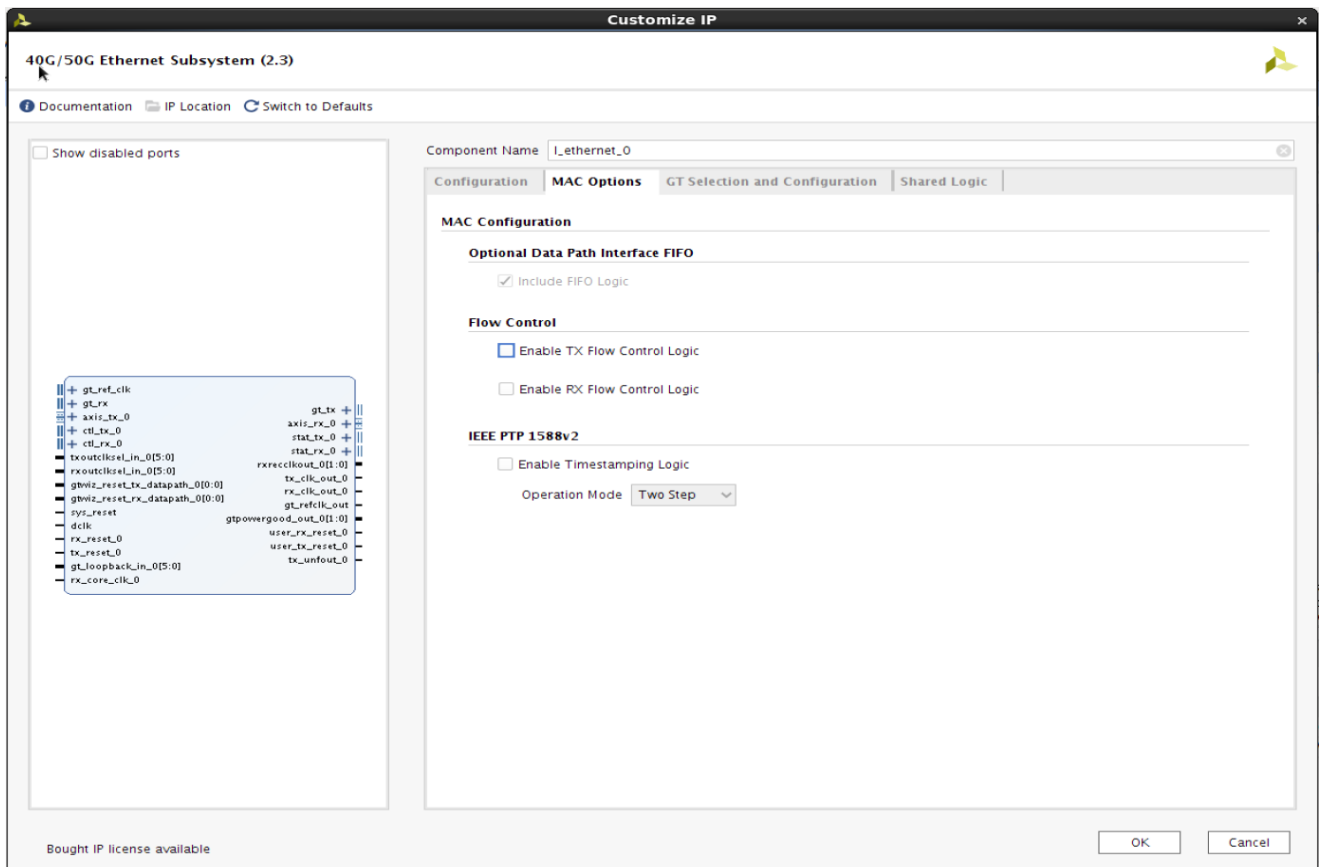

*Figure 4‐2:* **MAC Options Tab** 

|  | Table 4-2: MAC Configuration |
|--|------------------------------|
|--|------------------------------|

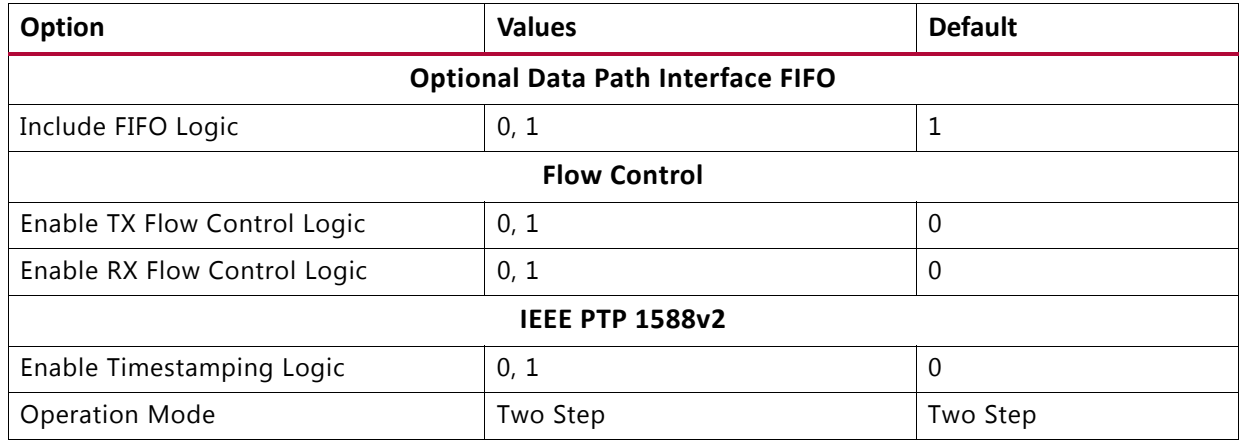

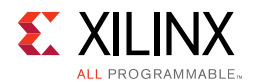

### **GT Selection and Configuration Tab**

The GT Selection and Configuration tab [\(Figure 4-3](#page-165-0)) enables you to configure the serial transceiver features of the core.

<span id="page-165-0"></span>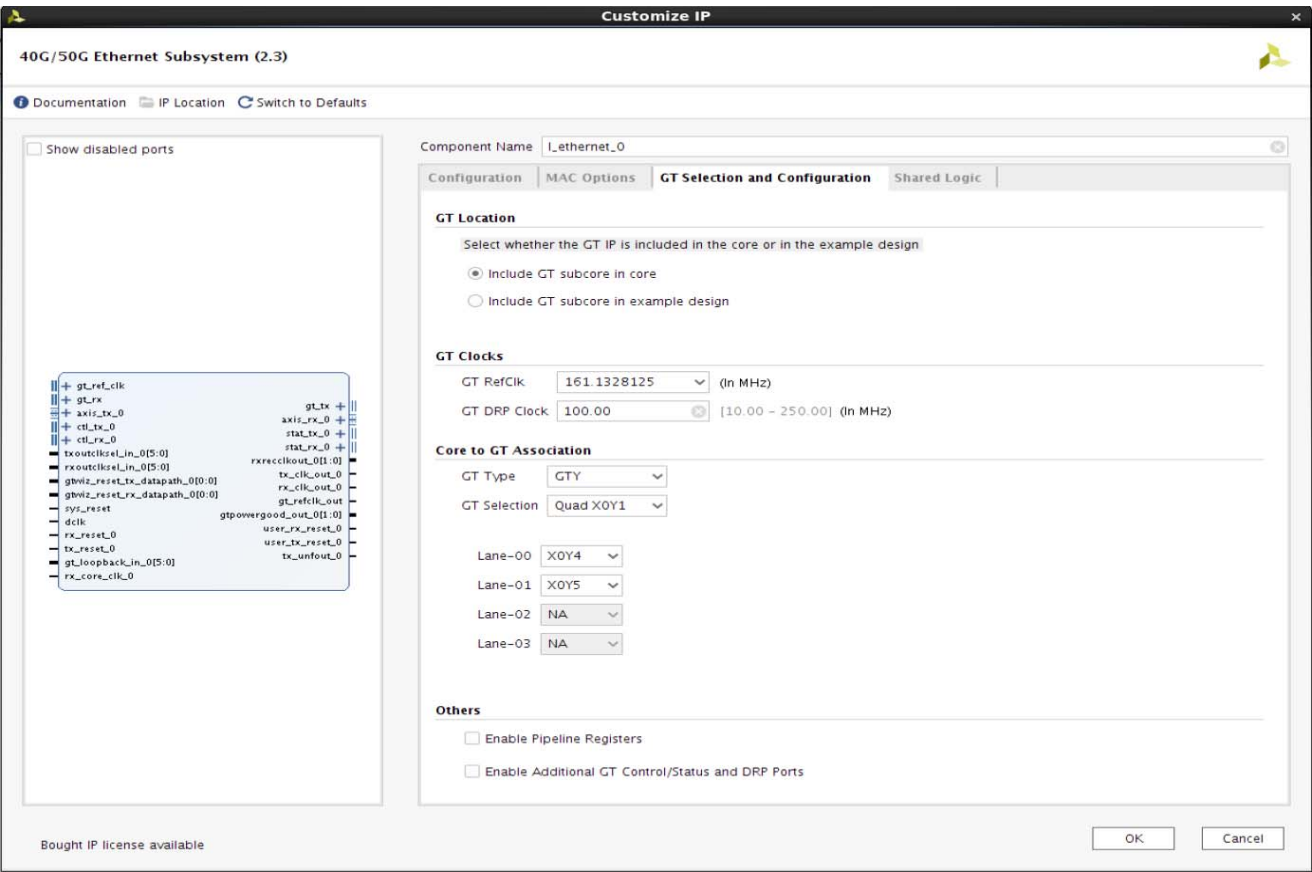

*Figure 4‐3:* **GT Selection and Configuration Tab** 

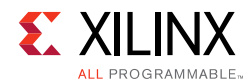

#### *Table 4‐3:* **GT Clocks Options**

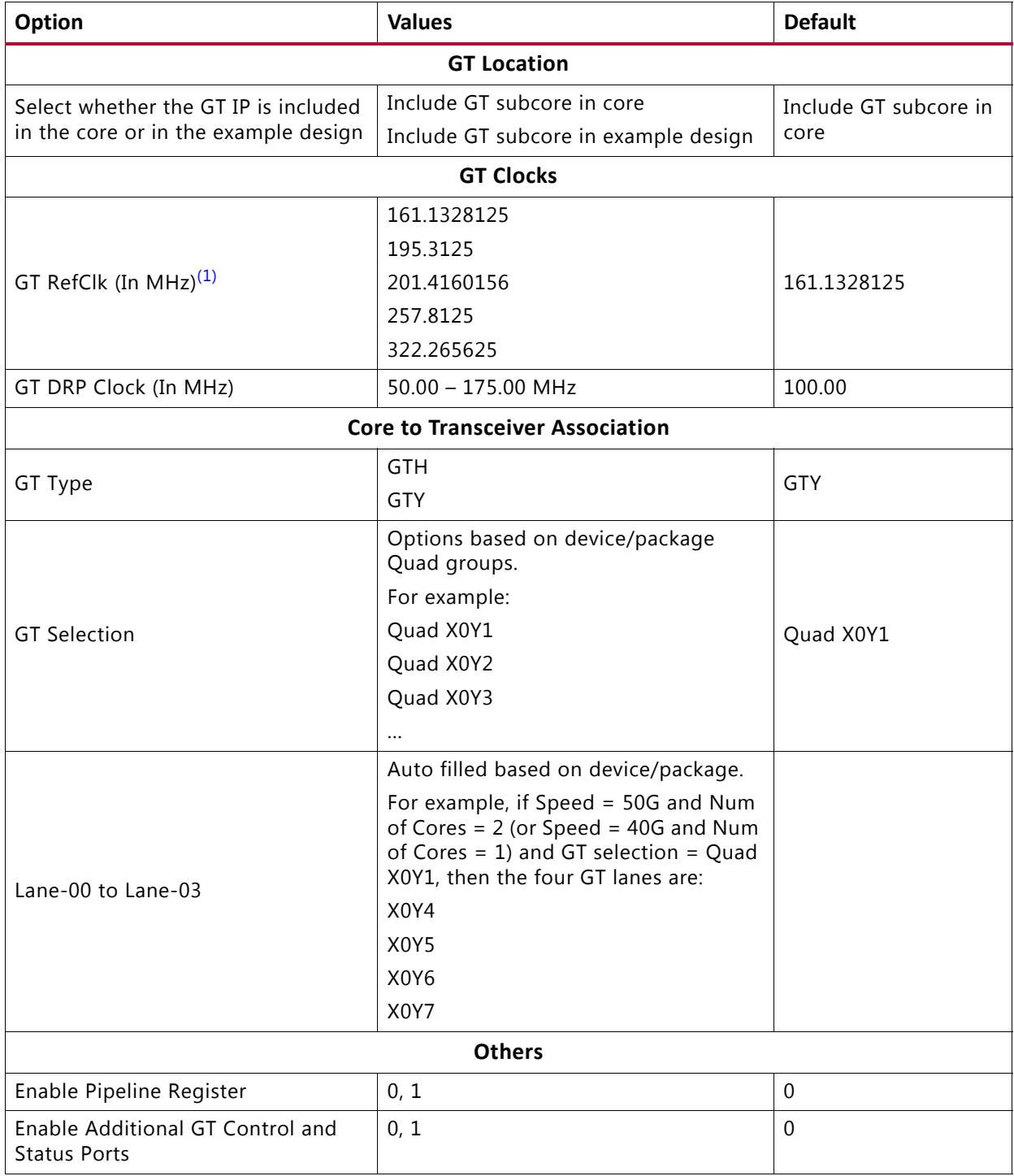

#### **Notes:**

<span id="page-166-0"></span>1. This list provides frequencies used for the default configurations. See Vivado IDE in the latest version of the tools for a complete list of supported clock frequencies for different speeds.

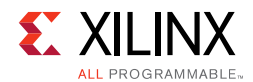

### **Shared Logic Tab**

The Shared Logic tab ([Figure 4-4\)](#page-167-0) enables you to use shared logic in either the core or the example design.

<span id="page-167-0"></span>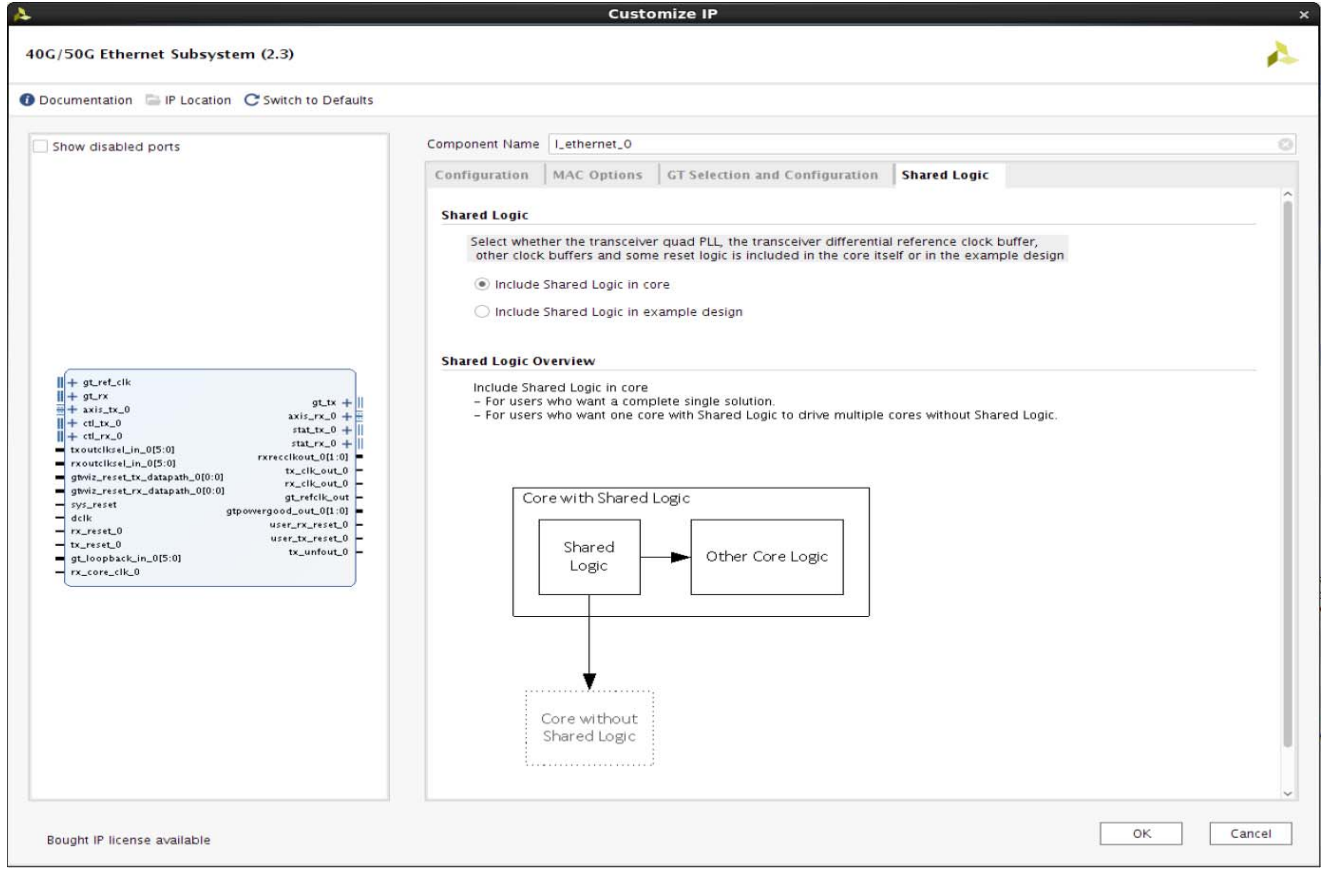

*Figure 4‐4:* **Shared Logic Tab**

#### *Table 4‐4:* **Shared Logic Options**

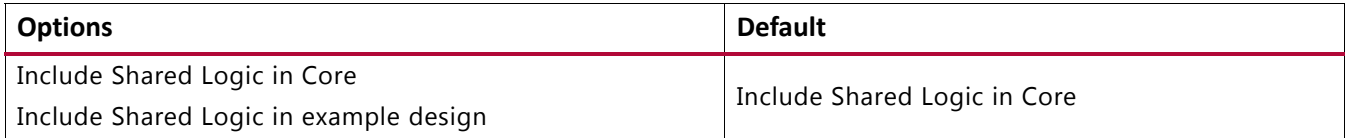

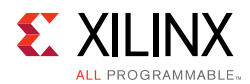

### **Configuration Spreadsheet**

In addition to the IP catalog in the Vivado design tools, the 40G/50G Ethernet Subsystem can be requested for a specific configuration using a customer-provided spreadsheet. You must submit the completed spreadsheet to Xilinx Technical Support to obtain the target netlist. See [Synthesis and Implementation](#page-170-0) for a description of what is delivered and how to proceed with the deliverables.

For a complete understanding of the core, consult the document corresponding to the core and the device selected, such as the *UltraScale Architecture GTH Transceivers User Guide* (UG576) [\[Ref 4\].](#page-282-8)

# **Constraining the Core**

Each release includes one or more XDC files specific to your configuration and its clocking. Additional constraints might be required when you incorporate the IP into your design. If more information is required, contact Xilinx Technical Support.

### **Required Constraints**

This section is not applicable for this core.

### **Device, Package, and Speed Grade Selections**

This section is not applicable for this core.

### **Clock Frequencies**

This section is not applicable for this core.

### **Clock Management**

This section is not applicable for this core.

### **Clock Placement**

This section is not applicable for this core.

### **Banking**

This section is not applicable for this core.

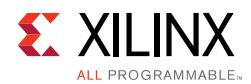

### **Transceiver Placement**

This section is not applicable for this core.

### **I/O Standard and Placement**

This section is not applicable for this core.

# **Simulation**

For comprehensive information about Vivado simulation components, as well as information about using supported third-party tools, see the *Vivado Design Suite User Guide: Logic Simulation* (UG900) [\[Ref 9\].](#page-282-7)

A demonstration simulation test bench is part of each release. Simulation is performed on the included encrypted RTL. The test bench consists of a loopback from the TX side of the user interface, through the TX circuit, looping back to the RX circuit, and checking the received packets at the RX side of the user interface.

The loopback simulation includes a path through the transceiver. The simulation is run using the provided Linux scripts for several common industry-standard simulators.

For more information, see [Chapter 6, Test Bench.](#page-258-0)

Simulation can take a long time to complete due to the time required to complete alignment. A `define SIM\_SPEED\_UP is available to improve simulation time by reducing the PCS lane Alignment Marker (AM) spacing in order to speed up the time the IP will take to achieve alignment. Setting `define SIM\_SPEED\_UP will reduce CTL\_TX\_VL\_LENGTH\_MINUS1 and CTL RX VL LENGTH MINUS1.

The SIM\_SPEED\_UP option can be used for simulation when in serial loopback or if the Alignment Marker spacing can be reduced at both endpoints. This option is compatible with the example design simulation which uses serial loopback.

#### **Notes**:

- SIM SPEED UP is only available when running RTL simulation. It is not available when running simulation with post synthesis or post implementation netlist.
- Altering the value of CTL\_TX\_VL\_LENGTH\_MINUS1 and CTL\_RX\_VL\_LENGTH\_MINUS1 from the default value will violate the IEEE 802.3 specification.

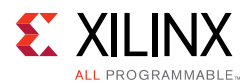

- Decreasing the AM spacing will result in less bandwidth being available on the link. When using the PCS only core, the TX core does not provide back pressure to the user logic and the reduced bandwidth can cause stat\_tx\_fifo\_error when transmitting larger back-to-back packets.
- This change can be made only in simulation. For a design to work in hardware, the default IEEE value must be used.
- Full rate simulation without the SIM\_SPEED\_UP option should still be run.

#### **VCS**

Use the vlogan option: +define+SIM\_SPEED\_UP

#### **ModelSim**

Use the vlog option: +define+SIM\_SPEED\_UP

#### **IES**

Use the ncvlog option: +define+SIM\_SPEED\_UP

#### **Vivado Simulator**

Use the xvlog option: -d SIM\_SPEED\_UP

## <span id="page-170-0"></span>**Synthesis and Implementation**

For details about synthesis and implementation, see the *Vivado Design Suite User Guide: Designing with IP* (UG896) [\[Ref 7\].](#page-282-4)

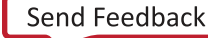

# *Chapter 5*

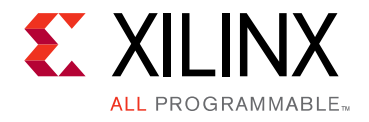

# Example Design

This chapter provides a brief explanation of the 40G/50G Ethernet Subsystem example design.

# **Example Design Hierarchy**

<span id="page-171-0"></span>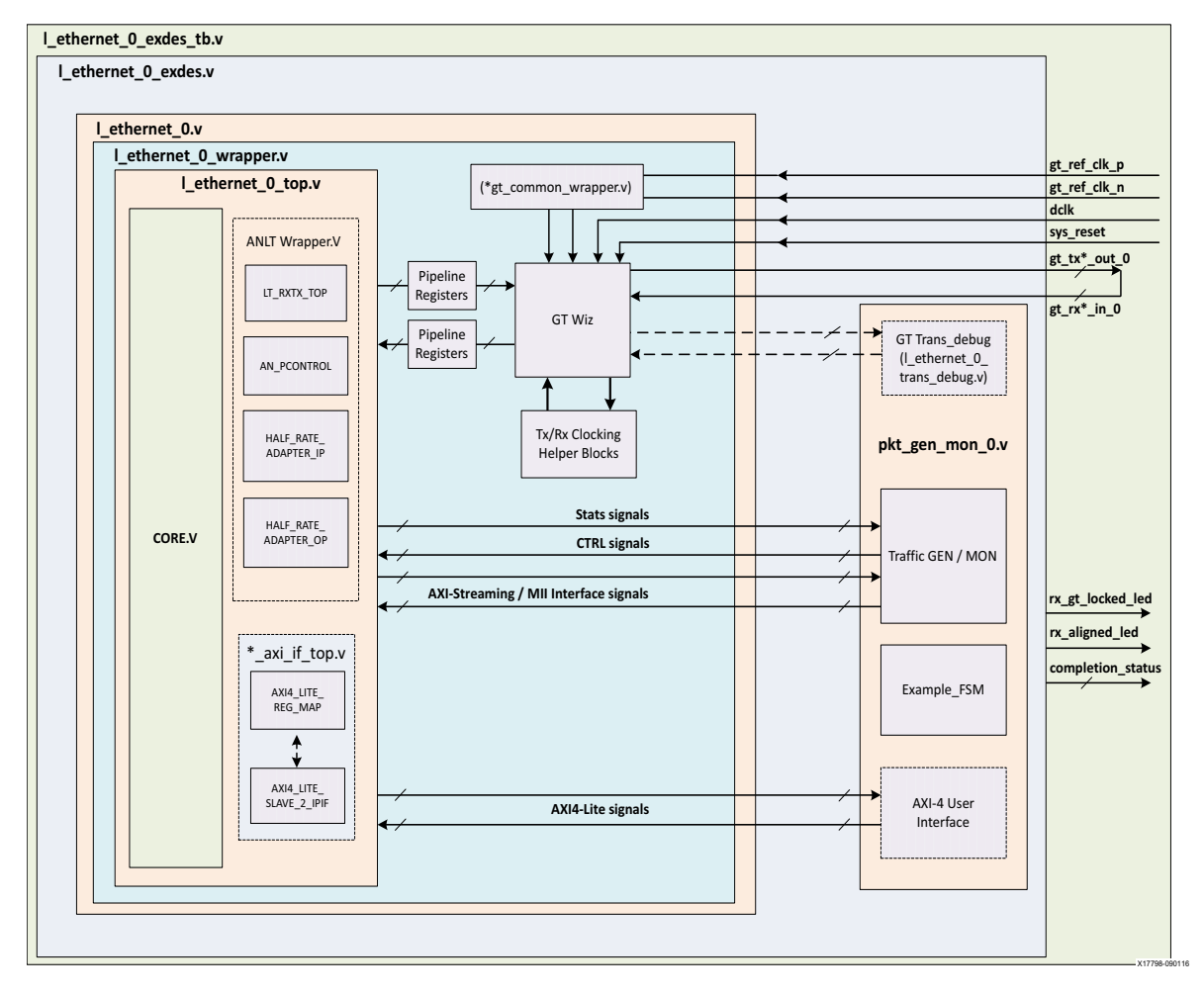

*Figure 5‐1:* **Single Core Example Design Hierarchy** 

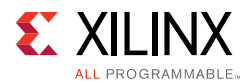

[Figure 5-1](#page-171-0) shows the instantiation of various modules and their hierarchy for a single core configuration of the lethernet 0 example design when the GT (serial transceiver) is inside the IP core. Retiming registers are used for the synchronization of data between the core and the GT. Clocking helper blocks are used to generate the required clock frequency for the core.

Following are the user interfaces available for different configurations

- MAC/PCS configuration:
	- ° AXI4-Stream for data path interface
	- ° AXI4-Lite for control and statistics interface
- PCS configuration:
	- ° MII for data path interface
	- ° AXI4-Lite for control and statistics interface

The l\_ethernet\_0\_pkt\_gen\_mon module is used to generate the data packets for sanity testing. The packet generation and checking is controlled by a Finite State Machine (FSM) module.

Descriptions of optional modules are as follows:

• l\_ethernet \_0\_trans\_debug

This module is present in the example design when you enable the **Additional GT Control and Status Ports** check box from the GT Selection and Configuration Tab in the Vivado® Integrated Design Environment (IDE) or the **Include GT subcore in example design** option in the GT Selection and Configuration tab or the **Runtime Switchable mode** option in the in the Configuration Tab. This module brings out all the GT channel DRP ports, and some control and status ports of the transceiver module out of the I ethernet core.

• Retiming registers:

When you select the **Enable Retiming Register** option from the GT Selection and Configuration Tab, it includes a single stage pipeline register between the core and the GT to ease timing, using the gt\_txusrclk2 and gt\_rxusrclk2 for TX and RX paths respectively. However, by default two-stage registering is done for the signals between the GT and the core.

*Note:* For Runtime Switchable, if **Auto Negotiation/Link training** is selected in Vivado IDE, then AN operation will be performed only with the 40G data rate during switchings and LT will be performed in the mission mode.

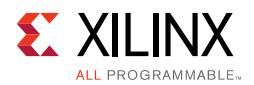

[Figure 5-2](#page-173-0) shows the instantiation of various modules and their hierarchy for the multiple core configuration of the l\_ethernet\_0 example design.

<span id="page-173-0"></span>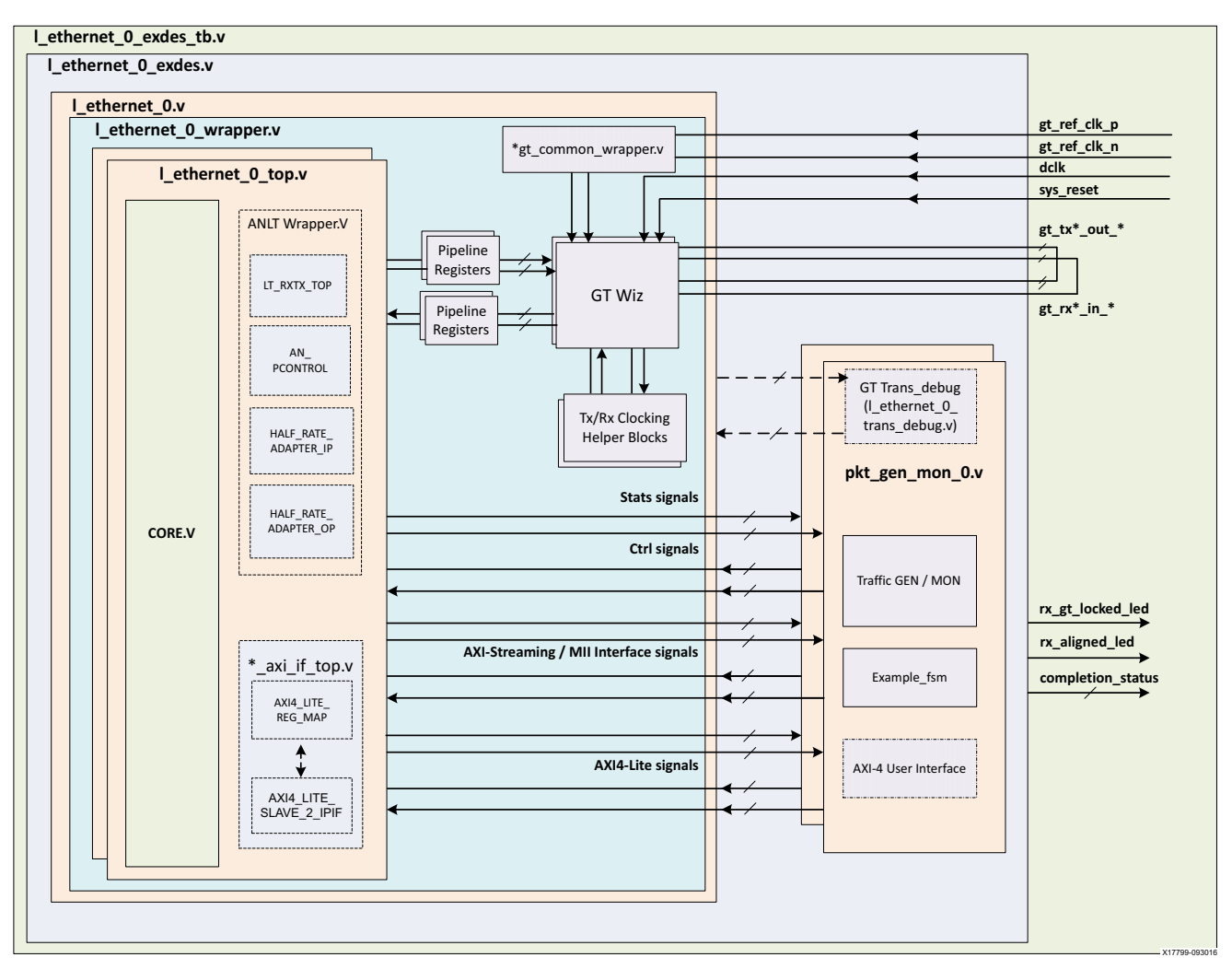

*Figure 5‐2:* **Multiple Core Example Design Hierarchy** 

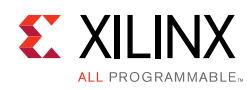

# **Example Design Hierarchy (GT in Example Design)**

<span id="page-174-0"></span>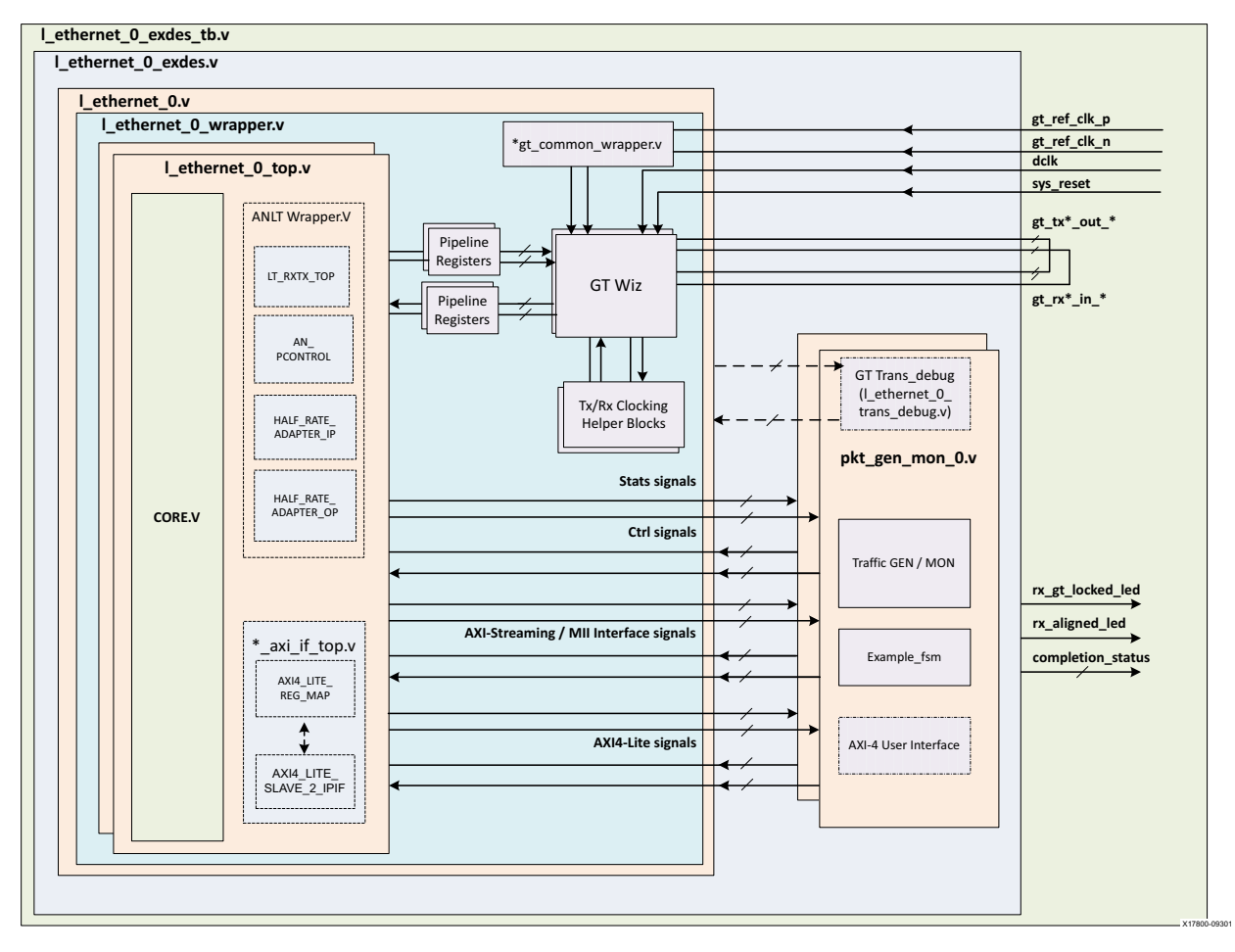

*Figure 5‐3:* **Single Core with GT in Example Design Hierarchy** 

[Figure 5-3](#page-174-0) shows the instantiation of various modules and their hierarchy for a single core configuration of the lethernet 0 example design when the GT (serial transceiver) is outside the IP Core, that is, in the example design. This hierarchical example design is delivered when you select the **Include GT subcore in the example design** option from the GT Selection and Configuration tab.

The  $l$ <sub>c</sub>thernet<sub>-0</sub>core<sub>support.v is present in the hierarchy when you select the</sub> **Include GT subcore in example design** option from the GT Selection and Configuration tab or the **Include Shared Logic in example design** option from the Shared Logic tab. This instantiates the l\_ethernet\_0\_sharedlogic\_wrapper.v module and the l\_ethernet\_0.v module for the **Include Shared Logic in example design** option. The l\_ethernet\_0\_gt\_wrapper.v module will be present when you select the **GT subcore in example design** option.

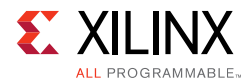

The  $l$ <sub>ethernet</sub> 0. v module instantiates the necessary the sync registers/retiming pipeline registers for the synchronization of data between the core and the GT.

The l\_ethernet\_0\_pkt\_gen\_mon module is used to generate the data packets for sanity testing. The packet generation and checking is controlled by a Finite State Machine (FSM) module.

Description of the optional modules are as follows:

• l\_ethernet \_0\_sharedlogic\_wrapper

This module is present in the example design when you select the **Include GT subcore in example design** option from the GT Selection and Configuration tab or **Include Shared Logic** in the Example Design from the Shared Logic tab. This module brings all modules that can be shared between multiple IP cores and designs outside the IP core.

• l\_ethernet \_0\_gt\_wrapper

This module is present in the example design when you select the **Include GT subcore in example design** option from the GT Selection and Configuration tab. This module instantiates the GT along with various helper blocks. The clocking helper blocks are used to generate the required clock frequency for the Core.

[Figure 5-4](#page-176-0) shows the instantiation of various modules and their hierarchy for the multiple core configuration of l\_ethernet\_0 example design when the GT is in the example design.

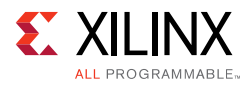

<span id="page-176-0"></span>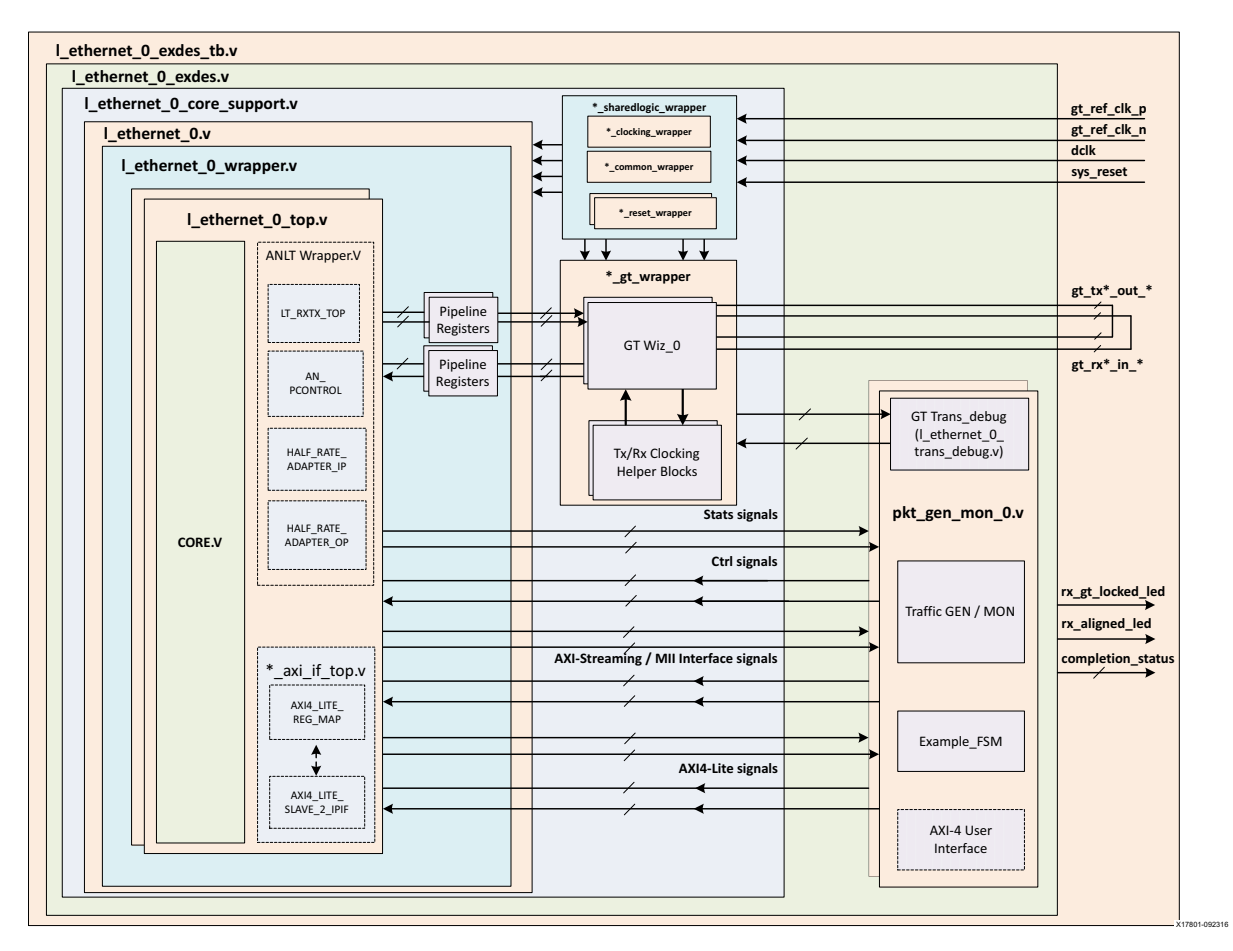

*Figure 5‐4:* **Multiple Core with GT in Example Design Hierarchy** 

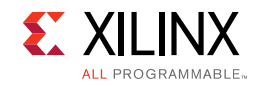

# **User Interface**

GPIOs have been provided to control the example design:

| <b>Name</b>       | <b>Size</b> | <b>Direction</b> | <b>Description</b>                                                                                                    |
|-------------------|-------------|------------------|----------------------------------------------------------------------------------------------------|
| sys_reset         | 1           | Input            | Reset for I ethernet core                                                                                                    |
| gt_refclk_p       | 1           | Input            | Differential input clk to GT. This clock frequency should be equal to<br>the GT RefClk frequency mentioned in the Vivado IDE GT Selection<br>and Configuration tab.                                                                                                    |
| gt_refclk_n       | 1           | Input            | Differential input clk to GT. This clock frequency should be equal to<br>the GT RefClk frequency mentioned in the Vivado IDE GT Selection<br>and Configuration tab.                                                                                                    |
| dclk              | 1           | Input            | Stable/free running input clk to GT. This clock frequency should be<br>equal to the GT DRP clock frequency mentioned in the Vivado IDE<br>GT Selection and Configuration tab.                                                                                                    |
| rx_gt_locked_led  | 1           | Output           | Indicates that GT has been locked.                                                                                                    |
| rx_aligned_led    | 1           | Output           | Indicates RX aligned has been achieved                                                                                                    |
| completion_status |             |                  | This signal represents the test status/result.<br>· 5'd0: Test did not run.<br>• 5'd1: PASSED 50GE/40GE CORE TEST SUCCESSFULLY COMPLETED<br>• 5'd2: No block lock on any lanes.<br>• 5'd3: Not all lanes achieved block lock.<br>• 5'd4: Some lanes lost block lock after achieving block lock.<br>• 5'd5: No lane sync on any lanes.<br>· 5'd6: Not all lanes achieved sync.<br>• 5'd7: Some lanes lost sync after achieving sync.<br>· 5'd8: No alignment status or rx_status was achieved.<br>• 5'd9: Loss of alignment status or rx_status after both were<br>achieved.<br>• 5'd10: TX timed out.<br>• 5'd11: No tx data was sent.<br>• 5'd12: Number of packets received did not equal the number of<br>packets sent.<br>• 5'd13: Total number of bytes received did not equal the total<br>number of bytes sent.<br>· 5'd14: An protocol error was detected.<br>• 5'd15: Bit errors were detected in the received packets.<br>· 5'd31: Test is stuck in reset. |

*Table 5‐1:* **User Input / Output Ports**

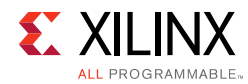

#### *Table 5‐1:* **User Input / Output Ports** *(Cont'd)*

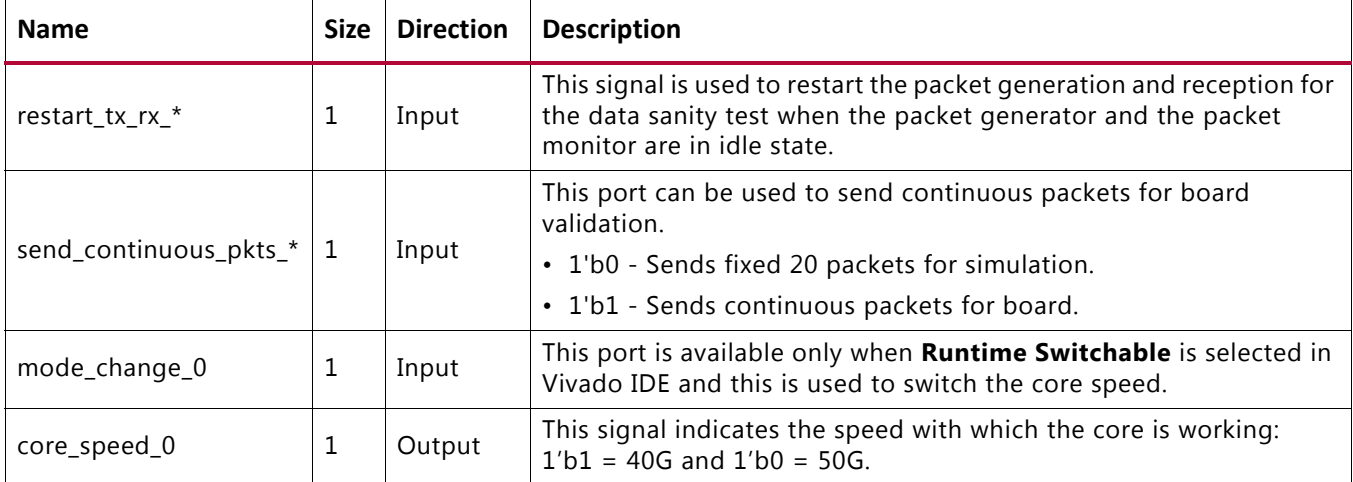

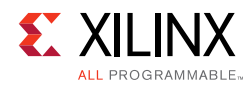

# **Core xci Top Level Port List**

In the following table an asterisk (\*) represents the core number, having a value of 0 and 1.

Example: Port\_NAME\_\*

- Port\_NAME\_0: for first core
- Port\_NAME\_1: for second core (is present when you select number of cores 2)

<span id="page-179-0"></span>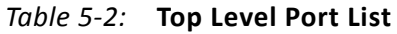

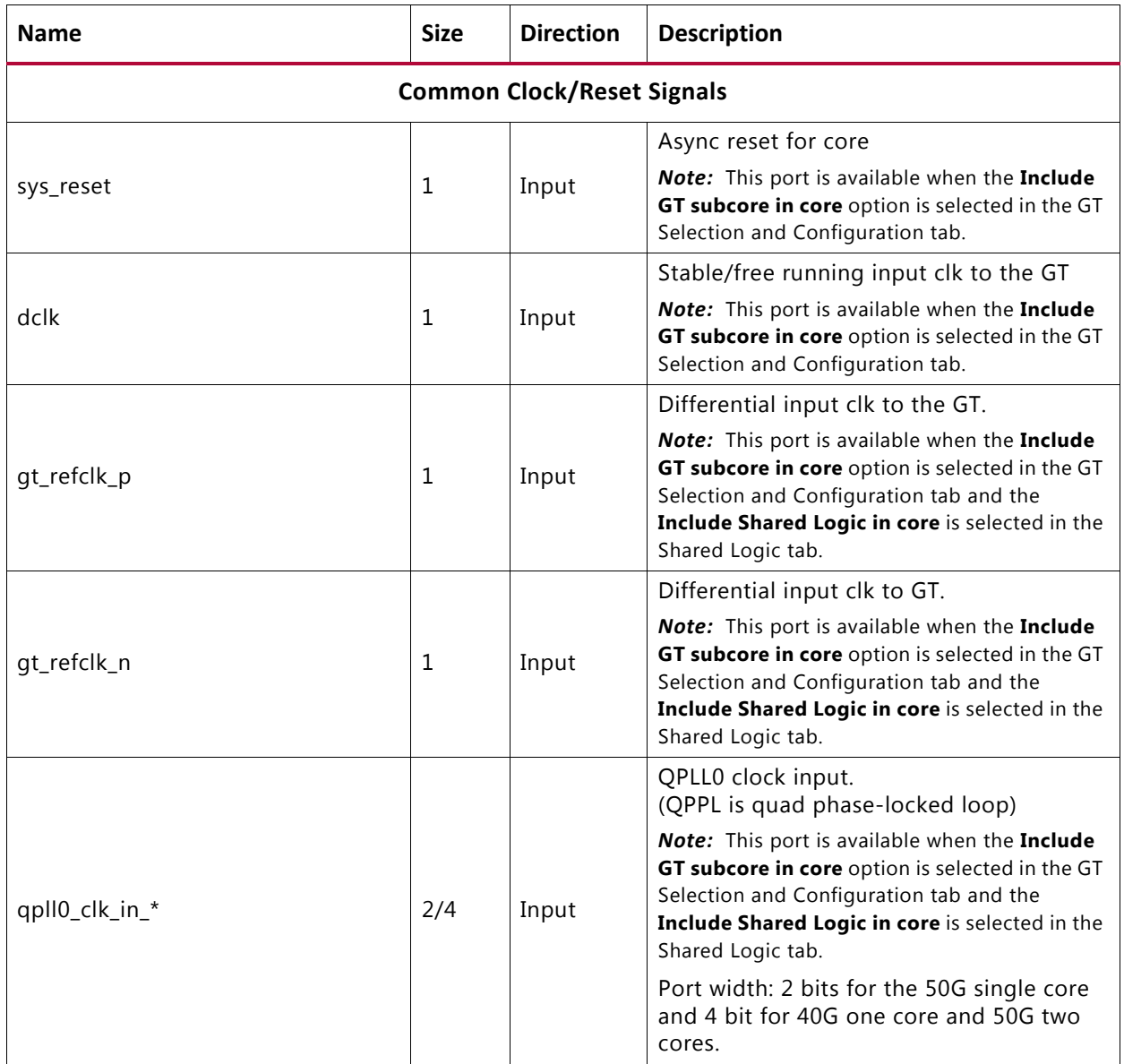
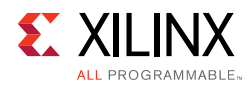

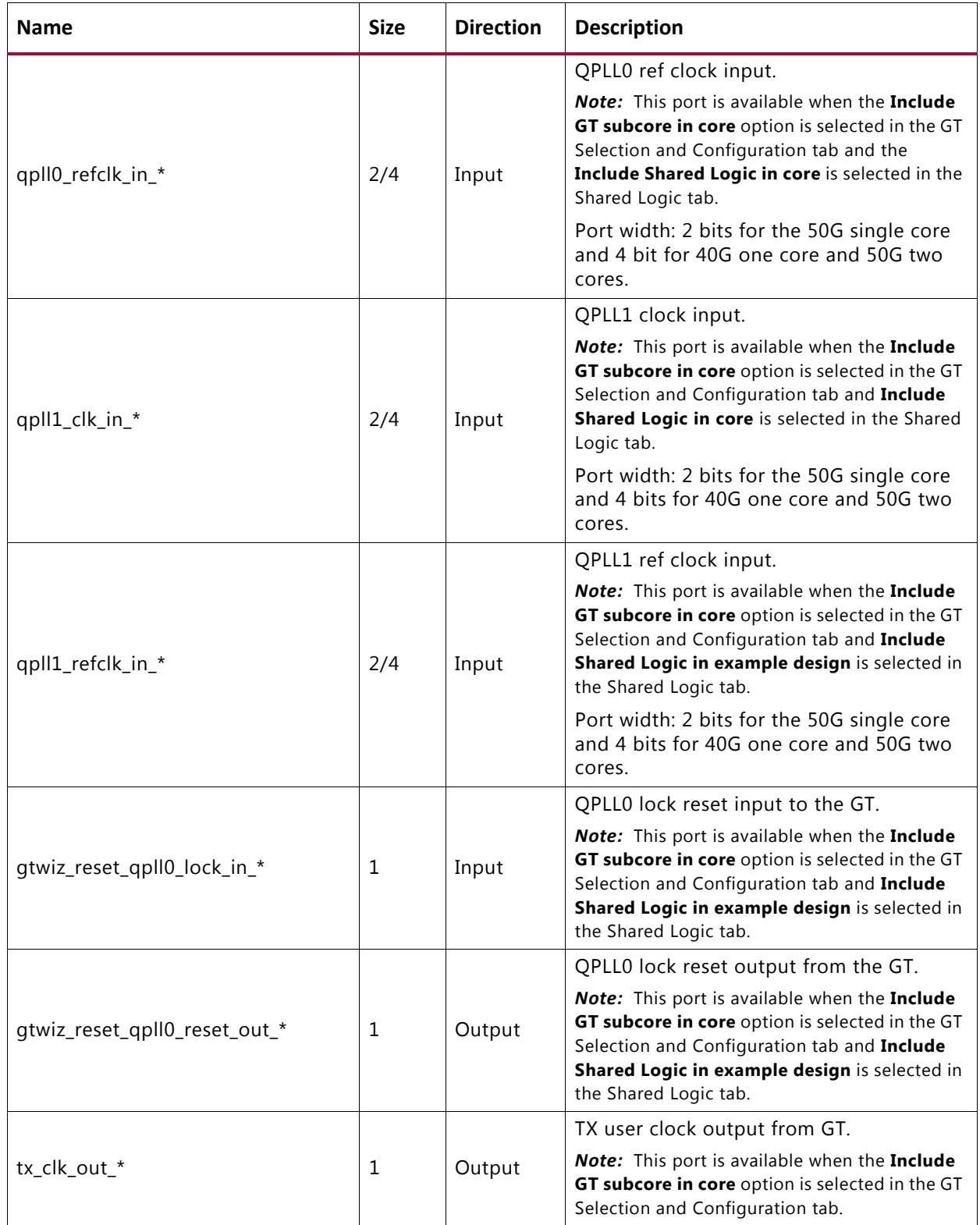

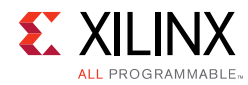

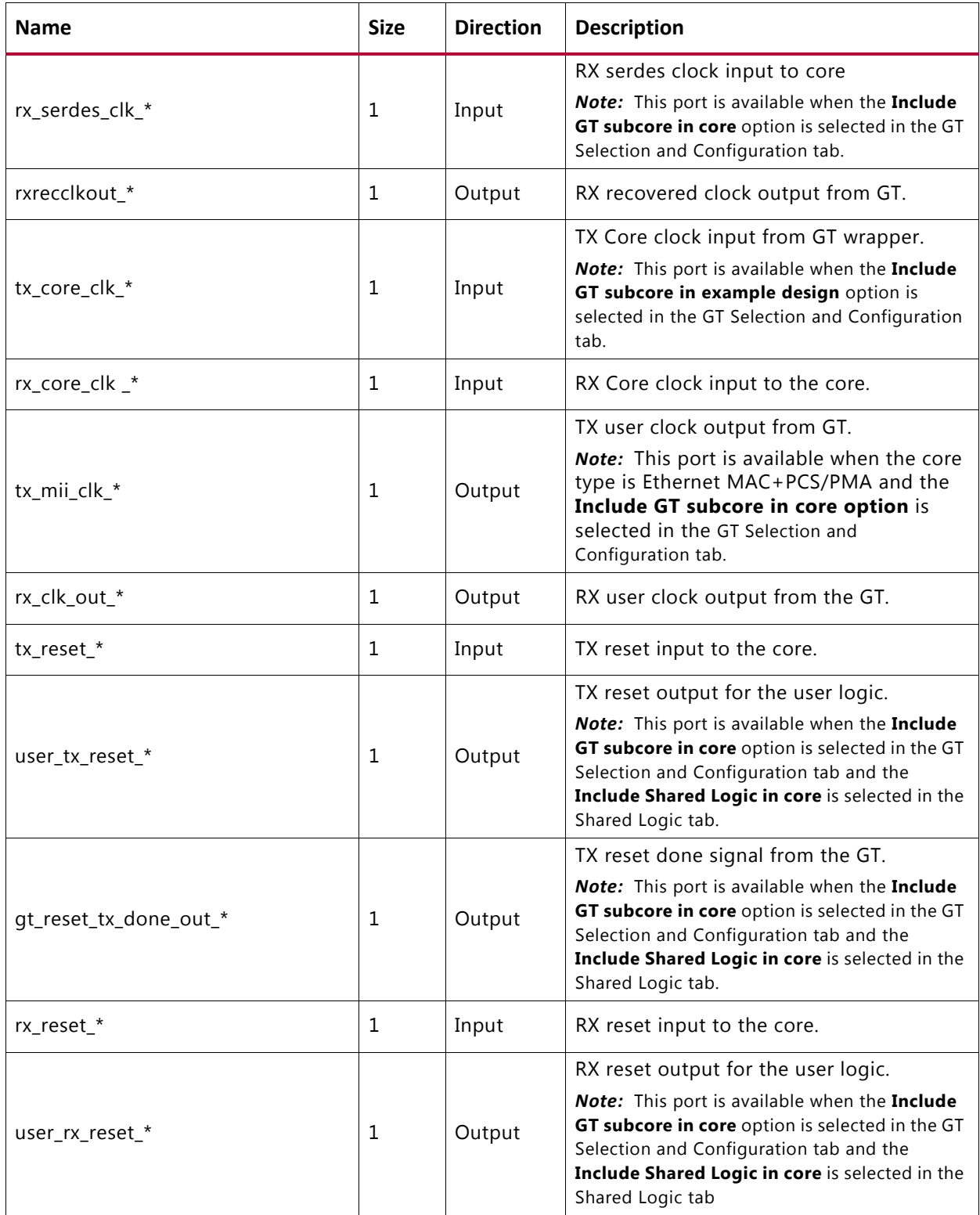

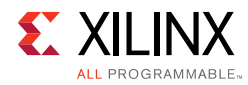

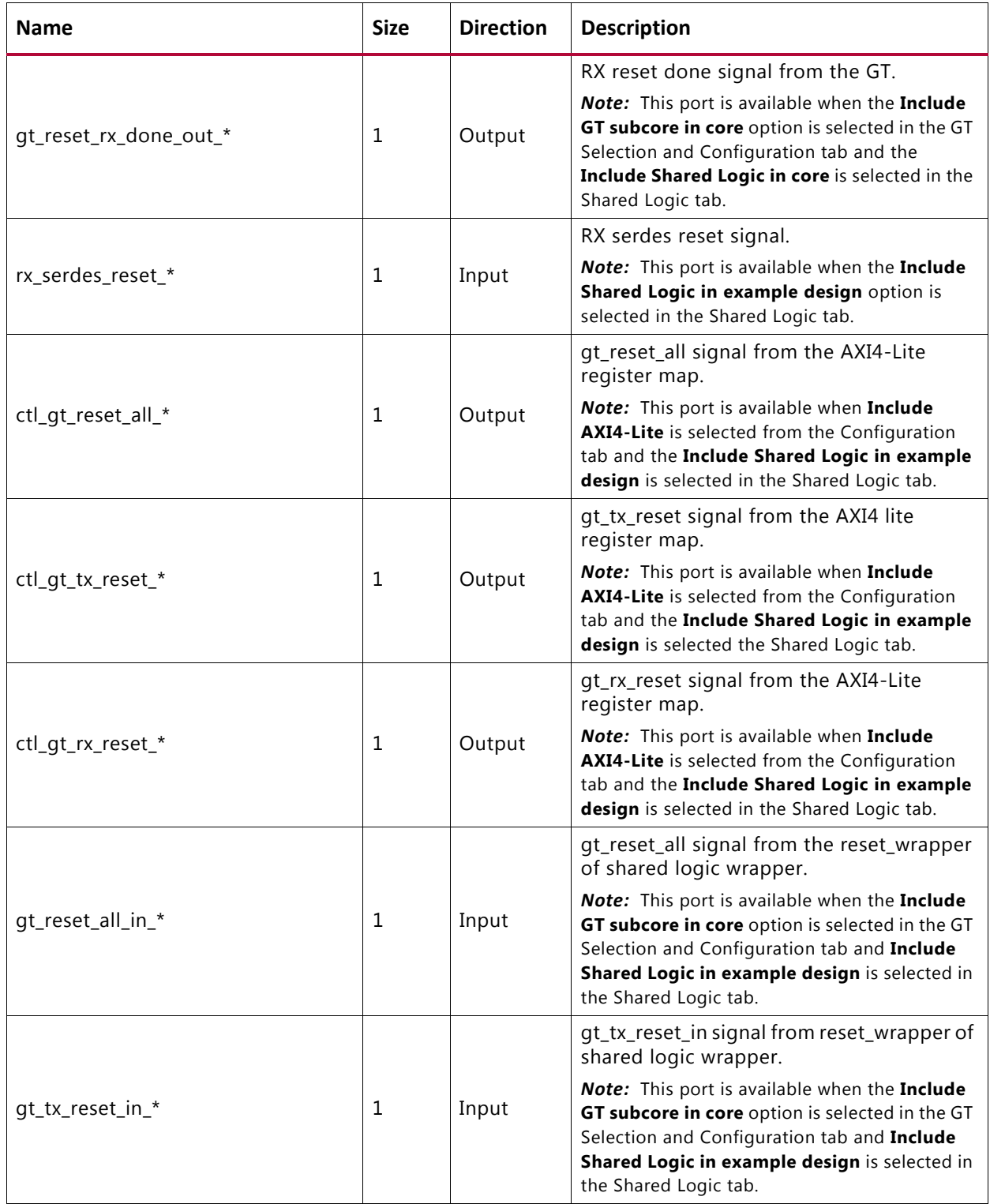

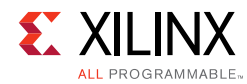

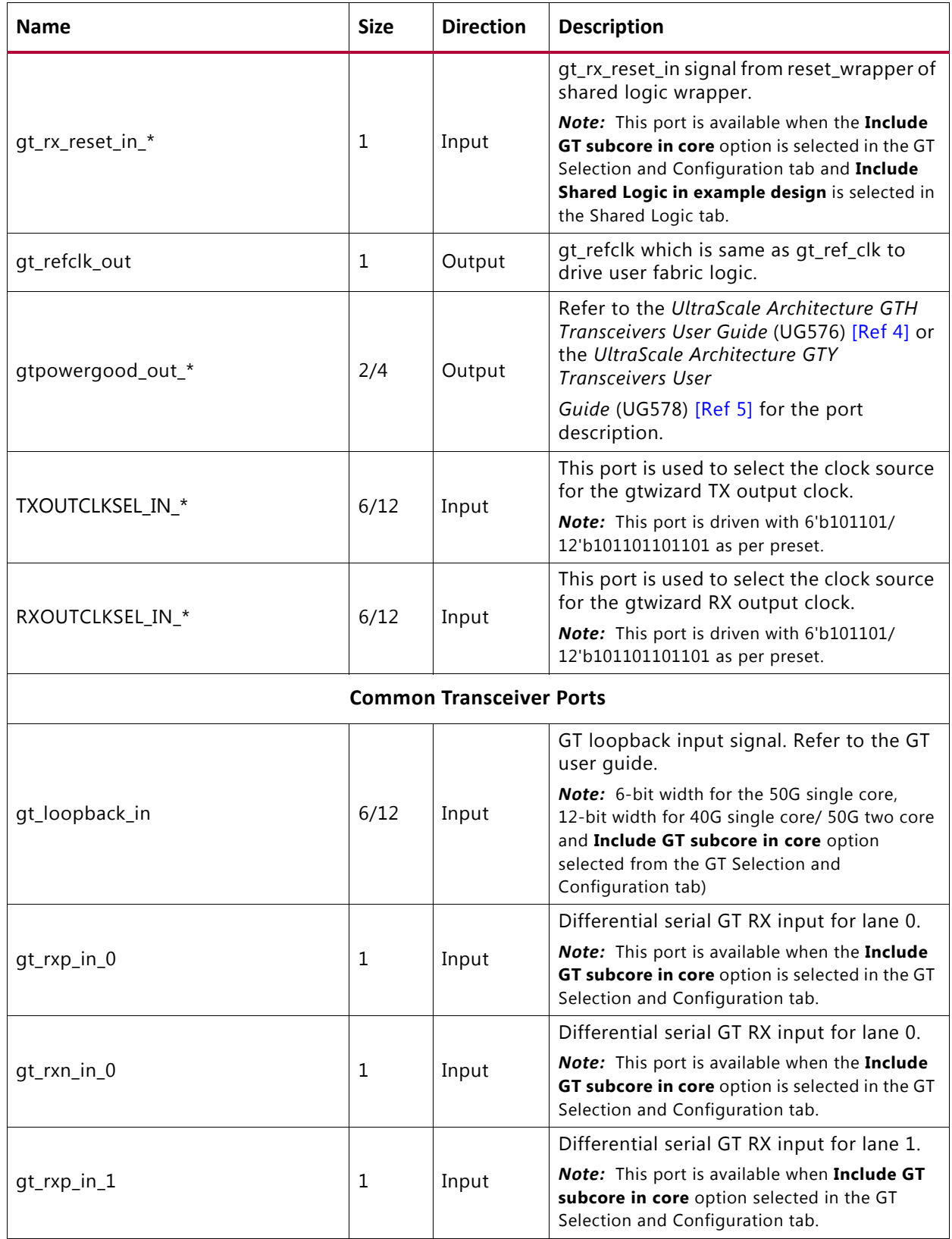

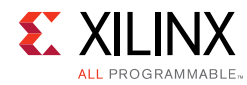

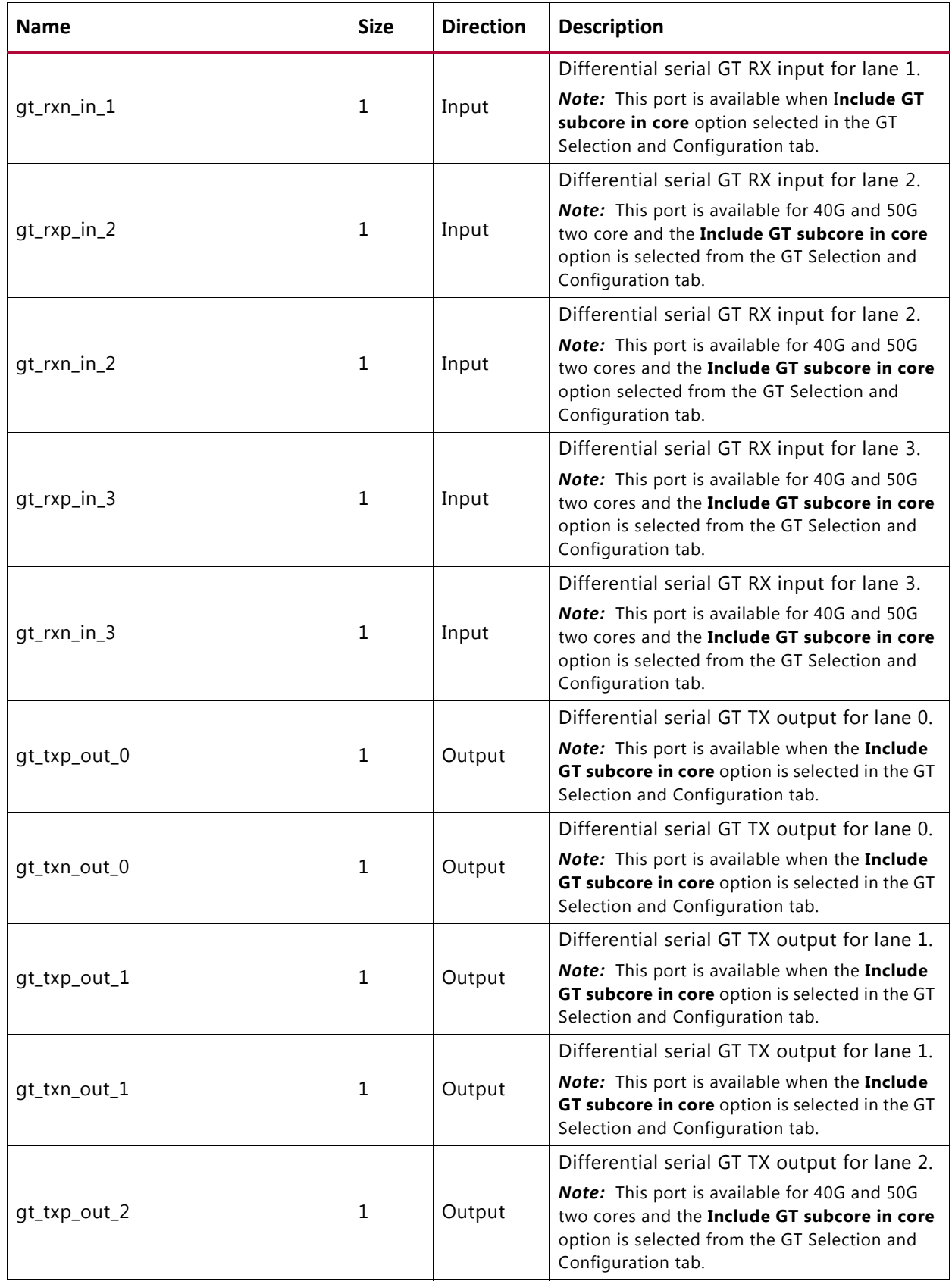

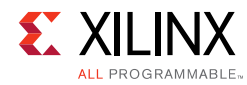

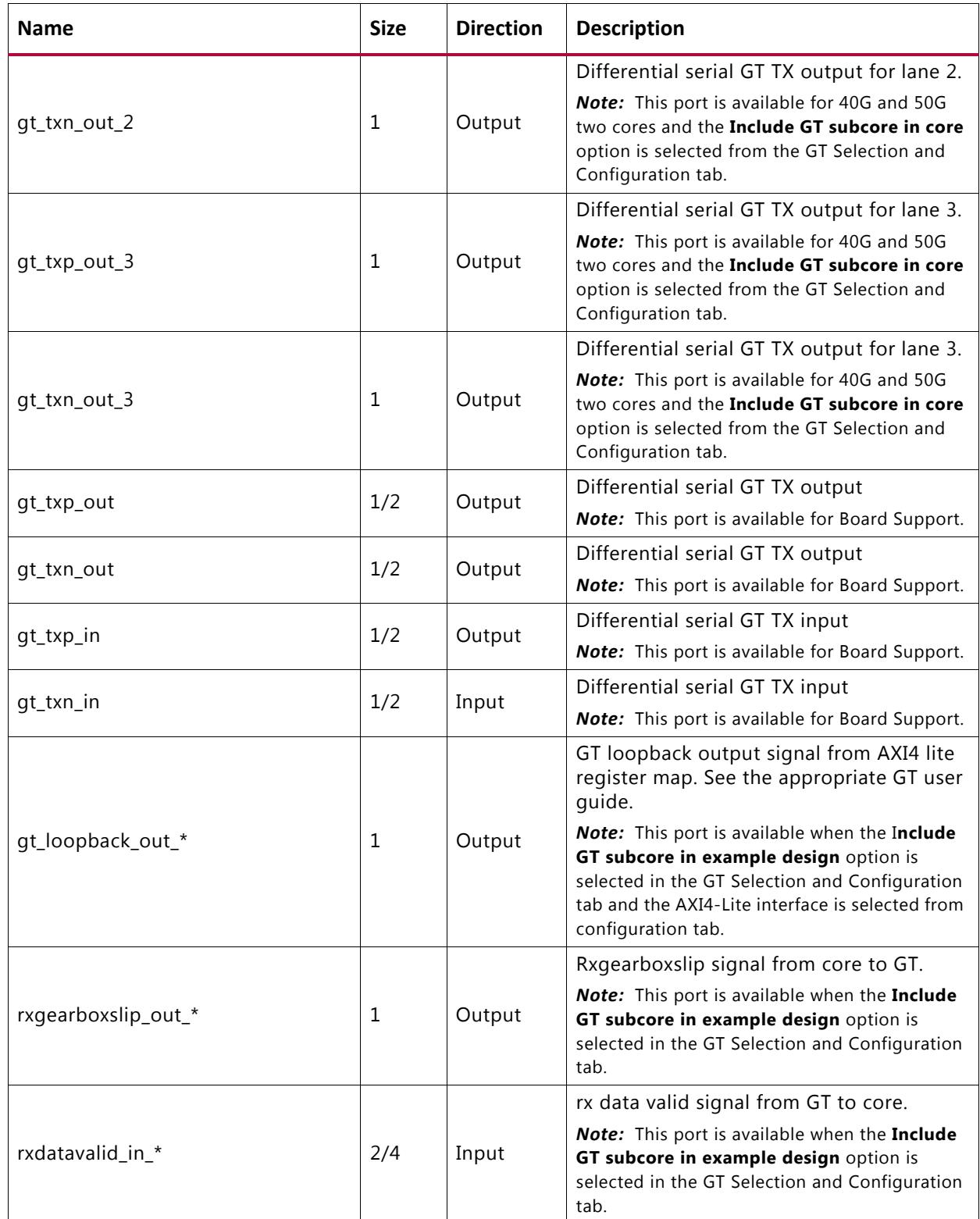

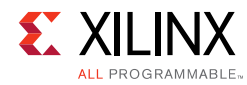

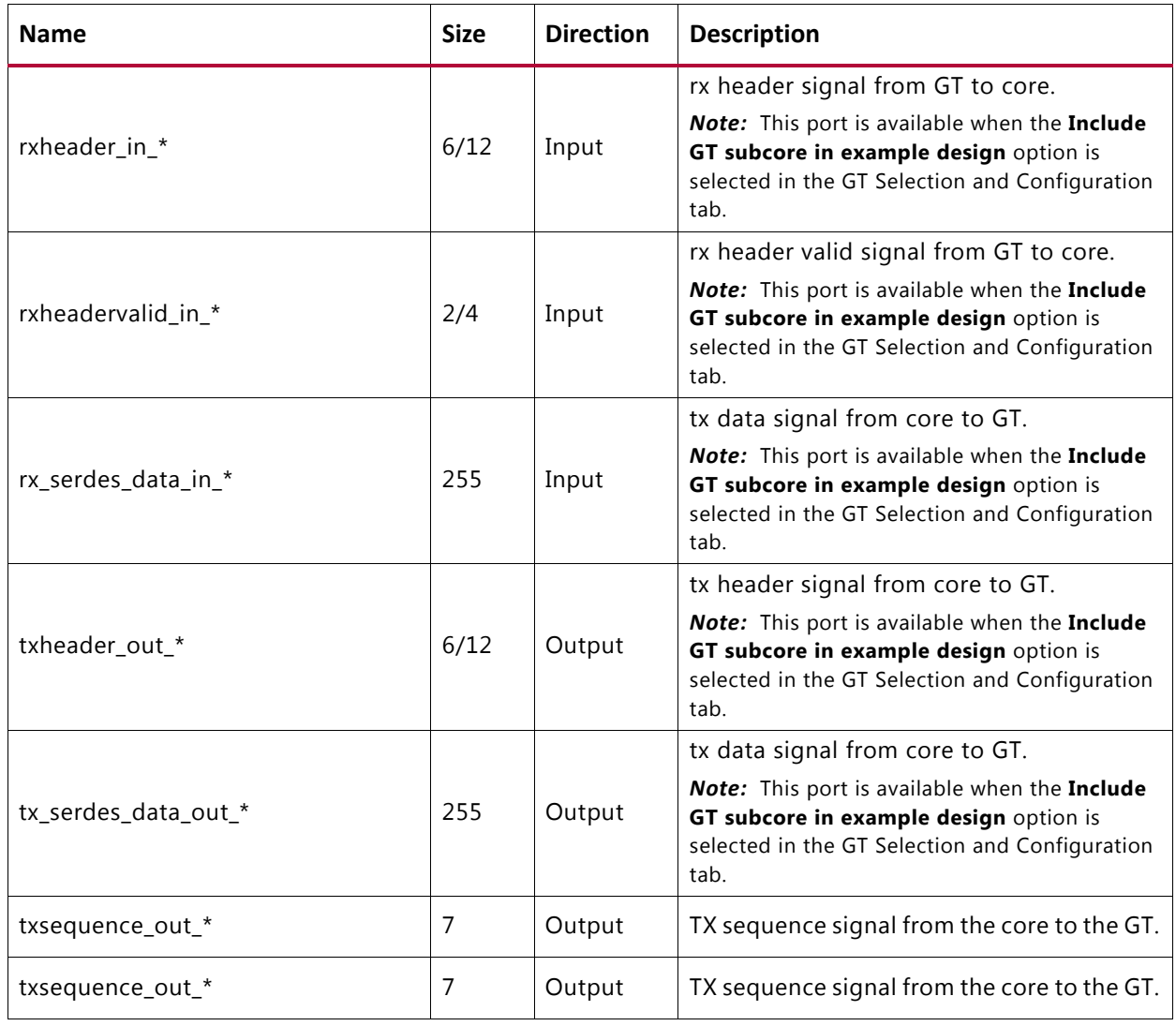

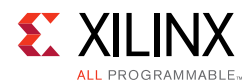

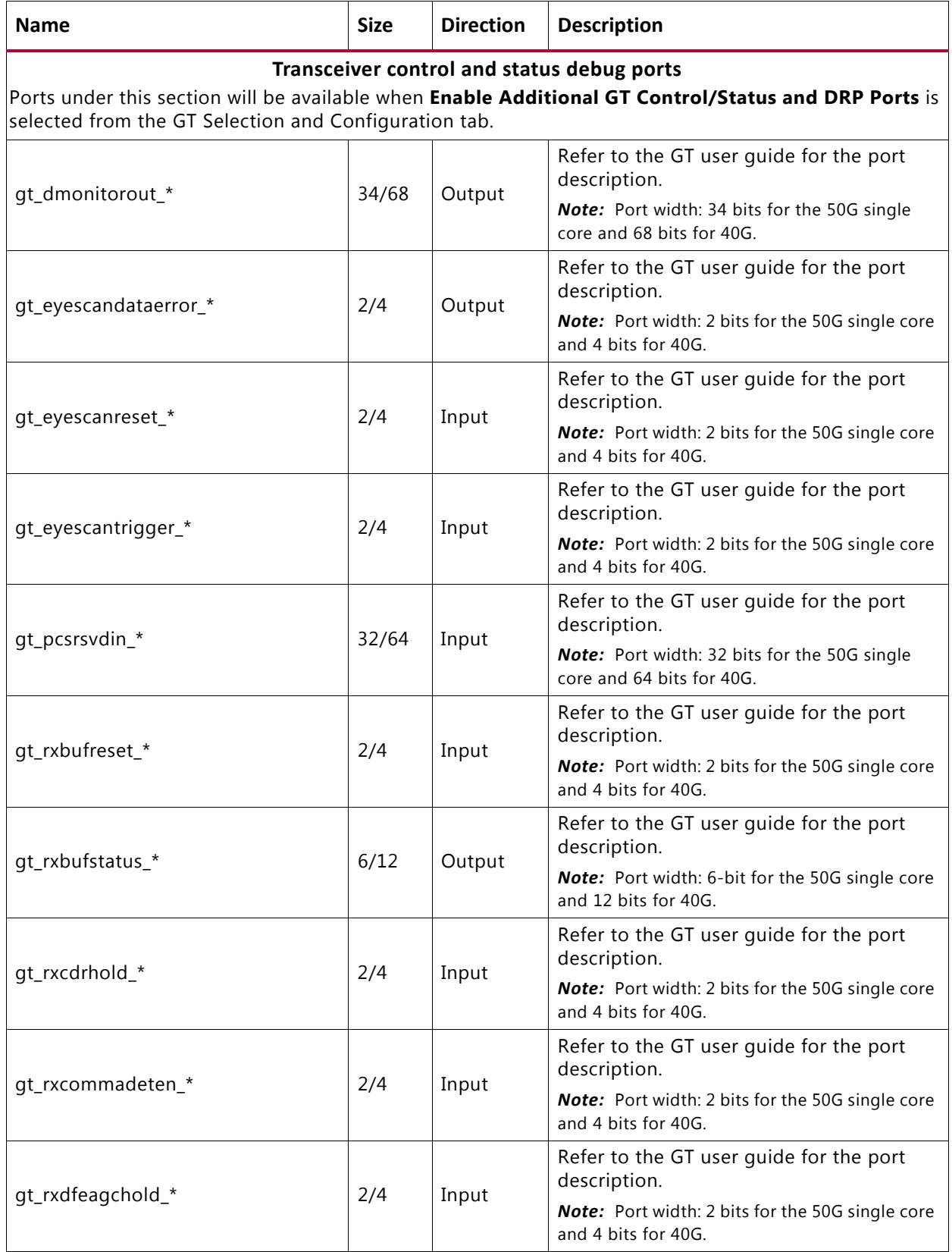

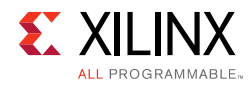

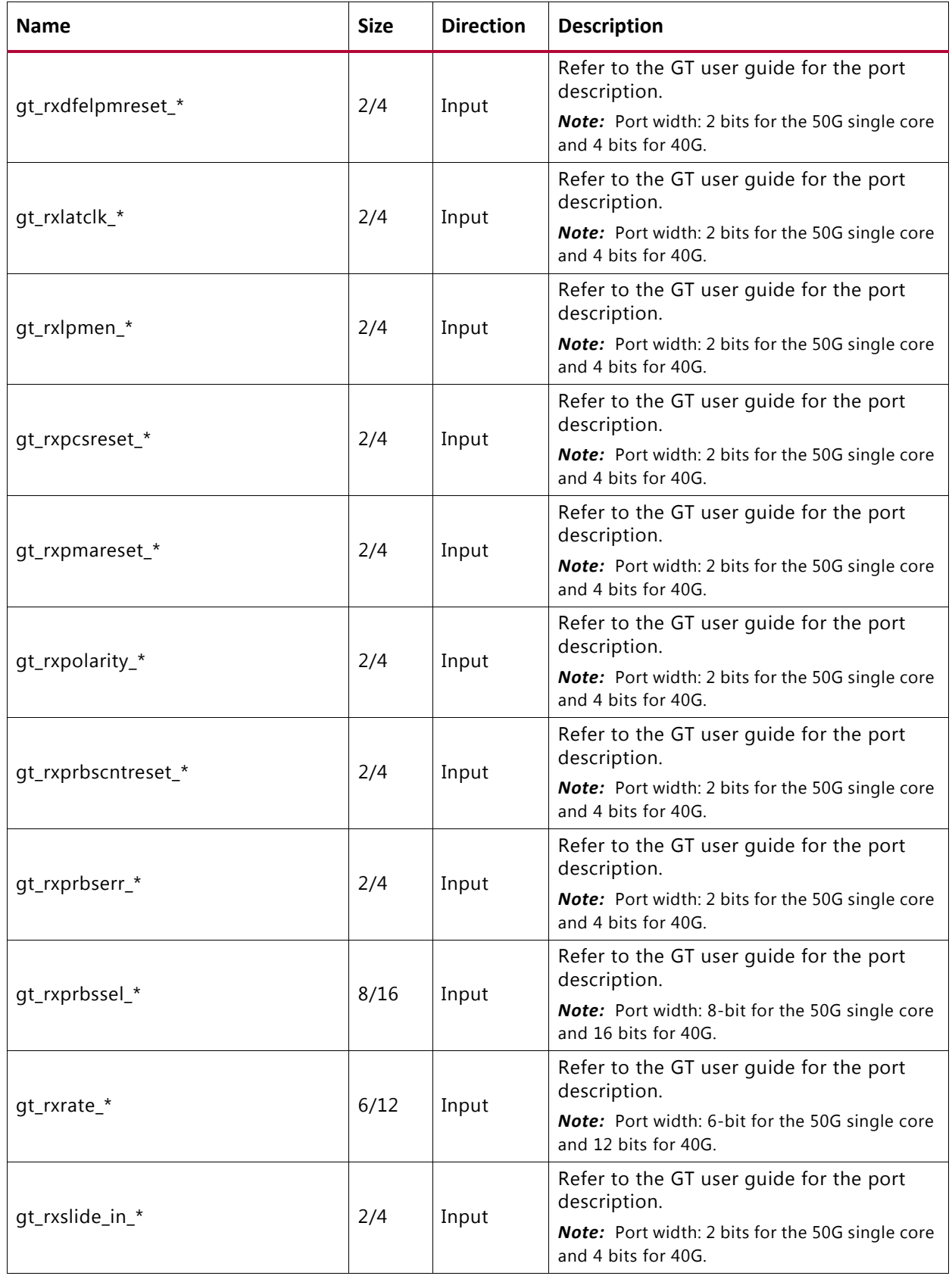

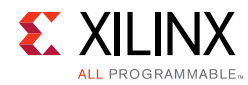

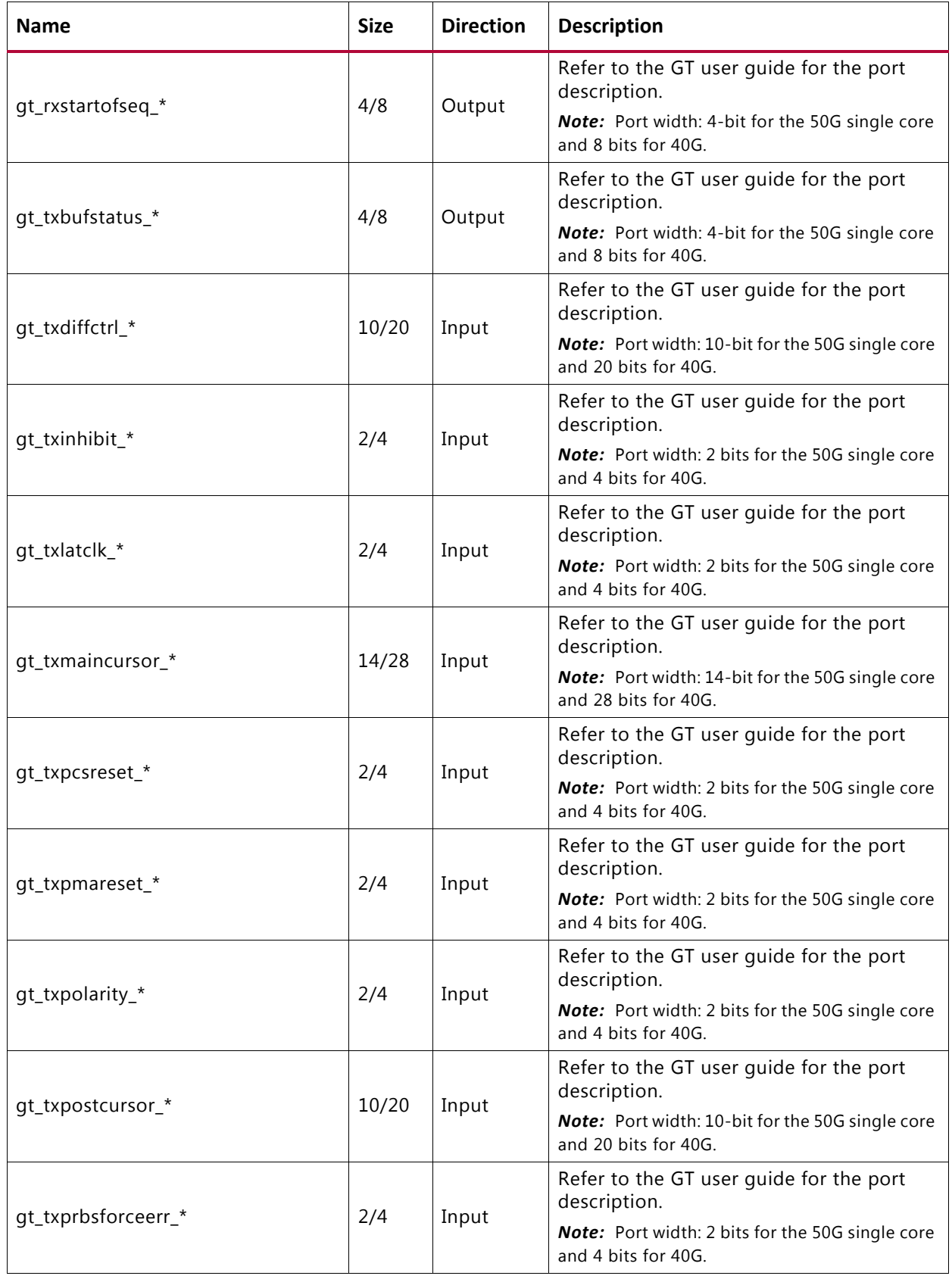

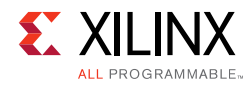

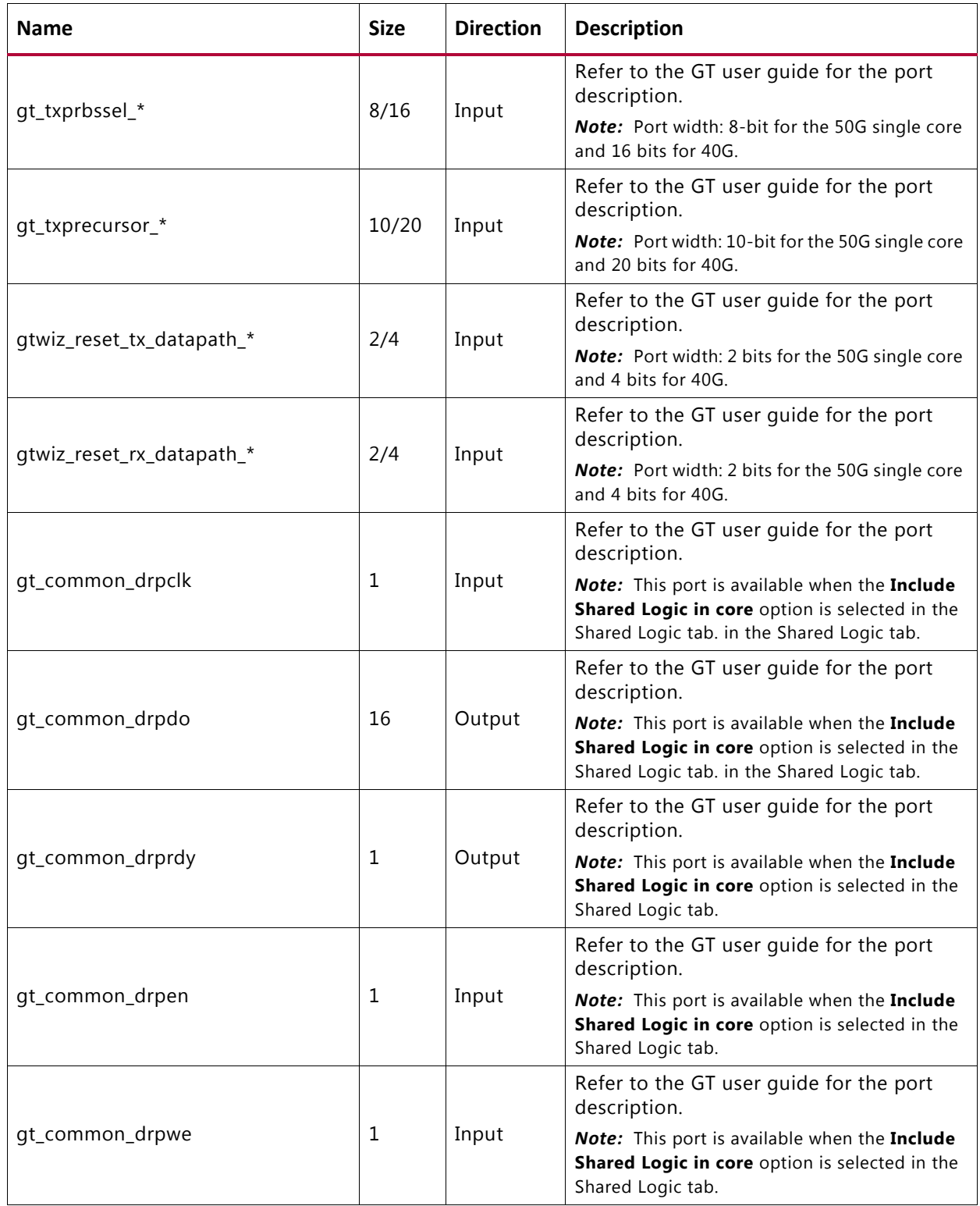

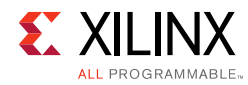

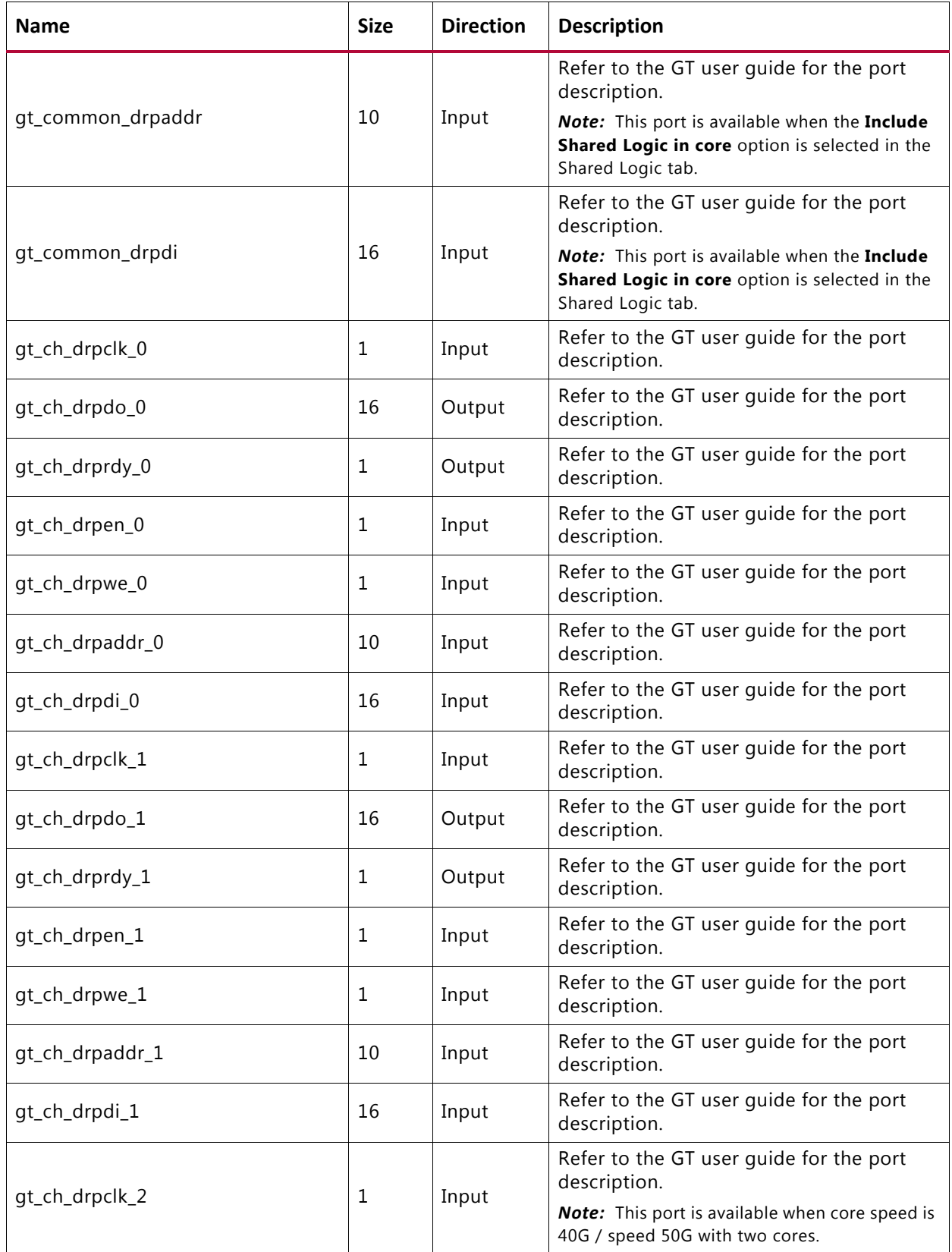

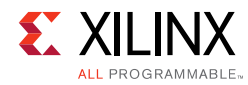

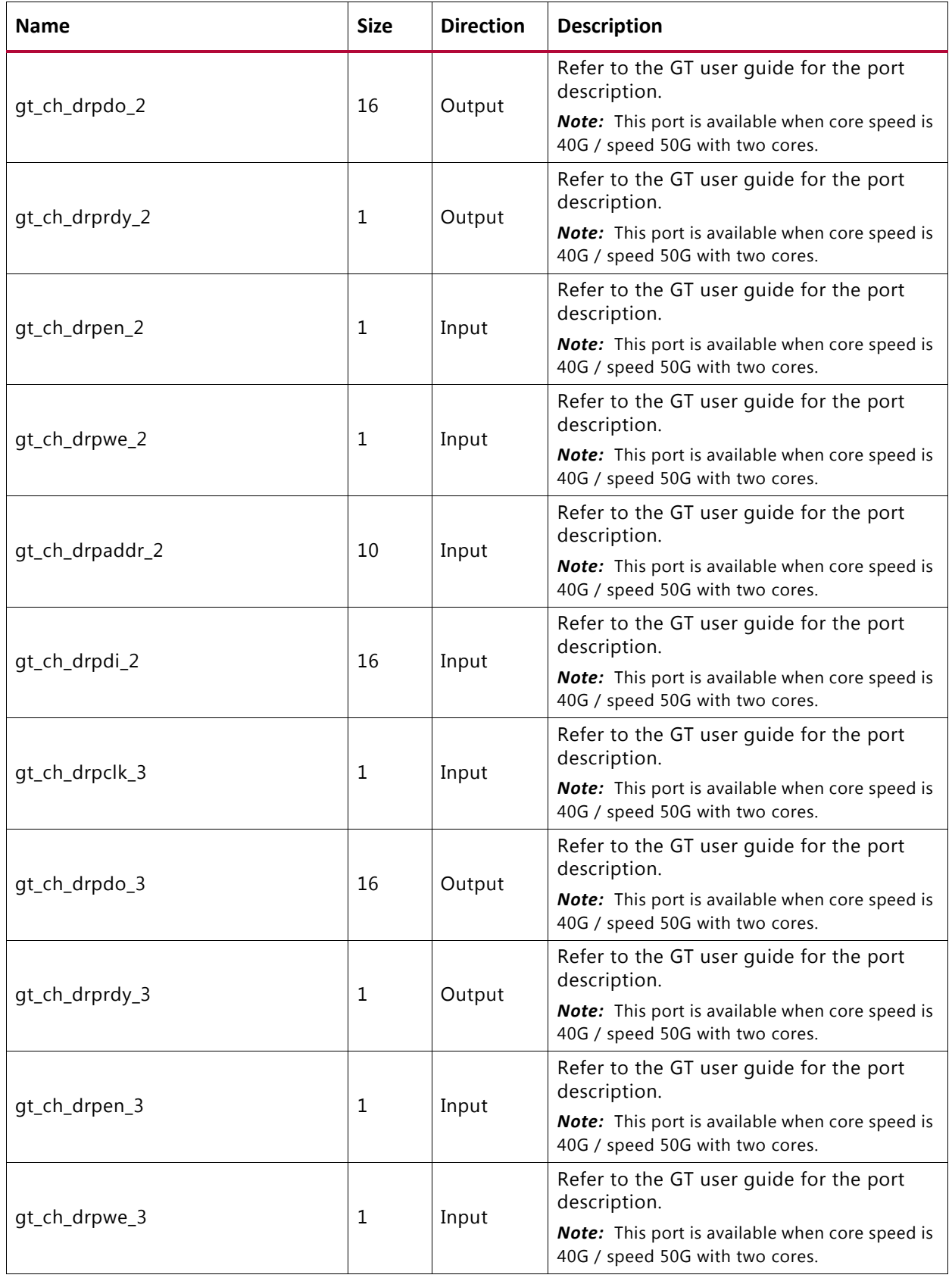

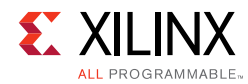

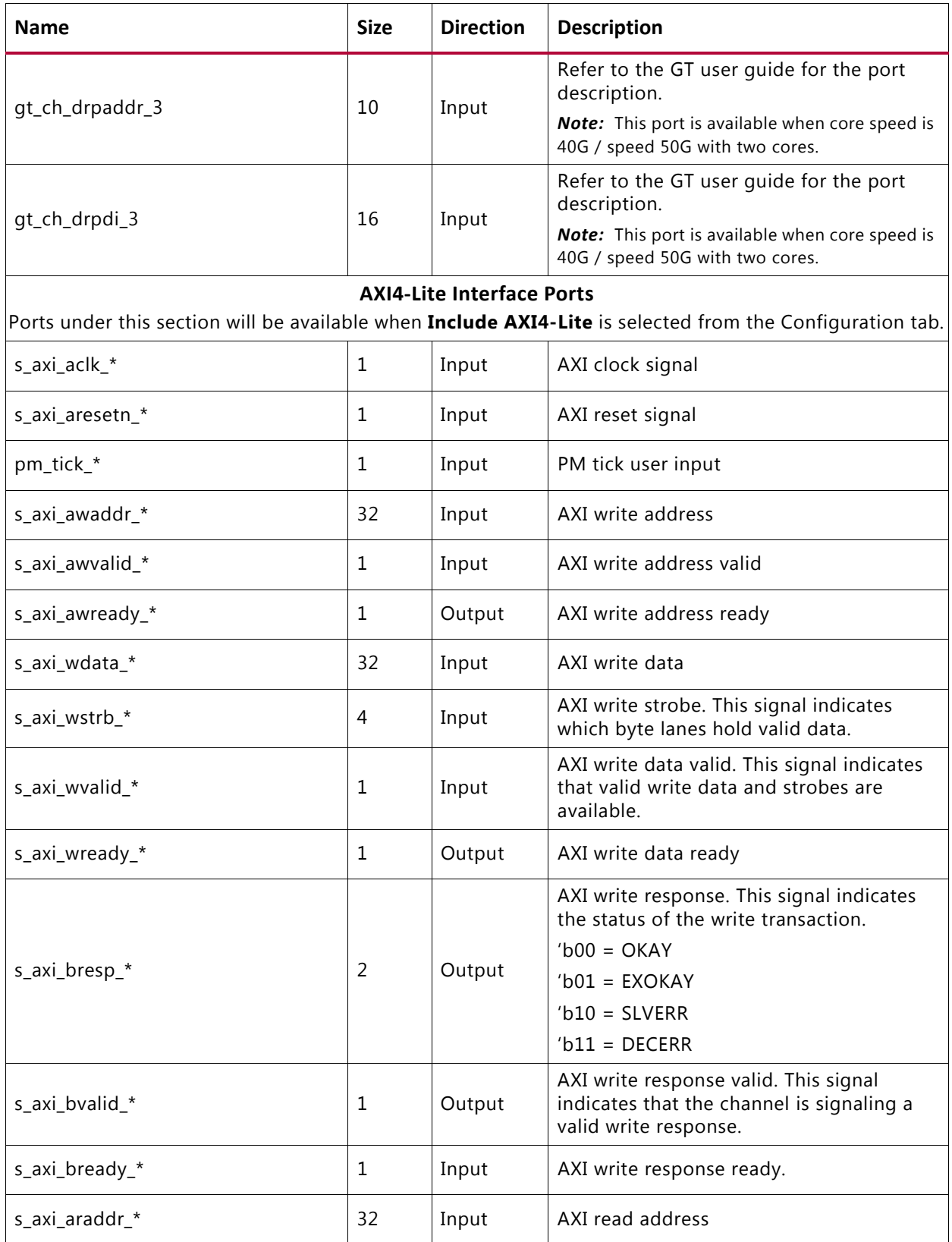

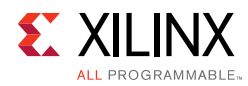

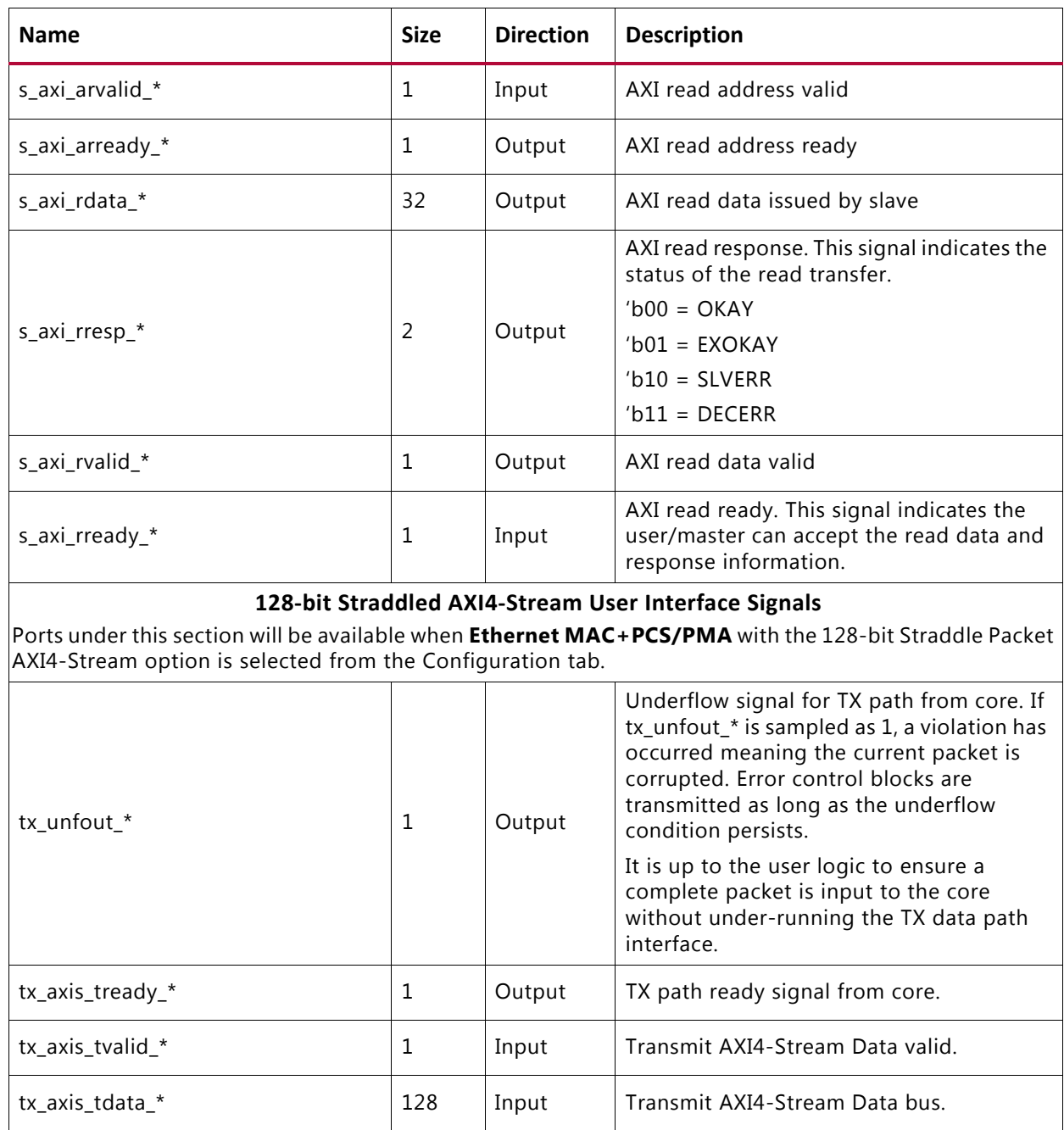

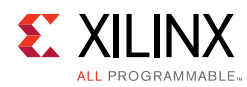

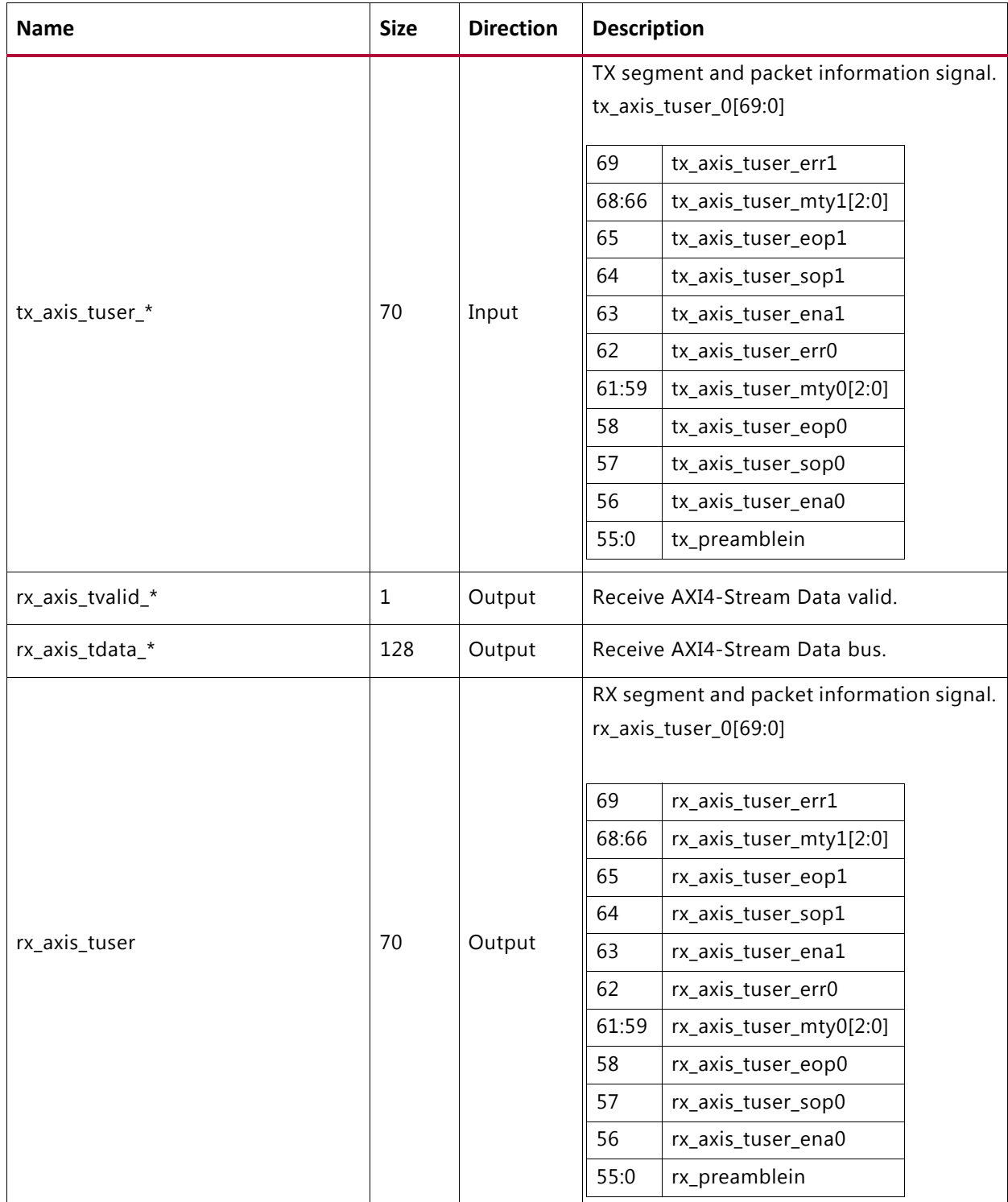

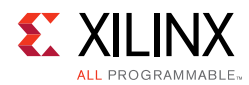

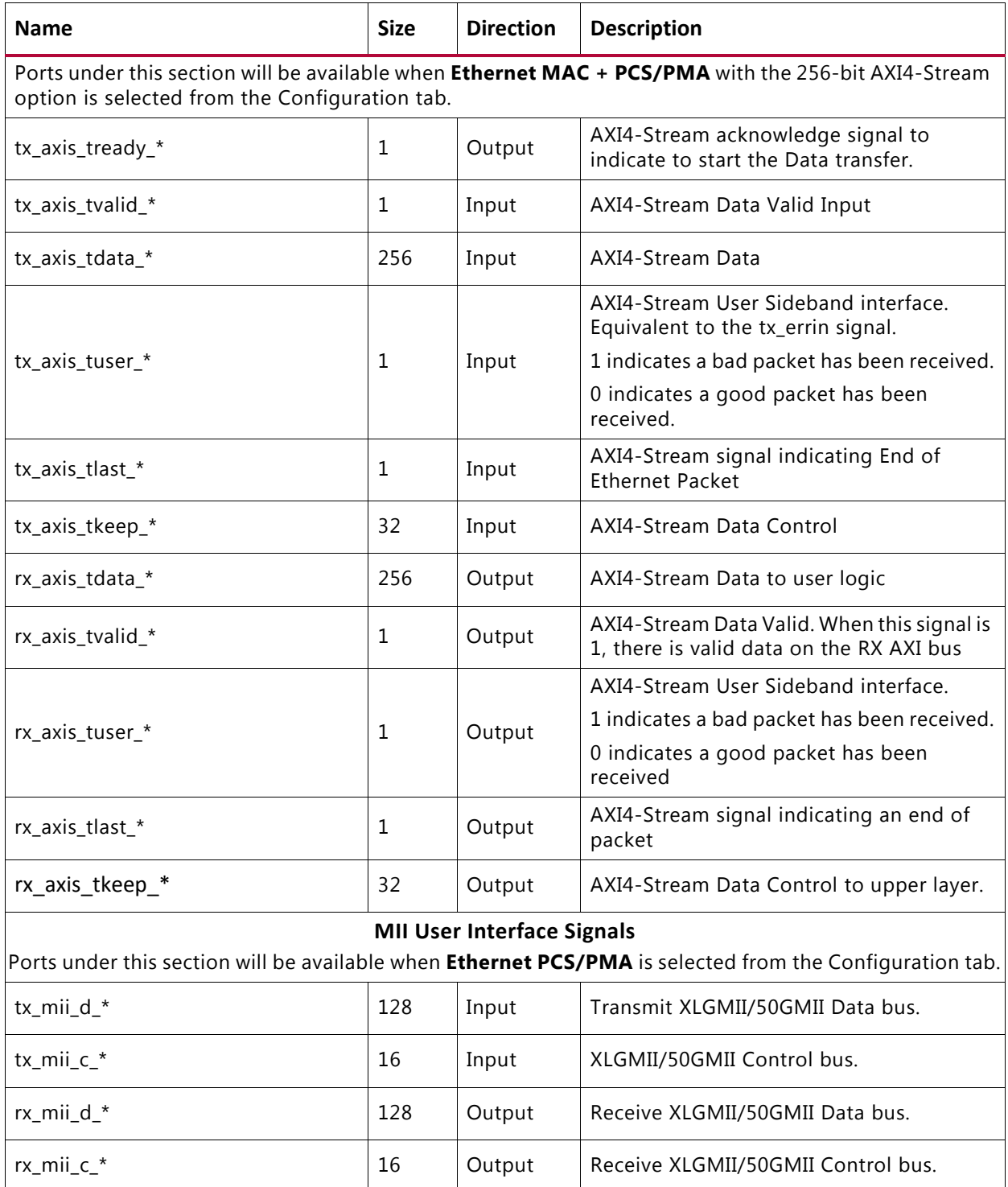

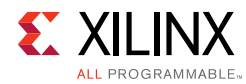

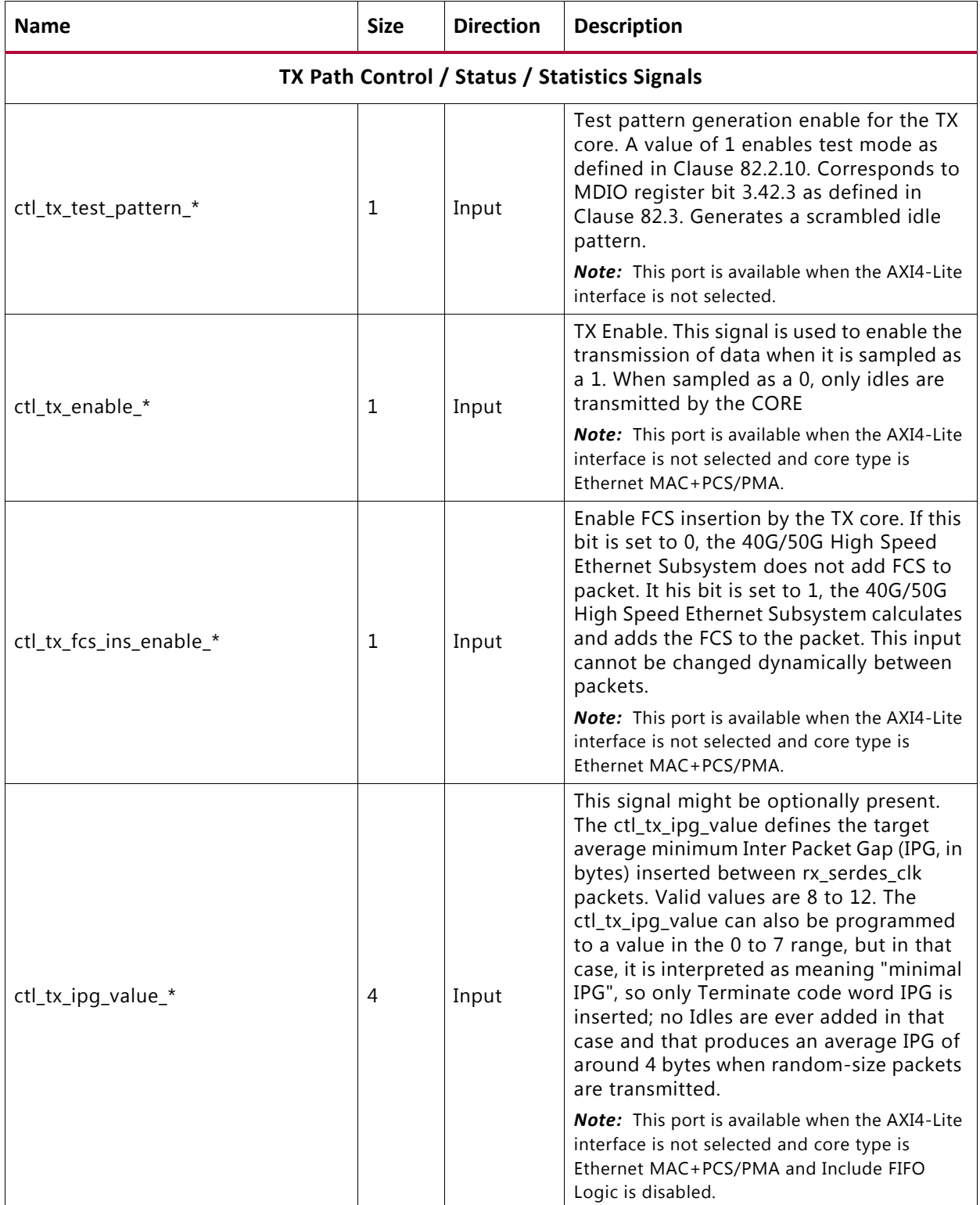

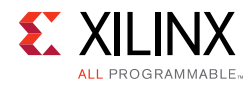

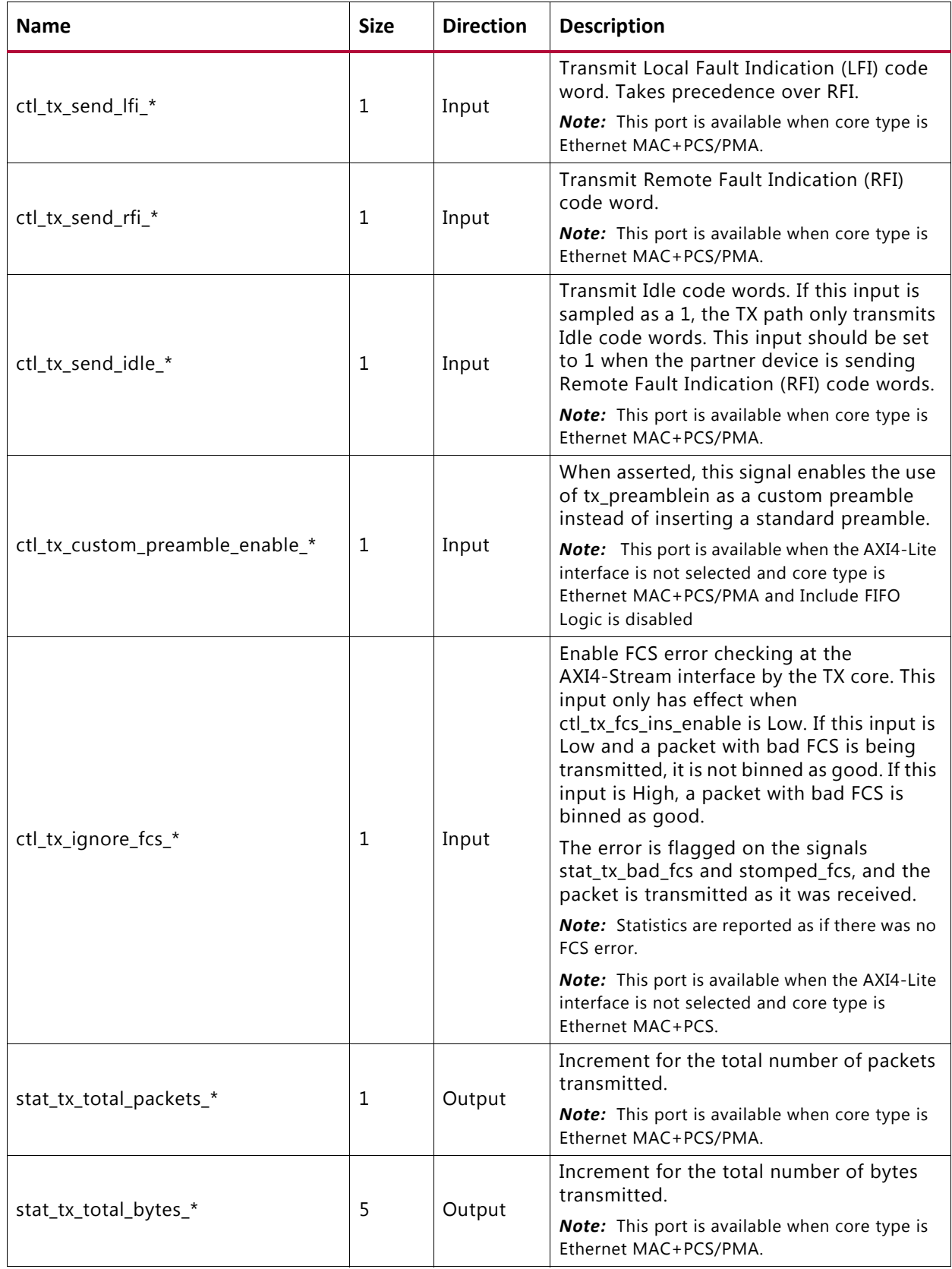

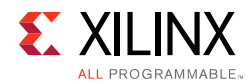

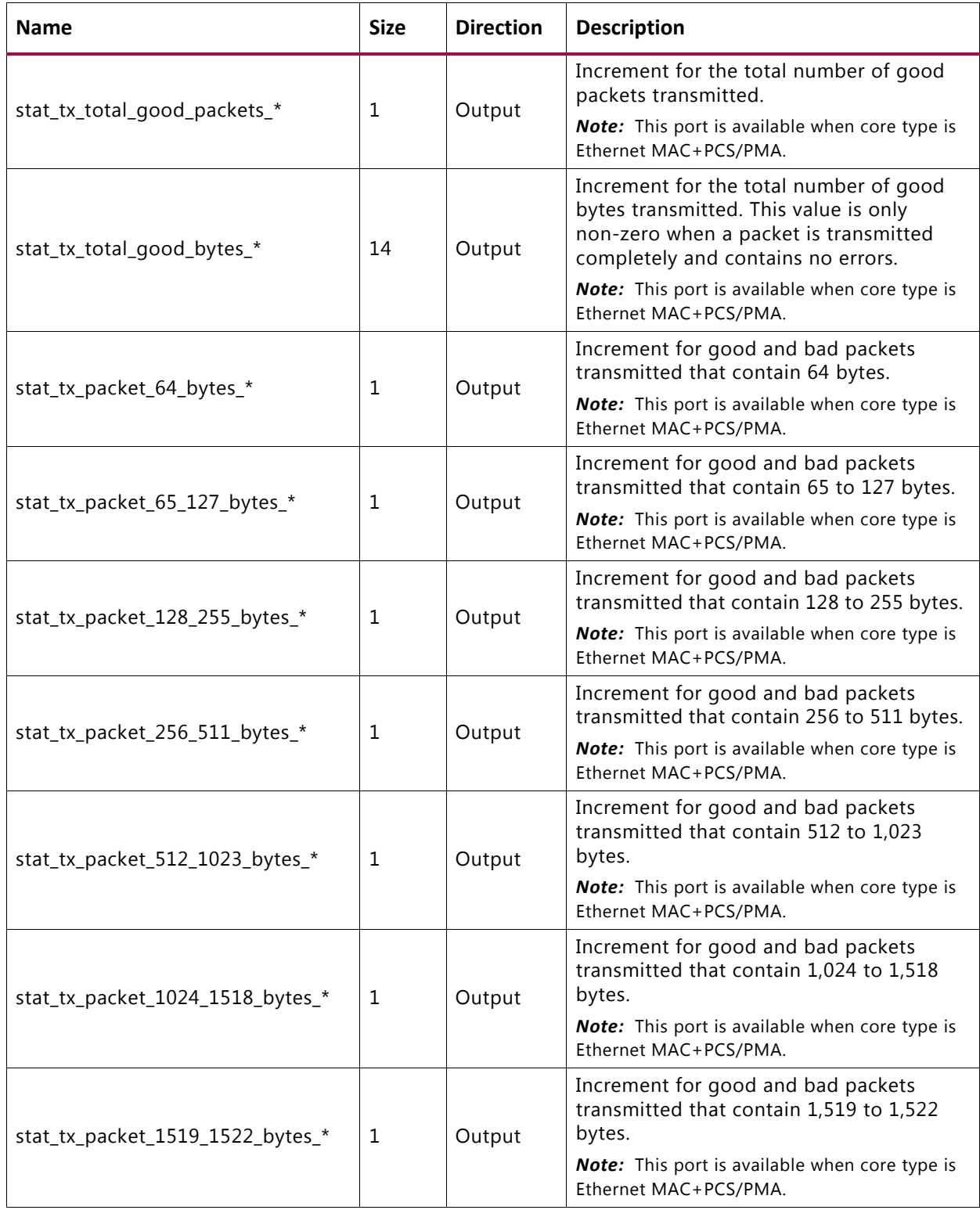

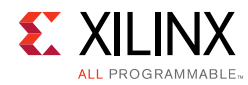

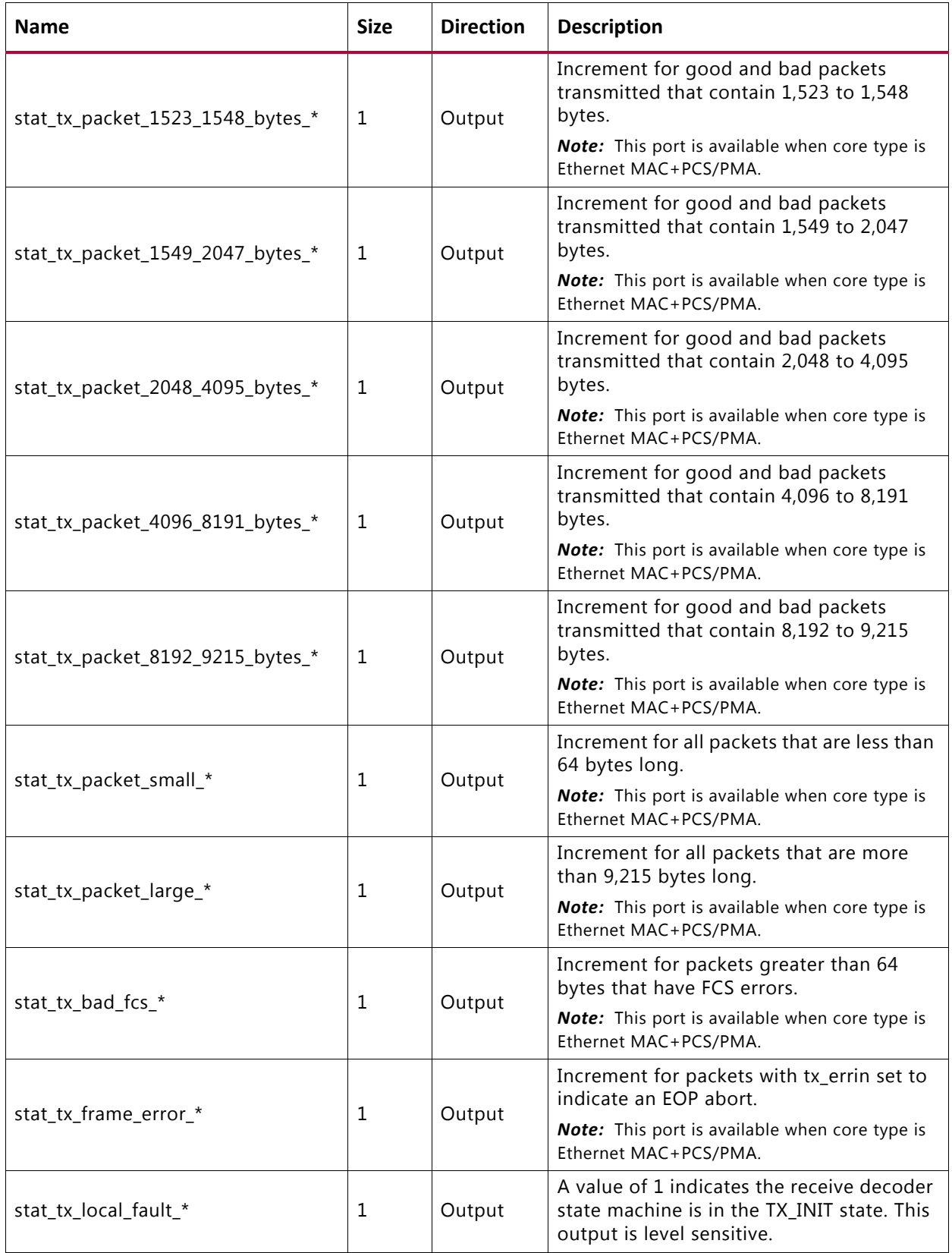

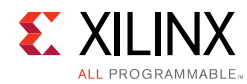

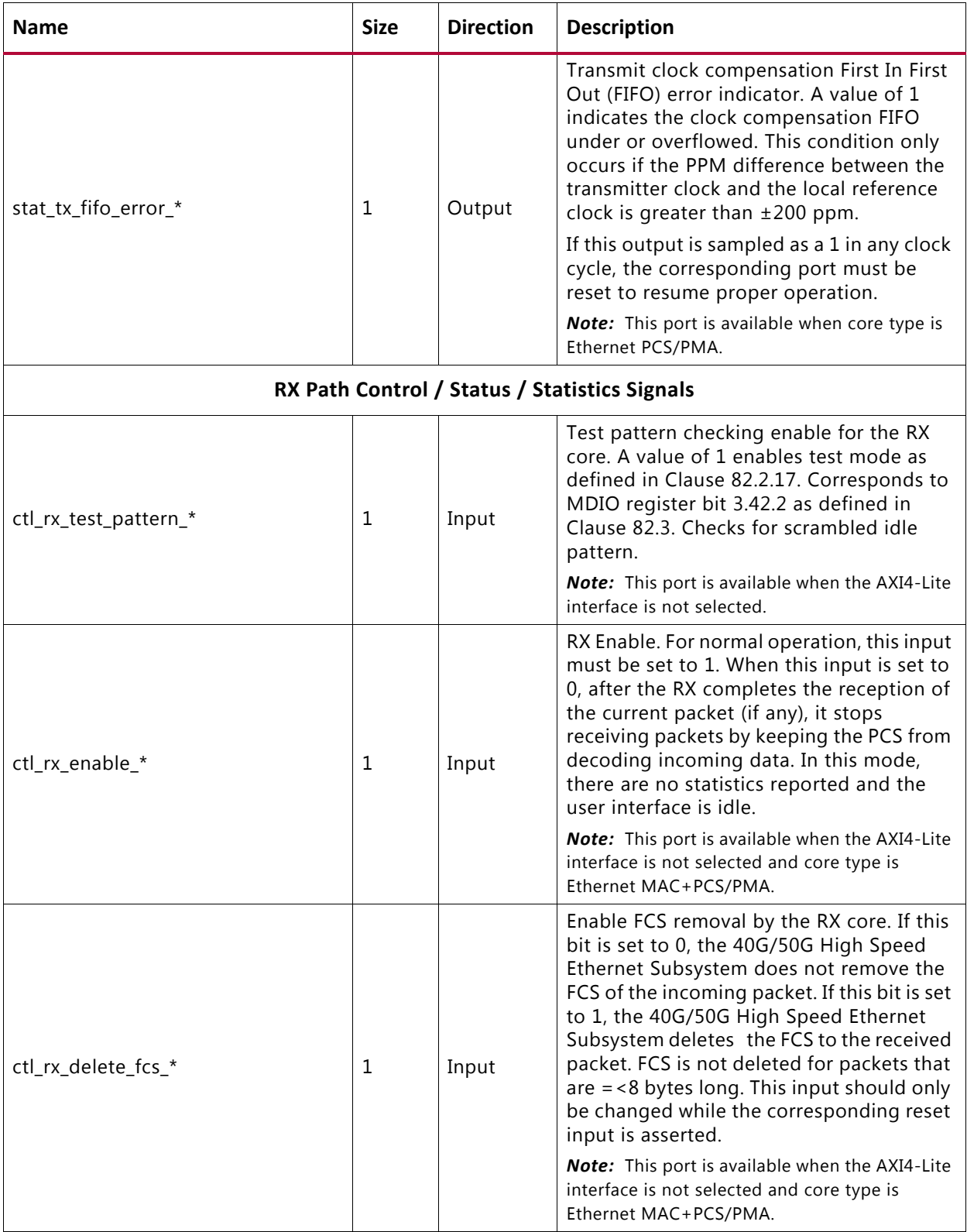

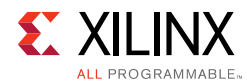

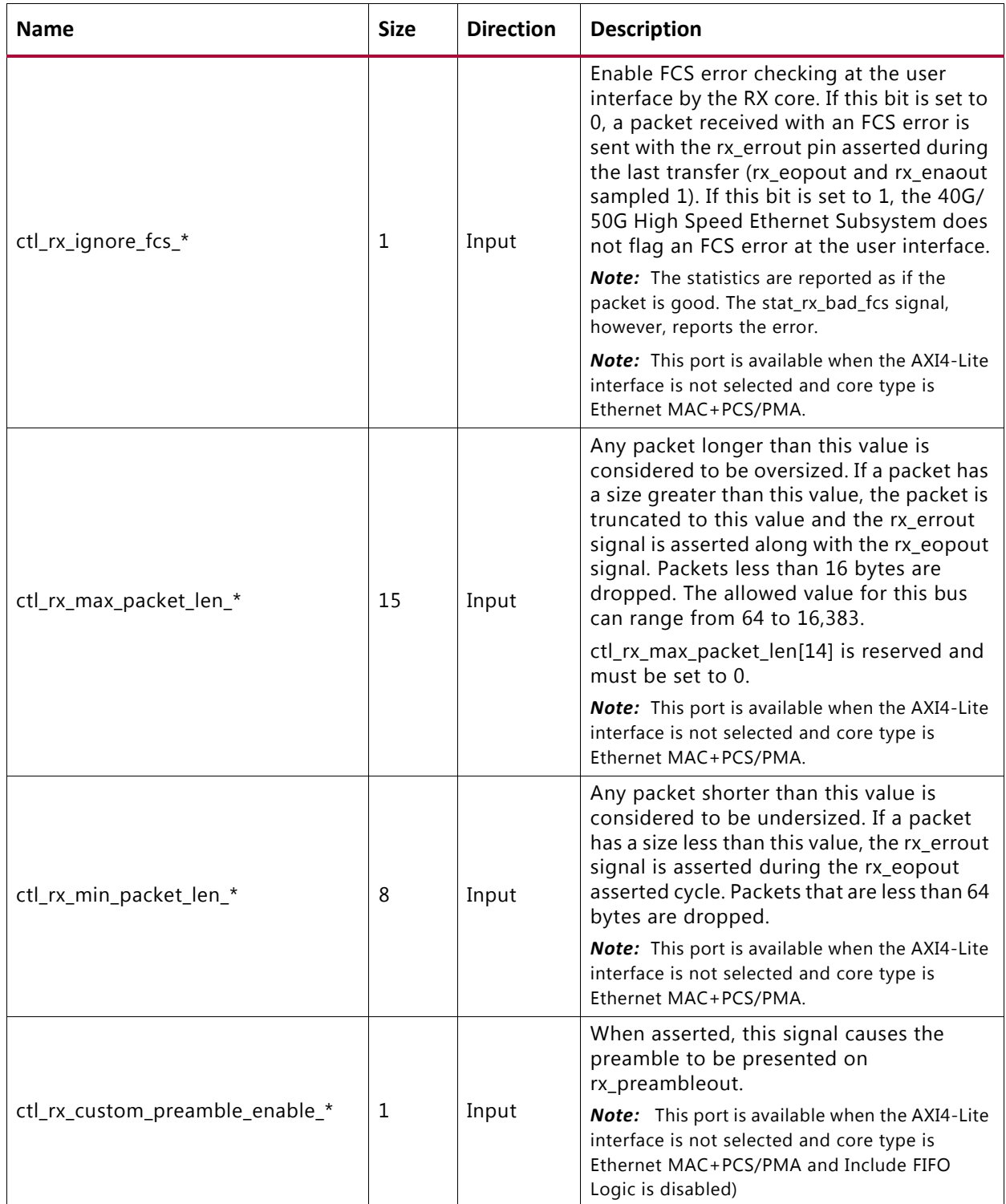

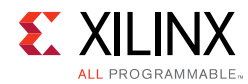

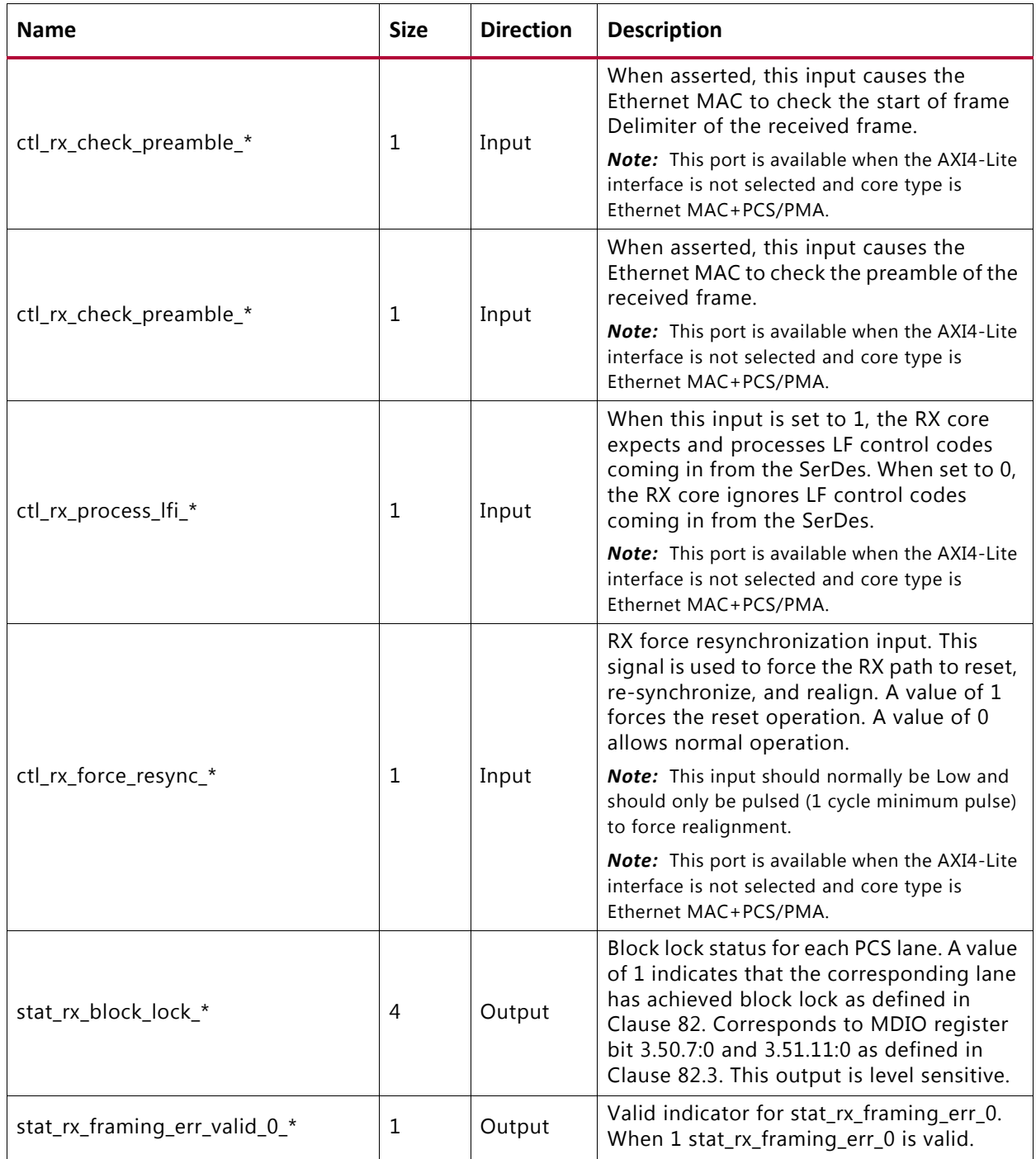

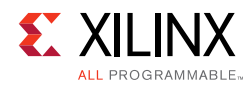

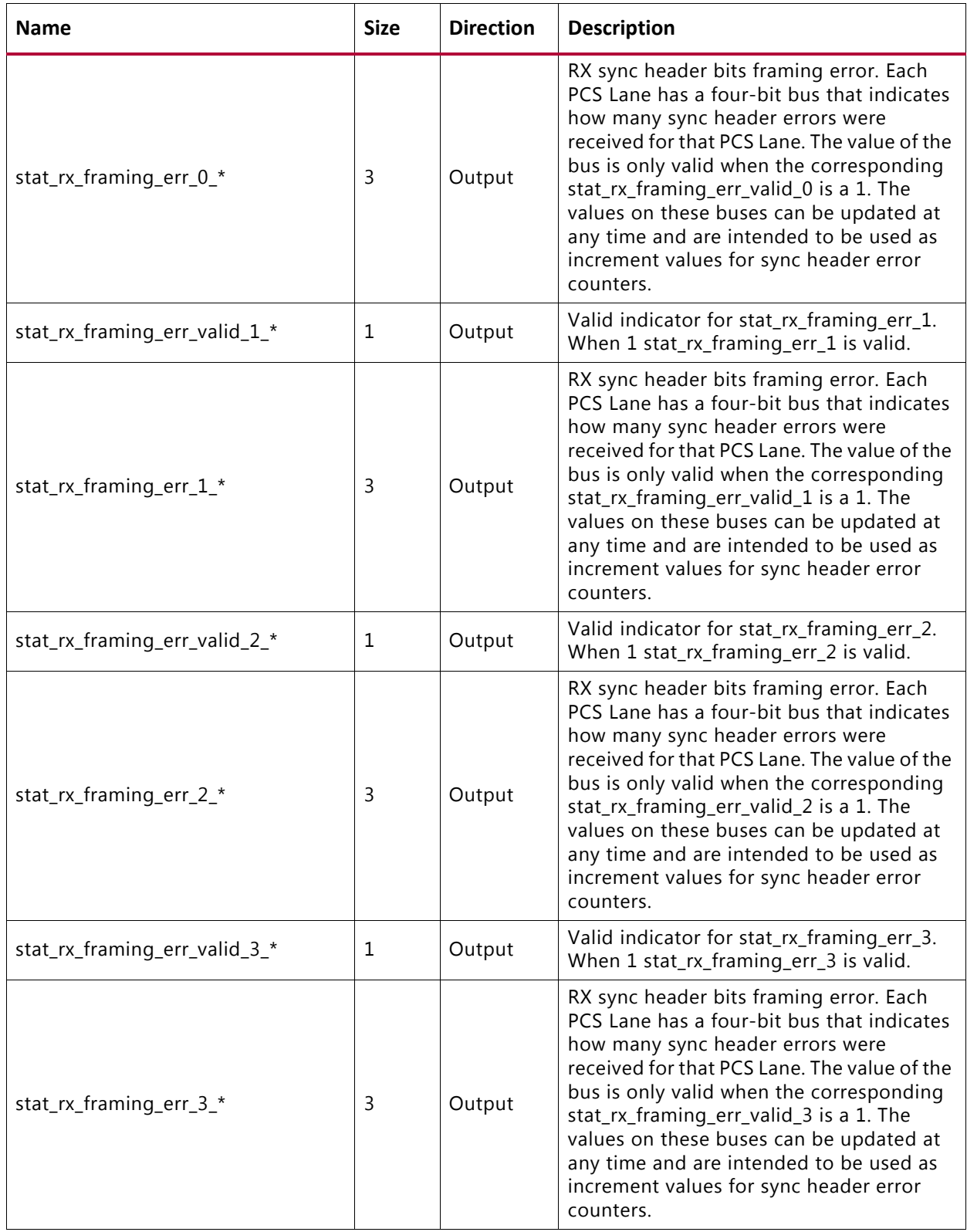

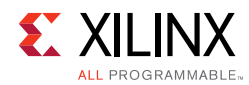

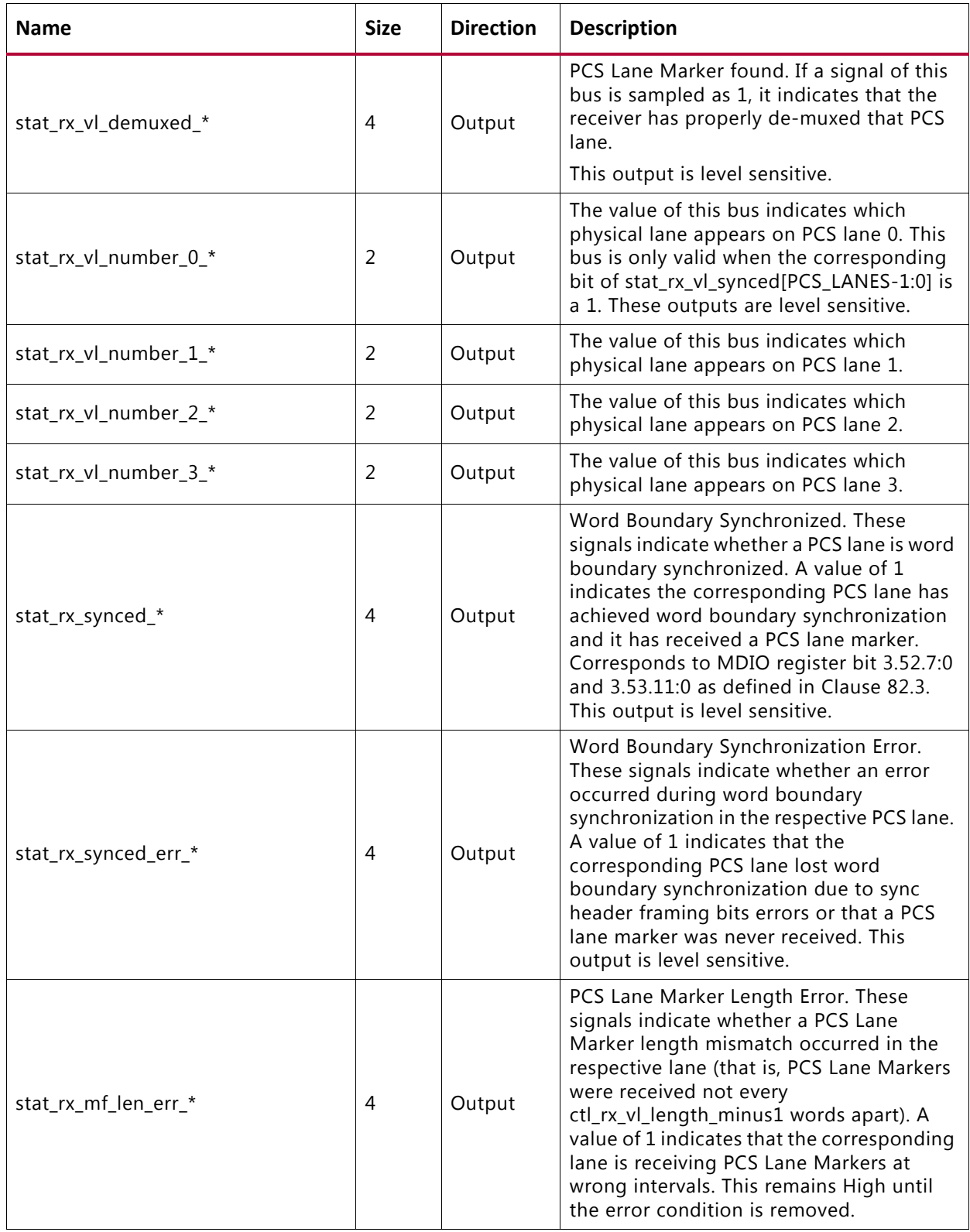

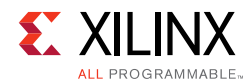

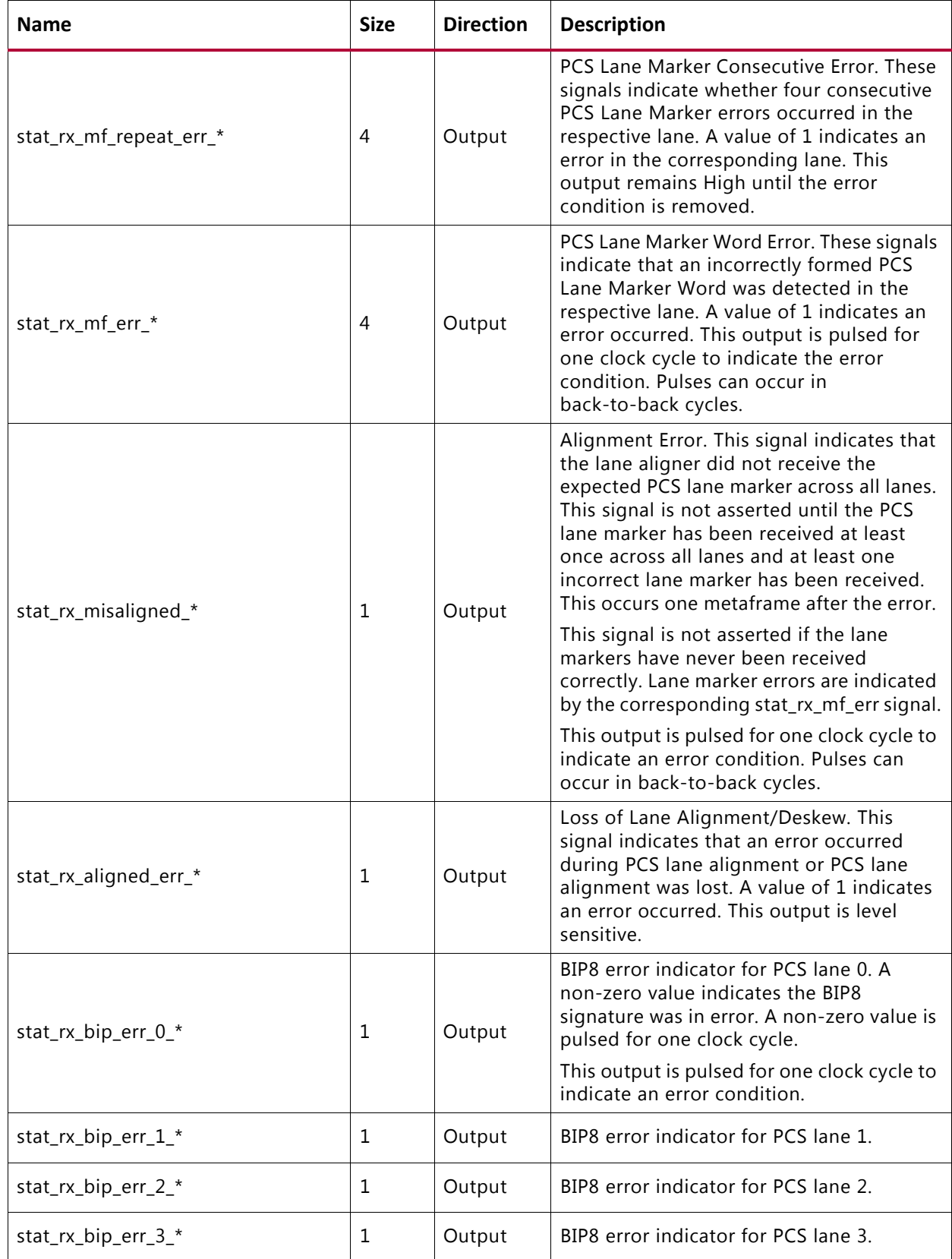

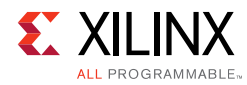

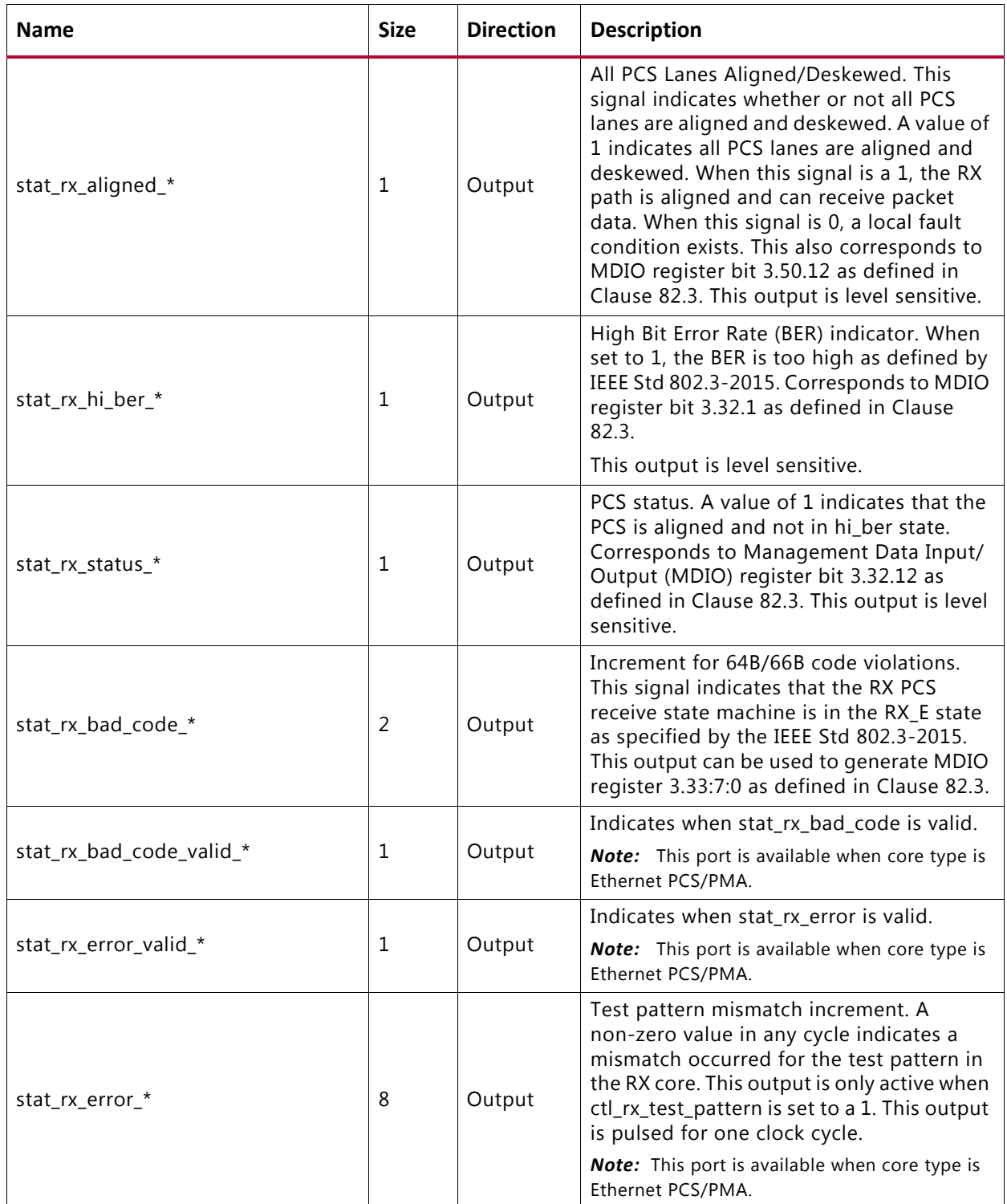

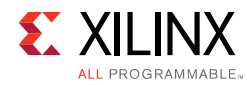

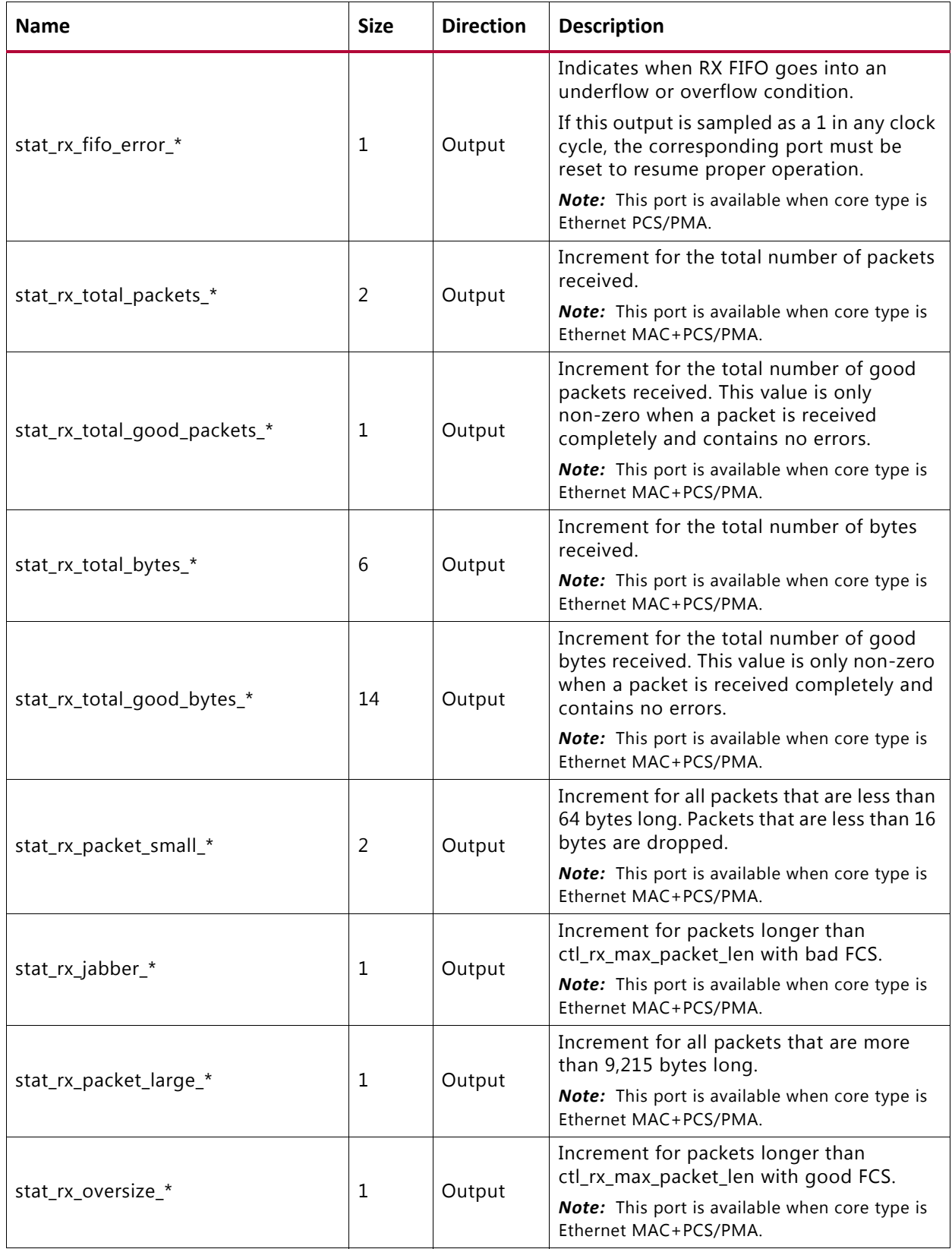

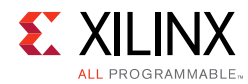

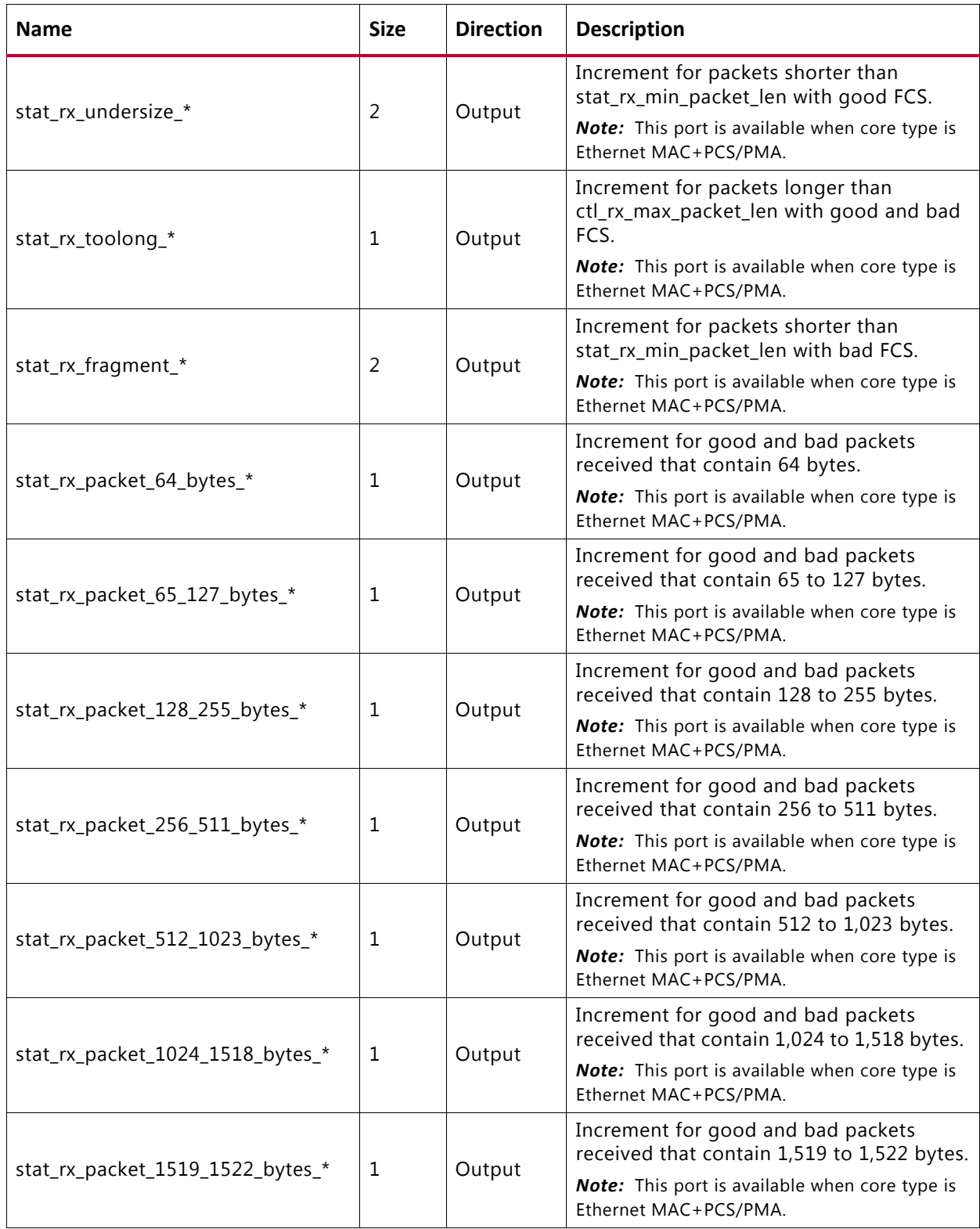

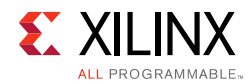

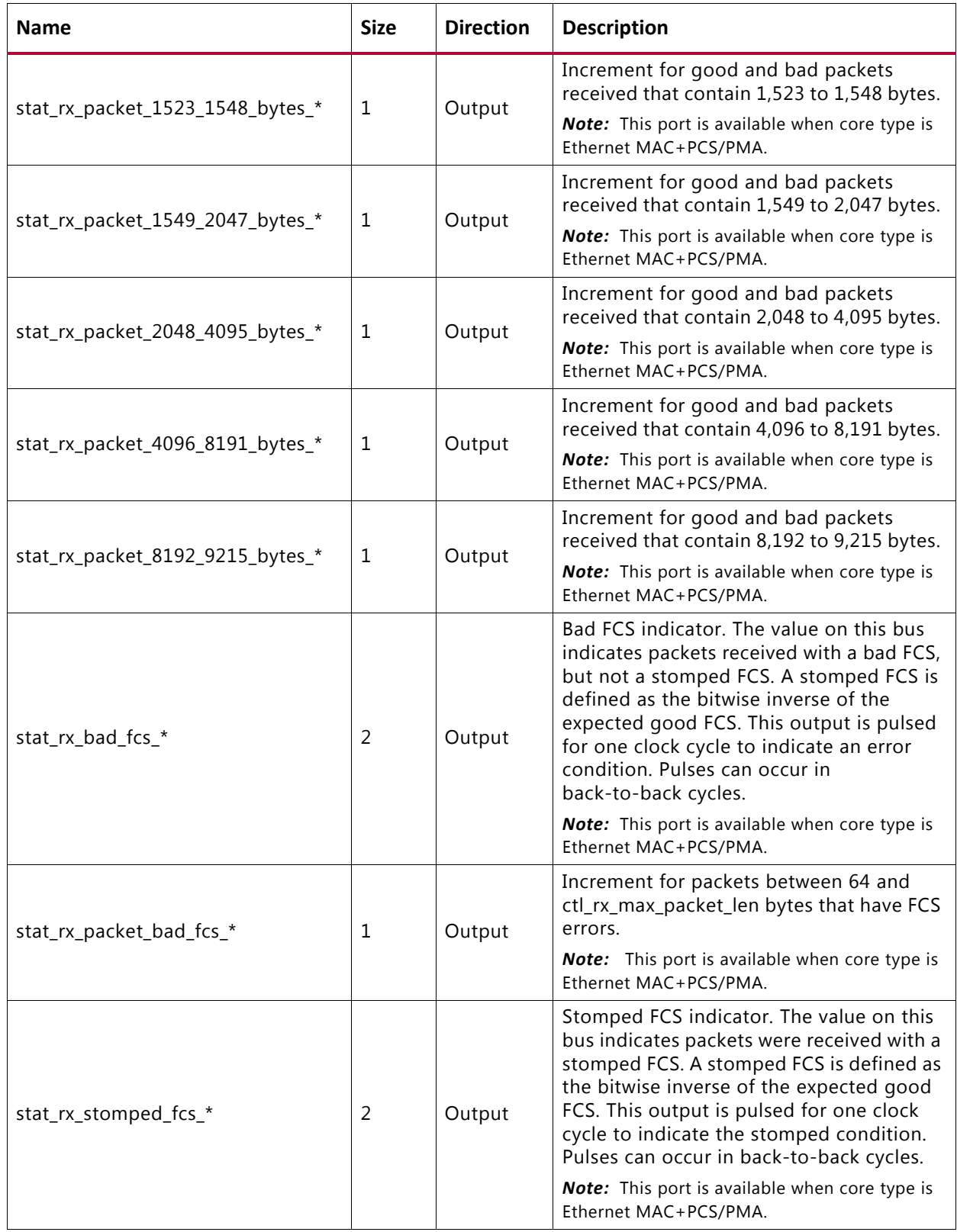

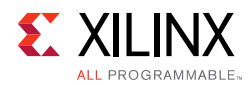

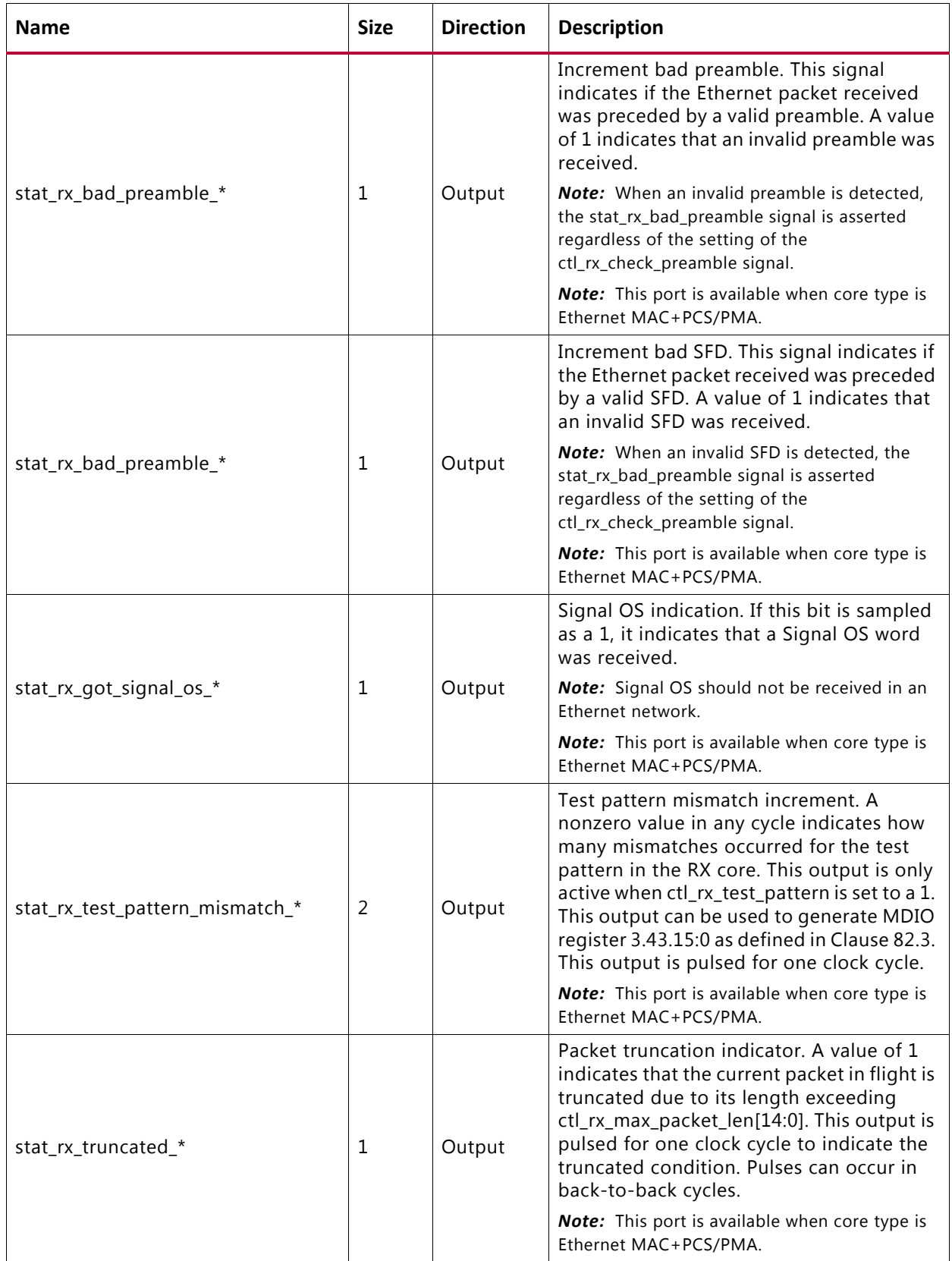

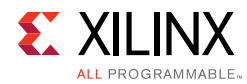

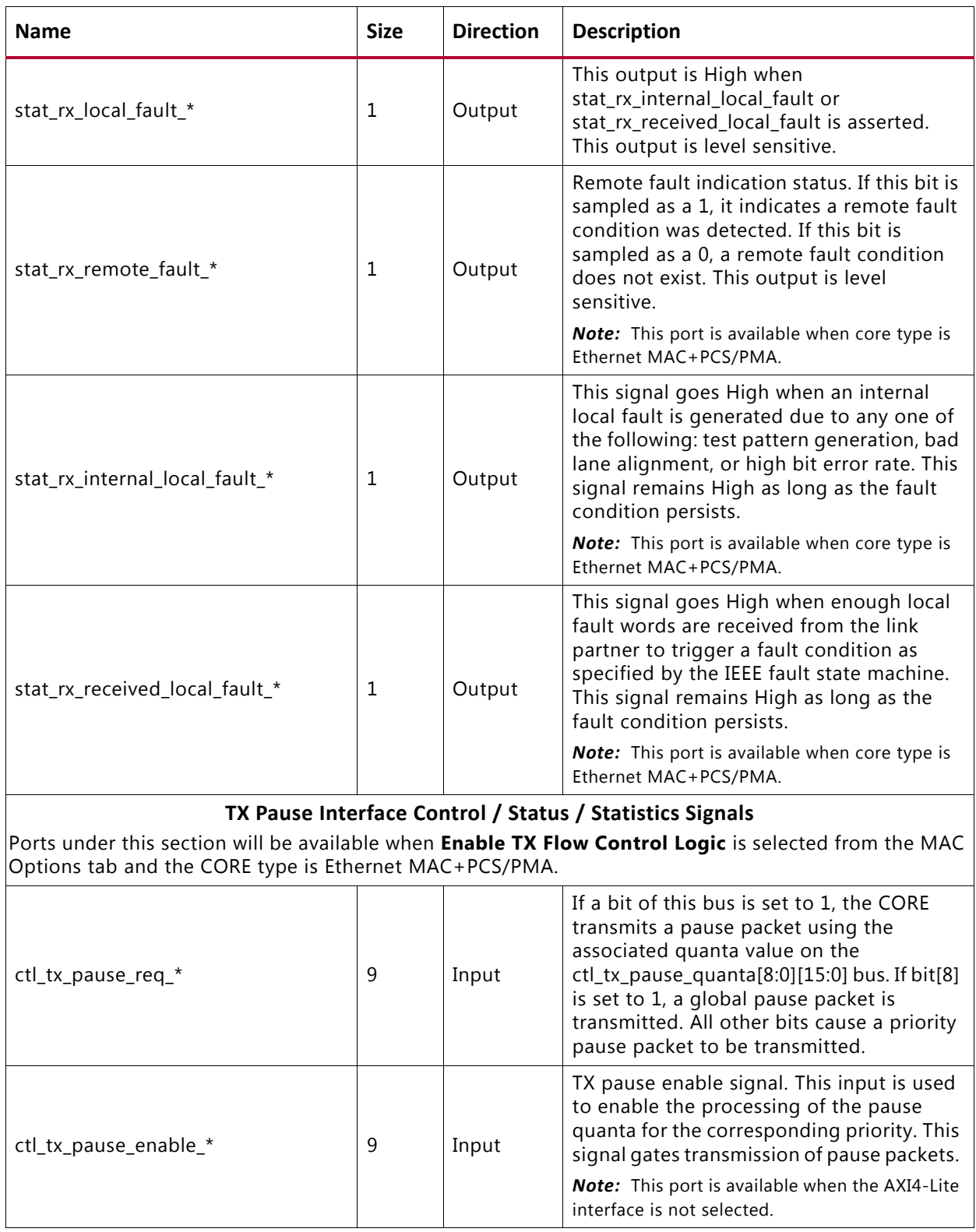

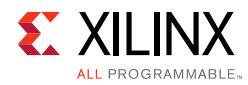

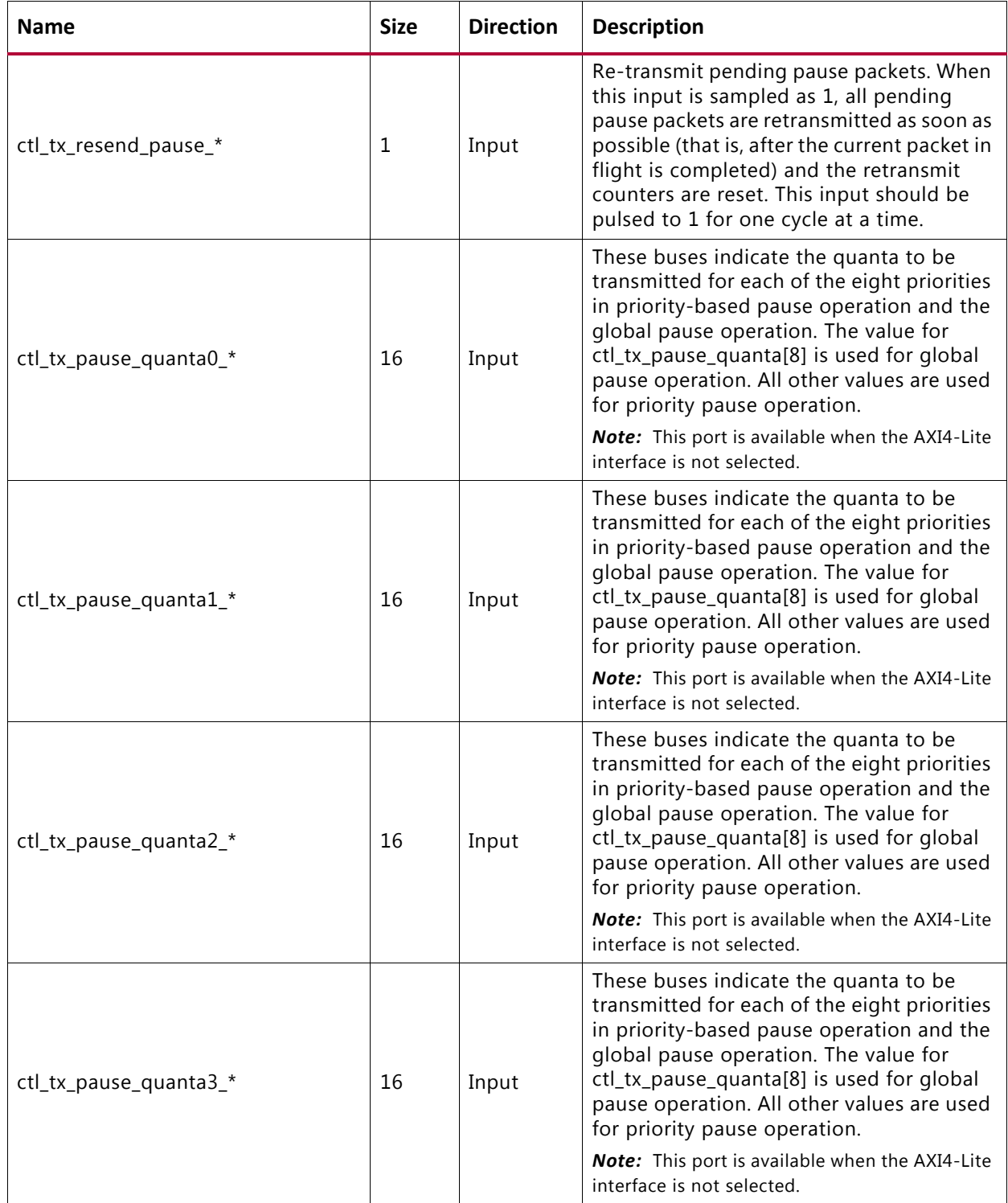

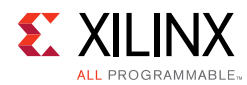

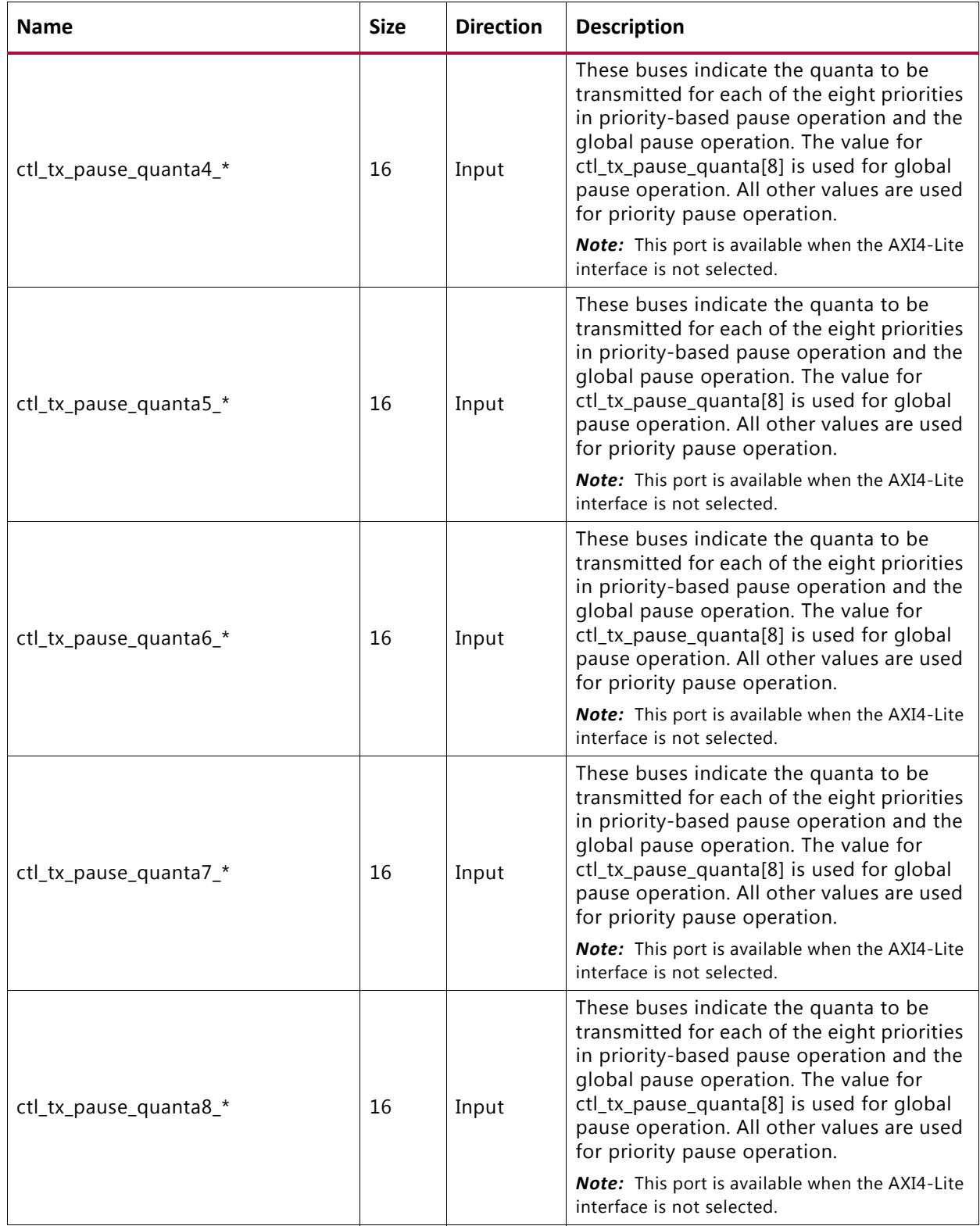

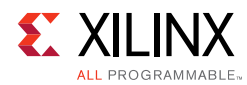

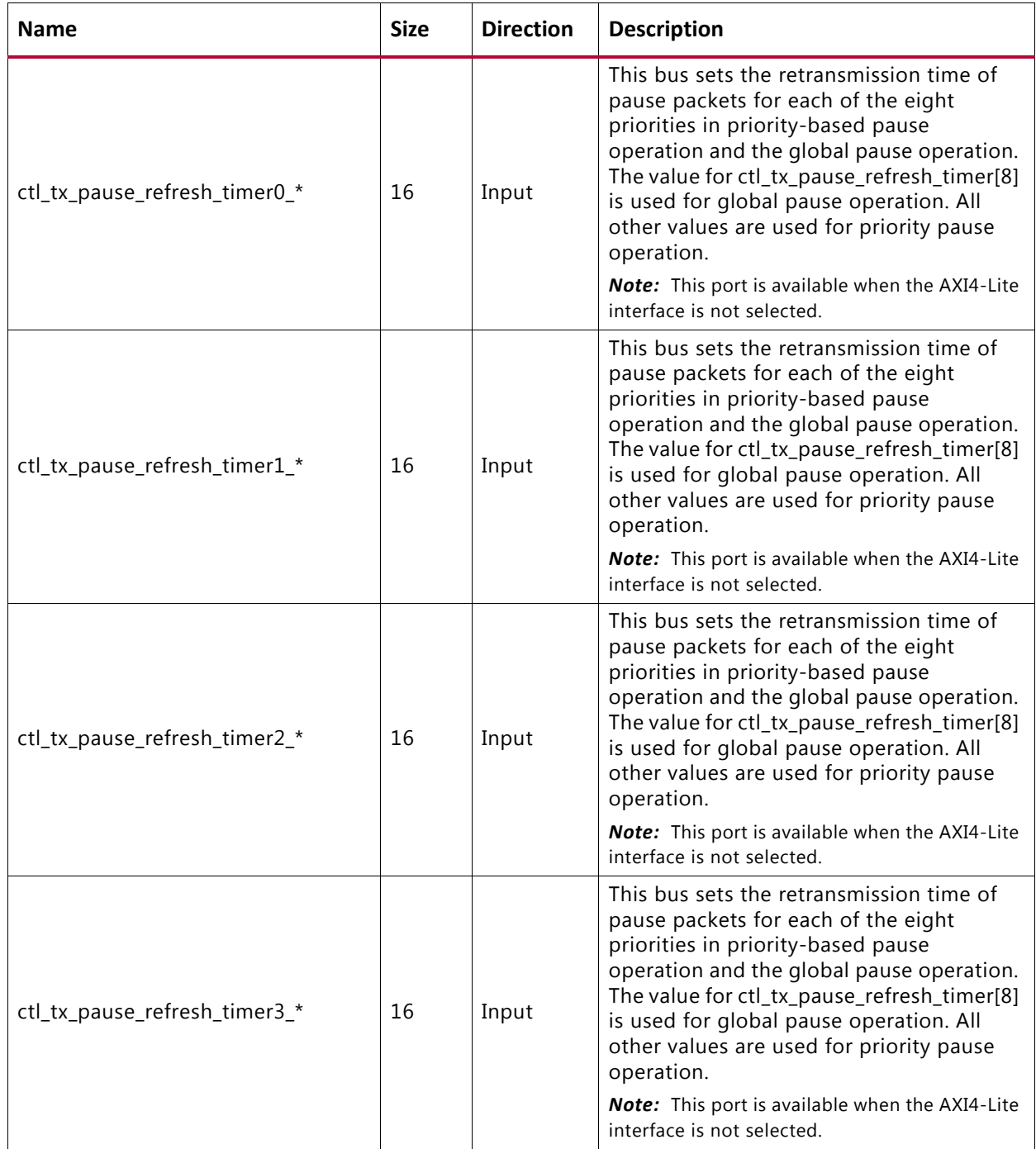
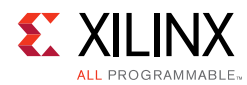

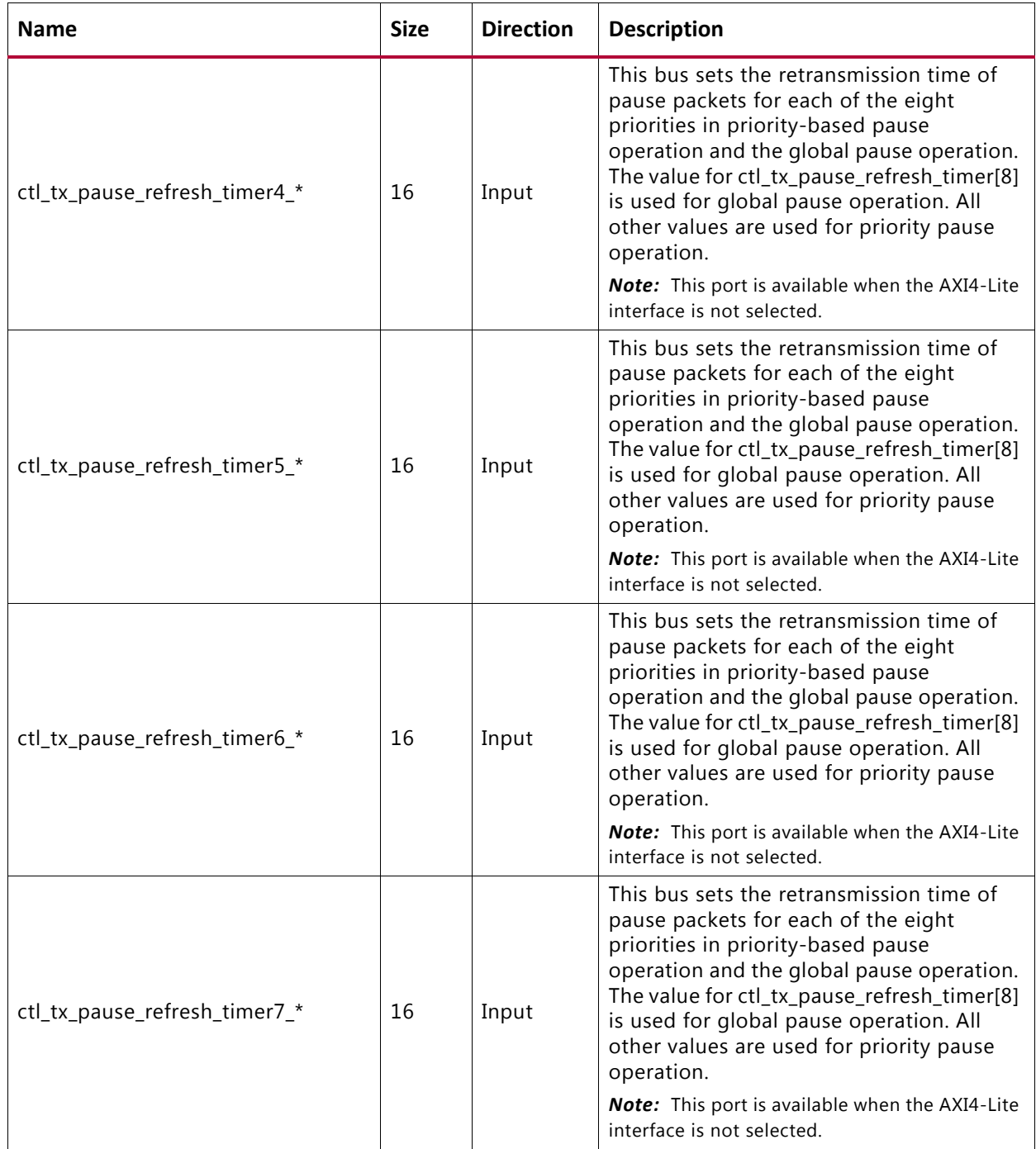

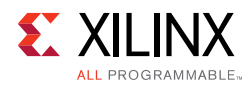

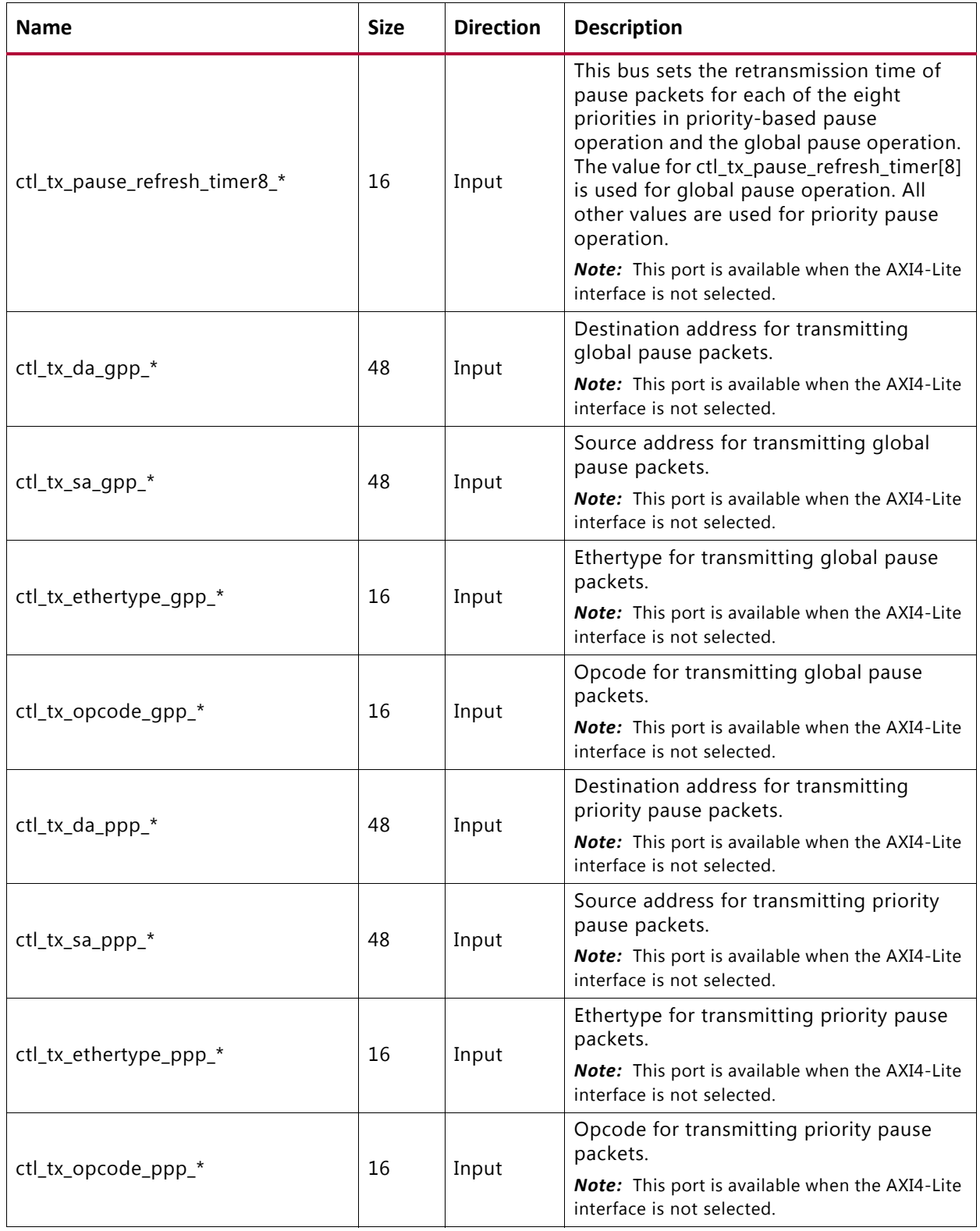

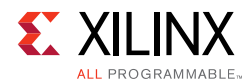

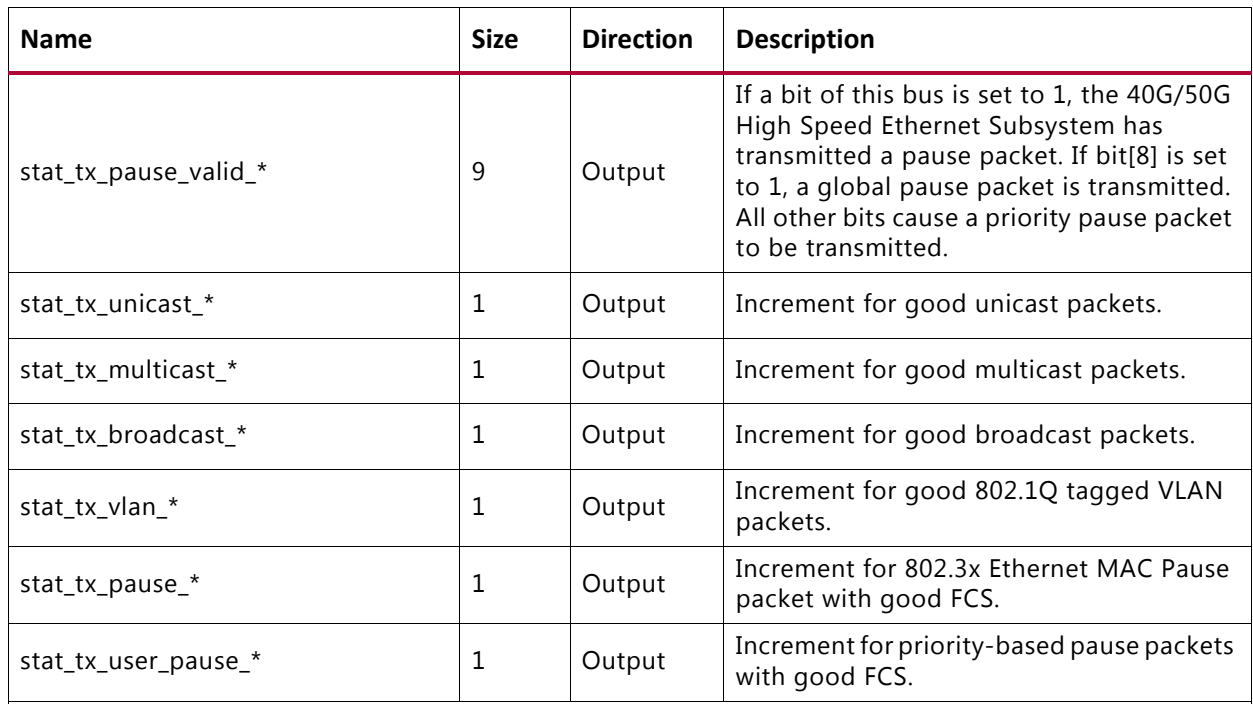

#### **RX Pause Interface Control / Status / Statistics Signals**

Ports under this section will be available when **Enable RX Flow Control Logic** is selected from the MAC Options tab and CORE type is Ethernet MAC+PCS/PMA.

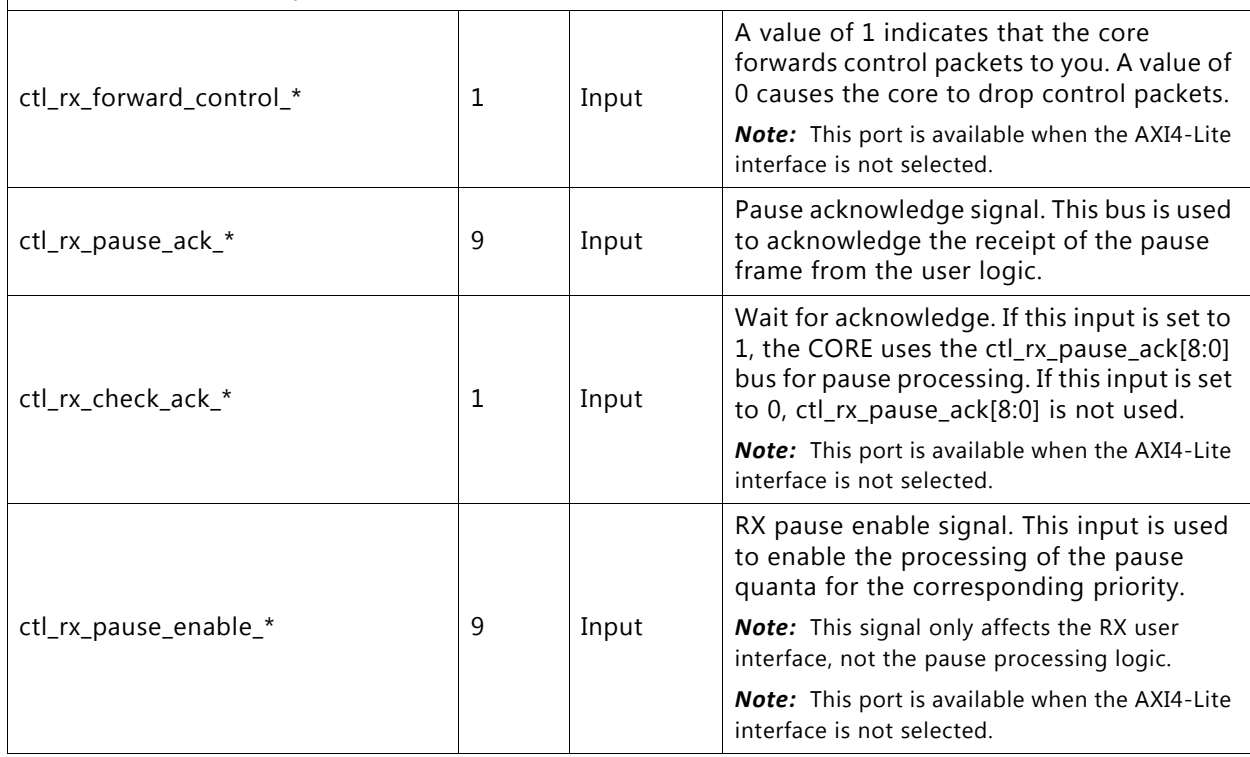

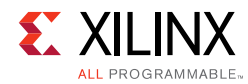

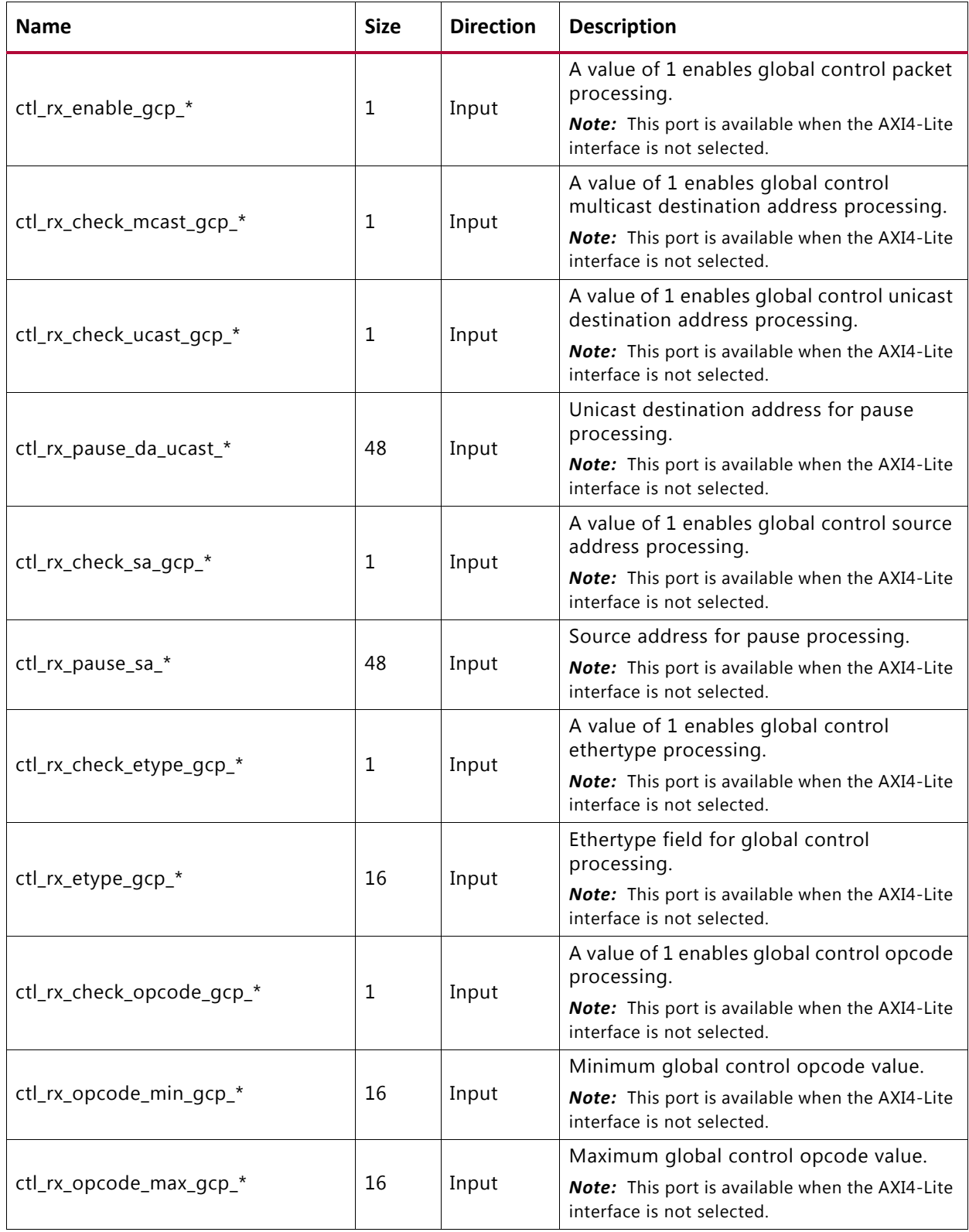

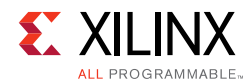

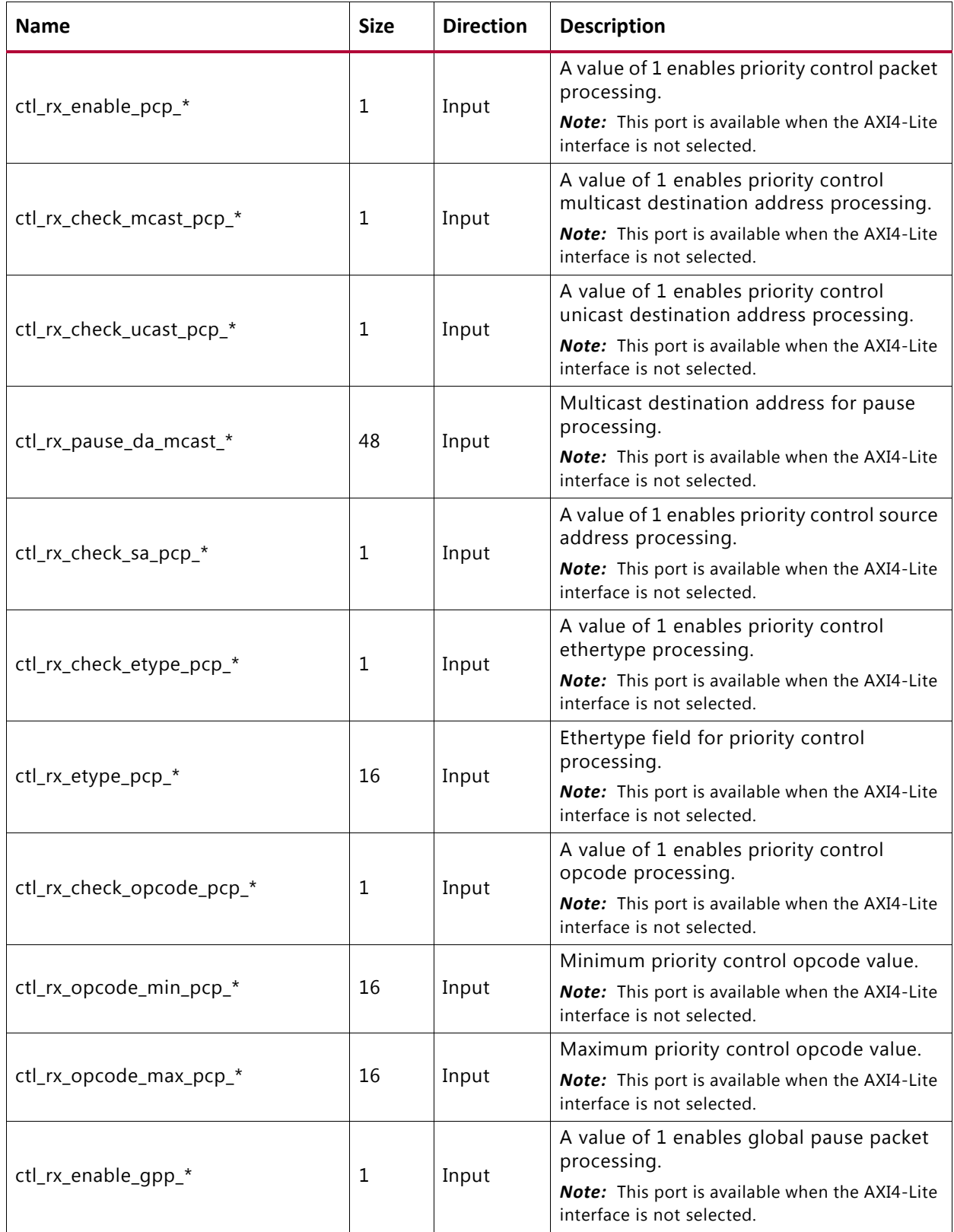

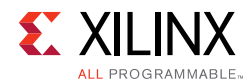

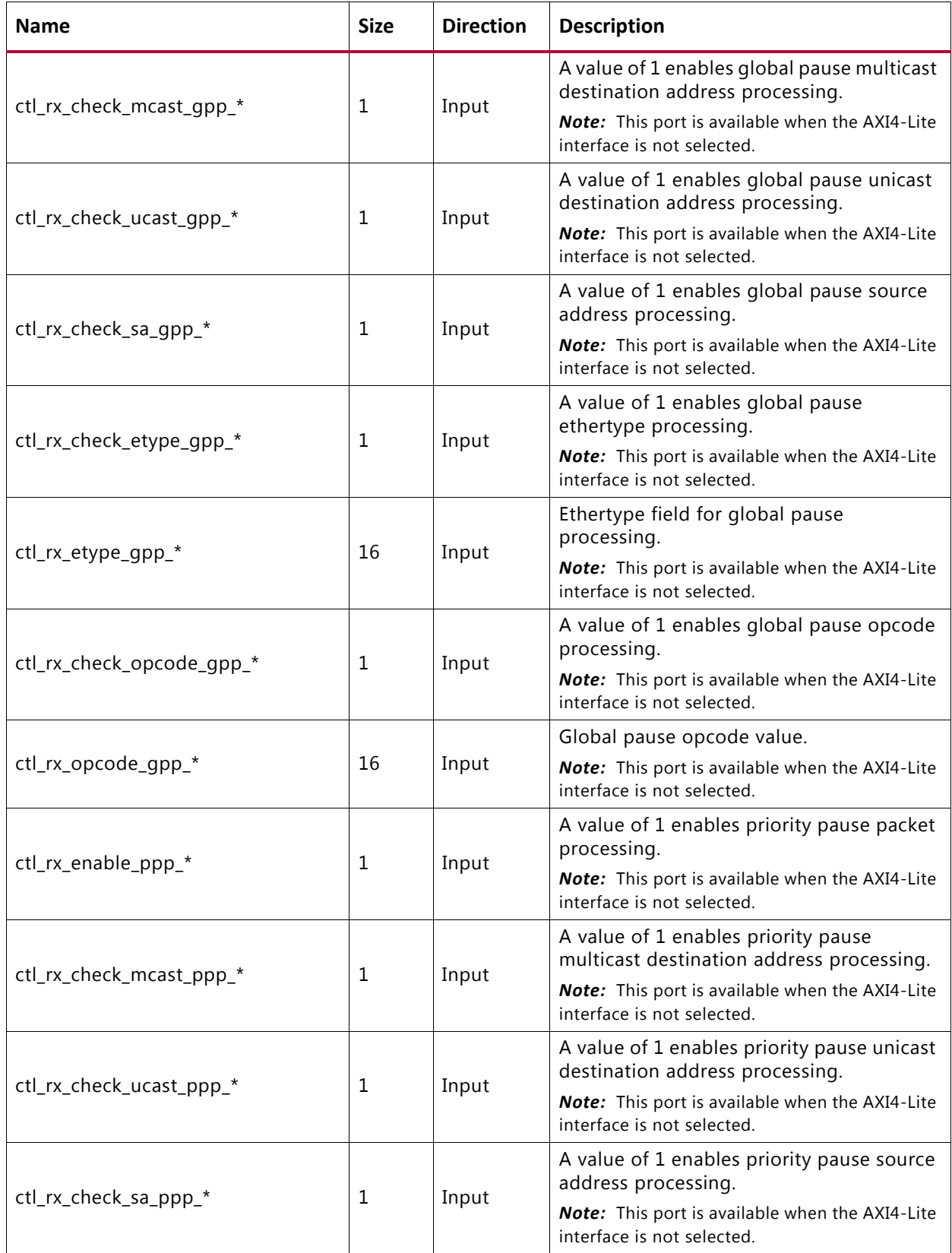

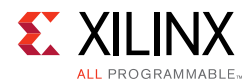

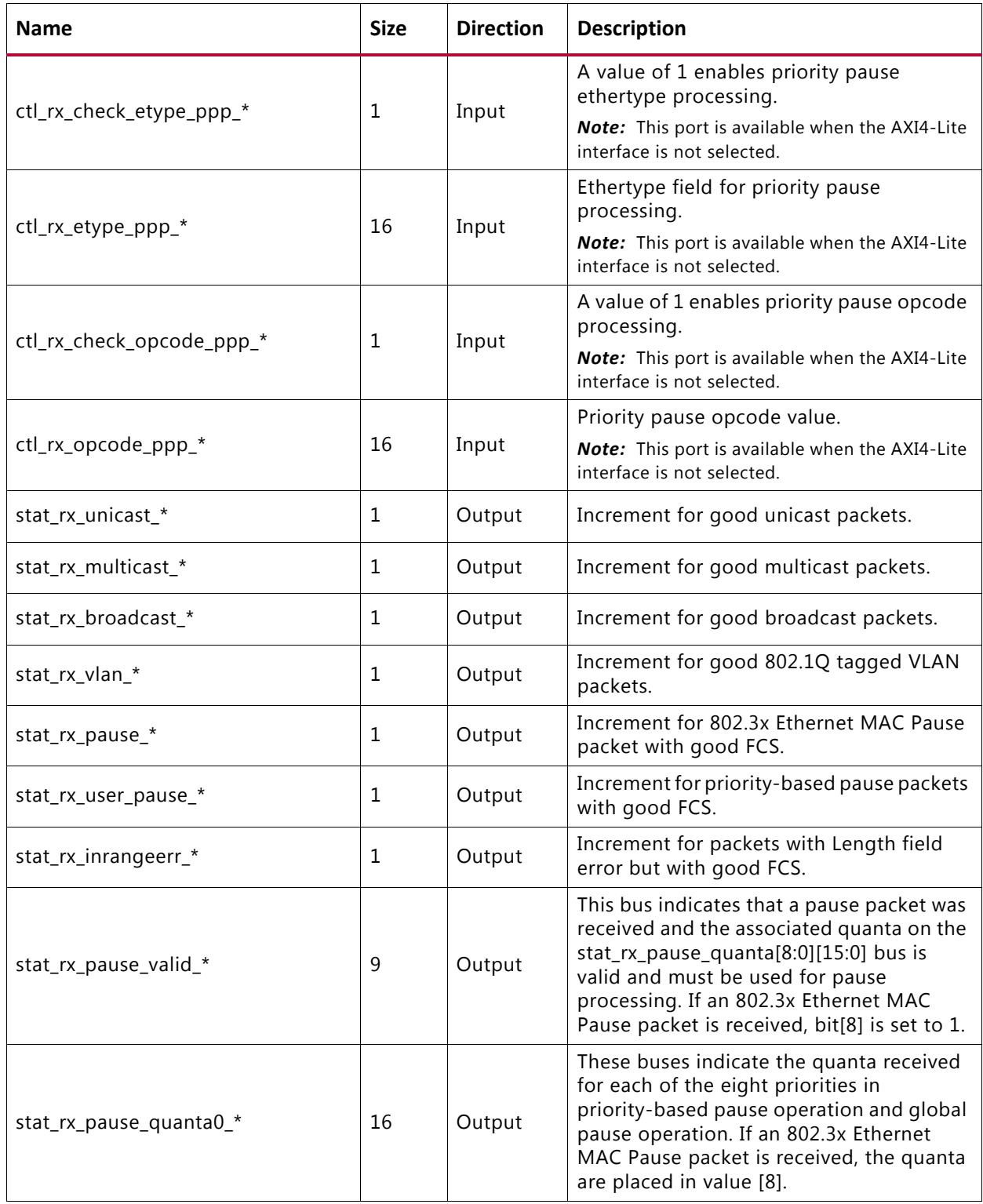

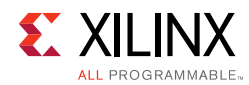

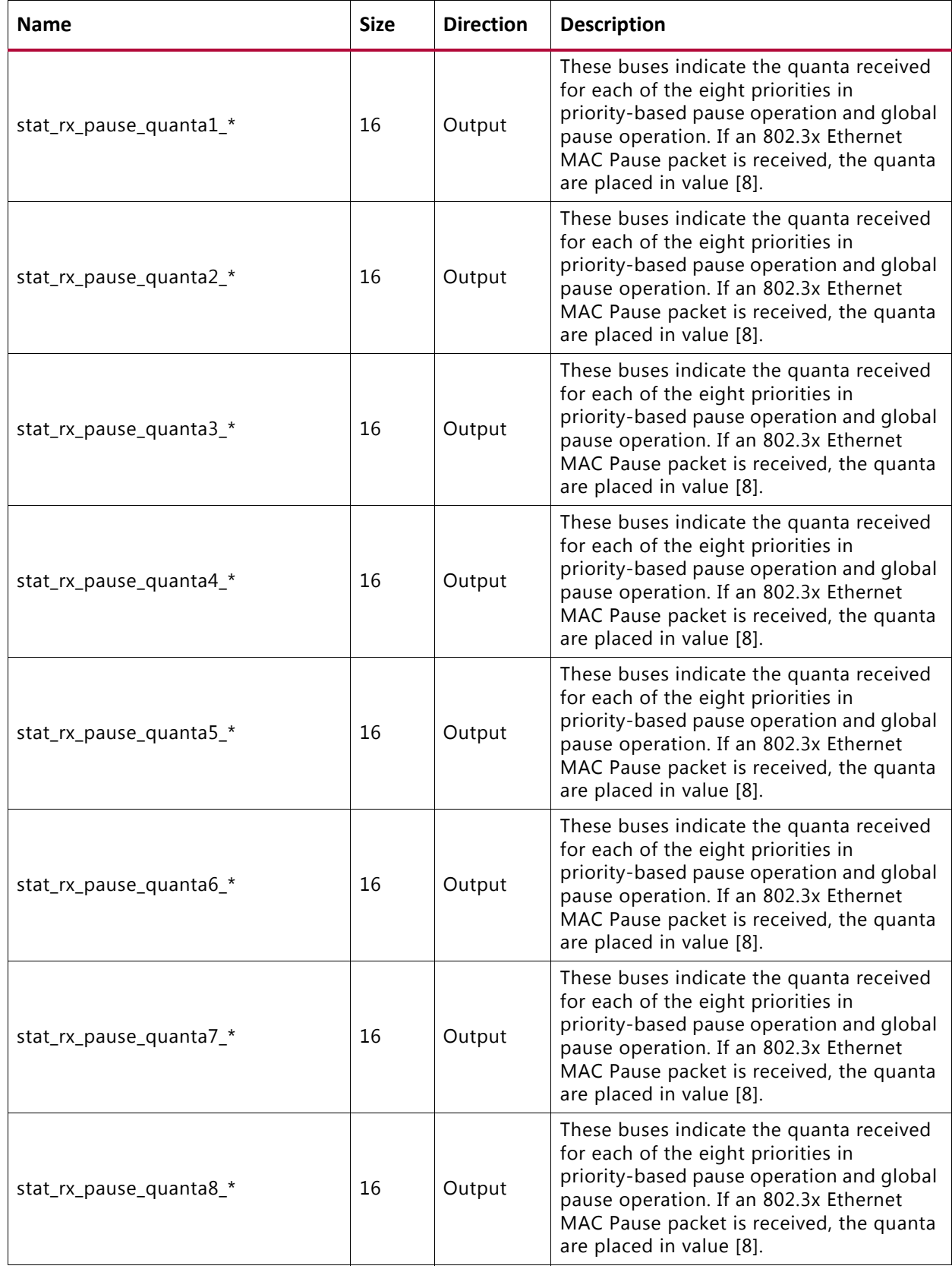

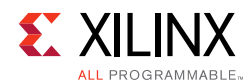

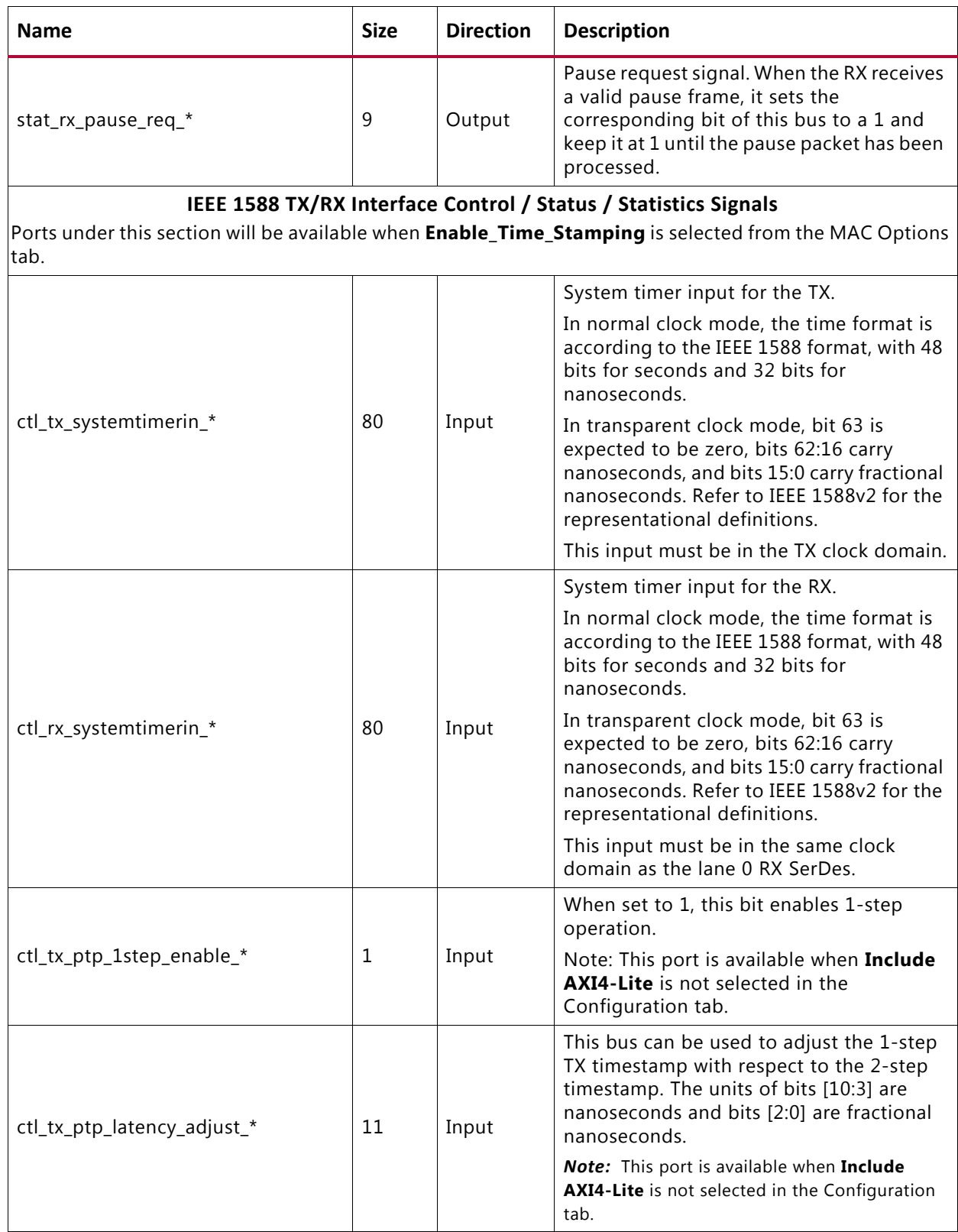

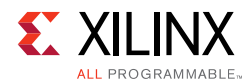

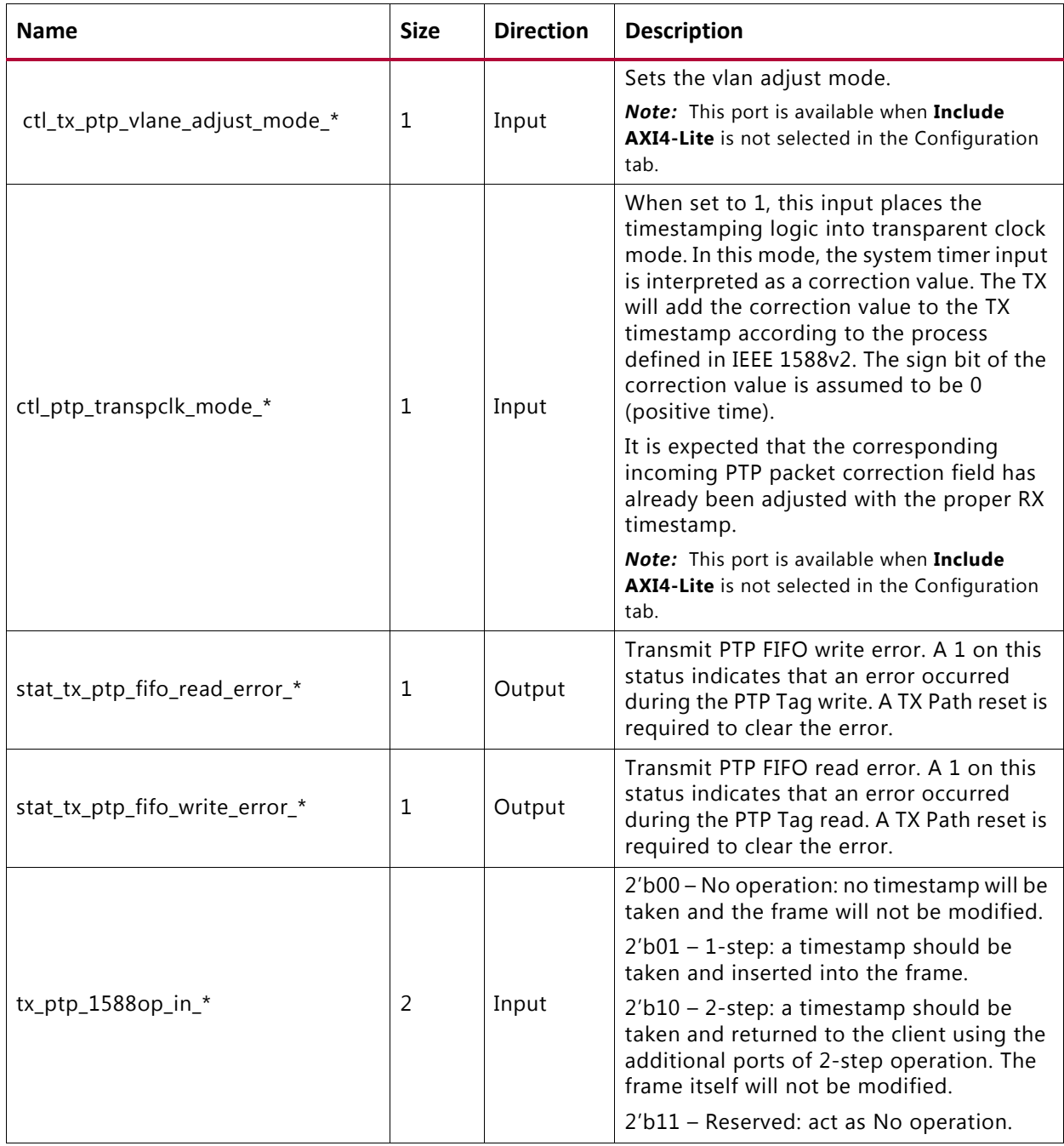

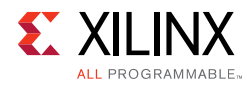

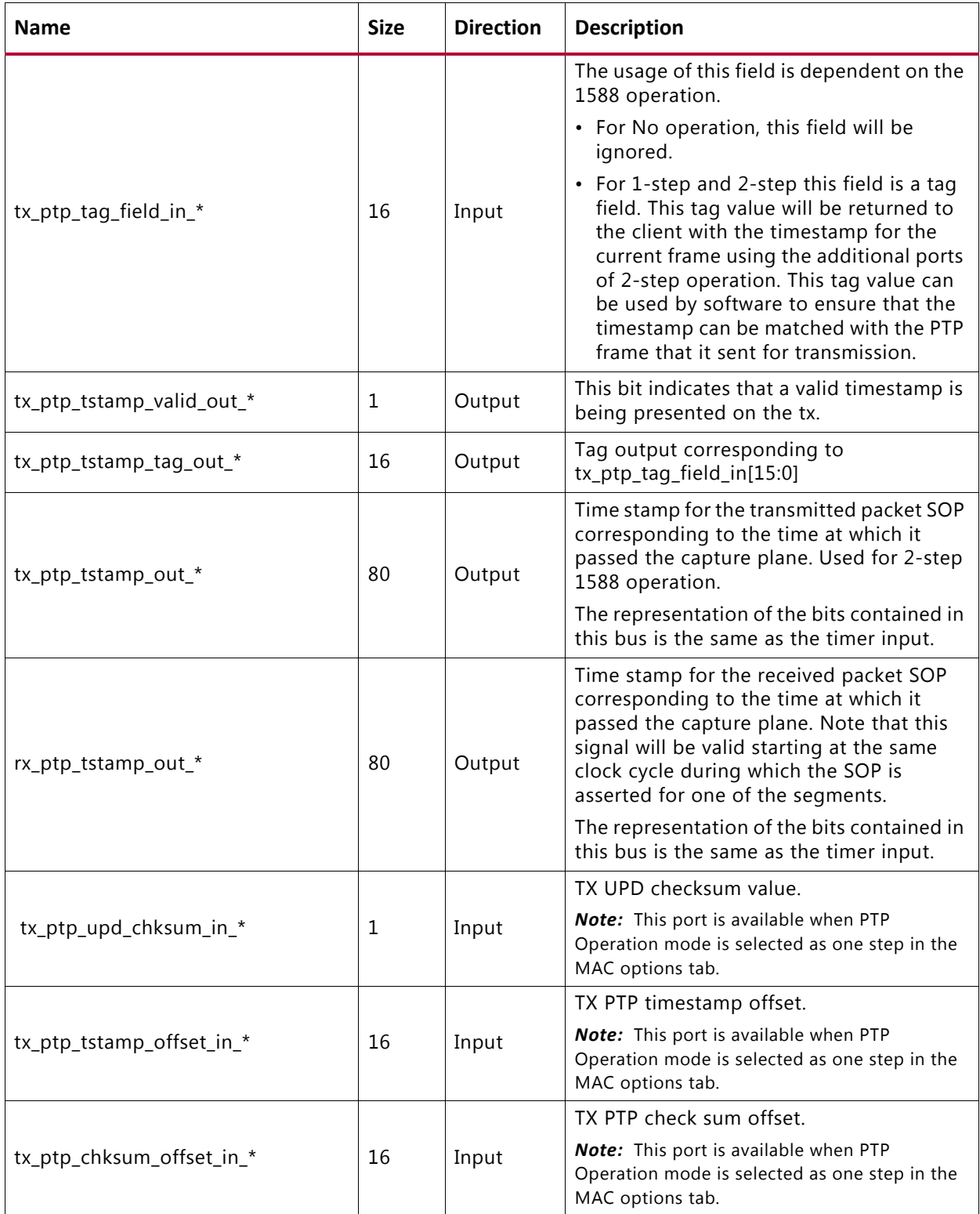

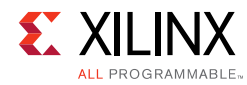

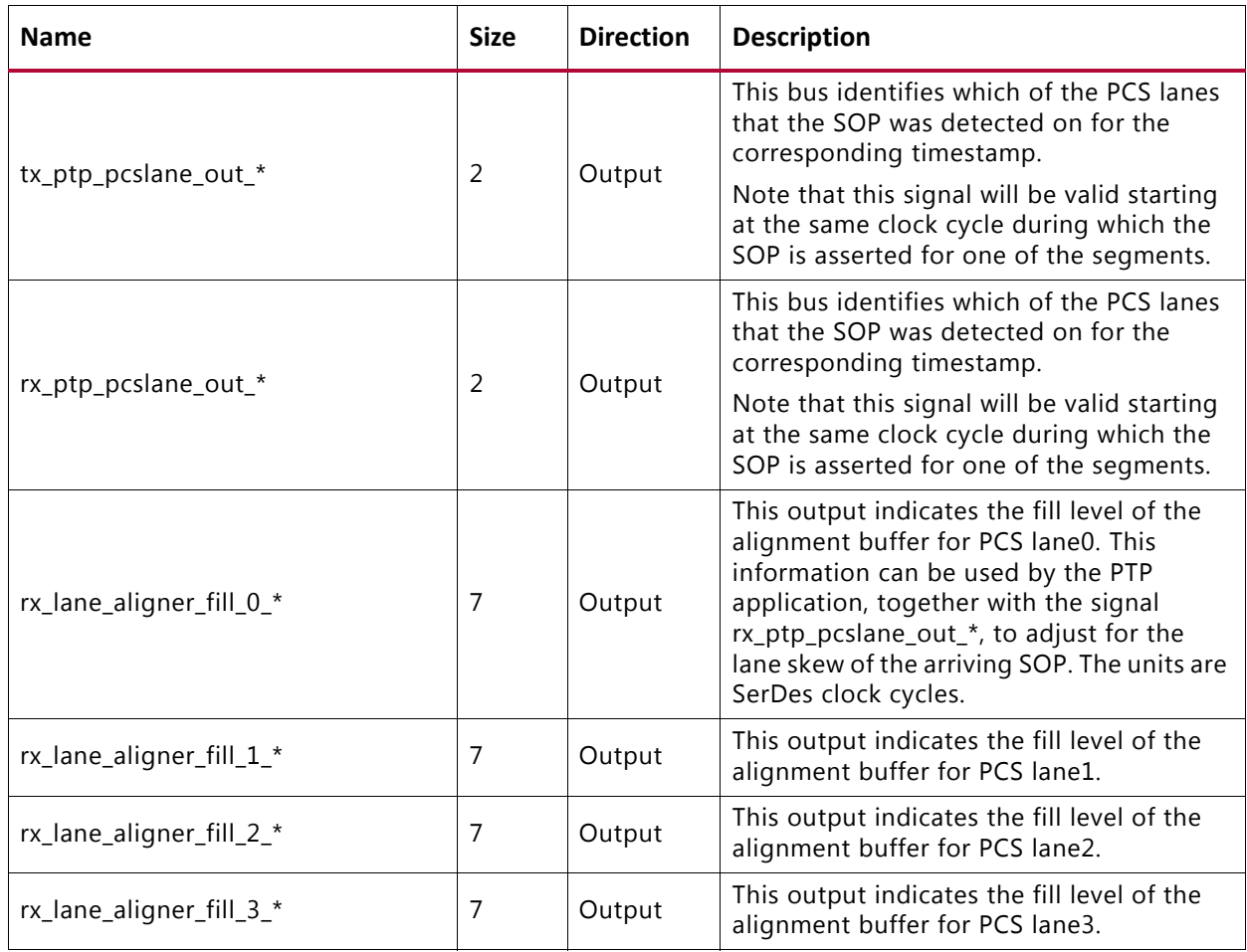

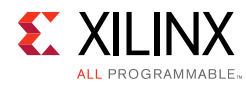

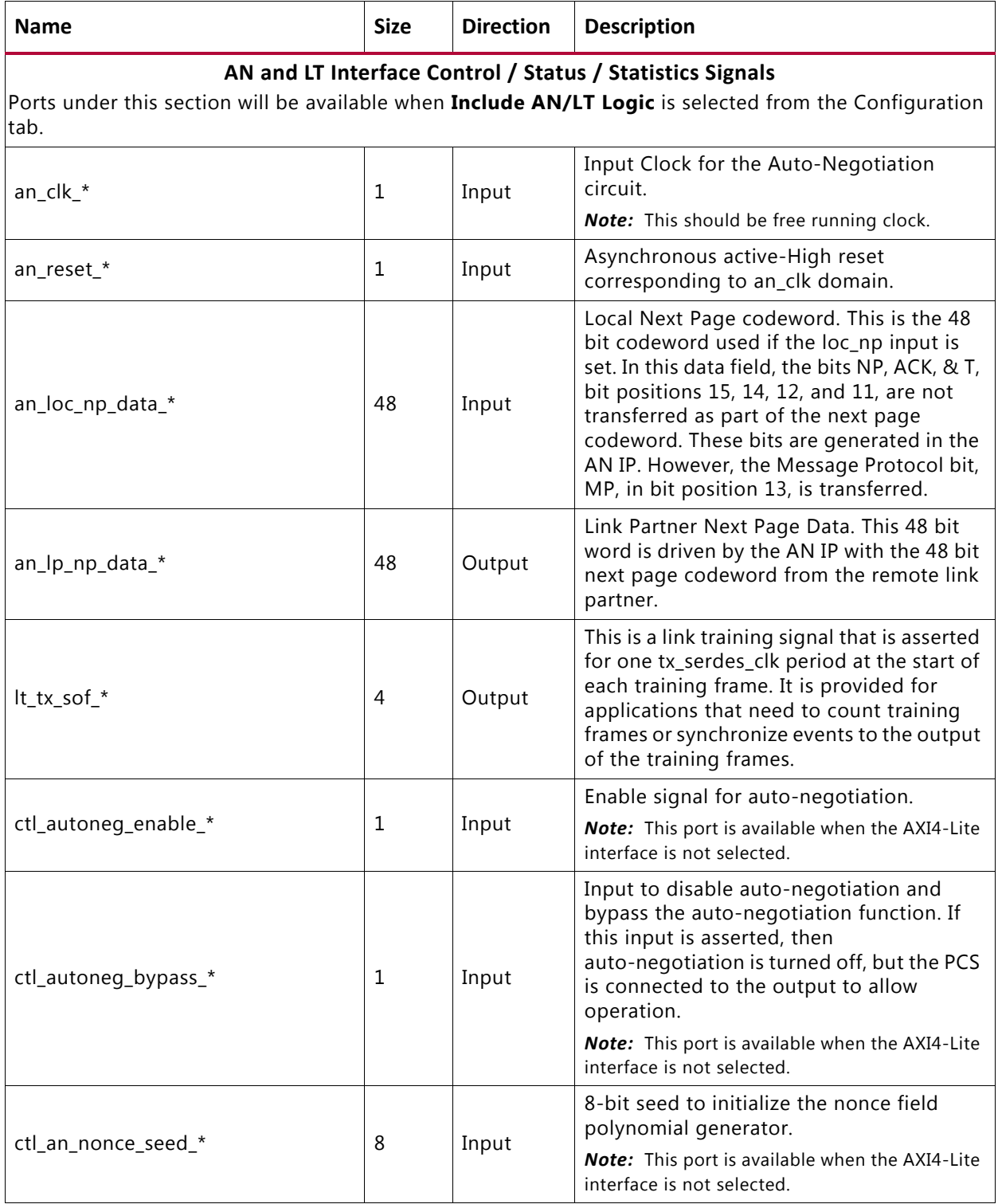

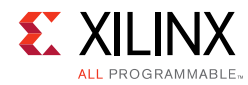

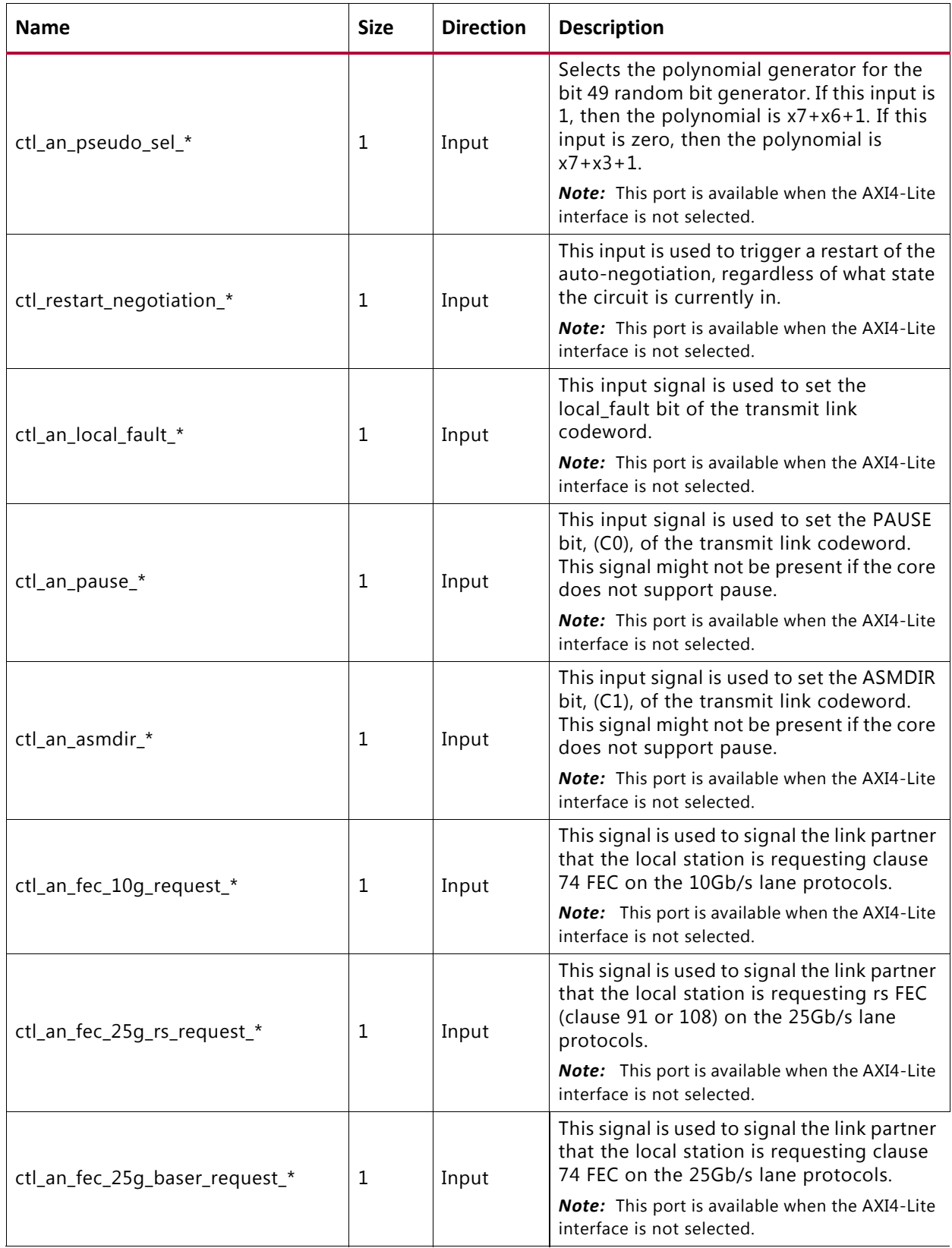

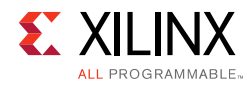

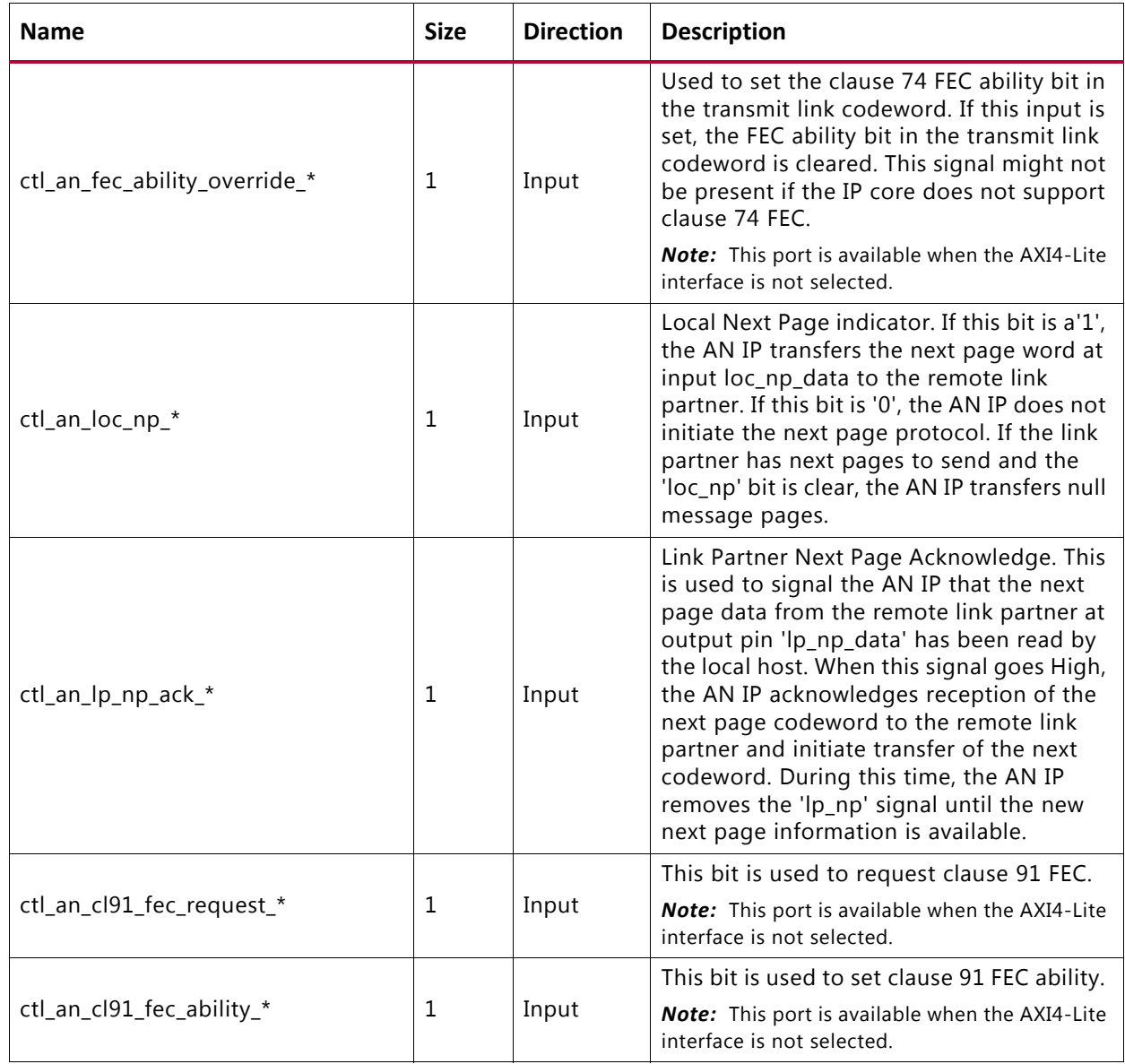

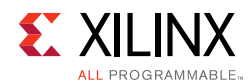

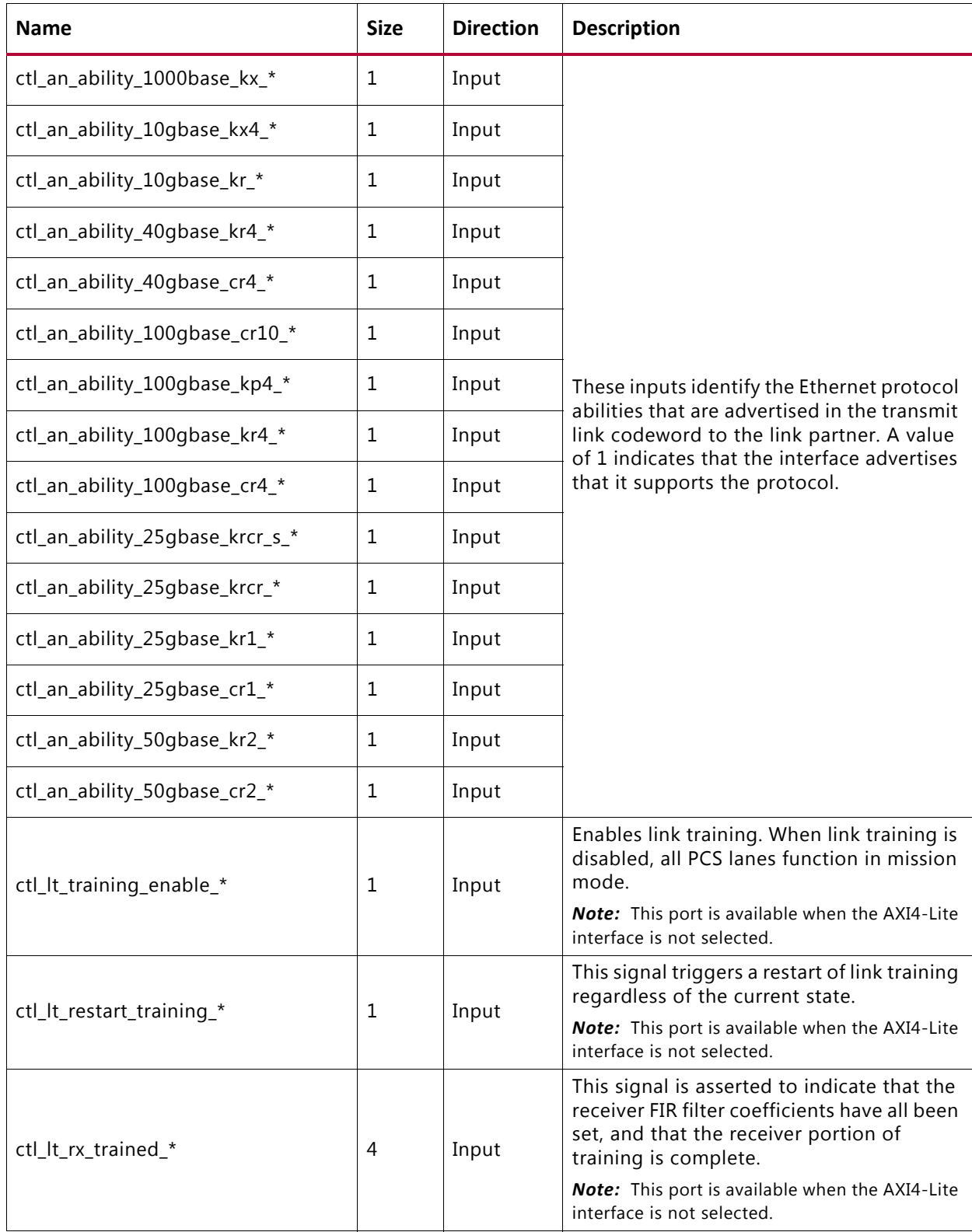

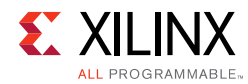

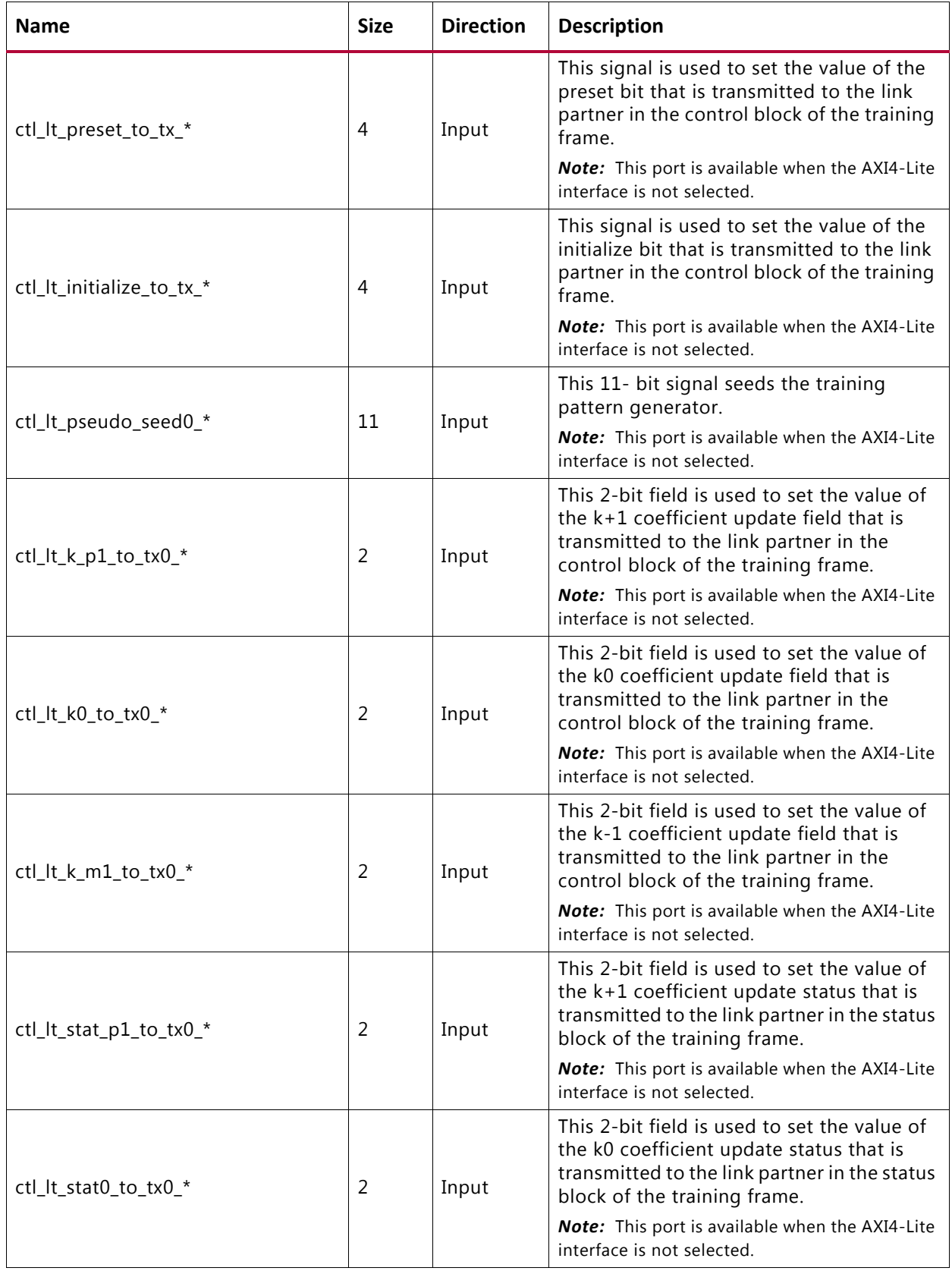

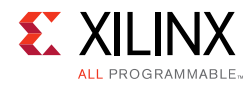

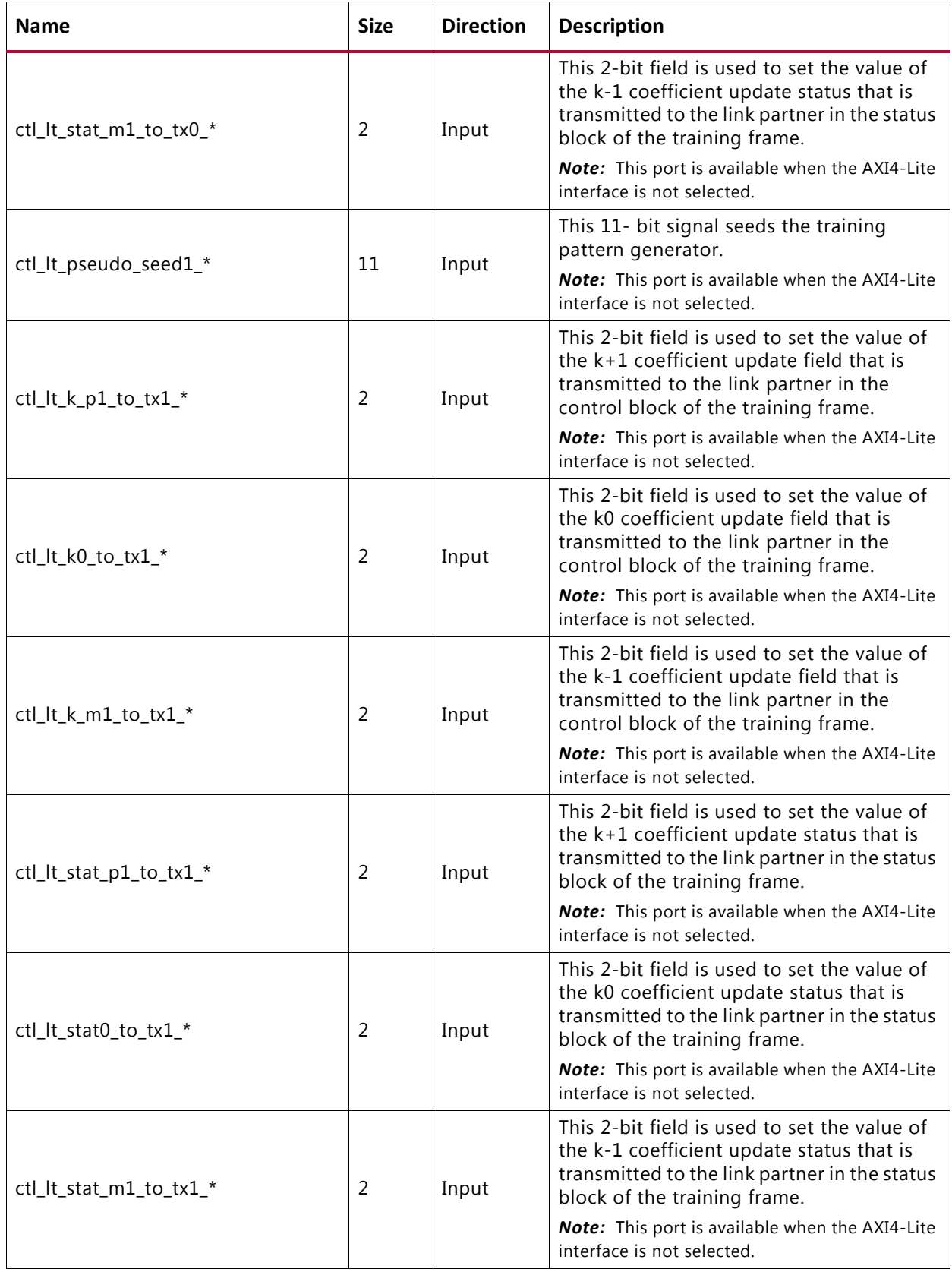

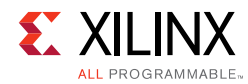

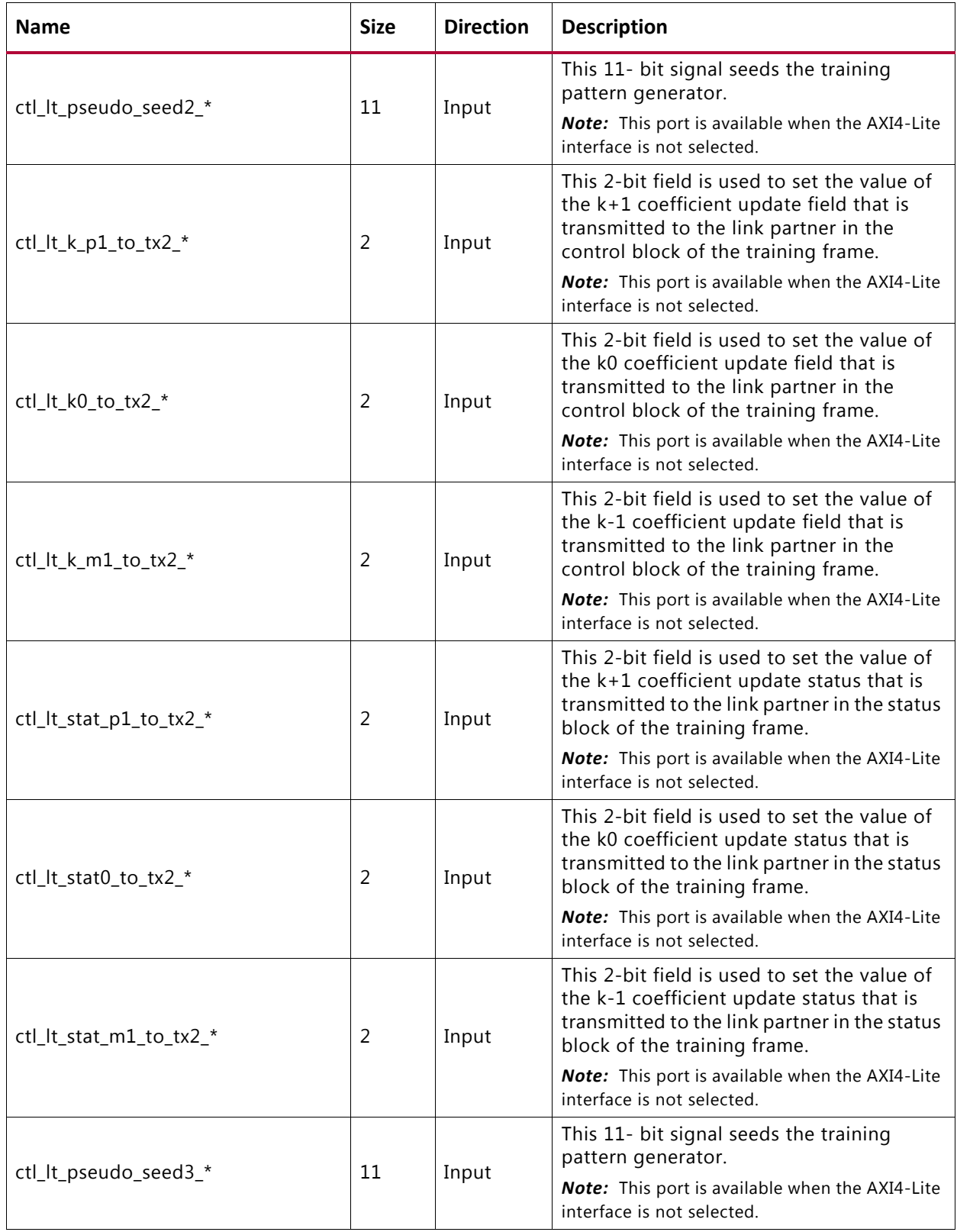

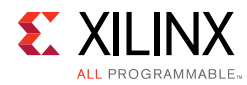

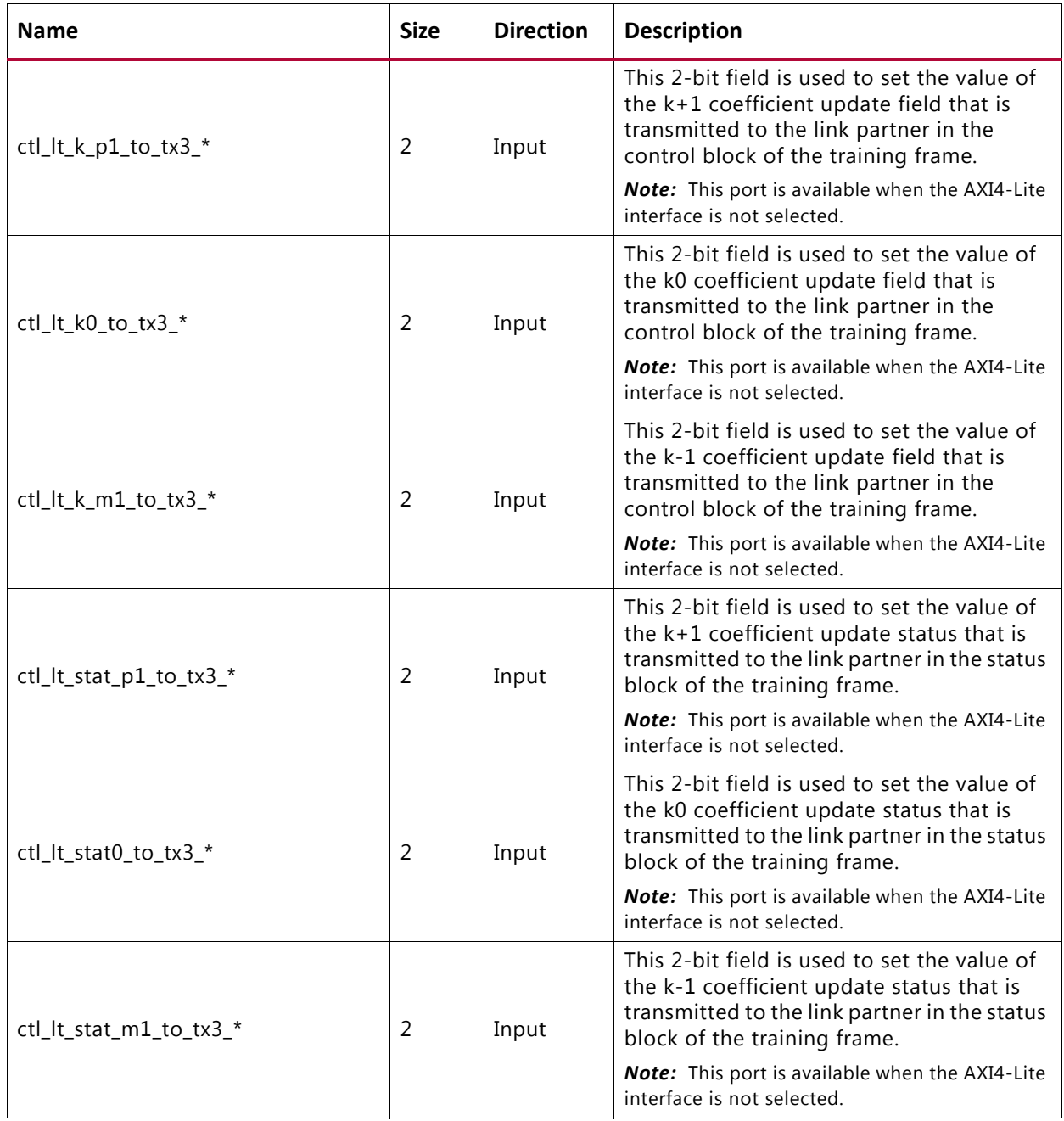

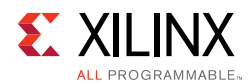

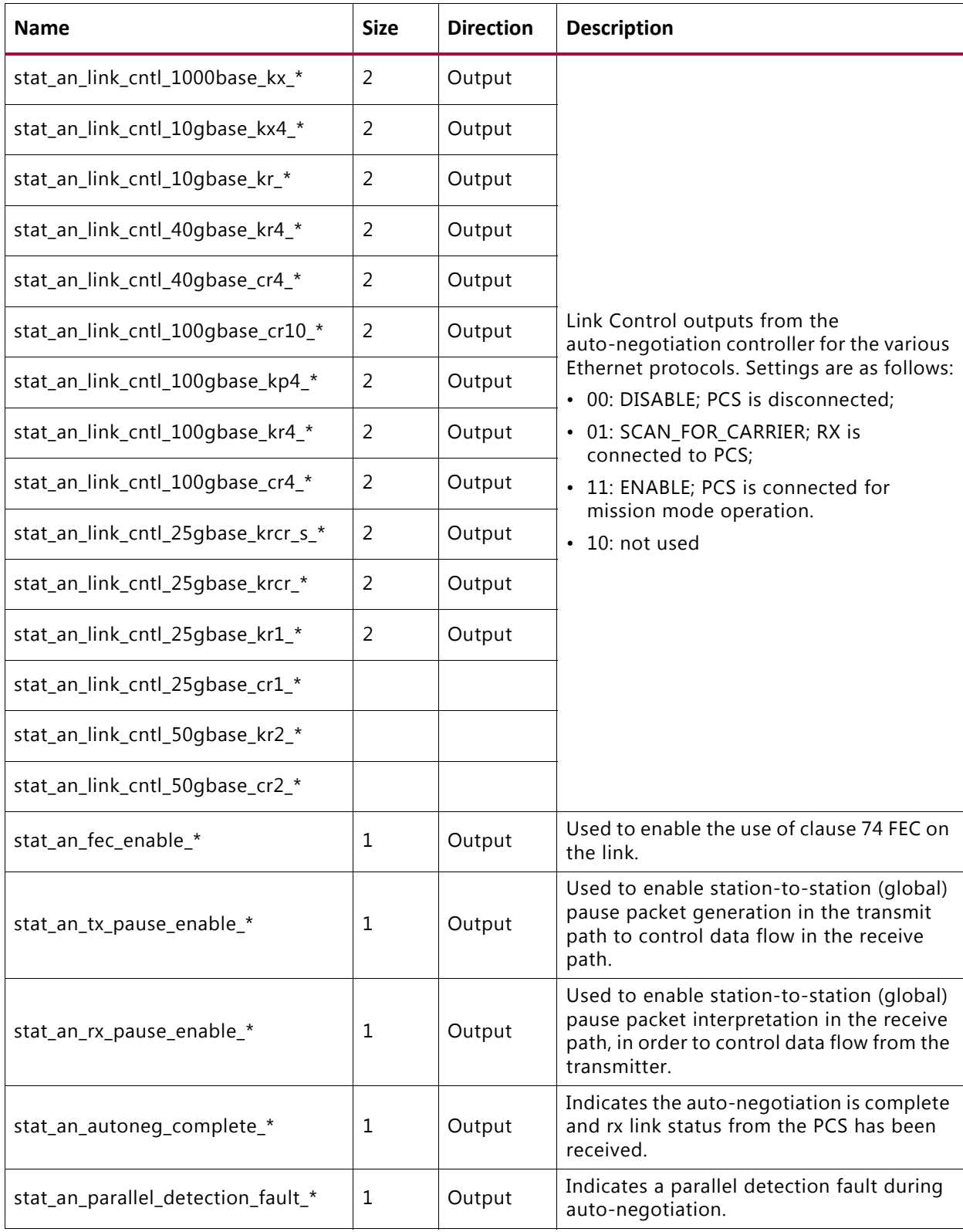

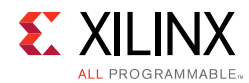

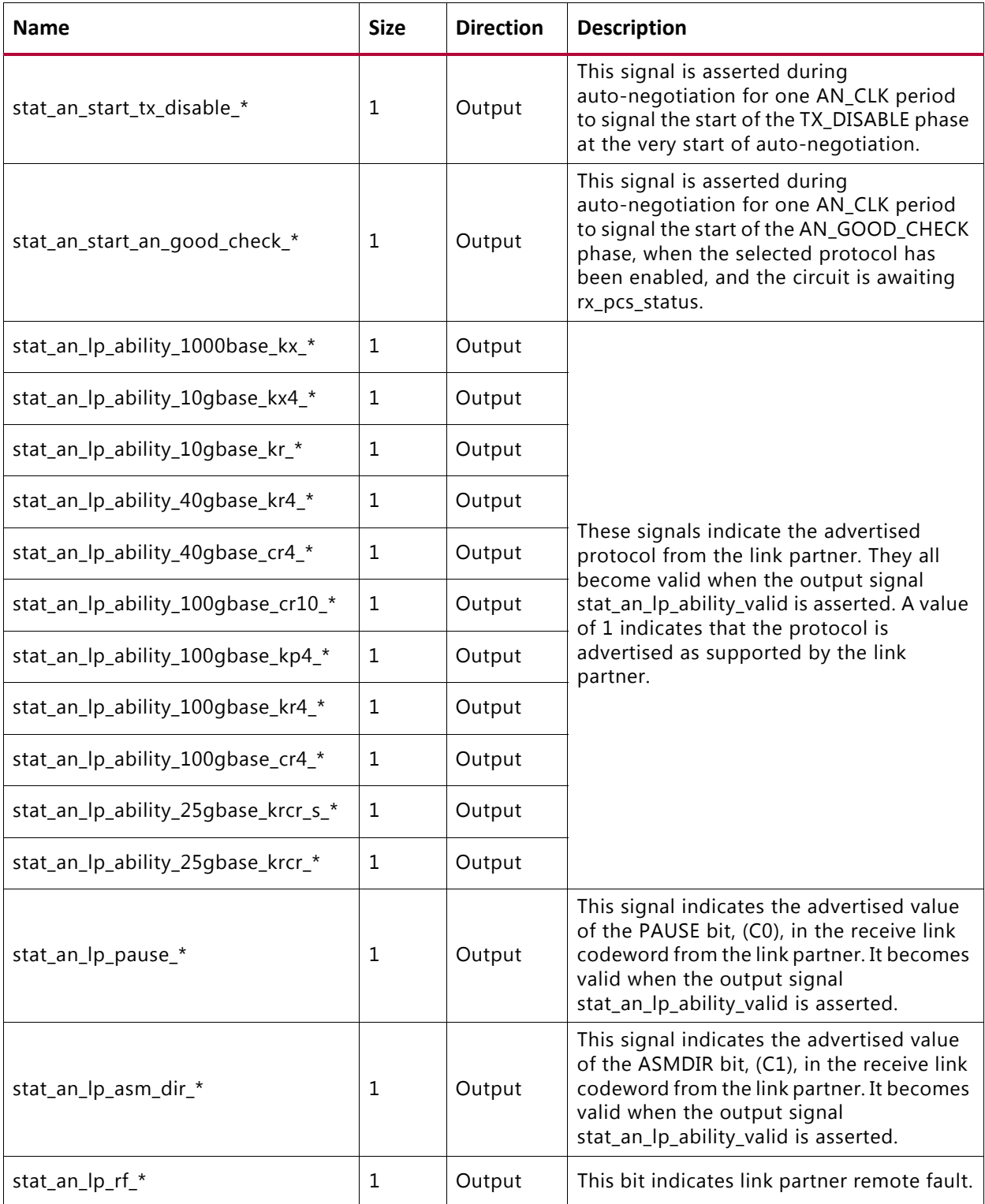

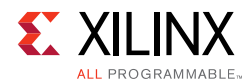

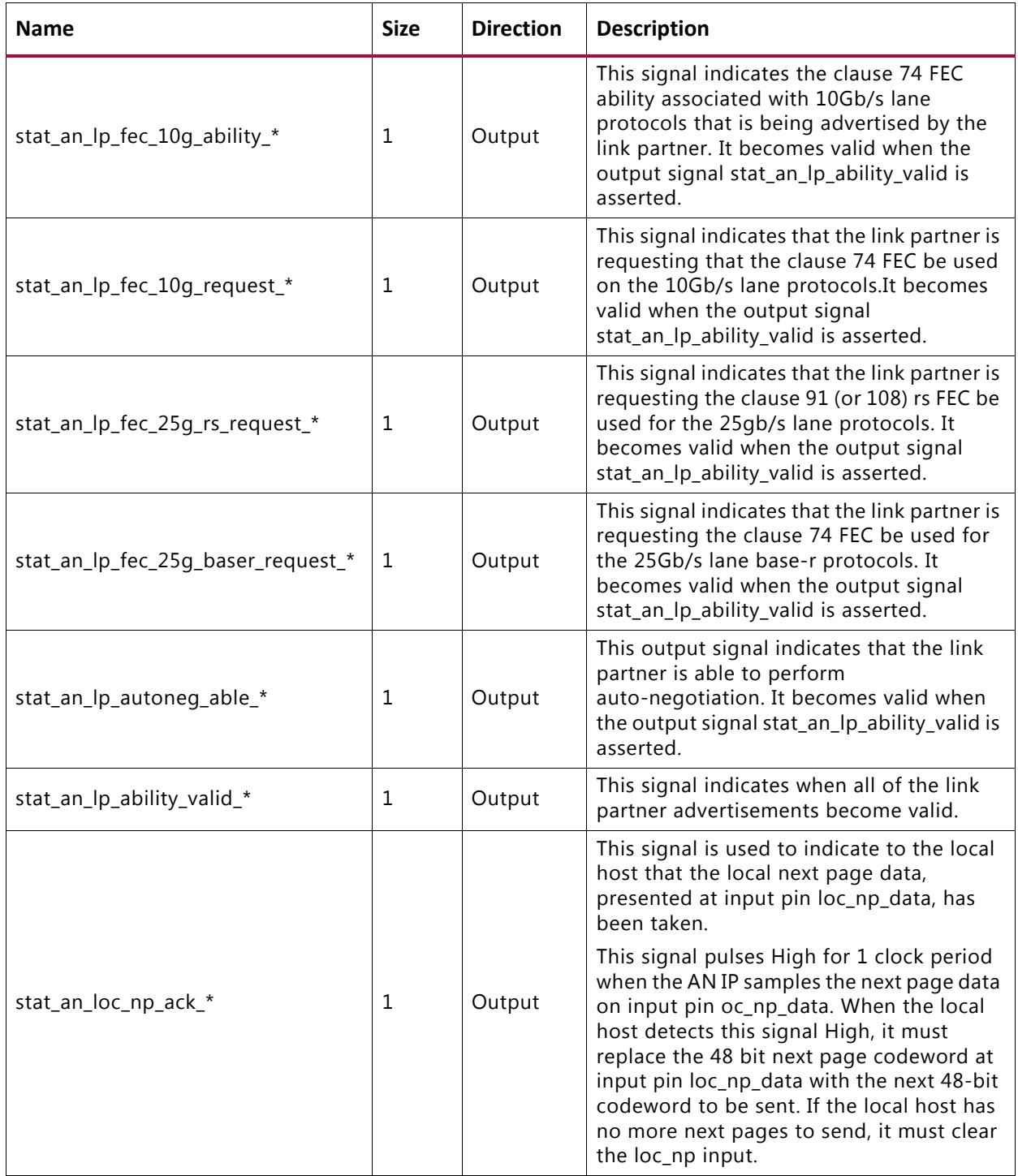

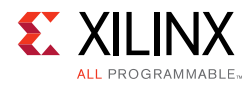

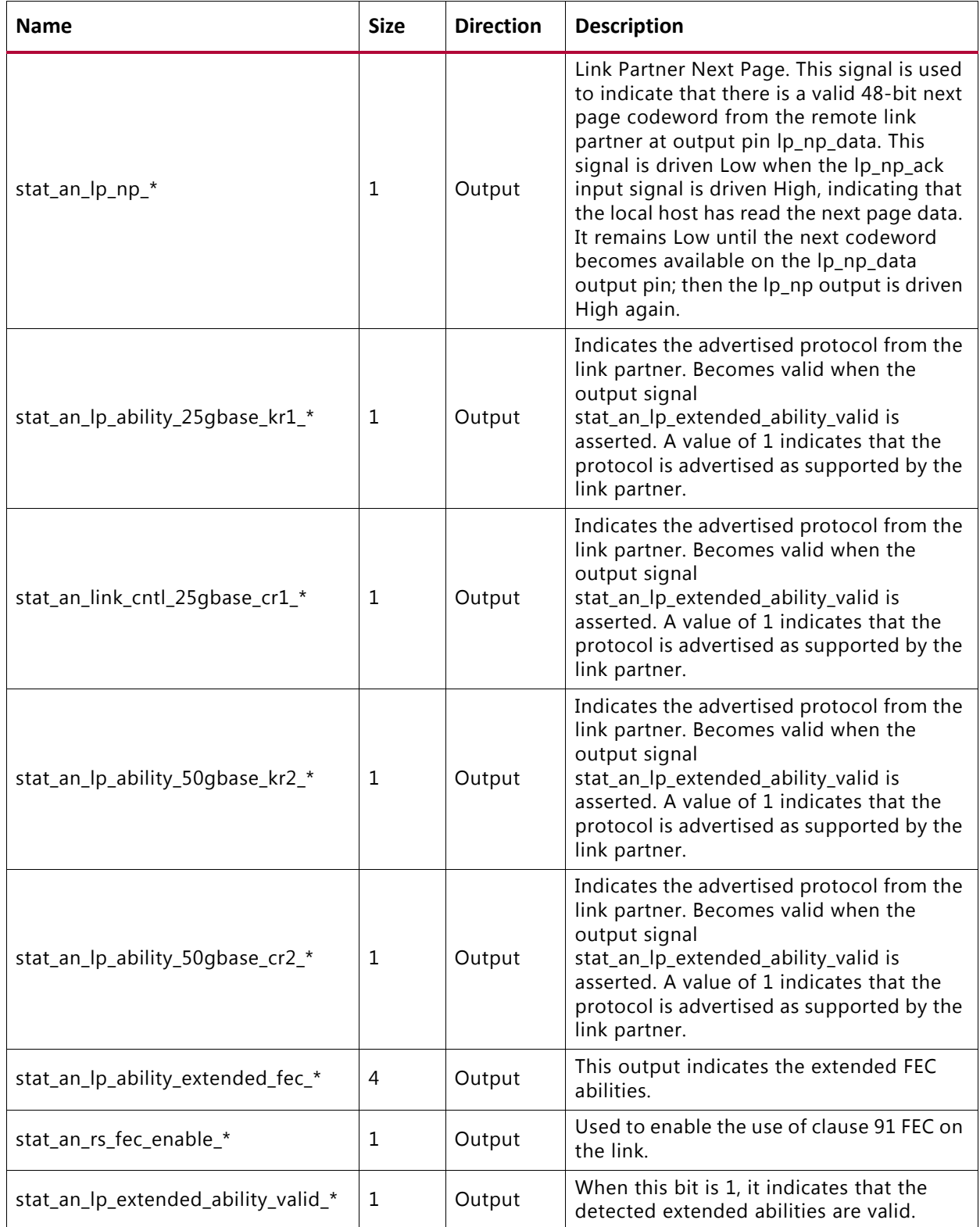

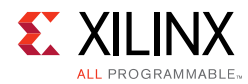

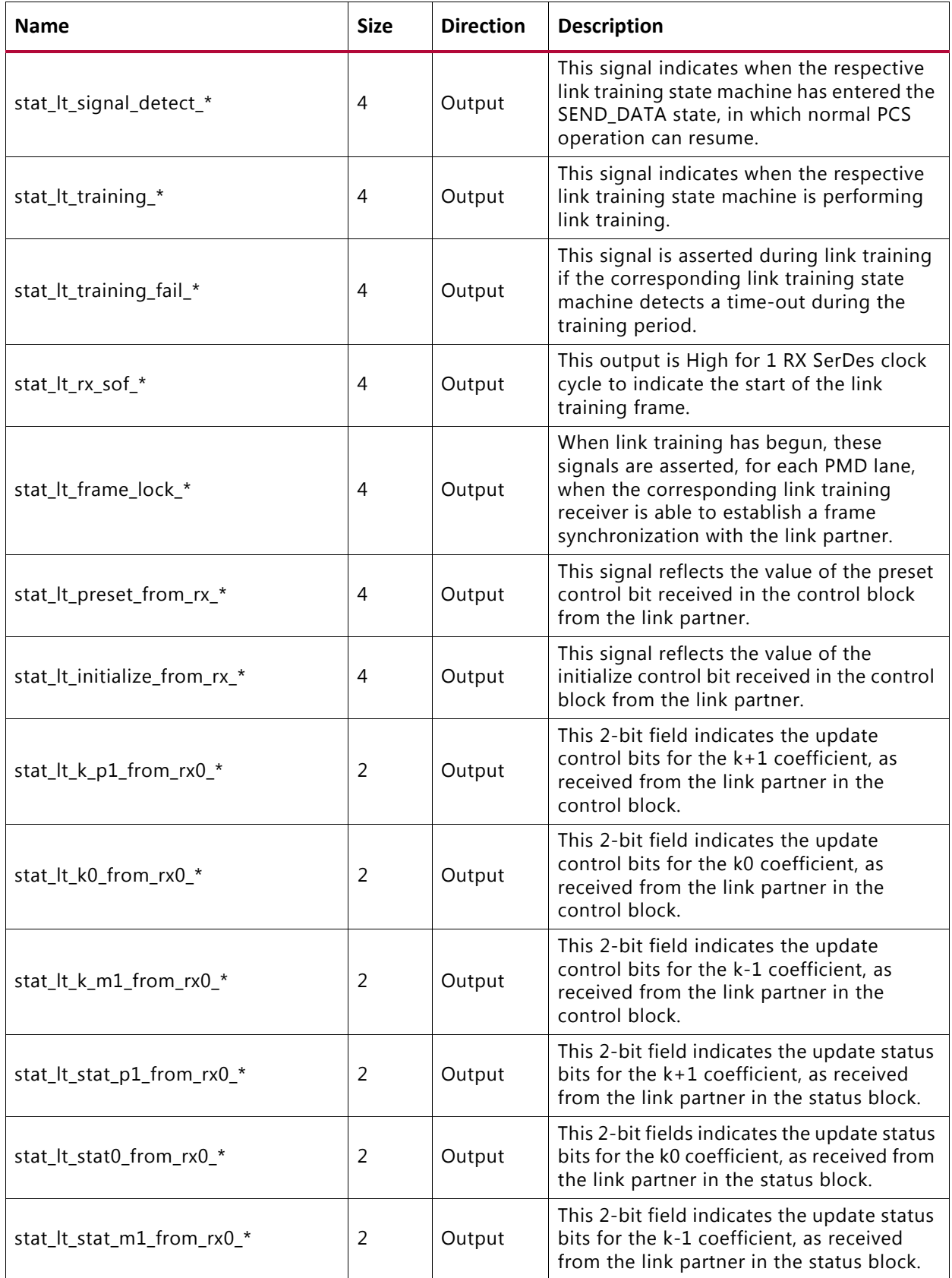

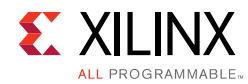

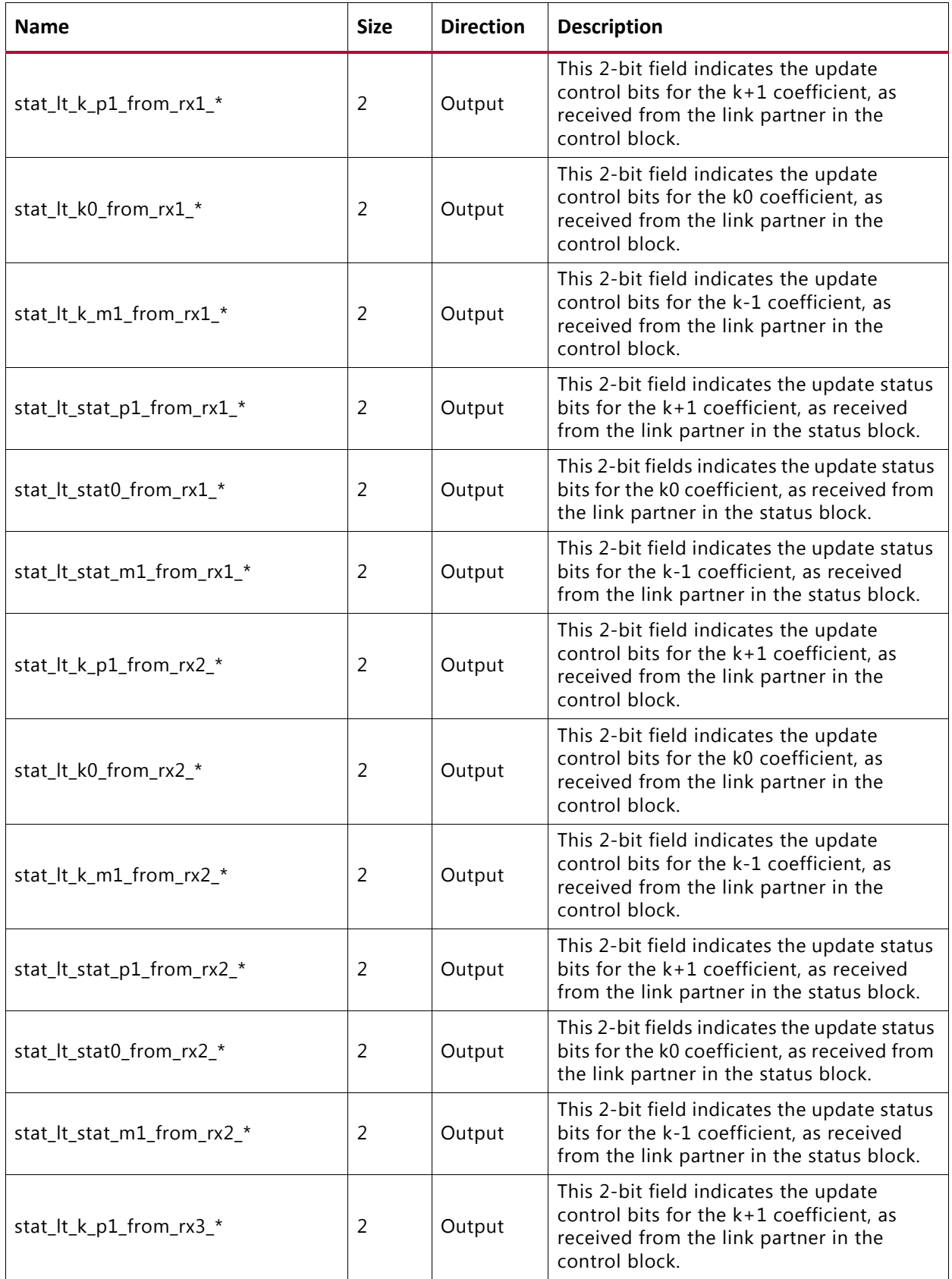

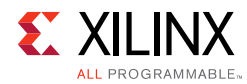

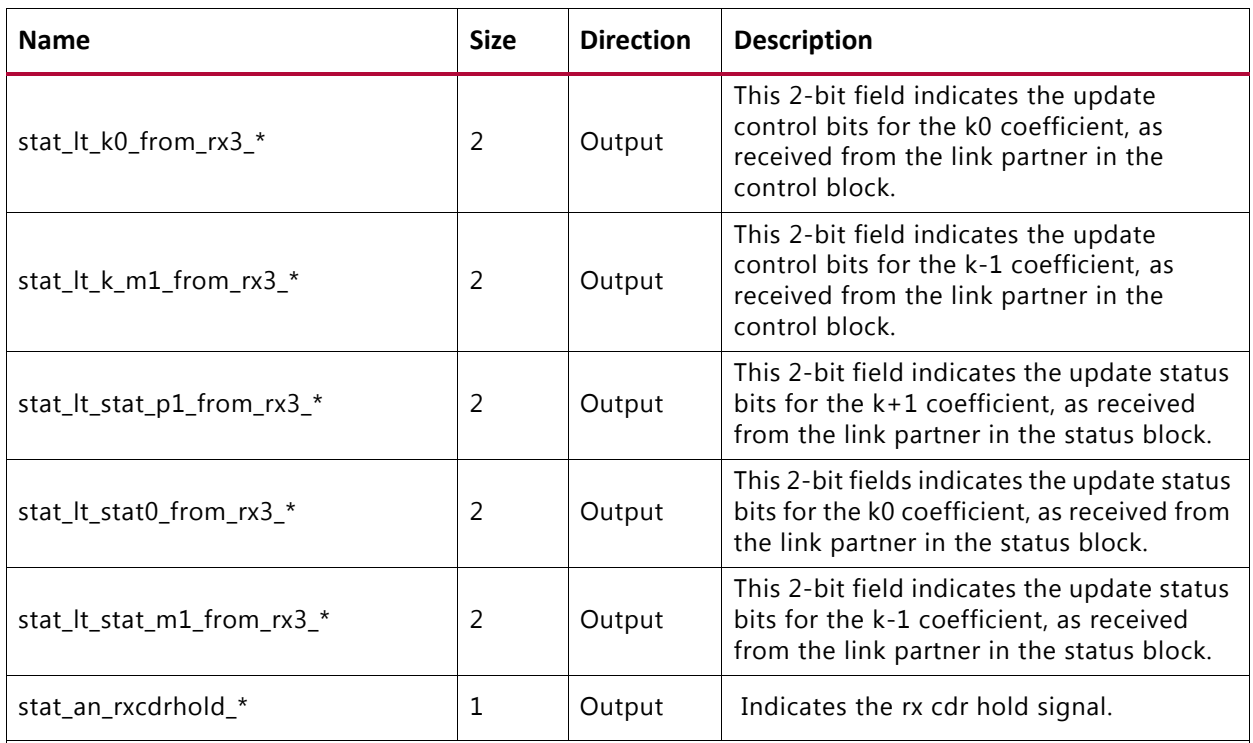

#### **Clause 74 FEC Interface Control / Status / Statistics Signals**

Ports under this section will be available when **Clause 74 (BASE-KR FEC)** is selected from the Configuration tab.

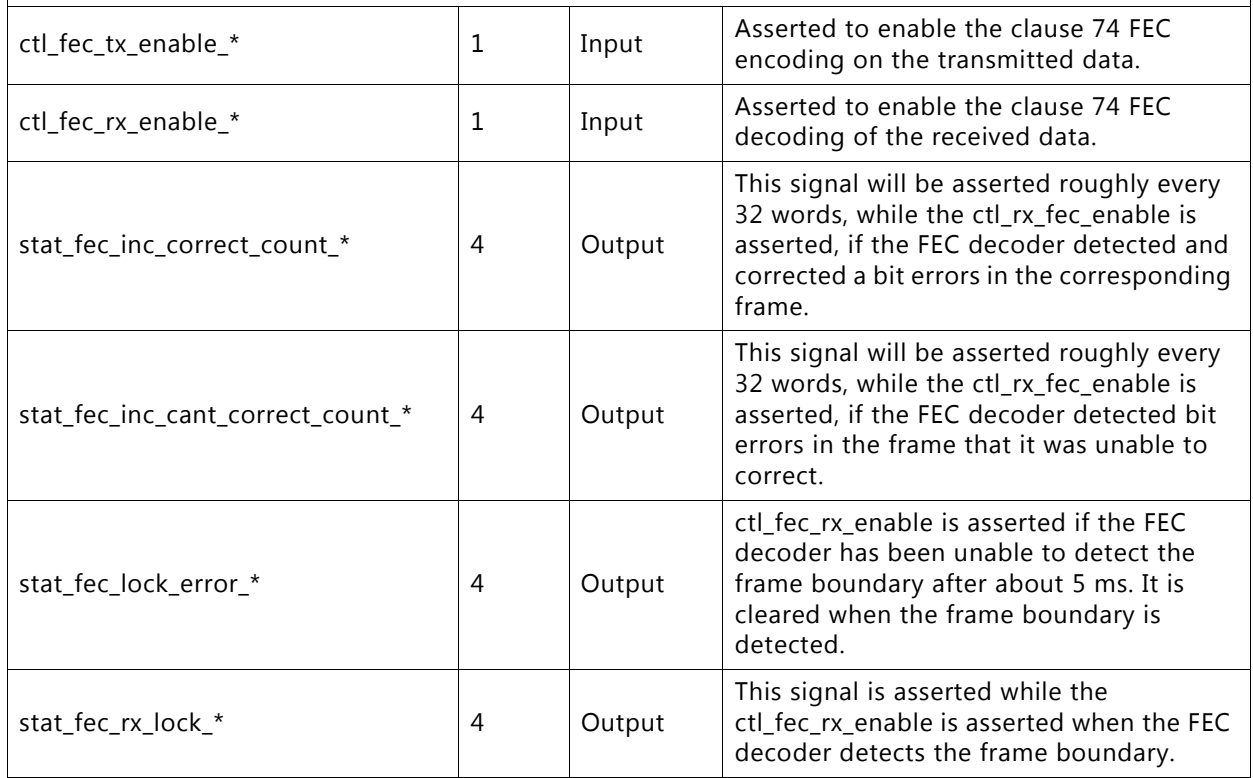

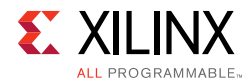

## *Table 5‐3:* **Top Level Port List**

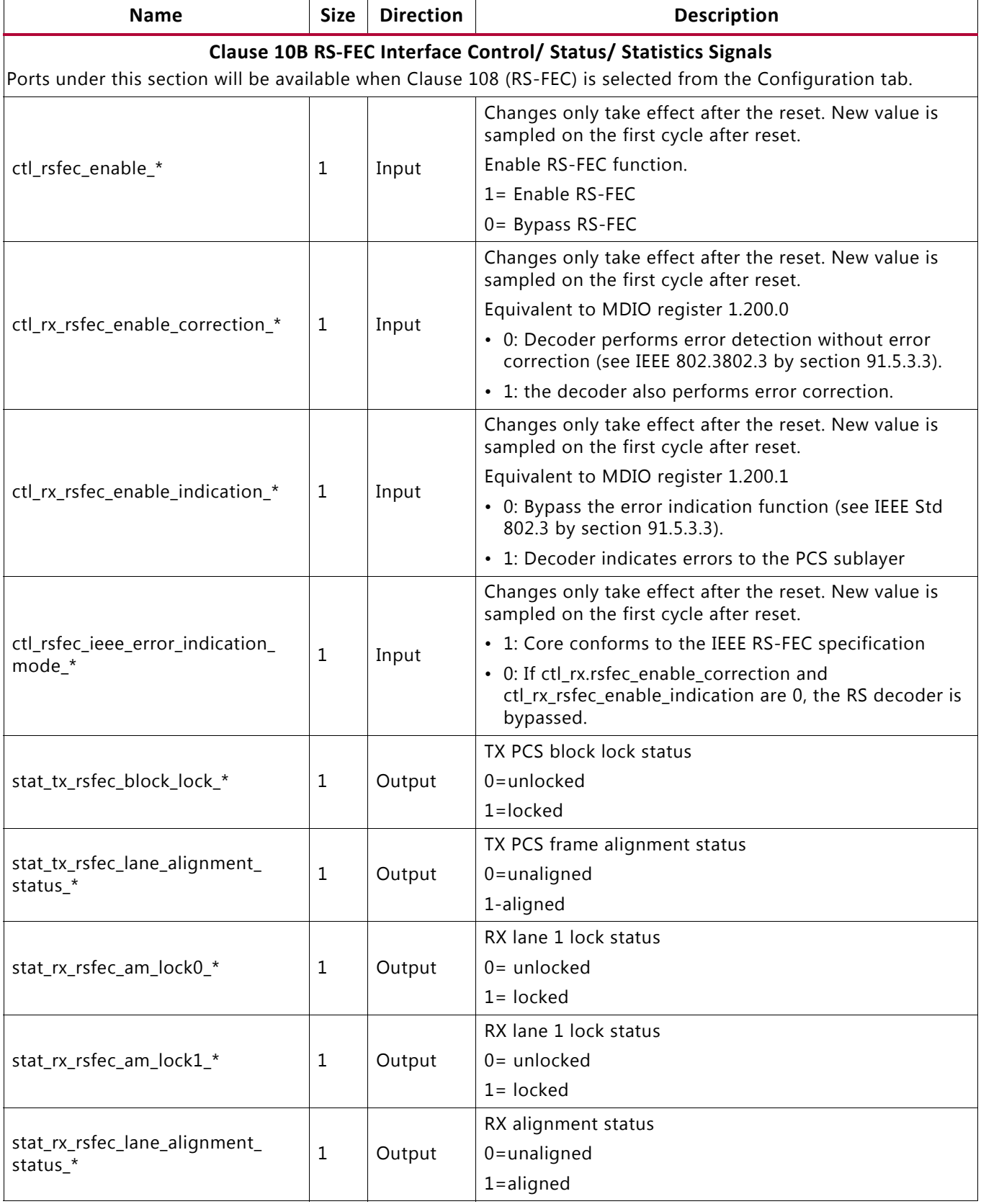

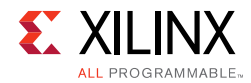

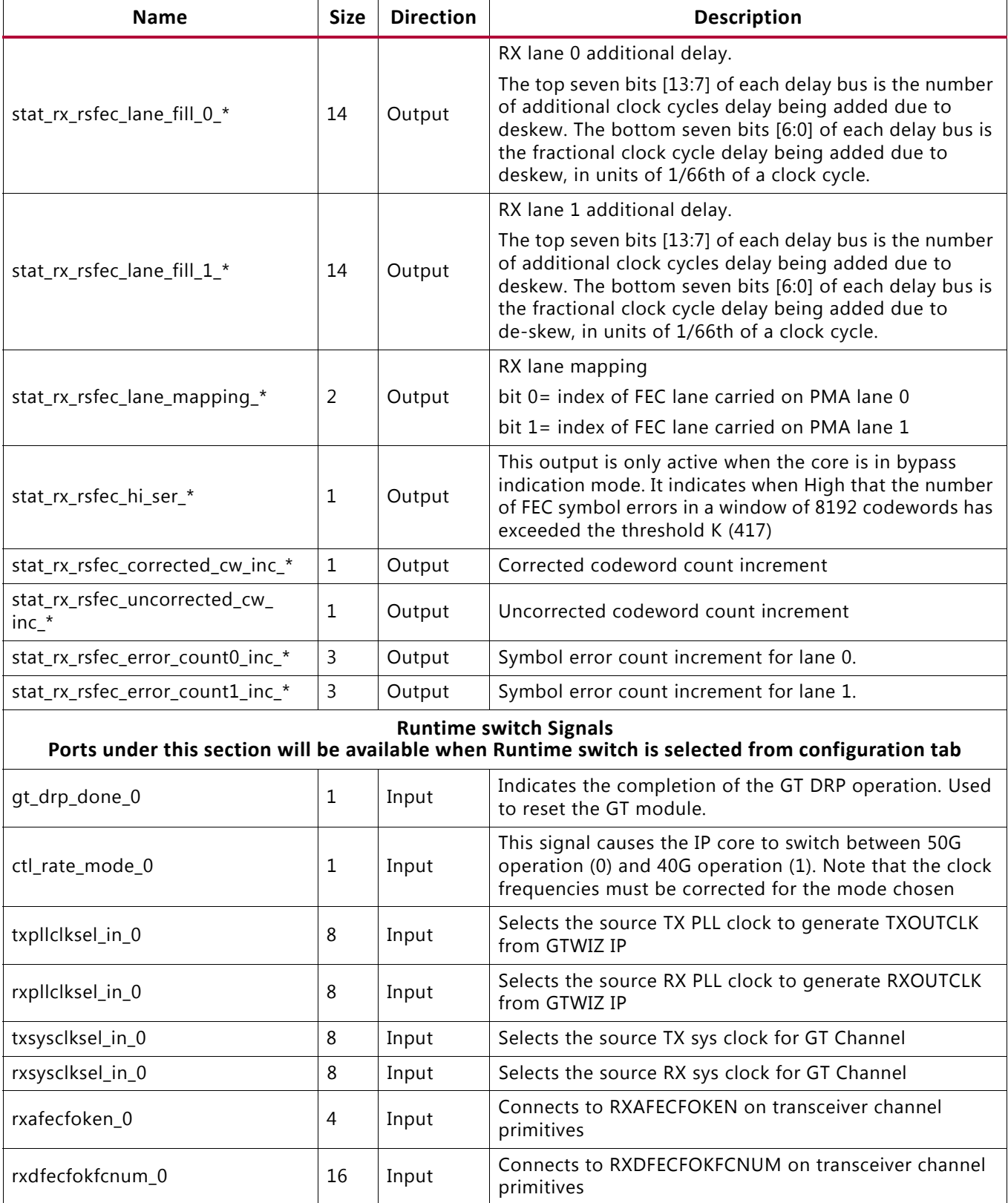

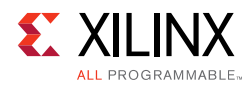

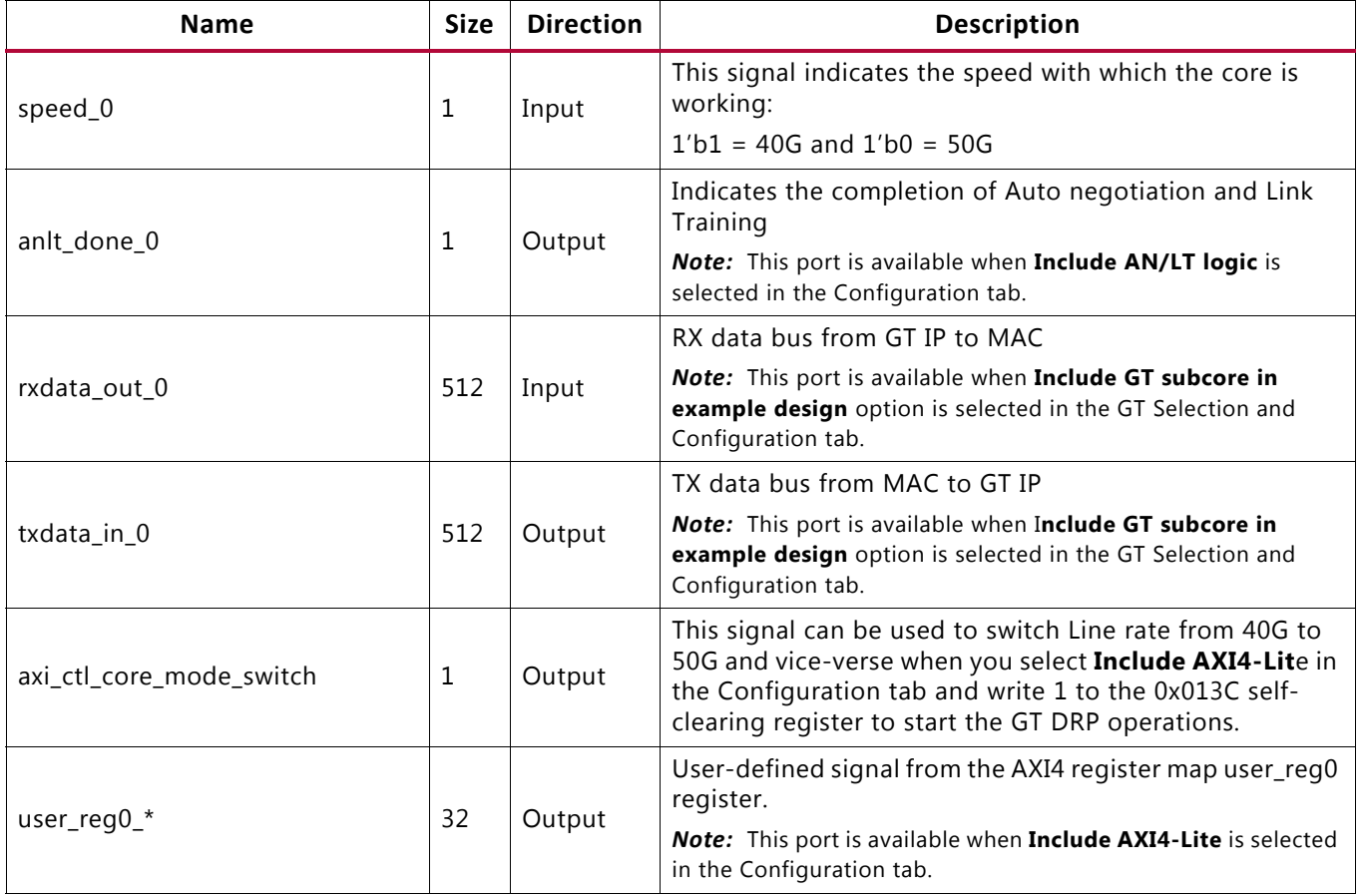

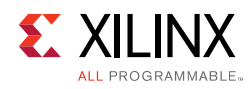

# **Duplex Mode of Operation**

In this mode of operation, both the core transmitter and receiver are active and loop back is provided at the GT output interface; that is, output is fed back as input. Packet generation and monitor modules are active in this mode. The generator module is responsible for generating the desired number of packets and transmitting to the core using the available data interface. Monitor module checks the packets from the receiver.

[Figure 5-5](#page-246-0) shows the duplex mode of operation.

<span id="page-246-0"></span>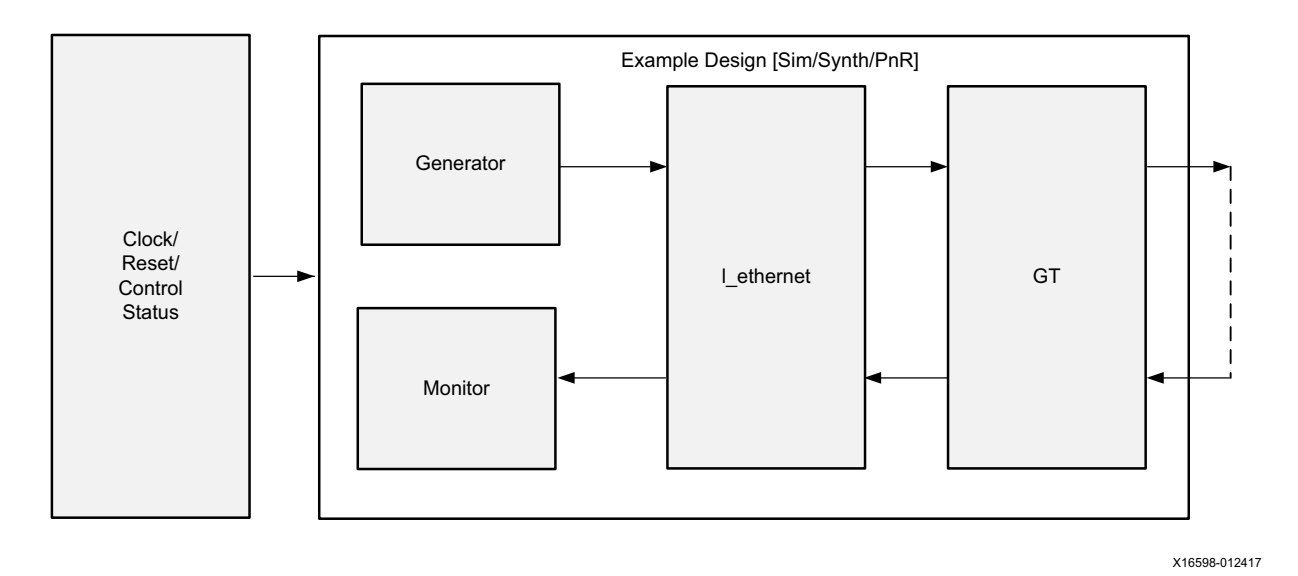

*Figure 5‐5:* **Duplex Mode of Operation**

# **Runtime Switchable**

This configuration gives the flexibility to switch the line rate between 40G to 50G and vice-versa any time. To activate this feature, select the check box **Runtime Switchable mode** option in the Configuration tab.

When this option is selected the  $*$ \_trans\_debug module will be present inside the \*\_pkt\_gen\_mon.v module of the example design. This \*\_trans\_debug module is responsible for performing all the GT DRP write operations to switch the transceiver mode, that is, 40G to 50G or 50G to 40G. When you set the mode\_change\_ $*$  input signal High for two clock cycles and then make it Low, it starts the DRP write operation to the GT channel for the specific core and resets the specific core.

The DRP writes are done only for the channel. The QPLL0 of the common is fixed for the line rate 50G and the QPLL1 is fixed for the line rate 40G.

The state transition occurred during this process is shown in [Figure 5-6.](#page-247-0)

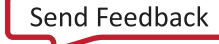

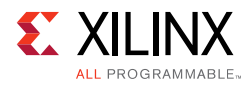

<span id="page-247-0"></span>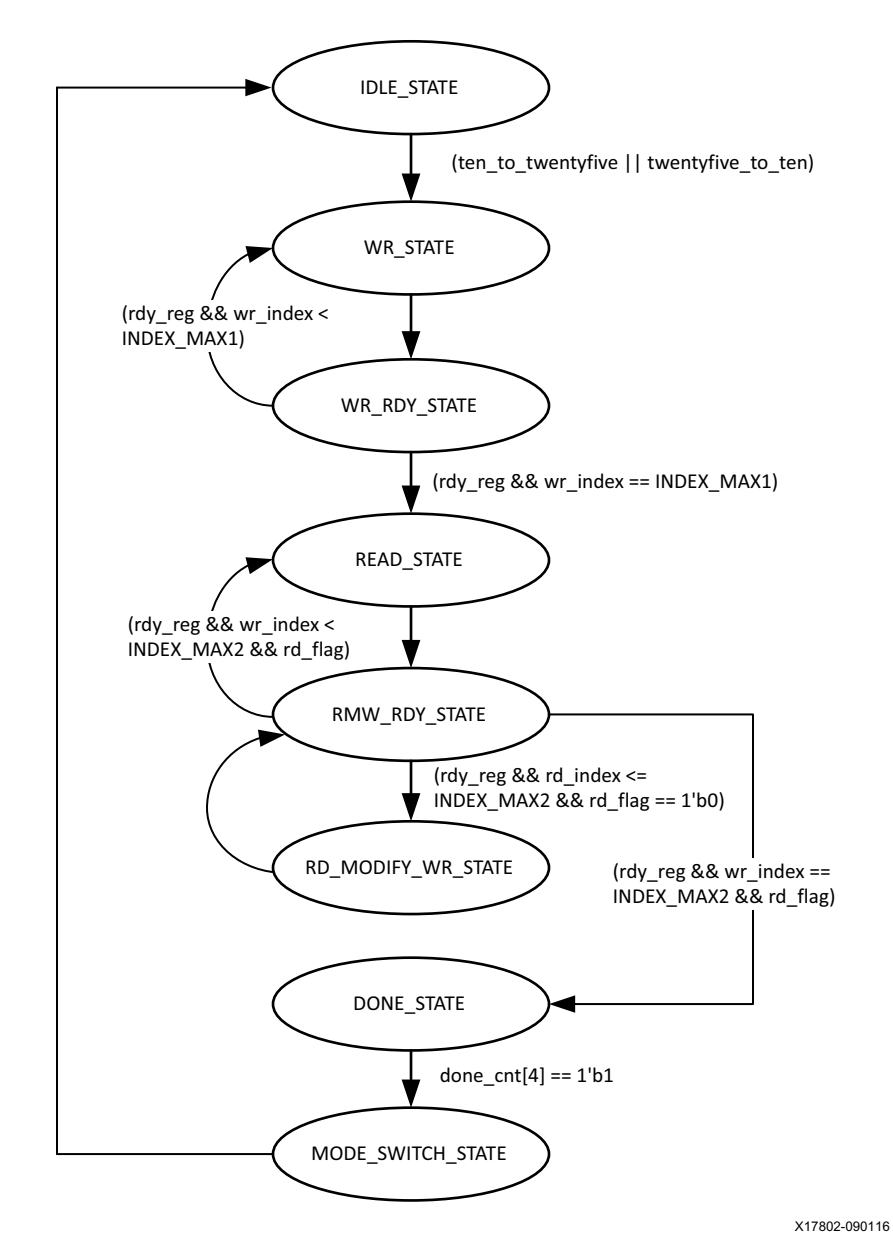

*Figure 5‐6:* **State Transition Diagram for Runtime Switchable DRP Operation without AN/LT** 

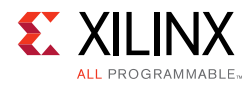

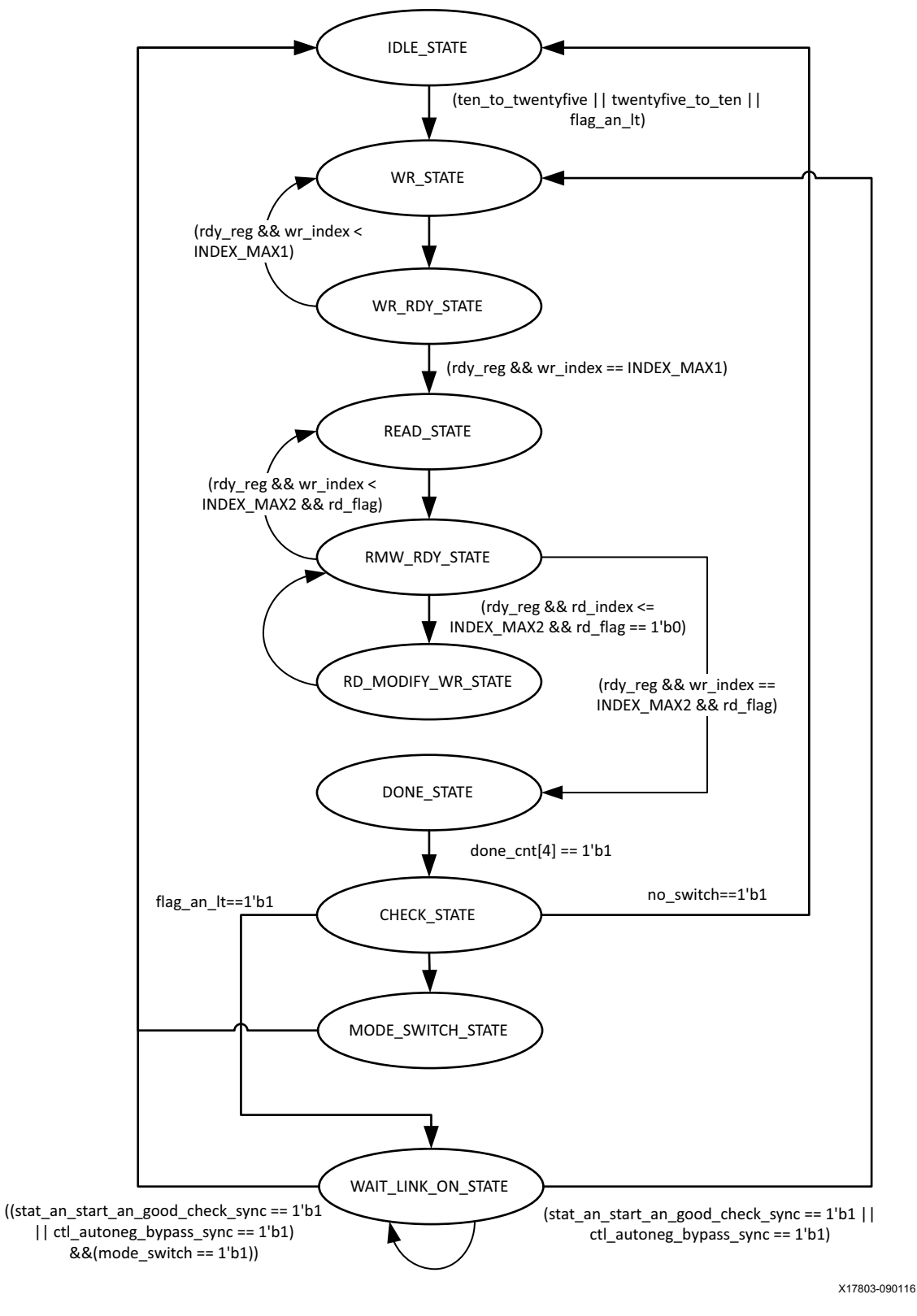

*Figure 5‐7:* **State Transition Diagram for Runtime Switchable DRP Operation with AN/LT**

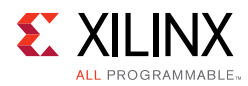

# **Shared Logic Implementation**

Shared logic includes the GT common module that can be present as part of the core or in the example design.

By default GT common, reset logic and clocking modules are present inside the IP core. In case of the following conditions, these modules will be placed outside the core so that they can be shared with other designs.

- When you select the **Include GT subcore in example design** option in the GT Selection and Configuration tab.
- When you select the **Include Shared Logic in Example Design** option in the Shared Logic tab.

When the shared logic in the example design is selected, a new l\_ethernet\_\*\_core\_support.v module will be instantiated between the l\_ethernet\_\*\_exdes.v and DUT (that is, l\_ethernet\_\*.v). This module will have all the sub modules that can be shared between multiple designs.

[Figure 5-8](#page-250-0) shows the implementation when shared logic is instantiated in the example design for a single core.

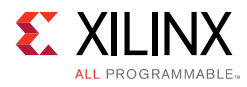

<span id="page-250-0"></span>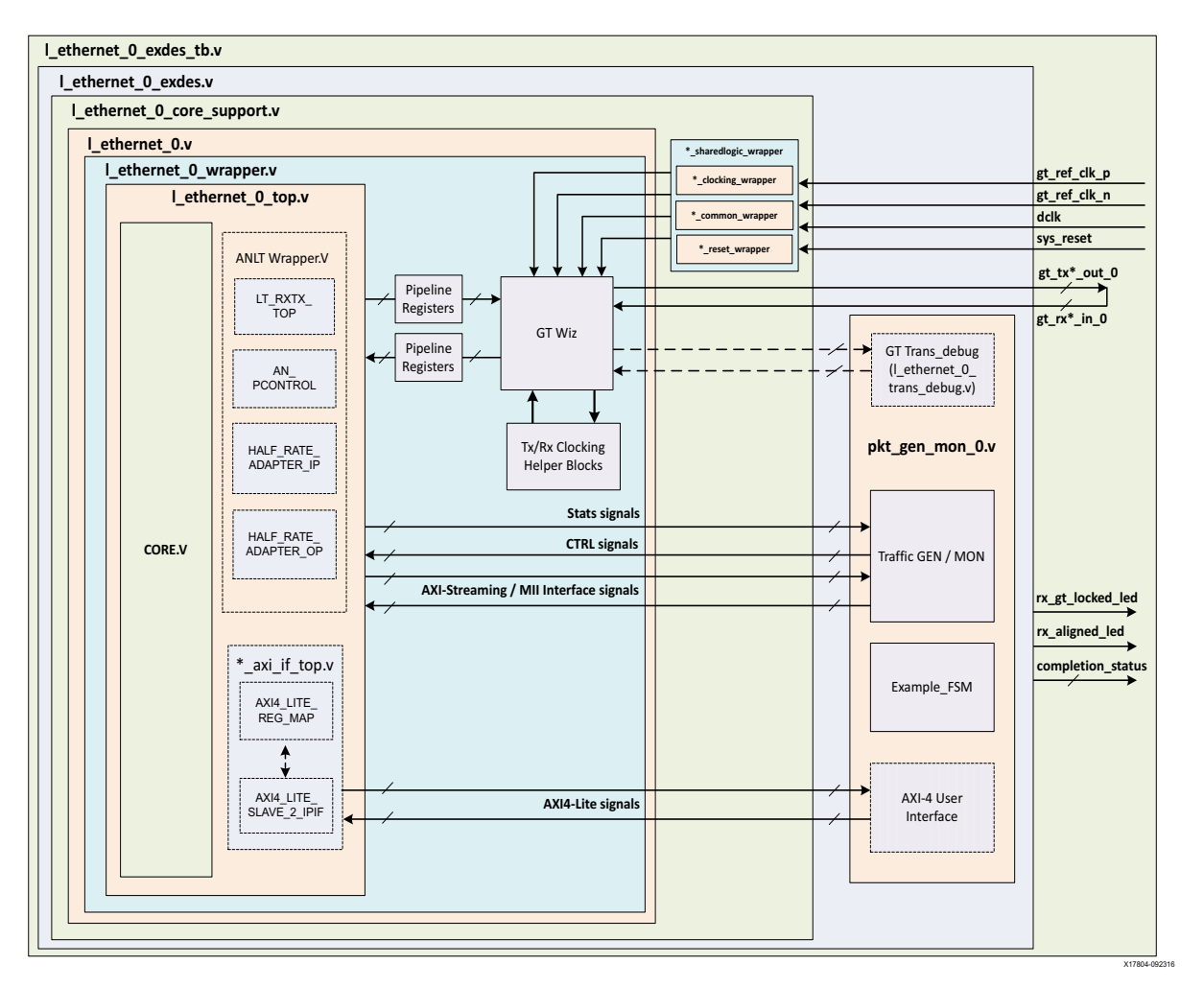

*Figure 5‐8:* **Single Core Example Design Hierarchy with Shared Logic Implementation** 

[Figure 5-8](#page-250-0) shows the implementation when shared logic is instantiated in the example design for multiple cores.

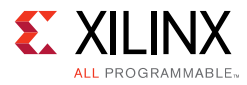

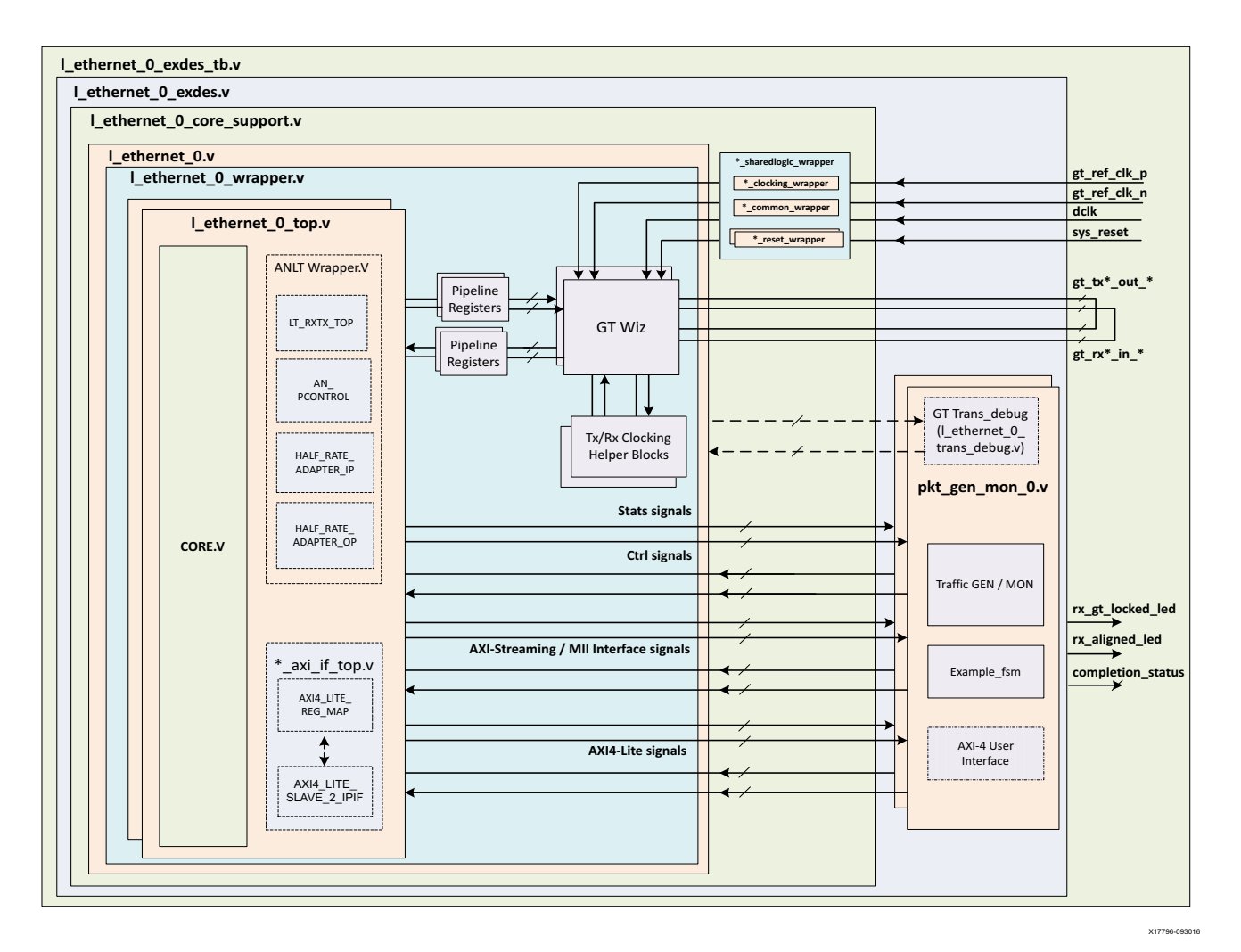

#### *Figure 5‐9:* **Multiple Core Example Design Hierarchy with Shared Logic Implementation**

The following modules are the part of shared logic wrapper.

- \*\_clocking\_wrapper: This module contains all the clk resource which can be shared with other designs.
- \*\_common\_wrapper: This module contains the GT common which can be shared with other designs.
- \*\_reset\_wrapper: This module contains all the reset logics for the user specified Vivado IDE configuration.
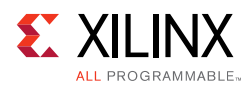

### **AXI4-Lite Interface Implementation**

If you want to instantiate the AXI4-Lite interface to access the control and status registers of the l\_ethernet core, you must enable the **Include AXI4-Lite** check box in the Configuration tab. It enables the l\_ethernet \_0\_axi\_if\_top module (that contains l\_ethernet\_0\_pif\_registers with the l\_ethernet \_0\_slave\_2\_ipif module). You can accesses the AXI4-lite interface logic registers (control, status and statistics) from the l\_ethernet \_0\_pkt\_gen\_mon module.

This mode enables the following features:

- You can configure all the control (CTL) ports of the core through the AXI4-Lite interface. This operation is performed by writing to a set of address locations with the required data to the register map interface.
- You can access all the status and statistics registers from the core through the AXI4-Lite interface. This is performed by reading the address locations for the status and statistics registers through register map.

#### **.h Header File**

AXI4 register information such as register address, register name with bit position, mask value, access type and their default values are provided in the header (.h) file format when the IP core is generated with **Include AXI4-Lite** enabled in the Vivado Design Suite and the header file can be found under the folder header\_files of the project path.

### **AXI4 Interface User Logic**

The following sections provide the AXI4-Lite interface state machine control and ports.

#### **User State Machine**

The read and write through the AXI4-Lite slave module interface is controlled by a state machine as shown in [Figure 5-10](#page-253-0).

<span id="page-253-0"></span>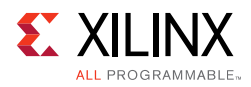

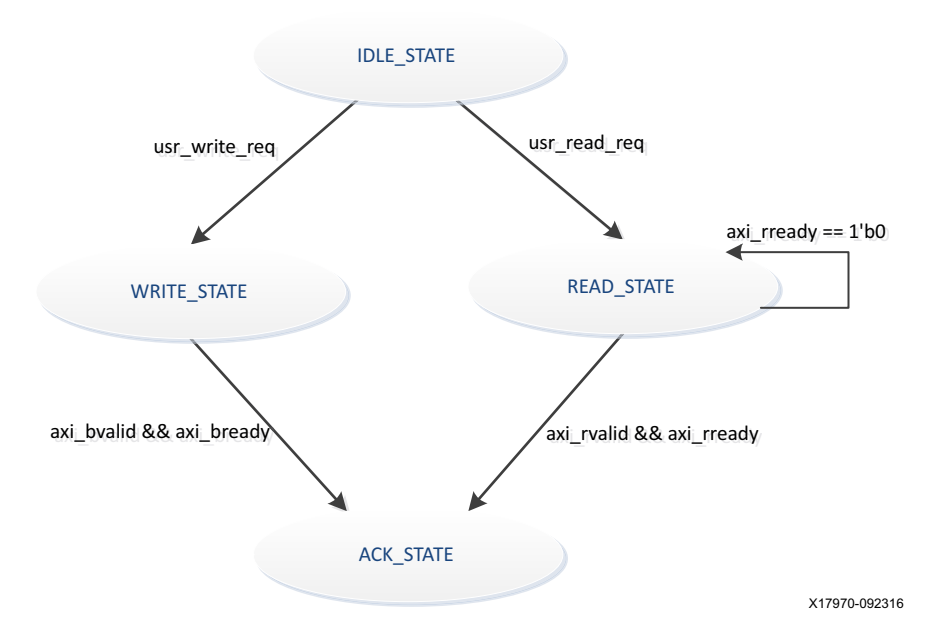

*Figure 5‐10:* **User State Machine for the AXI4-Lite Interface**

A functional description of each state is described as below:

- **IDLE STATE:** By default the FSM will be in IDLE STATE. When the user read reg signal becomes High, then it moves to READ\_STATE else if user\_write\_req signal is High, it moves to WRITE\_STATE else it remains in IDLE\_STATE.
- **WRITE\_STATE**: You provide S\_AXI\_AWVALID, S\_AXI\_AWADDR, S\_AXI\_WVALID, S\_AXI\_WDATA and S\_AXI\_WSTRB in this state to write to the register map through AXI. When S\_AXI\_BVALID and S\_AXI\_BREADY from AXI slave are High then it moves to ACK\_STATE. If any write operation happens in any illegal addresses, the S\_AXI\_BRESP[1:0] indicates 2 'b10 that asserts the write error signal.
- **READ STATE:** You provide S\_AXI\_ARVALID and S\_AXI\_ARADDR in this state to read from the register map through AXI. When S\_AXI\_RVALID and S\_AXI\_RREADY are High then it moves to ACK\_STATE. If any read operation happens from any illegal addresses, the  $S_A X I_R R E S P [1:0]$  indicates 2 'b10 that asserts the read error signal.
- **ACK STATE:** The state moves to IDLE STATE.

#### **AXI User Interface Ports**

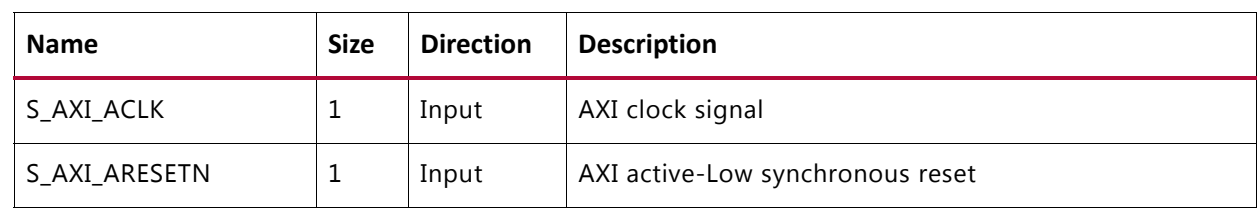

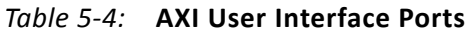

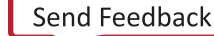

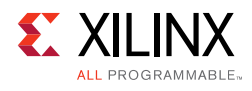

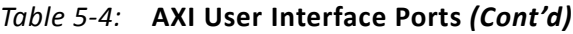

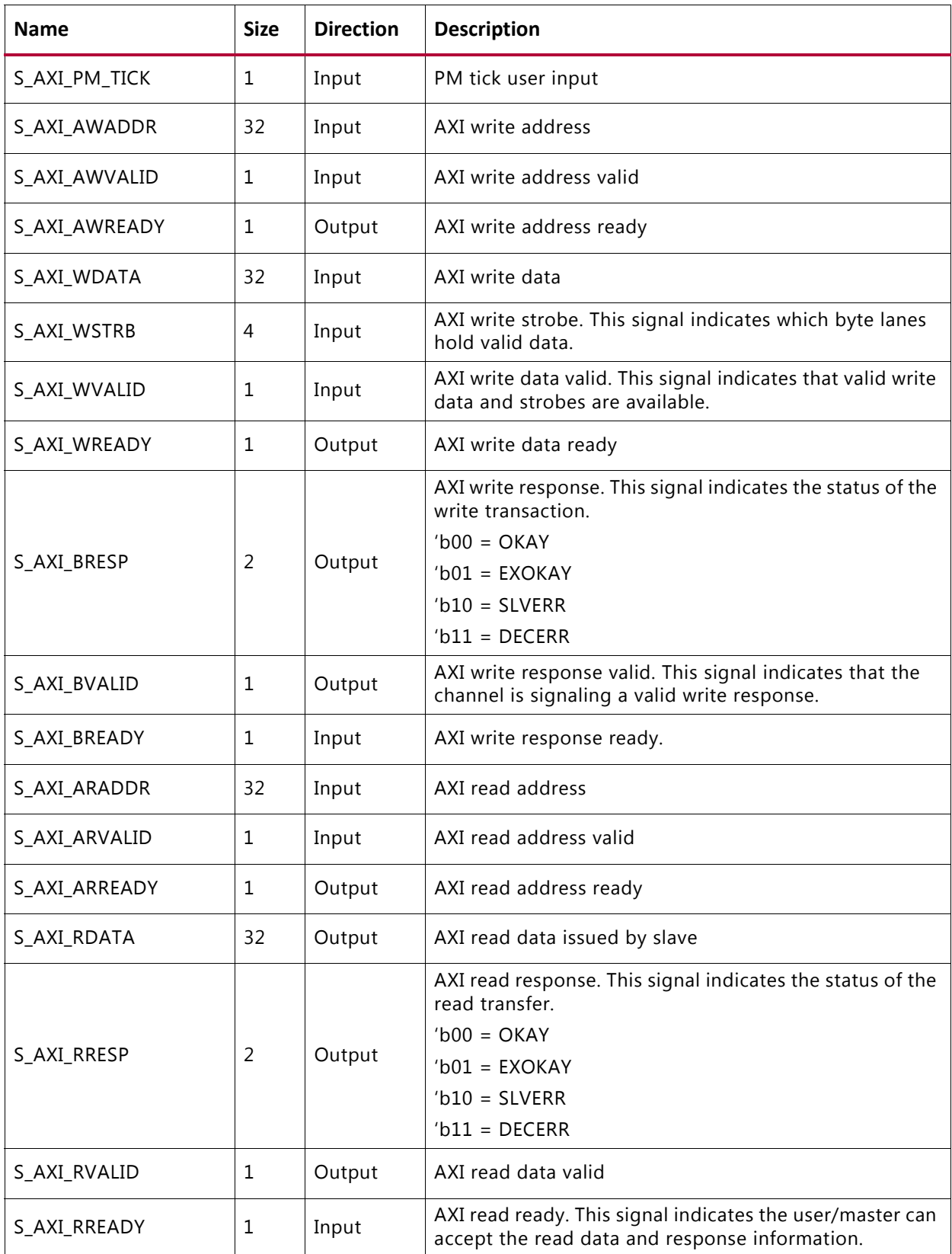

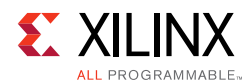

#### **User Side AXI4-Lite Write / Read Transactions**

The following figures show timing diagram waveforms for the AXI4-Lite interface.

#### *Valid Write Transactions*

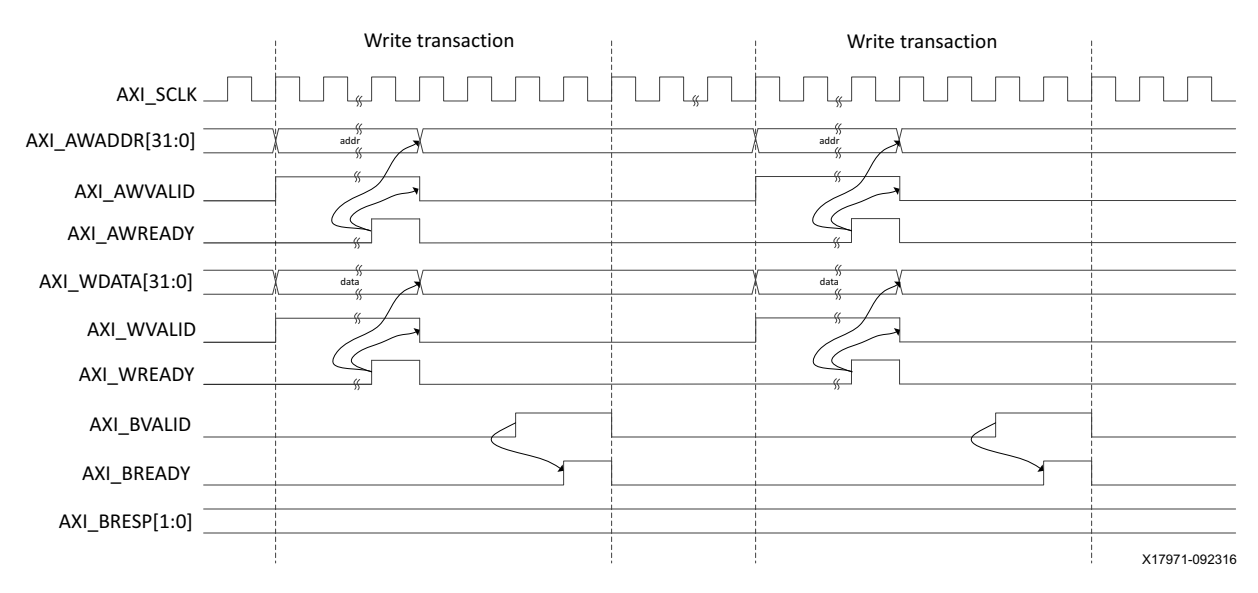

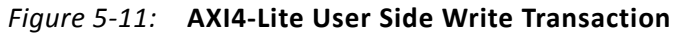

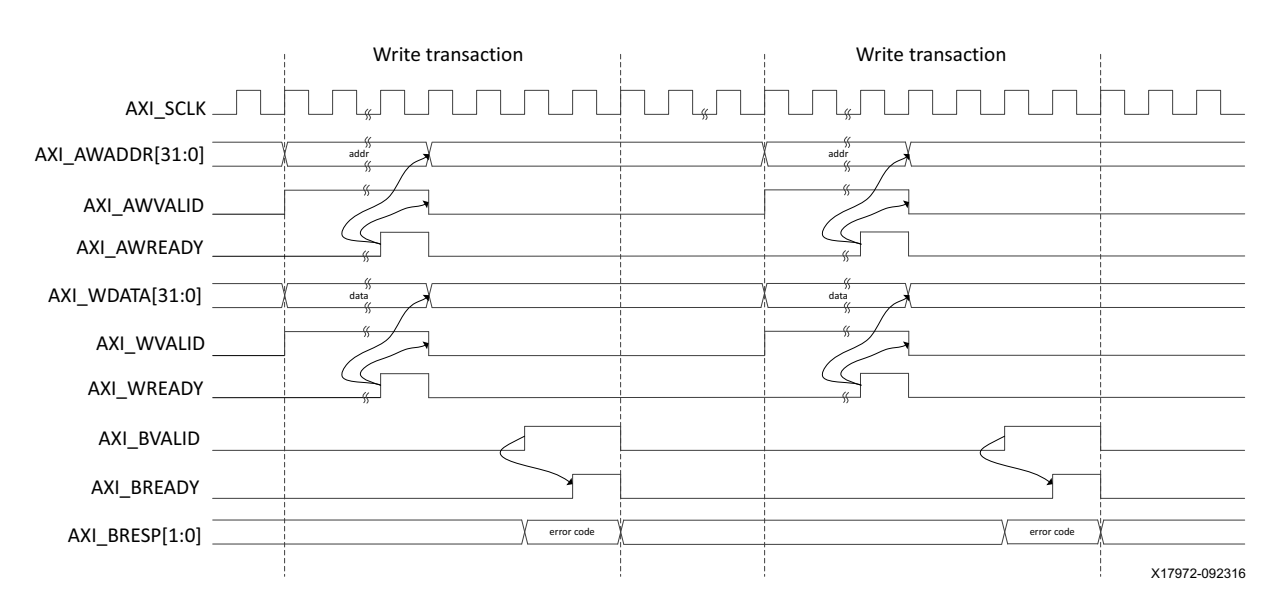

#### *Invalid Write Transactions*

*Figure 5‐12:* **AXI4-Lite User Side Write Transaction with Invalid Write Address**

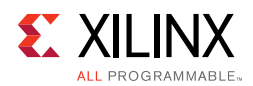

#### *Valid Read Transactions*

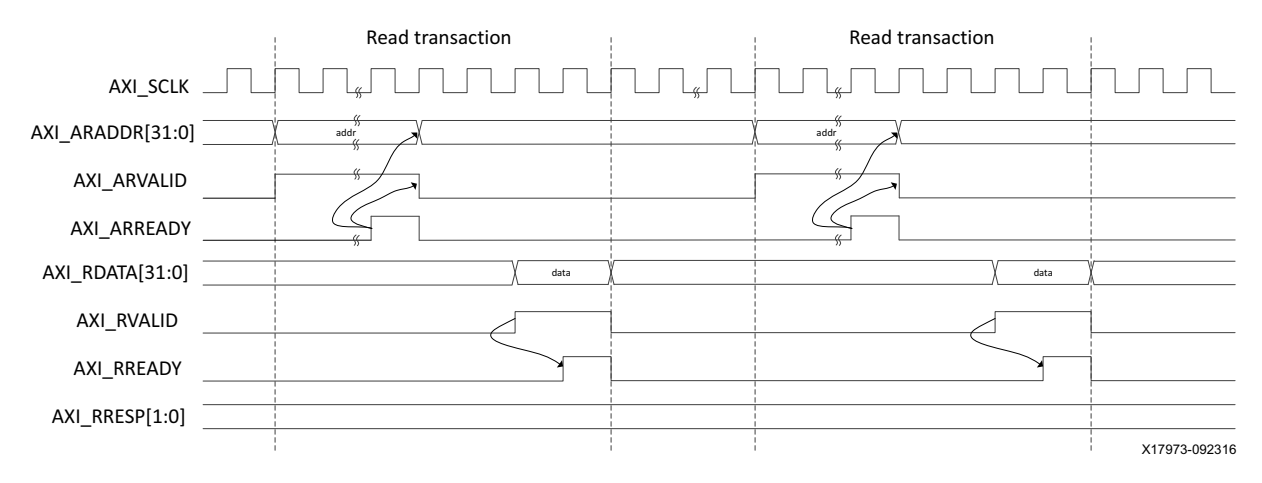

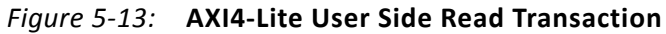

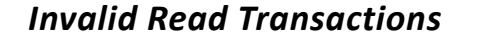

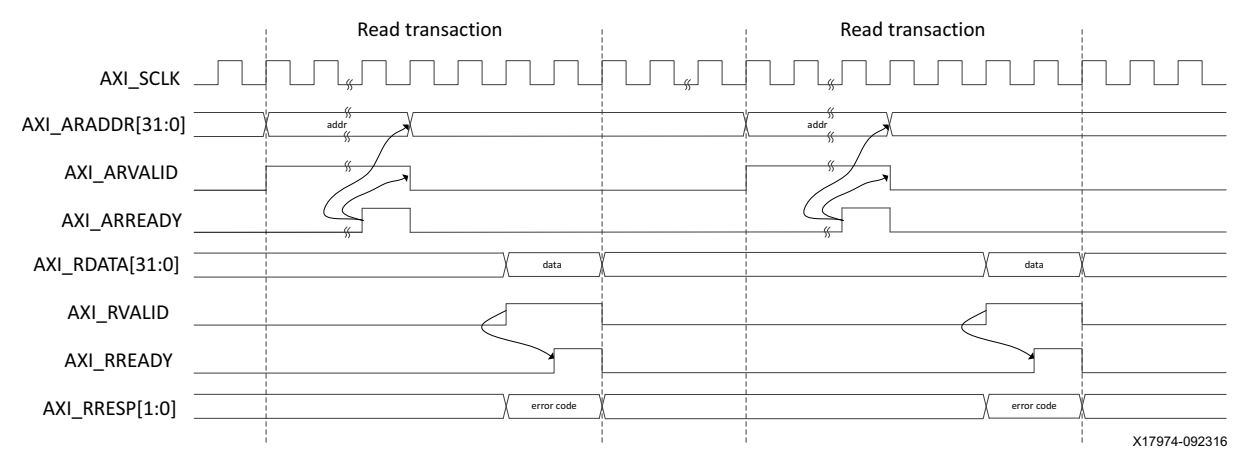

*Figure 5‐14:* **AXI4-Lite User Side Read Transaction with Invalid Read Address**

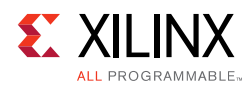

## **IEEE Clause 108 (RS-FEC) Integration**

If you want to include IEEE clause 108 RS-FEC soft IP (for error correction) in between 50G Ethernet IP and the GT, you must select the **Include Clause 108 (RS-FEC)** check box in the Configuration tab. This option is available only for 50G speed.

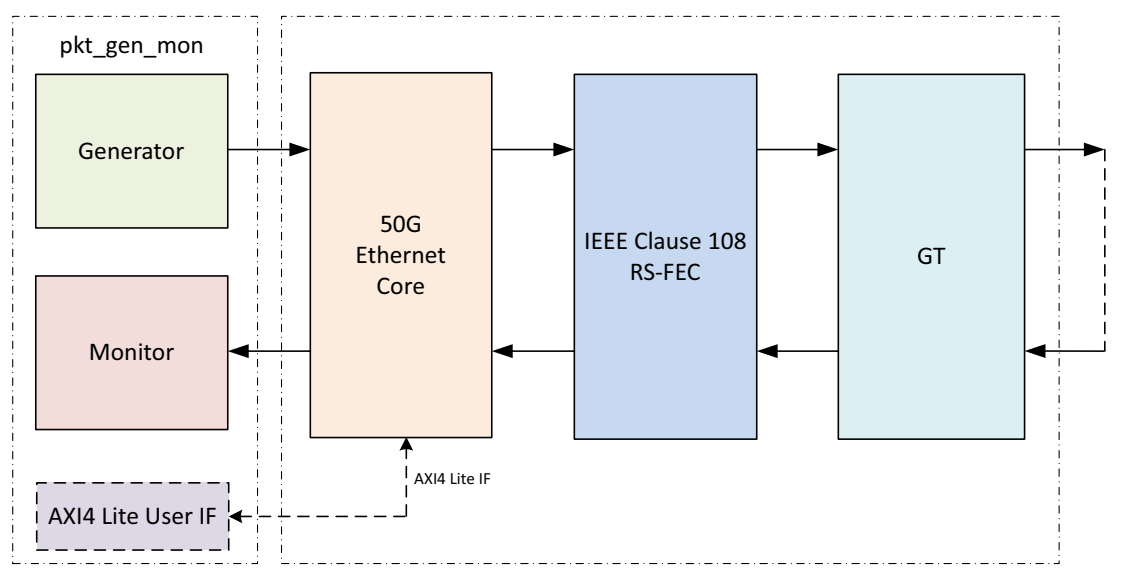

X17797-090116

*Figure 5‐15:* **Figure 10.RS-FEC Integration in between 50G Ethernet IP and GT**

This feature enables the IEEE Clause 108 RS-FEC soft IP component instantiated in between the 50G core and the GT. The TX SerDes lines from the 50G core will be input to the RS-FEC soft IP for forward error correction encoding. The output from the RS-FEC module is then fed to the GT. Similarly, the RX SerDes lines from the GT will be fed to the RS-FEC module for error correction decoding and then to the 50G core.

Refer to the *50G IEEE 802.3 Reed-Solomon Forward Error Correction LogiCORE IP Product Guide* (PG234) [\[Ref 12\]](#page-282-0) for IEEE clause 108 Reed-Solomon Forward Error Correction for the LogiCORE™ IP core and its functionality.

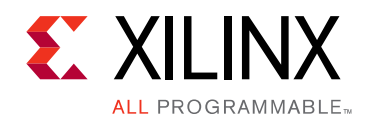

## *Chapter 6*

# Test Bench

Each release includes a demonstration test bench that performs a loopback test on the complete 40G/50G High Speed Ethernet Subsystem. The test program exercises the datapath to check that the transmitted frames are received correctly. RTL simulation models for the 40G/50G High Speed Ethernet Subsystem are included. You must provide the correct path for the transceiver simulation model according to the latest simulation environment settings in your version of the Vivado® Design Suite.

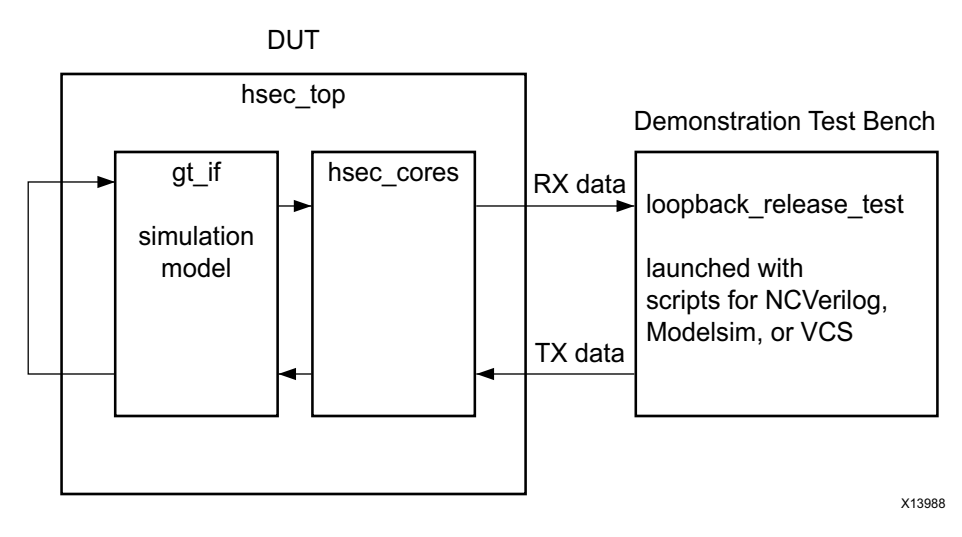

*Figure 6‐1:* **Test Bench** 

### *Appendix A*

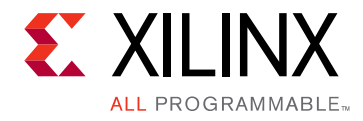

# Upgrading

The following sections describe the changes for each release.

## <span id="page-259-0"></span>**Changes from v2.2 to v2.3**

#### **Port Changes**

- Corrected port name from rx\_serdes\_resetn to rx\_serdes\_reset in Figure 2-3.
- Added text about 2-step 1588 operation to  $tx\_ptp\_tstamp\_out[80-1:0]$  and tx\_ptp\_tstamp\_out\_\* descriptions.
- ctl\_tx\_ptp\_latency\_adjust[10:0] signal Deleted sentence about 802 decimal clock mode value.
- Updated axi\_ctl\_core\_mode\_switch to update 0x018C to 0x013C.
- Changed name from restart\_tx\_rx\_0 to restart\_tx\_rx\_\*

### **Ports Added**

#### [Table 3-1](#page-145-0)

- tx\_ptp\_upd\_chksum\_in
- tx\_ptp\_pcslane\_out
- tx\_ptp\_chksum\_offset\_in
- rx\_ptp\_pcslane\_out
- rx\_lane\_aligner\_fill
- rx\_ptp\_tstamp\_valid\_out

#### [Table 5-1](#page-177-0)

- send\_continuous\_pkts\_\*
- restart\_tx\_rx\_0
- mode change 0
- core\_speed\_0

**40G/50G High Speed Ethernet v2.3 260**

PG211 April 4, 2018 [www.xilinx.com](https://www.xilinx.com)

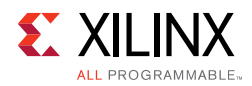

#### **Ports Removed**

- tx\_ptp\_rxtstamp\_in from [Table 5-2](#page-179-0)
- tx\_ptp\_rxtstamp\_in [Table 3-1](#page-145-0)

#### **Registers Added**

- STAT\_CORE\_SPEED\_REG: 047C
- user\_reg0\_\* in [Table 5-2](#page-179-0)
- RXOUTCLKSEL\_IN\_\* in [Table 5-2](#page-179-0)
- TXOUTCLKSEL\_IN\_\* in [Table 5-2](#page-179-0)

#### **Register Name Changed**

- Updated SWITCH\_CORE\_SPEED\_REG: 0180 to SWITCH\_CORE\_SPEED\_REG: 013C.
- Changed USER\_REG\_0: 0184 to USER\_REG\_0: 0138 in [Table 2-26](#page-73-0) and [Table 2-87.](#page-95-0)

#### **Registers Deleted**

- USER\_REG\_1: 0188
- CORE SPEED REG:180

### <span id="page-260-0"></span>**Changes from v2.1 to v2.2**

#### **Ports Added**

Added gtpowergood\_out\_\* in [Table 5-1.](#page-177-0)

#### **Port Descriptions Updated**

- tx axis tuser in [Table 2-7.](#page-21-0)
- dclk in [Table 2-23.](#page-63-0)
- rx clk in Chapter 3
- gt\_refclk\_p, gt\_refclk\_n, and dclk in [Table 5-1.](#page-177-0)
- $an_{clk} * in Table 5-2.$  $an_{clk} * in Table 5-2.$  $an_{clk} * in Table 5-2.$

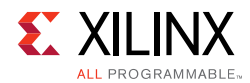

#### **Register Descriptions Updated**

- ctl\_gt\_reset\_all in [Table 2-29](#page-82-0).
- tick\_reg in [Table 2-36](#page-84-0).
- stat\_rx\_rsfec\_am\_lock0, stat\_rx\_rsfec\_am\_lock1 in [Table 2-100](#page-98-0).

### **Changes from v2.0 to v2.1**

#### **Features Added**

256-bit AXI4-Stream Packet interface for 40Gb/s MAC+PCS

#### **Features Updated**

Auto-negotiation and Link Training with reduced resource utilization

#### **Ports Added**

- stat\_tx\_underflow\_err
- stat\_tx\_overflow\_err

#### **Ports Updated**

- tx\_axis\_tvalid
- tx\_mii\_reset
- rx\_mii\_clk
- gt\_refclk\_out
- $\cdot$  tx\_mii\_d\_\*
- $\cdot$  tx\_mii\_c\_\*
- $\cdot$  rx\_mii\_d\_\*
- rx\_mii\_c\_\*
- axi\_ctl\_core\_mode\_switch

### **Register Added**

STAT\_STATUS\_REG1: 0408

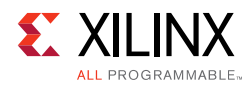

## **Changes from v2.0 (10/05/2016) to v2.0 (11/30/2016 version)**

#### **Port Name Changes**

- qpll0clk\_in to qpll0\_clk\_in\_\*
- qpll0refclk\_in to qpll0\_refclk\_in\_\*
- qpll1clk\_in to qpll1\_clk\_in\_\*
- qpll1refclk\_in to qpll1\_refclk\_in\_\*
- gtwiz\_reset\_qpll0lock\_in to gtwiz\_reset\_qpll0\_lock\_in\_\*
- gtwiz\_reset\_qpll0lock\_out to gtwiz\_reset\_qpll0\_lock\_out\_\*
- Stat\_rx\_rsfec\_symbol\_error\_count 0\_inc\_\* to Stat\_rx\_rsfec\_error\_count 0\_inc\_\*
- Stat\_rx\_rsfec\_symbol\_error\_count 1\_inc\_\* to Stat\_rx\_rsfec\_error\_count 1\_inc\_\*
- Stat\_tx\_rsfec\_pcs\_block\_lock\_\* to Stat\_tx\_rsfec\_block\_lock\_\*

### **Ports Added**

- ctl\_tx\_ptp\_1step\_enable\_\*
- ctl\_tx\_ptp\_latency\_adjust\_\*
- ctl\_tx\_ptp\_vlane\_adjust\_mode\_\*
- ctl\_ptp\_transpclk\_mode\_\*
- tx\_ptp\_upd\_chksum\_in\_\*
- tx\_ptp\_chksum\_offset\_in\_\*
- tx\_ptp\_rxtstamp\_in\_\*
- stat\_an\_rxcdrhold\_\*
- gt\_drp\_done\_0
- ctl\_rate\_mode\_0
- txpllclksel\_in\_0
- rxpllclksel\_in\_0
- txsysclksel\_in\_0
- rxsysclksel\_in\_0
- Rxafecfoken\_0

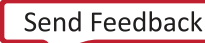

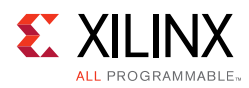

- Rxdfecfokfcnum 0
- Speed 0
- anlt\_done\_0
- rxdata\_out\_0
- txdata\_in\_0

### **Changes from v1.1 to v2.0**

#### **Hex Addresses Added**

- CONFIGURATION\_1588\_REG: 0038
- CONFIGURATION 1RSFEC REG: 00D0
- CORE\_SPEED\_REG: 0180
- USER\_REG\_0: 0184
- USER\_REG\_1: 0188
- STAT\_RX\_RSFEC\_STATUS\_REG: 0418
- STAT\_RX\_RSFEC\_LANE\_FILL\_REG1: 0448
- STAT TX RSFEC STATUS REG: 044C
- STAT\_RX\_RSFEC\_CORRECTED\_CW\_INC\_LSB: 0670
- STAT\_RX\_RSFEC\_CORRECTED\_CW\_INC\_MSB: 0674
- STAT\_RX\_RSFEC\_UNCORRECTED\_CW\_INC\_LSB: 0678
- STAT\_RX\_RSFEC\_UNCORRECTED\_CW\_INC\_MSB: 067C
- STAT\_RX\_RSFEC\_ERR\_COUNT0\_INC\_LSB: 0680
- STAT\_RX\_RSFEC\_ERR\_COUNT0\_INC\_MSB: 0684
- STAT\_RX\_RSFEC\_ERR\_COUNT1\_INC\_LSB: 0688
- STAT\_RX\_RSFEC\_ERR\_COUNT1\_INC\_MSB: 068C

#### **Register Tables Added**

- CONFIGURATION 1588 REG: 0038
- CONFIGURATION\_1RSFEC\_REG: 00D0
- CORE\_SPEED\_REG: 0180

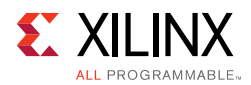

- USER\_REG\_0: 0184
- USER\_REG\_1: 0188
- STAT\_RX\_RSFEC\_STATUS\_REG: 0418
- STAT\_RX\_RSFEC\_LANE\_FILL\_REG1: 0448
- STAT\_TX\_RSFEC\_STATUS\_REG: 044C
- STAT\_RX\_RSFEC\_CORRECTED\_CW\_INC\_LSB: 0670
- STAT\_RX\_RSFEC\_CORRECTED\_CW\_INC\_MSB: 0674
- STAT\_RX\_RSFEC\_UNCORRECTED\_CW\_INC\_LSB: 0678
- STAT\_RX\_RSFEC\_UNCORRECTED\_CW\_INC\_MSB: 067C
- STAT\_RX\_RSFEC\_ERR\_COUNT0\_INC\_LSB: 0680
- STAT\_RX\_RSFEC\_ERR\_COUNT0\_INC\_MSB: 0684
- STAT\_RX\_RSFEC\_ERR\_COUNT1\_INC\_LSB: 0688
- STAT\_RX\_RSFEC\_ERR\_COUNT1\_INC\_MSB: 068C

### **Changes from v1.0 to v1.1**

#### **Ports Added**

The following ports have been added.

- ctl\_gt\_reset\_all\_\*
- ctl\_gt\_reset\_\*
- ctl\_gt\_rx\_reset\_\*
- gt\_reset\_all\_in\_\*
- gt\_tx\_reset\_in\_\*
- gt\_rx\_reset\_in\_\*
- ctl\_an\_fec\_25g\_rs\_request
- ctl\_an\_fec\_25g\_baser\_request
- stat\_an\_lp\_fec\_25g\_rs\_request
- stat\_an\_lp\_fec\_25g\_baser\_request
- tx\_ptp\_rxtstamp\_in
- rx\_ptp\_pcslane\_out\_\*
- ctl\_an\_fec\_25g\_baser\_request\_\*

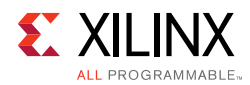

#### **Ports Removed**

• stat tx underflow err

#### **Port Changes**

- rx serdes reset done in \* to rx serdes reset \*.
- SERDES\_WIDTH with 64 for several I/O ports in Table 2-1.
- ctl\_an\_ability\_25gbase\_cr to ctl\_an\_ability\_25gbase\_krcr
- ctl\_an\_ability\_25gbase\_kr to ctl\_an\_ability\_25gbase\_krcr\_s
- ctl\_an\_fec\_request to ctl\_an\_fec\_10g\_request. Updated description.
- stat rx errored block increment valid to stat rx bad code valid
- stat rx bad sh increment 0[3:0] to stat rx framing err 0[3:0]
- stat\_rx\_bad\_sh\_increment\_1[3:0] to stat\_rx\_framing\_err\_1[3:0]
- stat\_rx\_bad\_sh\_increment\_2[3:0] to stat\_rx\_framing\_err\_2[3:0]
- stat\_rx\_bad\_sh\_increment\_3[3:0] to stat\_rx\_framing\_err\_3[3:0]
- stat\_rx\_bad\_sh\_increment\_valid\_1 to stat\_rx\_valid\_1
- stat rx bad sh increment valid 2 to stat rx valid 2
- stat\_rx\_bad\_sh\_increment\_valid\_3 to stat\_rx\_valid\_3
- rx\_axis\_tuser\_0 to rx\_axis\_tuser\_\*

#### **Hex Addresses Added**

- CONFIGURATION LT SEED REG1: 0114
- CONFIGURATION LT COEFFICIENT REG1: 0134
- STAT\_LT\_COEFFICIENT1\_REG: 0478
- STAT\_RX\_ERROR\_LSB: 0668
- STAT RX ERROR LSB: 066C

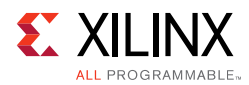

### **Signals Added to Register Definitions**

- ctl\_gt\_rx\_reset
- ctl\_gt\_tx\_reset
- ctl\_tx\_ipg\_value
- ctl\_tx\_custom\_preamble\_enable
- ctl\_rx\_custom\_preamble\_enable
- ctl\_an\_fec\_25g\_rs\_request
- ctl\_an\_fec\_25g\_baser\_request
- stat\_an\_lp\_fec\_25g\_rs\_request
- stat\_an\_lp\_fec\_25g\_baser\_request

#### **Register Tables Added**

- CONFIGURATION\_LT\_SEED\_REG1: 0114
- CONFIGURATION\_LT\_COEFFICIENT\_REG1: 0134
- STAT\_LT\_COEFFICIENT1\_REG: 0478
- STAT\_RX\_ERROR\_LSB: 0668
- STAT\_RX\_ERROR\_MSB: 066C

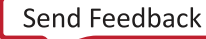

*Appendix B*

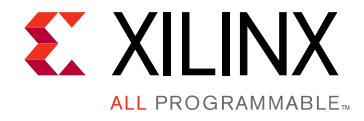

# Debugging

This appendix includes details about resources available on the Xilinx Support website and debugging tools.

## **Finding Help on Xilinx.com**

To help in the design and debug process when using the High Speed Ethernet IP core, the [Xilinx Support web page](https://www.xilinx.com/support) contains key resources such as product documentation, release notes, answer records, information about known issues, and links for obtaining further product support.

#### **Documentation**

This product guide is the main document associated with the High Speed Ethernet IP core. This guide, along with documentation related to all products that aid in the design process, can be found on the [Xilinx Support web page](https://www.xilinx.com/support) or by using the Xilinx® Documentation Navigator.

Download the Xilinx Documentation Navigator from the [Downloads page](https://www.xilinx.com/support/download.html). For more information about this tool and the features available, open the online help after installation.

#### **Answer Records**

Answer Records for this core can be located by using the Search Support box on the main [Xilinx support web page.](https;//www.xilinx.com/support) To maximize your search results, use proper keywords such as

- Product name
- Tool message(s)
- Summary of the issue encountered

A filter search is available after results are returned to further target the results.

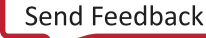

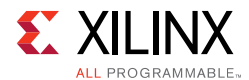

#### **Master Answer Record for the 40G/50G High Speed Ethernet Core**

AR: [54690](https://www.xilinx.com/support/answers/54690.htm)

#### **Technical Support**

Xilinx provides technical support at the [Xilinx Support web page](https://www.xilinx.com/support) for this LogiCORE<sup>™</sup> IP product when used as described in the product documentation. Xilinx cannot guarantee timing, functionality, or support if you do any of the following:

- Implement the solution in devices that are not defined in the documentation.
- Customize the solution beyond that allowed in the product documentation.
- Change any section of the design labeled DO NOT MODIFY.

To contact Xilinx Technical Support, navigate to the [Xilinx Support web page.](https://www.xilinx.com/support)

### **Debug Tools**

There are many tools available to address High Speed Ethernet IP core debug issues. It is important to know which tools are useful for debugging various situations.

#### **Example Design**

The High Speed Ethernet IP core is delivered with an example design netlist complete with functional test benches. The design includes example transceivers and loopback tests for common simulator programs.

#### **Vivado Design Suite Debug Feature**

The Vivado® Design Suite debug feature inserts logic analyzer and virtual I/O cores directly into your design. The debug feature also allows you to set trigger conditions to capture application and integrated block port signals in hardware. Captured signals can then be analyzed. This feature in the Vivado Integrated Design Environment is used for logic debugging and validation of a design running in Xilinx devices.

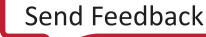

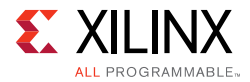

The Vivado logic analyzer is used with the logic debug IP cores, including:

- ILA 2.0 (and later versions)
- VIO 2.0 (and later versions)

See the *Vivado Design Suite User Guide: Programming and Debugging* (UG908) [\[Ref 11\].](#page-282-1)

#### **Reference Boards**

Various Xilinx development boards support the High Speed Ethernet IP core. These boards can be used to prototype designs and establish that the core can communicate with the system. UltraScale™ devices are recommended for optimum performance. Ensure that the board transceivers support the required Ethernet bit rate. For example, the following board is suitable for many UltraScale implementations: UltraScale FPGA evaluation board, VCU108.

## **Simulation Debug**

Each High Speed Ethernet IP core release includes a sample simulation test bench. This typically consists of a loopback from the TX side of the user interface, through the TX circuit, looping back to the RX circuit, and checking the received packets at the RX side of the user interface.

Each release usually includes a sample instantiation of a Xilinx transceiver corresponding to the device selected by the customer. The loopback simulation includes a path through the transceiver.

The simulation is run using provided scripts for several common industry-standard simulators.

If the simulation does not run properly from the scripts, the following items should be checked.

#### **Simulator License Availability**

If the simulator does not launch, you might not have a valid license. Ensure that the license is up to date. It is also possible that your organization has a license available for one of the other simulators, so try all the provided scripts.

#### **Library File Location**

Each simulation script calls up the required Xilinx library files. These are called by the corresponding  $liblist*$  file in the  $bin$  directory of each release.

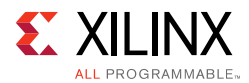

There can be an error message indicating that the simulator is unable to find certain library files. In this case, the path to the library files might have to be modified. Check with your IT administrator to ensure that the paths are correct.

#### **Version Compatibility**

Each release has been tested according the Xilinx tools version requested by customers. If the simulation does not complete successfully, you should first ensure that a properly up-to-date version of the Xilinx tools is used. The preferred version is indicated in the README file of the release, and is also indicated in the simulation sample log file included with the release

#### **Slow Simulation**

Simulations can appear to run slowly under some circumstances. If a simulation is unacceptably slow, the following suggestions might improve the run time performance.

- Use a faster computer with more memory.
- Make use of a Platform Load Sharing Facility (LSF) if available in your organization.
- Bypass the Xilinx transceiver (this might require that you create your own test bench)
- Send fewer packets. This can be accomplished by modifying the appropriate parameter in the provided sample test bench.
- Specify a shorter time between alignment markers. This should result in a shorter lane alignment phase, at the expense of more overhead. However, when the High Speed Ethernet IP core is finally implemented in hardware, the distance between alignment markers should follow the specification requirements (after every 16,383 words).

#### **Simulation Fails Before Completion**

If the sample simulation fails or hangs before successfully completing, it is possible that a timeout has occurred. Ensure that the simulator timeouts are long enough to accommodate the waiting periods in the simulation, for example, during the lane alignment phase. See [Simulation in Chapter 4](#page-169-0) for more details.

#### **Simulation Completes But Fails**

If the sample simulation completes with a failure, contact Xilinx technical support. Each release is tested prior to shipment and normally completes successfully. Consult the sample simulation log file for the expected behavior.

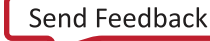

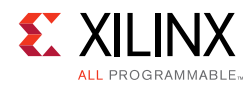

## **Hardware Debug**

Hardware issues can range from link bring-up to problems seen after hours of testing. This section provides debug steps for common issues. The Vivado debug feature is a valuable resource to use in hardware debug. The signal names mentioned in the following individual sections can be probed using the debugging tool for debugging the specific problems.

Many of these common issues can also be applied to debugging design simulations. Details are provided on:

- General Checks
- Transceiver Specific Checks
- Ethernet Specific Checks

#### **General Checks**

Ensure that all the timing constraints for the core were properly incorporated from the example design and that all constraints were met during implementation.

- Does it work in post-place and route timing simulation? If problems are seen in hardware but not in timing simulation, this could indicate a PCB issue. Ensure that all clock sources are active and clean.
- If using mixed-mode clock managers (MMCMs) in the design, ensure that all MMCMs have obtained lock by monitoring the LOCKED port.
- If your outputs go to 0, check your licensing.

#### **Transceiver Specific Checks**

- Ensure that the polarities of the txn/txp and rxn/rxp lines are not reversed. If they are, these can be fixed by using the TXPOLARITY and RXPOLARITY ports of the transceiver.
- Check that the transceiver is not being held in reset or still being initialized. The RESETDONE outputs from the transceiver indicate when the transceiver is ready.
- Place the transceiver into parallel or serial near-end loopback.
- If correct operation is seen in the transceiver serial loopback, but not when loopback is performed through an optical cable, it might indicate a faulty optical module.
- If the core exhibits correct operation in the transceiver parallel loopback but not in serial loopback, this might indicate a transceiver issue.
- A mild form of bit error rate might be solved by adjusting the transmitter Pre-Emphasis and Differential Swing Control attributes of the transceiver.

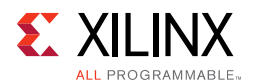

### **Ethernet Specific Checks**

Several issues can commonly occur during the first hardware test of an Ethernet IP core. These should be checked as indicated in the following subsections.

It is assumed that the Ethernet IP core has already passed all simulation testing which is being implemented in hardware. This is a prerequisite for any kind of hardware debug.

The usual sequence of debugging is to proceed in the following sequence:

- 1. Clean up signal integrity.
- 2. Ensure that each SerDes achieves clock data recovery (CDR) lock.
- 3. Check that each lane has achieved word alignment.
- 4. Check that lane alignment has been achieved.
- 5. Proceed to Interface and Protocol debug.

#### **Signal Integrity**

When bringing up a board for the first time and the High Speed Ethernet IP core does not seem to be achieving lane alignment, the most likely issue is related to signal integrity.

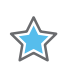

**IMPORTANT:** *Signal integrity issues must be addressed before any other debugging can take place.*

Even if lane alignment is achieved, if there are periodic bip-8 errors, signal integrity issues are indicated. Check the bip-8 signals to assist with debug.

Signal integrity should be debugged independently from the High Speed Ethernet IP core. The following procedures should be carried out.

*Note:* It assumed that the PCB itself has been designed and manufactured in accordance with the required trace impedances and trace lengths, including the requirements for skew set out in the *IEEE Standard for Ethernet* (IEEE Std 802.3-2015).

- Transceiver Settings
- Checking For Noise
- Bit Error Rate Testing

If assistance is required for transceiver and signal integrity debugging, contact Xilinx technical support.

#### **Lane Swapping**

In Ethernet, physical lanes can be swapped and the protocol aligns lanes correctly. Therefore, lane swapping should not cause any problems.

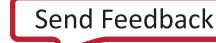

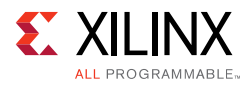

### **N/P Swapping**

If the positive and negative signals of a differential pair are swapped, data is not received correctly on that lane. You should verify that each link has the correct polarity of each differential pair.

#### **Clocking and Resets**

See [Chapter 3, Designing with the Core](#page-130-0) for these requirements.

Ensure that the clock frequencies for both the High Speed Ethernet IP core as well as the Xilinx transceiver reference clock match the configuration requested when the IP core was ordered. The core clock has a minimum frequency associated with it. The maximum core clock frequency is determined by timing constraints. The minimum core clock frequency is derived from the required Ethernet bandwidth plus the margin reserved for clock tolerance, wander and jitter.

The first thing to verify during debugging is to ensure that resets remain asserted until the clock is stable. It must be frequency-stable as well as free from glitches before the High Speed Ethernet IP core is taken out of reset. This applies to both the SerDes clock as well as the IP core clock.

If any subsequent instability is detected in a clock, the High Speed Ethernet IP core must be reset. One example of such instability is a loss of CDR lock. The user logic should determine all external conditions that would require a reset (for example, clock glitches, loss of CDR lock, power supply glitches, etc.).

The GT requires a GTRXRESET after the serial data becomes valid to ensure correct CDR lock to the data. This is required after powering on, resetting or reconnecting the link partner. At the core level to avoid interruption on the TX side of the link, the reset can be triggered using gtwiz reset rx datapath. If available, signal detect or inversion of loss of signal from the optics can be used to trigger the reset. If signal detect or loss of signal are not available, timeout logic can be added to monitor if alignment has not completed and issue the gtwiz reset rx datapath reset.

Configuration changes cannot be made unless the IP core is reset. An example of a configuration change would be setting a different maximum packet length. Check the description for the particular signal on the port list to determine if this requirement applies to the parameter that is being changed.

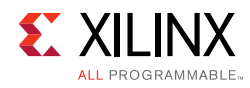

## **Interface Debug**

#### **AXI4-Stream Interface**

The High Speed Ethernet IP core user interface is called the AXI4-Stream. There are two versions used — regular AXI4-Stream and straddled AXI4-Stream. 50Gb/s operation allows use of only straddled AXI4-Stream whereas 40Gb/s operation provides an option of 256-bit regular AXI4-Stream in addition to the 128-bit straddled interface. See the appropriate section in this guide for a detailed description of each.

### **TX Debug (Buffer Errors)**

TX debug is assisted by using several diagnostic signals.

Data must be written to the TX AXI4-Stream such that there are no overflow or underflow conditions. AXI4-Stream bandwidth must always be greater than the Ethernet bandwidth to guarantee that data can be sent without interruption.

When writing data to the AXI4-Stream, the  $tx$  rdyout signal must always be observed. This signal indicates whether the fill level of the TX buffer is within an acceptable range or not. If this signal is ever asserted, you must stop writing to the TX AXI4-Stream until the signal is deasserted.

Because the TX AXI4-Stream has greater bandwidth than the TX Ethernet interface, it is not unusual to see this signal being frequently asserted and this is not a cause for concern. You must ensure that TX writes are stopped when  $tx$  rdyout is asserted.

The level at which  $tx\_rdy$  out becomes asserted is determined by a pre-determined threshold.

When a packet data transaction has begun in the TX direction, it must continue until completion or there can be a buffer underflow as indicated by the signal  $tx$  unfout. This must not be allowed to occur; data must be written on the TX AXI4-Stream without interruption. Ethernet packets must be present on the line from start to end with no gaps or idles. If  $tx$  unfout is ever asserted, debugging must stop until the condition which caused the underflow has been addressed.

### **RX Debug (Receiver Errors)**

Consult [Port Descriptions in Chapter 2](#page-11-0) for a description of the diagnostic signals which are available to debug the RX.

If the Ethernet packets are being transmitted properly according to IEEE Std 802.3-2015, there should not be RX errors. However, the signal integrity of the received signals must be verified first.

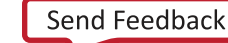

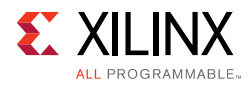

The stat\_rx\_bip\_err signals provide a per-lane indicator of signal quality. The stat rx hi ber signal is asserted when the bit error rate is too high, according to IEEE Std 802.3-2015. The threshold is BER =  $10-4$ .

To aid in debug, GT near-end PMA loopback can be performed with the signal gt\_loopback\_in. This connects the TX SerDes to the RX SerDes, effectively bypassing potential signal integrity problems. In this way, the received data can be checked against the transmitted packets to verify that the logic is operating properly.

## **Protocol Debug**

To achieve error-free data transfers with the Ethernet IP core, the IEEE Std 802.3-2015 should be followed. Signal integrity should always be ensured before proceeding to the protocol debug.

#### **Alignment Marker Spacing**

According to IEEE Std 802.3-2015, the alignment marker spacing should be set to 16,383 for both the TX and RX. Check that both ends of the link are programmed to this value.

#### **Diagnostic Signals**

There are many error indicators available to check for protocol violations. Carefully read the description of each one to see if it is useful for a particular debugging problem.

The following is a suggested debug sequence.

- 1. Ensure that Word sync has been achieved.
- 2. Ensure that Lane sync has been achieved (this uses the lane marker alignment words which occur after every 16,383 words).
- 3. Verify that the bip8 indicators are clean.
- 4. Make sure there are no descrambler state errors.
- 5. Eliminate CRC32 errors, if any.
- 6. Make sure the AXI4-Stream protocol is being followed correctly.
- 7. Ensure that there are no overflow or underflow conditions when packets are sent.

#### **Statistics Counters**

When error-free communication has been achieved, the statistics indicators can be monitored to ensure that traffic characteristics meet expectations. Some signals are strobes only, which means that the counters are not part of the IP core. This is done so you can customize the counter size. The counters are optional.

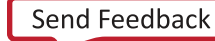

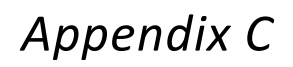

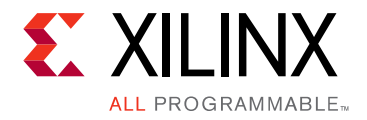

# Pause Processing Interface

The 40G/50G High Speed Ethernet Subsystem provides a comprehensive mechanism for pause packet termination and generation. The TX and RX have independent interfaces for processing pause information as described in this appendix.

### **TX Pause Generation**

You can request a pause packet to be transmitted using the  $ctl$ <sub>tx</sub>\_pause\_req[8:0] and ctl\_tx\_pause\_enable[8:0] input buses. Bit [8] corresponds to global pause packets and bits [7:0] correspond to priority pause packets.

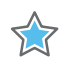

**IMPORTANT:** *Requesting both global and priority pause packets at the same time results in unpredictable behavior and must be avoided.*

The contents of the pause packet are determined using the following input pins.

Global pause packets:

- ctl\_tx\_da\_gpp[47:0]
- ctl\_tx\_sa\_gpp[47:0]
- ctl\_tx\_ethertype\_gpp[15:0]
- ctl\_tx\_opcode\_gpp[15:0]
- ctl\_tx\_pause\_quanta8[15:0]

#### Priority pause packets:

- ctl\_tx\_da\_ppp[47:0]
- ctl tx sa  $ppp[47:0]$
- ctl\_tx\_ethertype\_ppp[15:0]
- ctl\_tx\_opcode\_ppp[15:0]
- ctl\_tx\_pause\_quanta0[15:0]
- ctl\_tx\_pause\_quanta1[15:0]

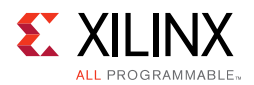

- ctl\_tx\_pause\_quanta2[15:0]
- ctl\_tx\_pause\_quanta3[15:0]
- ctl tx pause quanta4[15:0]
- ctl tx pause quanta5[15:0]
- ctl\_tx\_pause\_quanta6[15:0]
- ctl\_tx\_pause\_quanta7[15:0]

The 40G/50G High Speed Ethernet Subsystem automatically calculates and adds the FCS to the packet. For priority pause packets the 40G/50G High Speed Ethernet Subsystem also automatically generates the enable vector based on the priorities that are requested.

To request a pause packet, you must set the corresponding bit of the  $ctl_t x$  pause\_req[8:0] and  $ctl_t x$  pause\_enable[8:0] bus to a 1 and keep it at 1 for the duration of the pause request (that is, if these inputs are set to 0, all pending pause packets are canceled). The 40G/50G High Speed Ethernet Subsystem transmits the pause packet immediately after the current packet in flight is completed.

To retransmit pause packets, the 40G/50G High Speed Ethernet Subsystem maintains a total of nine independent timers; one for each priority and one for global pause. These timers are loaded with the value of the corresponding input buses. After a pause packet is transmitted the corresponding timer is loaded with the corresponding value of ctl\_tx\_pause\_refresh\_timer[8:0] input bus. When a timer times out, another packet for that priority (or global) is transmitted as soon as the current packet in flight is completed. Additionally, you can manually force the timers to 0, and therefore force a retransmission, by setting the ct1\_tx\_resend\_pause input to 1 for one clock cycle.

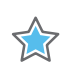

**IMPORTANT:** *Each bit of this bus must be held at a steady state for a minimum of 16 cycles before the next transition.*

To reduce the number of pause packets for priority mode operation, a timer is considered "timed out" if any of the other timers time out. Additionally, while waiting for the current packet in flight to be completed, any new timer that times out or any new requests from you are merged into a single pause frame. For example, if two timers are counting down and you send a request for a third priority, the two timers are forced to be timed out and a pause packet for all three priorities is sent as soon as the current in-flight packet (if any) is transmitted.

Similarly, if one of the two timers times out without an additional request from you, both timers are forced to be timed out and a pause packet for both priorities is sent as soon as the current in-flight packet (if any) is transmitted.

You can stop pause packet generation by setting the appropriate bits of ctl tx pause req[8:0] or ctl tx pause enable[8:0] to 0.

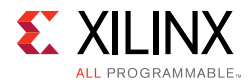

### **RX Pause Termination**

The 40G/50G High Speed Ethernet Subsystem terminates global and priority pause frames and provides a simple hand-shaking interface to allow user logic to respond to pause packets.

#### **Determining Pause Packets**

There are three steps in determining pause packets:

1. Checks are performed to see if a packet is a global or a priority control packet.

**Note:** Packets that pass step 1 are forwarded to you only if  $ct1\_rx\_forward\_control$  is set to 1.

- 2. If step 1 passes, the packet is checked to determine if it is a global pause packet.
- 3. If step 2 fails, the packet is checked to determine if it is a priority pause packet.

For step 1, the following pseudo code shows the checking function:

```
assign da_match_gcp = (!ctl_rx_check_mcast_gcp && !ctl_rx_check_ucast_gcp) || ((DA 
== ctl_rx_pause_da_ucast) && ctl_rx_check_ucast_gcp) || ((DA == 48'h0180c2000001) && 
ctl_rx_check_mcast_gcp);
assign sa_match_gcp = !ctl_rx_ccheck_sa_gcp | | (SA == ctl_rx_pause_sa);
assign etype_match_gcp = !ctl_rx_check_etype_gcp || (ETYPE == ctl_rx_etype_gcp);
assign opcode_match_gcp = !ctl_rx_check_opcode_gcp || ((OPCODE >= 
ctl_rx\_opcode\_min_gcp) && (OPCODE <= ctl_rx\_opcode\_max_gcp));
assign global_control_packet = da_match_gcp && sa_match_gcp && etype_match_gcp && 
opcode_match_gcp && ctl_rx_enable_gcp;
assign da_match_pcp = (!ctl_rx_check_mcast_pcp && !ctl_rx_check_ucast_pcp) || ((DA 
== ctl_rx_pause_da_ucast) && ctl_rx_check_ucast_pcp) || ((DA == 
ctl_rx_pause_da_mcast) && ctl_rx_check_mcast_pcp);
assign sa_match_pcp = !ctl_rx_ccheck_sa_pcp | | (SA == ctl_rx_pause_sa);
assign etype_match_pcp = !ctl_rx_check_etype_pcp || (ETYPE == ctl_rx_etype_pcp);
assign opcode_match_pcp = !ctl_rx_check_opcode_pcp || ((OPCODE >= 
ctl_rx_opcode_min_pcp) && (OPCODE <= ctl_rx_opcode_max_pcp));
assign priority_control_packet = da_match_pcp && sa_match_pcp && etype_match_pcp && 
opcode_match_pcp && ctl_rx_enable_pcp;
assign control_packet = global_control_packet || priority_control_packet;
```
where DA is the destination address, SA is the source address, OPCODE is the opcode, and ETYPE is the ethertype/length field that are extracted from the incoming packet.

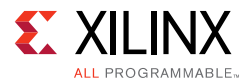

#### For step 2, the following pseudo code shows the checking function:

```
assign da_match_gpp = (!ctl_rx_check_mcast_gpp && !ctl_rx_check_ucast_gpp) || ((DA 
== ctl_rx_pause_da_ucast) && ctl_rx_check_ucast_gpp) || ((DA == 48'h0180c2000001) && 
ctl_rx_check_mcast_gpp);
assign sa_match_gpp = !ctl_rx_ccheck_sa_gpp || (SA == ctl_rx_pause_sa);assign etype_match_gpp = !ctl_rx_check_etype_gpp || (ETYPE == ctl_rx_etype_gpp);
assign opcode_match_gpp = !ctl_rx_check_opcode_gpp || (OPCODE == ctl_rxx_opcode_gpp);
assign global_pause_packet = da_match_gpp && sa_match_gpp && etype_match_gpp && 
opcode_match_gpp && ctl_rx_enable_gpp;
```
where DA is the destination address, SA is the source address, OPCODE is the opcode, and ETYPE is the ethertype/length field that are extracted from the incoming packet.

For step 3, the following pseudo code shows the checking function:

```
assign da_match_ppp = (!ctl_rx_check_mcast_ppp && !ctl_rx_check_ucast_ppp) && ((DA 
== ctl_rx_pause_da_ucast) && ctl_rx_check_ucast_ppp) || ((DA == 
ctl_rx_pause_da_mcast) && ctl_rx_check_mcast_ppp);
assign sa_match_ppp = !ctl_rx_ccheck_sa_ppp || (SA == ctl_rx_pause_sa);
assign etype_match_ppp = !ctl_rx_check_etype_ppp || (ETYPE == ctl_rx_etype_ppp);
assign opcode_match_ppp = !ctl_rxccheck_opcode_ppp || (OPCODE == ctl_rx_opcode_ppp);
assign priority_pause_packet = da_match_ppp && sa_match_ppp && etype_match_ppp && 
opcode_match_ppp && ctl_rx_enable_ppp;
```
where DA is the destination address, SA is the source address, OPCODE is the opcode, and ETYPE is the ethertype/length field that are extracted from the incoming packet.

#### **User Interface**

A simple handshaking protocol is used to alert you of the reception of pause packets using the ctl\_rx\_pause\_enable[8:0], stat\_rx\_pause\_req[8:0] and ctl  $rx$  pause  $ack[8:0]$  buses. For both buses, Bit [8] corresponds to global pause packets and bits [7:0] correspond to priority pause packets.

The following steps occur when a pause packet is received:

1. If the corresponding bit of  $ct1_{rx\_pause\_enable[8:0]}$  is 0, the quanta is ignored and the 40G/50G High Speed Ethernet Subsystem stays in step 1. Otherwise, the corresponding bit of the  $stat\_rx\_pause\_req[8:0]$  bus is set to 1, and the received quanta is loaded into a timer.

**Note:** If one of the bits of  $ctl_rx\_pause\_enable[8:0]$  is set to 0 (that is, disabled) when the pause processing is in step 2 or later, the 40G/50G High Speed Ethernet Subsystem completes the steps as normal until it comes back to step 1.

2. If ctl rx check ack input is 1, the 40G/50G High Speed Ethernet Subsystem waits for you to set the appropriate bit of the  $ct1\_rx\_pause\_ack[8:0]$  bus to 1.

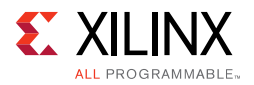

- 3. After you set the proper bit of  $ct1\_rx\_pause\_ack[8:0]$  to 1, or if ct1 rx\_check\_ack is 0, the 40G/50G High Speed Ethernet Subsystem starts counting down the timer.
- 4. When the timer times out, the 40G/50G High Speed Ethernet Subsystem sets the appropriate bit of stat rx pause req[8:0] back to 0.
- 5. If ctl\_rx\_check\_ack input is 1, the operation is complete when you set the appropriate bit of  $ct1$  rx pause  $ack[8:0]$  back to 0.

If you do not set the appropriate bit of  $ct1_{rx\_pause\_ack[8:0]}$  back to 0, the 40G/ 50G High Speed Ethernet Subsystem deems the operation complete after 32 clock cycles.

<span id="page-280-0"></span>The preceding steps are demonstrated in Figure  $C-1$  with each step shown on the wave form.

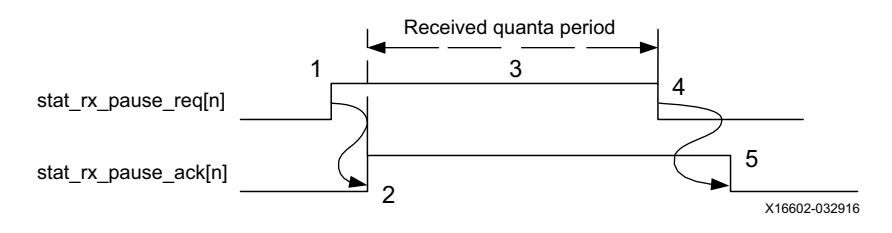

*Figure C‐1:* **RX Pause Interface Example**

If at any time during step 2 to step 5 a new pause packet is received, the timer is loaded with the newly acquired quanta value and the process continues.

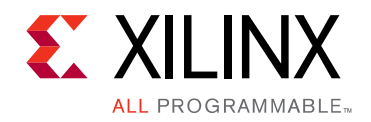

*Appendix D*

# Additional Resources and Legal Notices

### **Xilinx Resources**

For support resources such as Answers, Documentation, Downloads, and Forums, see [Xilinx](https://www.xilinx.com/support)  [Support](https://www.xilinx.com/support).

### **Documentation Navigator and Design Hubs**

Xilinx® Documentation Navigator provides access to Xilinx documents, videos, and support resources, which you can filter and search to find information. To open the Xilinx Documentation Navigator (DocNav):

- From the Vivado® IDE, select **Help > Documentation and Tutorials**.
- On Windows, select **Start > All Programs > Xilinx Design Tools > DocNav**.
- At the Linux command prompt, enter docnav.

Xilinx® Design Hubs provide links to documentation organized by design tasks and other topics, which you can use to learn key concepts and address frequently asked questions. To access the Design Hubs:

- In the Xilinx Documentation Navigator, click the **Design Hubs View** tab.
- On the Xilinx website, see the [Design Hubs](https://www.xilinx.com/cgi-bin/docs/ndoc?t=design+hubs) page.

*Note:* For more information on Documentation Navigator, see the [Documentation Navigator](https://www.xilinx.com/cgi-bin/docs/rdoc?t=docnav) page on the Xilinx website.

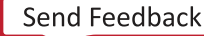

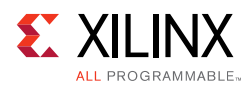

### **References**

- 1. *IEEE Standard for Ethernet* [\(IEEE Std 802.3-2015](http://standards.ieee.org/about/get/802/802.3.html))
- 2. IEEE 802.3by Clause 108
- 3. 25G and 50G Ethernet Consortium Schedule 3 version 1.6 (August 18, 2015) ([http://25gethernet.org/\)](http://25gethernet.org/)
- 4. *UltraScale Architecture GTH Transceivers User Guide* [\(UG576\)](https://www.xilinx.com/support/documentation/user_guides/ug576-ultrascale-gth-transceivers.pdf)
- 5. *UltraScale Architecture GTY Transceivers User Guide* ([UG578](https://www.xilinx.com/support/documentation/user_guides/ug578-ultrascale-gty-transceivers.pdf))
- 6. *Vivado Design Suite User Guide: Designing IP Subsystems using IP Integrator* ([UG994](https://www.xilinx.com/cgi-bin/docs/rdoc?v=latest;d=ug994-vivado-ip-subsystems.pdf))
- 7. *Vivado Design Suite User Guide: Designing with IP* [\(UG896\)](https://www.xilinx.com/cgi-bin/docs/rdoc?v=latest;d=ug896-vivado-ip.pdf)
- 8. *Vivado Design Suite User Guide: Getting Started* ([UG910\)](https://www.xilinx.com/cgi-bin/docs/rdoc?v=latest;d=ug910-vivado-getting-started.pdf)
- 9. *Vivado Design Suite User Guide: Logic Simulation* ([UG900](https://www.xilinx.com/cgi-bin/docs/rdoc?v=latest;d=ug900-vivado-logic-simulation.pdf))
- 10. *ISE to Vivado Design Suite Migration Guide* ([UG911](https://www.xilinx.com/cgi-bin/docs/rdoc?v=latest;d=ug911-vivado-migration.pdf))
- <span id="page-282-1"></span>11. *Vivado Design Suite User Guide: Programming and Debugging* ([UG908](https://www.xilinx.com/cgi-bin/docs/rdoc?v=latest;d=ug908-vivado-programming-debugging.pdf))
- <span id="page-282-0"></span>12. *50G IEEE 802.3 Reed-Solomon Forward Error Correction LogiCORE IP Product Guide* (PG234) Only available in a documentation lounge.
- 13. *AMBA AXI4-Stream Protocol Specification V1.0* ([ARM IHI 0051A](http://infocenter.arm.com/help/index.jsp?topic=/com.arm.doc.ihi0051a/index.html))
- 14. IEEE Standard 1588-2008, "IEEE Standard for a Precision Clock Synchronization Protocol for Networked Measurement and Control Systems" ([standards.ieee.org/findstds/standard/1588-2008.html\)](https://standards.ieee.org/findstds/standard/1588-2008.html)

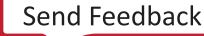

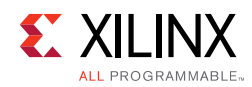

## **Revision History**

The following table shows the revision history for this document.

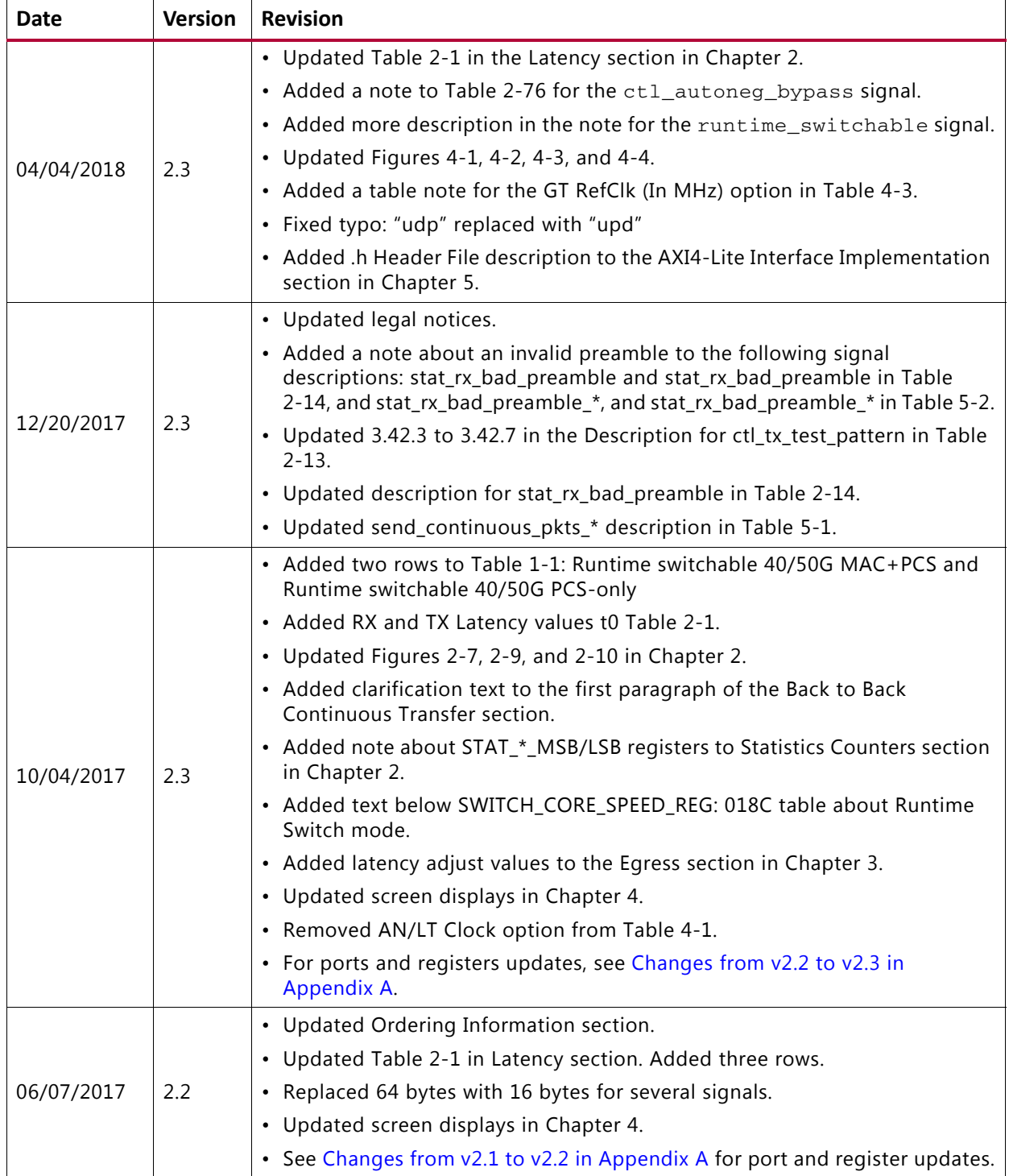

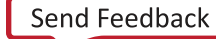

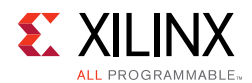

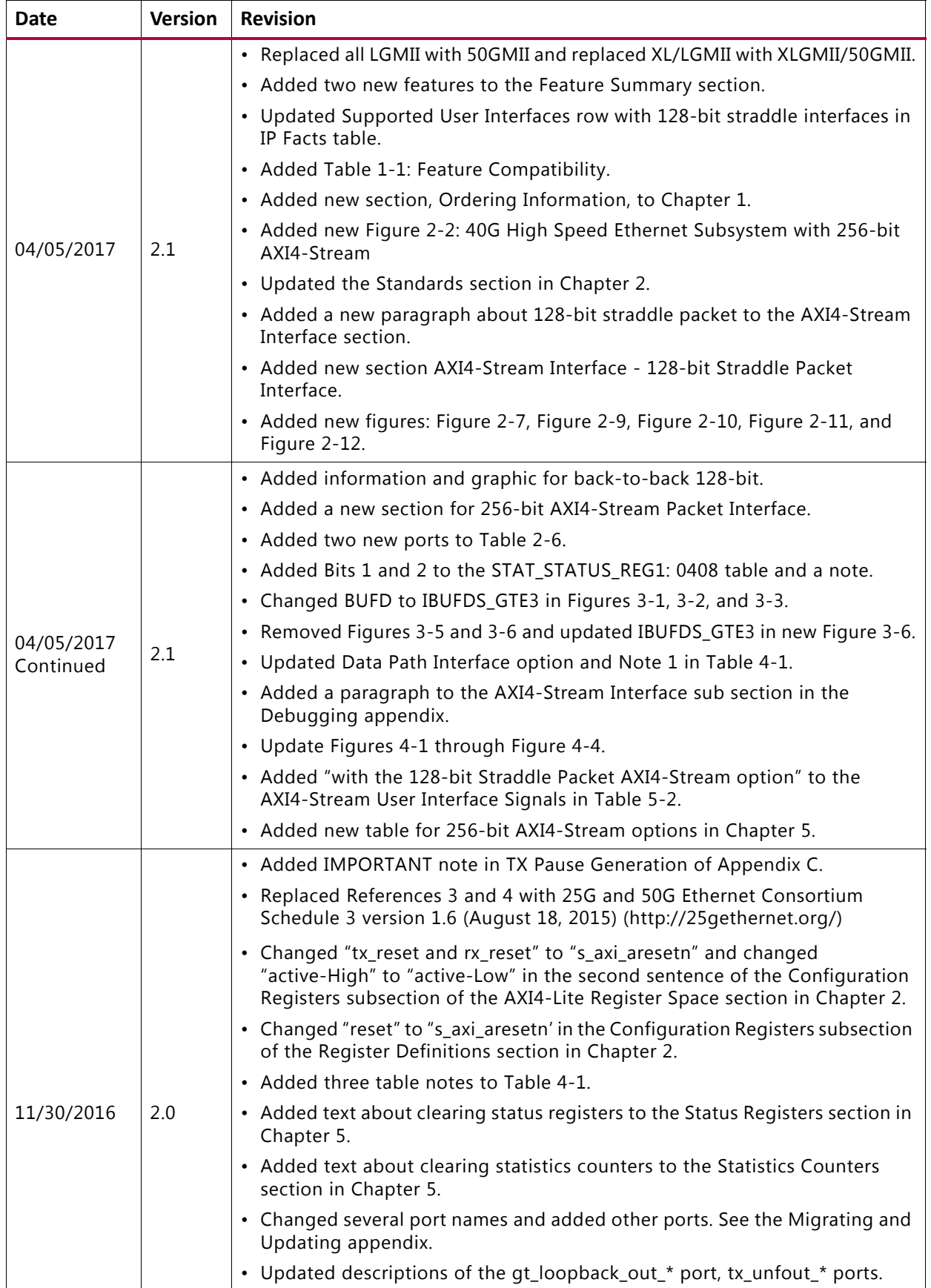

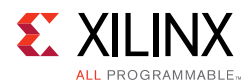

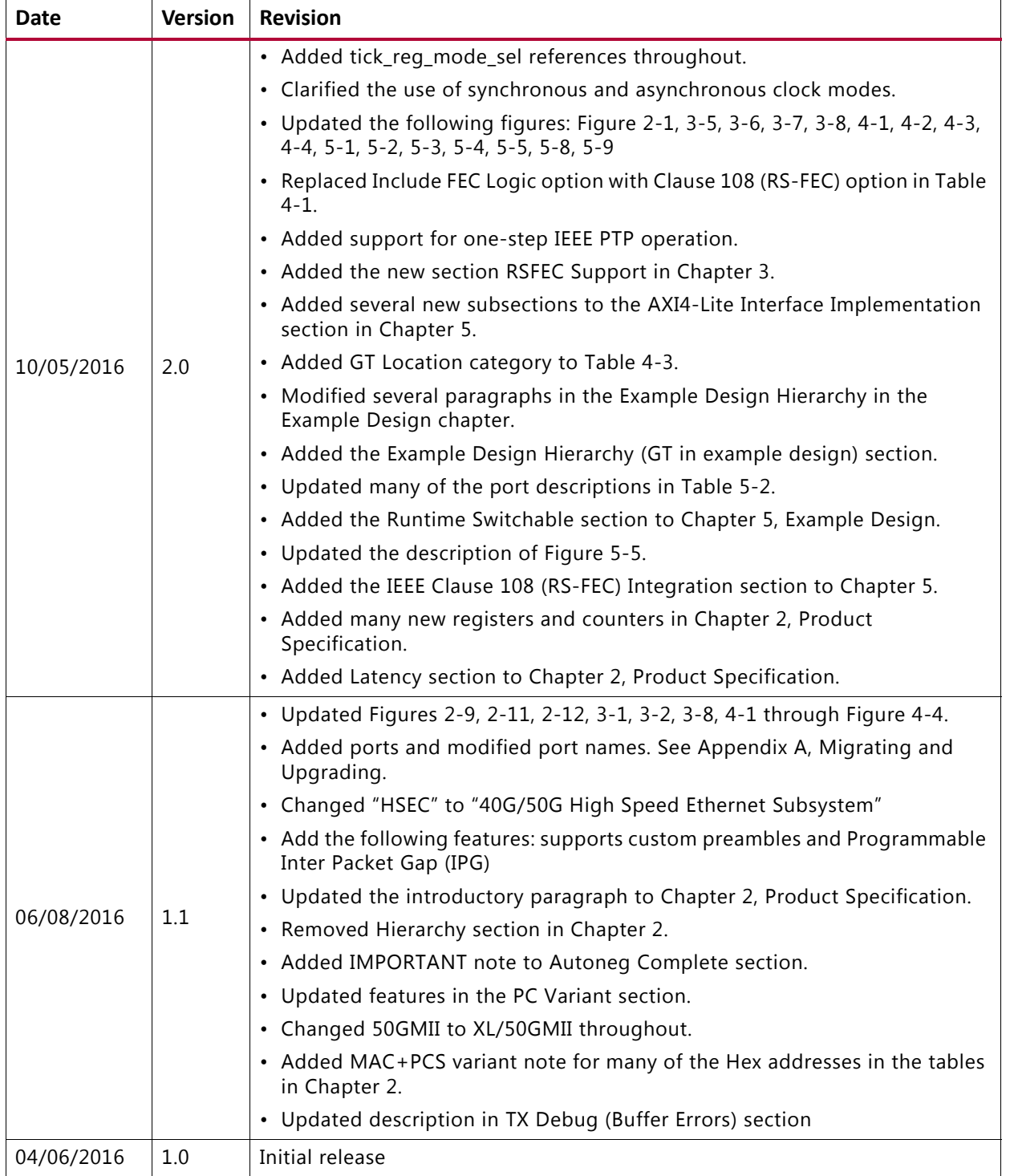

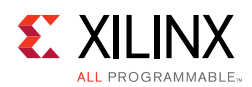

### **Please Read: Important Legal Notices**

The information disclosed to you hereunder (the "Materials") is provided solely for the selection and use of Xilinx products. To the maximum extent permitted by applicable law: (1) Materials are made available "AS IS" and with all faults, Xilinx hereby DISCLAIMS ALL WARRANTIES AND CONDITIONS, EXPRESS, IMPLIED, OR STATUTORY, INCLUDING BUT NOT LIMITED TO WARRANTIES OF MERCHANTABILITY, NON-INFRINGEMENT, OR FITNESS FOR ANY PARTICULAR PURPOSE; and (2) Xilinx shall not be liable (whether in contract or tort, including negligence, or under any other theory of liability) for any loss or damage of any kind or nature related to, arising under, or in connection with, the Materials (including your use of the Materials), including for any direct, indirect, special, incidental, or consequential loss or damage (including loss of data, profits, goodwill, or any type of loss or damage suffered as a result of any action brought by a third party) even if such damage or loss was reasonably foreseeable or Xilinx had been advised of the possibility of the same. Xilinx assumes no obligation to correct any errors contained in the Materials or to notify you of updates to the Materials or to product specifications. You may not reproduce, modify, distribute, or publicly display the Materials without prior written consent. Certain products are subject to the terms and conditions of Xilinx's limited warranty, please refer to Xilinx's Terms of Sale which can be viewed at <https://www.xilinx.com/legal.htm#tos>; IP cores may be subject to warranty and support terms contained in a license issued to you by Xilinx. Xilinx products are not designed or intended to be fail-safe or for use in any application requiring fail-safe performance; you assume sole risk and liability for use of Xilinx products in such critical applications, please refer to Xilinx's Terms of Sale which can be viewed at<https://www.xilinx.com/legal.htm#tos>.

#### **AUTOMOTIVE APPLICATIONS DISCLAIMER**

AUTOMOTIVE PRODUCTS (IDENTIFIED AS "XA" IN THE PART NUMBER) ARE NOT WARRANTED FOR USE IN THE DEPLOYMENT OF AIRBAGS OR FOR USE IN APPLICATIONS THAT AFFECT CONTROL OF A VEHICLE ("SAFETY APPLICATION") UNLESS THERE IS A SAFETY CONCEPT OR REDUNDANCY FEATURE CONSISTENT WITH THE ISO 26262 AUTOMOTIVE SAFETY STANDARD ("SAFETY DESIGN"). CUSTOMER SHALL, PRIOR TO USING OR DISTRIBUTING ANY SYSTEMS THAT INCORPORATE PRODUCTS, THOROUGHLY TEST SUCH SYSTEMS FOR SAFETY PURPOSES. USE OF PRODUCTS IN A SAFETY APPLICATION WITHOUT A SAFETY DESIGN IS FULLY AT THE RISK OF CUSTOMER, SUBJECT ONLY TO APPLICABLE LAWS AND REGULATIONS GOVERNING LIMITATIONS ON PRODUCT LIABILITY.

© Copyright 2014–2018 Xilinx, Inc. Xilinx, the Xilinx logo, Artix, ISE, Kintex, Spartan, Virtex, Vivado, Zynq, and other designated brands included herein are trademarks of Xilinx in the United States and other countries. All other trademarks are the property of their respective owners.